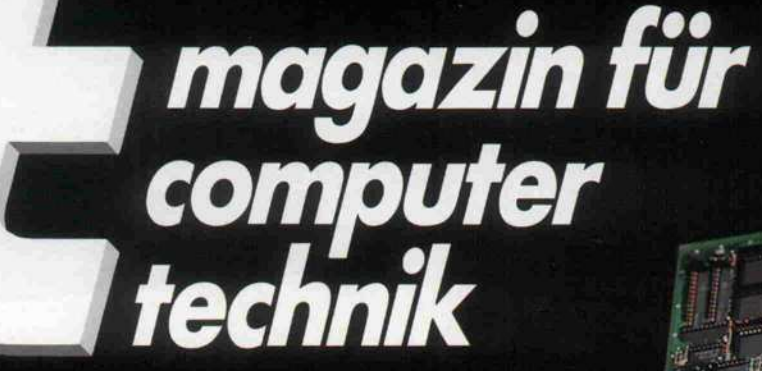

:Y

.V

Saareman u

 $\frac{1}{\sqrt{2}}$ 

 $\overline{\smash{\smile}}$ 

It

Test: **E** Drivecards 68020 im Amiga **Compaq 386** 

 $\mathbb{R}$  ,  $\mathbb{R}$ 

## PC-**Netze**

**c** Februar

**EPAC-**<br> **EPAC-**<br> **EPAC-**<br> **EPAC-**68008 mit RTOS/PEARL 192 KByte im Apple II

us<br>Schneider PC :<br>H

**Bewährungsprobe** 

# UNSER PREIS IST OK!

ö

o

ö

ö

 $\ddot{\phantom{a}}$ 

ö

o

 $\ddot{\circ}$ irei di.

 $\bullet$ 

ò

ö

۰ m **ML192** 

**ML292** 

Firma<br>ODATA GmbH

Emanuel Strade &

 $\begin{smallmatrix}4000 & \texttt{Düste1dorr} & 0\\ 0 & \texttt{Düste1dorr} & 11 \end{smallmatrix}$ 

*Hermit bieten wir* 

Freibleiband ans

ONIDATA Matrixdrucker<br>Typ Microline M. 192<br>160 Zwichen/sec<br>32 Zeichen/sec<br>Voll IBM Rompatibel<br>OKThara

VOIT IBM Rompatibel<br>DKIDRTA Matrixdrucker<br>Typ Microline ML 292<br>200 Zeichen/sec<br>No Zeichen/sec<br>Noll IBM Rompatibel<br>Voll IBM Rompatibel

## **OKI MICROLINE** ML192 Schönschriftdrucker

- 160 Zeichen/sec. 9x9
- 33 Zeichen/sec. NLQ 17x17
- 8 K Pufferspeicher
- **IBM Kompatibel**

MICROUNE 192

OKTOBER 1985

STOBER WARENTEST

**MIT TESTERGEBNIS** 

**MIT TESTERGED TT** 

- **Einzelblatt und Stachelwalze**
- Uni- und Bidirektionaldruck
- $\bullet$  Vollgrafik bis 288 x 144 P/"

ML 182 120 Zeichen/sec.

999

Vollautomatischer Vollautomatischer<br>Einzelblatteinzug für ML192 399,-

J.-W.-Lindlar-Straße 8-3 · 5060 Bergisch Gladbach 2 Fax: (022 02) 31009 -Telex: 8873518 Telefon: {022 02) 3 10 07

**GB** 

è

ö

ä

ä

ä

ø

ö

ò

Txx ¢

ø ø

MCI

 $876.96$ 

 $1051.78$ 

**MICROLINE** 

 $B76, 39$ 

1051.75

*INSTRUMENTS* 

Ï

699,-

Auf alle Geräte 12 Monate Garantie. Preise gültig ab 1. 10. 86. Lieferbedingungen auf Anfrage. MCI MICRO COMPUTER INSTRUMENTS GMBH eingetragen AG Bergisch Gladbach

Liebe Leserinnen, liebe Leser !

Jemand, der sich an<br>ausgefallenen, innovativen ausgefallenen, innovative Computer-Konzepten erfreuen kann, findet in der und Personalcomputer-Szenerie computer-Szenerie nicht viel, was ihn begeistert. Die Kompatiblen beherrschen das Feld, und die<br>Bezeichnungen "PC" und bezeichnungen ru und Kompatibler sind mittlerweile das unmibverständliche Synonym für die überwiegend gleichartig konstruierten Computer.

Die PC-Hardware hat sich zwar weiterentwickelt, die ATS sind echte 16-Bitter und laufen mit höherer Taktfrequenz, und neuerdings kann man sich einen Kompatiblen mit 80386-CPU und 32-Bit-Architektur an den Arbeitsplatz stellen. Aber auch diese "Advanced Technology will ja kompatibel sein, basiert nach wie vor auf demselben Grundkonzept und stellt für<br>den Innovations Freek keine webskaftier Berel ti den Innovations-Freak keine wahrhaftige Revolution dar. Er muß allerdings einräumen, daß die Etablierung eines Hardware-Standards einen Entwicklungsschub bei der Anwender-Software ermöglichte.

Wohin soll der nächste Schritt gehen? Der PC mit 64- Bit-CPU ist eher unwahrscheinlich. Weitere Leistungssteigerungen erfordern zwangsläufig neue<br>Konzente Denn es ist deeb unginnie de<sup>o den</sup> Konzepte. Denn es ist doch unsinnig, daß der Mikroprozessor von dummer und unselbständiger reripherie umgeben ist und sich um jede Kleinigkeit<br>böchetnereönlich kümmern miß En danf die Tantin höchstpersönlich kümmern muß. Er darf die Tastatur abfragen, sämtliche Controller und Schnittstellen bedienen, jedem Interrupt hinterherhecheln und womöglich noch die Rechner-Uhr ticken lassen.<br>Ensteuelisk de<sup>0</sup> verlasten Erstaunlich, daß wenigstens der Cursor bei den meisten Rechnern schon von selber blinkt.

Anstatt sich auf stupide Handlanger-Dienste zu beschränken, sollten die Peripherie-Einheiten besser anspruchsvollere Rollen übernehmen. Eine intelligente Tastatur könnte eingegebene Kommandos selbst erkennen und sich bereits ein paar Gedanken über die einzuleitenden Maßnahmen machen. Einfache Aktionen leitet eine genügend selbständige<br>Eingabeeinheit gleich an die zuständige Peripherie weiter und beansprucht die CPU erst gar nicht.

Ein intelligenter Festplattenkontroller wäre in der Lage, ohne fremde Hilfe die Telefonnummer von Herrn Meier auf der Platte zu suchen, und müßte sich nicht alles in Spur- und Sektornummern vorkauen lassen. für all die Mikroprozessoren, die mühsam jeden Bildpunkt einzeln errechnen und einschalten oder löschen müssen.

Das Ergebnis wäre zweifellos ein flottes System, da auf den verteilten, intelligenten Einheiten

vieles parallel ablaufen kann. Datenbanken oder<br>CAD-Programme präsentieren ihre Ergebnisse in Null Komma nichts, und mit manchem Flugsimulator hebt man erst dann so richtig ab. Die neuen<br>Supercomputer-Konzepte setzen längst auf den Einsatz vieler parallel arbeitender Einheiten, von denen ebenfalls einige als Ein-/Ausgabe-Prozessoren spezialisiert sind.

DARIS

Im PC-Bereich sind zwar Ansätze sichtbar, aber die Entwicklung von Rechnern mit intern verteilter Intelligenz erfordert natürlich einigen Mut. Standard-Software wird mit den eigenständigen Einheiten nicht so ohne weiteres<br>zurechtkommen und möglicherweise sind solche zurechtkommen und möglicherweise sind solche Maschinen als dedizierte Systeme immer nur für bestimmte, wenige Anwendungen geeignet. Aber man kann ja auch mal einen Personalcomputer entwickeln, der aufgrund seiner Konstruktion als Datenbanksystem oder für CAD-Anwendungen prädestiniert ist. In der Regel werden PCs sowieso zu 90% mit derselben Aufgabe beschäftigt.

Erweisen sich dagegen die Transputer als<br>eerleerd leistussefikie van Praksip genügend reistungsfähig, wären Rechner denkbar, deren Peripherie flexibel ist und sich in ihren Eigenschaften programmieren läßt. Ganz nach Wunsch stellt man das System auf den gewünschten Rechner-Typ ein, und jedes Programm läuft, für welchen Computer es auch immer geschrieben sein mag.

Dann wäre auch der Innovations-Freak begeistert.

aufed Bertuch

Manfred Bertuch

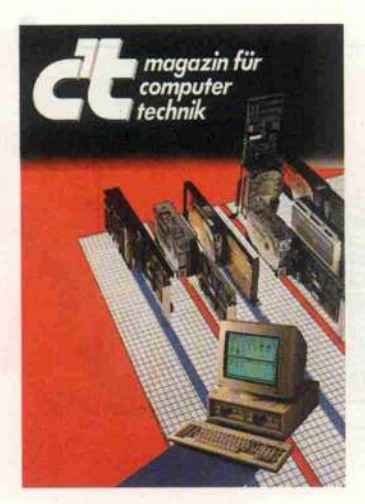

# 287

### Prüfstand

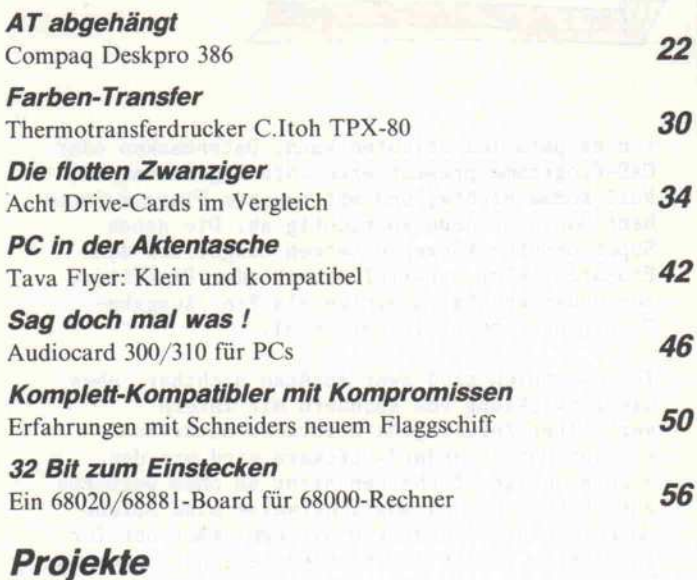

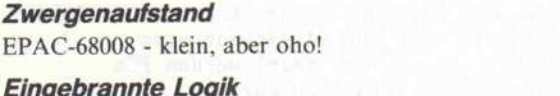

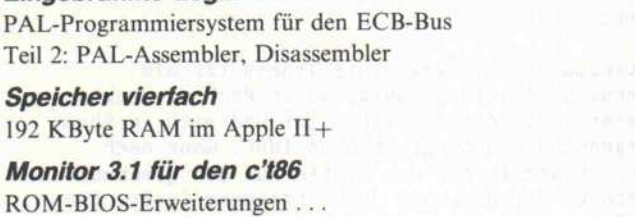

## Software-Review

 $\Delta$ 

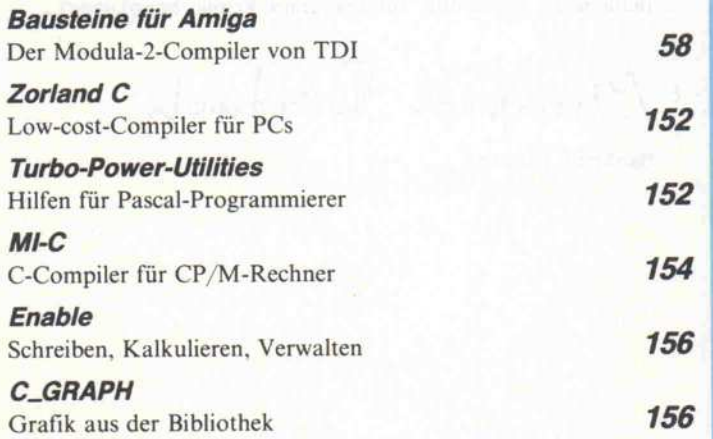

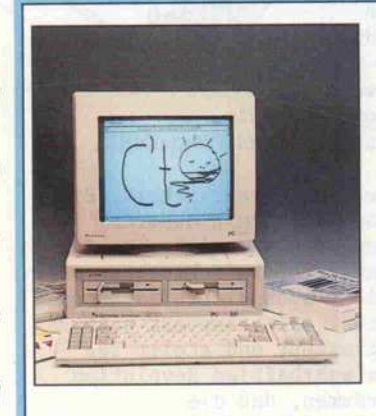

## Schneiders PC: Kompatibel?

Hat denn zu Zeiten des absolu ten PC-Dumping aus Fernost ein mindestens <sup>2000</sup> DM teurer IBM-kompatibler Computer ne Chance? Doch, wenn er sich als der 'Da-weiß-man-wasman-hat-Computer' entpuppt,

## 192KB RAM im Apple II

88

106

110

134

Gute Grafik-Fähigkeiten und ein riesiges Software-Angebot lassen den Apple II auch im Zeitalter der PC-Monomanie eineswegs alt aussehen. Und bei speichersparenden 8-Bit-Maschinen bedarf es keiner MByte-weisen RAM-Aufrü stung, um die Leistungsfähig keit deutlich zu steigern.

Seite 110

### **Multitasking** mit Turbo

Programme gleichzeitig ablaufen zu lassen, ist keine Domäne der 16-Bit-CPUs. Auch die alte Z80 kann man dazu bewegen, mehrere Dinge nebenher zu tun. Turbo-Pascal macht's möglich.

Seite 72

der für ein paar Hunderter mehr die Angst vorm Fehlkauf mmt. Aber wie kompatibel kann ein PC mit 8-MHz-8086 und nicht entfernbarer Grafik karte auf dem Motherboard sein?

Seite 50

## Die flotten 20er

Nicht nur die Software ist an enderfreundlicher (klickick) geworden, auch die Installation zusätzlicher Hard are in PCs, wie etwa Hardisk-Karten. Versprochen wird 'Rechner aufschrauben, Karte einstecken, Rechner einschal ten', und schon ist man 20facher yte-Millionär. Klingt gut.<br>cht dieser flotten Zwanziger haben wir untersucht.

Seite 34

## '32-Bit-Amiga'

Nein, (noch?) nicht der Super-Amiga von Commodore selbst, sondern ein 68020-Board (mit Arithmetik-Coprozessor) zum Nachrüsten verschafft dem Amiga die Eintrittskarte in die 32-Bit-Welt. Was aber bringt alte, auf doppelte Breite ausge walzte Software auf der neuen CPU?

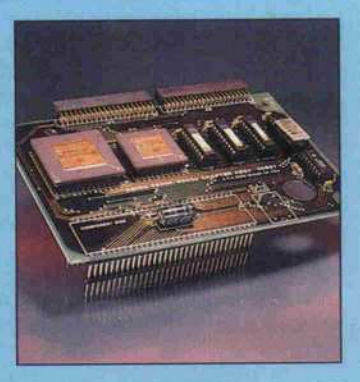

Seite 56 c't 1987, Heft 2

## Inhalt

## Zwergenaufstand: EPAC-68008

16-Bit-Leistung und IC-sparender, 8 Bit breiter Datenbus - das ist die ideale Kombination für einen Einplatinen-Allzweck-Computer. Ausgerüstet mit

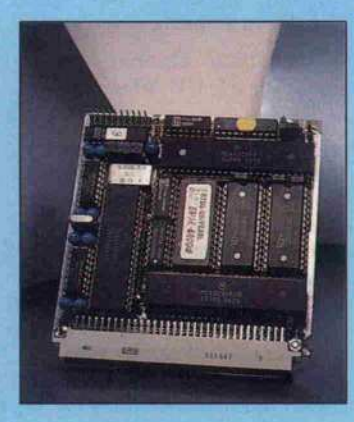

RTOS-UH (und beispielsweise mit einem Homecomputer als Terminal und Massenspeicher) kann der EPAC-68008 sogar als sein eigenes Entwicklungssy stem dienen. Ganz schön was los aufeiner halben Euro-Karte.

### Seite 88

### PCs im Netz

'Einer für alle, alle für einen', so könnte das Motto für das ideale Netzwerk aus PCs lauten: Alle teure Peripherie (Laser-Drucker, Telex-Adapter, Rie sen-Festplatte) muß nur einmal vorhanden sein und steht doch allen zur Verfügung, schwierige Jobs werden der am besten ge eigneten Maschine rübergereicht, und wenn ein PC ausfällt, bricht nicht die gesamte 'EDV zusammen. So die Theorie. Da mit das auch in der Praxis so schön ist, muß ein Netzwerk aber diverse Anforderungen er füllen.

Seite 62

### 80-Spur-Drives an PCs

's ist gar nicht die Hardware, die einen hindert, PCs mit 80-Spur- Laufwerken zu betreiben, das Betriebssystem ist's. Aber dage gen sind Kräuter, vielmehr Patches, gewachsen. Das Tor zur Welt der doppelten Kapazitäten und 3,5-Zoll-Drives steht nun mehr offen.

Seite 114

### Modula-2 für Amiga

Die von Sprachvater Wirth vor angetriebene Ablösung Pascals durch Modula kommt langsam, aber sicher voran. Commodores Freundin stand ja bislang recht ärmlich gewandet im Schatten der Konkurrenz, nun hat sie ein neues Software-Kleidchen zum Vorzeigen: den Modula-2- Compiler von TDI.

Seite 58

### Deskpro 386

Firma Compaq war die erste, die Intels Prozessor-Flaggschiff, die 32-Bit-CPU 80386, in einen Personalcomputer einsetzte. Es heißt, der Deskpro sei kompa tibel zu IBMs schnellstem AT aber doppelt so schnell. Das galt es zu prüfen.

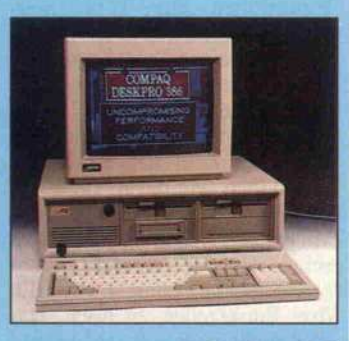

Seite 22

## Sottware-Know-how

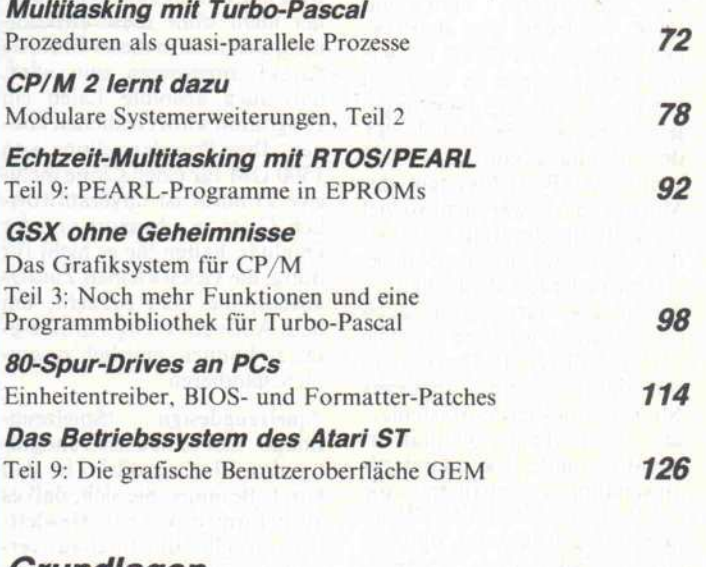

## Grundlagen

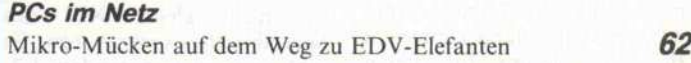

## Programm

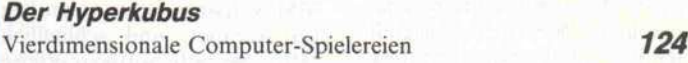

### Rubriken

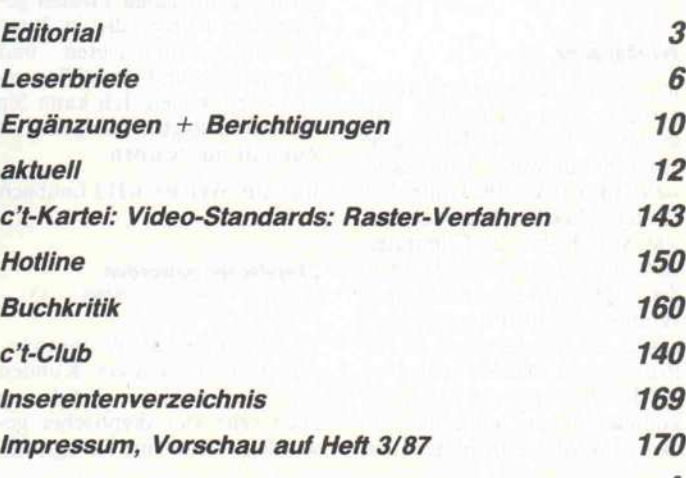

5

#### Leserbriefe.

#### Nicht einzusehen

(PC-Clone oder Atari ST - welcher Rechner für wen?, c't 12/86)

Nach dieser angeblichen 'Ent scheidungshilfe' scheint es an dere Rechner in der PC-Klasse überhaupt nicht zu geben. Es ist sicherlich richtig, daß der 'Indu striestandard' heutzutage bei je der Kaufentscheidung berück sichtigt werden muß. Daß Sie jedoch den Atari als den Rech ner hinstellen, der diesem Stan dard etwas entgegenzusetzen hätte, ist nicht einzusehen, spe ziell, wenn man ihn mit anderen 68000-Rechnern wie Macin tosh, Amiga oder QL (bzw. des sen Nachfolgern Thor und QLT) vergleicht. Das Betriebs system des Atari (TOS) ist, wie man nicht zuletzt in c't lesen konnte, sehr an MS-DOS ange lehnt. Das bedeutet, daß der ST den Standard von 1981 dar stellt. Das Betriebssystem des Macintosh ist zwar nicht so viel besser als das des Atari, dafür ist die verfügbare Software dieses Rechners der für MS-DOS min destens ebenbürtig, wenn auch die Auswahl geringer ist. Die beiden anderen Rechner glän zen dagegen durch moderne Multitasking-Betriebssysteme, und die Software-Qualität er reicht zumindest bei Standard anwendungen annähernd die des Industriestandards. Wenn man dagegen bedenkt, daß das einzige bekanntere Textpro gramm für den Atari, 1st Word, noch nicht einmal weiche Tren nungen kennt, dann kann man Ihre Begeisterung für diesen Rechner nicht teilen. Alles in al lem kann ich nur schwer verste hen, daß Ihre Zeitschrift nicht endlich das aussagt, was ein an deres Magazin geschrieben hat, nämlich: 'Wer einen ausgereif ten PC will, der vor allem funk tioniert, für den ist der Atari ST nicht das ideale Gerät.'

Peter Sulzer, 8510 Fürth

#### Schlägt alles

Ich habe die fest geplante Abon nierung Ihrer Zeitschrift auf grund des Inhalts in Heft 12/86 auf unbestimmte Zeit zurückge stellt. Ihr Artikel 'PC kontra ST' schlägt alles an Schwachsinn, was sich bisher in Computer zeitschriften eingeschlichen hat. Sie vergleichen ungerührt einen veralteten 8-Bit-Prozessor mit einem der modernsten 16-Bit-Prozessoren. Daß Sie es als Vor teil des 8088 ansehen, daß dieser kompatibel zum Vorgänger ist, dies ist wohl der absolute Ham Zum Thema CP/M sei ange merkt, daß beim ST von Anfang an der CP/M-Emulator zur Verfügung stand. Um an den Atari einen Fremdmonitor an zuschließen, braucht man keine technischen Kenntnisse, son dern nur acht Lötstellen. PC-Programme sind so sparsam im Speicherverbrauch, weil sie überhaupt keine grafische Be nutzeroberfläche haben. Es wird in Zukunft aber kein Rech ner mehr ohne diese auskom men, weil man in dieser Branche darauf angewiesen sein wird, daß auch absolute Laien ein Programm sofort bedienen kön nen. Ihre Preisdarstellung von <sup>1</sup> <sup>500</sup> DM für einen Clone inclu sive Monitor ist unverantwort lich. Ganz zu schweigen von der Qualität, halten Sie es nicht für nötig, die vielen kleinen Zusatz karten, die man braucht, um dem Atari ein wenig Paroli bie ten zu können, preislich zusammenzuaddieren.

'Spielzeugdesign', 'Spielzeug-Image', hier schießt nun endgül tig das Blut verstärkt in den Kopf. Besinnen Sie sich, daß es auch Firmen wie z.B. Hewlett-Packard gibt, die durchaus ver suchen, möglichst kleine Com puter zu bauen (z.B. HP 200), die nicht gleich 90% des Schreibtisches verbrauchen. Es gibt keine platzsparendere Lö sung, als die gesamte Platine un ter die Tastatur zu bringen. Zum Thema Software wäre zu sagen, Qualität ist besser als Quantität, IBM-Software ist zum großen Teil veraltet, und schließlich hätten Sie bitte Software-Preise vergleichen müssen.

Es wird sonnenklar, daß der ge samte Artikel zum Wohlgefal len der zahlreichen Firmen ge schrieben wurde, die in Ihrer Zeitschrift annoncieren und Kompatible und Zubehör ver ramschen wollen. Ich kann Sie vor einem solchen Vorgehen in Zukunft nur warnen.

Joachim Welters, 6312 Laubach

**Skeptischer geworden**<br>(Editorial 'Fröhliche Weihnachten....', c't<br>12/86)

Uns sind Ihre Ausführungen lei der bekannt. Unsere Kunden sind wegen dieser Erfahrung auch sehr viel skeptischer ge worden. Wenn eine Farbgrafik

karte mit einem reinen TTL-Monitor abgeschickt wird, wenn Parity-Error er scheint, wenn falsche Timer-Software mitgeliefert wird, ist dies doch ein eindeutiges Indiz, daß die Geräte niemals ausge packt und bestimmt nicht gete stet wurden. Es handelt sich da bei um reine Versandunterneh men ohne jegliches technisches Know-how. 'Cash vor Test'.

Aber betrachten Sie sich den Markt! Wir sind Generalvertre ter für Hitech Taiwan, und des halb ist es sehr gut verständlich, daß wir sehr häufig Anfragen beantworten müssen. Wir müs sen unseren Kunden ständig er klären, wie einfach es ist, ein Gerät billig zu machen. Man baut Billiglaufwerke ein, be nutzt langsame Chips, benutzt serviceunfreundliche Netzteile, benutzt Billig-Alt-Platinen, be nutzt Harddisks zweiter Wahl. . . Unsere Antwort: 'Wir liefern keine Billigware von niedriger Qualität, bitte kaufen Sie woanders.' Sehr viele Kun den und Händler springen ab und kaufen anderweitig. Wir waren deshalb froh, Ihren Arti kel zu lesen, und sehen unsere Unternehmensphilosophie be stätigt.

Francisco Vallès, 2072 Jersbek Willy Leister, 6100 Darmstadt

#### In erster Linie Geschwindigkeit (Software-Reviews ST-TERM, PC-EDI, c't 12/86)

Für die beiden objektiven Be richte über unsere Programme ST-TERM und PC-EDI in c't 12/86 möchten wir uns herzlich bedanken. Gestatten Sie uns hierzu noch folgende Anmer kungen, um Mißverständnissen in Ihrem Leserkreis vorzubeu gen: ST-TERM 1.0 gestattet sehr wohl, ein Auto-LF zu in stallieren. Inzwischen liefern wir Version 1.1 aus, die auch eine Anzeige der Verbindungszeit liefert und ferner zahlreiche Funktionen zur TOS-Unterstützung bietet. PC-EDI: Das Kopieren eines Textblocks geht ganz einfach mit nur zwei Ta stendrücken (ALT-F8, ALT-F7). Im Interesse einer leicht er lernbaren Zahl von Komman dos haben wir dafür keine zu sätzlichen Tastenfunktionen vorgesehen. Der im Test be schriebene Effekt, der Cursor sei nach dem Verlassen von EDI drei Punktzeilen zu hoch, war hier nicht nachvollziehbar und hängt evtl. mit einem BIOS-

Problem des zum Test verwen deten Rechners zusammen. Der Tester nennt als Hauptvorteil den geringen Speicherplatz-Bedarf; für uns ist es in erster Linie die (sich teilweise daraus ergebende) hohe Geschwindig keit: Von Floppy laden  $= 2.5$  s, Bild scrollen  $\leq$  0,05 s.

Herwig Feichtinger, Shamrock Software GmbH, <sup>8000</sup> Mün chen 40

#### Dasselbe Problem

(Gabriele 9009 am CPC, c't 7/86)

In Ihrer Juli-Ausgabe veröffent lichten Sie einen Artikel über den Direktanschluß der Schreibmaschine Gabriele 9009 an den Schneider-CPC-Computer. Ich habe dasselbe Problem, nur besitze ich einen Macintosh Plus. Ist Ihnen vielleicht ein Pro gramm bekannt, das diese Funktion erfüllt?

Hans-Ulrich Thomas, Zeppe linstraße 31, CH-8057 Zürich

Leider können wir nicht für jeden Rechnertyp eine Implementation anbieten. Wir möchten deshalb nochmals an die versierten Pro grammierer unter unseren Le sern appellieren: Falls Ihnen der Beitrag geholfen hat, ein Trei berprogramm für einen anderen Rechner zu entwickeln, bieten Sie dies doch bitte gegen Kosten erstattung auf unserer Club-Seite an. Kontaktanzeigen, die keinen kommerziellen Charakter haben, werden auf der Club-Seite kostenlos abgedruckt.

#### Bricht ab

(Datenkompression, c't <sup>1</sup> 1/86)

Ich habe Ihr Datei-Kompres sionsprogramm aus Heft 11/86 abgetippt. Das Programm bricht aber jedesmal mit der Fehlermeldung I/O 90 (Unpas sende Recordlänge) ab. Worin liegt der Fehler, bzw. was muß man bei zu bearbeitenden Files beachten? Ich besitze einen Schneider CPC 6128 mit Turbo Pascal 3.0.

#### Berthold Fehr, 8591 Plößberg

Wie im Text angedeutet, ist das Programm für die MSDOS-Version von Turbo-Pascal ge schrieben. Dieses ist die einzige, die mit 'File of Byte' beliebige Dateien lesen kann. Unter CP/ M ist das Anlegen eines Puffers und Verwenden der Funktionen 'Blockread' und 'Blockwrite ' er forderlich. Ein wenig 'Stöbern' im Turbo-Handbuch (es sind Beispiele mit diesen Funktionen drin) sollte Ihnen weiterhelfen.

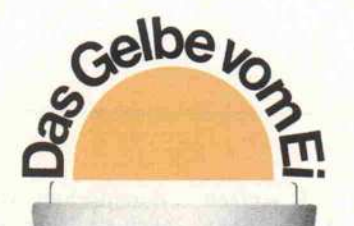

## ELZET 80,VME

#### Nach 9 Jahren Erfahrung als ECB-Bus-Hersteller bringt ELZET 80 jetzt den VME-Bus in Schwung. Start mit 7 Baugruppen zu sagenhaften Preisen!

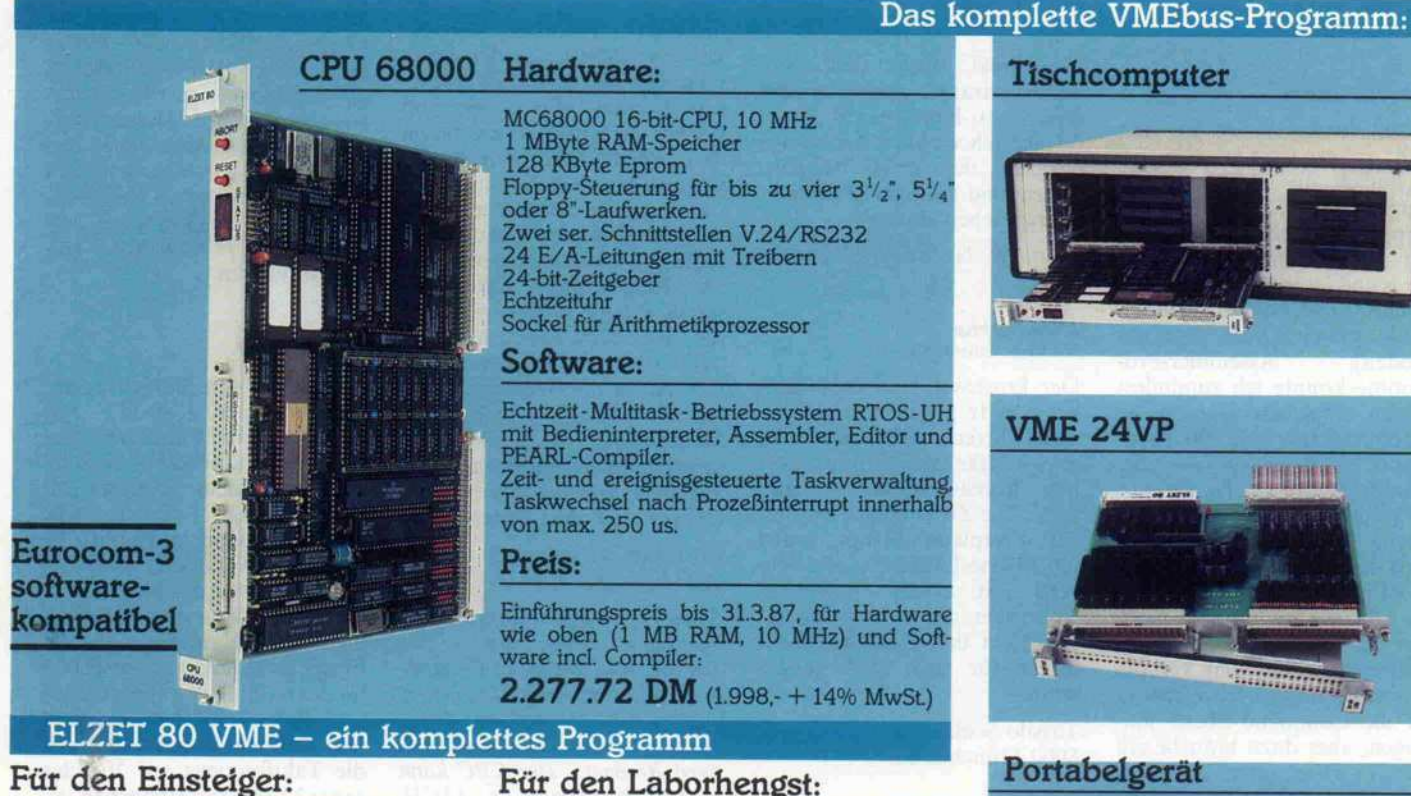

VME LAB-E/A mit <sup>8</sup> Schaltern, <sup>16</sup> Ausgangs buchsen mit LED's und <sup>4</sup> Zähl- und Interrupt eingängen auf zwei 68230 PI/Ts. Dazu viele Beispielprogramme mit und ohne Interrupt unter CP/M 68K und RTOS-UH.

909,72 DM (798,- <sup>+</sup> 14% MwSt.)

#### Für den Elektriker:

24V-Baugruppen, potentialgetrennt. Mit 32 Eingängen und 16 Ausgängen 2A. Wahlweise Transistorausgänge (VME 24VP) oder Relais (VME R24V). Dazu separate LED-Anzeige frontplatten. VME 24VP:

1.013,46 DM (889,- + 14% MwSt.)

Für den Laborhengst:

VME <sup>12</sup> ADA mit 16/32 Eingängen 12-bit-A/D (574 oder 674), S&H und Verstärker. Dazu 4 separate 12-bit-D/As mit Sp.ausg. 2.277,72 DM (1.998,- + 14% MwSt.) VME REL32 mit 32 Reed-Relais, z.B. als Mux.

1.345,20 DM  $(1.180, +14\% \text{ MwSt.})$ Für den PC-Fan:

8086/8087-CPU mit Sockeln für 512K stat. Speicher, 2xV.24 + Hardwareuhr.

1.879,86 DM  $(1.649 - + 14\%)$  MwSt.)

und:

Busplatinen, Tischcomputer, Portabelgeräte sowie Industrieeinschübe.

## EZET **e**

Mikrocomputer GmbH & Co. KG

Wilhelm - Mellies - Straße 88 D-4930 Detmold 18 Tel.: 05232-8131 - Tx. 931473 elzet d

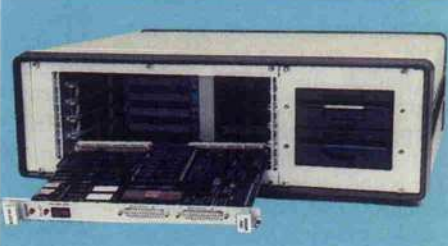

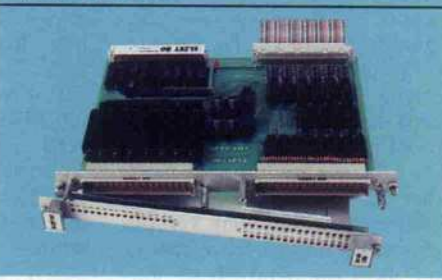

### Portabelgerät

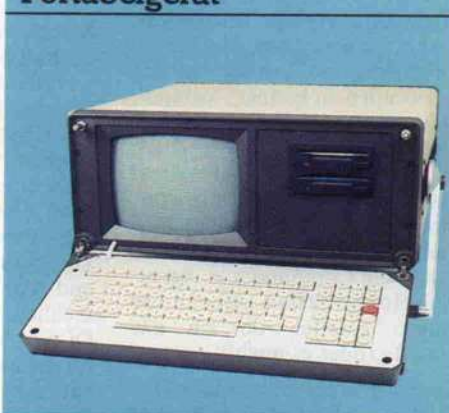

## VMEbus-Broschüre anfordern.

## HÄNDLER/ING. BÜROS:

ESmed (B) 030/851 1900 MEK (KI) 0431/8042 20 ELEKTRONIKLADEN (MS) 02 51/795125 GMS (F) 069/78 87 52 PTL (M) 089/16 9977 Meditec (S) 0711/283103 Schweiz: Bernhard (Reinach) 064/716944

#### ECB

Wir machen natürlich weiter mit ECB: 320 Seiten Katalog stehen dazu abrufbereit!

#### Leserbriefe\_

#### Mit Freude

(Verkuppelt: PC und ECB, c't 12/86)

Ich habe mit Freude den PC-ECB-Adapter in der c't 12/ 86 gesichtet. Die Idee ist spitze, vor allem wegen der vielen ECB-Karten. Die Frage ist: bringt Ihr auch die veränderte Software (speziell: Eprommer, PAL-Brenner)?

#### Horst Ahrens, 3300 Braunschweig

AufIBM-Kompatible angepaßte Software für den FROM MER <sup>80</sup> (c't 2/85) und den PAL-Programmierer (c't 1/87) gibt es in Kürze im Heise-Software-Service.

#### Gute alte Zeiten

Glücklich war ich, als ich vom ZX81 auf den C <sup>64</sup> umstieg, mir schließlich die c't abonnierte und Schritt(chen) für Schritt das Treppchen zu selbstgeschriebe nen Anwendungen erklomm. Tools und Utilities wurden mas senhaft veröffentlicht. Ich lernte Struktogramme lesen (und an-<br>wenden), Assembler-Pro-Assembler-Programme konnte ich zumindest ändern, anpassen usw. Meine Lernfortschritte und das Lern tempo wurden von mir be stimmt. Heute denke ich mit Wehmut an diese guten, alten Zeiten, denn irgendwie muß mich der Teufel geritten haben, als ich mir einen 260 ST zulegte. Die Hardware funktioniert, aber ich verstehe die Software-Welt nicht mehr. Ewig kämpfe ich mit der Maus. Ich würde ja auf die Command-Ebene um steigen, aber dazu brauche ich das XY-Programm aus dem Entwicklungspaket. Aus diesem Paket scheint man einiges zu brauchen, um Listings aus c't verwenden zu können, 'osbind', 'Iink68', 'as68' usw. jagen mir durch den Kopf, während ich grüble, warum ich nicht erstmal das Entwicklungspaket gekauft habe und mich ein halbes Jahr habe beurlauben lassen. Nun sollte die Computerei ja eigent lich Hobby bleiben, aber an mir nagen Zweifel, ob ich das schaffe (oder es mich!).

Bisher glaubte ich an mein TOS - aber jetzt? OS9 ist im An marsch, RTOS/PEARL scheint unabdingbar zu sein, wenn man weiterhin mitreden (verstehen) will. Jedesmal, wenn ich mein BASIC lade, geniere ich mich, BASIC ist ja sooo out. Dabei habe ich kürzlich ein ganzes, <sup>1</sup> 20zeiliges Assemblerpro gramm zum Ändern der step-

rate für Laufwerk B einfach und respektlos durch poke 2572,1(12 ms) ersetzt. Ich ver stehe weder Fortran noch FORTH, und Pascal nur gebro hen – wenn Hinweise auf Unterschiede zwischen ST-Pascal, Super-, MCC-, Turbo-, XY-Pascal gegeben werden, dann, ganz ehrlich, schwimme ich. Ich wollte ja aufholen, eisern rbeiten. ABER - jetzt droht PROLOG, Modula erweist sich als Pascal (sowieso) überlegen, der (nicht einfache) 68000-Assembler wird in C eingebunden. Auch Lisp wäre nötig, vielleicht ülfe ja die 'KI' meiner unterntwickelten 'NI' nach.

Manchmal, wenn sich mein Selbstvertrauen gerade wieder erholt hat, kommen mir Zwei fel. Bin ich wirklich der einzige c't-Leser, der nur ein Betriebs system und zwei, drei Program miersprachen einsetzt?

Frank W. Nedlitz, 6000 Frank furt <sup>l</sup>

#### Klappt prima (V-Chip im Olivetti M24)

Der Prozessor NEC-V30 läuft bei <sup>8</sup> MHz problemlos in mei nem Olivetti M24. Die Ge schwindigkeitssteigerung liegt bei durchschnittlich knapp 15%. Die Zusammenarbeit mit der Festplatte klappt prima (20-M Byte-Laufwerk von Oli etti mit einem No-Name-Controller, der im Bus-Conver ter steckt und eigentlich nicht direkt für den M24 gebaut wurde.

Tassilo Schinhammer, 8000 München 83

#### Durchlöchert

Es muß doch endlich mal gesagt (veröffentlicht) werden, daß die Speicherbegrenzung <sup>640</sup> KByte beim IBM-PC (ab gesehen von 'Above Boards') nicht durch PC-DOS verursacht wird. Dieses Gerücht wird im mer wieder in verschiedenen Zeitungen (auch c't?) verbreitet und hält sich hartnäckig. Tat sächlich kann PC-DOS/MS-DOS <sup>l</sup> MByte verwalten und tut das auch, z.B. im (nichtkom patiblen) PCA5 von Rohde & Schwarz. Die 640-KByte-Grenze existiert wohl nur, weil IBM früher glaubte, mehr als <sup>640</sup> KByte RAM würde niemals jemand brauchen, und den Rest des Adreßraums für Grafikspei cher und sonstiges reservierte (was sich nun als schwerer Feh ler offenbart, da hierdurch der Adreßbereich des AT regelrecht 'durchlöchert' wird). Es wäre ja auch ein Witz, wenn MS-DOS mit den vier Adreßbits 17-20 zwar bis 9, aber nicht bis 15 zählen könnte. Stimmen Sie hierin mit mir überein?

Harald Thienel, 8963 Waltenhofen Ja.

#### **Abtippfaul**

(Platinenlayout aus dem Spectrum, c't 8/84 ff.) In Heft <sup>8</sup> bis 10/1984 war ein Programm zur Leiterbahnent flechtung abgedruckt. Es ist sehr lang, und um es nicht ab tippen zu müssen, habe ich es damals von Ihrem Softwareser vice als Kassette für den Spec trum bestellt. Es war im Supertape-Format aufgezeichnet und lief hervorragend. Nun habe ich den CPC 464. Da ich etwas ab tippfaul bin, habe ich nun ver sucht, die Spectrum-Version in den Schneider zu bekommen. Anfangs sah es auch sehr gut aus. Einwandfreies Laden hat schon Freude aufkommen las sen, aber beim Listen habe ich dann doch etwas schmunzeln müssen, da kamen ein paar Zah len und sonst eine halbe Seite Steuerzeichen. Ist es überhaupt möglich, Spectrum-Programme auf den Schneider zu überspie len, mit und ohne Supertape?

#### Christian Wittenberg, 7000 Stuttgart <sup>l</sup>

Super Tape verhilft Ihnen dazu, überhaupt Daten von einem Rechner zum anderen zu bekom men. Wie diese dann interpretiert werden (als Programm, Texte etc.), ist allein Sache des jewei ligen Rechners. Der CPC kann BASIC-Programme in ASCH, also ohne Tokens, einlesen. Man müßte nur ein Programmfür den Spectrum schreiben, das ähnlich wie LIST funktioniert und das BASIC-Programm 'detokenisiert' in SuperTape abspeichert. Allerdings muß bei dem Layout-Programm auch der Assembler-Teil angepaßt werden.

#### Booten von B

#### (Fremdlaufwerk am Atari ST)

Seit einiger Zeit lese ich Ihre Zeitschrift, und ich finde, daß sowohl der Anwender als auch der Techniker voll auf seine Kosten kommt. Da ich mich nur zu den Anwendern zähle, möchte ich mich mit einem Pro blem an Sie wenden. Ich bin stolzer Besitzer eines Atari 520 ST, einer Floppy 354 und eines doppelseitigen werks. Leider besteht bei dieser Konfiguration nur die Möglich keit, vom Laufwerk A (einseitig) zu booten. Für manche Anwen dungen ist es aber nötig, von meinern Laufwerk B (doppelsei tig) zu booten. Meine Frage: Kann die Atari-Floppy SF 354 intern so umgerüstet werden, daß sie als Laufwerk B ange sprochen werden kann und das daran angeschlossene Laufwerk als Laufwerk A? Mein Fremd laufwerk kann ich leider nicht direkt an den ST anschließen.

Michael Burkartsmaier, 7060 Schorndorf

Der ST besitzt zwei Drive-Select-Leitungen (Pins 5 und 6 des Floppy-Steckers, siehe Hand buch). Sie brauchen nun lediglich auf der kleinen Anschlußplatine im Gehäuse des Floppy-Laufwerks die davon abgehenden Lei terbahnen zu unterbrechen und in der Weise über einen Zweifach-Umschalter zu führen, daß die Leitungen miteinander ver tauscht werden.

#### 68010 im ST?

Seit einer Woche bin ich stolzer Besitzer eines 1040STF mit SH204. Ich bin mit diesem Ge rät mehr als zufrieden. Die Soft ware hält jedem Vergleich mit mir bekannter Software (z.B. auf IBM) stand und übertrifft sie sogar. Wenn jetzt noch der Mac-Emulator das hält, was er verspricht, dann geht endgültig die Post ab! Nun aber zu meiner Frage: Ist es möglich, den 68000 im Atari durch den (bedeutend) schnelleren 68010 zu ersetzen und vielleicht gleichzeitig noch die Taktfrequenz auf 10 oder sogar 12 MHz zu erhöhen? Vielleicht können Sie es an Ihren Redaktions-Ataris einmal aus probieren. Meiner hat nämlich noch Garantie und Ihre wahr scheinlich schon nicht mehr.

Christoph Bärtschi, CH-3032 Hinterkappelen

TOS und GEM laufen ohne er hebliche Änderungen weder auf dem 68010- noch auf dem 68020-Prozessor. Leider. Die Taktfrequenz kann unter ande rem wegen der internen Kopp lung der Video-Ausgabe nicht ohne größeren Aufwand erhöht werden. Außerdem würde die Umrüstung auf den 68010 nicht viel bringen (siehe 'Amiga-Tuning', c't 1/87).

Die Redaktion behält sich Kürzungen vor.

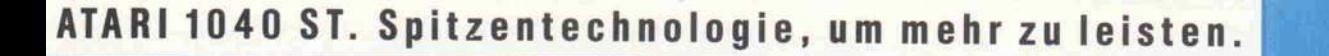

:UKT

Extra Hilfe Icirbelttn Farmet Curser " Scrollcn IHtcbM  $preckam$ s durch den lent thtee six ale A rúilen im rechte ^.t.-.r- h:,::

 $\begin{array}{|c|c|c|c|c|}\hline \begin{array}{ccc} \end{array} & \begin{array}{ccc} \end{array} & \begin{array}{ccc$ 

**O** 

E Ee E a aaa<br>**Y**aaa

---"-

, etMedcr FmstcrscrallEit,  $PMSUW$ . Diarre Francis

Pragramester

**Rowroderhandbuches** 

Fragrenus ausgrubleren. an riviles receits

 $\overline{a}$ 

AMARI

ilija karti karti karti karti karti karti karti karti karti k

ischem ScitemfLeutev' als poin 20 rend angezeigt werden. Alt den Cursurtasten ader der Ma

wenn Sie alles sehen wollen. Gee lichen Settengrenzen, die bein S **P. P.T. P.A.** 

**SM124** 

Der ATARI 1040 ST hat alle Merkmale, die Sie heute von einem 16/32-bit Computer erwarten können - sei es die Speicherkapazität, die hohe Arbeitsgeschwin digkeit, die bestechende Grafik, die Schnitt stellen . . .

e

In dieser Leistungsklasse hat ATARI die Maßstäbe gesetzt. Auch beim Preis!

Und Computerleistung zu solch niedrigen Preisen kann Ihnen nur bieten, wer modernste Technologie einsetzt.

ATARI. Das ist Computertechnologie von heute für Menschen, die mit mehr Leistung mehr leisten wollen.

ATAR1 1040 ST- bei Ihrem Fachhändler

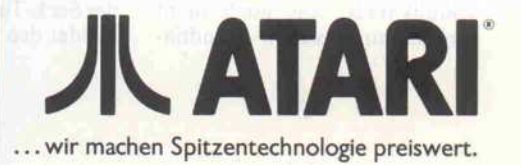

#### **Leserbriefe**

#### Bombensicher (Resetfeste RAM-Disk, c't <sup>1</sup> 1/86)

Die resetresidente RAM-Disk aus Heft 11 ist in der Tat bombensicher, besonders, wenn man den letzten Sektor beschreibt, der liegt nämlich etwas außer halb des RAM. Vielleicht muß der Platz für die Treiberrouti nen doch noch irgendwo zwi schen NEWTOP und Memory-Ende mit einkalkuliert werden (512 Byte, sonst kommt die Boot-Software ins Schleudern und der Programmierer ins Schwitzen). Auch der Griff zum Resetknöpfchen ist recht lästig, das geht im Super-Modus doch in drei Zeilen:

MOVEA.L 0,A7 MOVEA.L 4,AO JMP (AO)

Aber nicht erschrecken, es sieht wie ein echter Reset aus. Haupt sache, das Programm nimmt beim zweiten Anlaufein anderes Ende. . . Wer ohne Reset aus kommt, soll bitte schreiben, ich hab's jedenfalls noch nicht ge schafft.

Die alten Harddiskvektoren sollte man erst beim Warmstart übernehmen, wer weiß, was da so alles steht, und ob's noch nach dem Reset geht.

Martin Schulz, 7015 Korntal <sup>l</sup>

Ihr Hinweis, daß der letzte Sek tor nur in der Theorie existiert, ist richtig: Für die DIR/FAT müssen nicht 18, sondern 19 Sek toren reserviert werden. Der Griff zum Resetknopf war als Quittierung der Ausgabe des Programms gedacht, aber es geht natürlich auch ohne.

#### Enorme 19 Adern

Seit zwei Jahren besitze ich ei nen Schneider CPC mit mittler weile 128 KByte Speicher und zwei Diskettenlaufwerken. Da ich in der Hauptsache unter Wordstar arbeite, bin ich eigent lich sehr zufrieden mit dem Ge rät. Allerdings stellt sich mir nun, da ich den Rechner in ein PC-Gehäuse einbauen möchte, die Frage, ob es nicht irgendwie möglich wäre, eine andere Ta statur zu verwenden. Zuerst ist die amerikanische Beschriftung nicht gerade positiv zu bewer ten, dann ist auch die ganze Normaltastatur kaum für den professionellen Einsatz gedacht, zuletzt kämpft man, legt man sie aus dem Gehäuse heraus, mit enormen <sup>19</sup> Adern ihres An schlußkabels, was auch nicht gerade zur besseren Handhabung beiträgt. Ist es also irgend wie möglich, dieses Kabel zu verdünnen, ich denke da an eine serielle Übertragung, oder kann man eventuell sogar eine fremde Tastatur verwenden? Etwas Ba stelei darf es schon sein, ganz blöd ist man ja nun auch nicht. . .

#### Thomas Richter, 7500 Karlsruhe <sup>l</sup>

Eine kompatible CPC-Tastatur, mit der gleichen Matrix, ist un seres Wissens nicht im Handel. Hingegen läßt sich eine serielle Tastatur ohne weiteres über eine serielle Schnittstelle betreiben. Allerdings erfordert dies einen speziellen Tastaturtreiber, der jedesmal geladen werden muß, wozu im Normalfall die alte Ta statur noch nötig ist. Der Tasta turtreiber muß die Vektoren des Keyboard-Managers auf eigene Routinen verbiegen.

#### Großes Erstaunen (Die AT-Welle rollt, c't 10/86)

Mit großem Erstaunen haben wir in Ihrem Bericht das positive Echo auf den Conex AT ver nommen. Besonders erstaunte uns der Lieferumfang, der in keiner Weise der Realität ent spricht. Angeblich soll zu die sem AT ein MS-DOS 3.2 mit geliefert werden. Sie haben aber übersehen, daß diese Lieferung zusätzlich bezahlt werden muß, genauso wie das deutsche Hand buch für den AT, das seit Sep tember lieferbar ist.

Krischer Computertechnik, 5100 Aachen

Fa. Conex hat auf Anfrage bestätigt, daß sowohl MS-DOS 3.2 als auch das erwähnte Handbuch nicht im Lieferumfang enthalten sind. Dies gehe auch aus allen veröffentlichten Anzeigen und aus den Preislisten eindeutig her vor.

#### Ergänzungen + **Berichtigungen**

#### Hart, schnell und sicher (c't 9/86 und c't 10/86)

Bei der Inbetriebnahme der HDC-Karte (c't 9/86, S. 109) muß nicht der Buffer-Ausgang Pin 9 von 1C <sup>l</sup> mit 3k3 auf Masse gelegt werden, sondern der Eingang (Pin 11). Wegen dieses Pull-Down-Widerstands und der (ohne den WD1010) of fenen Datenleitungen hängt sich der Seek-Test nicht auf, sondern meldet den Errorcode 127.

Wird im folgenden (1C <sup>13</sup> be stückt) HDCTEST aufgerufen, so wird der 'Disk-Read-Test' trotz fehlenden HD-Laufwerks (abhängig von bestimmten Randbedingungen) als fehler frei gemeldet. Ursache ist eine unglückliche Formulierung in er Funktion 'scanid' in HDCTEST.PAS. Der mit 'alt' gekennzeichnete Programmteil sollte daher durch den mit 'neu' bezeichneten ersetzt werden.

#### alt:

HDC\_Waiti

- port Chdccmd] := Scanid\_Fast\_CMD; <sup>i</sup> := portChdcstat] <sup>|</sup>  $if (i and 1) = 1 then begin$ HDC\_Waiti
	- <sup>j</sup> := port ChdcerrD ;

neur

HDC\_Waiti port [hdccmd] := Scanid Fast CMD; HDC\_Waiti

<sup>i</sup> := port ChdcstatJ <sup>j</sup>  $if (i and 1) = 1 then begin$ 

<sup>j</sup> i= port Chdcerr] ;

 $\sim$ 

Bei dem in c't 10/86 abgedruck ten HD-Treiber für CP/M 3.0 erfolgt auf Seite 149 (rechte palte, 4. Zeile nach Label 'restore 4') ein Sprung auf das lei der entfallene Label 'restore 3'. Hier muß nach 'restore 0' ver zweigt werden.

Der Basis-Vorwiderstand von Tl (R26) sollte von 10 k auf <sup>l</sup> k herabgesetzt werden (T1 schaltet besser durch).

#### Speziell für c't86-User:

Aus Gründen der Software-Kompatibilität zu am Markt verfügbaren Controller-Karten muß ein zusätzlicher Inverter in die Drive-Select-Leitung einge schleift werden. Dazu trennen Sie bitte die Verbindung zwi schen 1C 17/Pin <sup>10</sup> und 1C 24/Pin <sup>17</sup> auf. Dann ver binden Sie 1C 17/Pin 10 mit 1C 18/Pin <sup>5</sup> und 1C 18/Pin 6 mit 1C 24/Pin 17. Als Standard-Adreßlage für den c't86 wählen Sie bitte EOh (BR1/5-8).

#### Speziell Z80-ECB-Systeme:

Das Wait-Signal ist - zuge schnitten auf den c't86 - auf die ECB-Bus-Pins lOa und 28a ge führt. Auf 28a liegt bei 8-Bit-Systemen aber normalerweise das Refresh-Signal, so daß vor dem Einsatz der HDC-Karte in diesen Systemen die Verbin dung zum Anschluß 28a unter brochen werden muß.

#### **Bildschirmschoner** (c't 12/86, S.86)

Die Dunkelschaltung beim ST funktioniert nicht mit Program men, die den Bildschirmspei cher an besonders 'unge schickte' Adressen verlegen (GFA-BASIC zum Beispiel). Das Programm geht von einem konstanten Wert von \$80 im Midbyte dieser Adresse (in FFFF8203 - einem Register es Video-Shifters – abgelegt) aus. Stimmt dieser angenom mene Wert nicht mit dem ak tuellen überein, bleibt der Bild schirm bis zum nächsten Reset dunkel. Folgendes Programm stück schafft dagegen Abhilfe. Es ersetzt das Unterprogramm 'Timer' (im Listing ab Label 'Timtrap'):

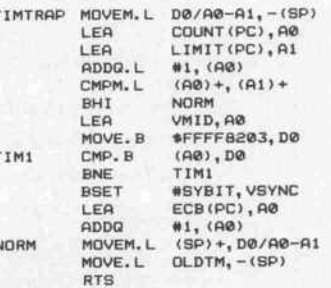

#### Bombensicher (c't 11/86, S. <sup>1</sup> 36)

Die Praxis hat leider gezeigt, daß die RAM-Disk auf Rech ern, die das Betriebssystem on Diskette booten, nicht läuft. Der Fehler wurde erst nachträglich entdeckt, da er nicht auftritt, wenn mit einge bautem Betriebssystem geboo tet wird. Um das Programm auch auf Rechnern ohne einge baute ROMs benutzen zu kön nen, sind folgende Zeilen in der Subroutine 'REPVEC' hinter den drei 'MOVE.L'-Befehlen einzufügen:

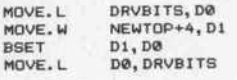

#### EGA-Karten / Hochauflösende Monitore

(c't 1/87, S.45 und S.51)

In der Übersichtstabelle 'EGA-Karten' und der Liste der An bieter ist die Anschrift sowie die Telefonnummer der Firma Sakata Shokai leider falsch ange geben. Hier die richtige Adresse:

Sakata Shokai GmbH Kleinhülsen 15 4010 Hilden 02103/500318

## CHIWRITER- DAS TEXTWUNDER Mit weniger sollten Sie sich nicht zufriedengeben.

Mit Chiwriter lösen Sie sogar Extremfälle wie komplexe Formeln, Diagramme, aufwendige Schriftarten auf eine sehr komfortable Weise, ohne auf die Standard funktionen einer aufwendigen Textverarbeitung zu verzichten. Doch lassen Sie sich anhand von Fakten überzeugen:

- 20 Zeichensätze oder 2000 selbstdefinierte Zeichen können aufeinmal benutzt werden.
- Textdarstellung auf dem Bildschirm wie beim Druck.
- Zeichensätze bzw. Tastaturbelegung jederzeit auf dem Bildschirm ein blendbar.
- Kopf- und Fußnoten.
- Zeilenabstand wählbar (auch für Text-Teilbereiche).
- Beliebige Tabulatoren.
- Kopierspeicher.
- Beliebige Schriftarten können durch andere ersetzt werden.
- Bereiche formatieren.
- Ausschnitte abspeichern, ausdrucken.
- Texte zentrieren.
- Zeilen rechts- oder linksbündig.
- Textbereiche suchen/ersetzen.
- Ränder frei einstellbar.
- ASCII Files können eingelesen und ausgegeben werden.
- Texte im Speicher können nach Minuten einstellbar (1-9999) automatisch gesichert werden.
- Verschiedene Druckerausgänge anwählbar.
- Komfortable Diskettenhilfen.
- Floskeltasten (speicherbar).
- Sämtliche Funktionen auf Tasten druck und mit Menütechnik abrufbar!
- Word-Wrap und automatische Formatierung.
- Ständige Anzeige von: Zeile, Spalte, Seite, belegter Platz, Textname

### Chiwriter für den IBM oder kompatible

## nur DM  $498$ r<sup>\*</sup>

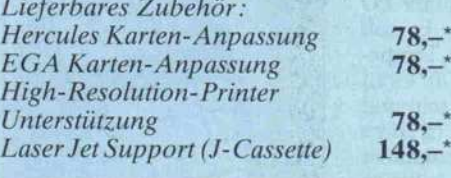

## STS SOFTWARE Stefan Seucan

Postfach 2444 · 8600 Bamberg 1 S <sup>095</sup> 42/83 <sup>48</sup>

0 Sämtliche Preise sind unverbindlich empfohlene Verkaufspreise. IBM ist ein eingetragenes Warenzeichen.

Herrn Erwin Fischer Luitpoldstr. <sup>l</sup>

2OOO Hamburg 23

#### Lieber Erwin,

ich habe endlich das Textsystem gefunden, das alles hat, was ich brauche :

komfortable, leichte Bedienung<br>Kleinschrift für Hoch- und Tiefstellungen

- Kleinschrift für Hoch- und Tiefstellungen<br>Italics und Bold für Texttelle, die betont werden müssen<br>verschiedene Symbole ® m ¶ ®<br>den griechischen Zeichensatz  $\alpha \beta \gamma \Delta \Gamma \Delta$ <br>Linien und Muster  $\{\ \ \}_{\Pi} \leq \blacksquare \blacksquare \blacksquare \blacksquare \parallel \$
- 
- 

Ich werde in Zukunft also weder Probleme mit Formeln wie dieser

$$
\frac{1}{\sigma \sqrt{2 \pi}} \int_{-\infty}^{\infty} \exp \left(-\frac{(x-\mu)^2}{2\sigma^2}\right) dx = 1
$$

noch Probleme Diagrammen wie diesem haben.

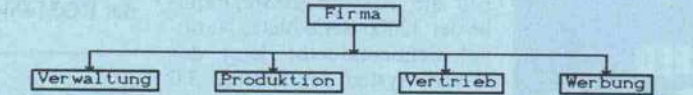

Und wenn ich Texte mit persönlicher Note verfassen möchte stehen<br>mir *Fewipt* und **Gothic** zur Verfügung.

John Schot dech gut aus. Doer magst Du es lieber imposant.<br>Dann schreibe ich Dir nur noch in Gothic. Ich sehe schon - die<br>Begeisterung geht mit mir durch ! Du wirst es verstehen, wenn Du<br>selbst mit Chiwriter arbeitest.

Bis demnächst also . .

 $s$ cans

PS : Auf dem Bildschirm wird der Text genauso angezeigt, wie er später ausgedruckt wird. Ausgedruckt habe ich ihn übrigens auf später ausgedruckt wird. Ausgedruckt habe ich ihn übrigens auf<br>meinem alten <u>Matrixdrucker.</u><br>PS 2 : Spezielle Zeichensätze kann ich mit dem mitgelieferten Font<br><mark>Designer s</mark>elbst entwickeln.

J^et^uo, Sfofvi.

## $\textbf{BESTELL-COUPON} ^{Am schemellsten~bedienen~wir}$

Bitte senden an: STS Software, Postf. 2444, 8600 Bamberg 1,  $\otimes$  095 42/83 48 Bitte senden Sie mir/uns :

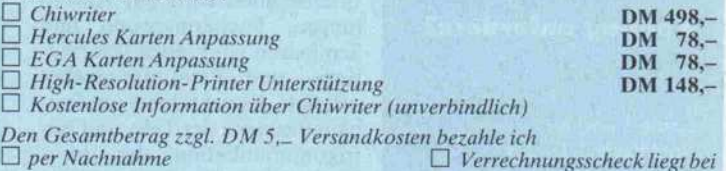

Meine Adresse:

Absender : HANS MAYER BAHNHOFSTR. 123 6000 FRANKFURT <sup>1</sup> Frankfurt, don 2O.8.8Ö

aktuell.

## oettle+reichler datentechnik **MARKETING C. C. DESCRIPTION** ه ا  $\bullet$   $\bullet$

 $10000000$ .<br>2001-01 ,,,,, **STARE** ...... cosso

.mimmmmmmmmm **dide-reichler** .<br>datentechnik

## HIGH SPEED CMOS-CPU

HD-64180, Z-80 kompatibel 9,216 MHz 'no Wait-States'

- entspricht Z-80 mit 12MHz " 4/6 MHz I/O anschließbar Zwei DMA Kanäle
- MMU verwaltet 1 MB RAM
- 256 kB dynamischer RAM
- 2x32 k-Byte stat. Speicher 32 Byte Setup-RAM (Akku)
- 2xRS-232, opt. 1xRS-422
- <sup>l</sup> x Centronics parallel
- 12 I/O-Kanäle interruptfähig
- Zwei 16-Bit Counter/Timer Echtzeituhr akkugepuffert
- Watchdog löst RESET aus
- Robustes CMOS-Design  $\blacksquare$  -20/ +75 Grad, (-40/ +85)  $\blacksquare$  nur  $+5V$  Spannung, 145mA

#### Katalog anfordern!

#### oettle + reichler datentechnik GmbH

Völkstr. 27 · 8900 Augsburg 1 Telefon (0821) 157094

#### **Schneller** CMOS-Computer

Der neue CMOS-Rechner von OR-Datentechnik arbeitet mit der Z 80-kompatiblen CPU Hi tachi HD-64180, die mit 9,216 MHz getaktet wird. Der konse quent in CMOS-Technik ausge führte Aufbau soll neben einer niedrigen Stromaufnahme auch hohe Störsicherheit garantieren. Die Karte ist mit 256 KByte dy namischem RAM, <sup>32</sup> Byte ge puffertem Setup-RAM und zwei Sockeln für je 32 KByte RAM oder EPROM ausgerü stet. Außerdem enthält sie eine akkugepufferte Echtzeituhr, zwei 16-Bit-Timer, eine Centro nics-Schnittstelle, RS-232- Schnittstellen, einen program mierbaren 10-Bit-Parallel-Port und eine Watchdog-Logik, die einen Reset auslöst, falls das Programm nicht regelmäßig eine Meldung abgibt. Die ECB-Karte kostet knapp <sup>1700</sup> DM.

oettle + reichler datentechnik GmbH, Völkstraße 27, 8900 Augsburg l, 0821/157094

#### Neue UNIX-Release

Für die Mikroprozessor-Fami lie der 32000-Serie bietet Natio nal Semiconductor jetzt das UNIX System V, Release 3.0 an. Zu den Verbesserungen ge genüber der Release 2.0 gehören das Remote File Sharing, mit dessen Hilfe vernetzte Compu ter Dateien gemeinsam benut zen können sowie 'Streams', das den Aufbau von Kommunika tionseinrichtungen erleichtert. Die neue Release umfaßt außer dem den 'System V Interface Definition Standard' (SVID), eine Schnittstelle, auf der jede SVID-kompatible Anwender-Software läuft.

National Semiconductor, Industrie straße 10, 8080 Fürstenfeldbruck, 08141/103486

#### 10 Jahre Online

Zum 10. Mal findet vom 4. bis 7.2.1987 die Fachkongreßmesse Online in Hamburg statt. Dem Interessenten wird auf Austel lungen, Fachkongressen und Seminaren ein breites Informa tions- und Beratungsangebot offeriert. Es geht dabei um Pro blemlösungen der Tele- und Bü rokommunikation, der Infor mationstechnik und des Tech nologiemanagements.

Online GmbH, Postfach <sup>10</sup> 08 66, 5620 Velbert 1,02051/23071

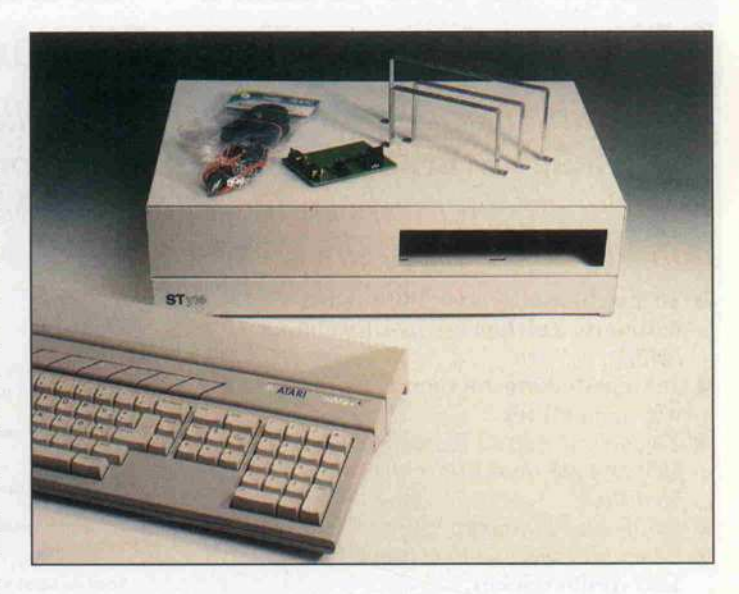

#### ST-Verpackung

Wen bislang die diversen Kabel am Atari ST gestört haben, sollte sich das Gehäuse STyle der Firma MIR ansehen: für <sup>348</sup> DM erhält man ein Stahlblech gehäuse, in das man die Rech nerplatine, bis zu zwei Lauf werke und die dazugehörigen Netzteile einbauen kann. Alle Rechneranschlüsse, also auch der ROM-Port, bleiben zugäng

## 57; Software für den Handel

Mit einem Programm namens GP1 für Atari ST mit <sup>l</sup> MByte sollen Klein- und Mittelstands betriebe ihre gesamte Lagerver waltung und die Inventur ab wickeln sowie Aus- und Ein gänge von Waren (auch von mehreren Filialen) erfassen können. Zur Warenauszeich

#### lich. Im ursprünglichen Atari-Gehäuse verbleiben lediglich die Tastatur und die Maus-Anschlüsse. Die Verbindung zwischen der Tastatur und dem STyle-Gehäuse geschieht über ein DIN-Kabel. Zum Einbau des Rechners in das Gehäuse sind keine Lötarbeiten erforder lich, nur ein kleiner, mitgeliefer ter Schraubendreher.

M.I.R., Adlerstr. 41, 4600 Dortmund l, 0231/147531

nung oder beim Verkauf druckt es Etiketten oder Quittungen aus. Das Programm wird von der Firma CSM + EM zum Preis von <sup>199</sup> DM alternativ in zwei Versionen geliefert: V. <sup>l</sup> für Filialisten mit bis zu 9 Filialen und V.2 für den Einzelhandels betrieb.

Computer-Software-Marketing +<br>EM, Hauptstr. 44, 7640 Kehl/Rh., 07851/1822

#### Wetterfest

Der mobilen Datenerfassung dient der Pocket-Computer PC 920 der Firma Thaler. Er soll wasserdicht und gegen Tempe raturen von -30 bis 70 Grad Celsius unempfindlich sein und sogar einen Sturz aus <sup>2</sup> m Höhe auf Betonboden unbeschadet überstehen. Dieser kleine CP/M-Rechner verfügt über <sup>512</sup> KByte RAM, in dem zwei RAM-Disks eingerichtet wer den können; er besitzt zwei RS-232-Schnittstellen und wiegt <sup>425</sup> g. Diese <sup>425</sup> Gramm Computer kosten rund 5600 DM.

Thaler & Co., Elisabethstr. 103-105,<br>4150 Krefeld, 0 21 51/63 10 98

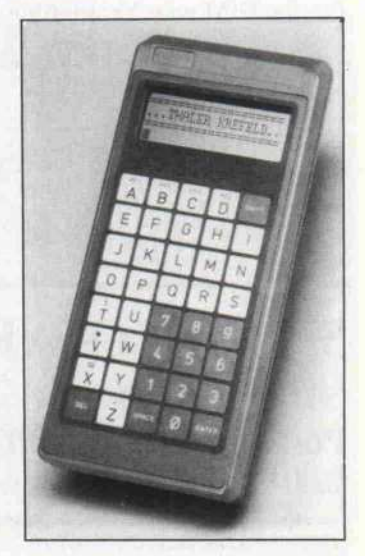

#### Beratung und Auftragsannahme: Tel. 02554/1059 (Sammelnummer) GESCHÄFTSZEITEN:

Montag bis Freitag von 9.00  $-$  13.00 Uhr und 14.30  $-$  18.00 Uhr. Samstags ist nur unser Ladengeschäft von 9.00 - 13.0 Uhr geöffnet (telefonisch sind wir an Samstagen nicht zu er reichen!).

*siteir* 

Sie erreichen uns über die Autobahn A1 Abfahrt Münster-Nord - B54 Richtung Steinfurt/Gronau - Abfahrt Altenberge/Laer - in Laer letzte Straße vor dem Ortsausgang links (Schild "Marienhospital") - neben der Post (ca. 10 Autominuten ab Münster/Autobahn A1).

## EIN PREISVERGLEICH LOHNT SICH!

MATRIX- und TYPENRADDRUCKER

#### commodore

Fachjournalisten aus 7 Ländern (unter an derem »CHIP«) wählten den COMMODORE<br>AMIGA zum »Computer des Jahres« in der

Kategorie Home-Computer. COMMODORE AMIGA 1000, PAL-Version, deutsche Tastatur, 512 KRAM, CPU 68000,<br>Centronics- und RS232-Schnittstelle incl.<br>eingebauter 3½" Floppy 880 K, Tastatur,<br>Maus, Kickstart, Workbench, BASIC usw. nur 1675, COMMODORE RGB-Farbmonitor <sup>1081</sup> fUr

AMIGA 1000 nur 835.- COMMODORE Sidecar <sup>256</sup> KRAM, CPU 8088, <sup>1</sup> Floppy 360 K 1645.- COMMODORE PC 10-11, <sup>512</sup> KRAM, dt. Tastatur, 8088 CPU, Farbgrafikkarte (AGA-Karte), 2 Floppies <sup>à</sup> 360 K incl. MS-DOS 2.11, BASIC und Monitor 2789, COMMODORE PC-AT, <sup>640</sup> KRAM, IBM-AT-kompatibel, <sup>1</sup> Floppy 1.2 MB. 20-MB-Hard-disk, incl. Farbgrafikkarte und Monochrom-Monitor 6989,

### PLANTRON

PREISSENKUNG bei vielen Artikeln!

PLANTRON PT-16 LC, Taktfrequenz 4.77 MHz/8 MHz, IBM-kompatibel, 256 KRAM, CPU 8088, <sup>1</sup> Floppy 360 K nur 1395, PLANTRON PT-16 LC/20. wie oben, jedoch mit 20-MByte-Festplatte nur 2645, PLANTRON PT-16 XT Turbo, Taktfrequenz 4.77 MHz/8 MHz, IBM-kompatibel, 256 KRAM, CPU 8088, <sup>2</sup> Floppies <sup>à</sup> 360 K

nur 1865, PLANTRON PT-16 XT/20 Turbo wie oben, je doch <sup>2</sup> Floppies <sup>à</sup> 360 K und 20-MB-Festplatte nur 3095, PLANTRON PT <sup>16</sup> ATI20, IBM-AT-kompatibel, 640 K RAM, mit einer Floppy 1.2 MB und 20-MB-Festplatte nur 4645, Alle PLANTRON-Computer incl. MS-DOS 3.2, GW-BASIC und Monochrom-Grafikkarte.

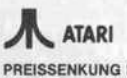

PREISSENKUNG bei vielen Artikeln! **ATARI-Computer weit unter den unverbind-**<br>Jich empfoblenen, Verkaufspreisen von empfohlenen Verkaufspreisen von ATARI.

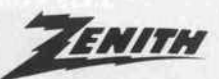

ZENITH Z 148 College PC, 512 KRAM, CPU 8088-2 (8 MHz/4.77 MHz), IBM-kompatibel, 2 Floppies a 360 K, Centronics- und V.24-Schnittstelle, Farbgrafikkarte, incl. MS-DOS 3.1, GW-BASIC und Monochrom-Monitor 2890,-

STAR NL 10 Matrix-Drucker CITIZEN

incl. Cartridge nur 665, (Bitte angeben ob Centronics-, IBM- oder Commodore-Cartridge gewünscht.) STAR NB <sup>15</sup> Matrix-Drucker 2348,- PREISSENKUNG bei vielen Artikeln! PREISSENKUNG bei vielen Artikeln!<br>Matrix-Drucker MSP 10e 775,-Matr x-Drucker MSP 10e 775,

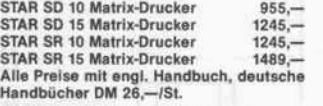

Weitere STAR-Drucker auf Anfrage.

## SEIKOSHA

PREISSENKUNG bei vielen Artikeln! SEIKOSHA 9- und 24-Nadel-Matrixdrucker zu interessanten Preisen.

## **LAX/AN**

TAXAN-Drucker und TAXAN-Monitore auf Anfrage.

## BROTHER

BROTHER M <sup>1109</sup> Matrix-Drucker 545, BROTHER M <sup>1409</sup> Matrix-Drucker 895, BROTHER M 1109 Matrix-Drucker 545,--<br>BROTHER M 1409 Matrix-Drucker 895,--<br>BROTHER M 1509 Matrix-Drucker 1189,--<br>BROTHER Twinriter 5 BROTHER Twinriter <sup>5</sup> 2948, PREISSENKUNG: HR-25XL nur noch 1245,-

## OKIDATA

PREISSENKUNG bei vielen Artikeln! Wir führen die OKI Microline Serie 1XX, die OKI Microline Serie 2XX und OKl-Laserdrucker in verschiedenen Versionen zu in teressanten Preisen.

## CITOH

PREISSENKUNG bei vielen Artikeln!<br>SUPER-RITEMAN F+ (NLQ) nurnoch 700,--<br>SUPER-RITEMAN C+ (NLQ) nurnoch 700,--<br>C. ITOH TPX 80 Thermo-Transfer-Farbdrucker nur noch 775, Alle Preise incl. dt. Handbuch. Weitere C. ITOH-Drucker auf Anfrage.

#### FUJITSU

PREISSENKUNG! FUJITSU-Drucker auf Anfrage.

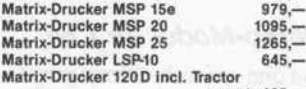

nurnoch 465,— Alle Preise incl. deutschem Handbuch. Auf CITIZEN-Drucker haben Sie 2 Jahre Herstellergarantie.

## Panasonic

PANASONIC KX-P 1080 Drucker 489,--<br>PANASONIC KX-P 1091 Drucker 679,--<br>PANASONIC KX-P 1092 Drucker 898,--<br>PANASONIC KX-P 1592 Drucker 1189,--PANASONIC KX-P 1595 Drucker 1589,

## CERTRDniCS

CENTRONICS-Drucker auf Anfrage.

## EPSON

EPSON LX 86 Matrix-Drucker EPSON LX 90 für C 64, Schneider EPSON EX 800 Matrix-Drucker EPSON JX 80 Farbdrucker EPSON Hl 80 Plotter EPSON LQ 800 Matrix-Drucker EPSON LQ 1000 Matrix-Drucker EPSON IX 800 Tintenstr.-Drucker NEU: EPSON FX 800 Matrix-Drucker EPSON FX 1000 Matrix-Drucker 699,- 699,- 1330,- 1389,-  $1198,-$ <br> $1498-$ 1498,- 1948,- 1589,- 1175,- 1499,-

## MEC

Preise für NEC-24-Nadel-Matrix-Drucker auf Anfrage.

### JUKI

JUKI 6100 Typenraddrucker 798, JUKI 5510 Matrix-Drucker 989, JUKI 5520 Farb-Matrix-Drucker 1279.-JUKI 2200 Schreibmaschine mit Centro nics- oder V.24-lnterface nur 699,

**TA TRIUMPH-ADLER** TRIUMPH-ADLER-Drucker auf Anfrage.

## **G**Schneider

SCHNEIDER PC-Serie, CPU 8086, IBM-kompatibel, 512 KRAM, Centronics- und RS232-Schnittstelle, Farbgrafikkarte, deut sche Tastatur, Maus, komplett mit MS-DOS 3.2, GEM und diverser Software

SCHNEIDER PC MM/SD, mit einer Floppy 360 K und Monochrom-Monitor 1859, SCHNEIDER PC MM/DD, mit zwei Floppies <sup>a</sup> 360 K und Monochrom-Monitor 2325, SCHNEIDER PC CM/SD, mit einer Floppy <sup>360</sup> <sup>K</sup> und Farbmonitor 2325, SCHNEIDER PC CM/DD, mit zwei Floppies <sup>a</sup> 360 K und Farbmonitor 2785, Weitere Modelle sowie SCHNEIDER JOYCE-Serie zu unseren bekannt günsti gen Preisen.

#### SHARP

SHARP PC <sup>1600</sup> Taschencomputer, <sup>96</sup> K ROM, <sup>16</sup> K RAM nur 689, SHARP CE 1600 P 4-Farben-Drucker/Plotter, A4-Format nur 689, SHARP CE <sup>1600</sup> <sup>F</sup> Floppy 2,5 " nur 479, Weitere SHARP-Computer auf Anfrage.

## TANDON

TANDON PC, 256 K, CPU 8088, IBM-PC-kompatibel incl. 14" -Monochrom-Monitor, dt. Tastatur, MS-DOS 2.11 und GW-BASIC mit 2 Floppies à 360 K<br>XPC 10, 10-MB-Platte, 1 Floppy 3735,—<br>XPC 20, 20-MB-Platte, 1 Floppy 3975,—<br>TANDON PCA, 512 K RAM, CPU 80286, IBM-AT-kompatibel, <sup>1</sup> Floppy 1,2 MB incl. 14"- Monochrom-Monitor, dt. Tastatur, MS-DOS 3 und GW-BASIC PCA 20, mit 20-MB-Platte 5589, PCA 30, mit 30-MB-Platte 6375, PCA 40, mit 40-MB-Platte <sup>6689</sup> -

Aufpreis für Farbgrafikkarte und Farbmoni tor (anstatt Monochrom-Monitor) für alle Modelle 890,-

## PHOENIX

Lieferprogramm an, oder besuchen Sie uns. Selbstverständlich kön nen Sie auch telefonisch bestellen. Preise zuzüglich Versandselbst kosten. Versand per Nachnahme. Alle Preise beziehen sich auf den vol len Lieferumfang, wie vom Hersteller angeboten. Das Angebot ist frei bleibend. Liefermöglichkeiten vorbehalten. Bei großer Nachfrage ist nicht immer jeder Artikel sofort lieferbar. Preise gültig ab 12.1.87.

PHOENIX-PC-II, 640 KRAM, IBM-kompati bel, 2 Floppys à 360 K 2195,-

## TOSHIBA

PREISSENKUNG bei vielen Artikeln! Fachjournalisten aus 7 Ländern (unter an-<br>derem »CHIP«) wählten gleich 2 TOSHIBA-Computer zum »Computer des Jahres« (Ka-<br>tegorie Hand-Held-Computer und Portable-Computer). Bitte Info anfordern. TOSHIBA-Drucker auf Anfrage.

Bitte ausschneiden und einsenden an: Microcomputer-Versand Ernst Mathes GmbH, Pohlstr. 28, 4419 Laer

Absender: ( ) Ich bitte um Zusendung Ihrer kostenlosen Gesamtpreisliste. { ) Ich bitte um Zusendung von Info-Material über folgende Produkte:

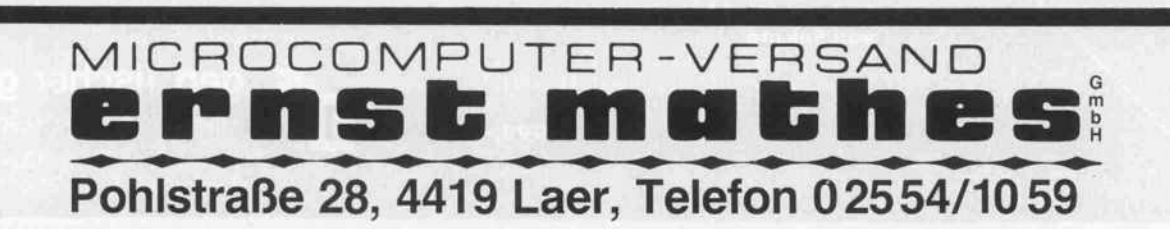

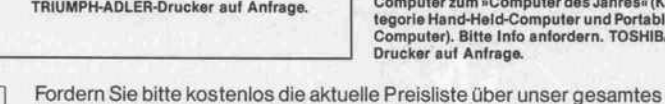

 $C't$  2/87

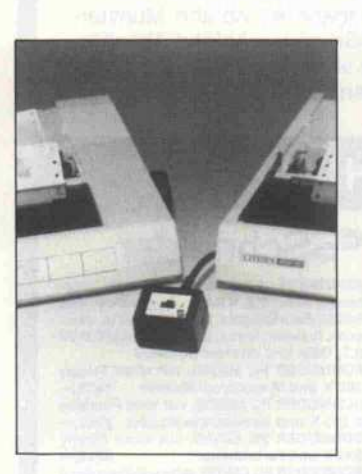

#### Drucker-Umschalter

Mit wenig Kabelsalat lassen sich mit dem 'Two Printer Cable' zwei Drucker an einem PC betreiben. Vom Rechner führt ein 2 Meter langes Kabel zum ersten Drucker und von dort ein weiteres 2 Meter langes Kabel zum zweiten Drucker. Die kleine Bedienbox ist über ein <sup>l</sup> Meter langes Kabel nach vorn geführt. Alles zusammen kostet 178DM.

Viesemann Mikrocomputertechnik,<br>Vinchenbachstraße 3-5, 5600 Wupper-<br>al 2, 02 02/50 50 77

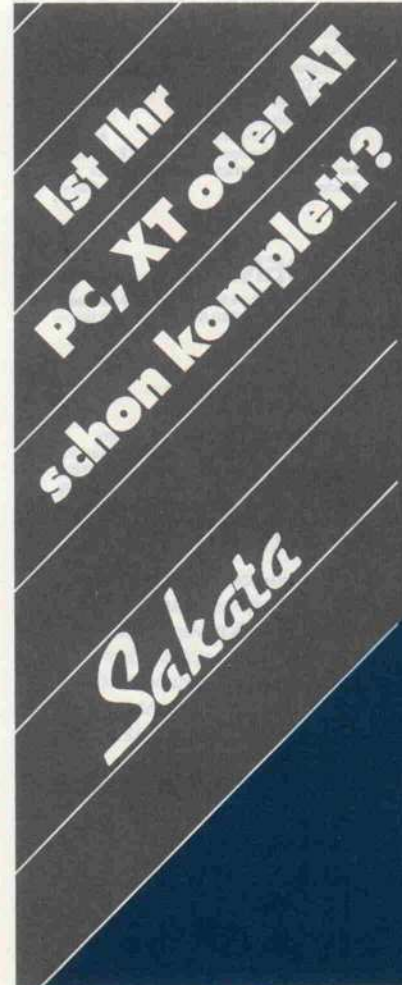

#### GFA-Compiler nicht als Paket

GFA hat das in c't 1/87 er wähnte Paket - bestehend aus BASIC-Interpreter und -Com piler - aus wettbewerbsrechtli chen Gründen wieder zurückge zogen. Interpreter und Compi ler des GFA-BASIC sind also nur einzeln erhältlich.

GFA Systemtechnik GmbH, Heerdter Sandberg 30, 4000 Düsseldorf 11, 0211/588011

#### Stereo-Modul für C64

Von drei auf sechs Stimmen ver doppelt das von der Firma KBL angebotene Steck-Modul die Sound-Möglichkeiten des C64. Über ein Radio werden die C64-Original-Stimmen als lin ker und die Modul-Stimmen als rechter Kanal wiedergegeben. Um die Modul-Stimmen anzu sprechen, muß die Basisadresse vom Sound-Interface verscho ben werden. Ansonsten soll man wie gewohnt programmieren können. Das Modul kostet etwa 225 DM.

KBL-Elektronik, Müllnerstr. 28, 8500 Nürnberg 80, 09 11 / 26 32 62

#### NLQ Matrixdrucker von Sakata

Epson/IBM kompatibel, Umchaltbar, 120 Zeichen/sek., 10", Centronic<br>**875,- DM** 

;> 'JLJ ii u j oder I.Epson oder IBM kompafibe1 , 180 Zeichen/sek., 10", Centronic Interface.

1.MO,- DM

 $500$   $\equiv$  oder I.Epson oder IBM kompatibel, 180 Zeichen/sek., 15", 3,5KB-Buffer, <55 dB Geräuschpegel, Centronic Interface

1.489,- DM Diverse Interface-Optionen lieferbar.

#### Intspiegelte, kontrastreiche, monochrome Monitore 12" von Sakata.

**55 2000.** Composite (75 SL).18.MHz.15,<br>5KHz.H, 60 Hz V, 2000 Zeichen, grün oder<br>1**294,- DM** 55-2500. TTL Video Signal (IBM), 25 MHz,

18,43 KHz. H, 50 Hz V, 2000 Zeichen, <sup>P</sup> 39 grün, frontseitige Bedienelemente. 380,- DM

Festplattenset 2O MB formatiert: <sup>20</sup> MB Festplatte HH <sup>725</sup> Microscience, <sup>1</sup> <sup>1</sup> Watt Leistungsaufnahme auch für portable PC's, Adapter ACB, 2010 A Kontroller, Kabel mit Schrauben. \* 1 Jahr Garantie \*

1.74O,- DM

#### Farbmonitor 14" von Sakata

 $200$  E RGB + Intens, 16 Farben,  $TTL$ -Video-Signal (IBM), 15,75 KHz H, 60 Hz V, 2000 Zeichen mit Programm für Hinter- und Vordergrundfarbwahl.

#### CMOS-Prozessor

Die CMOS-Prozessoren WS59016 (16 Bit) und WS59032 (32 Bit) sind mikrocode-kompatibel zum 2901 und ersetzen vier beziehungsweise acht Bit-Slice-Prozessoren dieses Typs. Ihre Stromaufnahme liegt nur bei 3% der Stromaufnahme eines vergleichbaren bipolaren Sy stems. Die 16-Bit-Ausführung besitzt ein internes, zu 16 x 16 Bit organisiertes Dual-Port-RAM und kann maximal mit 15 MHz Taktfrequenz betrieben werden. Der 100-Stück-Preisfür die Version im 68poligen PLCC-Gehäuse beträgt 108 DM. Der 32-Bit-Prozessor ist in Versionen mit  $16 \times 32$ - und mit 32 x 32-Bit-RAM erhältlich, kann mit bis zu 13,5 MHz getaktet werden und kostet im lOOpoligen PLCC-Gehäuse 245 DM bei Abnahme von minde stens 100 Stück.

Bacher GmbH, Sendlinger Straße 64, 8000 München 2, 089/2 60 <sup>41</sup> 33

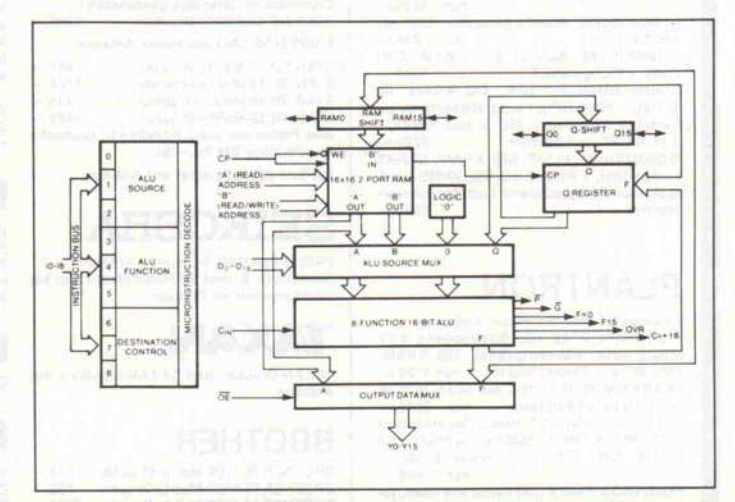

SC 500 E. Kompatibel mit der IBM-EGA-Karte. Doppelmodus: 15,75 kHz und 21,85 Hz, 64 Farben, kontrastreicher, dunkler,<br>Intspiegelter Schirm. 2.170,—DM

#### **EGA-Set von Sakata:**

EGA-Plus Karte, lange Baufonn, mit Hercules-Grafik, SE 500 <sup>E</sup> EGA-Monitor.

#### 2.880,- DM 8-FARBEN-FLACHBETTPLOTTER von Roland

XY 880 (A3 Format), HP Software und Stift ompatibel, Centronic- und serielles Interface, 3,0 KB-Buffer, 0,05 mm/Step, 200 mm/sek. in allen Richtungen. 3.135,- DM Weitere Platter im A3-, A2-, AI -Format auf Anfrage.

NEU! NEU!

Datenbuffer für universelle Applikationen mit 600 KB auf 3,5" Diskette, 2 <sup>x</sup> Centronics und 2 serielle Interface, autonomes System, Tisch gerät. **3.135,- DM** 

Industrieausführung 19"-Einschub, 3 HE mit<br>max.1,2 MB komprimiert. **4.275,-DM** max.1,2 MB komprimiert. Lieferung erfolgt bundesweit an Endkunden, Firmen, OEM und Wiederverkäufer. Gewährleistung: 6 Monate auf Teile und Ar beitszeit. Excl. Frachtkosten.

Preisstellung: Alle Preise incl. MwSt. frei Haus. Versand nur per Nachnahme oder V-Scheck. Datenblätter sowie ausführliche Produktbe schreibungen über das gesamte Lieferpro gramm liegen für Sie bereit.

## gert fischer gmbh

MIKROPROZESSOR-SYSTEME Neusser Straße 56 4044 Kaarst <sup>l</sup> Telefon 0 21 01 / 6 36 62

#### **Plottertreiber** für AutoCAD

Der YEW-Plotter PL-1000 zeichnet auf Papier und auf Fo lien bis zum Format DIN A3 in maximal vier Farben. Jetzt ist ein Patch-Programm erhältlich, mit dessen Hilfe sich das Zei chen-Programm AutoCAD an

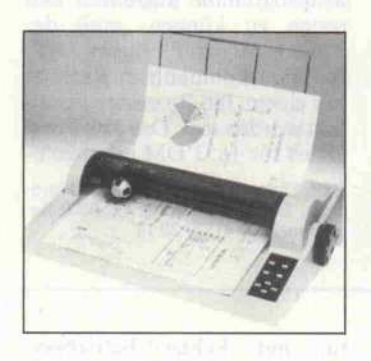

diesen Plotter anpassen läßt. Bei einem Preis von <sup>2280</sup> DM für den Plotter und <sup>285</sup> DM für das Patch-Programm ist in Verbin dung mit AutoCAD der Aufbau eines kompletten CAD-Systems möglich.

#### Hirnstrom-Bilder

Die Mikroelektronik hat in Verbindung mit speziellen ma thematischen Verfahren ge rade in der medizinischen Dia gnostik wertvolle Anwendun gen gefunden. Zum Beispiel ist die Kernspintomografie in der Lage, Signale aus dem Körper in aufschlußreiche Bilder um zusetzen. Ähnliches leistet ein neuartiges System, das die französische Alvar Electronic unter dem Handelsnamen Reega 2000 - Cartovar vorge stellt hat. Es wertet die Ergeb nisse von Hirnstrommessun gen aus und gewinnt daraus in Echtzeit Karten von der Ver teilung der Gehirnaktivitäten.

Das System nimmt die Hirn ströme wie ein herkömmlicher

IBM zählt Frequenzen Die Firma Kolter Elektronic bietet die Erweiterungskarte IZ-1 für IBM PC/XT oder Kompatible an, die nach Anga ben des Herstellers Frequenzen bis <sup>1600</sup> MHz bei einer Auflö

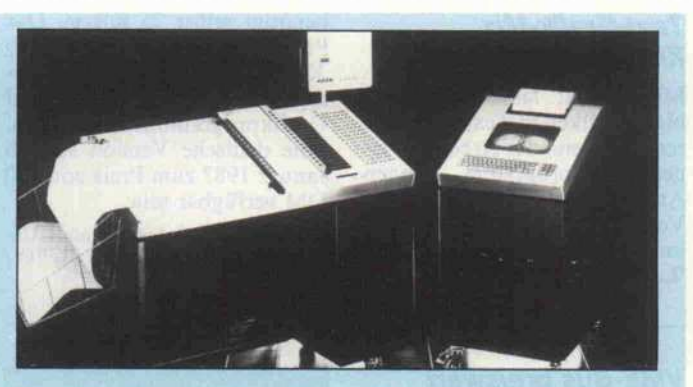

Elektroenzephalograph über Kopfelektroden auf. Ein Mi kroprozessor wertet die in dem Enzephalogramm enthal tenen Informationen sehr viel weiter aus, als dies durch bloße Aufzeichnung der Hirn stromwellen möglich ist. Das Resultat ist ein Farbbild, bei

dem Gehirnbereiche mit un terschiedlicher Aktivität mit verschiedenen Farben darge stellt werden. Mit Hilfe dieser 'Gehirn-Bilder' können Neu rologen für jede der bekannten Hirnstromwellen Funktions störungen lokalisieren und auf ihre Ursachen schließen.

sung von 23 Bit messen kann. Dabei dauert ein Meßzyklus un-<br>gefähr 1,2 Sekunden. Die 1,2 Sekunden. Karte, die über einen Quarz-Oszillator verfügt, kann über die mitgelieferte Software ge eicht werden. Diese Software ist in BASIC geschrieben und soll dem Benutzer damit die Mög lichkeit geben, Anpassungen an<br>sein spezifisches Problem spezifisches durchzuführen. Die Karte ko stet inklusive Software 298 DM.

Kolter Elektronic, Nikolaus Ehlenstr. <sup>l</sup> la, 5042 Erftstadt, 0 22 35/7 67 07

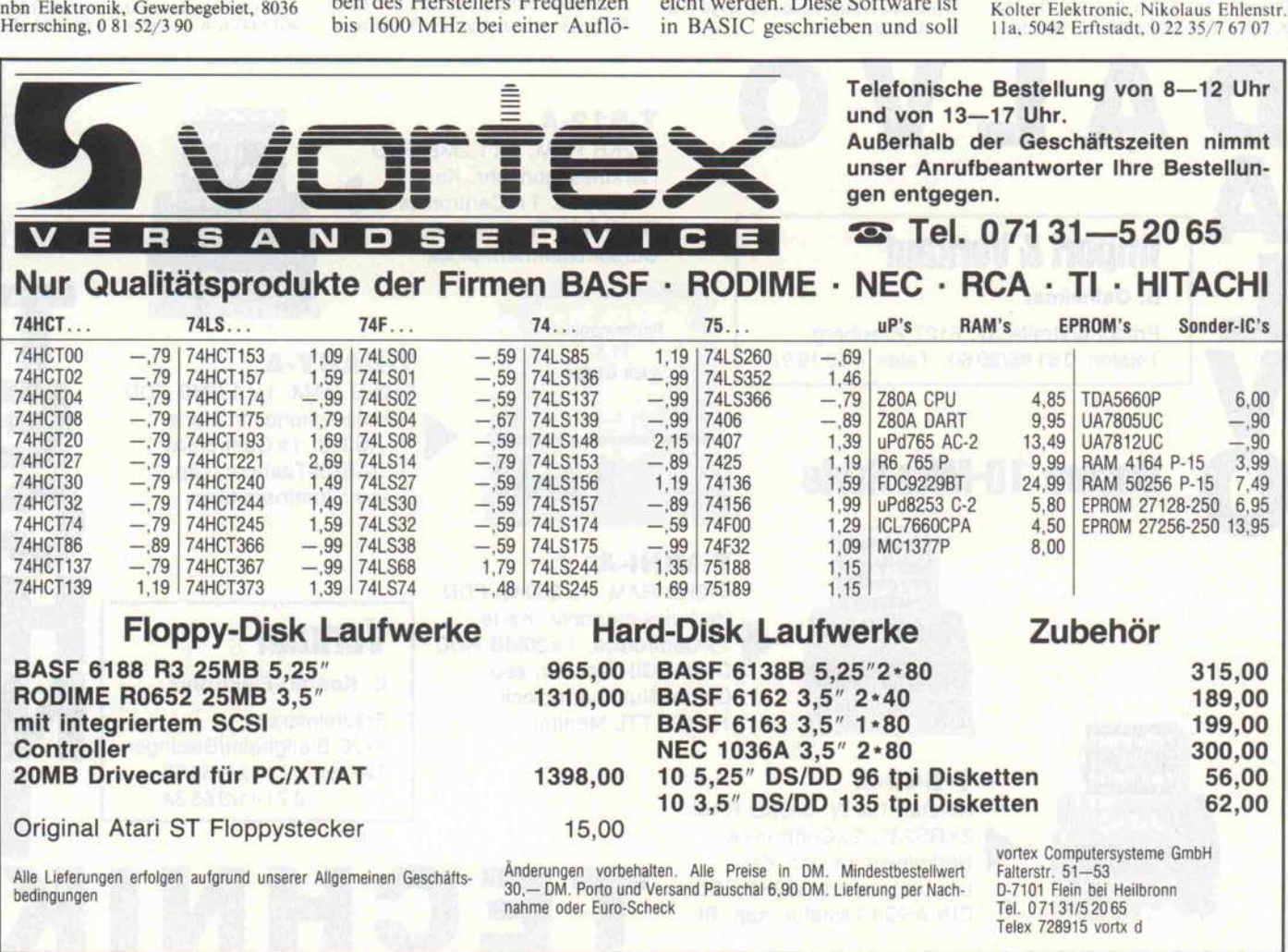

#### **Text-Grafik-Mix** für IBM & Co

Mit 'Layout' lassen sich belie bige Grafiken in Texte integrie ren. Während der Arbeit mit ei nem Textprogramm können Ausschnitte, Verkleinerungen, Vergrößerungen der Grafiken im Text angeordnet werden. 'Layout' ist RAM-resident und

#### VME-Bus preiswert

Gleich sieben VME-Bus-Karten mit dem Anspruch 'besonders kostengünstig' bietet die Firma Elzet 80 an. Angeführt wird die neue Produktpalette von einer lO-MHz-68000-CPU-Karte mit <sup>l</sup> MByte RAM, zweimal V.24, einem Floppy-Disk-Controller, einem SASI-Änschluß und einer Uhr. Im Preis von <sup>2278</sup> DM ist das Echtzeit-Multitasking-Programmiersystem RTOS-UH/PEARL Inbegriffen. Für <sup>1880</sup> DM ist eine Karte mit der 8086-CPU erhältlich, die Firm ware für den Download von auf PCs entwickelten Programmen besitzt. Sie kann mit bis zu 512 KByte RAM bestückt werden.

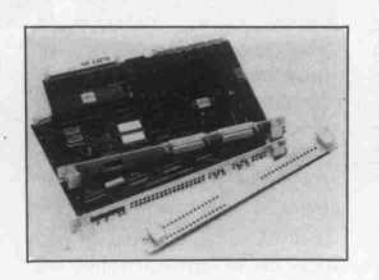

benötigt selbst 75 KByte. Das Programm läuft auf IBM PC/ XT/AT und arbeitet mit prak tisch allen gängigen Text- und Grafikprogrammen zusammen. Eine deutsche Version soll ab Januar 1987 zum Preis von 370

North American Software GmbH, Uhdestraße 40, 8000 München 71, 089 /

DM verfügbar sein.

7917071

Eine Ein-/Ausgabe-Testbaugruppe, eine Steuer-Karte für 24-Volt-Technik, eine Relais-Karte und verschiedene Karten mit 12-Bit-D/A- und -A/D-Wandlern runden das Angebot ab.

Elzet <sup>80</sup> Mikrocomputer GmbH & Co, Wilhelm-Mellies-Straße 88, 4930 Det-mold 18,05232/81 <sup>31</sup>

#### Entwicklungspaket für 386-Systeme

Von Santa Cruz Operation, Ka lifornien, stammt das XENIX 386 Toolkit, eine komplette Software-Entwicklungsumge bung für 386-Systeme. Es um-<br>faßt einen CMerge-386-Ceinen CMerge-386-C-Compiler, einen adb-386-Debugger, 386-Utilities zur Hand habung verschieb- und ausführ barer Dateien, ein Toolkit-Kernel zur Unterstützung der 386-Ausführungsumgebung, ein Linkage-Kit, um Treiber im Kernel einzubinden sowie einen 386 Startup-Code und Run-<br>time-Ribliotheken die XFtime-Bibliotheken, die

NIX-Runtime-Funktionen un terstützen. Systemvorausset zung ist ein IBM PC-AT oder ein kompatibler 80286-Rechner mit <sup>l</sup> MByte RAM und dem 'SCO XENIX System V Deve lopment System'. Für die Aus führung der Gleitkommabe fehle ist ein 80287-Coprozessor erforderlich. Um 386-Maschinenprogramme ausführen und testen zu können, muß der 386-Kernel auf einem ATfunktionskompatiblen Rechner mit einem 386-Prozessor instal liert worden sein. Das 386-Toolkit ist für <sup>1653</sup> DM erhältlich.

BSP Thomas Krug, Soft- und Hard ware, Weißenburgstraße 49, 8400 Re gensburg, 09 41/79 20 14

#### Neuer 32-BH-Prozessor

Die Hitachi Ltd. und Fujitsu Ltd. haben eine Vereinbarung über die gemeinsame Entwick lung einer neuen 32-Bit-Mikroprozessor-Familie getroffen; dies umfaßt neben einer CPU periphere LSI-Schaltkreise und Unterstützungs-Tools. Das Projekt soll auf einer Architek

tur mit Echtzeit-Betriebssystem-Nukleus basieren. Neben solchen Betriebssystemen soll auch UNIX sowie die Sprache C unterstützt werden. Die tech nischen Daten der Prozessor-Architektur sind zur Nutzung freigegeben.

Hitachi Electronic Components Eu rope GmbH, Hans-Pinsel-Straße 10A, 8013 Haar b. München, 0 89/4 <sup>61</sup> 40

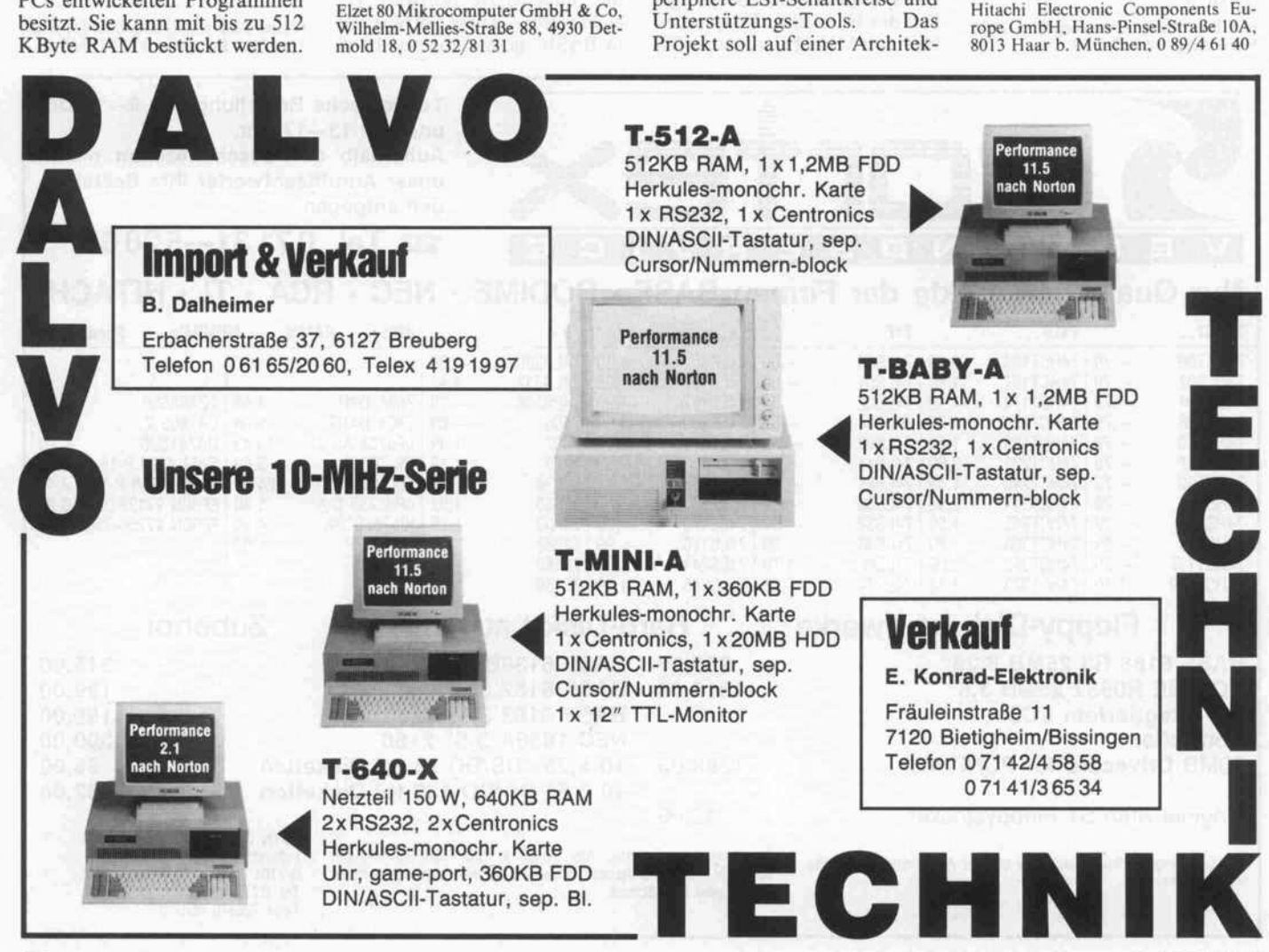

 $16$  c't 1987, Heft 2

#### Hard-Disk mit 40 MByte Tragbarer Wang-PC

Das Winchester-Laufwerk HH-1050 bietet bei halber Bau höhe eine Kapazität von 40 MByte und eine mittlere Zu griffszeit von 30ms. Diese für die kleine Bauform hohe Spei cherkapazität wird durch eine besondere Beschichtung der Platten möglich. Die Magnet schicht wird als dünner Film aufgesprüht und erlaubt so hö here Bit- und Spurdichten. Von

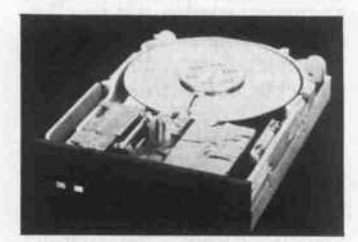

den sechs Köpfen dient einer zur Erzeugung eines Servo-Signals für die Positionierung der übrigen fünf Schreib-/Leseköpfe. Der Preis für das mit einem ST-506/412-Interface ausgerü stete Laufwerk beträgt 2511 DM.

Akro Datensysteme GmbH, Carl-von-Linde-Straße 30, 8044 Unter schleißheim, 0 89/3 10 20 63

Einen tragbaren MSDOS-Rechner mit eingebautem<br>Drucker, Festplatte und Festplatte und <sup>512</sup> KByte RAM bietet die Firma Wang. Das LCD-Dis play in 'Supertwist'-Technologie ist an die eingebaute CGA-Schnittstelle angeschlossen, die für Farbgrafik-Anwendungen einen externen Farbmonitor an steuern kann. Das Gerät besitzt serienmäßig eine RS-232-C-Schnittstelle und ein SCS-Interface. Als Erweiterung sind wei tere <sup>512</sup> KByte RAM, ein inter nes Modem und der Anschluß eines Diskettenlaufwerks vorge sehen. Die Spannungsversor gung kann mit Netzspannung, externen 12 Volt (Anschluß für

Microfloppy-Generation Die neuen 3,5"-Laufwerke MP-F73W von Sony bieten eine Speicherkapazität von 2 MByte.

Zweite

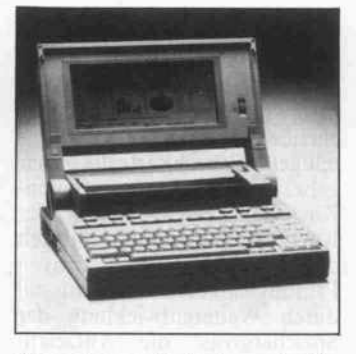

Zigarettenanzünder) und für<br>vier Stunden mit eingebauten NC-Akkus erfolgen. Der Wang 'LapTop' kostet in der Grund ausstattung <sup>9320</sup> DM.

Wang Deutschland, Lyoner Straße 26,<br>6000 Frankfurt/Main 71, 0.69/ 6000 Frankfurt/Main 71, 0 69/ 667 54 41

#### kunde sollen die Adaption der Laufwerke an bestehende Sy steme erlauben. Der Distributor Feltron/Zeissler bietet die Lauf werke im Set mit zehn HD-Dis ketten und dem Handbuch für

Feltron Elektronic-Zeissler u. Co. GmbH, Postfach 1263, 5210 Trois-dorf-Spich, 02242/410015

#### Wissensverarbeitung auf dem Mac

Auf der Basis des Macintosh Plus von Apple mit einem Spei cher von <sup>l</sup> bis 4 MByte und zwi schen 20 und <sup>136</sup> MByte Fest platte bietet die Bense KG ein komplettes Systemkonzept zur Wissensverarbeitung (Exper tensystem) an. Mit dem Soft warepaket Nexpert soll auch ein Laie Fachwissen in Regelform eingeben können. Je nach Aus baustufe des Arbeitsspeichers können 1000 bis 5000 Regeln gleichzeitig im Hauptspeicher gehalten werden. Da die Regeln jedoch dynamisch nachgeladen werden, ist die Größe einer Wis sensbank nur vom vorhandenen Plattenspeicher abhängig. Der Rechner kann mit einem 68020-Coprozessor-Board be schleunigt werden. Zur über sichtlichen Darstellung der Ab hängigkeiten einer Wissensbank wird der Einsatz eines 19"-Monitors mit einer Auflösung von  $1000 \times 800$  Punkten empfohlen. Eine arbeitsfähige Grundkonfi guration kostet <sup>28</sup> 500 DM.

Bense KG, Postfach <sup>1</sup> 127, 4420 Coesfeld, 02541/5231

#### Die dazu benötigten High-<br>Density-Disketten (MFD-Density-Disketten 2HD) sind ebenfalls verfügbar. <sup>712</sup> DM an.

Die Transferraten von sowohl 250 als auch 500 KBits pro Se

ELECTRONIC-VERTRIEBS GMBH · 4030 Ratingen 1 · Postfach 16 01 · Gothaerstr. 15

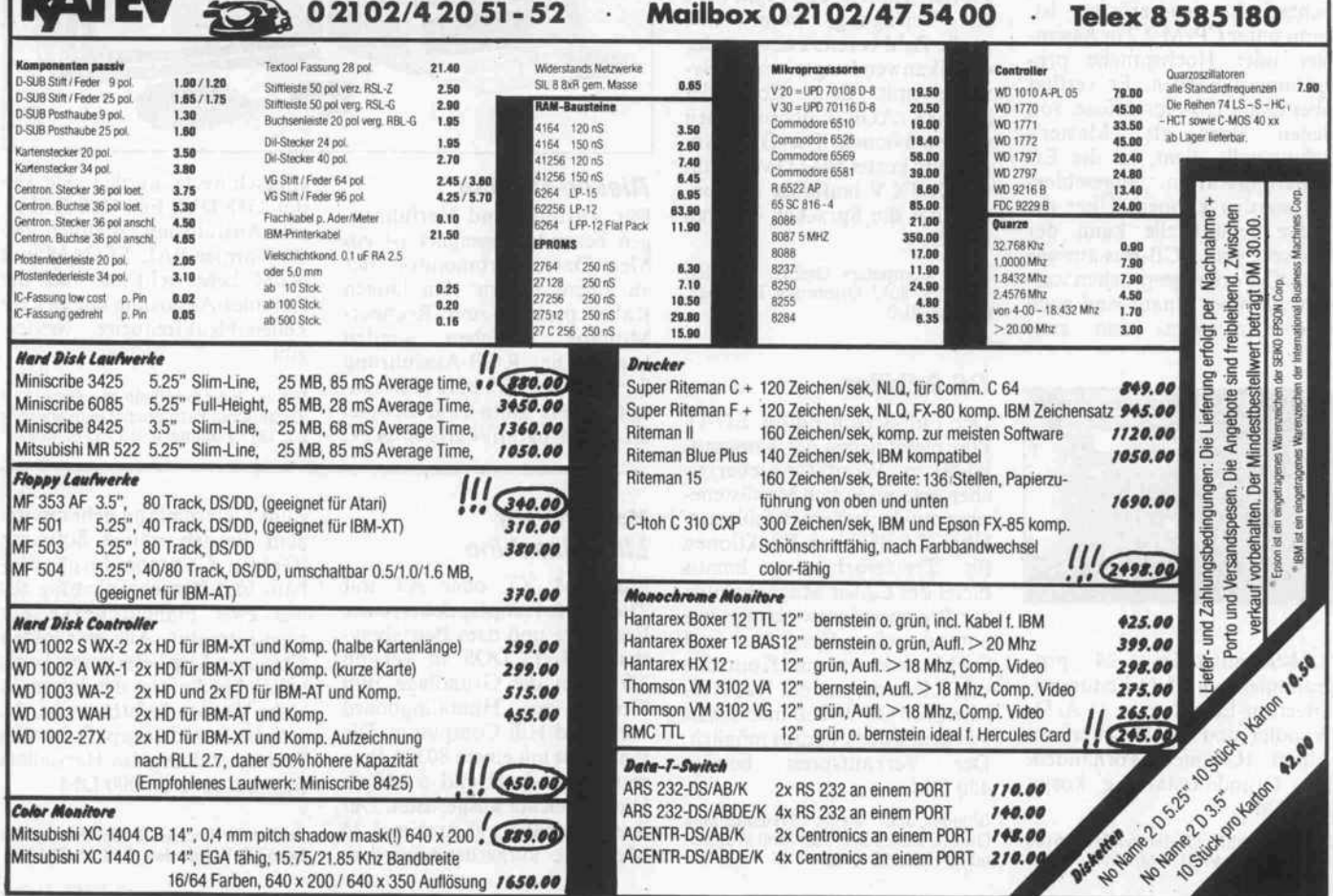

#### **Leistungsschalter** für ECB

Die ECB-Bus-Platine Power-Switch von Conitec schaltet acht Wechselstrom-Verbrau cher mit einem Stromverbrauch

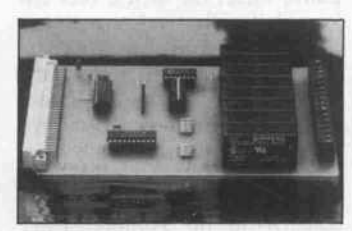

von bis zu vier Ampere über ver schleißfreie Halbleiter-Relais. Da die Relais im Nulldurchgang durchsteuern, sind Netzstörun gen ausgeschlossen. Ein Fertig gerät kostet 550 DM, die Leer platine mit Bauanleitung 49DM.

Conitec GmbH, Grafenstraße 31, 6100 Darmstadt, 061 51/26013

#### Vielseitiger Einplatiner

Der Einplatinen-Steuercomputer CEPAC-180, der mit einer CMOS-CPU HD64180, <sup>128</sup> KByte RAM, einem Watchdog-Timer und einer Echtzeituhr ausgerüstet ist, kann unter CP/M 2.2 in Assem bler oder Hochsprache pro grammiert werden. Er verfügt über zwei ECB-Anschlüsse, von denen einer als 'Master'- Schnittstelle dient, an der Er weiterungskarten angeschlos sen werden können. Über die 'Slave'-Schnittstelle kann der Rechner vom ECB-Bus aus wie ein I/O-Port angesprochen wer den. Darüber hinaus sind noch eine Centronics- und zwei

V.24-Schnittstellen, 24 pro grammierbare I/O-Leitungen,<br>Interrupt-Eingänge, A/D-Interrupt-Eingänge, Wandler und ein Netzwerkan schluß (Coninet) vorhanden. Die Grundausstattung kostet 399 DM.

Conitec GmbH, Grafenstraße 32, 6100 Darmstadt, 061 51/260 <sup>13</sup>

#### Computer-Scheckkarten CAD für Atari ST

Sogenannte 'Smart-Cards' mit eingebautem Einchip-Mikroprozessor MC6805 und entspre chendem Speicher sollen als in telligente Scheckkarte die bisher gebräuchliche Magnetstreifen-Karten ersetzen. Der Schutz der Karte vor Mißbrauch ist durch die Möglichkeit einer aktiven Prüfung höher. Außerdem soll durch Weiterentwicklung der Speichergröße die Aufzeich nung von digitalisierten Unter schriften oder Sprachinforma tionen möglich werden.

Motorola GmbH, Arabellastr. 17, 8000 München 81,0 89/9 27 20

#### GKS für VME-Bus-Karte

Das Software-Paket GKS (Gra phic Kernel Standard) ist jetzt für den Graphic Controller SYS68K/AGC-1 von Force Computers erhältlich. Der Con troller basiert auf dem leistungs fähigen Grafik-Prozessor HD63484, der drei Bildschirm bereiche und ein Fenster verwal tet und unter anderem Funktio nen für Hitting und Clipping kennt. GKS stellt eine standar disierte Schnittstelle zu den ver schiedenen Ein-/Ausgabeeinheiten wie grafische Terminals, Plotter, Tabletts und Light Pens zur Verfügung, womit eine große Zahl bereits existierender Grafikanwendungen auf Sy steme mit dem Controller SYS68K/AGC-1 übernommen werden können. Die GKS-Anpassung kostet <sup>5643</sup> DM, ist un ter UNIX V lauffähig und un terstützt die Sprachen Fortran und C.

Force Computers GmbH, Daimler straße 9, 8012 Ottobrunn/München, 089/60091-0

#### OS-9-Editor

Der Full-Screen-Editor ED-IT Plus bietet neben der Kompati bilität zu WordStar-Steuerzeichen eine zusätzlich Menüsteue rung mit deutschem Befehlssatz. Über die üblichen Funktionen für Textverarbeitung hinaus bietet der Editor Möglichkeiten zur Programmentwicklung, wie automatisches Einrücken und Suchfunktionen zur Kontrolle von Klammerpaaren. Das Auf rufen von OS-9-Kommandos ist aus dem Editor heraus möglich. Der Verkaufspreis beträgt 450 DM.

Böhme und Weihs Systemtechnik GmbH, Zanellastr. 58a, 5600 Wupper tal 2, 02 02/55 50 73

Als Low-cost-CAD-System be zeichnet Digital Workshop das Programm Campus-Student für 798DM. Als Mindestkonfigu ration wird ein Atari mit <sup>l</sup> MByte RAM, einem mono chromen Monitor, einem dop pelseitigen Laufwerk und einem Drucker oder Plotter vorausge setzt. Das Programm hat eine GEM-Oberfläche und wird mit deutschem Handbuch geliefert. Es eignet sich für Zeichnungen bis DIN AO und bietet Funktio nen wie automatisches Bemaßen, Symbolbibliothek und Möglichkeiten zum Schraffie ren von Flächen. Der Hersteller kündigt Updates, Utilities und Schnittstellen für die Zukunft an, wobei die volle Aufwärts kompatibilität garantiert wird.

Digital Workshop, Kornharpener Straße 122a, 4630 Bochum l, 0234, 31 1304

#### Dual-Port-RAM in CMOS

In stromsparender 2u-CMOS-Technologie hat Hitachi das 'Smart-Dual-Port-RAM'

HD63310 entwickelt. Dieses 2-KByte-RAM eignet sich als Puffer zum Datenaustausch zwischen zwei Systemen, wobei auf die Ports innerhalb von 150 ns und 200 ns unabhängig zugegriffen werden kann. Über insgesamt 30 interne Register können viele Eigenschaften pro grammiert werden, wie zum Bei spiel Multiplex- oder Non-Multiplex-Busse, direkte oder indirekte Adressierung mit pro grammierbarem Auto-Increment oder -Decrement sowie die Umwandlung des RAM-Be reichs in zwei FIFOs. Außer dem stehen zahlreiche Status-Signale ('Voll', 'Nicht-Voll', 'Ready',. . .) zur Verfügung.

Hitachi Electronic Components, Eu rope GmbH, Hans-Pinsel-Straße lOa, 8013 Haar, 089/46 14-114

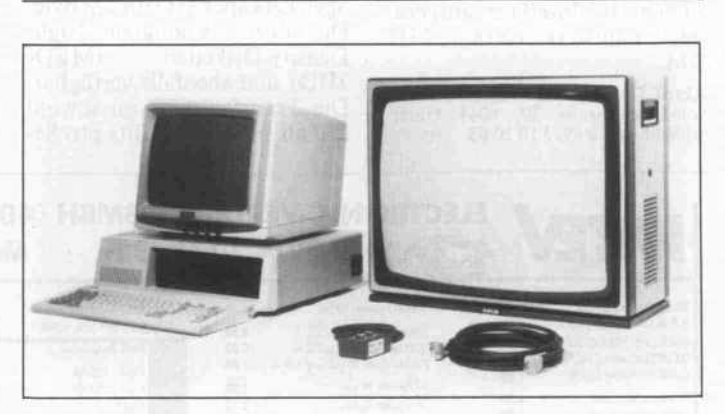

#### Riesen-Monitor

Für Vorträge und Vorführun gen besonders geeignet ist ein 67cm-Daten-Farbmonitor, der an einem bis zu 15m langen Kabel parallel zum Rechner-Monitor betrieben werden kann. Die RGB-Ausführung für maximal 16,2 kHz Horizon talfrequenz kann zum Beispiel an der Farbgrafikkarte eines PC

#### Vom PC zur Lisp-Maschine

Ein IBM XT oder AT mit 256 KByte Hauptspeicher, einer Festplatte und dem Betriebssy stem MS-/PCDOS ab Version 2.0 bildet die Grundlage zum Einsatz des Hummingboard von Gold Hill Computers. Die Platine ist mit einem 80386-Prozessor von Intel und <sup>6</sup> MByte Hauptspeicher ausgerüstet. Der Speicher kann auf maximal 24 Megabyte aufgerüstet werden.

angeschlossen werden. Sie ko stet <sup>2588</sup> DM. Für <sup>4480</sup> DM ist eine Ausführung erhältlich, die die Normen PAL/SECAM und NTSC beherrscht und auch die Hercules-Auflösung mit <sup>18</sup> kHz Zeilenablenkfrequenz wieder gibt.

Video Kommunikations GmbH Technisches Fernsehen, Daimlerstraße 23, 7417 Pfullingen, 0 71 21/7 30 17

Zum Lieferumfang gehören die zum Betrieb nötige Software (Golden Common Lisp), Ein bau- und Betriebsanleitung so wie zwei Standardwerke der Lisp-Literatur. Alle zu Golden Common Lisp lieferbaren Tools sollen bis Anfang des Jahres in einer Version lieferbar sein, die auf das Board angepaßt ist. Die Preisvorstellung des Herstellers liegt bei etwa <sup>20</sup> <sup>000</sup> DM.

**Brainware GmbH & Co, Kirchgasse**<br>24, 6200 Wiesbaden, 0 61 21/37 20 11

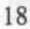

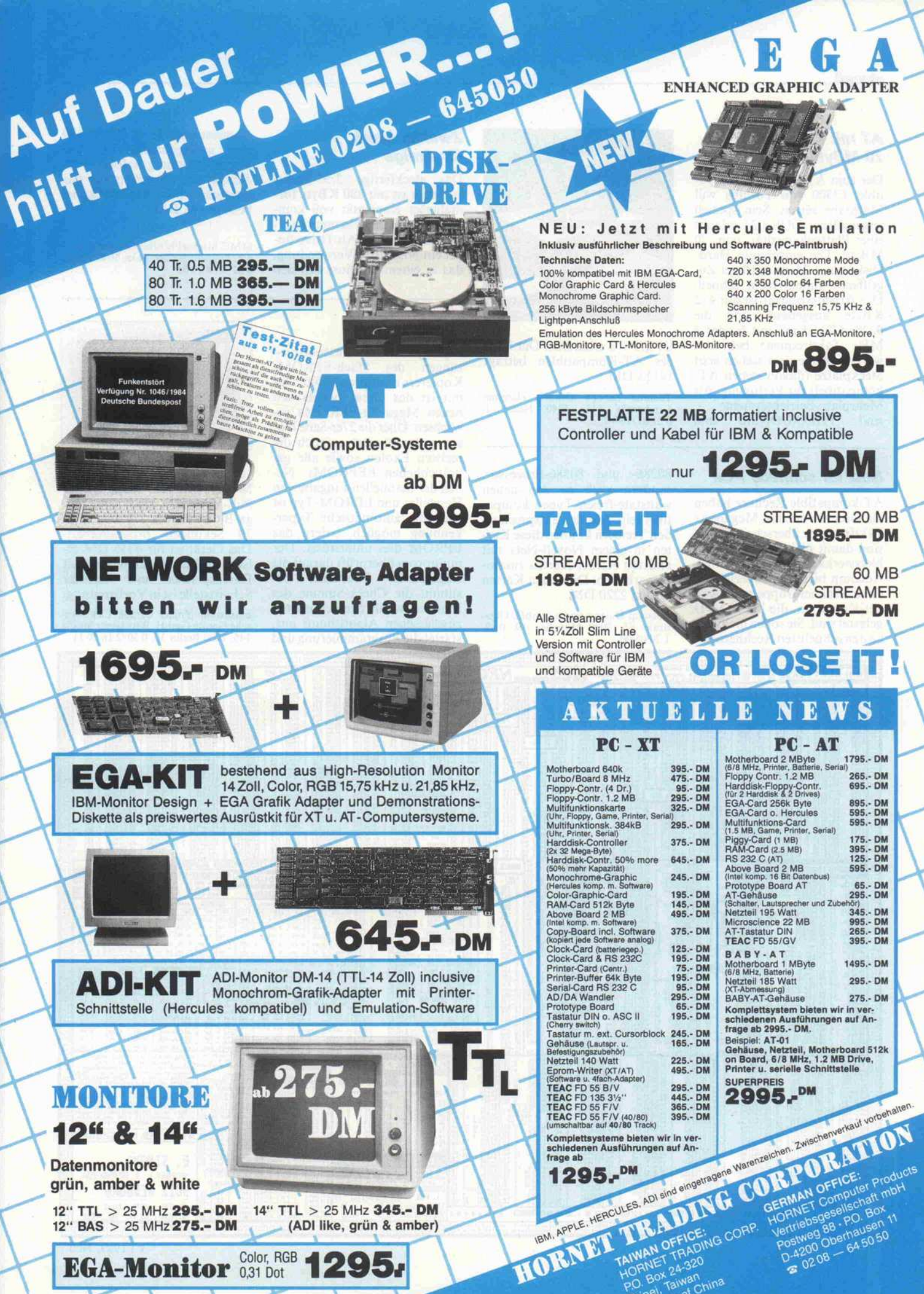

#### AT mit 70-MByie-Hard-Disk

Der zum AT-Standard kompa tible T3500 von Toshiba will Maßstäbe setzen. Sein speziell angepaßtes DOS 3.2 erlaubt eine Plattenkapazität von 70 MByte. Die eingebaute Hard-Disk ist mit 25 ms mittlerer Zugriffszeit zudem recht schnell. Der Arbeitsspeicher ist auf 512 KByte ausgebaut, und die 80286-CPU kann mit 6 oder 8 MHz Taktfrequenz betrieben werden. Außerdem stehen acht Steckplätze (davon sieben ATkompatibel) zur Verfügung. Als Mehrplatz-Betriebssysteme sind THEOS/OASIS und

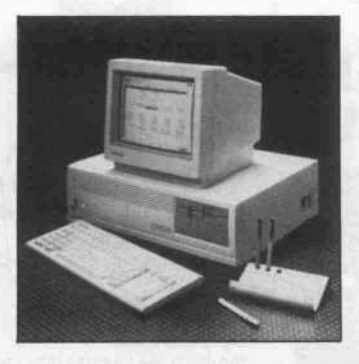

UNIX V.2 erhältlich. Der Preis des AT-Kompatiblen beträgt 14113DM.

Toshiba Europa Landstraße 115, GmbH, Hammer 4040 Neuss l, Landstraße 115, 4040<br>0 21 01/158-0

#### Netz für schnelle PCs

AT-kompatible Rechner haben die Grenze von acht Megahertz Taktfrequenz überschritten und sind damit nicht mehr zu allen Netzwerkkarten kompatibel. Adcomp bietet nun speziell für diese Rechnergruppe neue Arcnet-Karten an, die bis 16 MHz getestet sind. Sie sollen nicht nur zu den schnellsten Rechnern mit

80286- und 80386-Prozessor, sondern auch zu den neuen waitstate-freien Typen kompa tibel sein. Mit den entsprechen den Treibern können diese Kar ten in einem Novell-Netz mit anderen Arcnet-Karten zusam menarbeiten. Die neuen Karten kosten 2220 DM.

Adcomp Datensysteme GmbH, Olga-<br>straße 15, 8000 München 19, 0 89/ <sup>l</sup> 20 05 00

#### Zweitlaufwerk für Amiga

Das steckfertige 3,5"-Zweitlaufwerk ist mit 880 KByte for matierter Kapazität voll kom patibel zum eingebauten Lauf werk des Amiga. Als Drive fin det ein NEC <sup>1035</sup> Verwendung, das in einem Gehäuse mit den

#### **Multiprommer**

32polig sind die Textool-Fas sungen des Sfach-EPROM-Kopierers multiprom 2800. Da mit ist das Gerät bereits den neuen Mega-Bit-EPROMs ge wachsen. Über die 27er-Serie hin aus programmiert es auch die meisten Exoten sowie alle ge bräuchlichen EEPROMs. Ne ben der manuellen Eingabe von Hersteller und EPROM-Typ ist auch die automatische Typer kennung möglich, sofern das EPROM dies unterstützt. Der multiprom überprüft darauf die eingesetzten Bausteine, be stimmt die Check-Summe des Masters, wählt den schnellsten zugelassenen Algorithmus aus, startet die Programmierung und

Abmessungen  $45 \times 105 \times 170$ mm untergebracht ist. Die Stromversorgung erfolgt vom Amiga aus. Der Preis für das Laufwerk mit Anschlußkabel beträgt <sup>448</sup> DM.

MMC Michael Müller Computertech nik, Pingsdorfer Str. 143a, 5040 Brühl, 02232/47105

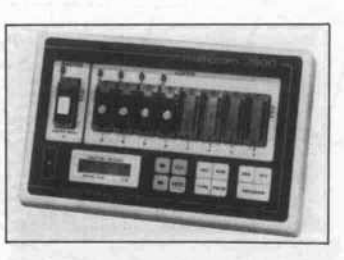

vergleicht die Kopien mit dem Master. Mit dem 100us-Quick-Puls-Verfahren sind acht Me ga-Bit-EPROMs 27010 in etwa 70 Sekunden programmiert. Das Gerät ist für <sup>4355</sup> DM er hältlich. Eine Zusatzplatine mit Datenspeicher und serieller Schnittstelle ist in Vorbereitung.

celectronic Volker Czmok Elektroni sche Geräte GmbH, Potsdamer Straße 145, 1000 Berlin 30, 0 30/2 16 60 11

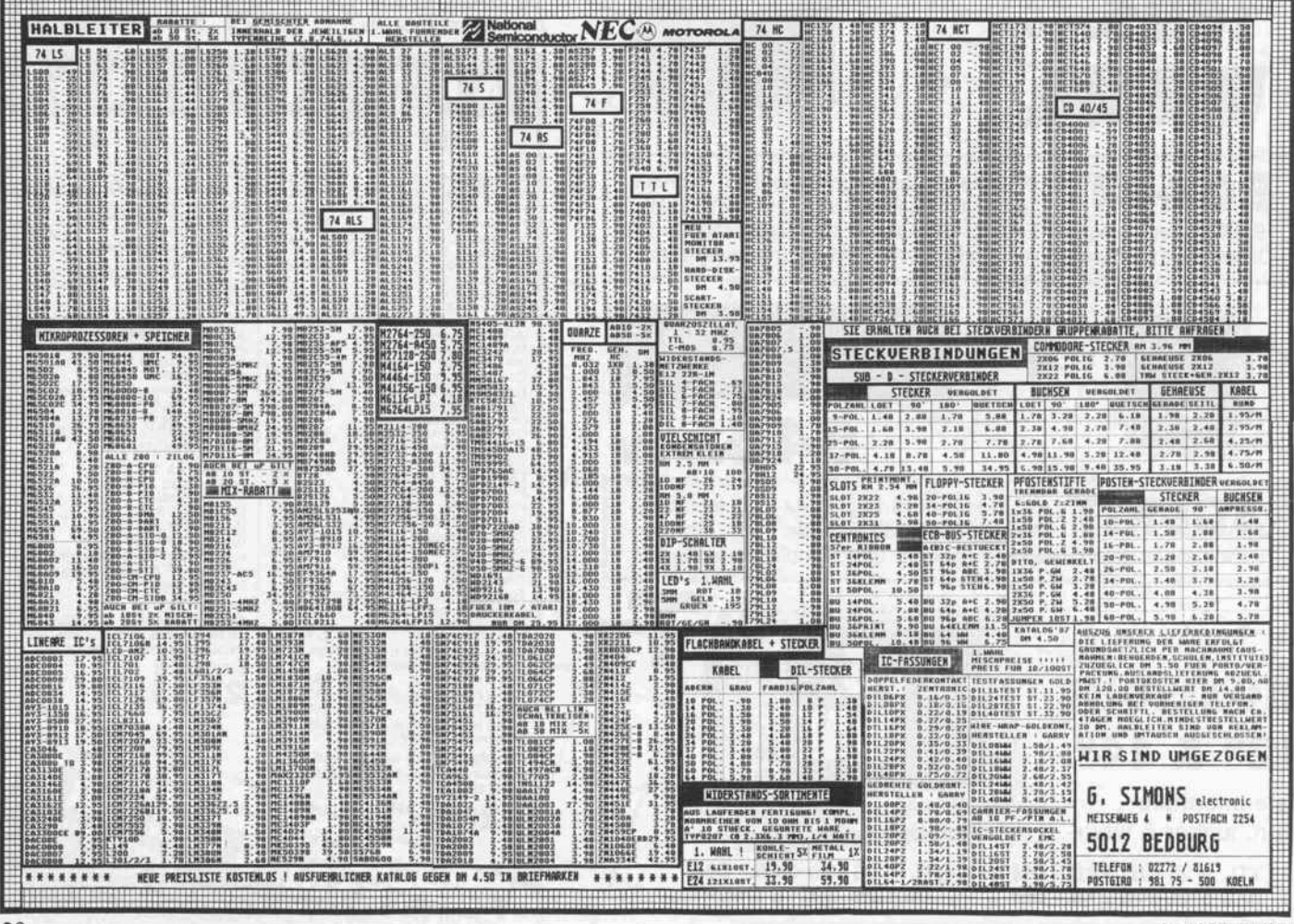

#### ISAM-Dateien auf Atari

IsGemDa ist ein Datenbanksy stem für die Verwaltung von ISAM-Dateien, einem Stan dard, der als Installation auf MSDOS- und UNIX-Systemen bekannt ist. Das Programm setzt einen freien Hauptspeicher von mindestens 512 KByte vor aus. Bei größeren Datenmengen empfiehlt sich die Verwendung einer Hard-Disk, um die Zu

griffszeiten kurz zu halten. Durch die eingebaute Schnitt stelle zu GFA-BASIC wird die Datenbank programmierbar. Im Preis von <sup>149</sup> DM ist ein Modul enthalten, das auf den Joystickport aufgesteckt wird und zum Betrieb des Pro gramms notwendig ist (Kopier schutz).

Gesellschaft für technische Informatik mbH, Unter den Eichen 108a, 1000 Berlin 45, 030/831 5021

#### Schnelles 68020-Board

Mit der schnellsten Version der 68020-CPU ist die VME-Bus-Karte SYS68K/CPU-20B be stückt. Das Design erlaubt der CPU, bei vollen <sup>25</sup> MHz Pro zessorgeschwindigkeit ohne Waitstates auf den bis zu <sup>l</sup> MByte großen Speicher zuzu greifen. Die Karte besitzt ferner einen 68561 für serielle I/O-Schnittstellen  $(1 \times RS-232$  und <sup>l</sup> x RS-232/RS-422) und einen 68230, der eine parallele Schnittstelle sowie einen Timer für lokale Steuerung und Inter rupt-Kontrolle zur Verfügung stellt. Bei der Version CPU-21 B garantiert der Floating-Point-

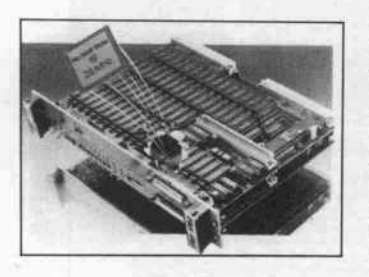

Prozessor 68881 einen hohen Durchsatz bei rechenintensiven Anwendungen. Der Preis für die mit <sup>512</sup> KByte statischem RAM bestückte Karte beträgt 21 603 DM.

Force Computers GmbH, Daimler straße 9, 8012 Ottobrunn/München, 089/60091-0

#### lEC-Bus für Atari ST

Als Subsystem mit eigenem 68008-Prozessor und <sup>16</sup> KByte Datenpuffer ist ein in zwei Aus führungen erhältliches Interface für den IEEE/IEC-Bus ausge legt. Die Version 488 RS für <sup>2451</sup> DM besitzt einen RS-232-C-Anschluß, während die Version 488 ST mit einer MIDI-Schnittstelle zum An schluß an den Atari ST ausge rüstet ist und <sup>2223</sup> DM kostet. Beide Geräte werden mit Trei ber-Software, Beispiel- und Testprogrammen ausgeliefert. Die Stromversorgung (5V/1A)

#### NS 32332 33% schneller

Auf Echtzeitanwendungen im<br>Mikrocomputerbereich zielt Mikrocomputerbereich National Semiconductor mit der jetzt erhältlichen 20-MHz-Version des 32-Bit-Prozessors NS32332. Gegen über der bisher erhältlichen <sup>1</sup> 5-MHz-Version konnte die Leistung dieser CPU damit um 33% gesteigert werden. Durch ökonomisches Bus-Timing, wie zum Beispiel bei der Burst-Betriebsart, lassen sich trotz der

kann beim 520ST,  $520ST +$  und 260ST vom Rechner aus oder über ein spezielles, für 137 DM angebotenes Netzteil erfolgen. Für <sup>80</sup> DM kann das Handbuch zu den Controllern auch einzeln angefordert werden. Für den Transfer beliebiger Dateien (auch Binär-Dateien) wurde eine Zusatz-Software, beste hend aus einem 27C64-EPROM für den Controller und einer 3,5"-Diskette mit GEMorientiertem Steuerprogramm, entwickelt. Sie kostet <sup>171</sup> DM.

GTI Gesellschaft für technische Infor matik mbH, Unter den Eichen 108a, 1000 Berlin 45, 0 30/8 31 50 21/22

höheren Taktfrequenz kosten günstige RAM-Bausteine ver wenden. Neue Einsatzmöglich keiten sieht man zum Beispiel bei Laserdruckern, in der Ro botertechnik sowie in Raum fahrt- und in militärischen Sy stemen. Für die 32000-Serie ist das Echtzeit-Betriebssystem VRTX von Hunter and Ready, Inc. verfügbar.

National Semiconductor, Industrie straße 10, <sup>8080</sup> Fürstenfeldbruck, <sup>081</sup> 41,103376

#### Neues aus Nürnberg T. 09 11/39 05 09  $\gg$  XT im AT-Look 256 KB RAM bis 640 K aufrüstb. <sup>1</sup> Laufwerk 360 K, 40 Spuren, Multi I/O-Karte, 2: Schnittst., 150 W Netzteil: (für Harddisk), Colorgrafikkarte, DIN-Tastatur  $DM 1 395.$ Version mit 2 Laufwerken  $DM 1695 \geq$  10/20 MB Filecard In bewährter DYSAN Qualität. Geringe Stromaufnahme, vorformatiert, XTREE Software.  $DM 1248 - 10 MB$  $DM 1498 - 20 MB$  $\sum_{k=1}^{\infty}$  Multitech Popular 256 KB RAM bis 512 K aufrüstb. <sup>1</sup> Laufwerk 360 K, 40 Spuren, 2 Schnittst., Uhr: nachrüstbar. <sup>67</sup> W Netzt., File card möglich Col./oder Mono-: karte, Tastatur, Monitor.  $DM 1798. -$ Version mit Mouse und GEM  $DM 1998. \geq$   $\geq$  Baugl. mit STAR NL-10 : 120 Z./Sek., NLQ, 11 Schriften, frei def. Zeichen. Wahl weise IBM/Commodore/Par allel IF. Deutsche Ausf. mit dt. Handbuch, FTZ-Nr. u. 12 Mon. Garantie  $DM$  798, $\sum_{i=1}^{n}$  Software für PC's Programme von Tutor-Soft:: DORIS Sprachtrainer DM 79,-Rechnung/Kasse DM 198,-COCKPIT DOS Menue DM 79,-MS-DOS Plus 10 Utilities DM  $79 -$ Klassen Manager f. Lehrer DM 79, GW-Basic Kurs DM 79,-Computer Schule DM 79,-Sybex Star Kontor ab DM 95,-Starwriter PC DM 298,- $\sum_{i=1}^{n}$  NCE Maus mit GEM : Optomechanische RS-232- Mouse. Anschluß an: IBM und kompat. Incl. Treibersoftware und GEM. Belegt: nur ser. Schnittstelle, Micro soft kompat. Word usw. DM  $398 \sum_{i=1}^{n}$  Sonstiges Zubehör Drucker T-Schalter DM 178,-Drucker Puffer 64K DM 348,- Drucker Kabel IBM DM 25,- Drucker Kabel AMIGA DM 29,- NL-10 Einzelbl. Einz. DM 275.-PC-Maus ohne Softw. DM 198, PC-Terminal Prgr. DM 49,-Wordstar Junior DM 399,-WT-10 Vereinsverw. DM 795,- Literaturverwalt. **DM 395.-** $\sum_{n=1}^{\infty}$  In letzter Minute: 60 MB Streamer DM 2498,- <sup>45</sup> MB Cassette DM 98,- <sup>60</sup> MB Cassette DM 118,- D-Link Netzwerk DM 1998, XT-Turbo 2 LW DM 1998,-Produktinfos gegen Rückporto. Versandbedingungen: Lieferungen gegen Vorkasse oder Nachnahme zzgl. Porto, solange der Vorrat reicht. WESTCOMP GmbH i. Gr. Computer Drucker Monitore PC-Zubehör

Prüfstand.

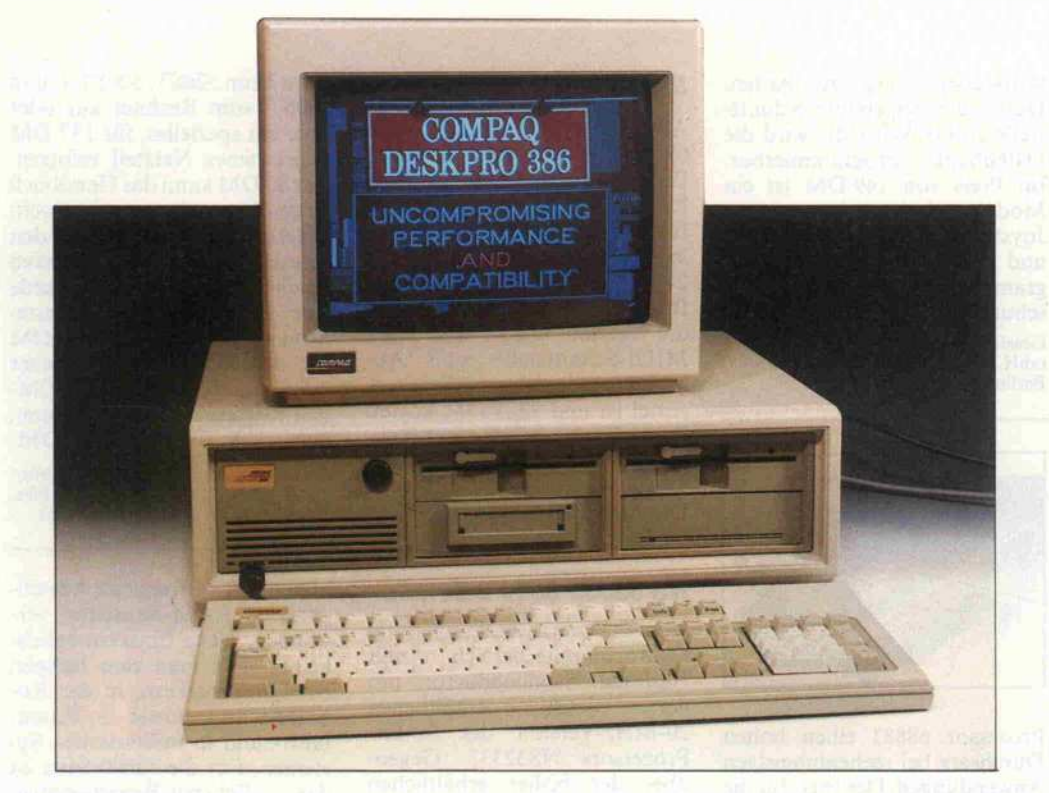

eingegangen. Alle Karten sind in Multilayer-Technik ausge führt. Die Masse- und 5-V-Bahnen werden vollflächig im In nern der Platinen geführt, wo durch Leitungsimpedanzen dra stisch gesenkt werden. Das Ergebnis ist ein deutlich höherer Störabstand. Tatsächlich sahen die Signale selbst auf der sonst störträchtigen RAM-Karte aus gezeichnet aus. Auf der EGA-Karte haben wir sogar sechs Lagen gezählt. Kompromisse für eine preisgünstige Fertigung hat man offensichlich schlicht ignoriert.

Die Tastatur des Deskpro 386 erreicht nicht ganz den Stan dard der anderen Komponen ten, ist aber dennoch als über durchschnittlich gut zu bezeich nen. Ihre 101 Tasten arbeiteten präzise und leichtgängig. Die aufzuwendende Federkraft ist konstant bis leicht degressiv. Nach meinem Geschmack

#### Compaq Deskpro 386

## AT abgehängt

#### Eberhard Meyer

Eigentlich erwartete man einen Rechner dieses Zuschnitts ja vom Marktführer IBM. Aus sicherer Quelle ist uns bekannt, daß tatsächlich schon seit langem Muster einer neuen Maschine bei 'Big Blue' in den **Startlöchern** schlummern. Doch IBM wartet offensichtlich geduldig auf den Zenit ihres AT-Verkaufs. Zu sehr scheint dem Giganten noch die Panne bei der Einführung des AT in den Knochen zu stecken. Damals spendierte man den 'Taiwanesen' ein halbes Jahr für das Einrichten der Serienfertigung. Nun wagt die vier Jahre junge Firma Compaq den großen Schritt nach vorn: Sie stellt eine neue Supermaschine vor, ohne auf die De-facto-Normung des Blauen Riesen zu warten.

In der Werbung klingt's verhei ßungsvoll: Der Compaq Desk pro 386 sei der erste echte 32-Bit-MSDOS-Rechner. Er bietet gegenüber dem PC/AT-3, zu dem er kompatibel sein soll, mehr als die doppelte Arbeitslei stung. In der Gundausführung mit <sup>l</sup> MByte RAM, 40-MByte-Hard-Disk und einem <sup>l</sup> ,2-MByte-Diskettenlaufwerk kostet der Rechner <sup>19</sup> <sup>368</sup> DM; das große Modell mit 130-MByte-Hard-Disk kostet <sup>25</sup> <sup>638</sup> DM (Preise incl. MwSt.). Die EGA-Farbgrafikkarte ko stet zusätzlich <sup>l</sup> 470 DM, der dazugehörige hochauflösende Monitor liegt mit <sup>l</sup> <sup>926</sup> DM recht niedrig im Preis. Tatsäch lich fallen in Compaqs Preisliste die zivilen Preise für die Periphe rie auf. Andere Markenanbieter kalkulieren gerade bei Nachkauf-Teilen höhere Margen ein.

Das Muttergerät ist ungewöhn lich stabil aufgebaut. Immerhin bringt der ganze Kasten über <sup>20</sup> kg auf die Waage. Man hat nicht an Versteifungsblechen gespart, die Massenspeicher sind in einem eigenen Rahmen untergebracht, der auf Schockabsorbern ruht. Com-

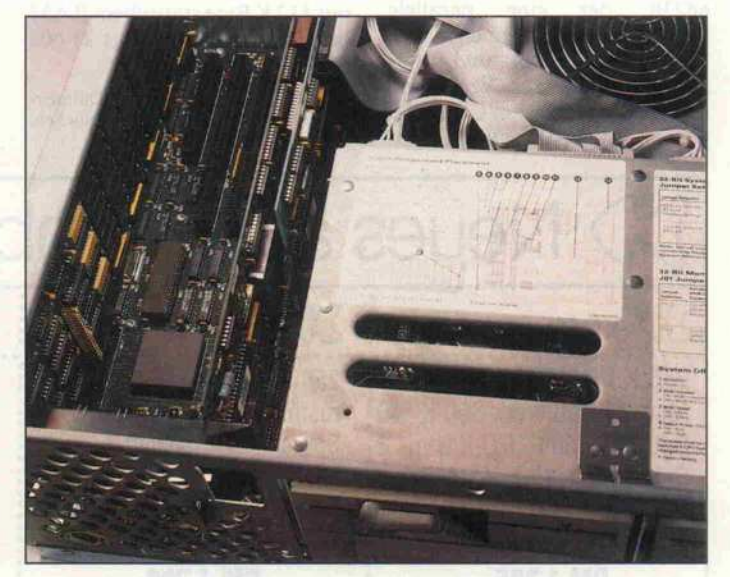

So sieht es unter der Haube des Deskpro 386 aus. Die Speicherkarte bietet <sup>2</sup> MByte RAM Platz. Mit einer Huckepack-Platine sind bis zu <sup>10</sup> MByte RAM installierbar, ohne einen Erweiterungsplatz zu belegen.

paq setzt offensichtlich alles daran, nicht mit Taiwan-Nachbauern gleichgesetzt zu werden. Der mechanische Auf bau ist selbst im Detail sorgfäl tig ausgeführt.

Im elektrischen Bereich ist man ebenfalls keine Kompromisse könnte der Schaltpunkt ruhig etwas kräftiger zu fühlen sein, das heißt: die Federkennlinie sollte stärker degressiv verlau fen. Dieser Nachteil wird gemil dert durch ein akustisches Feed back: Ein leiser Keyclick aus dem Lautsprecher des Gerätes ersetzt, was der Benutzer taktil zu schwach spürt.

Etwas zu hoch erschien mir auch die Vorderkante der Ta statur. Hier hätte man ruhig eine Handballenauflage vorse hen können. Ein Trost für Perfektionisten: Das Tastatur-Interface entspricht nach unse ren Tests exakt dem des IBM AT. Man kann sich also aus dem großen Angebot der AT-Tastaturen die nach dem per-

## WODON Personal Computer

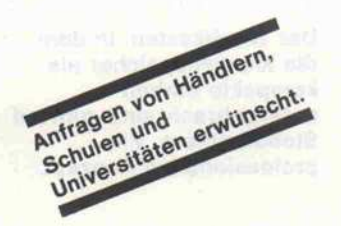

## leistungsfähig **WiSDOM**

#### 286 ATi Professional

AT-kompatibles System mit 640 KB RAM 80286 Prozessor 6/10 MHz, Echtzeituhr <sup>200</sup> W Netz teil, <sup>1</sup> Diskettenlaufwerk 1.2 MB Floppy/Fest-plattencontroller, Farbgraphik oder monochro me Graphik (Hercules kompatibel) serielle und Centronics Schnittstelle, deutsche Tastatur.

4995,-

#### mit Festplatte 20 MB

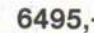

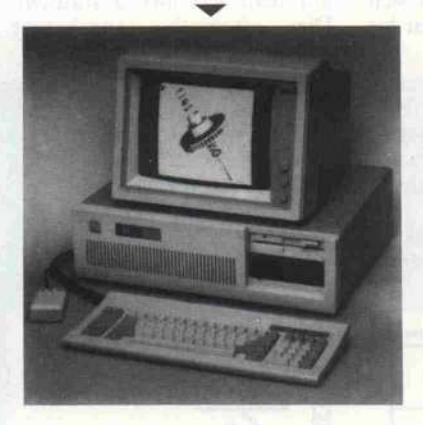

WISDOM-Fachhändler in mehr als 120 Städten der Bundesrepublik sowie in Österreich und der Schweiz

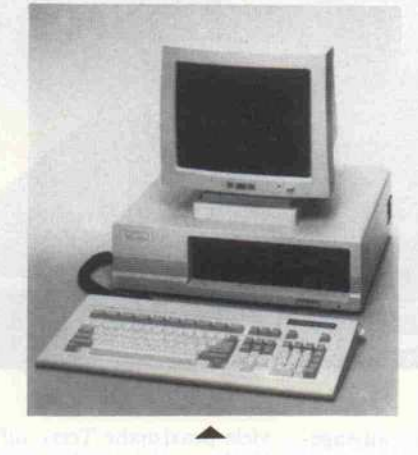

### 6495,- preiswert **WISDOM 16-I HS**

XT-kompatibles System mit 256 KB RAM 8088 CPU, 10/4:77 MHz, 360 KB Diskettenlaufwerk, <sup>135</sup> W Netzteil, monochrome Graphik-Karte (Hercules kompatibel) Centronics Schnittstelle, deutsche Tastatur.

1850,-

## schnell WiSDOM 16-II HS

XT-kompatibles System mit 256 KB RAM 8088 CPU 10/4.77 MHz, <sup>2</sup> X 360 KB Diskettenlauf werk, <sup>135</sup> W Netzteil, monochrome Graphik-Karte (Hercules kompatibel) serielle und Cen tronics Schnittstelle, deutsche Tastatur, **Echtzeituhr.** 

 $2350 -$ 

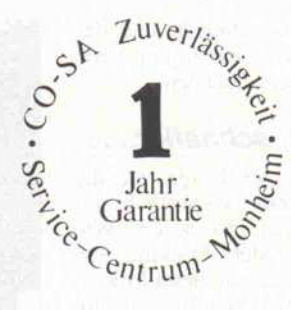

## tragbar Wi3DOM 16

#### Portable High Speed

Tragbarer Personal Computer mit 8088 Prozes sor 10 MHz 640 KB Hauptspeicher (RAM), <sup>2</sup> Diskettenlaufwerke 360 K monochrome Gra phik-Karte (Hercules kompatibel), eingebauter 9" TTL Monitor, grün, hochauflösend mit serieller und Centronics Schnittstelle, Echtzeituhr, deutsche Tastatur mit kombi. Cursor - Zehner block.

3595,-

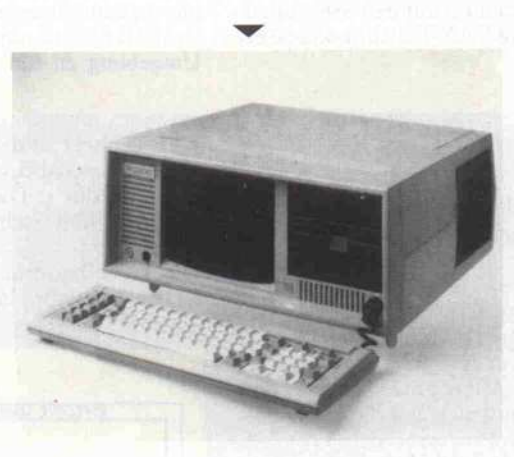

## Zuverlässigkeit, Leistung und umfangreiche technische Unterstützung haben die WISDOM Systeme so erfolgreich gemacht.

Beratung: WISDOM-Interessenten können sich aus einer Palette von über 50 Systemvariationen die für ihre Anwendung zu geschnittene Konfiguration zusammenstellen lassen. Sie wird in Monheim gefertigt und geprüft. Service: Technische Unterstützung und Beratung unserer Vertriebspartner sowie geprüfte, zuverlässige Systeme gewährleisten einen wirtschaftlichen Einsatz von WISDOM Personal Computern. Erfahrung: Der WISDOM-16 Personal Computer wurde im Frühjahr 1984 von uns entwickelt und wird seit Herbst '84 in Deutschland gefertigt.

Unverbindlich empfohlene Preise ohne Monitor und Betriebssystem Alle Systeme werden vor der Auslieferung dauergeprüft.

Und die große Anzahl an Erweiterungen: 14" monochrom. Monitor TTL-Level 14" Farbmonitor 14" EGA-Monitor C-EGA-Karte 640 X 350/16 Farben

570,- 1130,- 1775,- 798,-

WISDOM ist ein eingetragenes Warenzeichen von CO-SA Computer und Systeme GmbH.

COMPUTER und SYSTEME GmbH Krischerstraße 70 D-4019 Monheim

Telefon 021 73/3961 70 Telex 85 15836 Telefax 021 73/52071 **CO-SA** 

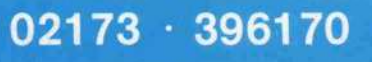

#### Prüfstand.

sönlichen Geschmack und der persönlichen Gewöhnung beste Tastatur heraussuchen.

#### Schnell, schneller, ...

Doch nun zur Frage, die die meisten Leser vermutlich am brennendsten interessiert. Wie schnell ist der Deskpro 386 wirklich? Erreicht dieser Mikro computer wirklich die Leistung heutiger Minirechner? Diese Frage ist eindeutig mit Ja zu beantworten. Dieses Urteil kann man wagen, auch wenn man keinen direkten Vergleichs test zum Beispiel mit der VAX <sup>780</sup> macht. Ein derartiger Vergleich würde ohnehin hin ken, da die gesamte Systemum gebung der beiden Rechner un terschiedlich ist. Tatsächlich gibt es aber Untersuchungen re nommierter Institute wie unter anderem der University of Ca lifornia in Berkeley, deren Ex trapolation auf den 386 eindeu tig die VAX-Leistungsklasse er gibt.

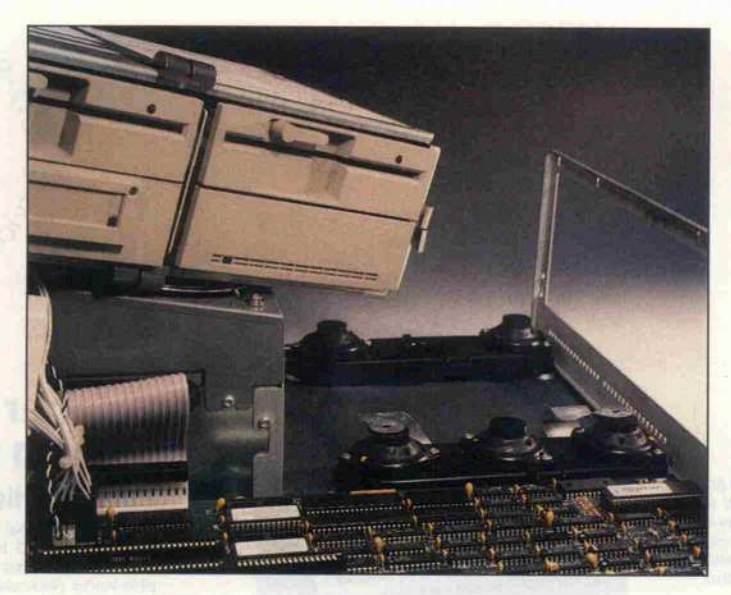

Naheliegender und aussage kräftiger ist sicher ein Vergleich mit MSDOS-Rechnern; denn hier haben wir es mit der glei chen Hardware- und Software-Umgebung zu tun. Wir haben

viele praxisnahe Tests auf dem Deskpro 386 durchgeführt, so wohl im technisch-wissenschaft lichen als auch im kommerziel len Bereich. Dabei ergab sich eine um den Faktor sieben bis Der Blechkasten, in dem die Massenspeicher als kompakte Einheit untergebracht sind, ruht auf Stoßdämpfern. Ein professionelles Konzept.

zehn höhere Arbeitsgeschwin digkeit, verglichen mit dem IBM PC/XT. Ein Beispiel: Der Device Driver für die c't-Uhr kann auf dem IBM PC in <sup>36</sup> Sekunden assembliert werden, der Deskpro 386 braucht dafür nur knapp <sup>5</sup> Sekunden.

Die Differenz erscheint noch gravierender, wenn man be denkt, daß bei dem PC/XT die handelsübliche Festplatte durch die schnellere Tandon-Platte er setzt war. Außerdem war der<br>Testrechner mit einer Testrechner mit einer 40-MByte-Platte ausgerüstet, die über ein ST506-Interface die Daten mit <sup>5</sup> MByte pro Sekunde mit dem Rechner austauscht.<br>Die alternativ angebotene alternativ angebotene

#### Die CPU 80386

Im Herbst letzten Jahres stellte der Mikroprozessor- Pionier Intel eine neue CPU vor: die 80386. Nach den An gaben des Herstellers stellt diese CPU mit drei bis vier Mips (Millionen Befehle pro Sekunde) alle bisher bekann ten Mikroprozessoren in den Schatten, sogar die 68020 und den Prozessor der VAX780. Tatsächlich hat man einiges getan, um diese CPU zum schnellsten 32-Bitter unserer Tage zu machen.

Der Vollständigkeit halber sei angemerkt, daß die Firma Fairchild unter dem Namen Clipper gerade eine neue CPU herausgebracht hat. Dank ge trennter Busse für Daten und Programmcode sowie einer Zykluszeit von nur 30 ns bietet<br>sie eine noch höhere Leistung, man spricht von 15 Mips, das entspricht der Leistung von DECs Schlachtschiff VENUS 8600. Wegen ihrer Inkompa tibilität zu bestehender Mas sen-Software ist mit einer schnellen Markteinführung je doch nicht zu rechnen.

Vor allem eine Eigenschaft wird der 80386-CPU in Zu kunft einen großen Markter folg sichern: Trotz der Imple mentierung der wichtigsten Eigenschaften der mittleren

Datentechnik ist die 386 noch abwärtskompatibel zum 8086 und 80286. Die riesige MSDOS-Welt steht ihr also offen.

Die Verbesserungen im 80386-Prozessor lassen sich einteilen in Maßnahmen zur Erhöhung der Arbeitsge schwindigkeit und zur Erwei terung der System-Architek tur.

Die Arbeitsgeschwindigkeit hat man gleich in mehreren Pufferspeicher, wenn die Adreß- und Datenbusse an derweitig gerade nicht belegt sind. Aus dem Pufferspeicher kann die CPU dann blitz schnell ihre Befehle entgegen nehmen.

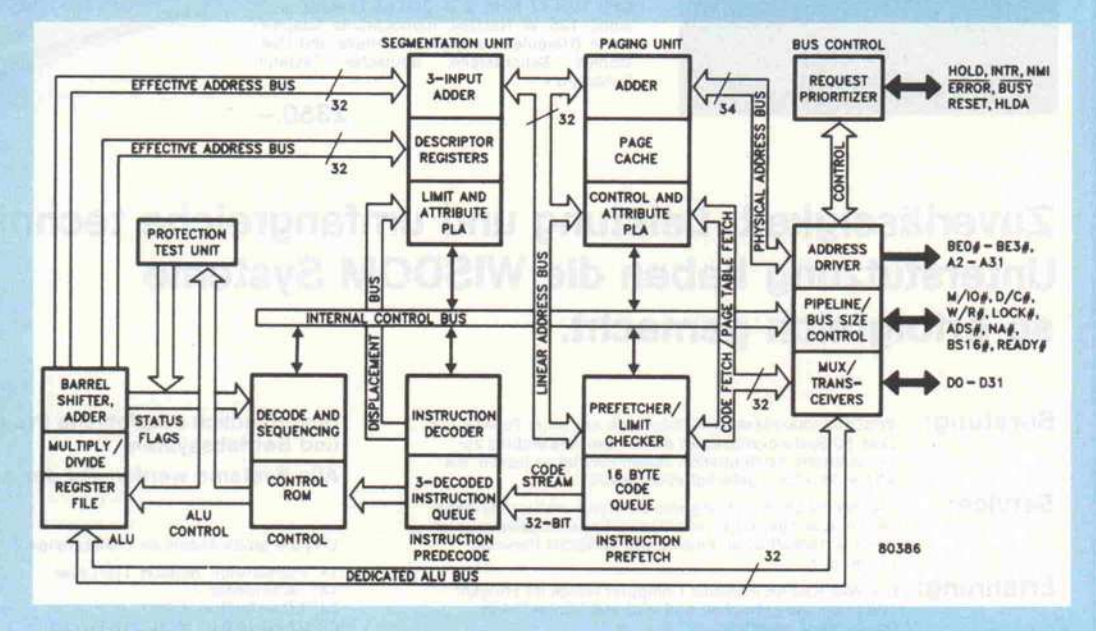

Blockschaltbild der 80386-CPU: Das Pipelining macht den inneren Aufbau der 80386 nicht eben übersichtlicher.

Punkten aufs Korn genom men. Das beginnt beim 'In-<br>struktion-Prefetch', einem struktion-Prefetch', Verfahren zum schnelleren Einlesen von Programmcode. Eine eigene Einheit im Mikro prozessor holt immer dann Befehlscode in einen interen

Man bediente sich dieses Ver fahrens schon bei älteren In-<br>tel-Prozessoren. Gegenüber dem 80286 aber wurde die Warteschlange für die Befehle von sechs auf sechzehn Bytes erhöht. Aus dieser Schlange entnimmt der Befehls-Deko-

130-MByte-Platte überträgt die Daten mit der doppelten Ge schwindigkeit über eine ESDI (enhanced small device interface verbessertes Interface für kleine (Peripherie-) Einheiten). Wer das Letzte aus der Ma schine herausholen will, sollte die große Platte in Betracht zie hen.

Das SYSINFO-Programm von Peter Norton meldet sogar eine Leistungssteigerung um den Faktor 18,7. Hierbei muß man allerdings bedenken, daß zum einen dabei die Ein-/Ausgabe auf Massenspeicher nicht be rücksichtigt wird; es wird also nur die reine CPU-Rechenlei stung ermittelt. Zum anderen wird bei der Leistungsbestim mung nur ein ganz kleiner Teil des Befehlsvorrats der CPU ausgetestet. Die in der Zeit schleife verwendeten Befehle entsprechen in ihrer Zusam mensetzung also nicht den unter realen Betriebsbedingungen vorkommenden Befehlsfolgen.

Das Leistungsverhalten aller MSDOS-Rechner läßt sich rela tiv genau wie folgt zusammen fassen: Der 'alte' PC/AT, also das Modell 2, bot die zwei- bis dreifache Leistung des PC/XT. Der AT-3 bietet die vierfache Leistung, und der Deskpro 386 weist schließlich gut die achtfa che Leistung auf.

#### Flotter Speicher

Diese drastische Leistungsstei gerung wird unter anderem da durch erreicht, daß die schnelle 32-Bit-CPU 80386 (16-MHz-Takt) im Deskpro 386 einge setzt wird. Das bedingt natür lich auch die Verwendung von besonders schnellem Speicher. Die RAM-Karte des Desk pro 386 wird mit nur <sup>l</sup> MByte Bestückung geliefert, für ein weiteres MByte sind Sockel vor handen. Die Versuchung ist groß, die Karte nicht mit einem Chip-Satz von Compaq aufzu rüsten, sondern mit preiswerten Chips, die man im Laden an der

Ecke kaufen kann. Wer nicht exakt weiß, was er da kauft, wird sich nachher über das Ver halten seines Rechners wun dern.

Zur weiteren Aufrüstung des Speichers wird ein mit 1-MBit-Chips bestücktes 8-MByte-Board angeboten, das hucke pack auf die RAM-Mutterpla tine gesteckt wird. Dazu trägt diese rechts und links je eine Pfostenleiste. Eine weitere Auf rüstung des Rechners über 10 MByte hinaus ist dann nur noch über den Erweiterungsbus mög

lich. Bei Zugriffen auf diesen 'externen' Speicher sind Warte zyklen unvermeidlich. Ein 16-Bit-Zugriff dauert sechs Zy klen, ein Zugriff auf eine <sup>8</sup> Bit breite Karte gar <sup>12</sup> Zyklen. Das Lesen eines 32 Bit breiten Da tums über 8 Datenleitungen dauert also 48 Taktzyklen. Wer zum Beispiel 16-Bit-AT-Speicherkarten einsetzt, verschenkt einiges an Systemleistung.

Natürlich kann man auch auf dem Deskpro 386 unter MSDOS nur <sup>640</sup> KByte als Ar beitsspeicher nutzen. Das dar-

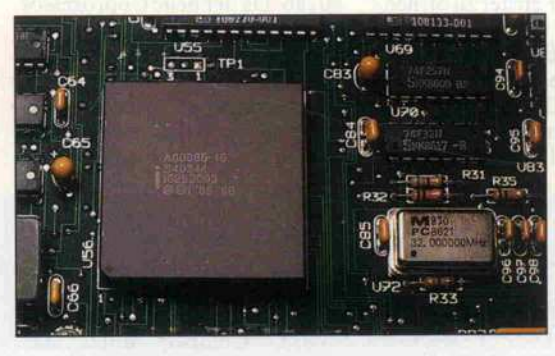

Die 80386- CPU im 132poligen 'Pin-Grid'- Gehäuse

dierer zwei Anweisungen, be reitet sie für die Mikropro gramm-Steuereinheit vor und legt sie in einer weiteren War teschlange ab. Dadurch hat das Steuerwerk der CPU fast ständig den nächsten Befehl parat.

Eine weitere Verbesserung fin det man im Rechenwerk der CPU. Dort wurde jetzt ein Barrelshifter implementiert, der beliebige Verschiebeope rationen in nur einem Taktzy klus ausführen kann. Wenn ein Datum also zum Beispiel um acht Stellen nach rechts verschoben werden soll, benö tigte der 80286-Prozessor noch fünf Taktzyklen zur De kodierung des Befehls und acht Taktzyklen für die Aus führung, da sein Schieberegi ster pro Taktzyklus nur um eine Stelle verschieben konnte. Der 80386 braucht für die Ausführung des gleichen Be fehls nur insgesamt drei Takt zyklen.

Der Barrelshifter wird auch vom Multiplikationsschalt werk mitbenutzt, das nun füh rende Nullen erkennt und die Berechnung dann schneller abschließt.

Wie schon beim 80286-Prozes sor wird auch bei der 80386- CPU die effektive Adresse in einem eigenen Rechenwerk berechnet. Beim alten 8086 kostete gerade dieser Vorgang besonders viel Zeit. Dank der getrennten Adreßberechnung kommt auch in die Speicher ansteuerung ein Hauch von Pipelining: Auf Wunsch gibt die CPU die Adresse für den nächsten Speicherzugriff schon aus, während die Daten des aktuellen Zugriffs noch eingelesen werden. So wird alle zwei Taktzyklen eine neue Adresse angelegt, obwohl von der Adresse bis zum Einlesen der Daten fast drei Taktzyklen Zeit bleibt.

Beim Vergleich der Datenbü cher des 80286 und des 80386 zeigt sich also, daß die meisten Verfahren zur Leistungsstei gerung schon im älteren Pro zessor zu finden sind. Beim 80386 wurden sie jedoch ver feinert und auf den 32-Bit-Bus angepaßt.

Wesentlicher sind da schon die strukturellen Änderungen. Beim 80286 bereitete ein klei nes Detail den Programmie rern großes Kopfzerbrechen. Der Prozessor ist zwar in der Lage, die 8086-CPU zu emu lieren, stellt aber den großen Adreßraum nur bei der Unter stützung virtuellen Speichers zur Verfügung. Die beiden Modi waren jedoch inkompa tibel zueinander, man konnte das MSDOS also nicht im vir tuellen Modus betreiben.

Zu allem Übel war die Umschaltung zwischen den beiden Betriebsarten eine Einbahn straße. Wenn man einmal die virtuelle Adressierung gewählt hatte, gab es kein Zurück mehr. Im AT mußte IBM des halb zu einer Notlösung grei fen, um doch wieder zur 8086-Emulation zurückkeh ren zu können. In einem bat teriegepufferten CMOS-RAM wurden Statusinforma tionen abgelegt und ein voller CPU-Reset ausgeführt. Doch wehe, ein Programm änderte die Werte im CMOS-RAM dann war der Rechner unter Umständen reif für den Ser vice-Techniker.

Der 80386 nun bietet hier eine wesentliche Neuerung: Der Programmierer kann im gro ßen virtuellen Adreßraum mehrere 1-MByte-Blöcke definieren und dort mit einer 8086-Emulation arbeiten. So gar Betriebssysteme wie UNIX und MSDOS können jetzt nebeneinander existieren. Aber auch für ein Multiuser/ Multitasking-DOS eröffnet der 80386-Prozessor neue Per spektiven. Der Deskpro 386 nutzt schon jetzt den virtuellen 8086-Modus für die Emula tion des Extended Memory nach der 'LIM'- Definition.

Gegenüber der 80286-CPU hat sich beim 80386-Prozessor auch in der Speicherverwal tung etwas getan. Er verfügt nun zusätzlich noch über eine Paging-Einrichtung, durch die die Adressen laufen, bevor sie nach draußen gegeben wer den. Die Paging-Einheit teilt den gesamten physikalischen Speicher in 4-K Byte-Seiten auf. Durch das Beschreiben von Tabellen kann der Pro grammierer vorgeben, auf welchen 4-KByte-Block eine Adresse zeigen soll. So kann der gesamte Speicher seiten weise völlig neu konfiguriert werden. Falls man also eine RAM-Erweiterungskarte ver wendet, die im Bereich von <sup>7</sup> bis <sup>8</sup> MByte arbeitet, das Pro gramm aber Speicher im Be reich von <sup>l</sup> bis 2 MByte erwar tet, kann man das durch ein fache Änderung der Pagetables korrigieren.

Da die Tabellen für die Spei cherverwaltung sehr umfang reich sind, mußte man sie aus der CPU ins RAM verlegen. Um nun nicht bei jedem Spei cherzugriff erst die externe Tabelle lesen zu müssen, ver fügt die CPU über einen Cache-Speicher für Paging-Einheit, in dem jeweils 32 Einträge zwischengespei chert werden können.

#### Prüfstand.

über hinaus installierte RAM bietet sich zur Installation einer RAM-Disk an, was für einige<br>disk-intensive CAD-Prodisk-intensive gramme einen deutlichen Geschwindigkeitsschub erbringt. Zusätzlich aber kann man auf dem Deskpro <sup>386</sup> auch den er weiterten Speicher emulieren, wie er unter dem Namen 'LIM' von den Finnen Lotus, Intel und Microsoft definiert wurde. Dieses Verfahren ermöglicht es Programmen, sich im eigentlich<br>für EPROMs reservierten EPROMs reservierten Adreßbereich ein bis zu 64 KByte großes Fenster zu öffnen, über das sie in einen bis zu 8 MByte großen, zusätzlichen Arbeitsspeicher blicken kön nen. Für den IBM PC/XT wer den von Intel unter dem Namen 'Above Board' Speicherkarten

#### Wie man Speicher schneller macht

Der technisch erfahrene Leser wird sich fragen, wie die Lei stungssteigerung beim Desk pro 386 möglich war - schon im AT-3 war das Speicher-Timing bis zum Letzten aus gereizt, viel mehr kann man doch eigentlich im Desk pro 386 auch nicht erreichen. Sicher, die Datenbusbreite von 32 Bit wird einen gewissen Geschwindigkeitsvorteil brin gen. Da die Daten, die mani puliert werden, in der Regel jedoch eine geringere Wort breite aufweisen, wird die Lei stungssteigerung durch den doppelt so breiten Datenpfad sicher deutlich unter dem Fak tor zwei liegen.

Tatsächlich hat man einige Tricks verwendet, um die Re chenleistung wesentlich zu steigern. Die erste Gruppe der Tricks geht allerdings nicht auf das Konto der Firma Compaq, sondern auf das der Halbleiterschmiede Intel, die mit der 80386-CPU einen in

angeboten, die das gleiche Ver fahren anwenden. Allerdings gibt es noch nicht sehr viele Pro gramme, die Gebrauch von die sem zusätzlichen Speicher ma chen. Die bekanntesten Vertre ter sind Tabellenkalkulationsprogramme wie Lotus 1-2-3 oder Symphony.

Zur Beschleunigung von Fließ-<br>kommaberechnungen kann kommaberechnungen man in den Deskpro 386 den Arithmetikprozessor 80287 ein setzen. Dieser Prozessor gehört eigentlich zur 'älteren' CPU 80286. Da der neue Coprozessor 80387 jedoch noch nicht in Stückzahlen lieferbar ist, hat man sich bei Compaq offen sichtlich zur Zwischenlösung entschieden. Über einen DIL-Schalter kann man die Taktfre

tern verbesserten Prozessor anbietet. Die CPU ist in zwei Geschwindigkeits- Sortierun generhältlich: <sup>12</sup> MHz und <sup>16</sup> MHz. Compaq nutzt die schnellere 16-MHz-CPU. Der Flaschenhals bei der Ge schwindigkeitssteigerung bleibt der Speicher: wenn man Wartezyklen vermeiden will, hat man für einen Speicherzugriff nur zwei Taktzyklen Zeit. griff nur zwei Taktzyklen Zeit, insgesamt also nur 125 ns. In dieser Zeit müssen die Adres sen durch die Treiber laufen<br>und per RAS/CASund per RAS/CAS-Umschaltung in die Speicher-Chips hineingetaktet werden. Wenn die Daten dann stabil sind, müssen sie wiederum über Treiber geschickt wer den, bevor sie bei der CPU ankommen. Für den reinen Speicherzugriff bleibt also we niger als 100 ns Zeit.

quenz für den Arithmetikpro zessor auf <sup>4</sup> MHz oder <sup>8</sup> MHz einstellen.

#### **Dokumentation**

Etwas mager war die englisch sprachige Dokumentation, die uns zum Deskpro 386 mitgelie fert wurde. Wir fanden ein Heft über die EGA-Video-Karte, in dem genau erklärt wurde, wie man die Karte konfiguriert und welche Grafik- Standards emu liert werden. Ein zweites, mit 80 Seiten etwa gleich starkes Heft, befaßt sich mit dem Aufbau des Rechners und seiner Inbetrieb nahme. Außerdem werden darin einige Programme erklärt, die gegenüber dem DOS 3.1 ei nen erweiterten Funktionsum fang haben. So kann man zum

mischen Speicher nach einem Zugriff für eine gewisse Zeit in Ruhe lassen muß, da dann in tern Kondensatoren umgela den werden. Greift man wäh rend dieser 'Precharge Time' genannten Ruhezeit auf die<br>Speicher zu, sind Datenverlu-Speicher zu, sind Datenverlu ste unvermeidlich. Die Pré charge Time ist in der Regel geringfügig kürzer als die Zu griffszeit. Auf die heute han delsüblichen Speicher darf man also nur etwa alle 230 ns

zugreifen.<br>Der Hersteller der CPU emp fiehlt deshalb, einen Cache-Speicher zwischen CPU und dem dynamischen RAM einzuschleifen. Der Cache-Speicher ist ein kleines, sehr schnelles RAM-Modul, in dem der Inhalt der am häufig sten benutzten Speicherzellen zwischengespeichert wird. Es ist offensichtlich, daß die Steuerlogik für den Cache-Spei cher nicht ganz einfach ist. Von der Qualität der Steuerlo gik hängt es ab, ob die CPU ihre Daten tatsächlich schon im Cache-Memory vorfindet

Programm die Arbeitsge schwindigkeit des Rechners ver ringern, um auch solche Pro gramme zu betreiben, die auf den 'alten' AT-2 angewiesen sind. Auch eine MSDOS-Dokumentation gehört zum Liefer umfang, lag dem Testrechner jedoch nicht bei. Gegen einen Aufpreis soll in ei

Beispiel mit dem MODE-

nigen Wochen eine technische Dokumentation verfügbar sein, die sich an Systemprogrammie rer und Hardware-Spezialisten wendet. Noch kurz vor Redak tionsschluß erhielten wir das noch druckfrische Paket, das aus zwei Ringbüchern besteht, in denen die einzelnen Themen durch Einlegeblätter mit Regi ster getrennt sind. Jedes Hand-

und deshalb nicht auf das dy namische RAM zuzugreifen braucht. Doch selbst bei ho hem Aufwand bei der Steuer logik kommt man nicht weit über eine Leistungssteigerung von 30% hinaus.

Bei Compaq ist man einen an deren Weg gegangen. Zu nächst einmal kaufte man die dynamischen RAMs bei der Firma Inmos ein, die sich ei nen Namen bei besonders schnellen Speicherbausteinen gemacht hat. 80 ns Zugriffszeit und 40 ns Ruhezeit sind Werte<br>für dynamische RAMs, die bis für dynamische RAMs, die bis vor kurzem noch kaum reali stisch erschienen, aber von Inmos-RAMs erreicht werden.

Selbst diese im Deskpro 386 verwendeten Speicher werden bei einer Taktfrequenz von 16 MHz an der Grenze ihrer Spe zifikation betrieben. Um War-<br>tezyklen zu vermeiden. tezyklen zu vermeiden, machte man sich deshalb bei Compaq eine weitere Überle gung zunutze.

Viele Speicherzugriffe erfol gen sequentiell oder zumin-

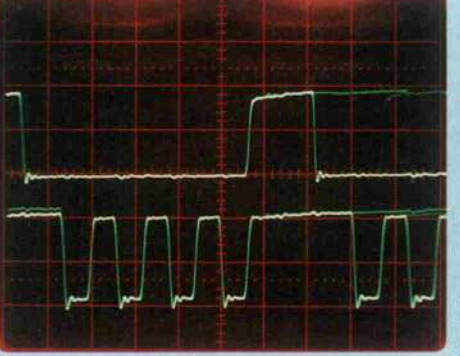

Hier erkennt man den Trick beim Zugriff auf benachbarte<br>Speicherzellen: Speicherzellen: Das RAS-Signal (obere Spur) wird aktiv gehalten und gleich vier Bytes durch vier CAS-Impulse schnell ausgelesen. (Hör.: 100ns/div, Vert.: 2V/div)

Die schnellen, heute handels üblichen Speicher brauchen 120 ns für den Zugriff, sind also zu langsam für die 80386- CPU. Erschwerend kommt hinzu, daß man einen dyna-

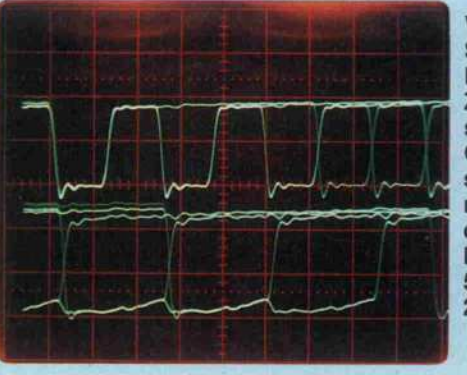

Wie schnell die Speicher des DESKPRO 386 bei Zimmertemperatur sind, zeigt dieses<br>Oszillogramm: Oszillogramm: schon etwa 15ns (!) nach Aktivierung des CAS sind die Daten stabil. (Hor.: 50ns/div, Vert.: 2V/div)

buch hat im Anhang einen al phabetischen Index.

Auch bei dieser (englischspra chigen) Dokumentation be müht sich Compaq offensicht lich, den Standard nach oben zu verschieben. Die Handbücher sind knapp, aber präzise und umfassend gehalten. Keine überflüssigen Abbildungen, mit denen so manche Handbücher aufgepolstert werden, keine überflüssige Prosa. Statt dessen findet man Schaltbilder, viele Tabellen und Erläuterungen, die oft auch die Auslegungsphi losophie kurz darstellen.

Der Vollständigkeit halber sei erwähnt, daß Compaq auch ein UNIX-Betriebssystem für den Deskpro 386 anbietet. Derzeit

dest eng benachbart. Insbe sondere bei Programmcode ist es sehr wahrscheinlich, daß nach dem Lesen einer Spei cherzelle die darauf folgende gelesen wird. Nur bei Pro-<br>grammverzweigungen gilt grammverzweigungen diese Regel oft nicht. Doch all die JUMPs, CALLs, INTerrupts, TRAPs und RETurns machen in der Regel weit we niger als 20% des Codes aus.

Die schnellen Inmos-RAMs bieten tatsächlich eine Mög lichkeit, die Auslesegeschwin digkeit noch einmal deutlich zu erhöhen. Man taktet mit dem Row Address Strobe ('Reihen-Adreß-Impuls', RAS) den oberen Teil der Adresse ein und mit dem Column Ad dress Strobe ('Spalten-Adreß-Impuls', CAS) den un teren Teil. Bis hierhin arbeiten die Inmos-Speicher also wie<br>gewöhnliche dynamische RAMs. Wenn man nun aber das RAS-Signal weiterhin ak tiv hält und das CAS-Signal pulst, so kann man mit den niederwertigen neun Adreßleitungen eine neue Speicherzelle

RAM-Karte des Deskpro 386 bietet Platz für 2 MByte Speicher. Für besonders 'speicher hungrige' Anwendungen kann man noch 8 MByte RAM 'huckepack' aufstecken.

Die

aktivieren. Bei Zugriffen in nerhalb eines 2 KByte (512 KBit x 32 Bit) großen Bereichs erpart sich der Deskpro 386 also die erneute Selektion ei ner 'Seite' im Speicher und kommt so selbst bei voller Arbeitsgeschwindigkeit ohne Wartezyklen aus. Bei Zugrif fen außerhalb der 2-KByte-Seite werden zwei Warte zyklen eingefügt. Das gibt dem RAM eine durchschnitt liche Zugriffzeit (hier gleich Zykluszeit!) von gut 160 ns bei einem 32-Bit-Datenzugriff.

Laut Datenbuch darf die Pe riodendauer des Signals am CAS-Anschluß auf 46 ns ver kürzt werden. Compaq geht also nicht an die Grenze der Leistungsfähigkeit der Chips, es bleibt noch ein erheblicher zeitlicher Sicherheitsspiel raum. Das ist mehr, als eigent lich erforderlich wäre; denn die Signale auf der Speicher karte sind einwandfrei. Über schwinger und Einschwingzei ten sind kein Thema für die 2-MByte-Karte des Desk pro 386.

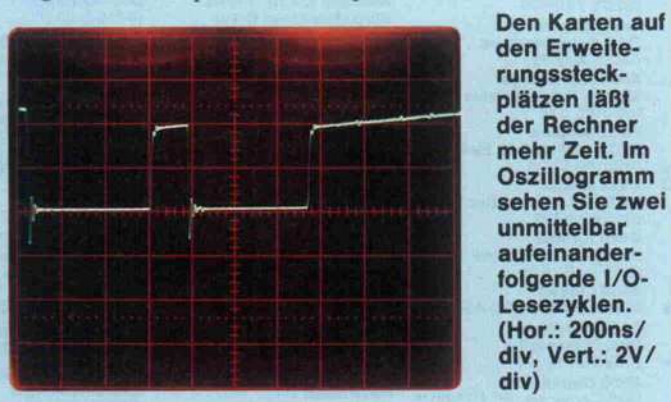

c't 1987, Heft 2

ist das XENIX-286 lieferbar, das für die Compaq-AT-Nachbauten Deskpro 286 und Portable 286 konzipiert wurde. Im Frühjahr <sup>1987</sup> soll das XENIX-386 folgen, das Verbes serungen und Anpassungen auf den 386 enthält. Sicher scheint es interessant, einen Multiuser-Betrieb auf einem so leistungs fähigen Rechner zu erwägen. Allerdings erfordert UNIX nicht nur einen großen Arbeits speicher, das Betriebssystem selbst kostet auch eine ganze Menge Rechenleitung. So bleibt es zweifelhaft, ob es sinnvoll ist, die gerade teuer erkaufte Sy stemleistung teilweise wieder durch ein weniger effizientes Betriebssystem zu verschenken. Diese Problematik und der Um stand, daß XENIX-386 bisher nicht lieferbar ist, veranlaßten uns, XENIX nicht mit in den Test aufzunehmen.

#### Zu voreilig?

Eine wichtige Frage bleibt be stehen: Soll man den Desk pro 386 jetzt schon kaufen, ob wohl IBM ihr Gerät noch nicht vorgestellt hat? Was geschieht, wenn IBM nun einen ganz an deren Standard definiert und den Deskpro 386 damit inkom patibel zur neuesten DOS-<br>Rechner-Generation macht? Rechner-Generation Diese Befürchtungen scheinen wenig begründet, denn mit der Einführung der XT- und der AT-Serie hat IBM bereits den Standard gesetzt. Der Blaue Riese hat also selbst nicht sehr viel Spielraum, will er nicht zu seinen eigenen Produkten in kompatibel werden.

Wir haben den Deskpro 386 mit Spielprogrammen getestet,

da sich diese in der Regel kaum des Betriebssystems bedienen. Weil sie meist direkt auf die Hardware zugreifen, kann man oft mit dieser Software die Kompatibilität besser als mit üblichen Anwenderprogram men testen. Dabei stellte sich heraus, daß der größte Unter schied des Deskpro 386 zum AT seine Arbeitsgeschwindig keit ist. Alle Programme, die auf dem AT arbeiteten, taten dies auch auf dem Deskpro 386. Nur beim Microsoft-Flugsimu lator blieb der Bildschirm dun kel, da die uns vorliegende Ver sion die gewöhnliche IBM-Grafikkarte fordert. Es ist zwar möglich, die EGA-Karte in den Emulationsmodus umzuschal ten, aber die dafür nötige Be fehlssequenz fehlte in der Soft ware. Schade, wir hätten zu gern einmal statt der Cessna einen Starfighter auf dem 386 geflo gen!

#### Fazit

Der Compaq Deskpro 386 ist ein ungewöhnlich schneller Rechner, dessen Rechenleistung die des schnellsten heute liefer baren AT um den Faktor zwei übertrifft. Er ist praktisch kom patibel zum IBM AT. Dank sei nes soliden Aufbaus und der (unseren Messungen nach) ho hen Betriebssicherheit eignet er sich vor allem für professionelle Anwender. Überall dort, wo mit dem Rechner Geld verdient wird, wo der Anwender also nicht lange auf Ergebnisse war ten will, sei es im CAD-Bereich oder bei der Entwicklung von Software, erscheint der Desk pro 386 als die bessere Alterna tive zum IBM AT.

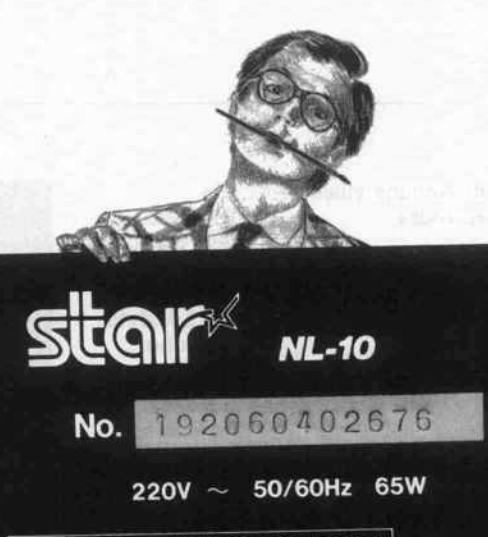

Funkentstört nach VFG 1046/84 der DBP

STAR MICRONICS CO., LTD. MADE IN JAPAN

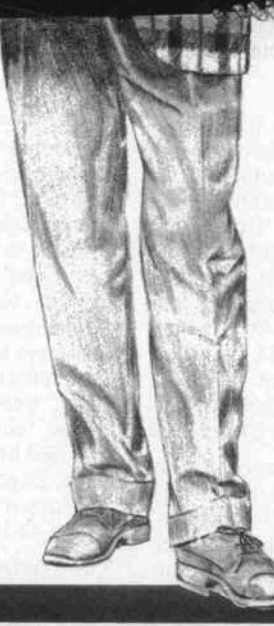

Postleitgebiet 1000

1000 Berlin DPS Microland (030) 247245 pandasoft(030)310423 TCV Berlin (030) 8826804 UNIONZEISS WERKE (030) 323061

Postleitgebiet 2000 <sup>2000</sup> Hamburg BDB Büro (040) 251605-0 Createam Microcomputer (040)6416473 GMA (040) <sup>2</sup> <sup>51</sup> <sup>24</sup> <sup>16</sup> MOP (040) 233065 PC-Partner (040) 2208090 omnidata Gesell, f. Datenver. (040)5226051 RADIX Bürotechnik (040)441695

2050 Hamburg 80 technik + design (040) 7211255 2057 Reinbek

Shogun Computerstudio (040) 7225106

**2080 Pinneberg<br>Schwartz Bürotechnik**<br>(0 41 01) 2 33 11

2105 Seevetal <sup>1</sup> Zimmermann EDV-Beratung (04105) 52068 2120 Lüneburg

Sienknecht Bürokommunikation (04131)46122

2190 Cuxhaven Elektro-Data (04721) 51288 **2200 Elmshorn<br>Backauf Computer**<br>(04121) 1316 o. 7 36 42

**2210 Itzehoe**<br><mark>Stöve</mark>n (048 21) 33 48 **2300 Kiel**<br>franke & möhring<br>(04 31) 9 80 60

#### 2300 Kiel

MCC-Micro Computer Christ (0431) 567041 Reese (043 01) 68 91-0 2350 Neumünster Ing. Büro MOEBIUS (04321) 71623 micro-computer-schütte (04321) 14001

2390 Flensburg ECL (04 61) 2 <sup>81</sup> <sup>81</sup> 0.28193 2400 Lübeck <sup>1</sup>

**Jessen & Lenz**<br>(04 51) 70 50 30 o. 70 51 51

2800 Bremen <sup>1</sup> MEISTER COMPUTER PARTNER (0421) 499920 WEBER (04 21) 49 00 <sup>19</sup>

**2848 Vechta<br>W. Walder & W. Manske<br>(04441) 7871** 

2850 Bremerhaven Wilhelm Berding (04 71) <sup>1</sup> 20

2900 Oldenburg COMTEXT(0441)27783

2940 Wilhelmshaven Radio Fresse (0 44 21) 2 60 51 2950 Leer

S + F Datentechnik (0491)4589 2960 Aurich bents büro (0 49 41) <sup>1</sup> 70 40

2970 Emden<br>COMPUTER-TECHNIK-<br>EMDEN (04921) 29030<br>Theo Janssen Datensysteme<br>(04921) 31969

Postleitgebiet 3000

3000 Hannover Systemberatung Geddert (0511)704525 trend DATA (0511) 166050 Saturn Hansa (0511) 455001

### 3012 Langenhagen Leymann CVG (0511) 7805-1

3100 Celle Stark-BTX-Comp. Fachhandel (05141) 33207 3119 Römstedt ACI Amalienhof Computer Institut (05828)1013 3250 Hameln Witte Bürotechnik (0 51 51) 75 95<br>**3300 Braunschweig** Computer Studio (0531)333277 DPS Microland (0531) 13018 3380 Goslar microLAND (05321) 4686 3400 Göttingen HS-Computerladen (0551)44204 Retron(0551)9040 3500 Kassel Hermann Fischer (0561) 700000 3550 Marburg/Lahn Ahrens-Computer-Center (06421)20051 Postleitgebiet 4000 4000 Düsseldorf <sup>1</sup> Data-Becker (0211) 310010 Bürokommunikation I.Rennen (0211)307014 H. Rennen (0211) 30 60 98 4019 Monheim CO-SA Computer + Systeme (02173)396119 4040 Neuss Unicomp Computerservice + Software (02101) 274064 4050 Mönchengladbach<br>Symic (0 21 61) 1 87 51 Symlc (021 61) 18751 <sup>4100</sup> Duisburg HEW Computer Vertrieb (0203)330343 NSE-Datensysteme

(0203) 666091 H. Rennen (02 03) 2 49 26

 Tönisvorst <sup>1</sup> Schröter&Suchanek (02151) 7920 Kevelear Gebr. Vogel (02832) 3689 **4190 Kleve**<br>**Feldmann & Luft**<br>(0 28 21) 9 10 38 Oberhausen Harpering Industrie-Elektronik (0208) 895569 Kamp Bürosysteme (0208)890086 Borken HI-TRONIC (0 28 61) 6 33 36 Essen H. Rennen (02 01) 23 <sup>71</sup> 39 RSS-Computersysteme (0201)789908 Münster GAO Computerhaus (0251)44396 Altenberge Möllers Datensysteme (02505)544 4408 Dülmen STO Datentechnik Elek. (02594)6700 Ahaus OCB Org. & Comp. Ber. Gesell. (02561)5021 4440 Rheine Famos Filiale Rheine (05971)82676 Lingen Bürotechnik (0591) <sup>49077</sup> Nordhorn Nlno Engineering (05921) 912371 Osnabrück HDS Computer (0541) 68018 Genck Computertechnik (0541)57077 Dortmund <sup>1</sup> City Elektronik (0231)528033 CC Computer Studio<br>(0231) 528184

4630 Bochum HEW-Computer-Vertrieb (0234)680515 Höhne (02 34) 59 60 26 4650 Gelsenkirchen Vollrath(0209)209291 4750 Unna M. Schwartz Ing. -Büro (02303)15022 4770 Soest Dahlhoff Computertechnik (02921)12582 4**800 Bielefeld**<br>CSF-Comp. & Software<br>(05 21) 6 16 63 Postleitgebiet 5000<br>5000 Köln 5000 Köln<br>Autosoft (0221) 171005<br>Büro Maschinen Braun<br>Am Rudolfplatz<br>DPS Microland<br>DPS Microland<br>(0221) 132456<br>(0221) 16160 5100 Aachen DPS Microland (0241) 23868 5130 Geilenkirchen CSB-System (02451) 6250 5160 Düren Räbiger Computer Systeme (02421)10606 5180 Eschweiler Multilog Vertrieb (02403) 20021

5240 Betzdorf/Sieg<br>BYTE ME COMPUTER-<br>SYSTEME (027 41) 2 35 37 5300 Bonn <sup>1</sup> HDM-Datentechnik (0228)612060 5309 Meckenheim Betriebsberatung Stuch (02225)13500

5419 Dörholz/Werlenbach DV Service (02684) 7138

5461 St. Katharinen Computer-Systeme Klepper (02645)540 5500 Trier

NovoComp Datensysteme (0651)42244 **5568 Daun<br>T.E.D. Computer Systeme**<br>(0 65 92) 6 57

5600 Wuppertal Brosiusä, Köhler (0202)647057 HEW Computer-Vertrieb (0202)303196 Hansa-Projekt West (0202)449408

5632 Wermelskirchen <sup>1</sup> **DPS Microland**<br>(0 21 96) 20 95

5810 Witten-Herbede HEW-Computer-Vertrieb (02302)77353

5880 Lüdenscheid OBE Bürosysteme (02351)25232

Postleitgebiet 6000 6000 Frankfurt GES-Computer (069)462041 Henneveld (069) 740676 Saturn Hansa (069) 405010 Spieß Hergt&Co. (069)676014 UNIONZEISS (069) 40871

6057 Dietzenbach Peter Griese (06074) 28679

6080 GroB-Gerau Elze & Henninger (06152)40023

6090 Rüsselsheim **DELTA-Rechenzentrum**<br>(0 6142) 4 10 25

6100 Darmstadt Henneveld (06151) 26428 Heim (061 51) 5 60 57

## Autorisierte Star-Fachhändler stehen zu ihrem Service unter Garantie!

Lassen Sie sich nicht einfach von jedem x-beliebigem Händler einen Drucker verpassen. Mit Billigprodukten aus der Grauzone stehen Sie im Garantiefall im Regen. Die autorisierten Star-Fachhändler dagegen verfügen nicht nur über das nötige Know-how, Ihr spezielles EDV-System zu vervollständigen, sie allein bieten neben der

qualifizierten Beratung auch den fachgerechten Service für die gesamte Star Drucker-Palette. Und nur die von uns sorgfältig ausgewählten, nachweislich autorisierten Star-Fach

händler bieten die volle Star-Garantieleistung - das zahlt sich für Sie aus. Mit promptem Service und ohne komplizierte Versandaktionen. Star-Qualität ist ablesbar: an der Original-Seriennummer auf dem Typenschild. Nur Drucker mit diesem Typenschild unterliegen den Star Garantiebestimmungen und sind FTZ zugelassen. Das erspart Ihnen teure Nachprüfungen. Übrigens: zu einem in Deutschland gekauften Star-Drucker gehört selbstverständlich ein kostenloses deutsches Handbuch.

Achten Sie also nicht nur auf das Star-Fachhändler- und Service-Center-Zeichen, achten Sie auch auf das Typenschild. Nur dann ist gewährleistet: Mit einem Star ist alles klar.

SERVICE-CENTER

 $\mathbb{R}^4$ 

bmputerDrucker

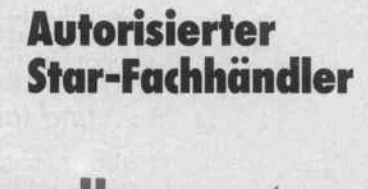

der ComputerDrucker KFC-Computer (06174) 3033

6200 Wiesbaden Henneveld (061 21) 1660 DPS Microland (06121)39088 6240 Königstein

 Limburg/L. Pauly Büromaschinen Vertrieb (064 31) 2 60 <sup>21</sup> Gießen-Wieseck SHW(0641) 57294 Bad Nauheim Computer Professional (06032)2088 Oberursel KD Computer Forum<br>(06171) 54021 6400 Fulda

Steinweiler (06 61) 7 50 51 6450 Hanau <sup>1</sup> Göbel Bürosysteme (06181)24348 6457 Maintal Dötsch Bürotechnik (06181)491068 Landolt-Computer (06181) 457 43<br>**"plan mit"** (06109) 610 28

6500 Mainz <sup>1</sup> DPS Microland (06131)232417 Henneveld (061 31) 2 40 <sup>11</sup> 6520 Worms/Rh. **ORION Computersysteme**<br>(06241) 67 57 o. 67 58 6580 Idar-Oberstein <sup>1</sup> Ringfoto Pullig (06781) 22444 6600 Saarbrücken **Shop 64** (0681) 39 76 7 7<br>**Wiko** (0681) 6 34 44 6630 Saarlouis Computer Studio Saarlouis (0 68 31) 20 60<br>**Shop 64** (0 68 31) 4 84 33 6650 Homburg/Saar Shop 64 (06841) 63333

6680 Neunkirchen Shop 64 (068 21) 23713 6730 Neustadt/Weinstr. ICR(06327)390 6740 Landau Computer Software Vertrieb<br>(0 63 41) 8 60 14 6750 Kaiserslautern **Jung, Alles fürs Büro**<br>(06 31) 5 35 66-0 Kirch Computersysteme (0631)29022 6790 Landstuhl Computer Point (06371) 18866 6800 Mannheim Computer-Center am Hbf<br>(0621) 20983<br>Dialog (0621) 22954<br>Phora-Wessendorf<br>GmbH & Co. KG (0621) 4661 6831 Plankstadt Geosoft (06202) 25980 6832 Hockenheim G-DAS Datenservice GmbH (06205)4011 6980 Wertheim Roth Elektronik (09342) 8129<br>**6900 Heidelberg**<br>Jacom Computertechnik<br>(062 21) 4105 14 Postleitgebiet 7000 7000 Stuttgart Dontenwill (07 11) 29 46 65 Kubier Büro + Datentechnik (0711)610651 <mark>7032 Sindelfingen</mark><br>Kübler Büro + Datentechnik<br>(0 70 31) 8 22 59

 Schorndorf CSB Computer Systeme (07181)3122 Neckarsulm GAI (071 32) 3 <sup>71</sup> 88 **7140 Ludwigsburg<br>GCA** (07141) 9 00 48/49 **7150 Backnang<br>Micro-Computer-Studio<br>(0 7191) 6 20 51**  Schwäbisch Hall <sup>11</sup> D. O. S. Computer Systeme (0791)51736 Haiterbach GCA (074 56) 8 32 <mark>7317 Wendlingen</mark><br>GK-Elektronik (07024) 51848 Pfullingen Rehm Computersysteme (07121) 74436 Albstadt Mattes Computersysteme (07432) 13316 Meßstetten <sup>1</sup> Scheurer (07431) 61280 7480 Sigmaringen Soft & Easy (0 75 71) <sup>1</sup> 24 83 7500 Karlsruhe **Papierhaus Erhardt**<br>(07 21) 2 39 25/27 Bruchsal Hifi Video Computer Jöst (07251)103091 Kraichtal D + G Computertechnik (07250)8684 Pforzheim Bürocentrum Pforzheim (07231)32061 DM Technik (072 31) 139 39

7550 Rastatt Bürotechnik Rieger (07222)35085 7600 Offenburg Mangel Büromaschinen (0781) 70814 7700 Singen Tröndle Elektronik (07731)64433 7730 VS-Schwenningen BUS-Computertechnik (07720)38071 7740 Triberg RCO Kurt Braun (07722) 5353 7750 Konstanz Elektronik Obser (07531)22929 7835 Tenningen EDV-Service Fell (0 76 41) 10 58 + 10 59 + 10 <sup>11</sup> 7851 Binzen Resin Büro mit System<br>(07621) 66010<br>**7880 Bad Säckingen<br>Dontenwill (07761) 3093**<br>**7890 Waldshut-Tiengen** 1 Hettler-data-Service (07751)3094 7900 Ulm/Donau Computer Studio Wecker (0731)28076 7920 Heidenheim das büro (073 21) 4 40 15 7980 Ravensburg<br>Computer Grahle<br>(07 51) 159 55 7987 Weingarten Büroorganisation Weiß (0751)43080 <sup>|</sup> Postleitgebiet 8000 8000 München A. C. O. Computer Systeme (089)7140905

## **Stiglia** der ComputerDrucker

8000 München Dontenwill (089) 598701 Ludwig Bürotechnik (089)3113066 Saturn Hansa (089) 510850 Seemüller (089) 596667 Söllner Datentechnik<br>(089) 7 60 70 61<br>Systemhaus Piper & Partner<br>(089) 8 34 00 01<br>Stubner Computer Vertrieb<br>(089) 5197-0 8051 Palzing ECD-Computertechnik (08167)8480 8070 Ingolstadt **Büro Wenger** (0841) 650 2<br>**8121 Polling**<br>**ABS Computerland**<br>(08 81) 34 31 8170 Bad Tölz Elektronic-Center (08041)41565 8130 Starnberg Computershop McMicro (08151)13888 8220 Traunstein Computer Studio Friedrich (0861)14767 8229 Laufen<br>Wendisch Computer<br>(08682) 1600<br>8230 Bad Reichenhall Rubertigau Bürosysteme Angerer (086 51) 30 16 8300 Landshut Büro Dallmer (0871) 21062 8340 Pfarrkirchen CLG Computerdienst für Landwirtschaft und Gewerbe (08561) 6022 8391 Perlesreut Eschcomp-System Com puter + Electronic Vertrieb (08555)1390 8395 Hauzenberg Computer Shop (08586)2174

8400 Regensburg<br>C-Soft (09 41) 839 86 EPA Unternehmensberatung (0941) 45058<br>**8500 Nürnberg** Habermann & Harder<br>(09 11) 3 7183 8620 Lichtenfels H. O. Schulze (0 95 71) 10 88 8650 Kulmbach Hanft Büro + Datentechnik (09221)65626 Hippolyt Thum Büroorg. (09221)64640 8670 Hof Hanft Kopiertechnik<br>(09281) 8 63 89<br>**8700 Würzburg** Computer Martin<br>(0931) 16558<br>Schöll Computercenter<br>(0931) 504 88 8750 Aschaffenburg IS + S Informationstechnik (06027)1285/86 Viktor Willgerodt (06021)21375/79 8860 Nördlingen Kutzschbach Elektronik (09081)86022 8880 Dillingen/Donau Reitzner Bürozentrum (09071)2060 8898 Schrobenhausen EOP Computersysteme (08252)7031 8900 Augsburg Maurer & Partner (0821)519382 8940 Memmingen Computerladen (08331) 5942 8960 Kempten Staehlin(0831) 28001 Weiss Büro + Datentechnik (0831) 13017 8974 Oberstaufen Büromarkt Mohr (08386) 7111

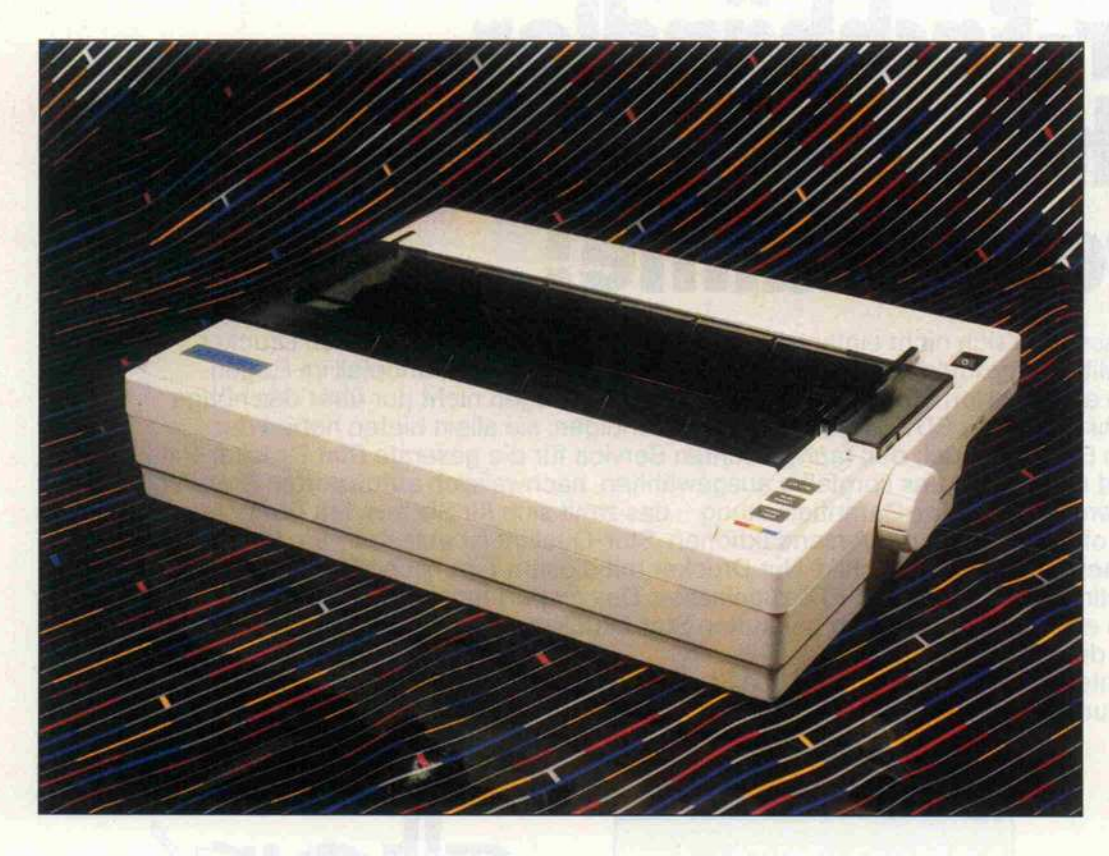

Thermotransferdrucker C.ltoh TPX-80

## Farben-Transfer

#### Eckart Steffens

Anläßlich eines Tintenstrahldrucker-Tests (siehe c't Prüfstand: Quadjet, c't 9/86) schrieben wir, daß der Tintentenstrahldrucker prädestiniert sei, auch auf Overhead-Folien zu drucken. Das könne man so nicht stehen lassen, meinte eine Sprecherin der Firma C.ltoh und schickte uns (with compliments. . .) den Thermotransferdrucker TPX-80.

Es steht völlig außer Zweifel, daß das Tintenspritzverfahren nicht das einzige Verfahren ist, mit dem man Overhead-Projektionsfolien beschriften kann sicherlich ist das auch mit Thermodruckern oder mit Laser druckern (siehe c't 11/86, Report Laserdrucker) möglich. Was also kann man sonst noch mit dem TPX-80 anfangen?

#### Ausgepackt. . .

Der TPX-80 ist ein recht kom paktes Gerät, wobei kompakt auch schwer bedeutet. Auf den ersten Blick macht er bereits ei nen übersichtlichen Eindruck; die Acryl-Abdeckung über dem Papierweg läßt sich nach hinten aufklappen. Nimmt man eine weitere Klappe ab, kann man leicht an den Druckkopf gelan gen, beispielsweise zum Farb bandwechsel. Rechts vorn sieht man die Bedienungselemente - Tasten für Line-/Formfeed, Draft/NLQ und Select, jeweils mit einer LED-Anzeige verse hen. Darüber ein Schieberegler

zur Einstellung des Kontrastsein bei Thermodruckern ge wohntes Bedienelement, mit dem man den Sättigungsgrad der Schrift variiert.

Praktisch ist der von oben zu gängliche Netzschalter; man muß also nicht, wie bei den mei sten PCs oder vielen anderen Druckern, irgendwo hinter dem Gerät herumfummeln, um es einzuschalten. Auch die Anord nung der Anschlußbuchsen wurde sinnvoll gelöst: Sie sind jeweils seitlich, aber nach innen versetzt, zugänglich. Erstens sind sie so nicht im Papierweg, zweitens machen sie den Drucker dadurch auch nicht breiter; raumsparende Aufstel lung ist möglich. Als Rechner schnittstelle ist eine Centro nics-Schnittstelle eingebaut, und der Netzanschluß erfolgt über eine Euro-Kaltgerätedose. Lobenswerterweise ist auch der Sicherungshalter von außen zu gänglich.

Sucht man weiter, findet man die DIL-Schalter. Sie erreicht man durch eine Gehäuseöff nung von hinten. Oben, im Lüf tungsgitter integriert, befindet sich eine Klappe: Sie verbirgt das in einer Fassung montierte Zeichensatz-ROM.

Nach dem Einlegen einer Farb bandkassette ist der TPX-80 dann betriebsbereit. Die Kas sette wird, nach Abnehmen der vorderen Druckkopfab deckung, einfach in einen Schlit ten eingelegt. Es kann sich dabei um eine Kassette mit schwar zem oder farbigem Band han deln, wobei das Farbband so organisiert ist, daß darauf je weils mehrere Farben nachein ander aufgebracht sind, gefolgt von einer Klarzone. Der TPX-80 druckt bei Farbdruck eine Zeile mehrfach in den vorhan denen Farben und erkennt am Auftreten des Klarbandteiles den Beginn des Farbbandseg mentes für die nächste Zeile. Es ist der systembedingte Nachteil aller nach diesem Verfahren ar beitenden Drucker (z.B. auch Okimate 20), daß die Farbkas setten durch die erforderliche große Farbbandlänge für jedes Zeilensegment nur eine kurze Lebensdauer haben - und das Segment wird verbraucht, egal ob man eins oder achtzig Zei chen, einfarbig oder in Regen bogenschattierung, druckt.

#### . . .und losgedruckt

Also Netzstecker hinein, los geht's. Mit leisem Summen (eher ein Knurren) meldet sich der TPX und fährt den Druck kopf auf Mittenposition: ein Blatt kann eingespannt werden. Blatt anlegen, eindrehen, fertig kein Andruckhebel, kein Pa piersalat. Zwar funktioniert das nicht automatisch, doch so schnell geht's nur bei wenigen Modellen. Mit dem Druck auf die jetzt blinkende und damit Aufmerksamkeit erregende Se lect-Taste geht der Druckkopf an den linken Anschlag. Der Drucker ist bereit. Spannt man ein Blatt ein, bevor der Drucker eingeschaltet wird, wird durch kurze Druckkopfbewegung das vor dem Druckkopf befindliche Farbband weggezogen. Das dient dazu, mögliche Beschädi gungen der Farboberfläche auf dem Band - wie sie zum Beispiel durch das Einziehen des Papiers entstanden sein könnten - zu entfernen.

Mit Draft und NLQ, beide über Software und von außen wähl bar, bietet der TPX-80 unter schiedliche Druckqualitäten.

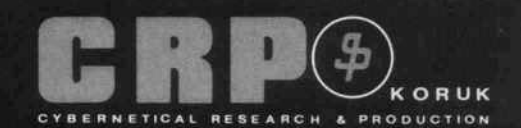

## DIGITIZER

für alle Computer und PC's

DIN A4 Format - mit serieller Schnittstelle (V 24 oder RS 232C) Inkl. Software für kreatives Zeichnen, 256 Farben möglich!

Einfach anschließen - Programm starten - Zeichnen!

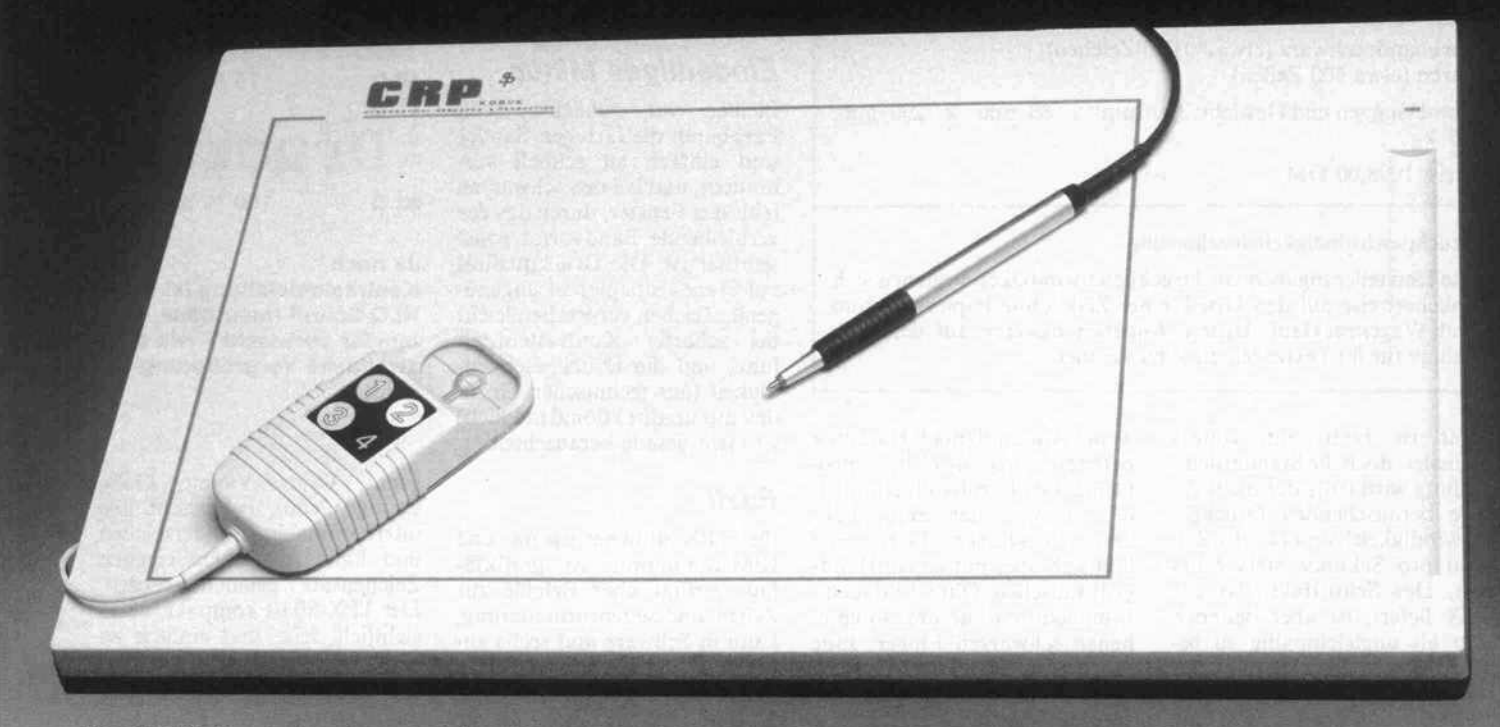

Die CRP-Digitizer funktionieren nach dem Prinzip der elektrostatischen Kopplung. Sie bieten eine Auflösung von 0, <sup>l</sup> mm bei einer aktiven Fläche die den DIN-A4-Normen entspricht.

#### Applikationen Einsatzgebiete (Beispiele):

- Architektenbüro, Raumgestaltung, Baustatik
- Bildverarbeitung, Bildentwurf, CAD/CAM, Design

tizer luete

Digitizeri

 $C_{\alpha}^{k}$ 

 $\mathbb{R}$ 

NEU

- Hoch- und Tiefbau, Geologie, Physik
- 
- Intelligente Bedienerführung<br>Kurven- und Diagrammauswertung
- Konstruktion, Entwicklung, Leiterplatten-Layout
- Medizin, Chemie
- Menütechnik ohne Tastatur
- Musikanwendungen, NC-Programmierung
- Schulung, Marketing
- Übertragung der Handschrift über Telefonleitung mittels Computer-Modem-Computer (Bankwesen)
- Vermessung (Luftbildauswertung), Zeichnen, entwerfen

#### Mitgelieferte Software:

- \* Software für kreatives Zeichnen, unterstützt Grafikkarten mit bis zu 256 Farben, Bildausgabe auf Matrix-, Laserdrucker und Fotomaterial möglich, menügesteuert, für den IBM-PC und Kompatible.
- Farbiges Demo-Programm zum Zeichnen und Lernen.
- Universeller Treiber im Sourcecode (zur Unterstützung eigener Applikationen)
- Testprogramm im PASCAL- und BASIC-Sourcecode.

## **Einsetzbare Softwarepakete (Beispiele):**<br>\* AutoCad von AutoDesk \* PC-Draft von rhv

- 
- \* AutoCad von AutoDesk \* PC-Draft von<br> \* PICTURES by PC \* Dr. HALO II PICTURES by PC
	-
- \* Robo-CAD

(AutoCad. PC-Draft, Dr. HALO II, Robo-CAD und PICTURES by PC sind eingetragene Warenzeichen.)

#### Möglichkeit zur Entwicklung eigener Applikationen

\* Das mitgelieferte Treiberprogramm, in Pascal geschrieben, ermöglicht die Umsetzung der Digitizerinformationen in rechenbare Integer-Variable. So wird die eigene Entwicklung von Programmen, die den Digitizer als Eingabemedium benötigen, unterstützt.

#### Im Verkaufspreis enthalten sind:

- 1) Digitalisiertablett im DIN-A4-Format.
- 2) Stift mit Stahlspitze und Kugelschreibermine (oder Fadenkreuz lupe mit 4 Tastern).
- 3) Netzteil zum Anschluß des Tabletts an 220 V (12 V/500 mA).
- 4) Anschlußkabel nach V 24 (RS 232C).<br>5) 3 CRP-Disketten im IBM-PC-Format.
- 5) 3 CRP-Disketten im IBM-PC-Format.
- 6) Deutschsprachige Bedienungsanleitung mit Installationshinwei sen zu vorhandenen Softwarepaketen, Beschreibung des Test programms und der Ausgabe-Datenformate.

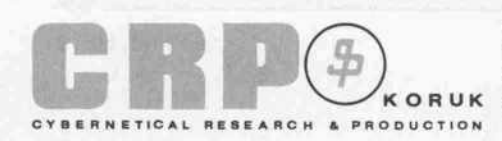

Fritz-Arnold-Str. 23 D-7750 KONSTANZ Tel.: 07531/56265 (Supp.) 07531/63396(Verk.) Tx.: 733206 crpkh d

CRP-Vertriebspartner Hessen: FAVORIT GmbH Bismarckring 3 6200 WIESBADEN Tel.: 061 21/307620

CRP-Vertriebspartner Schweiz: Schnellmann Interhandels-AG Churer Str. 160 A CH-8808 PFÄFFIKON Tel.: 055/48 51 61 -62

#### C.ltoh TPX-80

Thermo-Transfer-Drucker, unidirektional, 24-Punkte-Druckkopf

Matrix: <sup>12</sup> x <sup>15</sup> (Draft), 24 x <sup>15</sup> (NLQ) Papierformat DIN A4, Einzelblatt oder Endlospapier (Traktor als Option)

Druckbreite: 80 Zeichen/Zeile (10 cpi) Druckgeschwindigkeit lt. Anbieter: 80 cps (Draft), 45 cps (NLQ) Gemessen: 28 cpi (Draft), <sup>15</sup> cpi (NLQ) Befehlssatz-kompatibel zu Epson FX/JX 80, IBM Graphic <sup>I</sup>

Centronics-kompatible Parallelschnittstelle

Eingangspuffer <sup>8</sup> KByte

Farbband: schwarz (etwa 80 000 Zeichen),

Farbe (etwa 400 Zeilen)

Abmessungen und Gewicht: 390 mm  $\times$  83 mm  $\times$  290 mm: 5,5 kg

Preis: 1098,00 DM

#### Druckgeschwindigkeitsbestimmung

Die Herstellerangaben zur Druckgeschwindigkeit beziehen sich üblicherweise auf den Druck einer Zeile ohne Papiervorschub und Wagenrücklauf. Unsere Angaben basieren auf der Zeitnahme für 80 Textzeilen zu je 80 Zeichen.

Zwar ist Draft um einiges schneller, doch die Standardein stellung wird trotz der nicht ge rade berauschenden Druckge schwindigkeit von etwa 15 Zei chen pro Sekunde stets NLQ sein. Das Schriftbild, das der TPX liefert, ist aber dennoch eher als ungleichmäßig zu be zeichnen: starke Kontrastein stellung führt leicht zu einem Verschmieren der Zeichen, eine schwache Einstellung hat eben falls ausgefranste Ränder zur Folge. Für guten Textdruck mit einem Thermodrucker benötigt man auch thermodruckergeeignetes Papier, das eine glatte (ge leimte) Oberfläche aufweisen muß. Der Einsatz von Kopier oder Schreibmaschinenpapier bringt eher Enttäuschung. So zeigte denn auch die Erprobung in verschiedenen Anwendun gen, daß einfache Dokumenta tion oder Spezialanwendungen (wie etwa der bereits genannte Foliendruck) Domänen des Thermodruck-Verfahrens sind; qualitativ anspruchsvolle Aus drucke lassen sich damit nicht erstellen.

#### Eindeutiges Plus

Besonderer Vorteil des TPX-80 ist seine Geräuscharmut. Wer, zum Beispiel in einem Regie raum, einen unaufdringlichen Protokolldrucker braucht, ist mit dem TPX gut beraten. Auch die Handhabung ist einfach. -

weder Anschluß noch Handling bereiten irgendwelche Pro bleme. Der Farbbandverbrauch ist, wie bei allen Einmalbän dern, etwas höher – die Kassette läßt sich aber mit einem Hand griff tauschen. Ohne Einfädeln, Fummeln und die ungern gese henen schwarzen Finger. Eine saubere Sache.

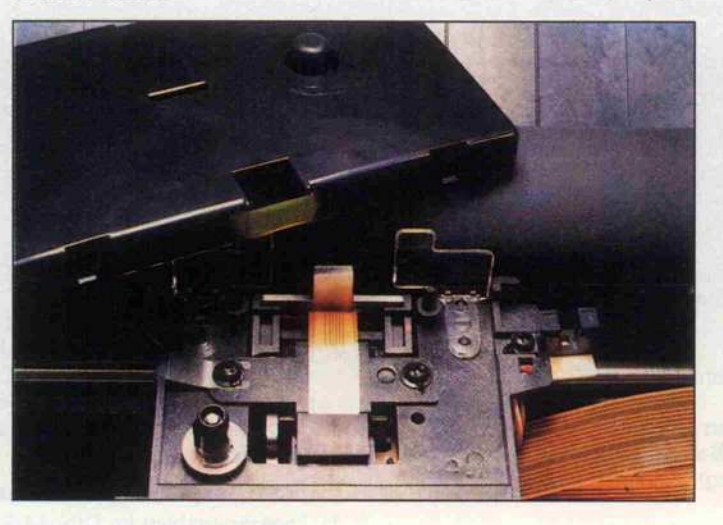

Der Druckkopf des TPX-80 ist deutlich kleiner als der eines Matrix-Druckers.

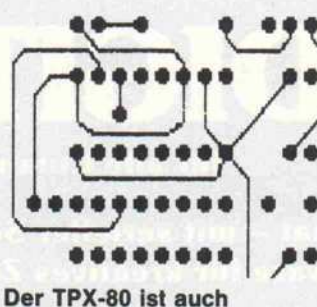

grafikfähig.

#### Eindeutiges Minus

Bleiben wir zunächst beim Farbband: die farbigen Bänder sind einfach zu schnell ver braucht, und bei den schwarzen fehlt das Fenster, durch das der verbleibende Bandvorrat sonst sichtbar ist. Die Druckqualität auf Standardpapier ist ungenü gend, Zeichen verwischen leicht bei scharfer Kontrasteinstel lung, und die Druckgeschwindigkeit (aus technischen Grün den nur unidirektional möglich) ist nicht gerade berauschend.

#### Fazit

Der TPX-80 bietet Epson- und IBM-Emulation, ist grafikfä hig, verfügt über Befehle zur Zeilen- und Seitenformatierung, kann in Schwarz und sechs an deren Farben drucken (Ma-

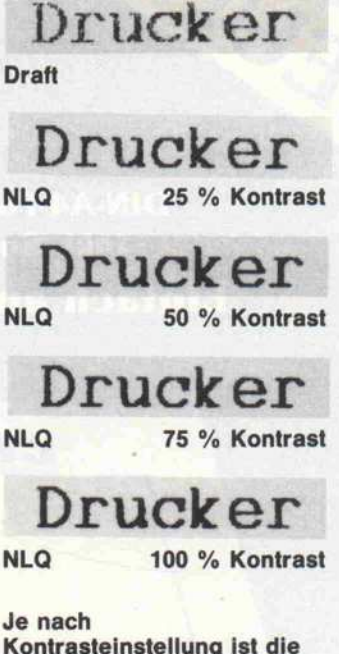

Kontrasteinstellung ist die NLQ-Schrift mehr oder minder verwischt - wie die zweifache Vergrößerung zeigt.

genta, Cyan, Violett, Gelb, Orange,Grün), beherrscht alle internationalen Sonderzeichen und kann mit einem eigenen Zeichensatz geladen werden. Der TPX-80 ist kompakt, über sichtlich, leise und einfach zu bedienen.

Das Druckverfahren bedingt aber eine Reihe von Einschrän kungen, die für den Standard betrieb als Mängel in Erschei nung treten: niedrige Geschwin digkeit, mindere Druckqualität, hoher Farbbandverbrauch. Der Itoh TPX-80 ist somit ein Spezialdrucker, der bestimmte An wendungsgebiete erschließt, in denen seine besonderen Vor züge auch genutzt werden kön nen. Darin kann er durch seine Universalität und Einfachheit brillieren. Wer indes Standard anwendungen abdecken will, sollte sich nach einem Typen rad- oder Matrixdrucker umse hen. Nur muß er dann halt mit dem Lärm leben.

#### Ergebnisse auf einen Blick

#### **O** leise

- O einfache Handhabung
- O IBM/Epson-Emulation
- O Download-Zeichensatz
- O Farbdruck-Fähigkeit
- langsam
- Spezialpapier erforderlich
- $\bullet$  hoher Farbbandverbrauch
- **Keine Durchschläge** 
	- möglich

## WUSSTEN SIE SCHON LIEBER LESER,DER LASER IST NICHT NUR LEISER !

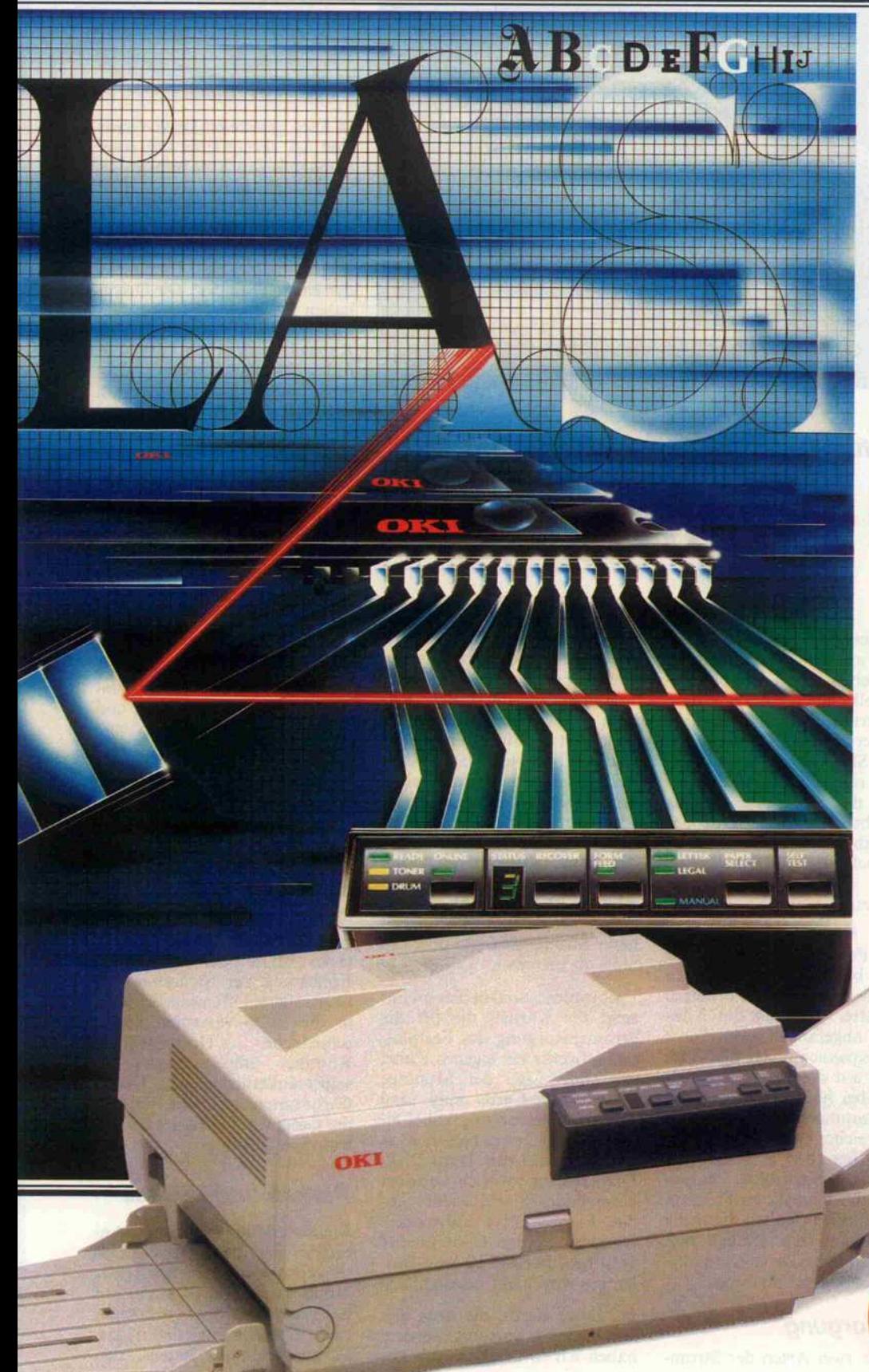

Er ist nicht nur einer der leisesten Mitarbeiter, sondern auch einer der aktivsten und flexibelsten an Ihrem Arbeitsplatz überhaupt.

Durch innovative Forschung und Weiterentwicklung im Bereich der Laser-Technologie ist OKI mit dem LASERLINE 6 in der Lage, Ihnen ein Preis-Leistungs-Verhältnis zu bieten, das seinesgleichen sucht.

Zukunftsweisende Konzepte wie "Desktop-Publishing", werden mit dem LASERLINE 6 genauso Realität wie Ihre tägliche Schreibarbeit am Computer.

Ausdruck von Korrespondenz und<br>Grafik in Satzqualität, 15 Schriftsätze Grafik in Satzcjualität, 15 Schriftsätze standardmäßig z.b. Helvetica (24 weitere als Option), Druckge schwindigkeit **6 Seiten/Min., geringe** Abmessung und Gewicht und variable Papierverarbeitung, um nur einige der wichtigsten Fakten des HI-Tech-Druckers LASERLINE 6 zu nennen.

Wenn Sie mehr über den aus drucksstärksten Drucker von OKI wissen wollen, einfach Coupon ausschneiden und abschicken.

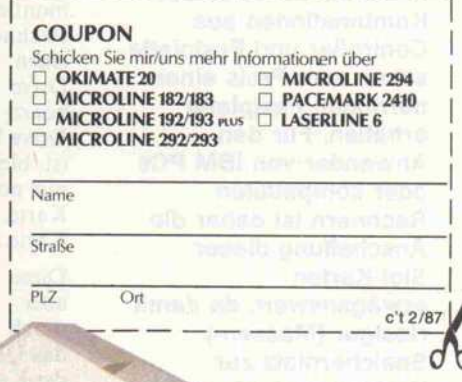

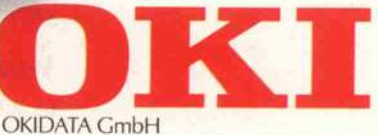

Hansaallee 187 · 4000 Düsseldorf 11 Telefon 0211-59794-01 · Telex 8587218 Telefax 0211-593345 Btx  $*$  222333  $#$ 

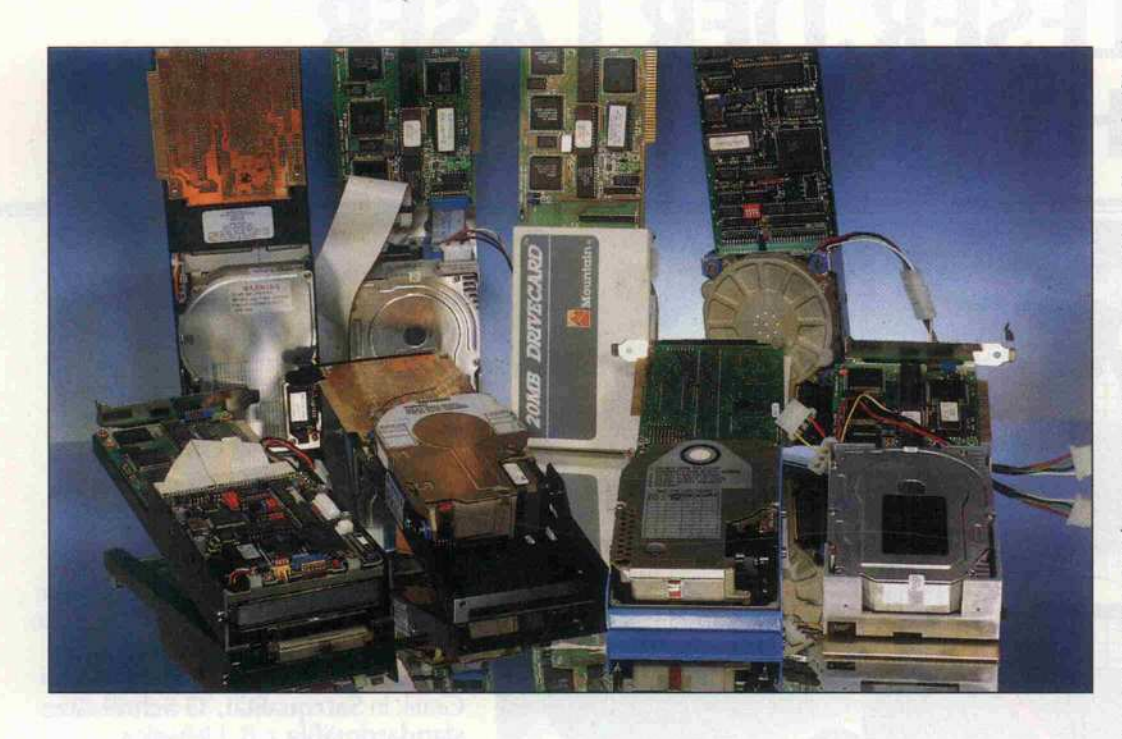

Acht Drive-Cards im Vergleich

## Die flotten Zwanziger

#### Georg Umbach

In letzter Zeit sind die Preise für Drive-Cards stark gesunken – man kann manchmal eine dieser Kombinationen aus Controller und Festplatte schon zum Preis einer normalen Festplatte erhalten. Für den Anwender von IBM PCs oder kompatiblen Rechnern ist daher die Anschaffung dieser Slot-Karten erwägenswert, da damit riesiger (Massen-) Speicherplatz zur Verfügung steht.

Üblicherweise bestehen Drive-Cards aus einem Rahmen, in dem neben einem Festplatten- Controller noch ein 3,5"-Drive montiert ist. Beim Einbau in den Rechner wird der Controller in einen Slot gesteckt, und das Drive ragt über das Mother board des Rechners. Da das Drive breiter als der Controller ist, bleibt im Slot-Bereich meist nur noch Platz für eine 'kurze' Karte, zum Beispiel für die Karte einer Maus.

Diese Konstruktion bereitet aber Probleme, wenn nicht durch besondere Maßnahmen das Übergewicht am Vorderteil der Karte, verursacht durch das Drive, abgefangen wird. Sonst kann es passieren, daß die Karte Druck auf die Slot-Leiste aus übt - bei häufigem Transport des Computers führt dies auf die Dauer sicher zum Tod der Slot-Leiste. Bei IBM PCs und me chanisch-kompatiblen Compu tern kann man dieses Problem durch spezielle Halter, die an die Vorderwand zu schrauben sind, lösen. Einigen Drive-Cards lie gen diese Halter auch bei.

#### Versorgung

Es gibt zwei Arten der Strom

versorgung für die Drive-Cards. Bei einigen Modellen erfolgt die Speisung mit  $+5$  Volt und  $+12$ Volt über den Slot, weitere 'Ka belei' ist nicht nötig. Karten mit dieser Art der Stromversorgung sind für den technisch wenig geübten Anwender sehr leicht zu montieren - einstecken, verschrauben, fertig. Allerdings wird bei hoher Stromaufnahme der Karte (etwa ab 1,5 A) die 12-Volt-Busleitung arg strapa ziert. Es ist dann nicht empfeh lenswert, weitere Karten mit hö herer Stromaufnahme über die Slots zu betreiben.

Problemloser sind in dieser Hin sicht die Karten, die für die Stromversorgung des Festplat tenlaufwerks ein eigenes Kabel verwenden. Bei der Montage dieser Drive-Cards muß man das Stromversorgungskabel ei nes Floppy-Drives abziehen, es auf das Kabel zum Hard-Disk-Drive stecken sowie ein von dort kommendes Kabel wieder auf das Floppy-Drive aufstecken. Dadurch werden beide Geräte versorgt, und die 12-Volt-Busleitung wird nicht belastet.

Bei Drive-Cards, die nach die sem Schema versorgt werden, haben wir in der Übersichtstabelle die Stromaufnahmejeweils getrennt für Contoller und Drive angegeben. Sind in der Tabelle bei '+12 Volt' zwei Werte angegeben, so bezieht sich der höhere Wert auf den nur kurzfristig beim Einschalten auftretenden Anlaufstrom der Hard-Disk.

#### Fest organisiert

In allen getesteten Drive-Cards sind 3,5"-Festplatten mit einer Kapazität von 20 MByte instal liert. Sie alle haben zwei Platten und vier Köpfe. Jede Kopfspur (oder Track) hat 17 Sektoren zu je 512 Byte. Vier gleichzeitig im Zugriff befindliche Tracks bil den einen 'Cylinder'. Die Drives haben meist <sup>615</sup> Cylinder. Da mit ergibt sich (theoretisch) eine Kapazität von 512  $\times$  17  $\times$  4  $\times$  $615 = 21411840$  Bytes brutto. Geht man davon aus, daß  $1$  KByte  $\times$  1KByte = 1 MByte ist, so ergeben sich für <sup>l</sup> MByte  $1024 \times 1024 = 1048576$  Byte. Somit entsprechen 21411840 Byte etwa 20,42 MByte. Ver mindert man diesen Wert um den Bytebedarf für Booter, FAT, Directory- System und ei nige unbrauchbare Sektoren, so bleiben auf solcher Hard-Disk etwa 20 MByte nutzbarer Spei cherplatz.

Die kleinste Einheit, die mit Daten belegt werden kann, ist ein Cluster (vier Sektoren) und umfaßt 2048 Byte. Auch eine Datei, die nur aus einem Byte besteht, würde mindestens einen Cluster belegen. Das bedeutet eine schlechte Ausnutzung der Drive-Kapazität, wenn viele kleine Dateien abgespeichert werden. Das Directory der Fest platte ist für 512 Einträge aus gelegt.

Alle Drive-Cards haben ein ei genes BIOS oder eine BIOS-Ergänzung zur Steuerung des Controllers. Offensichtlich sind in die BIOS-Varianten unter schiedliche Optimierungs- Routinen implementiert, da selbst äußerlich gleiche Drive-Cards unterschiedliche Werte in der Geschwindigkeit des Daten transfers aufweisen.

#### Parken und Utilities

Man bekommt von einigen An bietern zu den Drive-Cards 'Parkprogramme' und/oder Utilities (Hilfsprogramme) auf der Hard-Disk oder einer sepa raten Diskette mitgeliefert. Die Parkprogramme haben den

Sinn, bei einem Transport der Drive-Card die Schreib-/Leseköpfe des Laufwerks auf eine unbenutzte Spur im Zentrum der Platte zu bewegen. Tritt nur ein 'Headcrash' auf (Berührung des Kopfs mit der Plattenober fläche), so sind keine Datenver luste zu befürchten. Anderer seits hat aber die Erfahrung ge zeigt, daß in den meisten Fällen, bei denen der Kopf die ruhende Platte durch Erschütterungen berührt, der Kopf beschädigt wird - und nicht die Platte. In den nächsten Betriebsminuten bis -stunden wird dann wahr scheinlich auch die Hard-Disk durch den defekten Kopf be schädigt, ohne daß der Anwen der es sofort bemerkt.

Und genau an dieser Stelle kann man philosophieren: so meint<br>der eine Anbieter, daß es in jedem Fall nach einem Headcrash zu größeren Schäden und Da tenverlust käme. Da weiterhin auch die Anwendung des Park programms vor einem Hard-Disk-Transport durch den An wender nicht garantiert und ein Headcrash ohnehin sehr selten sei, könne man auf Parkpro gramme verzichten. Andere An bieter meinen, daß bei einem Headcrash theoretisch die Mög lichkeit bestände, daß nur die Plattenoberfläche und nicht der Kopf beschädigt würde. In die sem Fall träte, rechtzeitige An wendung eines Parkprogramms vorausgesetzt, kein Schaden ei nes aktiven Tracks oder Daten verlust auf. Welche Meinung richtig ist, soll hier nicht unter sucht werden. Zumindest kön nen Parkprogramme, wenn sie schon nicht mitgeliefert wurden, bei einigen Anbietern nachbezo gen werden.

Weitere Utilities, die bei einigen Hard-Disks mitgeliefert wer den, sind Programme für eine physikalische Grundformatie rung der Festplatte, für auto matische Installation und Da teien, die die Fehlstellen der Hard-Disk angeben. Bei den meisten Drive-Cards ist die mit gelieferte Dokumentation in<br>englischer Sprache abgefaßt. Wo deutschsprachige Anleitungen beilagen, lassen sie an Aus führlichkeit zu wünschen übrig.

Bei fast allen Karten sind die Programme zur Grundforma tierung im BIOS-ROM unterge bracht, die manchmal mitgelie ferten Programme erleichtern lediglich den Zugriff auf diese Routinen. Die Benutzung dieser Formatierung ist vielleicht für

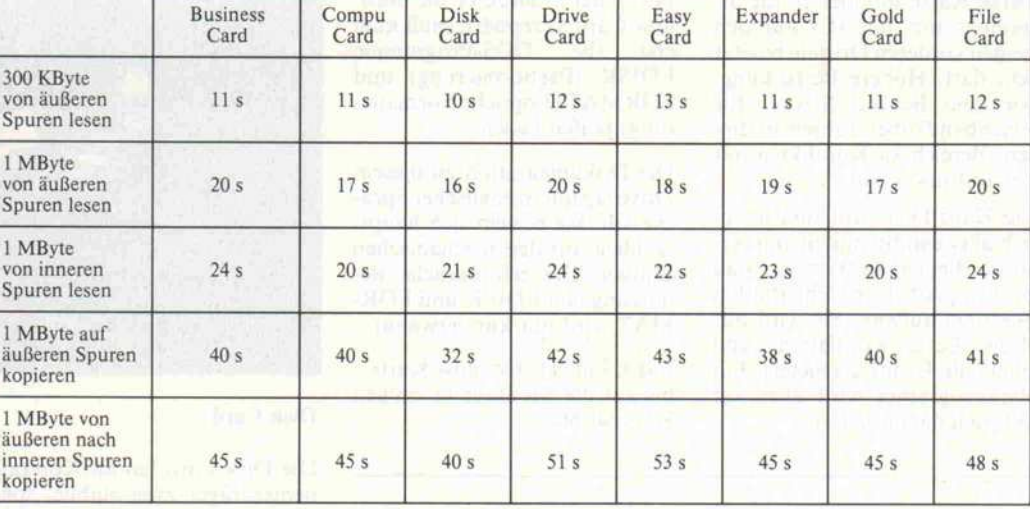

manchen Anwender nützlich, denn nur sie 'beseitigt' alle Da ten wirklich. Das Löschen von Daten markiert diese nur als un gültig, beläßt sie aber auf der<br>Hard-Disk. Das Programm FORMAT macht die Daten zwar ebenfalls ungültig und 'vermischt' die Reste, aber es sind doch noch zusammenhang lose Fragmente auf der Hard-Disk vorhanden. Die totale Lö schung aller Daten wäre zum Beispiel beim Verkauf eines ge-<br>brauchten Computers mit Computers mit Hard-Disk sicher wünschens wert.

#### Test

Zum Test wurden die Hard-Disks in einem kompatiblen (Taiwan-) PC montiert, ihre Stromaufnahmen gemessen und<br>einige Zeit mit ihnen gearbeitet. Der Rechner arbeitet unter PC-DOS 3.1 und war für den Test mit einem PC-XT-BIOS be stückt. Das System arbeitet mit einer Taktfrequenz von 4,77 MHz. Bei den gemessenen Transferzeiten kann man mit anderen Computern und ande ren Betriebssystemen andere Zeiten und Leistungsdaten er halten, zum Beispiel befand sich auf einer Hard-Disk das Be triebssystem MSDOS 2.11, mit dem der Dateitransfer etwas schneller lief als mit PCDOS 3.1.

Beim Test der Drive-Cards wurde insbesondere das Schrei ben auf den inneren Tracks be rücksichtigt, denn hier liegen die Daten dichter als außen auf der Platte. Leichtes Klopfen mit der Klinge eines kleinen Schrauben ziehers auf das Hard-Disk-Drive beim Schreiben konnte keins der Drives beeindrucken und zu Schreibfehlern führen. Dieses Verfahren ist aber kei

nesfalls zur Nachahmung emp fohlen - damit soll nur aufge zeigt werden, daß diese verwen deten Hard-Disks nicht als ex trem empfindlich einzustufen sind. Eine Aussage über lange Lebensdauer oder Robustheit ist nach diesem Test' sicher nicht möglich.

#### **Transferzeiten**

Zur Ermittlung der Transferzei ten wurden etwa 300 KByte aus den äußeren Spuren jeder Fest platte in die Geräteeinheit NUL: übertragen. Die Verwen dung dieser 'Dummy'-Geräte einheit garantiert unbegrenzte

#### 8 mal 20 MByte

Aufnahmekapazität bei kürze ster Reaktionszeit. Der übertra gene Block setzte sich aus vier zig sehr kleinen und mittelgro ßen Dateien (l Byte bis 40 KByte) zusammen.

Anschließend wurde jeweils <sup>l</sup>  $MB$ yte (16  $\times$  64 K Byte) aus den äußeren und inneren Spuren nach NUL: übertragen. Auch die Übertragung von einem Di rectory in den nächsten Subdirectory-Bereich wurde mit ei nem Block von <sup>l</sup> MByte Größe (16 <sup>x</sup> 64 KByte) vorgenommen. Die bei diesen Tests gemessenen Zeiten sind in der Übersichtsta belle zusammengestellt.

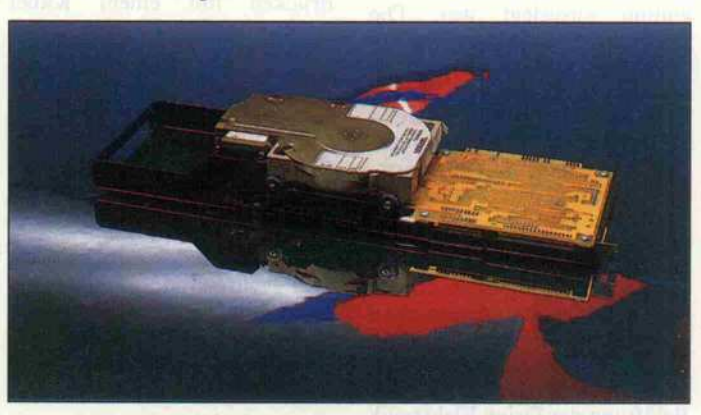

#### Business Card 21

Die Business Card 21 ist in ei nem stabilen Stahlblechträger montiert, der etwas länger als eine normale Steckkarte ist. So kann er direkt auf der vorderen Montagewand eines IBM-Computers verschraubt werden und liegt somit nicht auf der Hauptplatine auf. Bei einigen kompatiblen Computern mit einfacher Kartenführung auf der Vorderseite gibt es Pro

bleme durch die etwas größere Länge. Hier muß man eine ge eignete Befestigung finden. Die Controller-Karte ist über den Slots montiert, in der Mitte des Trägers, nach links weisend, sitzt das Drive (Tandon), das zum Schutz vor harten Erschüt terungen in Gummilagern auf gehängt ist.

Die Business Card belegt 1,5 Steckplätze; in dem Slot links neben der Karte kann man eine

#### Prüfstand.

kurze Karte montieren, die al lerdings nur mit ICs auf den beiden vorderen Dritteln besetzt ein darf. Höhere Bestückung, wie zum Beispiel Stecker für Flachbandkabel, führen in die sem Bereich zu Konflikten mit der Business Card.

Die Hard-Disk wird ausschließ lich über den Bus mit Strom ver sorgt. Bemerkenswert ist, daß die Festplatte keine fehlerhaften Sektoren aufwies. Sie wird nur 'Low Level Formatted' und ohne alle Utilities geliefert. Ein Parkprogramm wird aber auf Wunsch nachgeliefert.

Bevor der Computer die Busi ness Card akzeptiert, muß man erst die DOS-Programme FDISK (Partitionierung) und FORMAT (Logische Formatie rung) laufen lassen.

Die Dokumentation zu diesem Drive lag nur in englischer Spra che vor. Sie bezieht sich haupt sächlich auf den mechanischen Einbau. Die erforderliche Be nutzung von FDISK und FOR MAT wird nur kurz erwähnt.

Fazit: Eine problemlose Karte bis auf die Montage in einigen Kompatiblen.

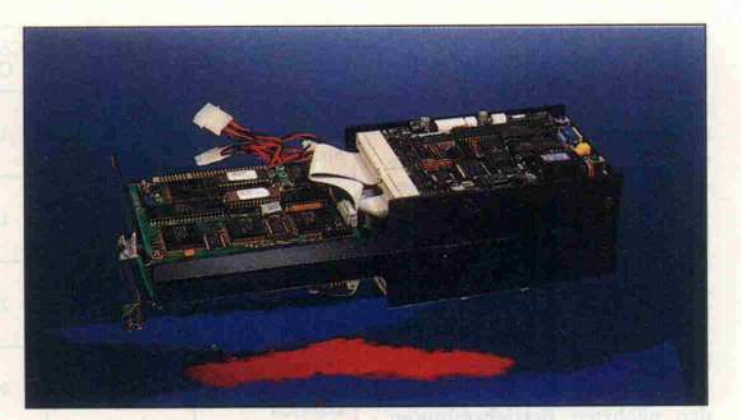

#### Disk Card

Die Disk Card hat als Kompo nententräger zwei stabile, spe ziell geformte Aluprofile. Die Controller-Karte von Omti ist mit drei M3-Schrauben und lan gen, isolierenden Abstandsrollen an drei Ecken verschraubt. Im vorderen Teil der Schienen ist die Hard-Disk der Firma NEC nach rechts zeigend mon tiert. Die Drive-Elektronik liegt frei, was sicher der Kühlung zu gute kommt. Das Drive wird über ein eigenes Kabel mit Strom versorgt. Die Disk Card hat als einziger Prüfling unten vorn eine Säule, die das Gewicht des Drives trägt. Die Einheit belegt 1,5 Steckplätze, links vom Drive kann man aber allen

falls eine Karte mit reiner IC-Bestückung stecken.

#### **Compucard**

Die Compucard erreichte uns in einem Karton, der nur in der unteren Hälfte mit Schaumgummi ausgelegt war. Die Drive-Card war in einer Plastik folie mit Luftpolstern einge wickelt, Beschreibungen lagen nicht bei. Eine erste Einbindung in das Computersystem blieb zuerst erfolglos, da einige Sek toren nicht lesbar waren und, wie schon erwähnt, die Doku mentation völlig fehlte.

Als Träger für die Komponen ten dient bei der Compucard eine Aluminiumplatte. Darauf ist ein Laufwerk der Firma La pine aufliegend montiert. Zur Belüftung der Drive-Elektronik sind große Löcher in die Alu platte gestanzt. Das Laufwerk zeigt nach rechts. Die Drive-Card, die 1,5 Steckplätze belegt, hat einen separaten Stromver sorgungsanschluß für das Drive.

Der Hard-Disk-Controller der Firma Omti ist an drei Ecken mit der Trägerplatte verschraubt. In das Aluminium der Trägerplatte sind drei dünne kurze Setzmuttern gepreßt, die auch gleichzeitig als Abstandshalter dienen. Die Controller-Karte ist recht labil befestigt durch leichtes Verkanten der ganzen Einheit und etwas Nach drücken mit einem Kabel (wahrscheinlich für eine zweite Hard-Disk), das im Bereich der losen Ecke montiert ist, besteht die Gefahr eines Kurzschlusses zwischen Controller-Karte und Aluminiumträger. Andere Her steller, die die gleichen Kompo nenten auf einem Aluträger un terbringen, haben eine stabilere Lösung gefunden (Gold Card). Um während des Tests einen<br>Kurzschluß zu vermeiden, Kurzschluß zu wurde zwischen Controller-Karte und Aluträger eine Pappe geschoben.

Gegen Aufpreis kann man zu sammen mit der Hard-Disk ein Programm namens Fastback beziehen, das zum schnellen An fertigen von Sicherungskopien auf Diskette dient.

Fazit: Ein technisch ungeübter Anwender wird wohl die Karte nicht in Betrieb nehmen können - die fehlende Dokumentation und notwendige Debugger-Benutzung zum Start des Drives setzen schon einige Kenntnisse voraus.

Die Disk Card enthielt schon ein System und lief auf Anhieb. Folgt man der deutschsprachi gen Beschreibung, so wird das Drive normalerweise wohl nur 'Low Level Formatted' gelie fert, und der Anwender muß es noch anhand der knappen, aber genauen Beschreibung softwaremäßig installieren. Ver mißt habe ich in der Dokumen tation lediglich Anweisungen zur Durchführung einer 'Low-Level-Formatierung'. Sie ist normalerweise zwar nicht not wendig, sollte aber der Vollstän digkeit halber mit beschrieben werden.

Fazit: Einfach zu montieren lief problemlos.

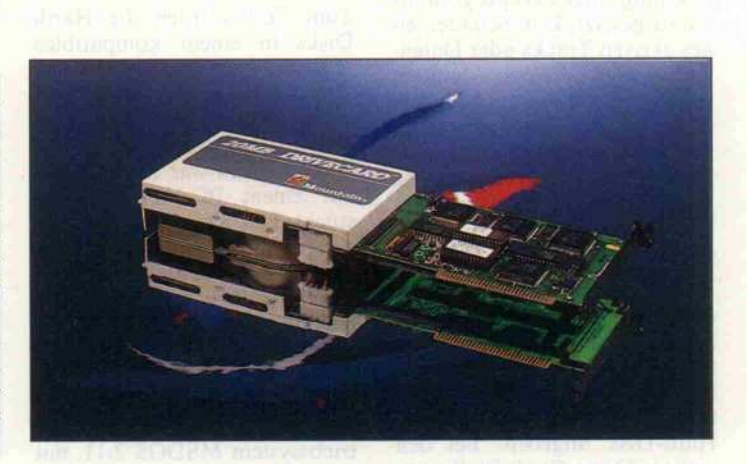

Drive Card

Dieses Gerät hat einen Kunst stoffrahmen, in dem über dem Slot-Bereich eine Controller-Karte von Omti montiert ist. Es ist eine etwas andere Version als bei den anderen Hard-Disks hier sind passende Steckleisten am Ende angebracht, in die das Drive (NEC) gesteckt ist. Somit entfallen die zwei Kabelverbin dungen innerhalb der Einheit. Das Drive ist mit dem Plastik rahmen verschraubt, die Elek tronik des Laufwerks ist mit ei ner Plastikkappe abgedeckt. Die Stromversorgung der ge samten Einheit erfolgt über den Bus.

Die Drive Card belegt <sup>l</sup> ,5 Steck plätze, links von der Laufwerks karte kann man wiederum nur eine IC-bestückte Karte montie ren.

Zum Lieferumfang gehören c't 1987, Heft 2
#### **Einschalten** und intelligent sein.

#### Wieso Prolog?

Weil bei Prolog der Schwer punkt auf der Beschreibung eines Problems liegt. Die Lösung findet der Computer fast von selbst. Klingt ein fach - ist es auch. Turbo Prolog folgert aus Fakten und Regeln verborgene Wahrheiten. Es testet die ge gebenen Fakten auf alle erdenklichen Kombinationen und entschließt sich blitz schnell. Wie ein elektronischer Detektiv

Sie können Expertensysteme aufbauen und daraus schöpfen – mit der künst lichen Intelligenz von Turbo Prolog.

Die Programmierung wird ein facher, denn man braucht keine Schleifen oder ver schachtelte Anweisungen. Prolog-Programme können je nach Anwendung zehnmal kürzer sein als Quellcodes herkömmlicher Programmier sprachen. Turbo Prolog-Programme sind schnell ge schrieben und getestet. Die Tracefunktion machts möglich. Prolog macht produktiver.

#### Turbo Pascal ist super. Turbo Prolog auch?

Klar - Turbo Prolog ist die konsequente Weiterentwick lung von Turbo Pascal. Ein zukunftsweisendes Konzept, wie es das noch nie gab. Der komplette Turbo Pascal/ Wordstar-kompatible Editor residiert als in Größe und Position verstellbares Fenster über dem Bildschirm. Daneben finden sich das Programm ausgabe-, das Dialog-und das Tracefenster. Pull-Down-Menüs bergen Kommandos und Funktionen.

Damit aller Anfang leicht ist mit Turbo Prolog.

Aus Turbo Prolog können Sie auch den DOS-Kommando prozessor aufrufen, um Dateien zu kopieren, zu löschen oder weitere Programme zu starten.

WordStar ist ein eingetragenes Waren zeichen von MicroPro Int.

Und wie sichs gehört, sind wir wieder mal die schnellsten. 2500 Zeilen sind in einer Minute kompiliert. Das ist wie programmieren im Dialog. Es entsteht superschneller Code in linkbarem Object-Format. Assembler- und C-Programme verstehen sich mit Turbo Prolog prächtig.

Unzählige Programmiertricks braucht man nicht zu beherr schen. Turbo Prolog kennt sie alle: Die wichtigsten DOS-Befehle, MS-DOS- und BIOS-Interrupts. Operationen auf Bit-Ebene sind kein Problem, denn die Hardware des IBM-PC ist für Turbo Prolog kein **Fremder**.

Und damit Sie das Rad nicht immer wieder neu erfinden müssen, stehen Zeilen eingabefunktionen, der ganze Bildschirmeditor und der Windowmanager zum Aufruf aus Ihren Programmen bereit. Ein Satz von hochauflösenden "Turtle-Grafik"-Befehlen er öffnet in Kombination mit Turbo Prolog's künstlicher Intelligenz völlig neue Dimensionen.

#### Programmieren kann ich nicht. Na und?

Unser deutsches Handbuch macht aus jedem Laien einen Prolog-Profi. Turbo Prolog ist der Partner für Experten systeme, Informatik, natürliche Abfragesprachen, Robotik, Sprachwissenschaft und Öko logie. 60 Beispielprogramme zeigen wie's geht. Die natür lichsprachliche geografische Datenbank "GEOBASE" be kommen sie auch – in Deutsch und im Sourcecode.

Für nur 396,72 DM wird auch Ihr PC zum Computer der fünften Generation durch das verblüffende Turbo Prolog.

**Einschalten** und intelligent sein. Das ist Turbo Prolog.

"Vielfalt, die nicht auf Einheit gründet, ist Verneinung. Einheit, die nicht auf Mannigfaltigkeit beruht, ist Tyrannei." Bia, and a strong Blaise Pascal

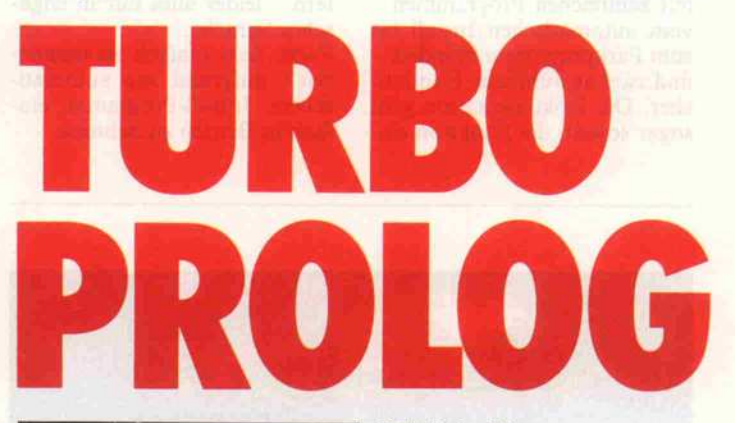

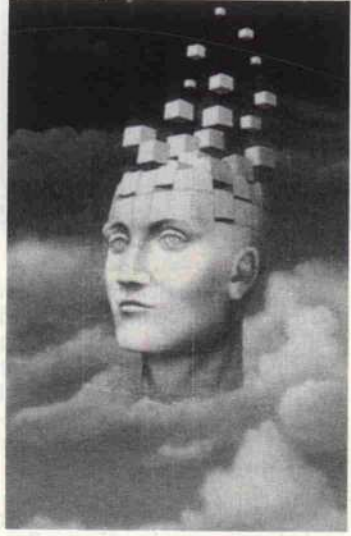

Systemvoraussetzungen IBM-PC oder Kompatibler, 384 KByte **Arbeitsspeicher** Alles in Deutsch

Handbuch, Software und Beispiele.

Zur Vermeidung von Rückfragen, bitte genau angeben: DM

Bezeichnung Ihres Rechners Größe der Diskette in Zoll Betriebssystem, Versionsnummer Für IBM + Kompatible: PC-DOS Name **Straße** PLZ/Ort Telefon

Unterschrift

#### Technische Daten:

- 
- 
- Superset des Clocksin-Mellish-Sprachstandards. Six-Pass-Compiler produziert Maschi nencode als .OBJ- oder .EXE-Dateien PC-DOS-kompatibler Linker bindet

#### auch Assembler und C-Programme. Entwicklungssystem mit

- 
- Full-Screen-Editor Pull-Down-Menüs
- Fenstertechnik
- 
- Hilfssystem Trace-Funktion DOS-Aufruf
- 

Modulares Programmieren durch **ncludefiles** 

Getrennt kompilierte Module

#### Mathematische Funktionen

- Integers von -32767 bis 32767<br>Integers von -32767 bis 32767<br>Reals von ±1E-307 bis ±1E+308
- 

#### Standard-Prädikate für

- Ein-/Ausgabe
- Dateiverwaltung Bildschirmsteuerung
- 
- Stringmanipulation Typenkonversion
- × Datenbank Systemfunktionen

- BM-PC-Unterstützung Fenstertechnik in hochauflösender
- Grafik und im Textmodus
- Sound<br>Grafik
- Grafik<br>Turtle-Grafik
- 

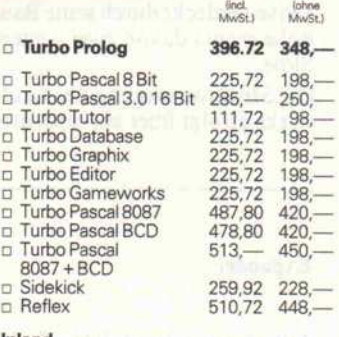

#### Inland Scheck (Versandkosten incl.) D Nachn. (+ DM 6,-Versandkosten)

**HEIMSOETH&BORLAND** 

Ausland <sup>p</sup> Scheck (+ DM 10,- Versandkosten) D Nachn. (+DM 16,- Versandkosten)

Heimsoeth & Borland Fraunhoferstr. 13, D-8000 München 5 Tel. D-089-264060 oder 2608581 Telex 5 212 637 mcm d

#### Prüfstand.

Montagezubehör, eine Diskette mit zahlreichen Programmen vom automatischen Install bis zum Parkprogramm Shipdisk und zwei ausführliche Handbü cher. Die Dokumentation geht sogar soweit, die Funktion ein zelner Steckbrücken zu erläu ern - leider alles nur in englischer Sprache.

Fazit: Sehr einfach zu montie en - aufgrund von automatischem Install-Programm ein fach in Betrieb zu nehmen.

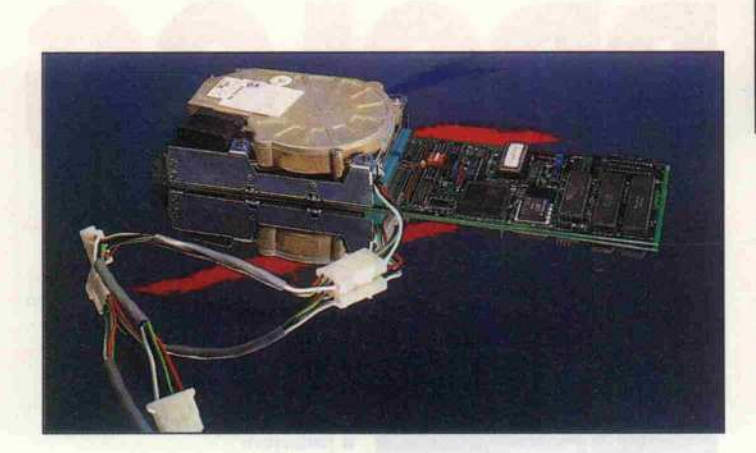

#### Easy Card

Bei der Easy Card wurde eine andere Konstruktion als üblich verwendet: Das Drive ist mit der rückwärtigen Slot-Abdeckung verschaubt. Hier ist die Platine ebenfalls verschraubt, die über Steckerleisten in der Mitte der Karte mit dem Laufwerk ver bunden ist. Vorteilhaft ist dabei, daß kaum Lagerungskräfte auf die Slot-Steckerleiste einwirken. Nach vorn hängt die Platine frei, aber sie bringt ja auch hier kaum Gewicht. Der Nachteil dieser Konstruktion: sie belegt drei Steckplätze, wenn man die Karte nicht ganz rechts im Sy stem montiert. Im linken Platz steckt dabei die Karte selbst, das Drive verdeckt durch seine Bau höhe rechts davon zwei weitere Slots.

Die Stromversorgung des Lauf werks erfolgt über ein separates

Kabel. Trotz der recht hohen Stromaufnahme bei + <sup>5</sup> V wird die Einheit nicht so warm, wie man erwartet. Offenbar erzeugt die Hard-Disk nicht viel Wärme, und auf der großflächi gen Controller-Karte wird sie gut abgeführt.

Auf der beiliegenden Diskette sind alle notwendigen Pro gramme einschließlich Parkpro gramm gespeichert. Eine aus führliche Beschreibung liegt bei, leider nur in englischer Sprache. Bei der 'Low-Level-Formatierung' ist die anschließende Ein gabe defekter Sektoren etwas umständlich, aber diese Forma tierung wird ja üblicherweise nur einmal benötigt.

Fazit: Prolemlose Montage und Software-Installation. Die Karte ist mechanisch stabil durch die Drive-Befestigung nahe der Rückwand.

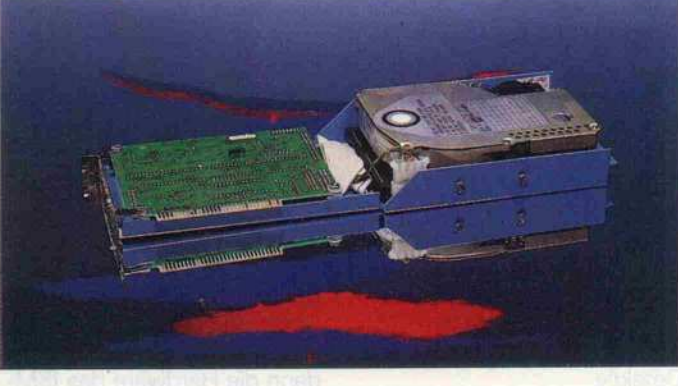

ferte Parkprogramm muß man also erst auf Diskette sichern, bevor man eine 'Low-Level-Formatierung' vornimmt, mit FDISK neu partitioniert und mit FORMAT logisch neu for matiert. Anschließend kann man PCDOS 3.1 übertragen. Das Parkprogramm allerdings

verweigerte den Dienst: es ak zeptierte PCDOS 3. <sup>l</sup> nicht, mel dete 'unbekanntes System' und gab die Kontrolle an DOS zu rück.

Fazit: Guter mechanischer Auf bau - unvollständige Beschrei bung. Das Parkprogramm ak zeptiert PCDOS nicht.

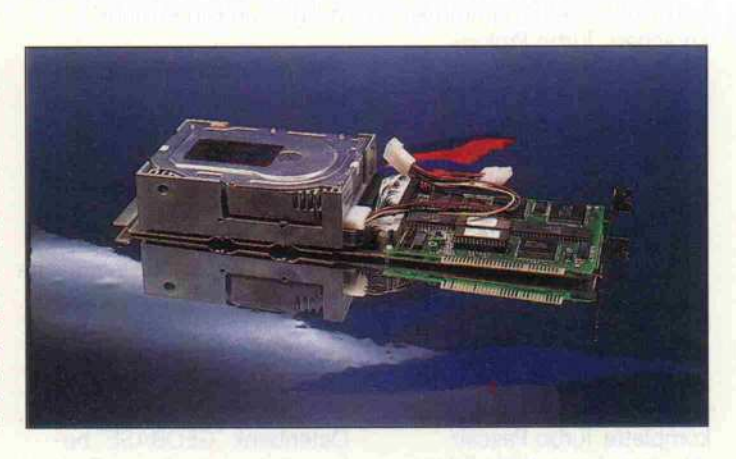

#### Gold Card

Auf den ersten Blick scheint die Gold Card baugleich mit der Compucard zu sein. Als Träger für die Komponenten dient auch hier eine Aluminium platte. Darauf ist das Drive der Firma Lapine mit etwas Ab stand montiert, was der Belüf tung der Drive-Elektronik dient. Das Laufwerk zeigt nach rechts. Durch diese hochste hende Montage auf der Alu platte belegt die Gold Card ei nen und zwei halbe Steckplätze. Das Drive hat ein separates Stromversorgungskabel.

Der Hard-Disk-Controller der Firma Omti ist auch hier an drei Ecken mit der Trägerplatte ver schraubt. Aber bei der Gold

Card werden kräftige Plastikabstandsrollen verwendet. Die Gefahr eines Kurzschlusses zwi schen Controller-Karte und Aluminiumträger besteht hier durch die feste Controller-Montage nicht.

Die Hard-Disk war formatiert, partioniert und enthielt ein Parkprogramm. Nach der Sy stemübertragung lief die Karte sofort. In der beiliegenden eng lischsprachigen Beschreibung wird kurz auf die Installation eingegangen. Für Problemfälle ist hier auch die 'Low-Level-Formatierung' beschrieben.

Fazit: Einfache Montage und einfache Software-Installation. Ausreichende Beschreibung, lei der nur in englischer Sprache, problemloser Betrieb.

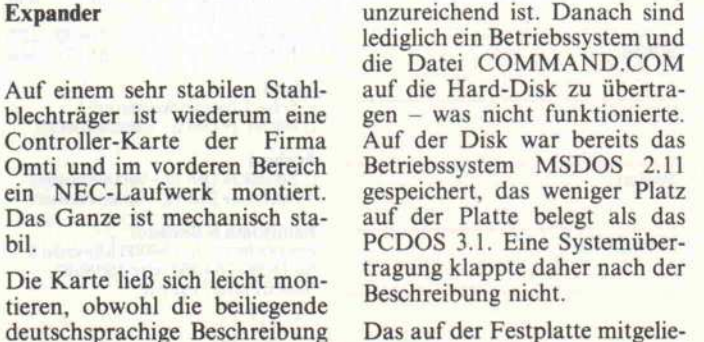

Das auf der Festplatte mitgelie-

bil.

Expander

Reflex ist das erste Programm mit dem Sie Ihre Daten nicht nur horten, sondern auch analysieren konnen – denn darauf kommt es an.

Vorbei die Zeit, in der man den Wald vor lauter Bäumen nicht mehr gesehen hat. Mit dem neuen Reflex fördern Sie jetzt das Wesentliche zutage. Die Details verlieren Sie dabei aber nicht aus den Augen. Erst mals kann man seine Daten in verschiedenen Zusammen hängen betrachten und in den unterschiedlichsten grafi schen Darstellungsformen prä sentieren.

Reflex's Fenstertechnik schafft ein Panorama über Fakten und Zusammenhänge. Mit einem Blick auf den Bildschirm überschauen Sie Listen, For mulare, Relationen und deren visuelle Darstellung. Ändern Sie nur einen Eintrag, so werden sofort alle anderen Ansichten – auch die grafi schen – aktualisiert.

Absolute Transparenz – aber nicht nur der Daten; Reflex's Benutzeroberfläche läßt Sie nie im Stich: Fenster, Pull down-Menüs, Funktionstasten und das interaktive Hilfssystem sorgen für Durchblick. Die Reflex-Power haben Sie sofort im Griff, mit der Tastatur oder der Maus.

Reflex ist blitzschnell, denn alle Daten stehen im Arbeits speicher. Da paßt eine Menge rein; und Unersättliche können Above-Boards mit bis zu acht MByte füttern. Zu jeder Zeit lassen sich Spalten (Felder) einfügen oder löschen.

Reflex versteht sich aber auch mit herkömmlicher Soft ware prächtig. Ihren Wust an dBase- oder Lotus-Daten durchschauen Sie mit Reflex sofort. Als Tabelle, grafische Darstellung oder Kreuztabelle.

Und das Ganze bringen Sie mit dem Reflex-Report-Gene rator zu Papier. So können sich Ihre Daten sehen lassen, als Serienbrief, Aufkleber oder Tabelle. Auch die Grafiken sind in Windeseile ausgedruckt – in den verschieden sten Variationen.

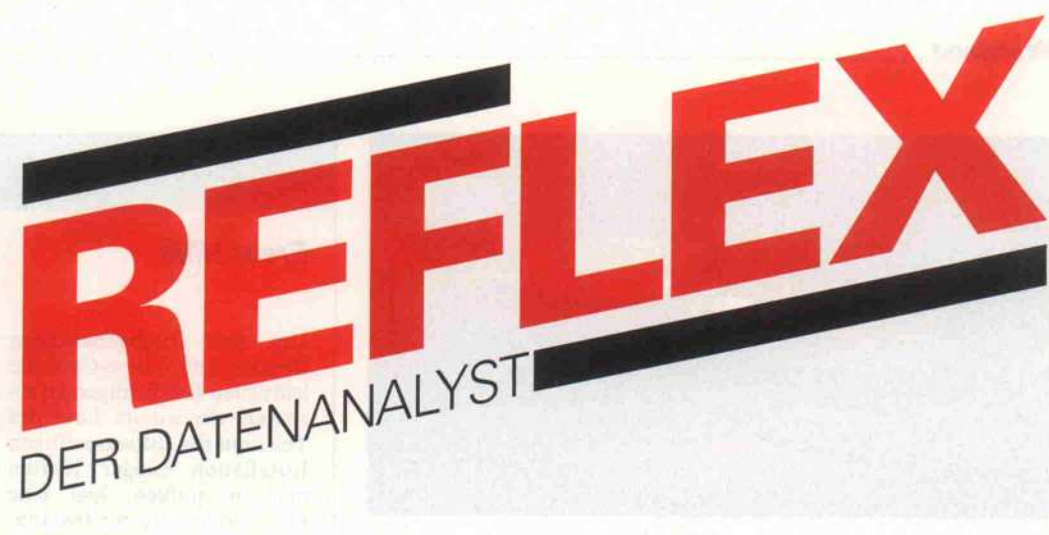

#### Was Reflex noch so alles kann:

#### Suchen und Filtern

nach Beispielen, logischen Bedingungen,<br>mit Wildcards oder nach mathematischen Ausdrücken.

Kalkulieren In jedem Feld können komplexe trigono metrische, finanzmathematische oder statistische Formeln oder logische Aus drücke stehen.

#### Sortieren

können Sie nach bis zu fünf logisch verknüpfbaren Schlüsseln, auf- oder absteigend.

#### Importieren und Exportieren

dBase-, Lotus 1-2-3-, Symphony- und<br>ASCII-Dateien können direkt eingelesen ASCII-Dateien in die verschie-<br>densten Textverarbeitungsprogramme übernommen werden.

Berichte erstellen Als Serienbriefe, Aufkleber oder Tabellen. Felder können komplexe Formeln ent halten. Vor dem Ausdruck können Sie die druckreife Fassung am Bildschirm über prüfen.

Unterstützte Hardware Grafikadapter: IBM-Color Graphics, IBM-EGA Hercules, Olivetti, Siemens PC-D. Drucker: IBM-Grafikdrucker, Epson, Oki, Itoh, Plotter von Hewlett Packard und Mäuse von Microsoft oder Mouse **Systems** 

Systemvoraussetzungen IBM-PC oder Kompatibler, 384 KByte Arbeitsspeicher, 2 Diskettenlaufwerke, Grafikkarte.

#### Alles in Deutsch

Handbuch, Software und Beispiele.

dBase ist ein eingetragenes Warenzeichen von Ashton-Tate, Lotus 1-2-3 und Symphony sind eingetragene Warenzeichen von Lotus Development Corp.

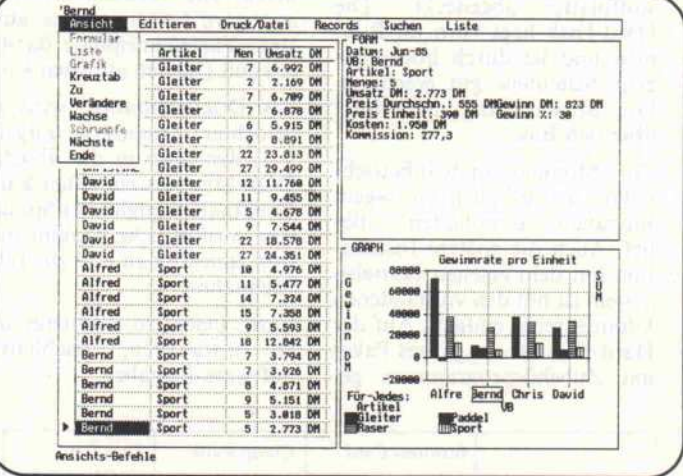

#### Zur Vermeidung von Rückfragen, bitte genau angeben:

Bezeichnung Ihres Rechners

Größe der Diskette in Zoll

Betriebssystem, Versionsnummer Für IBM + Kompatible: PC-DOS

### Name

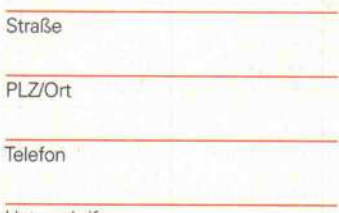

#### Unterschrift

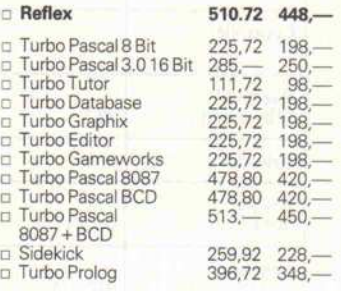

(incl. (ohne MwSt.) MwSt.

miand<br>□ Scheck (Versandkosten incl.)<br>□ Nachn. (+ DM 6,- Versandkosten)

#### Ausland

<sup>c</sup> Scheck (+ DM 10,- Versandkosten) <sup>D</sup> Nachn. (+ DM 16- Versandkosten)

#### Heimsoeth & Borland

Fraunhoferstr. 13, D-8000 München 5 Tel. D-089-264060 oder 2608581 Telex 5212637 mcm d

### HEIMSOETH BORLAND

#### Prüfstand.

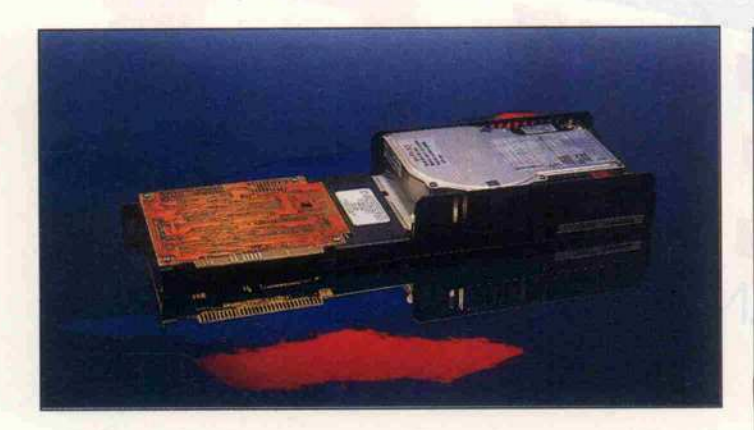

#### File Card

Auch diese Karte hat einen sehr stabilen Stahlblechrahmen. Die Controller-Karte ist mit der Bauteilseite zum Rahmen ver schraubt und durch eine Kunststoffplatte abgedeckt. Die Hard-Disk liegt vorn im Rah men und ist durch hochgezo gene Seitenteile gut geschützt. Die Stromversorgung erfolgt über den Bus.

Zur Montage und Inbetrieb nahme ist lediglich zu sagen:  $\mathbf{E}$ inbauen – Einschalten – alles lief. Auch die spätere Installa tion mit dem eigenen Betriebs system ist mit den vorhandenen Utilities recht einfach. Auf der Hard-Disk ist ein ganzes Paket mit Zubehörprogrammen ge

speichert. Sie reichen vom auto matischen Install-Programm bis zum Parkprogramm. Als beson derer Leckerbissen wird ein Pro gramm namens XTREE mitge liefert, mit dem man unter an derem alle vorhandenen Files anzeigen, Subdirectories aufli sten, Verzeichnispfade darstel len und Dateien auflisten kann.

Als Dokumentation wird ein gelochter Seitensatz mitgelie fert, den man in die üblichen DOS-Manuals einheften kann. Er enthält in englischer Sprache eine ausführliche Dokumenta tion zum Einbau und zur Inbe triebnahme.

Fazit: Leicht zu montieren und zu installieren, reichhaltige Software-Beigaben.

#### Erste Hilfe

Um dem frischgebackenen Besitzer einer Drive-Card die leidvollen Erfahrungen zu er sparen, die wir im Lauf des Tests mit der softwareseitigen Installation einiger Karten machen mußten, hier eine kurze Anleitung zur Installa tion.

Alle Drive-Cards haben auf der Karte ein eigenes BIOS. Es liegt entweder ab der Adresse C800:0 oder CAOO:0 (hex) im Speicher. Die ersten drei Byte des BIOS-Codes sind immer '55 AA 10': dann folgen meist zwei<br>Sprunganweisungen. Mit Sprunganweisungen. dem MSDOS-Programm DEBUG kann man mit dem Befehl 'UC800:3' oder 'UCAOO:3' die beiden Sprunganweisungen 'sicht bar' machen. Der zweite Sprung führt fast immer zur 'Low-Level-Formatierung',

also der physikalischen For matierung. Meist kann man dieses Programm mit der Ein gabe von  $G = Cx00:6$  oder von G= Cx00:5 starten. Daß man das Formatier-Programm gestartet hat, merkt man am Erscheinen der Frage, ob auch wirklich for matiert werden soll.

Danach wird mit dem MSDOS-Programm FDISK die Hard-Disk partitioniert, das heißt in Bereiche aufge teilt. Meist wird man die ge samte Platte dem DOS zutei len.

Anschließend wird mit der Anweisung FORMAT C:/S die Platte logisch formatiert und das System übertragen. Überträgt man noch minde stens COMMAND.COM auf die Festplatte, bootet der Computer von dieser.

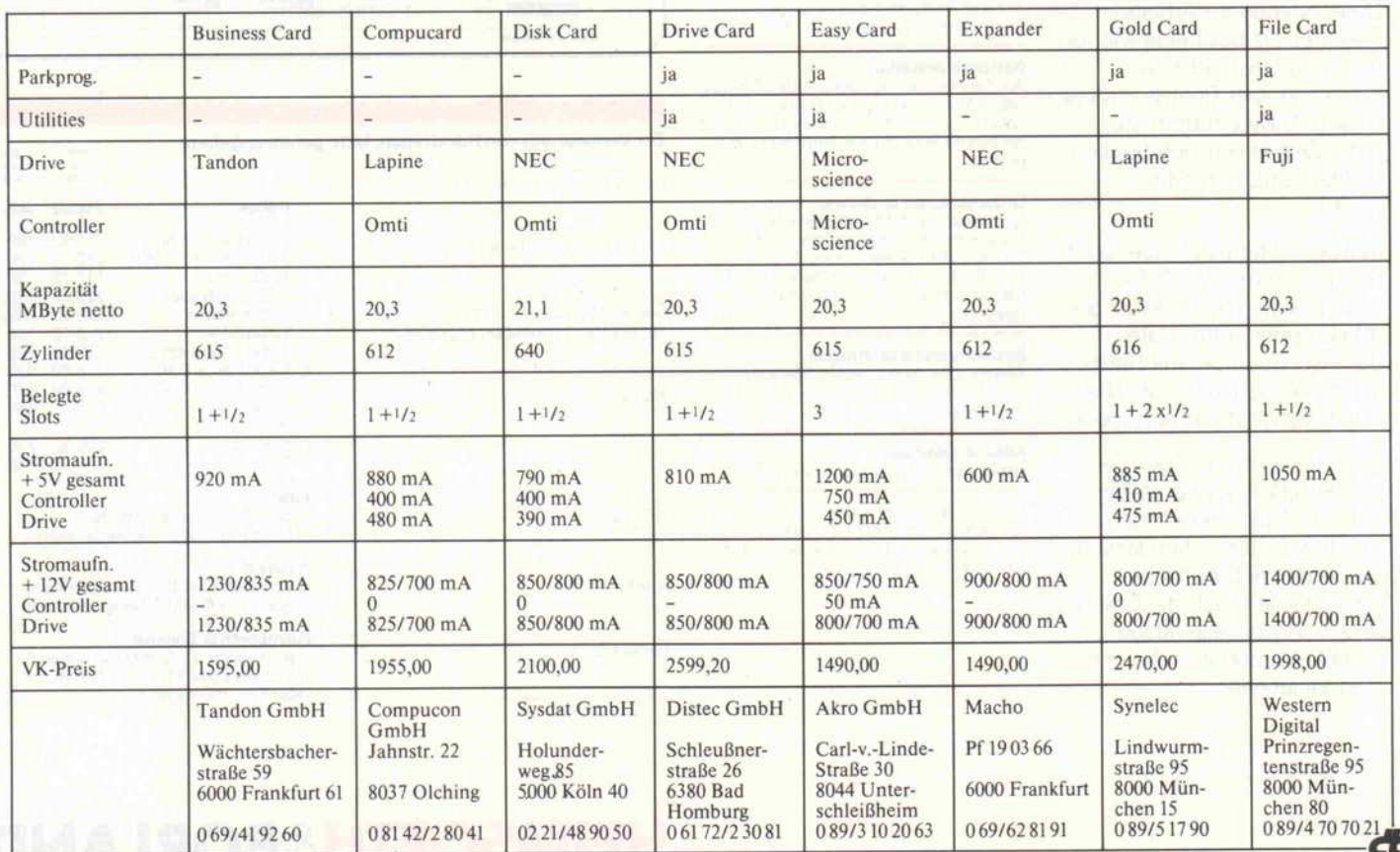

Gewußt wo.

Befehle, Funktionen, Kommandos ... egal zu welchem Rechner, welcher Software - nie kennt man sie alle, nur selten findet man sie auf Anhieb in einem Buch oder einer Zeitschrift. Oft wünscht man sich dann einen kompe-<br>tenten Ratgeber, in dem man alles auf<br>einen Blick hat. Ein Buch, wie die neuen einen Blick hat. Ein Buch, wie die neuen DATA BECKER Führer, Alles übersichtlich geordnet. Nach Sachgruppen, alpha betisch mit Kurzsyntax und nach Stich worten. Wie sich Ihr Problem auch dar-<br>stellen mag, mit einem Blick in den DATA stellen mag, mit einem blick in den DATA<br>BECKER Eöber ist er bereits geläst BECKER Führer ist es bereits gelöst.

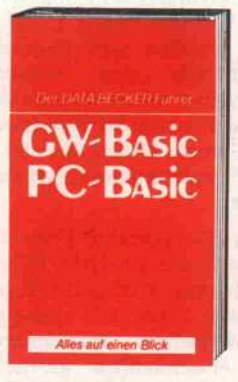

DATA BECKER Führer zu GW/PC-BASIC 160 Seiten DM 24,80

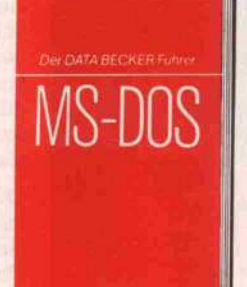

DATA BECKER Führer zu MS-DOS & PC-DOS<br>176 Seiten 176 Seiten DM 24,80

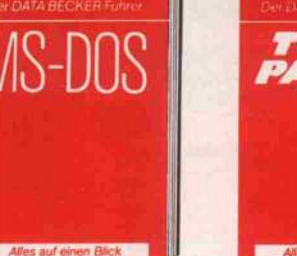

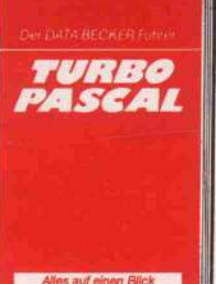

DATA BECKER<br>Führer zu Führer zu TURBO PASCAL 126 Seiten DM 24,80

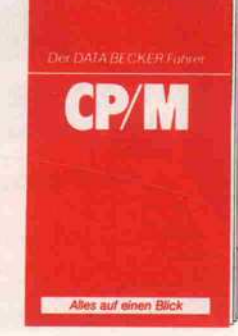

DATA BECKER Führer zu CP/M 139 Seiten DM 19,80

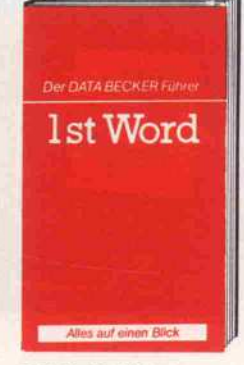

DATA BECKER Führer zu 1ST WORD ca. 200 Seiten DM 24,80 erscheint ca. 1/87

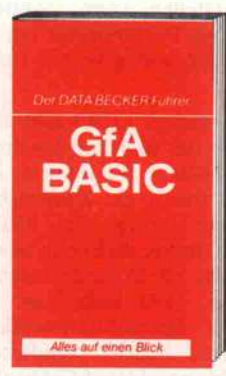

DATA BECKER<br>Führer zu Führer zu GfA-BASIC 254 Seiten DM 24,80

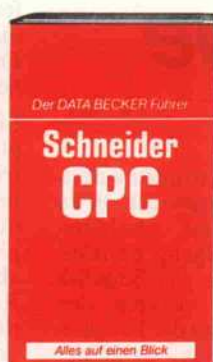

DATA BECKER Führer zum Schneider CPC 208 Seiten DM 19,80

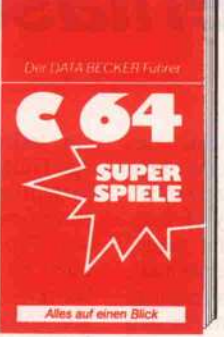

DATA BECKER Führer zu C64 Superspiele <sup>128</sup> Seiten DM 19,80

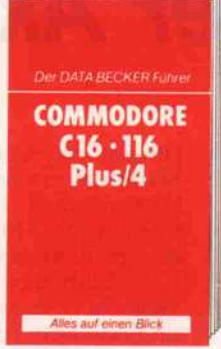

DATA BECKER Führer zu C16/116/ PLUS 4 ca. 160 Seiten DM 19,80 erscheint ca. 1/87

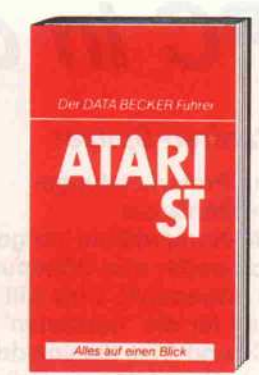

DATA BECKER Führer zum ATARI ST ca. 200 Seiten **DM 29,80**<br>erscheint ca. 1/87 erscheint ca. 1/67

"V

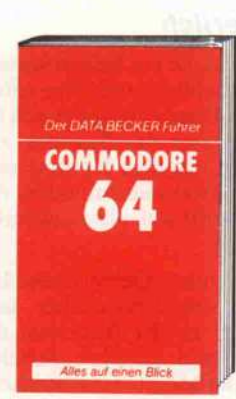

DATA BECKER Führer zum C 64 ca. 200 Seiten DM 19,80 erscheint 87

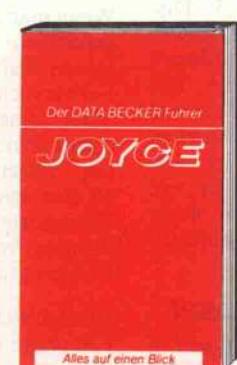

DATA BECKER Führer zum JOYCE<br>181 Seiten **181 Seiten** DM 29,80

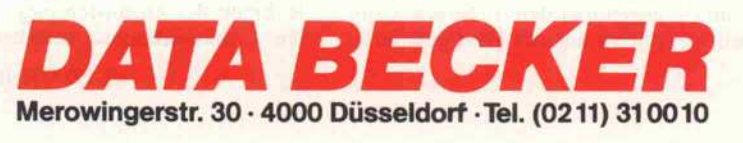

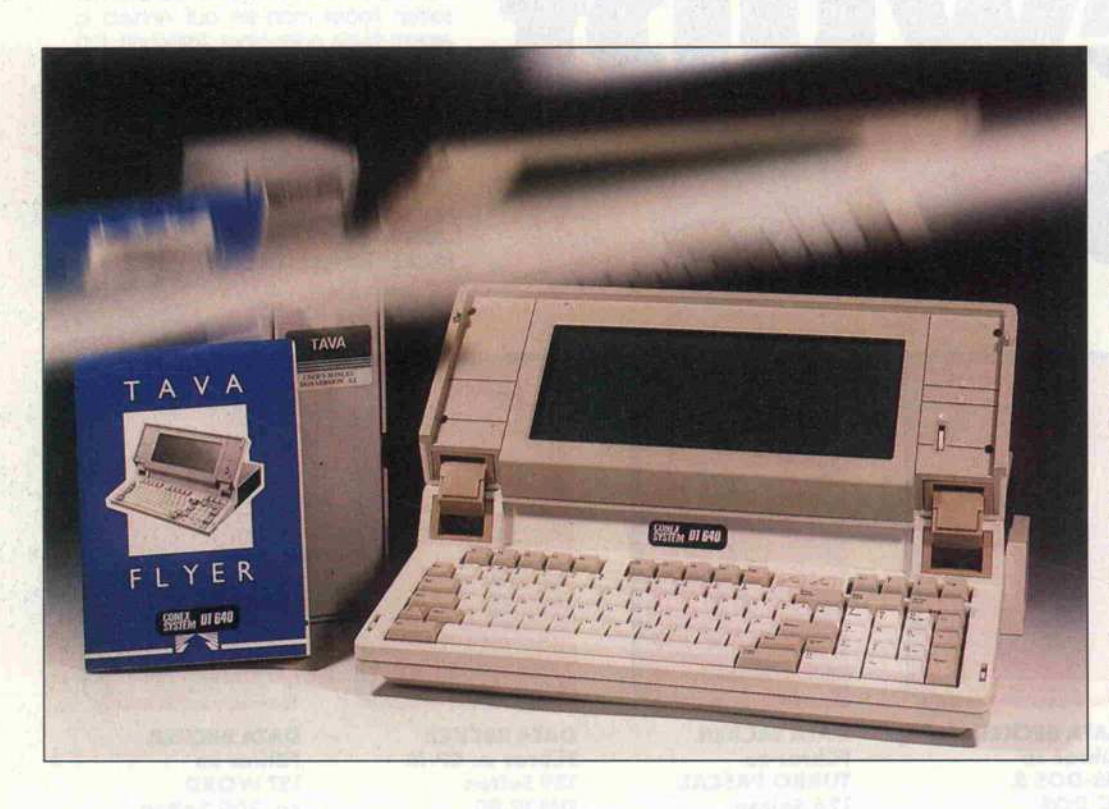

Tava Flyer

# PC in der Aktentasche

#### Manfred Spitzer

Das Preis/Leistungs verhältnis der IBM-Kompatiblen hangelt sich weiter von Höhepunkt zu Höhepunkt. Dies gilt wohl für die 'normalen' PCs und ATs, die von den Fans der kleineren Brüder nicht gerade liebevoll als 'Schreibtischmonster' ins Abseits gedrängt werden; es gilt aber auch für die Laptops selbst. Kompatibel sind sie alle kleiner, schneller und billiger ist der Trend. Der im folgenden vorgestellte Laptop 'Flyer' aus Hongkong besticht nicht nur durch seine technische Ausstattung und seinen niedrigen Preis, er hat noch weitere stechende Trümpfe unter dem Gehäusedeckel.

Obwohl der 'Convertible' des Marktführers einen neuen Dis kettenstandard anzustreben scheint (3,5", 720 KByte), wer den im Flyer noch die 'alten' 5,25"-Laufwerke verwendet. Vielleicht ist es nicht unbedingt ein Fortschritt, bequem für den Anwender ist es allemal, wenn man die Disketten direkt vom 'großen Bruder' verwenden kann, ohne sie, wie bei anderen Laptops üblich, mit einem zu sätzlich anzuschließenden 5,25"-Laufwerk auf 3,5"-Disketten umkopieren zu müssen. Daseingebaute 5,25"-Laufwerk spart ein externes Drive, das durch sein eigenes Gehäuse und Extranetzteil meist besonders teuer ausfällt (oder der An schluß ist mit besonders viel Bastelarbeit verbunden, wenn man sich selbst ein Laufwerk 'dranstricken' will).

#### Festplatte eingebaut

Bei den Festplatten hat sich in den letzten zwei Jahren viel ge tan: die ersten Festplatten für PCs im 5,25"-Gehäuse waren so stoßempfindlich, daß sie auf wendig gelagert werden muß ten. Jeder Platte wurden auffäl lige Hinweise beigepackt, die zu sorgfältigem und erschütte rungsfreiem Umgang ermahn ten. Programme wie Shipdisk oder Shutdown 'parkten' den Schreib-/Lesekopf der Festplat ten softwaremäßig, wenn der Rechner oder die Platte einmal transportiert werden mußten. Eine solche Platte in einem Lap top, der dafür gedacht ist, stän dig hin- und hergetragen zu wer den, wäre undenkbar gewesen.

Wenn man den Angaben im bei gepackten Schriftmaterial trauen kann (ich habe keine Fallversuche gemacht), ist im Flyer eine 'High-Tec 60 g Shock-Proof <sup>20</sup> MB Winche ster' mit einer Zugriffszeit von 60 msec eingebaut, die normale Transporterschütterungen pro blemlos verkraftet und keine Parkprogramme benötigt.

Hinsichtlich dieser eingebauten Festplatte dürfte der Flyer zur Zeit eine Spitzenposition ein nehmen. Damit wurde ein we sentlicher Nachteil der Laptops gegenüber den 'richtigen' Com putern aus der Welt geschafft.

#### Erweiterung möglich

An der Rückseite des Compu ters ist eine 86polige Buchse für Erweiterungen herausgeführt, an die ein Expansion-Chassis mit sechs Ports angeschlossen werden kann. Welcher Art diese Erweiterungen sein können, geht aus dem beigepackten Schriftmaterial nicht hervor.

In der Grundausstattung ist der Flyer mit <sup>640</sup> KByte RAM, je einer seriellen und parallelen Schnittstelle und entweder (wahlweise) mit zwei Disketten laufwerken zu je 360 KByte oder mit je einem Disketten- und ei nem Festplattenlaufwerk ausge stattet.

Der kleine portable Flyer ver hält sich wie ein IBM PC mit eingebauter Farbgrafik-Karte. Dadurch sind alle gängigen kommerziellen Programmpa kete einschließlich grafischer Ausgaben lauffähig, wobei bei der Installation berücksichtigt werden muß, daß der LC-Bildschirm in seiner Darstellungsart einem monochromen Monitor entspricht, der jedoch keine un terschiedlichen Helligkeitsstu fen darstellen kann. Schließt man einen Farbmonitor an, ist Farbgrafik wie gewohnt mög lich.

Ein normales LC-Grafik-Display mit der üblichen Pixelma trix von  $640 \times 200$  Punkten ist. bedingt durch die Kontrastre duzierung infolge des Multiplexverfahrens, im Freien besser abzulesen als in geschlossenen Räumen. Hier bedarf es des richtigen Betrachtungswinkels und einer hellen, blendfreien Beleuchtung. Das LC-Display des Flyer ist von innen beleuch tet, was das Arbeiten in nicht optimal beleuchteten Räumen angenehmer macht.

#### Äußerlich

Das Gehäuse aus hellem Kunst stoffist schlicht und formschön; das LC-Display befindet sich im Deckel über der Tastatur zu sammen mit dem Kontrastreg ler und zwei Leuchtdioden, die den Zugriff auf die Laufwerke anzeigen.

An der linken Gehäuseseite be finden sich Netzschalter und -Stecker, an der Rückseite die serielle und parallele Schnitt stelle, der Monitoranschluß und die Expansion-Buchse. An der rechten Gehäuseseite wurde der Rahmen des ansonsten elegan ten Gehäusedesigns unterbro-

### EINE DER GRÖSSTEN SENSATIONEN SEIT ES PASCAL GIBT!!! EINE NEUE ÄRA FÜR PASCAL-PROGRAMMIERER IST ANGEBROCHEN!!!

MYSTIC PASCAL <sup>I</sup> erlaubt Ihnen eine optimale Programmierung in Pascal. Von Multitasking-Fähigkeiten, hervorragenden Grafikoptio nen, sensationellen Compilierungszeiten bis hin zu den ausführlichen<br>Help-Fenstern, die gerade Anfängern eine wertvolle Hilfe leisten, bein-Help-Fenstern, die gerade Anfängern eine wertvolle Hilfe leisten, bein-<br>haltet das Programm Funktionen, die gerade zu diesem Preis bis jetzt nur<br>schwer vorstellber weren. Übergungen Sie eich auf schwer vorstellbar waren. Überzeugen Sie sich selbst:

● Einer der schnellsten Compiler der Welt! (ca. 100.000 Zeichen pro Minute)<br>● Multitasking von bis zu 100 Pascal-Proceduren gleichzeitig

NA A

- 
- Multitasking von bis zu 100 Pascal-Proceduren gleichzeitig Volle <sup>640</sup> KB für Programmcode, Daten und Stack nutzbar
- Erzeugung schneller und kompakter EXE- Files (Min. -Größe <sup>800</sup> Byte) in echtem 8088/86 Objektcode mit 2-Stufen-Optimierung für schnellste Ausführungsge
- schwindigkeit 8087 Support ohne Aufpreis
	- Medium-Farb- und High-Resolution- Graphik auf bis zu jeweils <sup>10</sup> Bildschirmen Integrierte Zoom- Funktion für Graphiken
- Integrierte Funktion zum automatischen Darstellen realer mathematischer Funk tionen<br>gotoxy-Funktion zum Cursorpositionieren
- gotoxy-Funktion zum Cursorpositionieren
- Eingabe von Pascal-Statements in Directmode möglich
	- Ausführlichste Help-Windows
- ISO Standard kompatibel
- Sequentieller und Random-Access-Zugriff auf Dateien möglich.

MYSTIC PASCAL I läßt Sie die kompletten 640 KB-Arbeitsspeicher ausnutzen.<br>Ihre Pascal-Programme sind nicht länger an die 64 KB-Grenze für Ihr Programm und Daten gebunden. Endlich können Sie auch unter Pascal Ihren IBM oder kom-<br>patiblen voll ausnutzen.

patiblen voll ausnutzen. Während der Arbeit mit MYSTIC PASCA L <sup>l</sup> können Help-Windows eingeblendet werden, die Ihnen fast alle Pascal-Funktionen, Befehle, Statements, Proceduren ausführlich mit Beispielen erklären und auf evtl. Zusatzfunktionen von MYSTIC PASCAL <sup>I</sup> hinweisen. Dadurch ist MYSTIC PASCAL <sup>I</sup> auch für den Anfänger sehr empfehlenswert.

Bemerkenswert ist auch der Direkt-Modus, der Ihnen Direktzugriff auf Ihre Pro gramme (ähnlich wie ein Basicinterpreter) erlaubt. D.h.: Sie können jederzeit Werte von Variablen eingeben, neu zuordnen und ansehen, weiterhin einzelne Proceduren aufrufen und Pascal Statements, direkt ausprobieren.

MYSTIC PASCAL <sup>I</sup> für Ihren IBM oder kompatiblen DA 99-

MYS

Sämtliche Preise sind unverbindlich empfohlene Verkaufspreise. IBM ist ein eingetragenes Warenzeichen.

STS Software · Stefan Seucan · Postf. 24 44 · 8600 Bamberg 1 S (095 42) <sup>83</sup> <sup>48</sup>

### **BESTELL-COUPON** Am schnellsten bedienen wir Sie telefonisch. Bitte einsenden an : STS Software · Postfach 24 44 · 8600 Bamberg 1 Telefon (0 95 42) 83 48 Bitte senden Sie mir: . zuzügl. DM 5,- Versandkosten. Stck. MYSTIC PASCAL I à DM 99,-Der Gesamtbetrag  $\Box$  soll per Nachnahme erhoben werden D liegt als Verrechnungsscheck bei. Meine Adresse:

#### Tava Flyer

IBM-kompatibler portàbler Rechner, 80186-CPU, 4,915 MHz Systemtakt.

<sup>256</sup> bis <sup>640</sup> KByte RAM auf der Platine

LC-Display, 80 Zeichen/Zeile bei 25 Zeilen

RS-232-C- und Centronics-Schnittstelle

Abmessungen: 390 mm  $\times$  310 mm  $\times$  90 mm

DIN- oder ASCII-Tastatur

Der Flyer kostet mit einer 20-MByte-Hard-Disk (55ms Zugriffs zeit) und einem 360-KByte-Floppy-Laufwerk und 640 KByte RAM <sup>6995</sup> DM. Die Version ohne Hard-Disk (mit einem zweiten Floppy-Drive) ist für <sup>4888</sup> DM lieferbar. Das System ist erhältlich bei der Firma Conex GmbH, Kärntener Straße 21, 5650 Solingen 11, 02 12/7 54 49.

eben: hier stößt sich das Auge zunächst an der schwarzen Klappblende des Slimline-Diskettenlaufwerks, dann an dem darunter 'angestrickten' Kästchen, das einen zusätzli chen kleinen Lüfter enthält, der durch die Festplatte erforder lich wird.

Lüfter sind ein allgemein leidi ges Problem. Das geringe Gehäusevolumen und die anfal lende Wärme machen sie jedoch oft unentbehrlich. An der linken Gehäuseseite im Inneren des Flyer sitzt ein Lüfter, unter dem Diskettenlaufwerk an der rech ten Gehäuseseite ein weiterer. Zusätzlich zum normalen Ge

räusch des Luftstroms entsteht bei den hier eingebauten Lüf tern noch eine Schwebung, die durch geringe Drehzahldiffe renzen der Gleichstrommotoren hervorgerufen wird.

#### Tastatur

Die Tastatur des Flyer entpricht in Tastengröße und Aufteilung durchaus einer professionellen Schreibmaschinentastatur. Die Tasten haben nicht nur eine ein fache Federkennlinie, sondern einen Druckpunkt und 'klicken' deutlich bei Betätigung; aller dings nicht so laut wie eine Original-IBM-Tastatur.

Die zehn Funktionstasten und ein Mini-Cursor-Block, beste hend aus vier Tasten, sind in der oberen Reihe angeordnet. Die Tasten 'Numlock' und 'Capslock' haben Leuchtdioden zur Anzeige der aktuellen Einstel lung.

Weniger schön ist, daß die linke Shift-Taste nicht links außen ist, wo sie hingehört, sondern mit der '>'-Taste vertauscht wurde. Geübte Tipper müssen erst den linken kleinen Finger

umgewöhnen. Die Entschei dung in der Geschmacksfrage 'deutsches oder ASCII-Tasta tur-Layout' bleibt einem auch beim Flyer nicht erspart: man sollte sich vor dem Kauf ent scheiden, ob der Rechner eine Tastatur mit ASCII- oder DIN-Belegung haben soll. Der Anbieter versicherte uns aber, daß auch die nachträgliche Um rüstung möglich ist.

#### Inneres

Im Innern des Gehäuses wirkt der Flyer aufgeräumt; es ist kei neswegs randvoll, wie man es bei einem kleinen Rechner er warten würde. Es bietet noch ausreichend Platz für ein Hayes-kompatibles 300/1200- Baud-Modem, das als Option erhältlich ist.

Des weiteren gibt es ein Batte riepack als Option, das ebenfalls im Gehäuseinneren Platz findet. Es ermöglicht eine Betriebszeit von bis zu drei Stunden, abhän gig von der Häufigkeit der Dis kettenzugriffe. Allerdings muß man schon bei der Bestellung angeben, ob man den Rechner mit dem Batteriepack ausgerü stet haben möchte. Der Betrieb der Festplatten ist mit Batterien jedenfalls nicht möglich.

Allen Standards und schlechten Erfahrungen mit Kompatiblen, die keine 8088-CPU verwende ten, zum Trotz ist als Herz des Flyer ein 80186-Prozessor im Einsatz. Die Systemtaktfre quenz beträgt 4,915 MHz. Die Norton-Utility 'Sys-Info' liefert im Flyer eine 'Performance-Ziffer' von 2 (ein Standard-IBM hat den Wert 1).

Nach dem Einschalten meldet sich der Flyer mit 'C BIOS Rev.6'. Nach RAM- und Laufwerktest bootet der Rechner wie erwartet von der eingebauten Platte, und das Betriebssystem

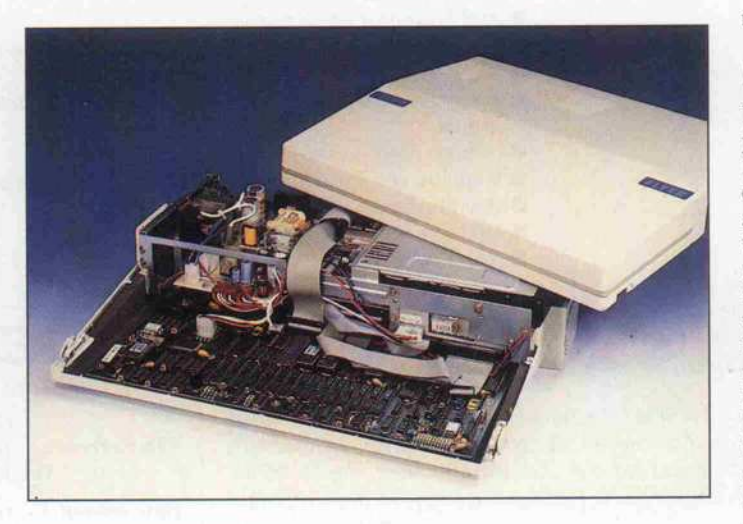

Im Inneren des Flyer ist mehr Platz, als man auf den ersten Blick erwartet hätte.

### Ergebnisse auf einen Blick

- © gutes Preis/
- Leistungsverhältnis O 5,25"-Diskettenlaufwerk
- 
- O Erweiterungsbuchse herausgeführt
- O 20-MByte-Hard-Disk eingebaut
- O <sup>640</sup> KByte RAM

meldet MS-DOS 3. <sup>l</sup> und fordert zum Einstellen der Systemuhr auf. Statt der Betriebssystem-Version 3.1 (englisch) ist auch die (deutschsprachige) Version 3^.2 erhältlich. Zum Software-Ëïeferumfang gehört neben dem Betriebssystem das Programm 'Editstar', ein Korrespondenz/ Adreß- und Textverarbeitungs programm.

#### **Dokumentiert**

Das englischsprachige Hand buch weist etwa 75 Seiten auf, die allerdings nicht alle be druckt sind. Der Anbieter des Flyer versicherte uns jedoch, daß ein deutschsprachiges Sy stemhandbuch in Arbeit sei, das bei Erscheinen dieses Heftes verfügbar sein soll. In der Ein leitung der vorliegenden Ver sion wird die Feststellung ge macht, daß es drei Sorten von Lesern gibt: Solche, die nie Ma nuals lesen, andere, die immer Manuals lesen, und jene, die nur ns Manual sehen, wenn nichts mehr funktioniert. Da sich das Manual an alle drei Lesergrup pen wenden will, folgen auf die vielen langweiligen Seiten über das Auspacken die Kapitel 'Ein schalten Teil <sup>l</sup>', 'Einschalten Teil 2' und 'Einschalten Teil 3' viel tiefergehender wird es nicht.

#### Fazit

Der Flyer ist mit seiner Fest platte und seinem 360-KByte-Laufwerk durchaus in der Lage, einen IBM XT zu ersetzen. Er ist zwar mit Festplatte nicht netz unabhängig, aber gut geeignet, um beispielsweise vom Büro nach Hause mitgenommen zu werden. Es ist nicht nötig, den halben Schreibtisch leer zu räu men oder extra Computer-Möbel zu kaufen, um mit dem Flyer arbeiten zu können. Eine Ecke auf dem Schreibtisch reicht aus, und nach getaner Arbeit wird der Rechner einfach zugeklappt und weggeräumt.

9 lautes Lüftergeräusch O keine FTZ-Nummer 9 kein Coprozessor-Einbau möglich

44

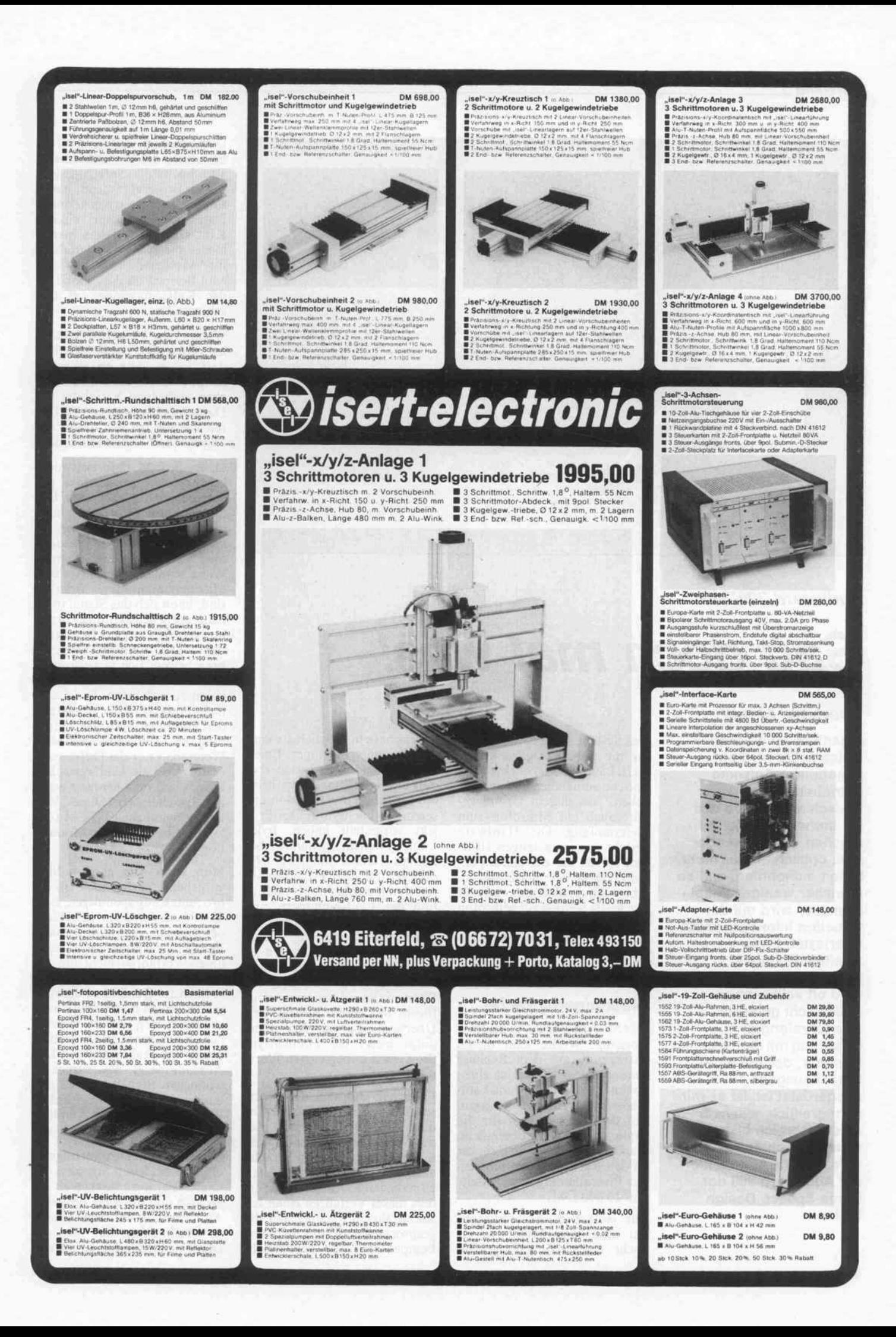

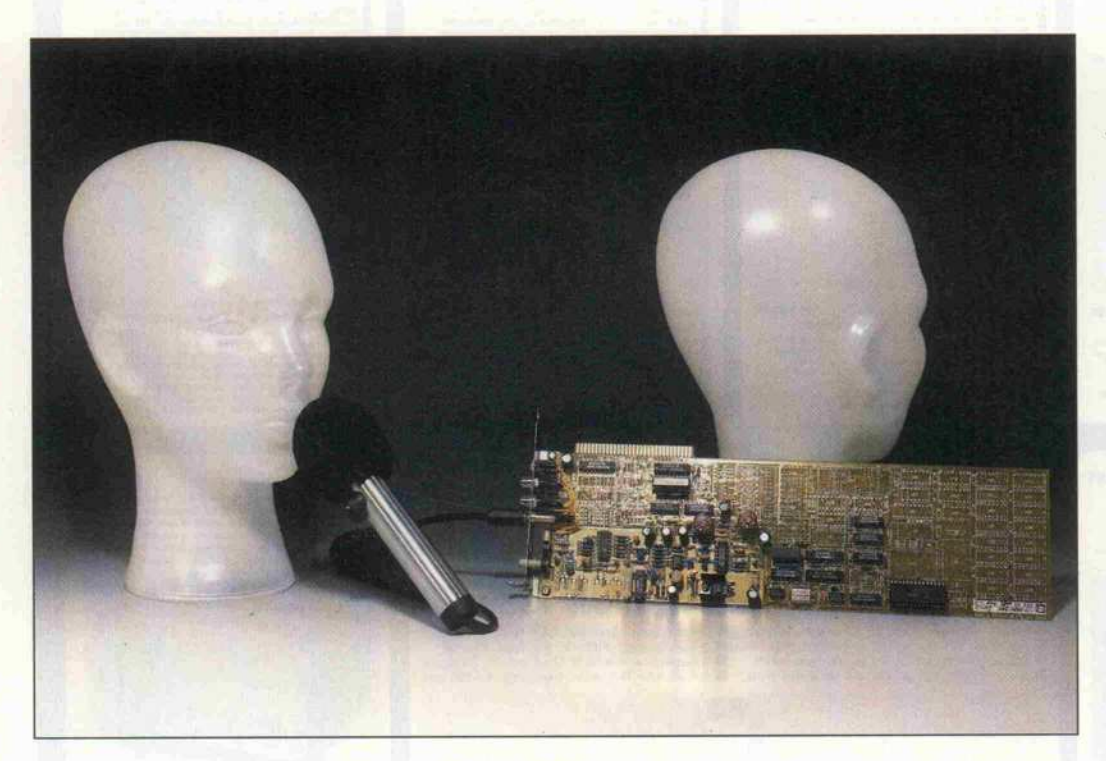

Audiocard 300/310

# Sag doch mal was!

#### Eberhard Meyer

Eigentlich ist es doch seltsam: Da wird ein ungeheurer Aufwand getrieben, die Bildschirmausgabe des PC immer perfekter zu machen. Der Anwender muß optisch immer mehr Daten aufnehmen, und so mancher weniger geübte Benutzer wird mit der visuellen Informationsflut überlastet. Unser zweites wichtiges Sinnesorgan, das Gehör, wird oft vollkommen außer acht gelassen. Aus jahrelanger Erfahrung mit dem eigenen Rechner, der mit einer Sprachausgabe ausgerüstet ist, ist es mir unbegreiflich, weshalb dieser Bereich bisher so sehr vernachlässigt wird. Abhilfe könnte hier die Audiocard 300 der Firma Speech Design bieten.

Das System Audiocard ist zwar für die Sprachausgabe konzi piert, kann jedoch beliebige Ge räusche aufnehmen und wieder geben. Aus diesem Grund ge hört auch ein Mikrofon zum Lieferumfang. Die Hardware besteht aus einer langen IBM-Slot-Karte, auf der einsam ein paar Bauteile herumstehen. Über Klinkenbuchsen an der Rückseite werden ein Mikrofon und ein Lautsprecher ange schlossen. Das ganze Paket ko stet zusammen mit unterstüt zender Software etwa 1368 DM.

#### Maschinensprache

Das Sprechen ist ein komplexer Vorgang. Wollte man diesen naturgetreu auf dem Rechner simulieren, so würde das einen hohen Speicherbedarfund kom plizierte Algorithmen bedingen. Ein derartiges System für die englische Sprache ist bereits im Handel, es wird wie ein Drucker an den Rechner angeschlossen. Der Preis allerdings liegt jenseits von 10 000 DM.

Für einfachere Anwendungen hat man viele Methoden er dacht, einen möglichst großen

Wortschatz in möglichst wenig Speicher unterzubringen. Einen besonders geringen Speicherbe darf bietet die Phonemsynthese, die wir schon in c't 2/84 in un serem Sprachsynthesizer-Pro jekt vorgestellt haben. Jeder Laut, Phonem genannt, be kommt eine Nummer. Es obliegt nun dem Programmie rer, durch geschickte Kombina tion der Laut-Nummern eine möglichst deutliche Sprache zu generieren. Gerade die Über gange zwischen den Lauten je doch sind problematisch, und es erfordert einige Übung, die Phoneme korrekt zusammenzu fügen. Mit einem intelligenten Übersetzungsprogramm aller dings bietet die Phonemsyn these einen unbegrenzten Wort schatz.

Einfacher läßt sich der Wort schatz mit dem 'Predictive Co ding Algorithm' eingeben, bei dem statistische Abhängigkei ten in der menschlichen Sprache ausgenutzt werden, die Daten zu reduzieren. Allerdings erfor dert dieses Verfahren einen lei stungsfähigen Rechner, der die gesprochenen Worte in einen kompakten Code umwandelt. Der apparative Aufwand bei der Erstellung des Wortschatzes ist also hoch, die Sprachqualität jedoch ist hervorragend, insbe sondere wenn man den geringen Datenfluß von nur einigen KBit/s bedenkt. Texas Instru ments bietet dieses Verfahren für Massenanwendungen an, zum Beispiel im Automobil, in der Kaffeemaschine, im Ge schirrspüler, ...

Wenn es um kleinere Stückzah len geht, spielt der Speicherbe larf keine ganz so entscheidende Rolle. In diesem Falle rei chen einfachere Verfahren zur Datenreduktion aus - Verfahren wie die bei der Audiocard angewendete Deltamodulation.

Dabei bedient man sich nicht besonderer Eigenschaften der menschlichen Sprache zur Da tenreduktion. Denn schon in ei nem einfachen akustischen Si gnal kann man Vorhersagen über dessen Verlauf machen. Wenn nämlich Bandbreite und Maximalamplitude bekannt sind, kann sich das Signal in ei nem gegebenen Zeitintervall nur um einen bestimmten Betrag än dern. Die Lautsprechermem bran bewegt sich ja auch nicht unendlich schnell von einer Po sition zur nächsten. Es ist also nicht nötig, bei jeder Abtastung den absoluten Wert der Ampli tude als Zahl abzuspeichern. Wenn man nur die Differenzen erfaßt, wird die Zahl wesentlich kleiner und man benötigt weni ger Speicherplatz. Dieses Ver fahren nennt man DPCM (dif férentielle Puls-Code-Modula tion).

Man kann nun ganz radikal vorgehen und nur noch ein Bit pro Abtastung spendieren. Eine 'Eins' bedeutet dann 'Erhöhung des Signals', eine Null 'Ernied igung'. Natürlich wird man lieses Verfahren nicht anwenden, wenn es darum geht, Musik in höchster Qualität zu übertra gen; denn ein hohes Digitalisierungsrauschen ist unvermeid lich, wenn man die Abtastfre quenz im Rahmen hält. Der Ausgangspegel des zurückge wonnenen Signals pendelt mit maximal dem anderthalbfachen Wert um den exakten Amplitu denwert.

Um diesen Effekt zu verringern, um also bei leisen Signalen das Digitalisierungsrauschen zu be grenzen und trotzdem bei voller Aussteuerung das Signal nicht zu beschneiden, hat man die adaptive Deltamodulation ein-

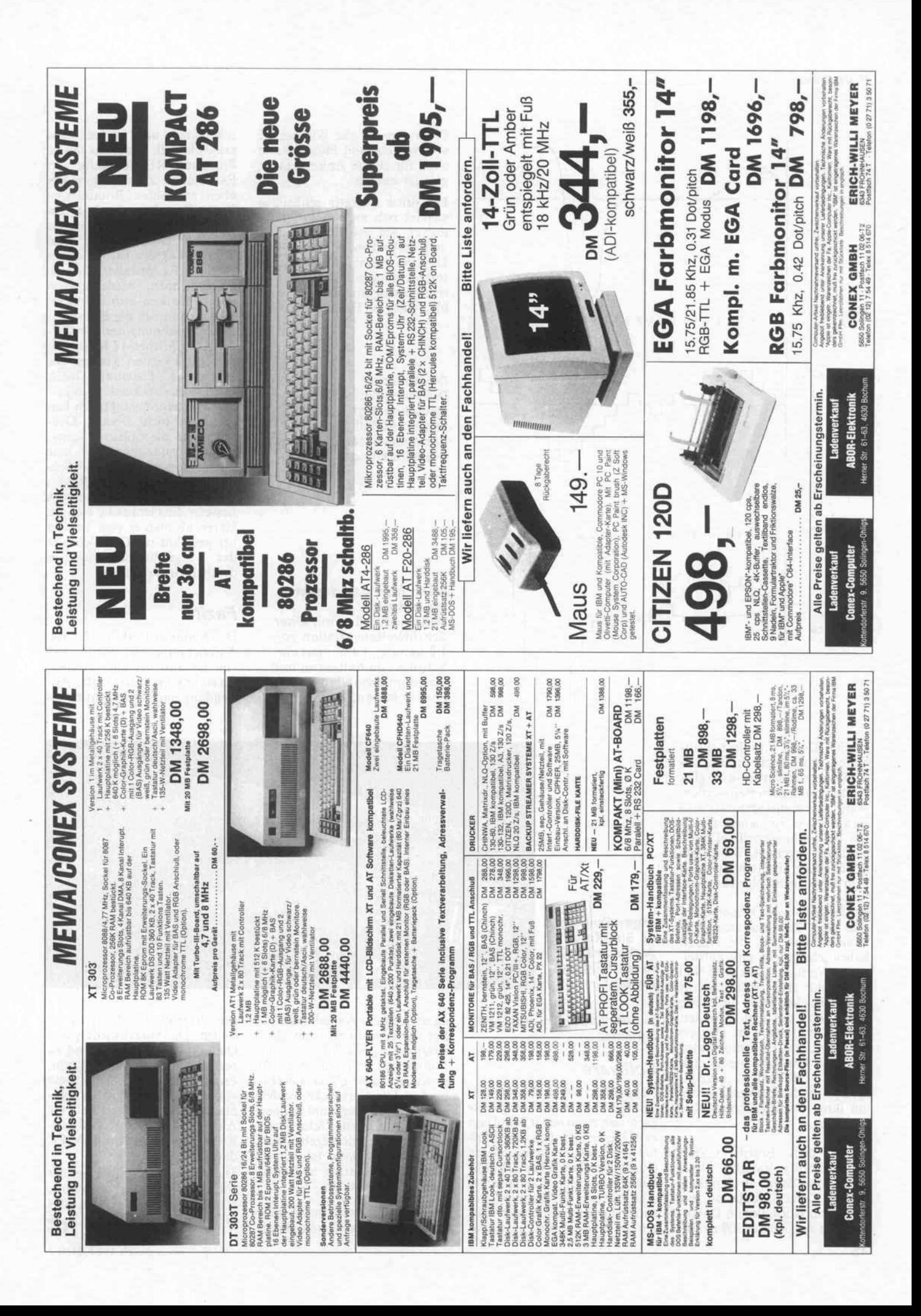

#### Prüfstand

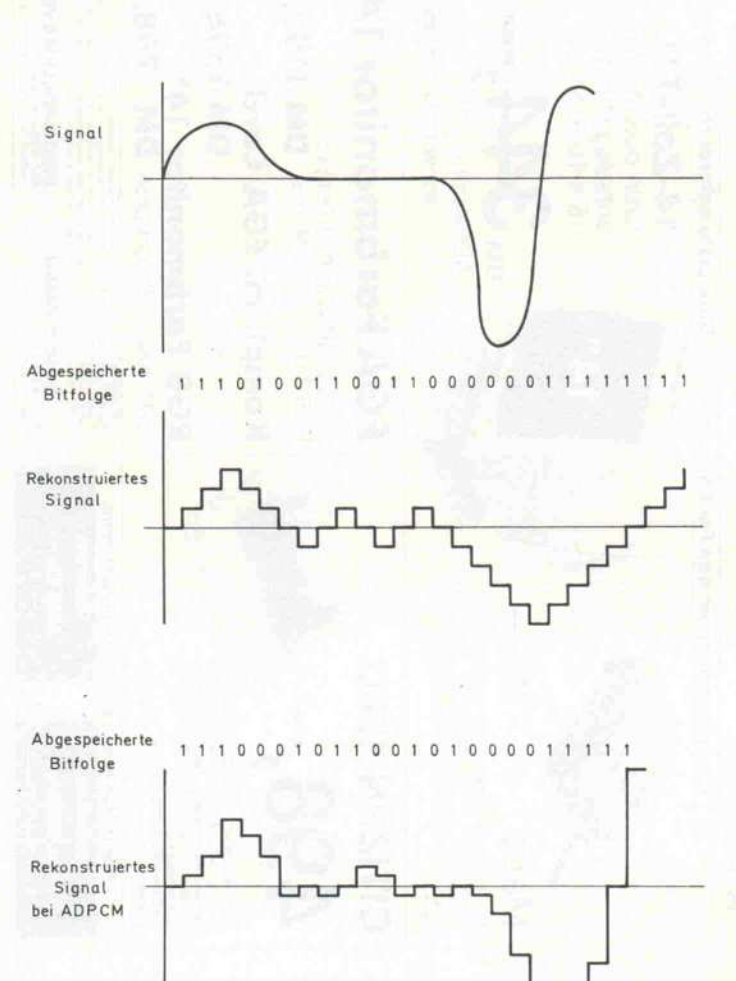

Programm für die Wiedergabe von Sprache und Bildern kann auch für eigene Anwendungen genutzt werden.

Die dritte Diskette schließlich wendet sich an den Program mierer. Sie enthält in BASIC und Turbo-Pascal geschriebene Unterprogramme, die als Quell texte vorliegen. Auch der As semblerprogrammierer wird hier wichtige Hinweise finden,

Die einfache Deltamodulation vermag schnellen Signalen zu folgen. Auffällig ist auch das außerordentlich hohe Digitalisierungsrauschen.

Wenn man statt dessen die einfache Deltamodulation mit einer Schrittweitenvariation von 1:8 benutzt, kann man die Schrittweite halbieren und trotzdem schnellen Signalen

besser folgen.

Zeichnung und -wiedergäbe sammeln will, findet das fertige Programm REC300 dafür vor. Es ist unter Zuhilfenahme der oben erwähnten Routinen in Turbo-Pascal geschrieben. Da alle Funktionen über Menüs aufrufbar sind, kann es ohne Manual-Lektüre leicht bedient werden. Es gestattet, Spache aufzuzeichnen, wiederzugeben und in Dateien abzuspeichern. Obendrein kann die Bitrate für die Aufzeichnung und die Wie dergabe zwischen 17 KBit/s bis 64 KBit/s variiert werden. Die langsamste Datenrate bietet keine beeindruckende Tonqua lität – Telefonqualität zum Bei spiel wird nicht erreicht. Den noch war die Sprache ausrei chend verständlich und eine Sprechererkennung möglich. Bei Aufzeichnung mit 64 KBit/s war die Tonqualität natürlich besser - die Geräusche klangen klarer, als man es vom Telefon her gewohnt ist. Dennoch war das Digitalisierungsrauschen deutlich zu vernehmen.

#### Fazit

Die Audiocard 300 ist für die Aufzeichnung und Wiedergabe von Geräuschen gut geeignet. Sie ist unkompliziert in der An wendung und ermöglicht es, ei-

geführt. Dabei wird die Schritt weite automatisch größer, so bald mehrere Schritte in die glei che Richtung gemessen werden. Wenn das Eingangssignal also zum Beispiel von einem positi ven Wert sehr schnell auf einen negativen wechselt, würde die gewöhnliche Deltamodulation dem Signal nicht folgen können.

Bei der adaptiven Deltamodula tion sieht das Ausgangssignal zwar ähnlich aus, die Nullen haben jetzt jedoch eine aufstei gende Wertigkeit. Die erste Null entspricht also einem Schritt von vielleicht 10mV, die zweite stellt 20mV dar und so weiter. Sobald der neue Wert aber er reicht ist, der Deltamodulator mit einer Eins also wieder eine kleine Erhöhung anzeigt, springt die Schrittweite wieder auf ihren ursprünglichen, klei nen Wert.

Hinter dem Begriff CVSD (Continuously Variable Slope  $Delta Modulation = kontinu$ ierliche Delta-Modulation mit variablem Hub), der im Daten blatt der Audiocard 300 zu finUngewöhnlich: die Slot-Karte 'Audiocard 300' ist nur teilweise bestückt.

den ist, steckt das geschilderte Verfahren.

#### **Software**

Dem Board liegen drei Disket ten bei. Wer eine Farbgrafik karte sein eigen nennt, kann von zwei dieser Scheiben eine Mul timedia-Show aufrufen, deren Qualität beeindruckend ist. Mit Klängen aus dem Lautsprecher und Bildern auf dem Schirm wird dem Beobachter der Nut zen der Karte verdeutlicht. Das

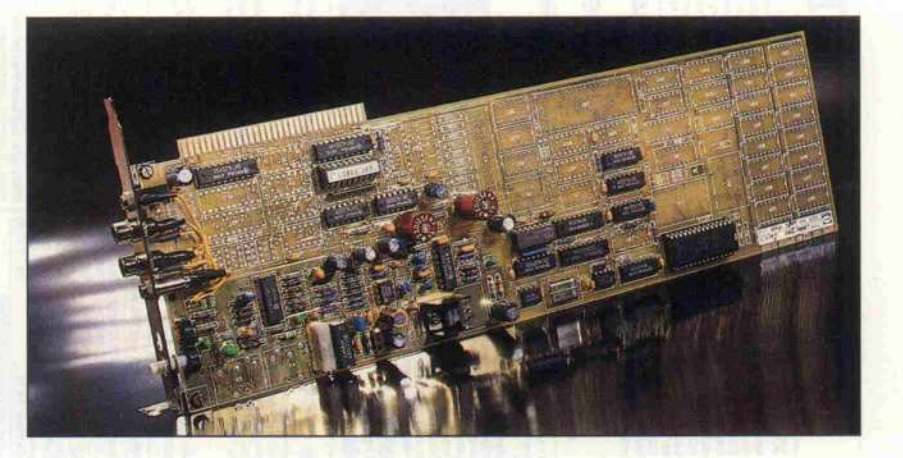

da zeitkritische Aufgaben als In line-Code realisiert sind. Die Routinen gestatten es, alle Funktionen der Audiocard 300 in Anwenderprogramme einzu binden. Die Geräusche werden auf Platte abgelegt und können dann unter ihrem Dateinamen gelesen und wiedergegeben wer den. Die Software ist ausrei chend dokumentiert und recht einfach anzuwenden.

Wer zunächst erst einmal Erfah rungen mit der Geräuschaufnen Wortschatz schnell zu er stellen. Die Sprachwiedergabe-Qualität ist als befriedigend zu bezeichnen. Wo es darum geht, Programme durch den Zusatz von akustischen Signalen ergonomischer zu gestalten, stellt die Audiocard 300 eine erwägens werte Erweiterung des IBM PC dar.

Die Audiocard 300 ist bei der Firma Speech Design GmbH, Landsberger Straße 33, in 8034 Germering erhältlich. \*

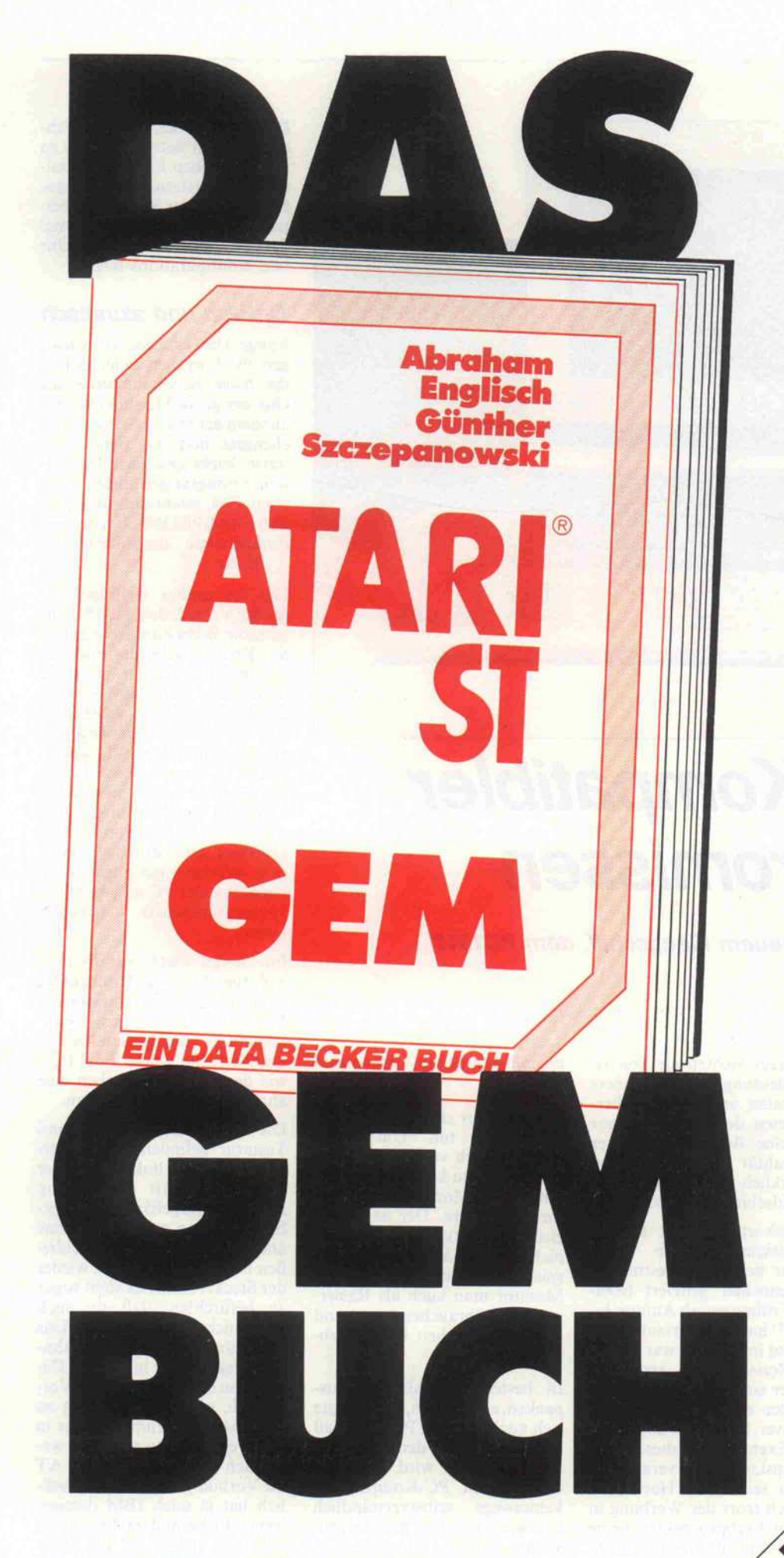

"Schwierige Einarbeitung und äußerst zeitaufwendig", winkten selbst Insider unlängst ab. Dann kam "Das große GEM-Buch" aus dem Hause DATA BECKER. Ein kompaktes, übersichtlich gegliedertes Buch. Ein Buch voller Lösungen. Es verhalf nicht nur Insidern zum nötigen Durchblick bei der Systemprogrammierung. Und dennoch. Einige wirklich harte Nüsse gab es noch zu knacken. Eine wahre Herausforderung für die Autoren dieses Buches. Sie forschten weiter. Das Ergebnis ihres Ehrgeizes liegt nun vor. ATARI ST GEM. Ein schlichter, präziser Titel für ein Buch, das es in sich hat. Mit einer Fülle an Facts und Informationen zu GEM, wie sie es bisher in ähnlich umfassender Form noch nicht gegeben haben dürfte. Alles, was es zu GEM zu sagen gibt, steht in diesem Buch. Sie erfahren, wie einzelne Funktionen zusammenhängen, nach welchem Konzept GEM aufgebaut ist, was die Systembibliotheken leisten können und vieles mehr. Ist dann genügend Grundwissen vorhanden, legen die Autoren erst richtig los. Systemaufrufe aus GfA-BASIC, C und Assembler, Erstellung eigener GEM-Bindings, Aufbau der Resourcen, Programmierung von Slider-Objekten, Aufbau eines eigenen Desktop und vor allen Dingen, Ein komplett kommentiertes VDI Listing sowie kommentierte Listings ausgewählter AES Funktionen. Alles praxisbezogen und mit vielen Beispielen. Denn ein gut ausgewähltes Listing sagt oft mehr als eine detaillierte Beschreibung. Arbeiten Sie mit diesem Buch, Sie werden vergebens auf die gefürchteten Bömbchen warten. Am Ende liegt Ihnen das gesamte Betriebssystem zu Füßen. Resultat? Nur noch anwenderfreundliche<br>Programme KLICK. Programme, KLICK.

Programmieren

unter

GEM?

ATARI ST GEM 691 Seiten,  $DM 69,-$ 

 $^\prime$ 

Nur noch anwenderfreundliche Programmen

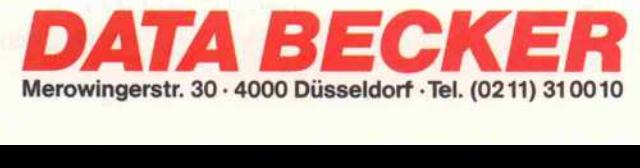

**Prüfstand** 

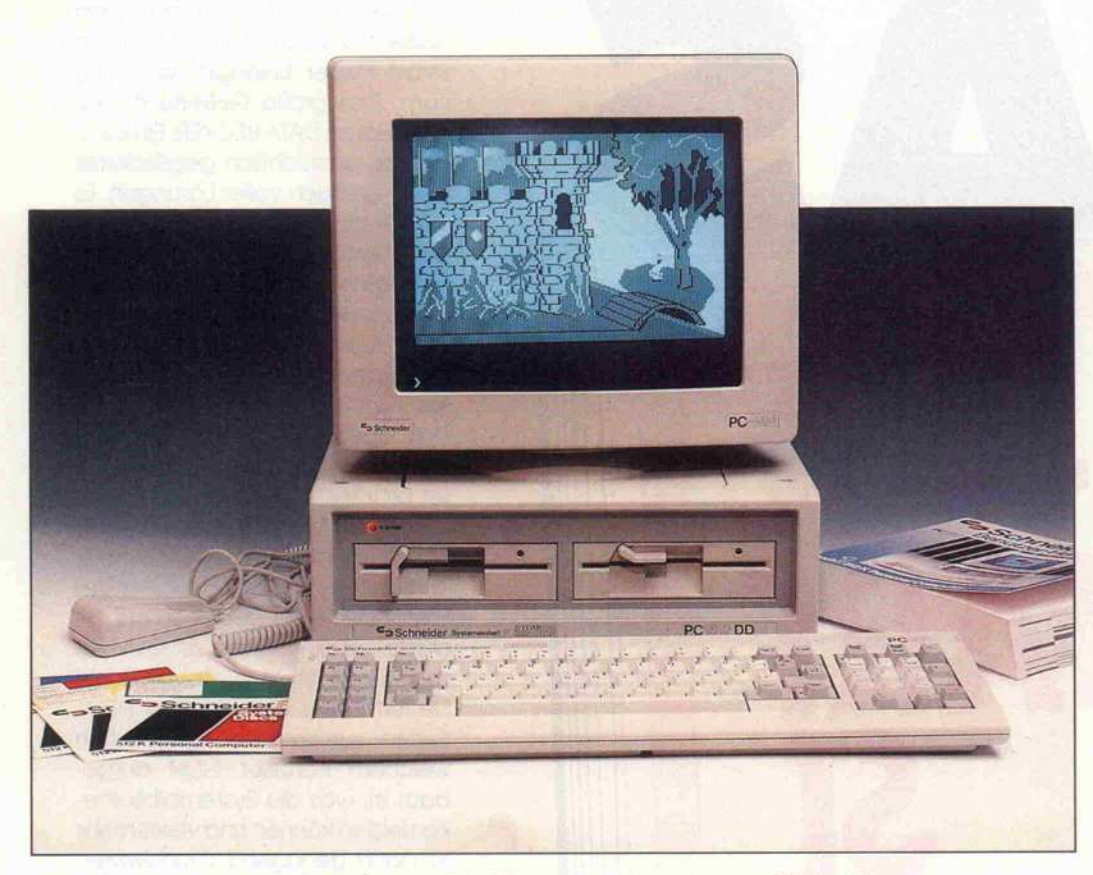

# Komplett-Kompatibler mit Kompromissen

Erfahrungen mit Schneiders neuem Flaggschiff, dem PC1512

#### Andreas Stiller

Wohl kaum ein Rechner hat seit dem Erscheinen des Atari 260 anläßlich der CeBIT 1985 solche Furore gemacht wie der Sechzehn-Bitter aus dem Hause Amstrad/Schneider. Über 30000 Exemplare sollen nach Werksangaben bereits im ersten Verkaufsmonat ausgeliefert worden sein. Die Fachpresse 'überschlägt' sich mit bis zu 20seitigen Testberichten. Ist der PC1512 wirklich ein so herausragendes Gerät, oder handelt es sich dabei nur um einen unter vielen Kompatiblen?

Ein kurzes Sichten als Test ist der Bedeutung dieses Rechners wohl kaum angemessen. Hier bei kämen doch nur ein paar allgemeine Bemerkungen über die Qualität der Tastatur und des wirklich nicht berauschen den Bildschirms heraus.

Nun gehört c't nicht zu den Fachzeitschriften, die vorab eins der begehrten Testmuster von Schneider geliefert beka men. 'Frühestens ab Anfang Ja nuar 87' hat man verlauten las sen. Und im Handel war - trotz zuter Beziehungen - erst Ende Oktober ein Gerät zu erhalten, eines der ersten überhaupt in Hannover. Sollten die angeblich 30000 Exemplare an dieser Landeshaupstadt vorbei vermarktet worden sein? Von Hard-Disk fand sich trotz der Werbung in schönen Farbprospekten keine Spur: 'Ist nicht vor Weihnach ten mit zu rechnen', lautete die

übereinstimmende Auskunft im Handel.

Also muß es ein PC mit Dop pellaufwerk tun. Um damit auch wirklich vernünftig Texte verarbeiten zu können, kam für uns nur ein Monochrom-Monitor in Betracht. Der ist hinrei chend gut entspiegelt (es reicht nicht zum Kämmen wie bei spielsweise beim Amiga, dessen Monitor man auch als Rasier spiegel mißbrauchen kann) und hat mit Sicherheit keine Farb säume.

In bester AEG-Manier (aus packen, einschalten, geht) zeigte sich auch bei dem PC1512, daß er dem guten Ruf der Schneiderfamilie gerecht wird. Daß das bei anderen PC-Kompatiblen keineswegs selbstverständlich ist, war ja schon mal Gegen-<br>stand eines Editorials in eines Editorials c't 12/86.

Es ist alles dabei, um den Rech ner sofort in Betrieb nehmen zu können: neben Rechner, Moni tor und Tastatur auch Maus, Handbuch, vier System-Disket ten - und es fehlen nicht einmal die Batterien für Hardware-Uhr und Konfigurations-RAM.

#### Optisch und akustisch

Einige Unterschiede zu sonsti gen PC-Epigonen fallen sofort ins Auge beziehungsweise ins Ohr: der große Monitor (31 cm), auf dem der etwas ideenlose Zei chensatz und die stark gera sterte, leicht unscharfe Darstel lung Erinnerungen an den guten alten C64 wachrufen (das Zeichensatz-EPROM ist übrigens sinnigerweise eingelötet), und . . . Ruhe.

Das ist mithin vielleicht der größte Vorteil, den der 1512 für gesteßte Bildschirmarbeiter bie tet. Kein rauschender oder gar scheppernder Lüfter stört die himmlische Ruhe oder vermiest den Radiogenuß (es sei denn, es sitzt ein Redaktionskollege mit einem röhrenden AT gegen über. . .). Apropos Radiohören: während es beim 'Störsender' CPC 464 ziemlich aussichtslos war, ein Kofferradio im näheren Umkreis zu betreiben, kann man sich beim gut abgeschirm en Schneider PC ungestört mit Hintergrundmusik berieseln lassen.

Im Design weicht der PC1512 wohltuend von der Uniformität der restlichen PC-Gemeinde ab. Mit etwa  $37 \times 37$  cm beansprucht er verhältnismäßig we nig Platz, nur einige 'Edel-PCs' wie der Zenith PC haben eine ähnlich kompakte Bauform.

Die Anschlüsse für Maus und Tastatur befinden sich gut er reichbar an der linken Seite, der Joystick-Port ist zweckmäßig am Tastaturgehäuse unterge bracht. Wenn man jedoch eine andere PC-Tastatur anschlie ßen möchte. . . paßt mal wieder der Stecker nicht! Es steht sogar zu befürchten, daß sie auch sonst nicht kompatibel ist. Das Tastatur-Layout ist PC-ähn lich, weicht aber in einigen De tails von diesem schlechten Vor bild ab, ohne es nachhaltig zu verbessern. Warum um alles in der Welt hat man nicht das we sentlich bessere Layout des AT als Vorbild genommen, schließ lich hat ja auch IBM dazugelernt? Insbesondere liegt beim AT links neben 'Y' die Shift-Taste und nicht etwa '<'.

#### PCI512 von Schneider

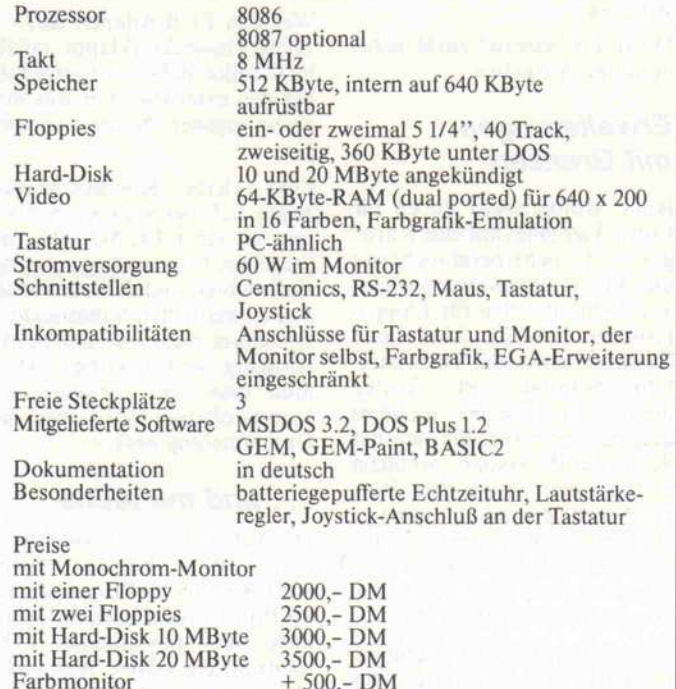

Der Anschlag der Tastatur 'kommt' ganz gut, ohne Druck punkt, was viele von uns (auch<br>die Zehnfinger-Schreiber) Zehnfinger-Schreiber) durchaus als angenehm empfin den.

Die Maus mit ihrem Steg in der Mitte ist ungewohnt und recht 'hopplig' (muß 'ne Feldmaus sein). Fremdmäuse von Atari können nicht ohne weiteres an bändeln, da der Schneider PC eine 'männliche' Maus erwartet, während das Atari-Mäuschen weiblich ist.

An eine nützliche - bei vielen PCs schmerzlich vermißte Kleinigkeit haben die Entwick ler aber gedacht: einen Lautstär keregler.

#### Bootet alles

Nicht nur die mitgelieferten Be triebssysteme MSDOS 3.2 und DOS Plus 1.2, sondern alles, was wir noch zur Verfügung hatten: PCDOS 3.1 und 3.2,<br>CP/M-86 und Concurrent und Concurrent CP/M, meldete sich nach dem Boot-Vorgang vorschriftsmä Big mit der Startmeldung – ein gutes Zeichen für einen hohen Grad an Kompatibilität zum 'Industrie-Standard'.

Besonderes Interesse weckte na türlich DOS Plus von Digital Research, das sowohl mit MSDOS-Programmen wie auch mit CP/M-86 umgehen kann,

allerdings mit einigen Abstri chen. So läuft beispielsweise der mitgelieferte MSDOS-Debugger 'Debug' oder unsere Sidekick-Version ('Falsche DOS-Version, bitte Heimsoeth anru fen') nicht unter DOS Plus. Ei nen Debugger für dieses Be

triebssystem sucht man auf den vier Disketten leider vergeblich. Die auf dem Markt erhältlichen Full-Screen-Debugger (bei spielsweise 'AFD') verrichten jedoch problemlos auch unter DOS Plus ihre Dienste. Die Kompatibilität zu CP/M-86, das schließlich aus dem gleichen Hause DRI kommt, ist ebenfalls nicht vollständig. So führt ein Startversuch von GSX-86 nur zu einem Systemabsturz. . ..

Einige Programme, wie zum Beispiel XTREE, waren weder unter MSDOS noch unter DOS Plus vernünftig zum Laufen zu<br>kriegen, wohl aber unter wohl aber unter PCDOS. Mit der Standard-Software wie Turbo-Pascal/ Prolog, WordStar, dBASE III, Multiplan, Framework und so weiter gab es hingegen bei kei nem DOS-Betriebssystem Pro bleme.

#### Grafik-Probleme

Am weitesten vom Standard ab weichen dürfte die Video-Hardware des PC1512. Kein 6845 waltet hier als Video-Controller zusammen mit vielen PALs und TTLs über das Ge schehen, sondern ein einziger Spezial-Chip, der nur noch ein EPROM für den Zeichensatz und Video-RAM benötigt. Als Video-RAM kommen übrigens<br>zwei spezielle dual-ported dual-ported

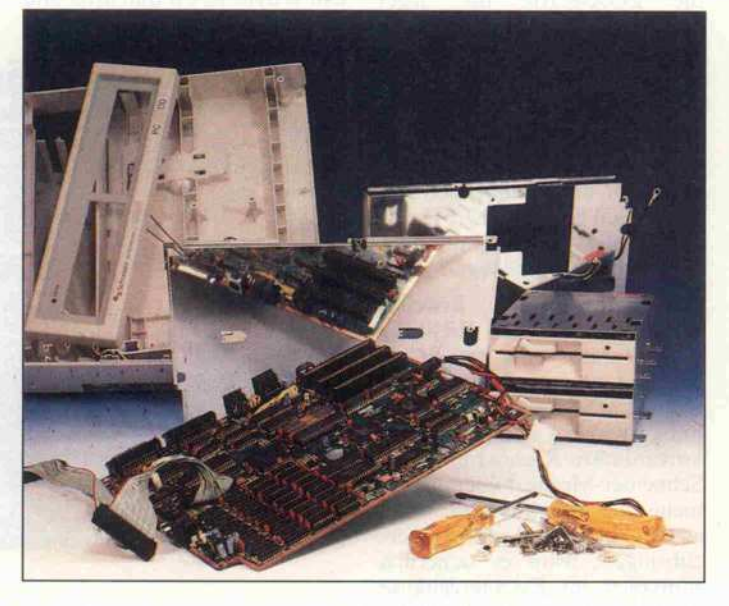

Man muß schon ein fleißiges Schneiderlein sein, wenn man den PC1512 erweitern möchte. Die störenden Entstörbleche sind sorgfältig verschraubt.

RAMs von NEC (41464, <sup>4</sup> <sup>x</sup> <sup>64</sup> KBit mit 256 Bit Schieberegi ster) zum Einsatz. Insgesamt verfügt der Schneider PC damit über 64 KByte Video-RAM, viermal so viel wie eine normale Farbgrafik-Karte. Damit kann

er  $640 \times 200$  Punkte in 16 Farben auf den Farbmonitor brin gen.

Es gibt spezielle Farbgrafik-Karten, die ebenfalls diesen Modus beherrschen, und auch die teuren EGA-Karten (En hanced Grafic Adaptor) haben dafür einen speziellen Modus, doch softwaremäßig findet er leider kaum Unterstützung.

Im Gegenteil, viele Programme, vor allem Spiele, erwarten die übliche Farbgrafik-Karte und wollen direkt auf die vermeint lichen Register des nun mal nicht vorhandenen 6845 zugrei fen ... und das war's. So ver weigerten sich Spiele wie 'De cathlon' und auch die bei uns vorhandene Version von Micro softs 'Flugsimulator'. 'Flipper' und 'Kings Quest' hingegen machten keine Schwierigkeiten.

Da aber Spiele traditionell ge rade für den Schneider-Kun denkreis interessant sein dürf ten, ist hier sicherlich die eine oder andere Enttäuschung vor programmiert.

#### Grau in grau

Zwiespältiges bietet die Video-Hardware des PC1512 den Be sitzern des Monochrom-Monitors PC-MM. Zwar ist es manchmal ganz schön, die Farbwerte als Graustufen auf dem Bildschirm wiederzufin den, doch oftmals wünscht man sich lieber eine echte Schwarz weißdarstellung, vor allem wenn sich beispielsweise grüne Buchstaben auf blauem Grund nur schemenhaft grau in grau abzeichnen. Eine normale Farb grafik-Karte kann man hierzu in einen Schwarzweiß-Modus schalten, beim Schneider PC gibt es dafür offenbar keine Möglichkeit.

Für eine bessere Textdarstel lung könnte man sich einen üb lichen Monochrom-Adapter be sorgen, doch der benötigt einen TTL-Monitor mit 18,432 kHz Zeilenfrequenz und 50 Hz Bild frequenz, während der PC-MM wie ein normaler Farbmonitor für 15,750 kHz und 60 Hz aus gelegt ist (siehe c't 1/86: 'Die Pixelmacher der PCs').

Da drängt sich dann die Frage auf, ob man den Schneider-Monochrom-Monitor auch mit einer Monochrom-Karte zum Laufen bringen kann. Aber selbst wenn der Monitor auf die hohe Zeilenfrequenz noch ein schwingen könnte, gäbe es noch

#### Prüfstand.

weitere Hürden zu umschiffen. Video-Anschluß und Monitore sind nicht einmal kompatibel zum 'Standard'. Statt der übli chen 9poligen Subminiatur-Dfindet man eine Spolige DIN-Buchse vor. Das ginge ja noch, wenn wenigstens die Signale übereinstimmten.

Aber nein, Schneider backt hier sein eigenes Brot, denn der Rechner liefert nicht beide Synchron-Signale getrennt, sondern als Gemisch (Composite Sync). Alle Signalleitungen sind wie bei einem Analog-RGB-Monitor mit <sup>75</sup> Ohm abgeschlossen. Die Farbsignale sind invertiert. Ohne spezielle Interfaces läßt sich also weder ein normaler TTL-Farbmonitor am Schnei der noch der Schneider-Moni tor an einem üblichen Kompa tiblen betreiben. Beim Anschluß an eine Monochrom-Karte muß man überdies berücksichtigen, daß diese negative V-Sync-Signale liefert. Vorsicht, falsche Sync-Polarität hat schon des öf teren zum Exitus eines Monitors geführt!

Einfacher ist es da schon, den Farbmonitor eines CPC an den PC1512 anzuschließen, da die ser ebenfalls mit Composite Sync arbeitet und er sich auf die veränderte Synchron-Frequenz einstellen läßt. Der CPC-Monitor ist aber nur sinnvoll für die normale Grafikauflösung von 200 in vier Farben. Für eine farbgetreue Wiedergabe muß man wie gesagt die Farbsignale invertieren. Ein kleines Inter face dafür werden wir in der nächsten c't vorstellen.

#### EGA, nein danke

Aber das ist noch nicht alles, man stößt auch noch auf weitere Probleme im Zusammenhang mit der Grafik. Wenn man mal auf höherauflösende Farbgrafik Wert legt und bereit ist, dafür einen recht teuren EGA-Moni tor samt Controller-Karte an zuschaffen, ist man mit dem Schneider PC schlecht dran. Im Unterschied zu allen anderen PCs kann man die auf dem Mo therboard eingebaute Grafik- 'Karte' nicht einfach durch Entfernen aus dem Slot 'abschal ten'. Ein Ausblenden mittels Software ist uns bislang noch nicht gelungen (steht auch nir gendwo im Handbuch, und auf das angekündigte technische Manual warten wir noch). Eventuell müßte ein Hardware-Eingriff her, den aber mit Si-

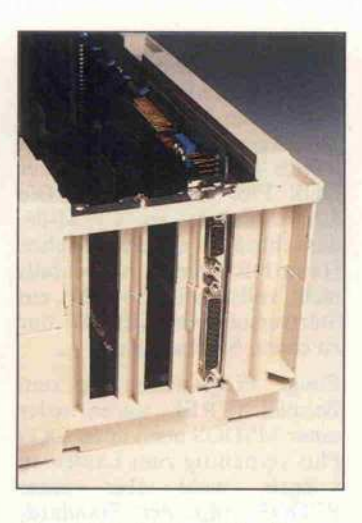

Eine EGA-Karte, wie sie hier aus dem Erweiterungsspalt lugt, läßt sich leider nur sehr eingeschränkt nutzen. Ärgerlich, aber nicht so tragisch: gut ummantelte Stecker können mit den breiten Kunststoffstegen kollidieren.

cherheit viele Benutzer scheuen dürften.

Wenn man eine EGA-Karte dennoch einfach so in einen der drei Slots steckt, kann es zu Konflikt-Situationen kommen, bei denen unter Umständen ent weder der Schneider PC oder die EGA-Karte die Segel streicht. . . (Bei uns war's 'nur' der EGA.)

Es gibt allerdings auch einen hochauflösenden EGA-Modus  $(640 \times 350$  in 4 Farben), der nur <sup>64</sup> KByte RAM erfordert. Das wird dann im Adreßbereich von A000:0000 bis AOOO:FFFF ein geblendet, wo es nicht mit dem internen RAM kollidiert.

Gedämpft werden Erweite rungsgelüste in Richtung TTL-Monitor oder gar EGA-Monitor aber auch durch die unglückliche siamesische Bezie hung zwischen dem ansonsten koreanischen Rechner und dem Schneider-Monitor über das ge meinsame Schaltnetzteil. Statt es CPC-like im Monitor unter zubringen, wäre es sicherlich sinnvoller im Rechnergehäuse aufgehoben. So muß der platz raubende Monitor - zum Netz teil deklassiert - immer mitlau fen.

Sicherlich wird es bald externe Netzteile als Zubehör geben, kombiniert mit einem Deckel, der die 'Wunde' auf dem Rech

nergehäuse schließt, welche die Trennung vom Monitor nach sich zieht.

Doch das bedeutet zusätzliche, unnötige Ausgaben.

#### **Erweiterungen** mit Grenzen. . .

Beim Motherboard haben die Entwickler 'alles auf eine Karte' gesetzt. Es beherbergt nicht nur die Video-Hardware, sondern auch Schnittstellen für Floppy, Drucker, RS-232, Maus und Tastatur sowie die Hardware-Uhr. Normale PCs kosten diese Schnittstellen meistens drei bis vier Slots, die sich der Schneider PC erspart. So bietet er dann mit seinen drei Slots zwar nicht gerade eine üppige, aber meist doch ausreichende Erweiterungsmöglichkeit, die aber nicht mit der eingebauten Hardware kollidieren darf.

Begrenzt wird die Erweiterungs kapazität ohnehin durch das recht schlappe Netzteil. Mit etwa 60 Watt  $(5V/5,7A, 12V/$  $2, 1A, -5V/0, 1A, -12V/0, 25A$ leistet es nur etwa halb so viel wie die Schaltnetzteile der PC-Konkurrenz. Wohl auch ein Grund, warum der Schneider PC ohne Lüfter auskommt. Oft mals reicht die Netzteilleistung nicht mal für die drei vorgese henen Erweiterungskarten, ins besondere wenn man intern auf 640-K Byte-RAM aufrüstet und eventuell einen 8087 im System hat. Und wenn man gar eine stromfressende Hard-Disk. . .

Wer den ECB-Adapter aus c't 12/86 einsteckt (klappt tadel los), sollte daher vorsichtshal ber den externen ECB-Bus mit einem eigenen Netzteil versor gen.

Eine kleine Konzept-Macke zeigte sich beim Experimentie ren mit einer EGA-Karte: die Stege am Erweiterungsausgang sind so breit und dick, daß man den ummantelten Subminiatur-D-Stecker nicht auf den EGA-Ausgang stecken konnte. Hier muß man also entweder die Kunststoffstege oder aber die Ummantelung opfern.

#### . . . und mit Mühe

Die Aufstockung auf 640 K Byte<br>und der Einbau eines Einbau eines 8087-Arithmetik-Prozessors ist im Prinzip recht einfach, wenn nicht die 'postalischen' Ab schirmbleche wären. Weit mehr als ein Dutzend Kreuzschlitz schrauben sind zu lösen, wobei besonders die Masseanschlüsse an den Floppies sich außeror dentlich hartnäckig wehren.<br>Zierliche Systemverbesserer Systemverbesserer brauchen also entweder sehr gu tes Werkzeug oder einen kräfti gen Nachbarn.

Beim Ausbau der Floppies sollte man Lage und Anschluß auf dem Gehäuse notieren, denn die Belegung des Floppy-<br>Steckers ist – jedenfalls bei un-

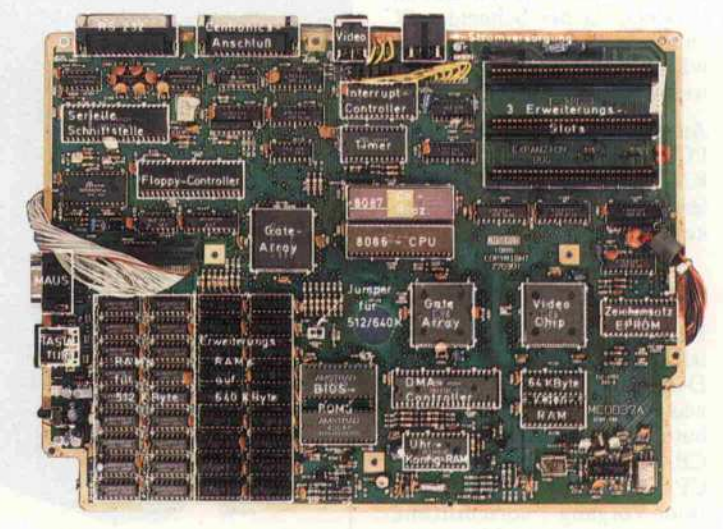

Drei leistungsfähige Spezial-Chips (Gate-Arrays) - und schon paßt ein echter 16-Bit-PC vollständig auf ein recht kleines Motherboard.

serem Exemplar - in bekannter Amstrad-Manier verkehrt herum. Auch einen anderen Nachteil des Floppy- Anschlusses von CPC und Joyce teilt der Schneider PC: als Lei tungstreiber ist nur ein schwa-

### **Information+Wissen**

Gottware Know-how) Ware Know-how-as<br>BASIC Intern/Was Mare Intern/Wash<br>BASIC Intern/Wash<br>nicht im Handbuch<br>BASIC mit Still BASIC Im Handbuch nicht im SIC mit Stiller<br>steht, BASIC mit Stiller<br>Was Programmierer steht, BASprammierer<br>Was Programmierer<br>Wissen müssen, Sprechen<br>Sie Assembler/Grund-Was Program<br>en müssen, Sprechen<br>Sie Assembler/Grund-<br>Sie Assembler/für wissen, müssen, underländer<br>Sie Assembler/Grunder<br>Lagenwissen für Einsteiger, under der Assembler/für wissen für Einsteiger Sie is an für Einher/furt<br>Arithmethik in Assembler/furt<br>6502 und Z80, Grafik-Tuning/<br>6502 und Z80, Grafik-Tuning/<br>Conneller Bildaufbau mit 6502 Tragenwissen Assembleming/<br>Arithmetrik in Assembleming/<br>Arithmetrik in Assembleming/<br>Schneller Bildaufbau mit 6502,<br>Schneller Bildaufbau (Content der Zeitenhander zwischen Schneller<br>Schneller bis zu Quicksort, Zeitenhenren Tragenwissen Assembleming/<br>Arithmethik in Assembleming/<br>6502 und Z80, Grafik-Tuning<br>6502 und Bildaufbau mit 6502, Spieltheorie/Wie ein Co<br>6502 und Bildaufbau mit der Zeitpielbrog Schneiten<br>Schrier-Algorithmen/Von linearen, lagenwisk in Assembrand Barbon, and The Schneller Bildaufbay mit 6502,<br>6502 und Zao, Grafik-Tuning<br>Schneller Bildaufbay mit 6502,<br>Schneller Algorithmen/Von linearen Arithmethik app. Grafik rit 6502,<br>6502 und Z80, Grafik rit 6502,<br>6502 und Z80, Grafik rit 6502,<br>6502 und Z80, Grafik rit 6502, SpieltneorierWie ein Compute<br>Schrief-Algen bis zu Quicksort, Zeitentransfer zwischen<br>Schriefen Arithmethical Capital Million Capital School Sporting Management Capital Capital Capital School Capital Sports Arithmand 280, the meaning mit posterior completed and all the posterior operation of the art Platz, WordStar-Anpassion of the school of the Software-<br>Schneller Bildaufbau Quicksort, Zeitelbenehmenster zwischen Schrier-Alg 6502 Schneller Bilden-Mon lineert, Zeitapungenen Schneller Algorithmen Quicksort, Schneller Algorithmen Gelden-Marien Religionship of the Technik of The Schneider And S502, Spieltheorien Religionship of the Technik of The

Ct-Special

Ct-Special 2 (PC-Technik, PC-Betriebssysteme), Ein Blick<br>Ct-Special 2 (PC-Technik, PC-Betriebssysteme PC-DOS<br>Ct-Special 2 (PC-Technik, PC-Betriebssysteme PC-DOS<br>Ct-Special 2 (PC-Technik, PC-Betriebssysteme PC-DOS<br>Cernic di unter die und Bachreibung - 178 Senaten Sie direkt<br>Konzeption und Bachreibung - Traiten Sie direkt<br>Ind CP/M-86, Beschreibung veralls erhalten Sie direkt<br>Die c't-Specials erhalten Vorauszahlung Verlag gegen Vorauszahlung (bitte

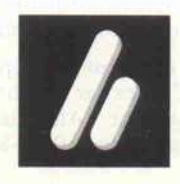

Verlag Heinz Heise GmbH · Bissendorfer Str. 8 · 3000 Hannover 61 · Tel. (05 11) 53 52-0

#### Prüfstand.

cher 74LS14 zu finden. Ein drittes externes Laufwerk (etwa 3,5") hier noch anzuschließen, dürfte Probleme aufwerfen.

Die eingebauten RAMs weisen eine Zugriffszeit von 120 ns auf, dennoch haben wir für die Er weiterung (18 Chips zu je 64 KBit) langsamere RAMs von Siemens mit 150 ns eingesetzt, die für <sup>8</sup> MHz eigentlich ausrei chen müßten. Gesagt, getan, ein Jumper ist noch neben den RAMs auf <sup>640</sup> K zu setzen . . . und seitdem läuft der PC völlig problemlos mit 640 KByte.

lation (siehe c't 10/85 'Gelungene Synthese' und c't 9/86 'Ähnlichkeiten beabsichtigt'), bis mal GEM aufgerufen wird. Plötzlich verweigert das Be triebssystem den Zugriff auf Laufwerk A. Hierfür könnten abweichende Zeitschleifen oder gar Verwechslungen mit einem 80286 verantwortlich sein. Wer also mit den V-Chips arbeiten möchte, muß zumindest vorerst auf GEM verzichten, was aller dings kein Beinbruch ist, doch dazu später.

Die Verwechslung mit einem

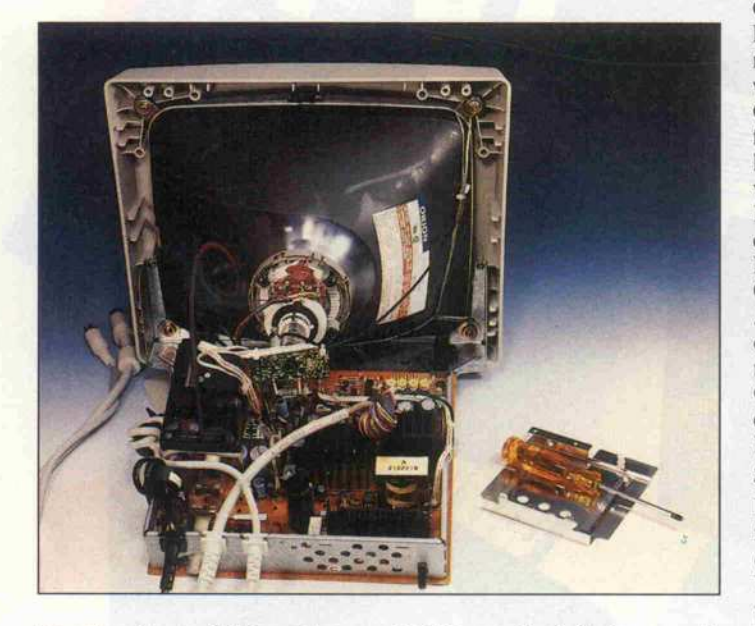

Der Monitor enthält auch das Rechnernetzteil. Unnötigerweise ist er nicht PC-kompatibel.

#### Rasante Arithmetik

Noch einfacher ist der Einbau eines 8087 (die 8-MHz-Version!), es tut allerdings etwas weh, die schönen goldenen Beinchen des edlen Prozessors in die Billigst-Fassung zu stecken.

Und da das Gerät nun mal ge rade offen war, wurde der eh schon sehr schnelle 8-MHz-8086-Prozessor (andere PCs fahren den langsameren 8088, und den meist nur mit 4,77 MHz) durch einen noch schnel leren V30-Chip ersetzt, mit dem man sogar CP/M-80-Programme fahren kann (aber nur, wenn diese in 8080- und nicht in Z80-Code gehalten sind).

Auch mit dem V-Chip bootet der PC jedes der erwähnten Be triebssysteme. Alles läuft be stens, auch die CP/M-80-Emu80286 unterläuft übrigens auch dem Debugger 'AFD', den es aber auch V-Chip-kompatibel gibt.

Mit dem 8087 kann man nur etwas anfangen, wenn man über Software verfügt, die diesen Co prozessor auch nutzt. BASIC2 tut's offenbar nicht.

Turbo-Pascal gehört zu den we nigen 'Nutzern' des 8087, da es hierfür eine spezielle Version gibt, jeweils für DOS wie auch für CP/M-86. Wir testeten den PC mit der CP/M-86-Version 2.0 unter DOS Plus.

Den Befehl '8087 On' übrigens, den DOS Plus in anderen Imlementationen kennt, quittiert der Schneider nur mit 'nicht imple mentiert'.

Turbo-87 überläßt nur die REAL-Operationen dem Arith metik-Prozessor. Benötigt der Schneider PC für 10000 REAL-Multiplikationen unter Turbo-86 noch 12 Sekunden, so schafft er es mit Hilfe von Turbo-87 rund zehnmal so schnell, und das bei erheblich

höherer Genauigkeit (15 Stel len). Trigonometrische oder lo garithmische Berechnungen werden gar SOmal schneller. Da schaut der ansonsten schnellere Atari (Pascal ST+) nur müde hinterher. Bei diesen mathema tischen Operationen - aber eben nur hier - hängt ihn der mit dem kostbaren 500-DM-Chip aufge bohrte Schneider PC locker um den Faktor 10 ab.

#### Gut gewollt ...

Gewissermaßen als Bonbon lie fert Amstrad/Schneider ein GEM-Paket (inklusive GEM-Paint) mit, für das allein bislang rund ein Tausender hinzulegen war. Ein Blick jedoch auf die GEM-Oberfläche reicht, um festzustellen, daß Amstrad wohl kaum als viertes 'A' in den Bund von Apple, Amiga und Atari Einlaß finden dürfte. Hierin teilt der PC <sup>1512</sup> das Los der übrigen PCs, die für eine Grafik-Oberfläche alle eine zu geringe Auflösung (es sei denn, MGA oder EGA. . .) und zu langsa men Bildaufbau bieten. Wer das GEM-Bild eines Atari oder gar eines Amiga vor Augen hat, kann nur das Urteil fällen: 'Wie gewollt, aber nicht gekonnt'.

Die erhöhte Farbenpracht lie fert den Monochrom-Besitzern obendrein noch besonderen Verdruß, wenn man beispiels weise mal die Optionen antickt und nur unter Augenqualen le sen kann, was dort angezeigt wird.

Doch was hilft's, wenn man in dem mitgelieferten BASIC2 programmieren möchte, ist man auf GEM angewiesen. Da man dabei aber meistens mit 'norma len' Texten arbeitet, spielen die Grafik-Unzulänglichkeiten kei ne so große Rolle. Aber hier zei gen sich andere Macken.

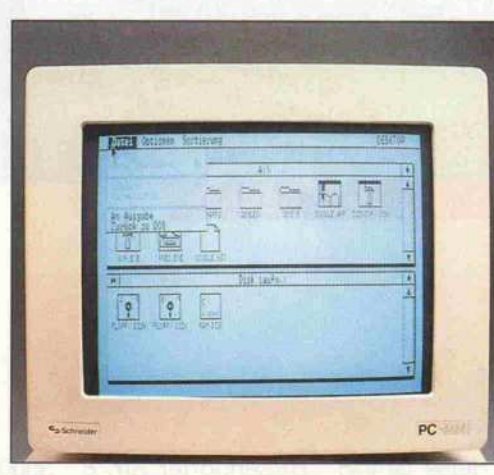

#### Halbfertiges BASIC

Die im Handbuch beschriebe nen Eigenschaften und die erst nach einigem Suchen im An hang zu findene BASIC2-Syntax-Tabelle läßt auf ein ausge sprochen leistungsfähiges BASIC hoffen. Ähnlich etwa wie das hochgelobte GFA-BASIC des Atari verzichtet BASIC2 auf Zeilennummern und kennt strukturierte Befehle, Prozeduren, lokale Variablen und eine Vielzahl von Grafik-Befehlen für die GEM-Oberfläche. Genaueres darüber erfährt man aber im Handbuch nicht, vielmehr wird auf ein bislang noch nicht erhältliches BASIC2-Manual verwiesen.

Tickt man bei den Optionen BASIC an, so meldet das Sy stem 'BASIC 2 Version 1.12'. Diese Version weigert sich je doch penetrant, die im Anhang aufgeführten schönen Structur-Befehle wie PROC und PEND, FUNC und FEND. CASE und FI zu akzeptieren. Bei der Eingabe werden diese Befehle zwar erkannt (automa tische Großschrift im Listing), allein es mangelt an der Ausfüh rung. Sollten die Programmie rer bei Locomotive nicht frist gemäß fertig geworden sein? Das fehlende Handbuch sprä che ja dafür. Hier ist wohl noch ein Update zu erwarten.

Aber auch, wenn man nur die 'klassischen' BASIC-Befehle benutzt, stößt man auf einige Unzulänglichkeiten.

PEEK und POKE fehlen ebenso wie SAVE und LOAD.

Eine Möglichkeit, per MERGE Programme zusammenzulinken, ließ sich nirgendwo blicken. Und dann meldet BASIC2 nur lächerliche 45321

> Das GEM-Bild ist nicht gerade eine Augenweide und kann sich nicht mit Atari/Amiga messen.

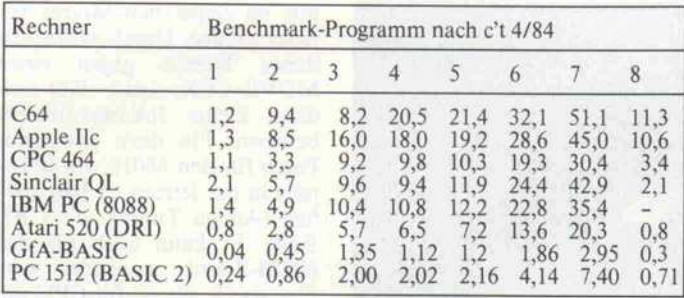

Bytes 'free', die sich auch bei 640 KByte nur auf 60873 ver mehren.

Der vorhandene Editor erweist sich nach einiger Gewöhnungs-<br>zeit als sehr bequem, zuvor war zeit als sehr bequem, zuvor war allerdings der Umschaltbefehl von Text-Cursor auf Maus-<br>Cursor mit Crtl Cursor up/ down zu erraten.

#### Gute allgemeine **Dokumentation**

Alles, was nicht in erster Linie<br>Schneider/Amstrad-spezifisch ist (MSDOS, DOS Plus, GEM). ist (MSDOS, DOS Plus, GEM), findet man auf über 700 Seiten sehr ausführlich dokumentiert. Kurioserweise fehlen die Seiten hinweise in der Kapitelübersicht am Anfang des Buches. Das meiste, was an Sekundär-Literatur über den 'Schneider PC by<br>Amstrad' auf den Markt ge-Amstrad' auf den Markt ge kommen ist, bleibt sogar noch hinter dem offiziellen Hand buch zurück. So findet man bei spielsweise im 'Der Schneider PC' von Markt & Technik kaum etwas, was nicht auch irgendwo im Handbuch wiederzufinden ist, nur nicht ganz so schön ge ordnet.

Für die Übersicht wäre es viel leicht etwas günstiger gewesen, das überdicke Handbuch auf mehrere kleinere zu verteilen: MSDOS, DOS Plus, GEM, BASIC2, Hardware des PC. Doch die letzten beiden Berei che sind im Handbuch eh kaum Manuals dazu angekündigt. Zum Thema Hardware dürfte<br>das ein entscheidender Vorteil das ein entscheidender vorten<br>des PC1512 gegenüber etwa gleichteuren No-name-PCs sein, von denen man nur in den seltensten Fällen etwas über ihr Innenleben erfährt.

#### Fazit

Das Komplett-Angebot von Schneider besticht durch sein Preis/Leistungsverhältnis und<br>durch die Zuverlässigkeitsgadurch die Zuverlässigkeitsga rantie, die mit den Namen Schneider und Amstrad verbun-<br>den ist. Vor allem hierdurch den ist. Vor allem hierdurch hebt es sich von der Vielzahl der No-name-Produkte ab. Leider haben die Entwickler aber ei nige uniotige Inkompationidgrafik-orientierte Software (vor allem Spiele) zum Absturz brin gen und einem späteren Ausba\_u im Wege stehen können.

#### Ergebnisse auf einen Blick

#### & zuverlässig

- © fast doppelt so schnell wie ein IBM-PC
- © voll betriebsfähiges Komplett-System
- Ö ausführliche Dokumentation für MSDOS, DOS Plus und GEM
- © reichlich mitgelieferte Software
- © Hardware-Dokumentation versprochen
- © gutes Preis-/ Leistungsverhältnis
- $\bullet$  640 × 200 Pixel in 16 Farben
- © nicht ganz Farbgrafik kompatibel
- © nicht ohne weiteres EGA-tauglich
- 9 inkompatibler Monitor © Monitorbild und
- Zeichensatz (EPROM eingelötet)
- $\bullet$  BASIC<sub>2</sub> ist kaum dokumentiert und zur Zeit noch nicht vollständig und meldet maximal <sup>60</sup> KB 'free'
- © schwaches Netzteil © Zwangs-Symbiose Rechner/Monitor

# Tolle Angebote zum Abheben.

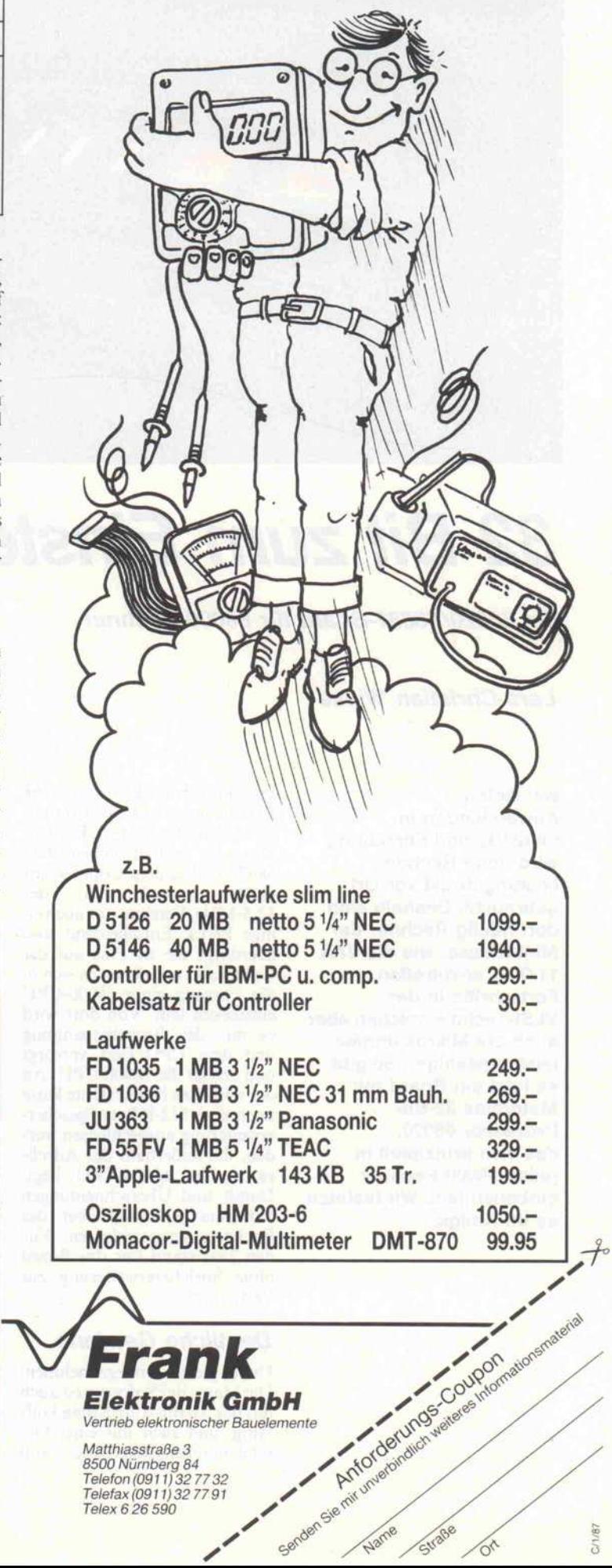

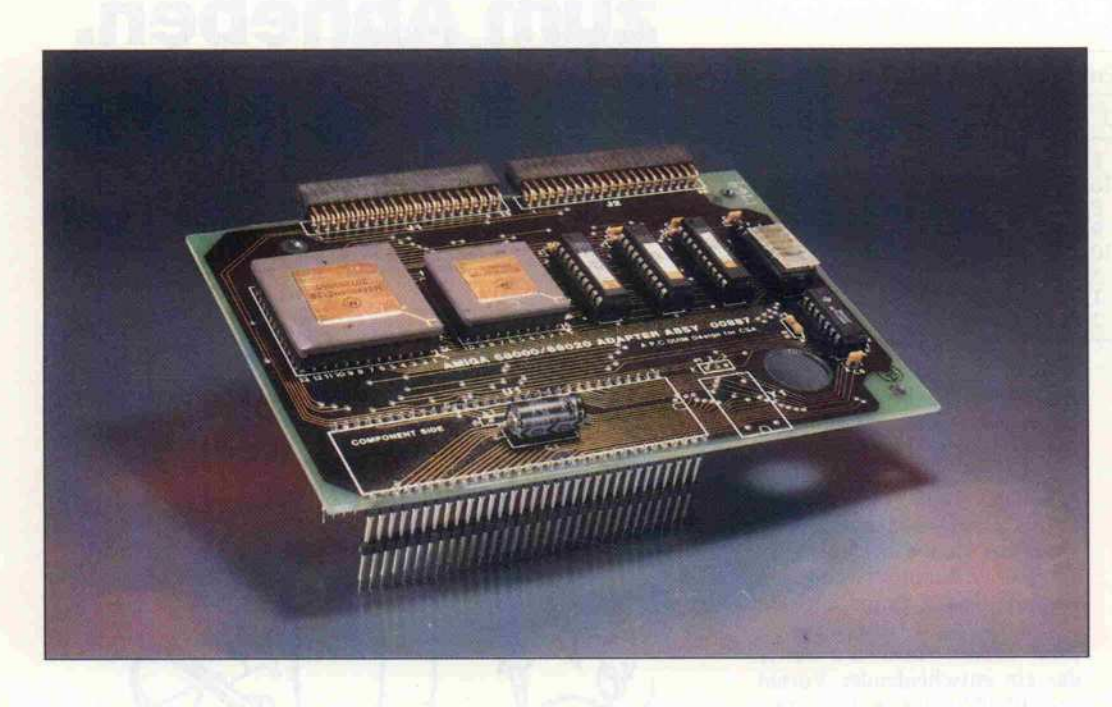

# 32 Bit zum Einstecken

Ein 68020/68881-Board für 68000-Rechner

#### Lars-Christian Wiese

Bei vielen Anwendungen in Industrie und Forschung wird hohe Rechen leistung direkt vor Ort gebraucht. Deshalb sind dort häufig Rechner der Mini-Klasse, wie die VAX 11/780, anzutreffen. Fortschritte in der VLSI-Technik machen aber auch die Mikros immer leistungsfähiger. So gibt es jetzt ein Board mit Motorolas 32-Bit-Prozessor 68020, das sich prinzipiell in jeden 68000-Rechner einbauen läßt. Wir testeten es im Amiga.

Das Piggyback-Board ist eine Entwicklung von CSA (Compu ter System Associates), Kalifor nien. Es enthält neben dem 68020 und seinem Coprozessor (jeweils 12,5-MHz-Version) nur noch einige PALs. Entscheidend sind allerdings die 64 Pins auf der Unterseite, mit denen es sich in die Fassung einer 68000-CPU einstecken läßt. Von dort wird es mit der Betriebsspannung und dem CPU-Takt versorgt und ersetzt die 68000-CPU. An der seitlichen Steckerleiste kann noch eine 512-KByte-Speichererweiterung angeschlossen wer den, die außerhalb des Adreßraums der 68000-CPU liegt. Damit sind Überschneidungen mit dem Arbeitsspeicher des Rechners ausgeschlossen. Für den Test stand uns das Board ohne Speichererweiterung zur Verfügung.

#### Deutliche Gewinne

Um es gleich vorwegzunehmen: Die Masse der Software ist auch mit der 32-Bit-Aufrüstung lauf fähig, und zwar mit einer Ge schwindigkeitssteigerung von 10% bis 40%. Vereinzelt kön nen Probleme auftreten, die mit dem Befehl MOVE SR, <ea> zu tun haben. Dieser Befehl darf bei den Nachfolgern des 68000 nur im Supervisor-Modus be nutzt werden. Durch Austausch dieses Befehls gegen einen MOVE CCR,<ea> läßt sich diese kleine Inkompatibilität beheben. Ein dazu geeigneter Patch für den 68010 wurde be reits in der letzten c't beschrie ben (Amiga Tuning, c't 1/87, S. 80). Er kann auch für das 68020-Board verwendet wer den, da für die 32-Bit-CPU die Situation genau dieselbe ist.

Einige Programme, wie zum Beispiel TextCraft Plus, laufen allerdings erst, wenn man einen speziellen Zwischenspeicher der 68020-CPU mit dem mitgelie ferten Programm NOCACHE ausschaltet. Bei Programmen, die sehr stark mit dem Prozessor-Timing arbeiten (beispiels weise Brataccas), können eben falls Probleme auftreten. So läuft zum Beispiel der MSDOS-Transformer nicht. Beim Zusammenspiel mit dem Sidecar traten keine Probleme auf.

#### Näher betrachtet

Die maximale Steigerung von 40% spiegelt natürlich nicht die volle Leistungsfähigkeit des 68020 im Vergleich zum 68000 wider. Die darf man auch nicht erwarten, wenn man lediglich den Prozessor austauscht und die alte Software unverändert übernimmt. Die sich ergebende Geschwindigkeitssteigerung

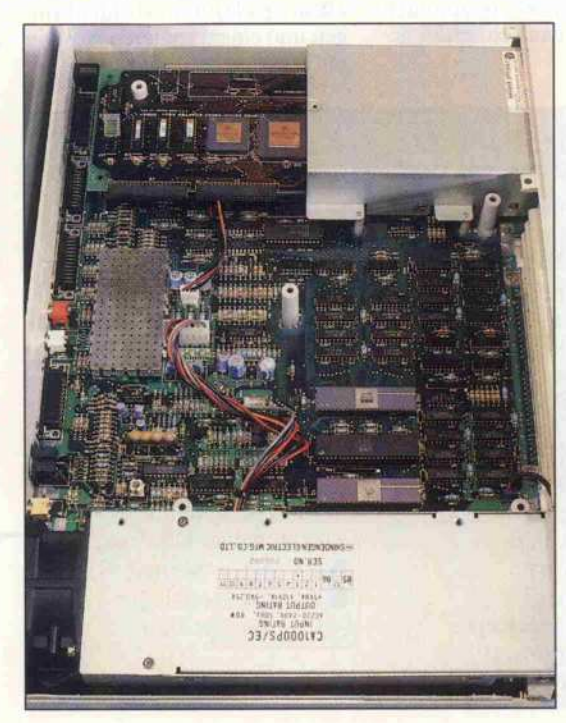

Das Board ersetzt im Amiga die 68000-CPU. Auch für die seitlich anschließ bare Speicher erweiterung ist im Amiga noch Platz.

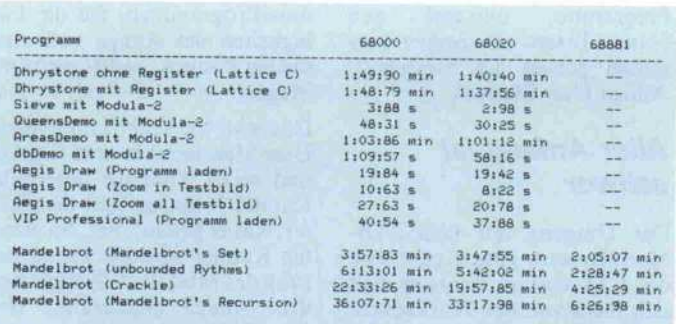

liegt zum größten Teil am Cache des 68020. Er ist ein CPUinterner, schneller Zwischen speicher für den Befehls-Code mit 256 Byte Fassungsvermö gen. Kleinere Programmschlei fen, die vollständig ins Cache passen, kann der 68020 mit ge ringer Busaktivität, also sehr schnell abarbeiten.

Um den vollen 68020- Befehls satz auszunutzen - er besitzt etwa doppelt soviel Adressie rungsarten wie der 68000 -, muß man ihm die Software 'auf den Leib schreiben'. Der Floating Point Prozessor 68881 wird von 68000-Software überhaupt nicht aktiviert. Dafür gibt es spezielle Assembler und Com piler, die zum Test allerdings nicht zur Verfügung standen. So konnte das Prozessor-Duo nur mit den mitgelieferten Mandel brot-Demos voll ausgefahren werden. Die in der Tabelle zu sammengefaßten Ergebnisse sind allerdings beeindruckend. Die Ausführungszeiten der<br>68020/68881-Versionen liegen um bis zu 557% unter den Zeiten der Programmversionen für den 68000.

Mit der Speichererweiterung für dieses Board kann man weitere Steigerungsraten erwarten, da die CPU auf diese mit <sup>32</sup> Bit Breite zugreifen kann. Der Da tenaustausch mit dem Arbeits speicher des Amiga erfolgt na türlich nur über die 16 Datenlei tungen des 68000-Sockels.

Normale 68000-Software läuft mit dem 68020/68881 -Board geringfügig schneller. Rechenintensive Programme profitieren am ehesten von der Aufrüstung - besonders in Versionen, die den Mathe-Prozessor nutzen.

Zur Zeit gibt es noch keine Amiga-Software, die speziell die 68020/68881 nutzt. In Kürze werden Work shops zur Programmierung die ser Prozessoren von Commodore in Zusammenarbeit mit ei-<br>nigen Software-Entwicklern Software-Entwicklern veranstaltet, so daß in absehba rer Zeit mit speziellen Program men zu rechnen ist. Das Board wird in Deutschland bei ITC-Europe, Ostwall 187, 4150 Krefeld, 021 51/803031, für etwa 2800 DM angeboten. Für die<br>Entwicklung von 68020/ Entwicklung von 68020/ 6888 <sup>1</sup> -Programmen auf dem Amiga steht ein Assembler und Fortran 77 zur Verfügung. Eine spezielle Version des Aztec C für den 68020 ist in Vorbereitung.

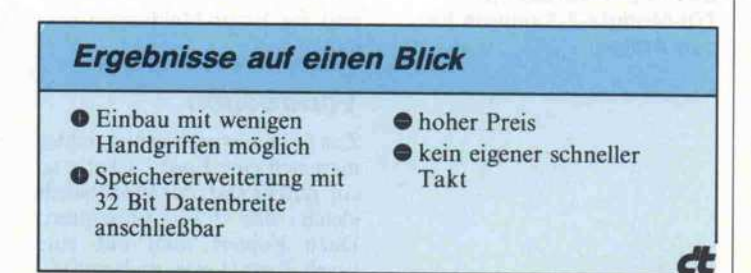

### WESTERN DIGITAL ENCHANCED PERIPHERAL DIVISION präsentiert:

FileCard20

Die 20~M8yte-Winchester für JBM-XT und Kompatible

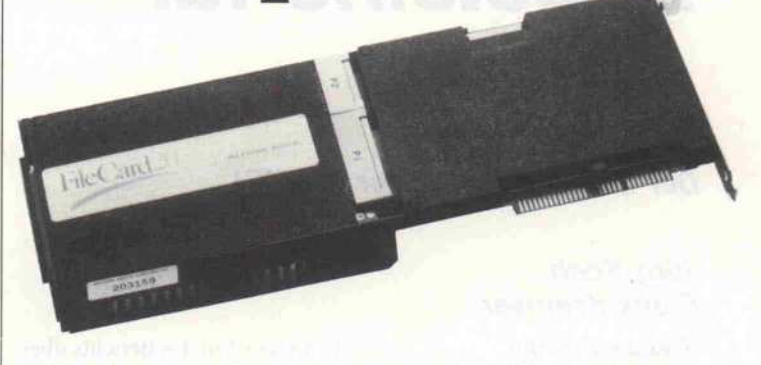

Ein neues "State of the Art"-Produkt vom Marktführer für Winchester-Controller! Aufgebaut mit unserem Board WD1002A-WX1 in Surface Mount Technologie und Dual-Controller BIOS.

#### In 5 Minuten montiert

Im Handumdrehen rüsten Sie Ihren Computer mit einer 20-MByte-Festplatte aus! Ohne "Kabelverhau", einstecken genügt (nur 1,5 Slots!). Auf der Platte enthaltenes Installationsprogramm ist menügesteuert.

#### Nur 14 Watt

ist der typische Leistungsbedarf von FileCard20. Das heißt: Das ganz normale Netzteil Ihres XT macht spielend mit!

#### XTree

Das Zusatz-Goody zur FileCardZO: Ein Softwarepaket, mit dem Sie äußerst effizient und bequem Ihre Daten verwalten.

Demnächst folgen 30-MB-FileCard und X.25-Karte inkl. Software.

Erhältlich im guten Fachhandel. Fordern Sie Händler- und Preisliste an.

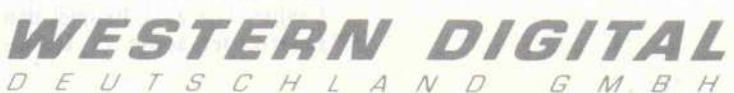

Prinzregentenstr. 120 8000 München 80 Tel. (089) 4707021 Telex: 5214 568 · Fax: (089) 4706118

Software-Review.

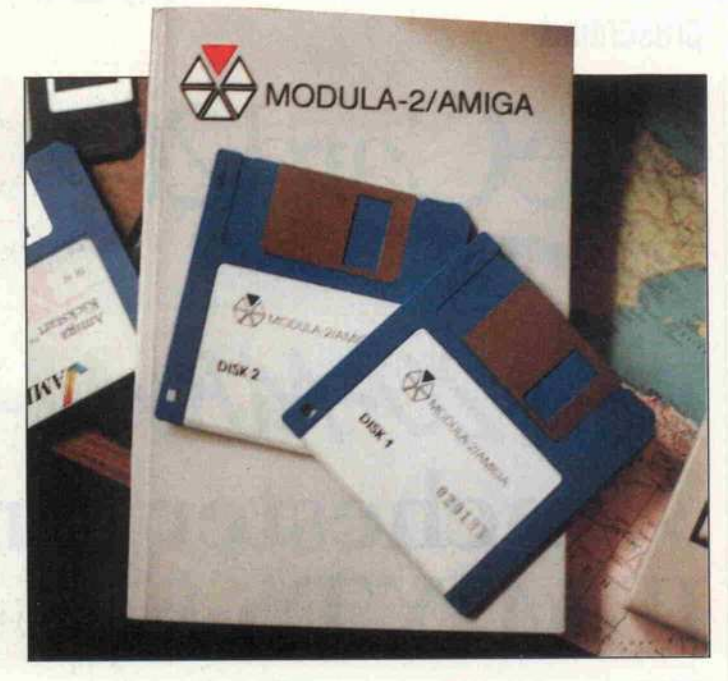

# Bausteine für Amiga

Der Modula-2-Compiler von TDI

#### Jörg Koch Frank Kremser

Modula-2 ist die ebenfalls von Nikiaus Wirth stammende Weiterentwicklung von Pascal. Programme in dieser Sprache bestehen, grob beschrieben, aus einzelnen Modulen, die getrennt entworfen und getestet werden können. Diese Art des Programmierens vereinfacht vor allem die Entwicklung komplexer Software. Das TDI-Modula für den Amiga bietet dem Anwender außerdem eine Schnittstelle zum Amiga-DOS, zu Intuition und dem ROM-Kernel.

In diesem Teil des Berichts über die Amiga-Version des TDI-Modula geht es zunächst um die Bedienerfreundlichkeit und die Leistungsfähigkeit der Kompi lier- und Link-Vorgänge. Im zweiten Teil steht dann die Modula-Programmierung auf dem Amiga im Vordergrund, wobei natürlich besonders aufdie Nut zung der Grafik- und Multitasking-Fähigkeiten eingegan gen wird.

Das Modula-Programm-System gibt es in zwei Versionen. Für etwa <sup>298</sup> DM erhält man eine einfache Version, die auf einer Diskette den Compiler, Linker und die Modul-Biblio thek enthält. Dem Test lag die rund <sup>200</sup> DM teurere Develo per-Version zugrunde. Sie be steht aus zwei Disketten. Auf der ersten befinden sich der Compiler mit 97 Modulen und eine Startup-Sequenz, die dem Anwender zeigt, wie man die Modula-Arbeitsdisketten ein richtet. Die zweite Diskette ent hält den Linker, verschiedene Utilities wie zum Beispiel den Error-Lister sowie <sup>21</sup> DemoProgramme mitsamt den Source-Texten. Zu beiden Ver sionen gehört ein Modula-2/ Amiga User Manual.

#### Aller Anfang ist schwer

Der Umgang mit dem TDI-Modula setzt gute Kenntnisse des CLI voraus, denn es läßt sich nicht von der Workbench, sondern nur vom CLI aus be dienen. Da das Paket keinen ei genen Editor enthält, muß man auch auf den CLI-Editor 'Ed' zurückgreifen. Das Modula-2/ Amiga User Manual ist in Eng lisch geschrieben und geht auf das Programmieren in Modula nur oberflächlich ein. Modula-Neulinge kommen daher nicht ohne eine gute einführende Dar stellung über das Programmie ren in dieser Sprache aus. Von Vorteil ist auch die Anschaffung es Amiga-DOS-, Intuitionnd ROM-Kernel-Manuals, die jetzt als deutsche Version auf den Markt kommen sollen. Mit dieser Grundausstattung steht dann der Entwicklung von Modula-Programmen, die die Fä higkeiten des Amiga voll aus nutzen können, nichts mehr im Wege.

Das etwa 400 Seiten umfassende User Manual ist in acht Kapitel und sechs Anhänge unterteilt. Kapitel <sup>l</sup> verdeutlicht dem Le ser, was er gekauft hat. Im zwei ten Kapitel wird die Initialisie rung des Modula-2-Systems auf dem Amiga angedeutet. Wie man Library- und Programm-Module erstellen kann, wird kurz in Kapitel 3 erklärt. Die Kapitel 4 bis <sup>6</sup> erläutern den Compiler und Linker. Das Ka pitel 7 verdeutlicht das Interface zu den Library-Modulen. Es beschreibt sehr kurz die Module InOut, Streams, String, Storage, System, MathLibO und Termi nal. Mit knapp <sup>3</sup> Seiten wird im Kapitel <sup>8</sup> das Interface zu den Amiga-Routinen erklärt. Die <sup>8</sup> Kapitel machen etwa die ersten 50 Seiten des Buches aus und mögen für den Fachmann aus reichen. Für den Laien sind sie nicht ausführlich genug. Sehr wichtig und informativ sind al lerdings die Anhänge, die unter

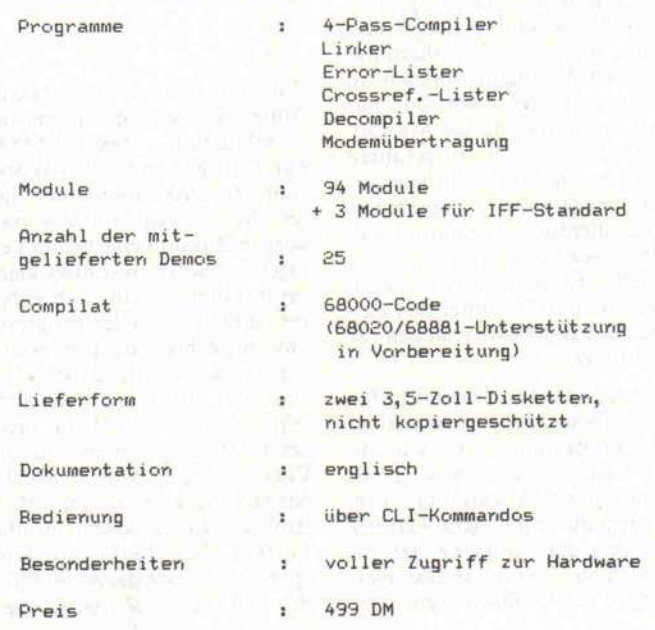

Die Merkmale der Developer-Version des TDI-Modula-2-Systems für den Amiga.

anderem ein Demo-Programm, die Definitionsteile der Module und die Error-Meldungen ent halten.

#### Vorarbeiten

Zur Arbeitserleichterung richtet man sich eine Boot-Diskette so ein, daß sie statt der Workbench gleich das CLI präsentiert. Dazu kopiert man auf eine frisch formatierte und initialisierte Diskette alles, was für eine bootfähige Diskette benötigt wird. Das sind in einem c-Inhaltsverzeichnis mindestens die CLI-Befehle Assign, Copy, De lete, Ed, Run, Type, Newcli, Endcli, Stack und im t-Verzeichnis der General purpose<br>scratch director (für die scratch director (für die Backup-Dateien von Ed). Die Files beziehungsweise Inhalts verzeichnisse <sup>s</sup> (Startup-Sequenz), <sup>l</sup> (Betriebssystem Mo dule), devs (Dateien zur Defini tion der Schnittstelle) und libs (Library-Dateien) machen die Diskette selbständig. Vom Modula-Paket benötigt man ein M2- und M2OVL-Inhaltsverzeichnis für die Link-, Symbol- und Overlayfiles sowie den Compiler, den Linker und den Error-Lister M2Error.

Wie man sieht, wird es eng auf der Diskette, daher empfiehlt es sich, mit zwei Disketten und zwei Laufwerken zu arbeiten, wenn man nicht zum 'Disk jockey' werden will. Den Com piler, die Overlay-Files des Compilers, den Linker, M2Error und die für das Amiga-System wichtigen Inhaltsver zeichnisse sollte man auf einer Main-Disk namens 'Modula-2' unterbringen. Diese Diskette fährt den Amiga hoch und führt, durch die Startup-Sequenz gesteuert, die logischen Zuweisungen der Geräte aus. Auf einer zweiten Diskette (mit dem Namen 'Modula-2 Modu-<br>les') sollte sich das Directory M2 mit den System- und Link-Files befinden. In die RAM-Disk sollte man das c- und das t-Verzeichnis legen. Ein Amiga mit <sup>512</sup> KByte RAM ist selbst verständlich die Voraussetzung. Setzung.

Für den Aufruf des Compilers, Linkers und Ed ist bei der De veloper-Version ein Programm namens 'devprog' vorhanden, das aber noch kompiliert und gelinkt werden muß. Dazu sollte der Stack auf 60000 gesetzt sein, damit der Rechner wäh rend des Kompilierens nicht ab stürzt. Diese Einstellung ist all gemein beim Kompilieren von Modula-Programmen erforder lich. Liegt devprog als ausführ bares Programm vor, kann man die hier abgebildete Startup-Sequenz für die Modula-2- Main-Diskette verwenden.

#### Compiler

Nach dem Erstellen eines Modula-Programms (File-Ken nung 'mod') mit Ed wird man

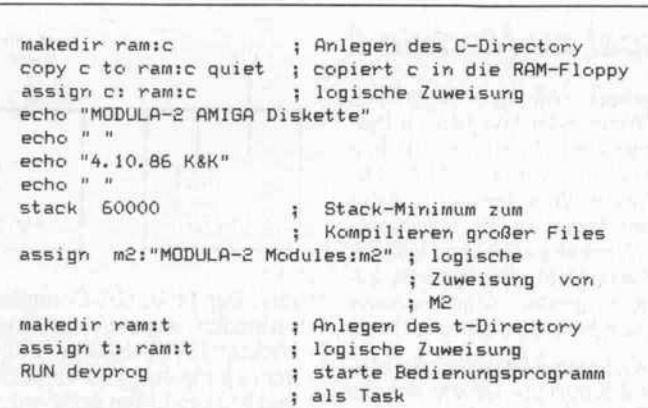

#### Eine Startup-Sequenz, die den Amiga für das TDI-Modula-System vorbereitet.

hoffnungsvoll den Compiler aufrufen. Er erzeugt aus dem selbstgeschriebenen Modul ein Maschinenprogramm-File mit der Kennung 'Ink'. Verlief die Kompilation fehlerfrei, bindet der Linker anschließend das kompilierte Modul mit den be nötigten Bibliotheks-Modulen zum lauffähigen Programm zu sammen.

Man kann aber auch Unter Module oder eigene Bibliotheks-Module generieren. Zu nächst muß für jedes dieser Mo dule ein Definitionsteil (File-Kennung 'def) erstellt werden, das aus einer Liste der Prozedu ren, Konstanten und Typen die ses Moduls besteht. Durch das Kompilieren entstehen daraus<br>Symbol-Files (File-Kennung (File-Kennung

'sym'), die beim Kompilieren derjenigen Module benötigt werden, die auf diese Unter oder Bibliotheks-Module zu rückgreifen.

Zu jedem Definitions-File ge hört ein Implementations-File, das die eigentlichen Anwei sungsfolgen der Prozeduren ent hält. Dieses Implementations-File wird fast wie ein gewöhnli ches Modula-Programm erstellt und anschließend ganz normal kompiliert. Das so entstandene Link-File kann dann mit eige nen Programmen zusammen ge bunden (gelinkt) werden. Die Definitions-Files fast aller mit gelieferten Bibliotheks-Module sind im Handbuch aufgeführt. Beim Erstellen von Unter- und Bibliotheks-Modulen sollte dar auf geachtet werden, daß der Definitionsteil vor dem Imple mentationsteil kompiliert wird.

Im Programm können zur Steuerung der Kompilation ver

schiedene Schalter gesetzt wer den. Es gibt zum Beispiel Schal ter für die Kontrolle der Indizes<br>auf Bereichsüberschreitung Bereichsüberschreitung oder zur Generierung von Code, der beim Eintritt in eine Proze dur den Stack-Bereich testet.

Der Compiler auf der Original diskette befindet sich im c-Inhaltsverzeichnis und wird durch die Eingabe des Namens 'Mo dula' aufgerufen. Danach fragt er nach dem Namen des Text-Files, der bei einem Modula-Programm und bei einem Im plementations-File ohne die Kennung '.mod', bei einem De finitions-File mit der Kennung '.def eingegeben wird. Man kann den Compiler aber auch mit Parametern aufrufen:

MODULA  $(<$  name  $>)$  (list) (query)

- name: File-Name.
- list: Spezifiziert, daß ein Listing- File mit dem Namen '.LST' produziert werden soll.<br>query: Jeder Import-File-N
- Import-File-Name wird abgefragt.

Der Compiler zeigt nach dem Aufruf jeden Schritt an, den er gerade durchführt. Beim Kom pilieren eines '.mod'-Files be ginnt er mit dem Import-List-Processing, wo er sich die benö tigten Definitions-Files aus dem<br>M2-Directory holt. Dann M2-Directory holt. Dann schließen sich die vier Compi ler-Passes an: Syntax-, Declara tion-, Statement- und Expres sion-Analysis. Hier prüft er auf Unstimmigkeiten bei der Ver von Bibliotheks-Modulen.

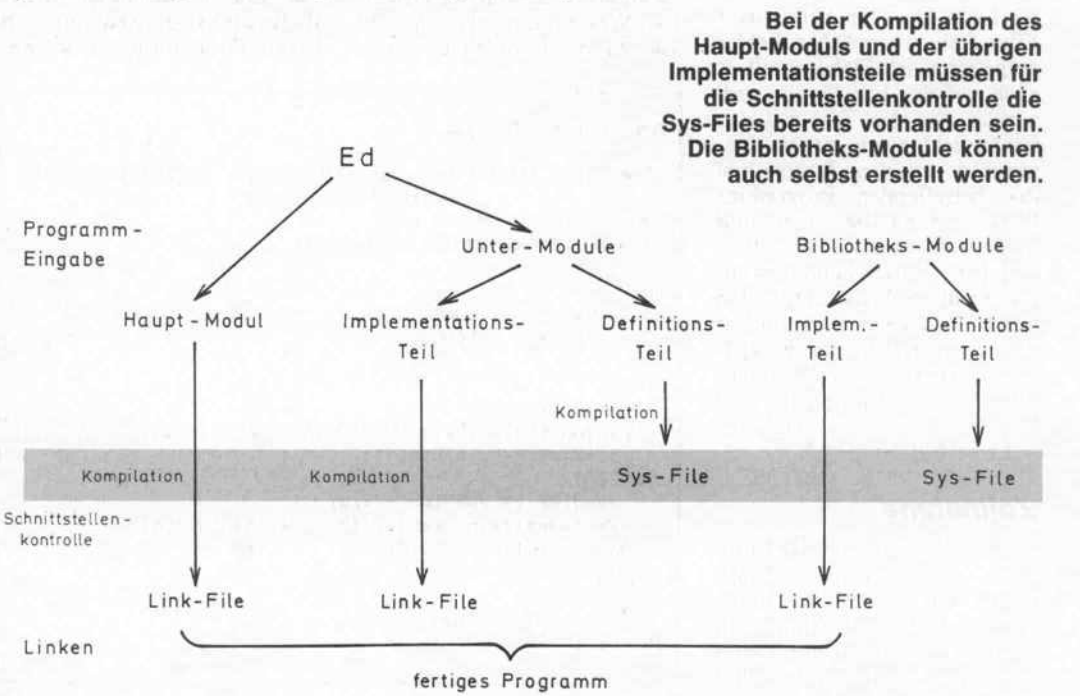

59

### Der Schritt von Pascal zu Modula-2

Die Bezeichnung MODULA leitet sich von MODUlar pro gramming LAnguage ab, wo mit das wesentlichste Unter scheidungsmerkmal zu Pascal, das Modul-Konzept, schon genannt ist. Es macht vor al lem umfangreiche Programme dadurch überschaubarer, daß sie aus mehreren einzelnen Modulen bausteinartig aufge baut werden können. Die Un abhängigkeit der Module geht dabei sehr viel weiter als bei der in Pascal und in anderen Sprachen möglichen Zerle gung in Unterprogramme.

Module sind getrennt über setzbar und können zu einem beliebigen Zeitpunkt zum vollständigen Programm zu sammengebunden werden. Bei Änderungen reicht es meist, das betroffene Modul neu zu kompilieren, und es bleibt ei nem die erneute Kompilation des gesamten Programms er spart. Auch die von Pascal bekannten Standardprozedu ren werden durch eine Biblio thek von Standard-Modulen ersetzt, die mit zum Lieferum fang eines Modula-2-Systems

gehört. An der Stelle von 'Write' oder 'Writeln' in Pas cal steht in Modula-2 zum Bei spiel das Modul 'InOut'. Die Modul-Bibliothek ist nicht nur leicht an die Hardware-Umgebung anpaßbar, was der Portabilität der Sprache zu gute kommt, sondern kann auch beliebig ergänzt werden.

Wichtiger Bestandteil des Mo dul-Konzepts ist die strenge Kontrolle der Kommunika tion der Module untereinan der. Während es in Pascal kei nen Schutzmechanismus für globale Variable gibt, müssen in Modula-2 alle Variablen, Konstanten, Typen oder auch Prozeduren, die anderen Mo dulen zugänglich gemacht werden sollen, explizit in einer Export-Liste aufgeführt wer den. Alles, was das Modul selbst benötigt, muß in einer Import-Liste stehen.

In Pascal dagegen sind soge nannte Seiteneffekte, also die Beeinflussung globaler Va riablen, nicht auszuschließen und entziehen sich schnell der Kontrolle des Programmie

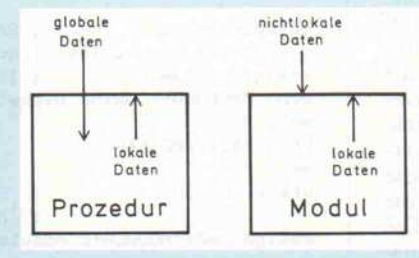

rers. Der Modula-2-Compiler verhindert ungewollte Seiten effekte. Er überwacht auto matisch die durch die Importund Export-Listen definierten Modulschnittstellen. Zum Beispiel kontrolliert er Anzahl und Typverträglichkeit von Parametern, die von Modul zu Modul übergeben werden.

Im Sinne des Modul-Kon zepts sollte man es vermeiden, Variablen oder Datenstruktu ren zu exportieren und zu im portieren, da sich bei Ände rungen innerhalb des Moduls, in dem sie definiert sind, auch die Bedeutung der Variablen verändern kann. Übergibt man nur ganze Prozeduren, bleibt man von der konkreten Implementierung eines Algo rithmus weitgehend unabhän gig. Die Module bekommen so die Funktion von 'DatenDer Wirkungs bereich von Daten in Pascal und Modula-2. Nicht lokale Daten sind die in anderen Modulen definierten Daten.

kapseln'. Bei konsequenter Ausnutzung der modularen Fähigkeiten dieser Sprache sind nachträgliche Änderun gen in einzelnen Modulen ohne größere Auswirkungen auf andere Module möglich.

Neu sind auch die Coroutinen, die im Gegensatz zu Prozedu ren unterbrochen werden kön nen. Das erneute Aufrufen ei ner Coroutine bewirkt, daß genau an der Unterbrechungs stelle fortgefahren wird. Es ist möglich, mehrere Coroutinen durch wechselseitiges Unter brechen quasiparallel auszu führen, womit sich in Mo dula-2 auch Multitasking-Konzepte verwirklichen las sen. Dazu müssen allerdings der Rechner und das Betriebs system bestimmte Vorausset zungen, wie zum Beispiel In terrupt-Fähigkeit, erfüllen.

#### Error-Lister

Treten beim Kompilieren Feh ler auf, so erzeugt der Compiler ein '.erm'-File für Implementa ionsteile und ein '.erd'-File ür Definitionsteile. Der Error-Lister stellt mit Hilfe dieser Files fest, wo welcher Fehler aufgetreten ist. Dabei greift er auch auf das File 'Syntax. ind' zurück, das den Text mit den Fehlermeldungen enthält. Zu sammen mit dem Source-File des betreffenden Programms können dann Fehlerart und Fehlerstellen bestimmt werden. Der Error-Lister kann auf un terschiedliche Weise aufgerufen werden. So kann man ihn mit dem CLI-Befehl Run als sepa rate Task starten oder direkt durch das Eintippen von 'M2Error' oder 'M2Error < Error-File-Name > '.

#### **Zeitnahme**

Die Geschwindigkeit des Com piler- oder Link-Vorgangs hängt vom Ausbau des Amiga ab. Hat man einen Amiga mit großem Speicher (und damit auch einen großen Stack) und mit mehreren Laufwerken zur Verfügung, so verringert sich die Kompilier- und Link-Zeit um ein Vielfaches. Bei nur einem Laufwerk ergeben sich Verzöge rungen durch das leider unver meidbare Wechseln der Disket ten. Wegen der großen Anzahl von Modulen bleibt es einem

nicht erspart, zwischen Modulund Main-Diskette hin und her zu wechseln. Deshalb wäre ein Vergleich der sich ergebenden Kompilier- und Link-Zeiten mit denen anderer Rechner nicht ganz fair. Trotzdem geben wir als Richtwert die Zeiten für ein Laufwerk und für ein kleines

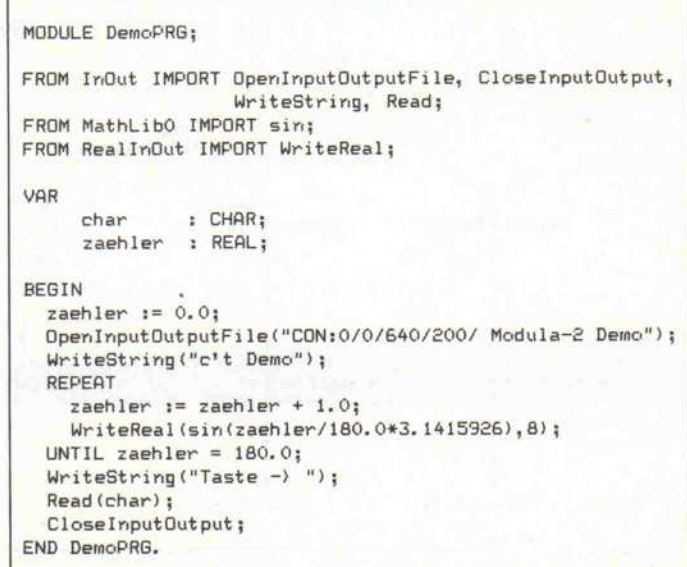

Modula-2-Programm an, das die Sinuswerte von 0 bis 180 Grad berechnet.

Der fertige Maschinencode hat eine Länge von <sup>1</sup> 4456 Bytes. Die Disketten waren so eingerichtet, wie es anfangs beschrieben wurde. Das Kompilieren der vier Module dauert etwa <sup>l</sup> Mi nute und 25 Sekunden bei fünf maligem Diskettenwechseln. Der Linker liegt etwas über den Werten des Compilers. Er benö tigt zum Zusammenbinden des Programm-Files mit 10 weiteren Link-Files <sup>l</sup> Minute und 45 Se kunden. Bei größeren Program men verhilft der Linker einem mitunter zu größeren Kaffee pausen.

Zum Geschwindigkeitsver gleich des erzeugten Codes ha ben wir drei andere Modula-Systeme auf 16-Bit-Rechnern herangezogen: Logitech Mo dula, M2SDS Modula-2 auf ei-

Das Testprogramm für die Kompilier- und Link-Geschwindigkeit.

nem 8-MHz-AT und TDI Mo dula-2 auf dem Atari ST. Als Benchmark mußten das Sieb des Eratosthenes und die Berech nung von Fibonacci-Zahlen herhalten.

#### Alles in allem

Bei dem Preis von <sup>499</sup> DM für die Developer-Version hatten wir unsere Erwartungen in die ses Paket relativ hoch angesetzt. Da war es natürlich schon etwas enttäuschend, daß das Modula-System nicht in der Intui tion-Umgebung arbeitet und folglich nicht von der Work bench aus bedient werden kann. Auch das Aufrufen von gelink ten Files von der Workbench aus war trotz Ausprobierens un zähliger Möglichkeiten nicht gelungen. Das Problem liegt darin, daß das CLI im Vergleich zur Workbench keinen neuen Prozeß für das Programm gene riert. Es ruft das Programm di rekt auf und teilt sich seinen ei genen Prozeß mit diesem Pro gramm. Dies hat den Vorteil, daß das Programm vollen Zu griff zum CLI hat. Modula-Programme benötigen anschei-

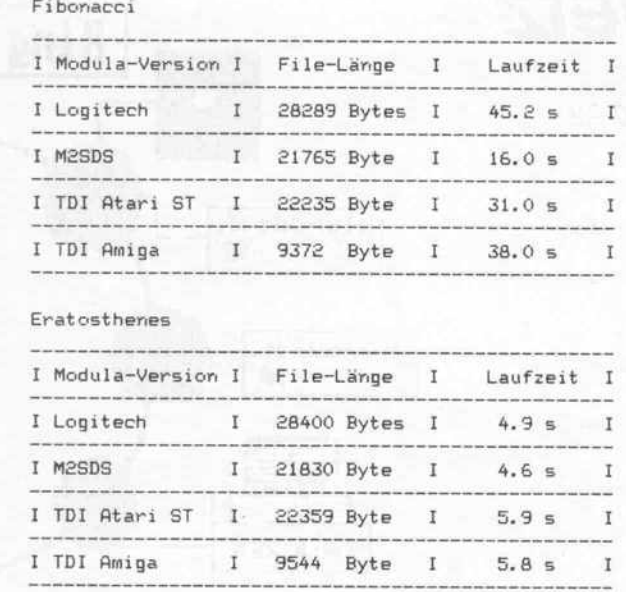

Der von der Amiga-Version erzeugte Maschinen-Code ist erfreulich kompakt und mäßig schnell.

nend die Umgebung des CLI, was den Aufruf des Programms mit der Workbench erheblich erschwert. Dieses Problem ist bestimmt nicht unlösbar, und in absehbarer Zeit wird es dafür bestimmt entsprechende Tools geben.

Für den verlangten Preis erhält man nach unserer Meinung ein mit Dokumentation und Be dienerfreundlichkeit eher spar tanisch ausgestattetes Modula-Paket. So ist zum Beispiel das Einrichten einer Startup-Sequenz nur oberflächlich be schrieben. Man muß sich vieles selbst erarbeiten, und wer mit diesem Paket Modula erlernen will, braucht schon etwas stär kere Nerven, um nicht gleich bei den ersten Versuchen zu ver zweifeln. Gut gelungen sind da gegen die Demoprogramme, die dank der besonderen Fähigkei ten des Amiga faszinieren. Wer nicht in C oder in Maschinen sprache programmieren will, aber trotzdem nicht aufschnelle Programme verzichten kann, für den ist das TDI Modula-2 trotz einiger Schwächen emp fehlenswert, da das Erlernen dieser Sprache mit einer guten Modula-Einführung recht leicht ist.

#### Literatur

Dal Cin/Lutz/Risse: Program mierung in Modula-2, G. Teubner, Stuttgart 1986

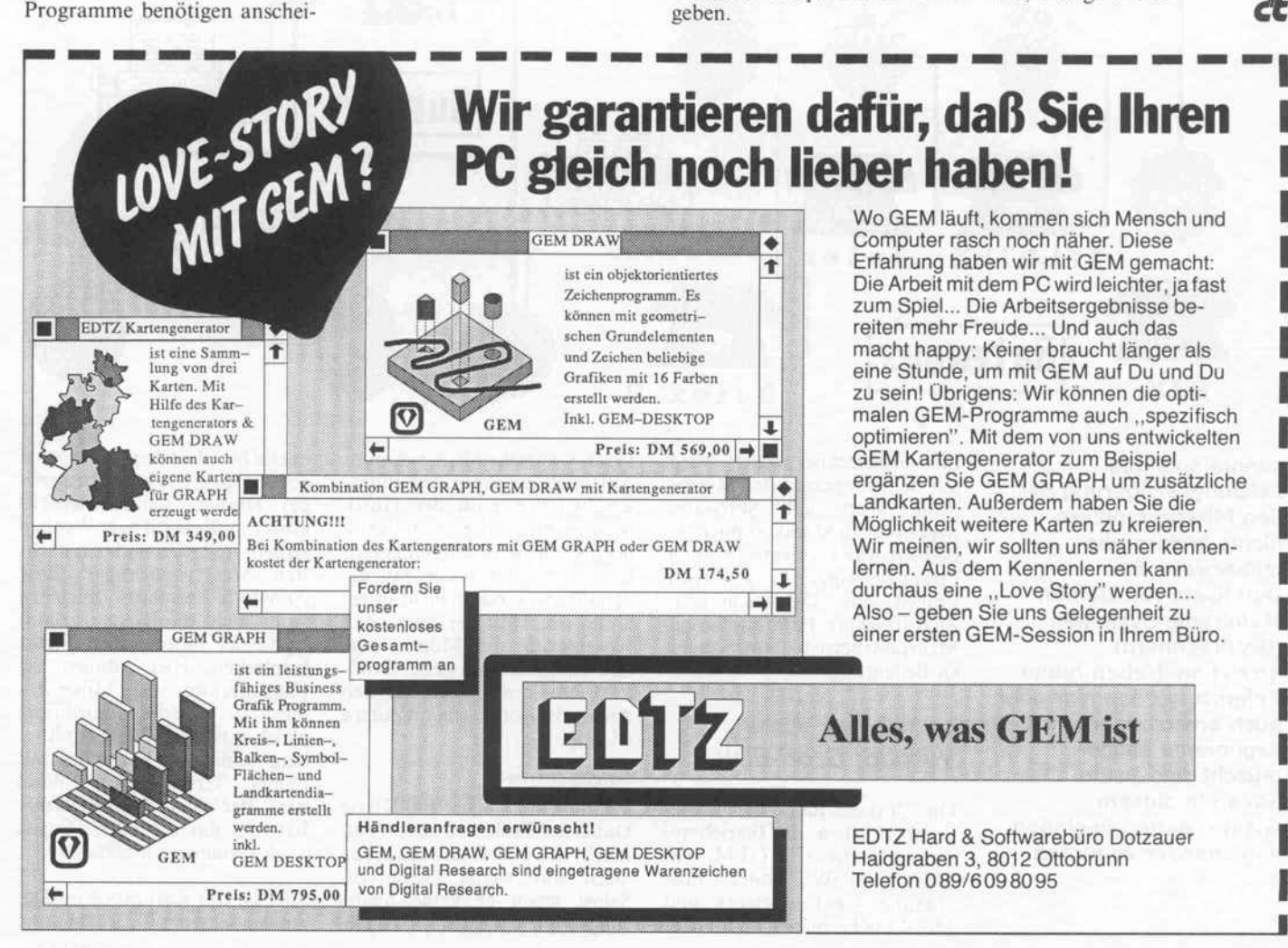

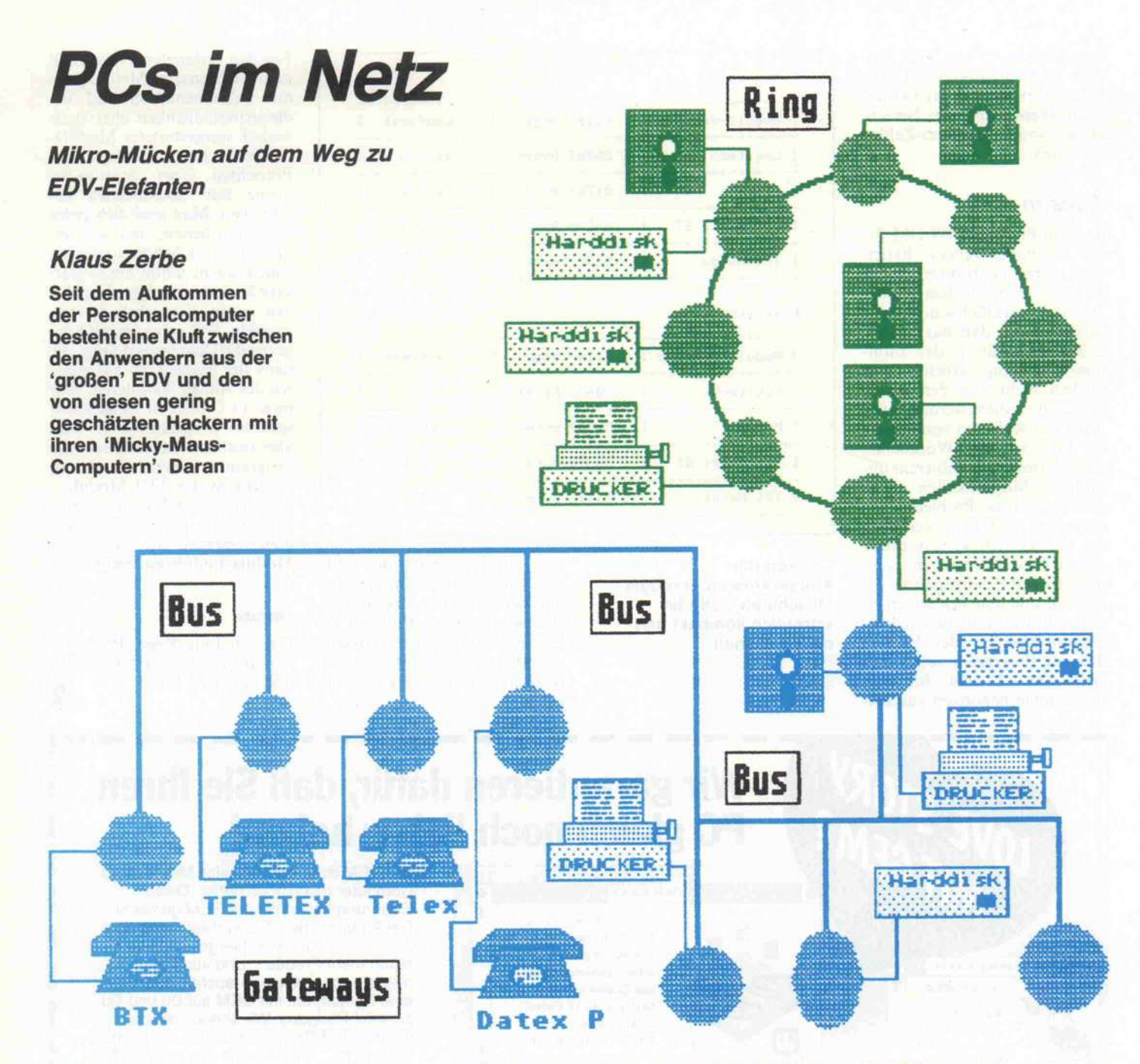

konnte auch die Leistungssteigerung bei den Mikrocomputern nichts ändern, die mittlerweile den Durchsatz von kleinen Mainframe-Systemen (Großrechnern) erreichen. Neben reiner Polemik werden hier aber auch ernstzunehmende Argumente ausge tauscht, und beide Seiten in diesem Glaubenskrieg beginnen voneinander zu lernen.

Im Großrechnerbereich wird seit dem Siegeszug der Mikros mehr Wert auf Software-Ergonomie und unkomplizierte Bedienbarkeit gelegt, bei den Personalcomputern gewinnen Fragen wie Datensicherheit, Zugriffsschutz, Portabilität und Mehrplatzbetrieb immer mehr an Bedeutung.

#### Vorbild: Groß-EDV

Die Vorteile moderner Bedie neroberflächen, die Betriebssy stem-Aufsätze wie GEM und MS-WINDOWS oder Pro gramme wie Framework und MS-WORD bieten, sind dem Leser wahrscheinlich bekannt. Auf solch luxuriöse Anwender schnittstellen muß der Groß rechner-Anwender auch heute noch verzichten, während er al lerdings auch Vorteile hat, die den PC-Anwendern nicht so ge läufig sind. Mit der steigenden Komplexität der Mikros wer den einige traditionelle Groß-EDV-Merkmale auch für den Anwender von Tischcomputern wichtig.

#### Datensicherheit

Wer nur mit einigen 100 KByte Daten auf Disketten zu tun hat, macht sich über Datensicherung meist nur wenig Gedanken. elbst wenn er keine Sicheungskopien hat, ist ein versehentliches Löschen oder eine defekte Diskette kein allzu gro ßes Drama. Schlimmstenfalls kostet so etwas ein paar Wochen Arbeit, und man ist beim näch sten Mal vorsichtiger. Eine 20-MByte-Festplatte hingegen kann leicht die Existenzgrund lage einer mittelgroßen Firma beinhalten. Hier können die Fakturierung von Millionen umsätzen oder die Manuskripte gleich mehrerer Bücher mit ei nem häßlichen Knirschen für immer verschwinden. Wohl dem, der einen Tape-Streamer hat und ihn vor allen Dingen auch systematisch benutzt!

Hier ist das Kernproblem: Der Anwender eines PC ist für seine

Daten selbst verantwortlich, während sich der Großrechner-Benutzer darum nicht zu küm mern braucht. Ein Team von Operateuren ist damit beschäf tigt - unter Umständen mehr fach täglich - alle veränderten Daten zu sichern. Auch nach Monaten sind so alle Dateien in jeder Version noch beschaffbar. Ein PC-Anwender hat neben Datensicherung mit seinem Rechner noch andere Dinge vor und auch selten die 'Failsafe'- Erfahrung eines hauptberufli chen Operateurs.

#### Kommunikation

Großrechner-Profis sprechen bei PC-Anwendungen gern ge ringschätzig von 'Insellösun gen'. Sie meinen damit eine Iso lation des PC-Anwenders vom Rest der Welt, die häufig durch unvollkommene Ausstattung von Hard- oder Software zu stande kommt. Tatsächlich sind die heutigen PC-Betriebssy- . steme leider nur in sehr gerin gem Umfang für den Austausch von Daten zwischen unter schiedlichen Rechnern vorbe reitet. Damit besteht die Ge fahr, daß aktuelle Informatio nen/Daten nicht alle Anwender erreichen, die solche benötigen, weil die Übertragung zu um ständlich ist.

Es kann ein unzumutbarer Or ganisationsaufwand sein, ein paar hundert Anwender täglich mit einem Dutzend Disketten von Datenbank-Updates zu versorgen, zumal solche Upda tes kaum realisierbar sind, wenn mehrere Bearbeiter Verände rungen am gemeinsamen Da tenbestand vornehmen. Stattet man mehrere Arbeitsplätze ei ner Firma/Organisation mit PCs aus, so darf man nicht ver gessen, den möglichen Daten austausch zwischen den Benut zern und die Notwendigkeit ge meinsam genutzter Daten zu berücksichtigen.

#### Portabilität

Daten können auf sehr unter schiedliche Weise 'unterge bracht' werden. Viele PC-An wender haben schon leidvolle Erfahrungen mit den unter schiedlichen Diskettenforma ten, Dateiformaten, Zeichensät zen und Übertragungsverfahren gemacht, wenn sie Daten zu an deren Rechnern oder Periphe riegeräten schicken wollten.

Selbst vorhandene Texte auf ei nem anderen Textverarbei tungssystem oder Rechner weiterverwenden zu wollen, kann für Nicht-Programmierer ein Wunschtraum bleiben, noch komplizierter wird ein Aus tausch bei Spreadsheet- oder Datenbankdateien. Auch hier ist die Situation für den Anwen der innerhalb einer Großrech ner-Umgebung angenehmer, da ein Team von Systemprogram mierern solche Probleme ab stellt.

#### Mehrplatzbetrieb, Multitasking und Zugriffsschutz

Nutzen mehrere Personen einen Computer beziehungsweise ei nen Datenbestand, so tritt eine ganze Reihe von Problemen auf. Selbst bei Ein-Arbeitsplatz-Computern entstehen Sicher heitsprobleme. Wie kann der Arbeitsbereich eines Anwenders vor unerwünschten oder auch unbeabsichtigten Veränderun gen durch andere Benutzer ge schützt werden? Können die Nutzung des Systems bezie-<br>hungsweise etwaige Verhungsweise brauchsmittel- oder Betriebsko sten (wie zum Beispiel DATEX-Gebühren) abgerech net werden, wenn mehrere An wender das System verwenden? Ist die Nutzung bestimmten Leuten nur zu bestimmten Zei ten gestattet?

Bei einem Mehrplatzsystem kommen zusätzliche Anforde rungen hinzu, beispielsweise die gerechte Verteilung von Ar beitsspeicher und Rechenzeit, der Schutz des eigenen Arbeits speichers vor 'amoklaufenden' Programmen anderer Anwen der, die Verwaltung des Spei chers und der Peripheriegeräte.

So kann bei einem gemeinsam genutzten Drucker nicht jeder drauflosdrucken, wann er will; Druckaufträge kommen erst in Warteschlange Druck-Spooler-Prozesses und werden der Reihe nach bearbei tet. Der Spooler muß unter Um ständen auch noch Formular oder Zeichensatzwechsel durch einen Operateur veranlassen. Dafür haben Rechenzentren Pe ripherie-Operateure. Neben den Anwenderprogrammen sind so noch eine Menge Systempro gramme wie Spooler und Ein heitentreiber als quasigleichzei tig ablaufende Prozesse (Tasks) notwendig.

#### Kleine Multis

Diese Probleme der Großrech ner-Welt sind hier so ausführ lich aufgeführt, weil sie auch ty pisch für komplexe Mikrocom puter-Installationen, vor allem Netzwerke, sind. Ein paar Strip pen zwischen den Computern machen eben noch kein Netz werk. Zumindest die Rechner, die Daten für allgemeinen Zu griff enthalten (File-Server), sollten Multitasking-/Multiuser-Eigenschaften haben, vor allem dann, wenn sie auch noch weiterhin als normaler Arbeits platz verwendbar sein sollen (nondedicated File-Server).

Multitasking bedeutet ein<br>quasigleichzeitiges Arbeiten quasigleichzeitiges mehrerer Programme auf einem Rechner, während Multiuser-Betrieb noch weiter geht und mehrere Anwender gleichzeitig einen Rechner benutzen läßt. Damit die Anwender sich nicht gegenseitig stören können und die Rechenleistung vernünftig verteilt wird, ist hier ein weit größerer Aufwand als beim Multitasking erforderlich.

Multiprocessing schließlich heißt, daß mehrere Rechner (Prozessoren) einem oder meh-

### Verbindung total

Verbindung von jeden Knoten nit jeden anderen -kein Vermittlungaufmand -jederzeit verbunden -aber bei 6 Knoten schon 5\*6/2=15 Verbindungsleitungen

Netzwerk-Software auf dem Be triebssystem aufbauen muß und einige Grundanforderungen an dieses stellt (zum Beispiel die Unterbrechbarkeit von DOS-Routinen), besteht hier ein gro ßes Problem. Die angekündig ten Versionen 4.x und 5.x von MSDOS versprechen hier einige Verbesserungen .

#### Was ist ein Netzwerk?

Die Definition 'Ein Verbund von räumlich getrennten Rech nern oder Gruppen von Rech nern zum Zweck des Datenaustauschs und der Zusammenar beit' ist so schwammig, daß hier erst einmal die mit der Zeit ent standenen Wunschvorstellun gen zu solchen Verbunden de tailliert aufgeführt sind.

Der Bedarf an Netzwerken ent stand mit der massenhaften Verbreitung von kleinen, dezen tralen Computerinstallationen. Als klein gelten hier nicht nur Mikrocomputer, sondern auch Minicomputer, kurz alles, was

reren Programmen zur Verfü gung stehen. Diese Situation haben wir bei Netzwerken vor liegen, und sie ist die komplizier teste überhaupt, wenn man alle Möglichkeiten, die sich hier bie ten, nutzen will.

Leider lassen die derzeitigen PC-Betriebssysteme (vor allem MSDOS) in bezug auf Multi tasking, Multiusing und Multi processing noch sehr viel zu wünschen übrig. Da spezielle

nicht von einem mindestens zehnköpfigen Team von Opera teuren, Programmierern und Technikern in Gang gehalten wird.

Mit der Verbreitung kleinerer Systeme gewann der Dialogbe trieb im Gegensatz zur traditio nellen 'Stapelverarbeitung' der frühen Großrechner an Bedeu tung. Auch bei diesen mußten die Daten deshalb zunehmend 'online', also schnell erreichbar vorliegen (zum Beispiel auf Plat tenspeichern statt auf Bändern oder Lochkarten). Das führte zu sich schnell verändernden, stets aktuellen Datenbeständen.

Auf der anderen Seite verfügen kleine Systeme nicht über Ser vice-Personal, das full-time ver fügbar ist. Auch fehlt geeignete Software zur Lösung der oben aufgeführten Probleme, so daß 'Online-Datenbanken' eine Do mäne moderner Großrechner sind. Daran ändern auch Plat tenkapazitäten bis in Gigabyte-Größenordnungen (optische Platten) bei kleinen Rechnern nichts. Denn echter Online-Betrieb erfordert auch 'Online-Aktualisierung'. Und bei Da-<br>tenbeständen in Gigabytetenbeständen in Größenordnungen können schon tägliche Änderungen von einem Promill (ein Megabyte!) Hunderte von Leuten in Atem halten.

Die Nutzbarkeit der kleinen Sy steme hängt so von ihrer Kom munikationsfähigkeit mit Großrechnern ab. Läßt man das außer acht und setzt statt dessen in einer Institution mehrere 'In sellösungen' ein, bringt das große organisatorische Pro bleme (siehe Portabilität und Kommunikation) und redun dante Arbeit (siehe Datensiche rung) mit sich.

So ist es in manch größerer Firma passiert, daß etliche Mit arbeiter den Dialogkomfort des eigenen PC der zentralen EDV vorzogen. Das kann man verste hen: Wer zum Beispiel einmal Textverarbeitung mit einem 'dummen' Terminal an einer Groß-EDV-Anlage in zwanzig ster Priorität gemacht hat und auf jedes Scrolling des Bild schirms 15 bis 60 Sekunden warten mußte, wird den Dialog komfort von PCs nicht mehr missen wollen.

Damit waren diese Mitarbeiter aber vom Datenbestand der EDV abgeschnitten und muß ten ständig größere Datenmen gen von Listen abtippen, denn eine Schnittstelle zur Groß-EDV hatte der PC nicht. In der Folge waren die 'lokalen' Daten im PC selten aktuell, was dessen Nutzwert minderte. Wenn der PC jedoch eine serielle Schnitt stelle hatte, konnte man ihn an Modem-Leitungen des Groß rechners anschließen. Es ent standen als erste Maßnahme der Vernetzung Programme wie KERMIT oder MODEM-7, die bis hin zum einfachen Dateitransfer eine Ankopplung an andere Rechner erlaubten.

#### Wunsch nach mehr...

Wurden Dateien allerdings von mehreren Benutzern verwendet (und ergänzt), so entstand schnell ein Salat unterschiedli cher Versionen, manche Kor rektur ging so wieder verloren. Sicher war hierbei nur die 'Ein bahnstraße' vom Großrechner zum Mikro. Außerdem wollte man alle Ressourcen des Groß rechners auch vom Mikro aus nutzbar machen. So entsteht bald folgende Wunschliste:

- Der Zugriff auf die Daten aller Massenspeicher im Rechnerver bund soll möglich sein, im Ideal fall sollte jede Diskette, Platte oder Bandmaschine aller Rech ner des Netzwerks von allen an deren aus erreichbar sein. Logi sche Gerätenamen sollen einen Dateizugriff in der gleichen Art

handen sind. Auch hier erfolgt der Zugriff transparent, das heißt genauso wie auf die eige nen Schnittstellen. Real erfolgt die Ein-/Ausgabe über kom fortable Spooler, die ein Termi nieren oder Zurückstellen von Druckaufträgen erlauben, da mit beispielsweise alle Aufträge, die eine besondere Papiersorte verlangen, zusammen gedruckt werden können.

- Komplexe Aufgaben können auf verschiedene (spezielle) Knoten im Netz delegiert wer den (verteilte Intelligenz). So kann besonders rechenintensive Arbeit ein 'Number-Cruncher' (etwa ein Rechner mit Arithme tik-Coprozessor) erledigen, die Grafikausgabe geht nicht direkt an den Plotter, sondern an einen Rechner, der den Plotter ansteu ert und dabei rechenintensive Arbeit wie etwa Schraffieren selbst erledigt.

sehen den Benutzern oder zwi schen Systemadministration und Benutzer ist wünschens wert. Jeder Benutzer hat seinen 'Briefkasten' (Mailbox), in dem andere Benutzer Mitteilungen ablegen können. Die Entnahme einer Mitteilung sollte dem Ab sender quittiert werden.

- Eine Abrechnung (Accoun ting-System) der Benutzung ko stenpflichtiger Einrichtungen wie DATEX-P oder Btx ist emp fehlenswert. Das gilt auch für die Entnahme kostenpflichtiger Informationen.

- Eine Benutzeridentifizierung ist notwendig, um festzustellen, welche Ressourcen oder Plat tenbereiche von einem Rechner beziehungsweise Anwender des Netzes aus verwendet werden dürfen. Das ist insbesondere zur Nutzung kostenpflichtiger Komponenten und aus Grün den des Datenschutzes wichtig.

### Teilstreckennetz

- Infornat <sup>i</sup> onstransport auf Mehreren Leitungen gleichzeitig
- Vermittlungsaufmand, da jeder Knoten Zwischenspeichern und vermitteln muss,
- Hehrere Hege fuehren zun Ziel, Dadurch aber Wegoptimierung (Routing) notwendig,

und Weise wie bei den lokalen Massenspeichern zulassen. Alle DOS-Funktionen sollten mit fremden Massenspeichern ge nauso funktionieren wie mit den eigenen. Auch sollte die Proble matik der gleichzeitigen Bear beitung einer Datei durch meh rere Benutzer gelöst sein.

- Alle sonstigen Peripheriege räte im Netz, wie Drucker, Plot ter, Modems, Fernschreiber, Btx-,Teletex- und Telex-Schnittstellen, sollen für jeden Anwender im Netz erreichbar sein, sofern Zugriffsrechte vor-

- Steigerung von Verfügbarkeit und Zuverlässigkeit. Ein einzel ner Rechner, gleichgültig ob Mikro oder Mainframe, kann ausfallen. In einem Netz sind jedoch viele autarke Systeme gleicher Funktion, die ersetzbar sind. Selbst wenn eine Kompo nente von zentraler Bedeutung ausfällt (zum Beispiel der File-Server), muß das noch nicht den Stillstand bedeuten, wenn das Netz über genügend redundante Systeme verfügt.

- Eine Einrichtung zum Aus tausch von Mitteilungen zwi-

- Ein weiteres Thema ist die Verbindung des lokalen Netzes mit anderen Netzen, also die Vernetzung der Netze. Btx, DATEX-P und Teletex wurden schon als Verbindungen nach außen erwähnt. Dem Wunsch traum vom 'papierlosen Büro' (noch nie in der Geschichte der Menschheit wurde soviel Papier bedruckt wie seit der Erfindung des Computers) ist nur näherzu kommen, wenn alle geschäftli chen Transaktionen per Daten übertragung funktionieren, auch zu Datennetzen anderer Organisationen.

## Ein Angebot, das Sie nicht ablehnen sollten:

# BECKERbase nur DM 99.

#### \* Einführungspreis bis 31.3.1987 ab. 1.4. 1987 DM399,-

Cut ist sie geworden, unsere Datenbank. Was schließlich bei etlichen "Manniahren" Entwicklungszeit auch zu erwarten war. Bleibt noch ein großes Problem: Wie bringen wir unsere neue Datenbank an den Mann in einer Welt, in der alles standardhörig ist, egal wie gut oder schlecht der jeweilige Standard ist? Schließlich ist unsere Datenbankja kein einfallsloser Clone irgendeines großen Namens, sondern ein völlig neuer, eigen ständiger Entwurf.

Da bleibt eigentlich nur eine Lösung: Wir müssen Ihnen ein Angebot machen, das Sie einfach nicht ablehnen können. Das tun wir hiermit. Eine Datenbank zum Kaum-zu-Glauben-Preis. Unter 100 Mark. Ohne Pferdefuß.

Damit war auch schnell ein Name gefunden. BECKERbase. Schließlich steht der Name BECKER weltweit für gute Software zu niedrigen Preisen.

BECKERbase. Die Datenbank für unter 100 Mark. Ein Angebot, das Sie nicht ablehnen sollten.

BECKERbase in Stichworten:

- Mengengerüst: 256 KByte Speicherbedarf, maxi mal 255 Zeichen pro Feld, Felder pro Datensatz: unbegrenzt, Satzlänge maximal 64 KByte, maxi mal 65535 Sätze pro Datei, Sätze pro Datenbank: unbegrenzt
- schneller Datenzugriff, einfache Datei-Definition und -Erstellung, Funktionen fürden Daten-Report und die Bildschirmgestaltung
- **Integrierte, leistungsfähige Datenbank-Program**miersprache, zur Erstellung von Anwenderpro grammen
- bereits mit einer umfangreichen Adreßverwaltung, wobei Adressen aus TEXTOMAT PC über nommen werden können, mit einer Fakturierung, nach eigenen Bedürfnissen und Wünschen aus baubar, und mit einer Literaturstellenverwaltung zur Verwaltung Ihrer gesamten Literatur

 $\lambda^2$ 

y-

- während der Arbeit mit BECKERbase stehen Ihnen jederzeit eine Vielzahl von<br>Hilfsbildschirmen zur Verfügung<br>für IBM PC und Kompatible<br>mit umfangreichem<br>Handbuch<br>Lieferbar ab<br>ca. Dezember Hilfsbildschirmen zur Verfügung • für IBM PC und Kompatible<br>• mit umfangreichem<br>Handbuch<br>Lieferbar ab<br>ca. Dezember
- 
- mit umfangreichem **Handbuch**

Lieferbar ab<br>Ca. Dezember<br>Ca. Dezember ca. Dezember

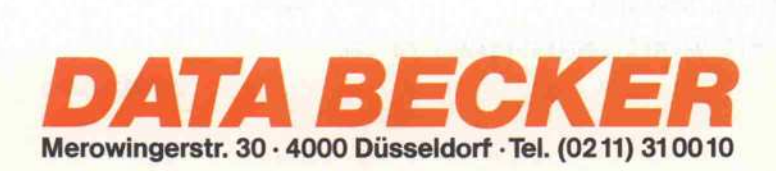

### Diffusionsnetz

- alles haengt an einer Strippe
- deshalb keine Vermittlung notwendig
- aber inner nur ein Knoten kann senden.
- alle Knoten koennen gleichzeitig enpfangen, Mas ein Knoten gerade sendet,

#### . . . und die **Konsequenzen**

Aus diesen hochgesteckten Zie len folgert eine Reihe von wei teren Anforderungen an Hardund Software, wovon noch ei nige genannt werden:

- Soll der Zugriff auf fremde Ressourcen nahezu genauso schnell erfolgen wie auf die ei genen, so müssen die Übertra gungskanäle weitaus schneller als normale Modem- oder Ter minal-Leitungen sein. Bei loka len Netzen sind hier Werte in der Größenordnung von 10 Mega baud (rund 100 000 Zeichen/ Sekunde) üblich.

- Vor allem bei der Übertragung über größere Entfernungen (Fernmeldenetze) ist mit Über tragungsfehlern zu rechnen. Ge eignete Protokolle und Fehler korrekturverfahren müssen dem Rechnung tragen.

- Eine Angleichung an unter schiedliche Protokolle, Zeichen sätze, Dateiformate und Be triebssysteme muß möglich sein. Da das Netz aus unterschiedli chen Rechnern mit unterschied licher Ausstattung bestehen kann, der Benutzer aber stets eine einheitliche Oberfläche se hen soll, ist hier einiges zu konvertieren und anzupassen. anzupassen. Großrechner arbeiten beispiels weise oft mit dem EBCDIC-Zeichensatz, Fernschreiber mit dem BAUDOT-Zeichensatz, während PCs unterschiedliche Varianten des ISO-Zeichensat zes benutzen.

- Das verwendete Betriebssy stem muß einige Voraussetzun gen erfüllen, vor allem dann, wenn andere Rechner die vor handenen Ressourcen nutzen sollen. Verwendet man einen Rechner als File-Server, stellt also die auf seiner Platte gespei cherten Dateien allen anderen Rechnern im Netz zur Verfü gung, so muß das Betriebssy stem verhindern, daß mehrere Rechner gleichzeitig Änderun gen am selben Datensatz oder an derselben Datei vornehmen. Ähnliche Probleme gibt es mit gemeinsam genutzten Periphe riegeräten. Diese sollten entwe der für einzelne Benutzer reser

viert werden können oder über Spooler bedient werden. Damit ist aber ein direkter Zugriff auf sie tabu - auch vom eigenen Rechner aus!

- Die verwendeten Schnittstel len und Protokolle sollten an gängige Standards angelehnt sein, um einen weiteren Ausbau und eine hohe Flexibilität zu gewährleisten. Vor allem bei der 'Vernetzung von Netzen' ist dies von zentraler Bedeutung.

#### **Strickmuster**

Es gibt die verschiedensten Möglichkeiten, Rechner mitein ander zu koppeln. Beispiels-

weise kann man jeden Rechner mit jedem verbinden. Damit er spart man sich jede Vermittlung und ein Protokoll, um einzelne Stationen zu 'adressieren'. Auch gibt es keine Engpässe und War tezeiten auf freie Leitungen. An dererseits benötigt man bei N Stationen

#### $N*(N-1)/2$

bidirektionale Leitungen (bei 10 Stationen sind das schon 45), weshalb diese Lösung vor allem aus Kostengründen meist illuso risch ist.

Sucht man 'leitungssparende Alternativen', so bieten sich zwei Wege an. Entweder die Verbindungen zwischen den Rechnern werden nur bei Be darf hergestellt (etwa wie bei ei ner Telefonvermittlung), oder ein Übertragungskanal wird ge meinsam benutzt, wobei dann allerdings nur jeweils eine Sta tion senden darf.

Die erste Lösung führt zum Bei spiel zu solchen 'Teilstrecken netzen' wie DATEX-P. Hier existieren verschiedene Knoten rechner, die 'Informationspa kete' weitervermitteln. Man kann sich das tatsächlich wie Paketpost vorstellen: Die Daten werden in Blöcke 'zerhackt' (das widerfährt der normalen Paket post allerdings nur in Ausnah mefällen), mit einer Sender- und Empfängerkennung versehen und gehen dann auf die Reise von Knotenrechner zu Knoten rechner. Dabei werden diese Pa kete immer komplett übertra gen und im Knotenrechner zwi schengespeichert, bis die ge-

Vemittlung

### Stern-Topologie

- Ein zentraler Vermittlungsrechner stellt Verbindungen zui sehen den Knoten her
- Es koennen nehrere Verbindungen zun gleichen Zeitpunkt bestehen und nehrere Enpfaengerknoten nit einen Senderknoten uerbunden sein
- Erueiterbarkeit in Rainen der Leistung des Vernittlungsrechners
- Geschwindigkeit durch Auslastung des Vemittlungsrechners begrenzt
- nur ein Rechner hat nit Vernittlungsaufgaben zu tun

c't 1987, Heft 2

### **Bus-Topologie**

- typisches Diffusionsnetz (also nur einer kann senden)
- keine Verzweigungen erlaubt
- minimaler Leitungsbedarf
- stoersicher auch beim Ausfall einzelner Knoten
- einfache Erweiterbarkeit
- grosse Verbreitung (DECHET, ETHERNET etc.)

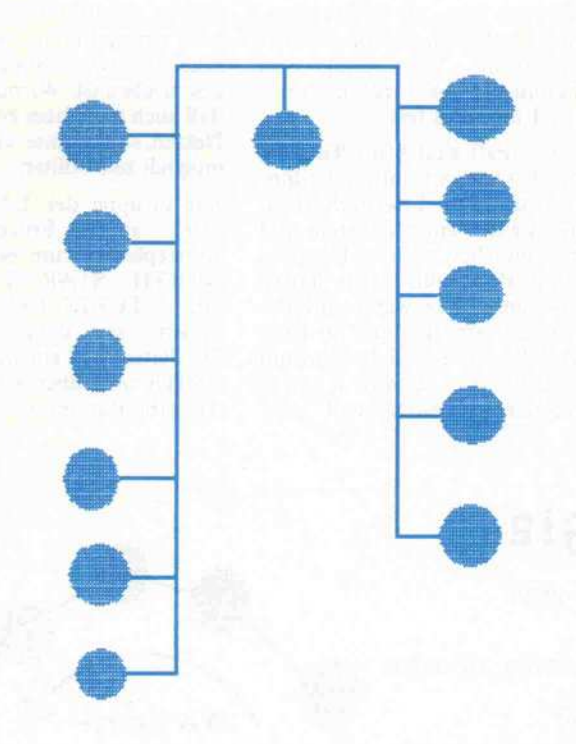

wünschte Verbindungsleitung frei ist.

Wegfindung und Zwischenspeicherung erfordern einen be trächtlichen technischen Auf wand bei der Gestaltung der Knoten, so daß man für lokale PC-Netze meistens andere Wege geht.

Die andere, einfachere Lösung ist die der sogenannten Diffu sionsnetze. Hier werden alle Knotenrechner - über einen ge meinsamen Nachrichtenkanal direkt miteinander verbunden. Ein Übertragungs-Protokoll muß dafür sorgen, daß immer nur ein Knotenrechner sendet. Alle anderen sind dann in der Lage, diese Informationen zu empfangen. Eine Zwischenspeicherung wie bei den Teil streckennetzen entfällt, dafür müssen alle Knoten ständig in Lauerstellung sein, um nichts zu verpassen.

Eine Alternative zu diesem 'Zeitmultiplex-Verfahren', wo zu jedem Zeitpunkt nur ein Nachrichtenkanal frei ist, bildet das 'Frequenzmultiplex-Ver fahren'. Prägt man die zu über tragenden Informationen einer hochfrequenten Trägerschwin gung auf (Modulation), können über ein Kabel oder eine Glas faser auch mehrere Datenka näle gleichzeitig bereitgestellt werden. Da Frequenzmultiplex jedoch einen vergleichsweise großen Hardware-Aufwand er fordert, hat es bei lokalen Netzen kaum Bedeutung und wird hier nicht weiter berücksichtigt.

Als Beispiel für Frequenzmulti plex ist hier höchstens die Vollduplex-Modem-Übertragung zu nennen, wo Sende- und Emp fangsdaten unterschiedlichen Tonfrequenzen aufmoduliert und real gleichzeitig übertragen werden. Bei Einsatz der Glasfa sertechnik wird Frequenzmulti plex allerdings fast unumgäng lich, um die enorme Bandbreite der Glasfasern sinnvoll auszu nutzen.

#### Stern, Bus, Baum und Ring

Doch nun einige übliche Anord nungen von Rechnern in Netz werken. Überträgt man die ganzen 'Vermittlungsaufgaben' ei nem Rechner oder benutzt man einen zentralen File-Server, dann bietet sich ein sternförmi ges Netz an. So braucht man nur eine Leitung je Station, eine Er weiterung ist im Rahmen der Ausbaufähigkeit des 'Zentral rechners' möglich. Ein einziger Vermittlungsrechner kann aller dings zu Engpässen führen. wenn er nicht leistungsstark ge nug ist, auch 'steht' das ganze System, wenn er ausfällt.

Hängt man alle Stationen ein fach an gemeinsame Verbindungsleitungen (Bus-Topologie), so hat man die bei LANs meistverbreitete Methode (ETHERNET und DECNET sind bekannte Realisierungen). Vorteilhaft sind hier ein mini maler Leitungsbedarf, eine sehr einfache Erweiterbarkeit (wei tere Stationen können sogar im laufenden Betrieb angeklemmt werden), direktes Senden von der Quelle zum Ziel ohne Vermittlungs-Hardware und unge störter Betrieb auch beim Aus fallen von Stationen.

Nachteilig bei diesen typischen Diffusionsnetzen ist, daß nur eine Station zur Zeit senden darf, während alle anderen 'zu hören' müssen. Auch ist die li neare 'Durchfädelei' von Rech ner zu Rechner nicht besonders gebäudegünstig; hier wären Verzweigungspunkte manch mal nützlich (dazu gleich noch mehr).

Nachrichtentechnische Tricks erlauben solche Abzweigungen, wodurch die Baum-Topologie entsteht, die aber prinzipiell ge nauso funktioniert. Auch hier handelt es sich um Diffusions netze mit den bei der Bus-Topologie beschriebenen Vor- und Nachteilen.

Bei Netzen, die mit geringer

### Baun-Topologie

- alle Eigenschaften wie ein Bus, aber Verzweigungen erlaubt,
- dadurch guenstiger fuer fiebaeude
- die Wurzel ist meist eine nachrichtentechnische Einrichtung, welche die Nachrichten von einen Knoten enpfaengt, unsetzt und an alle Knoten Heitergibt.

#### Grundlagen .

Datenrate etwa über 'Klingel draht' arbeiten, ist eine Bus-Topologie von einer Baum struktur quasi nicht unter scheidbar (siehe Bilder). 'Ge bäudeungünstig' kann die Ver netzung erst dann werden, wenn man beispielsweise Koaxialka bel oder Glasfasern verwendet. Dann werden spezielle Weichen oder Anpassungsverstärker be nötigt, um 'echte' Verzweigun gen zu realisieren, einfaches<br>'Zusammenklemmen' von 'Zusammenklemmen' Drähten funktioniert hier nicht.

Ein gutes Beispiel für eine

Ring-Topologie

- ueder Teilstreckennetz noch Diffusionsnetz
- jeder Knoten speichert Daten zuischen
- geringer Leitungsaufvand
- einfaches Uebertragungsprotokoll
- alles steht, uenn ein Knoten ausfaellt
- Mit IBMs Token Ring ein weituerbreitetes Verfahren

Baum-Topologie ist das Breitband-Kabelnetz der Bundes post (Kabelfernsehen). Von ei ner 'Zentrale' aus verzweigt sich ein Kabelnetz immer weiter bis zum Endverbraucher. Leider (oder Gott sei Dank) ist das Kabelfernsehnetz eine 'Einbahnstrasse', während sinnvolle Baum-Topologien eine Rück führung von Informationen von jedem Knoten zur Wurzel des Baums ermöglichen, die dann für eine Verteilung dieser Infor mation ins ganze Netz sorgt<br>(zum Beispiel Mid-Split-Mid-Split-Breitbandkabeltechnik).

Eine sehr bedeutende Netz struktur ist auch die Ring-Topologie. Ringe lassen sich nicht als Diffusionsnetze und nur schwer als Teilstreckennetze erklären. Hier sind alle Geräte reihum miteinander verbunden, und die Informationen 'laufen im Kreis' durch die Ringleitung. Das bedingt ein Zwischenspei chern eines oder mehrerer Bits in den Knotenstellen. Dieses notwendige Zwischenspeichern Knoten Zwischenspeichern muß. IBMs Token-Ring ist ei nes der beliebtesten und zu kunftsträchtigsten Netzwerke dieser Art.

läßt den Ring als Teilstrecken netz erscheinen, jedoch existiert hier keine 'Vermittlung' von Leitungen, die Struktur, eben

Vorteilhaft sind beim Ring die bescheidene Anzahl von Leitun gen, die gute Erweiterbarkeit, das Fehlen einer Zentrale und ein einfaches, sicheres Übertragungs-Protokoll. Dafür 'hängt' das ganze Netz, wenn ein Kno ten oder eine Leitung im Ring ausfällt. Auch wird der Ring um so langsamer, je mehr Knoten rechner er besitzt, weil jeder

der Ring, liegt fest.

#### Von LAN bis GAN

Im wesentlichen wird es in dieser Beitragsreihe um LANs gehen. Das steht für 'Local Area Net work' und betrifft die Zusam menschaltung relativ weniger Rechner (häufig gleichen Typs) auf kleinem Raum. Wegen des meist kleinen, privaten Lei tungsnetzes (maximal wenige hundert Meter) stehen hier sehr hohen Übertragungsraten keine übermäßig hohen Kosten im Wege. In der Praxis beginnt das bei 10 Megabaud (10 Millionen Bits/Sekunde) mit ETHER NET und kann bis zu einigen hundert Megabaud bei speziel len Technologien vor allem un ter Nutzung der Glasfasertech nik reichen.

Typischerweise werden LANs eigenverantwortlich, privat betrieben, wodurch nicht zwin gend ein bestimmter Protokoll oder Technologiestandard vor geschrieben ist. Wichtig ist nur, daß auch Interfaces zu externen Netzen, sogenannte 'Gateways', möglich sein sollten.

Zur Gruppe der LANs kann<br>man auch Prozessor-Bus-Prozessor-Bus-Konzepte wie zum Beispiel die NORTH STAR Dimension oder TURBO-DOS-Rechner zählen, bei denen mehrere PC-Platinen in einem Gehäuse stecken und über einen Ein-/ Ausgabe-Bus verbunden sind.

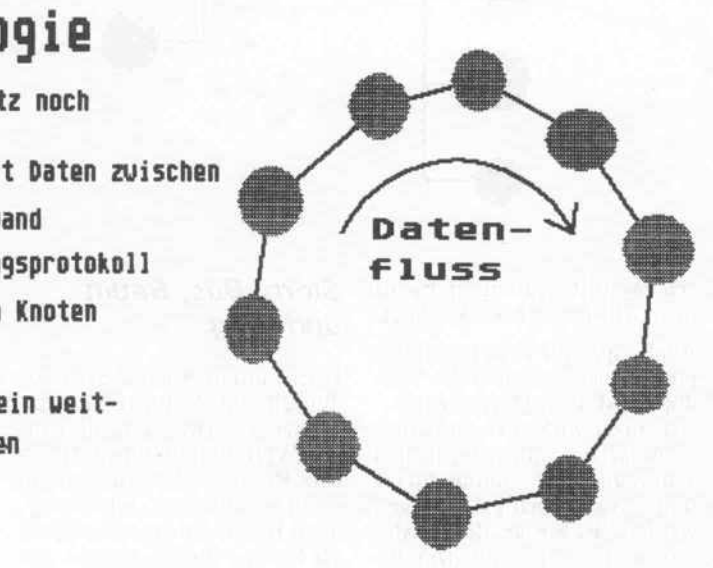

Eine ganz andere Kategorie sind die MANs. Diese 'Metropolitan Area Networks' sollen den sehr schnellen Datentransfer bei spielsweise zwischen den LANs einer Stadt ermöglichen. Sie sind mit über 50 Megabaud Übertragungsrate eine Alterna tive zu den langsamen WANs 'Wide Area Networks'.

Letztere sind beispielsweise die öffentlichen, langsameren Fern meldenetze, die dafür aber na hezu beliebige Entfernungen überbrücken. Hier sind vorge schriebene Übertragungsver fahren und Protokolle einzuhal ten. Die obere Grenze der Über tragungsgeschwindigkeit liegt bei etwa 100 Kilobaud oder bei normaler Benutzung des Fern sprechnetzes bei nur 1200 Baud. Typische WAN-Dienste sind DATEX-L, DATEX-P und ARPANET.

Dann gibt es noch als 'nächst größere Einheit' die GANs (Global Area Networks), wel che interkontinentale Satelliten verbindungen benutzen. Einige Großkonzerne wie IBM, Con trol Data und XEROX verfü gen über solche 'hauseigenen' Verbindungen ihrer Großrech ner. Interessant sind diese Netze auch für PC-Anwender deshalb, weil man sich über WANs wie DATEX-P Zugang zu Knoten rechnern solcher Einrichtungen verschaffen kann. IBMs VNET und das INTERNET von XEROX sind Beispiele für sol che Netze.

#### **Schichttorte**

Wie schon angedeutet, findet die Kommunikation der Rech ner eines Netzwerks in verschie denen Ebenen statt, auf denen die Rechner einander angegli chen (kompatibel gemacht) wer den müssen. Da gibt es eine 'Verkabelungsebene', die eine optische oder elektrische Ver träglichkeit herstellen muß. Dann ist vielleicht ein Übertragungs- beziehungsweise Modu lationsverfahren zu berücksich tigen.

Die nächste Ebene beschäftigt sich mit der Kodierung, eine weitere mit einem Übertra gungsprotokoll. Das geht so weiter bis zur Anwender-Ebene, die - wie eine der eingangs auf gestellten Anforderungen aus sagt - ein Ansprechen des Netz werks ohne wesentliche Unter schiede zu anderen Einrichtun gen des Rechners erlauben soll. Auch sollen Programme Res sourcen des Netzwerks so be nutzen können wie beispiels weise die eigenen Diskettenlauf werke.

Jede Ebene hat ihre eigenen Pro bleme und Anforderungen und sollte unabhängig vom Rest be trachtet werden können. Es bie tet sich an, derartige Probleme modular anzugehen und für die einzelnen Ebenen getrennte An forderungskataloge aufzustel len. Das hat den Vorteil, daß Veränderungen auf einer Ebene keine Rückwirkungen auf das Gesamtsystem haben.

Jede Ebene beziehungsweise Schicht stellt eine klar definierte Schnittstelle zur nächsthöheren Ebene zur Verfügung und sollte direkt nur auf die nächsttiefere zurückgreifen. Eine solche Schnittstelle kann softwaremä ßig ein Systemaufruf (Trap), eine Sprungleiste oder Vektor tabelle sein. Kenner von Be-<br>triebssystemen wie GEM. triebssystemen MSDOS oder CP/M kennen auch hier vergleichbare Ebenen wie AES, VDI, DOS oder BIOS.

Schichten der Netzwerksoft ware haben diesen Strukturen gegenüber zusätzlich noch die Eigenschaft eines virtuellen Pro tokolls mit vergleichbaren Schichten des Kommunika tionspartners.

Also existiert neben dem verti kalen Informationsfluß von Schicht zu Schicht noch ein ho rizontaler, wenn dieser auch nicht direkt über einen realen Übertragungskanal, sondern über den Umweg der tieferlie genden Schichten erfolgt. Die tieferliegenden Schichten haben dabei etwa Aufgaben wie Dol metscher oder Fernmeldeein richtungen bei der Verständi gung von Menschen miteinander.

Wenn man mit jemandem tele foniert, braucht man keine Kenntnis darüber, in welche Form das Gesprochene zur Übertragung elektrisch umge-<br>formt wird. Fernmeldeanlagen und Dolmetscher sollen Information unverfälscht übertragen<br>beziehungsweise übersetzen. beziehungsweise sonst nichts. Selbst wenn nur mit ihrer Hilfe kommuniziert werden kann, sollte es stets so aussehen, als erfolge die Kom munikation direkt, ohne solche Umwege.

#### Schichten des ISO-Referenzmodells

Als internationaler Maßstab zur Gestaltung und Beurteilung von Rechnernetzen wurde von der ISO (International Standardisa tion Organisation) ein Standard festgelegt. Dieses Referenzmo dell macht die funktionalen Grenzen der zum Netzwerkbe trieb nötigen Softwaremodule (Schichten) sichtbar und inte griert bereits vorhandene Stan-<br>dards der Datenübertragung. Das ISO-Referenzmodell besteht aus sieben Schichten.

#### Physical Layer

Zur Aufgabe der Schicht oder Ebene <sup>l</sup> gehört alles, was zur Übertragung von Daten auf Bit ebene nötig ist: Festlegung der Verbindungsstecker, Signalpe gel, Modulations- und Übertra gungsverfahren. Standards wie RS-232-C oder V.24 sind mög liche Beschreibungen für diese hardwarenächste Ebene. Dazu gehören allerdings auch noch Software-Interfaces zur nächst höheren Ebene und rudimen täre Fehlererkennungsmecha nismen.

Hier geht es jedoch nur um Feh ler, welche die Hardware erken nen kann. Das kann zum Bei spiel eine Leitungsunterbrechung (Break) oder ein sonstiger Zusammenbruch des Übertragungskanals (wie Carrier Lost) sein.

#### Link Layer

Das ISO-Referenznodell

Hier handelt es sich um die Schicht (Ebene 2), welche eine zuverlässige, 'paketorientierte' Datenübertragung garantieren soll. Solche Pakete oder 'Rah men' bestehen neben einem Datenblock mit Nutzinformation noch aus einigen Kontrollinfor mationen wie Blocklänge, Prüf summe und der Sender-/ Empfänger-Identifikation. Ein Protokoll muß für Aufnahme und Beendigung von Verbindungen (speziell bei Teil streckennetzen), Quittierung empfangener Pakete (um deren möglichen Verlust zu erkennen) sowie Erkennung oder Beseiti gung von Übertragungsfehlern sorgen.

Insbesondere in Teilstrecken netzen ist hier einiges an 'Ver mittlungsarbeit' zu leisten. Zur Erinnerung: Bei einem Teil streckennetz werden, wie bei ei ner Telefon-Vermittlung, Ver bindungen erst auf Anforde rung hergestellt. Ferner müssen die Knotenrechner Pakete bis zu deren kompletten Empfang und Freiwerden eines Kanals für die Weiterleitung zwischenspeichern. Die Link-Ebene ist so wohl für die Herstellung der Verbindungen als auch für die fehlerfreie und vollständige Übertragung der Pakete zustän dig. Sollte die Übertragung nicht gelingen, so hat sie das zumindest den höheren Schich ten mitzuteilen, damit diese sich beispielsweise andere Verbin dungswege suchen.

Selbstverständlich sind nach vollendeter Übertragung die Verbindungen wieder zu lösen. Auch muß diese Schicht aufAn frage der nächsthöheren Netz werkschicht die momentane

'Verbindungssituation' überge ben. Eine Realisierung dieser Ebene ist zum Beispiel IBMs 'High Level Data Link'.

Ähnliche Aufgaben haben auch die Protokolle von MODEM-7 oder Kermit, wobei hier aller dings keine Vermittlung oder Identifikation von Sender und Empfänger nötig ist, weil die Verbindung vom Anwender manuell hergestellt wird.

#### Network Layer

Diese Schicht (Ebene 3) ist ei gentlich nur für Teilstrecken netze wichtig. In den Diffu sionsnetzen, wo alle Knoten fest miteinander verbunden sind, wird die Network-Ebene nur für die Gateways, also die Verbin dungen zu anderen Netzen, ge braucht.

In Teilstreckennetzen ist diese Ebene wichtig, um das 'Rou ting', also die Wegfindung durch das Netz, zu bewerkstel ligen. Dabei ist über die Link-Ebene festzustellen, welche freien Leitungen und Knoten rechner mit noch ausreichen dem Zwischenspeicher für die Paketübertragung bereitstehen.

Sodann ist die kürzeste oder bil ligste Verbindung zu suchen und unter Verwendung der Link-Ebene herzustellen. Die bis hierher aufgeführten Schich ten bilden die Werkzeuge, die für eine Kommunikation in ei nem beliebig komplexen Netz nötig sind.

#### Transport Layer

Ebene 4 ist die höchste der transportorientierten Schich ten. 'Transportorientiert' soll hier bedeuten, daß für die darüberliegenden Schichten Details beim Zugriff auf Netzwerk-Ressourcen nicht mehr sichtbar sein dürfen.

Die Transport-Ebene stellt die Datenübertragungsmöglichkei ten den darüberliegenden anwendungsorientierten Schich ten zur Verfügung. Das sieht so aus, daß höhere Schichten nur logische Kanäle zu sehen be kommen und übertragungs technische Details in den tiefe ren Schichten verborgen blei ben. So sind sowohl Wegfindung als auch Übertragungsprotokolle für ein Programm, welches Daten senden will, ab solut unerheblich.

Diese Ebene ist mit dem DOS eines konventionellen Betriebs systems vergleichbar, welches dem Anwender beispielsweise

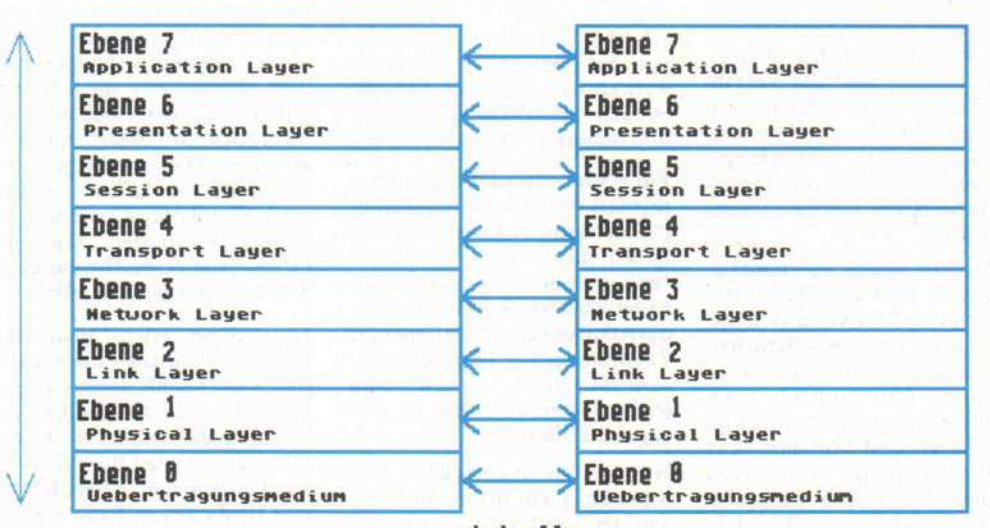

realer Inf ornât ionsfluss

virtuelle Konnunikation ueber Schichtprotokolle

realer Infornationsfluss

#### Grundlagen .

verbirgt, auf welchen Spuren oder Sektoren welche Datei liegt oder nach welchem Verfahren sie aufgezeichnet wurde. Die Transport-Ebene muß unter Nutzung der tieferen Ebenen ei nen sicheren Transport der Da ten zum gewünschten Ziel ga rantieren, dazu hat sie auch alle möglichen Fehlerkorrekturen vorzunehmen.

#### Session Layer

Das eigentliche Interface zur Umgebung des jeweiligen Rech ners stellt die Ebene 5 dar. Sie ist funktionell eng mit der Trans port-Ebene und dem verwende ten Betriebssystem des Knoten rechners verbunden. Sie stellt Hilfsmittel zum Herstellen und Trennen von Verbindungen durch den Anwender bereit und stellt dem Betriebssystem die Verbindung als 'virtuelles Ge rät' zur Verfügung.

Der so bereitgestellte logische Kanal kann für ein Betriebssy stem wie ein beliebiges Periphe riegerät aussehen, also beispiels weise ein MSDOS-UNIX-Datei:Handle sein. So kann ein Übertragungskanal für ein MSDOS-System bei spielsweise wie ein ganz norma ler Drucker angesprochen wer den, nachdem über ein Utility-Programm der Session-Ebene eine Verbindung hergestellt wurde. Für DOS-Anwender sieht das Ganze zum Beispiel wie ein Druck-Spooler aus.

#### Presentation Layer

Diese Schicht (Ebene 6) hat ver schiedene Aufgaben, die mit der Anpassung von Datenformaten zu tun haben. Das kann die Um kodierung von Zeichensätzen ebenso wie die Anpassung von<br>Peripherieseräten – wie Peripheriegeräten Druckern oder Datensichtgerä ten - bedeuten. Gerade bei 'of fenen Netzen', also solchen, die an Dienste wie Télétex, Btx oder das Fernschreib-Netz ange schlossen sind, müssen Daten von 'draußen' in eine interne Darstellung umgeformt werden, bevor ein Programm oder An wender sie benutzen kann.

Auch existieren im Netz viel leicht die unterschiedlichsten Drucker, von denen jeder an dere Steuersequenzen erwartet. Die Presentation-Ebene stellt global gültige Steuersequenzen bereit, indem sie die für die End geräte nötigen Umformungen vornimmt. Eine weitere Auf gabe dieser Schicht kann der Datenschutz sein. Diese Schicht kann Daten auch verschlüsseln oder entschlüsseln und hat da bei Zugriffsrechte zu überprü fen. Speziell bei Datenübertra gung über große Entfernungen oder öffentliche Netze kann es sinnvoll sein, die Daten zu ver schlüsseln. Das gleiche gilt für allgemein zugängliche Daten träger.

#### Application Layer

Ebene 7 ist die höchste Schicht des ISO-Modells, die Anwen dungsebene. Die von ihr gelei steten Dienste hängen vom Um fang des Netzwerk-Betriebssy stems ab. Sie unterstützt die 'Verwaltungsebene' dieses Be triebssystems. Das beinhaltet Dinge wie die Zugangskontrolle (Login), die Verbrauchsmittel-<br>abrechnung (Accounting-Syabrechnung (Accoupting-System) und Strukturkontrolle (Kontrolle der bestehenden Netzwerk-Verbindungen).

An diesem Schichtenmodell las sen sich die meisten Netzwerke messen. Nur wenige Netzwerke erfüllen alle aufgestellten For derungen, oft ist dies allerdings auch gar nicht notwendig. Man sollte jedoch nicht aus den Au gen verlieren, daß so manche Notwendigkeit erst beim Be trieb oder weiteren Ausbau des Netzwerks auffällt. Vor allem die nachträgliche Installation von Gateways kann zu Proble men führen, die in der Grund konzeption nicht berücksichtigt wurden.

#### 'Ganz unten'

Als weitere Schicht (Ebene 0) werden oft die Übertragungs medien, also die eigentlichen Verbindungen, bezeichnet. Hier unterscheidet sich die Situation bei LANs ziemlich deutlich von den Verhältnissen bei öffentli chen Netzen, weil die Verbin dungslängen meist mit einigen hundert Metern recht kurz sind. So kann man hier Verbindungs techniken benutzen, die für öf fentliche Netze viel zu aufwen dig wären.

Außerdem würde so manches Verfahren über größere Entfer nungen nicht funktionieren. So kann man über gewöhnlichen 'Klingeldraht' innerhalb solch niedriger Entfernungen noch auf Übertragungsraten bis zu ei nem Megabaud kommen. Für Personalcomputer gibt es von etlichen Herstellern (inklusive<br>IBM) einfache PC-NET-PC-NET-Adapter, die mit solchen Zwei drahtleitungen verbunden wer den.

Die simpelste Lösung über haupt ist die Verwendung von ganz normalen, asynchron-se riellen Schnittstellen (UARTS). Mit ihnen erreicht man ohne<br>große Schwierigkeiten Ge-Schwierigkeiten schwindigkeiten bis zu 76800 Baud. Bei größeren Entfernun gen oder hohen Übertragungsraten sollten jedoch keine<br>V.24-Pegel (üblicherweise (üblicherweise  $\pm$ 12V) mehr verwendet werden, sondern besser Strom schleifen beziehungsweise sym metrische Treiber (RS-422).

Synchronisiert man die UARTs mit einer separaten Taktleitung, erreicht man auf diesem Weg sogar noch höhere Datenraten. (Mit Intels 8251 darf man in der Betriebsart, in der die Taktfre quenz zur Baudratengewinnung nicht geteilt wird, nur so arbei ten, um phasensynchron zu blei ben.)

Den Aufwand der zusätzlichen Taktleitung erspart man sich mit einem Datenseparator, wie man ihn auch bei Floppy-Disk- Controllern findet. Ein solcher extrahiert den Takt aus dem Datenstrom, so daß man ihn dann dem synchronen Schnitt stellenbaustein zuführen kann. In diesem Fall sollte man aber auch eines der Synchronübertragungsverfahren wie SDLC oder HDLC verwenden. Selbst so preiswerte Bausteine wie die Z80-SIO (programmierbarer se rieller Schnittstellen-Baustein) unterstützen solche Protokolle.

Leider ermöglicht der im IBM PC und Kompatiblen ein gesetzte 8250-Baustein nur asynchrone Datenübertragung, weshalb man hier für Übertra gungsraten im Megabaud-Be-<br>reich einen speziellen reich einen speziellen HDLC-Controller (eben eine von den oben erwähnten Netz werkkarten) braucht, anstatt einfach einen Datenseparator und bessere Treiber vorzusehen.

Für noch höhere Übertragungs raten ist verdrillter Klingeldraht (Niederfrequenzkabel, Telefon kabel) nicht mehr zu gebrau chen, statt dessen wird Koaxial kabel benutzt. Solche Hochfre quenzkabel kennt wohl jeder als Zuleitungen für Fernsehanten nen. Mit ihnen erreicht man leicht Datenraten bis in den Gigabaud-Bereich.

Nun kann man an solchen Ka beln aber nicht mehr 'wild her umlöten' und sie so lang ma chen, wie man sie gerade braucht: Jede Leitung muß mit dem Wellenwiderstand (meist 60 oder 75 Ohm) abgeschlossen werden, statt einer 'angelöteten' Abzweigung wird eine Weiche gebraucht. Hält man sich nicht daran, hat man gegen Reflektionen, Stehwellen und andere un angenehme Dinge anzukämp fen. Das alles macht die Verbin dungstechnik wesentlich teurer und auch mechanisch anfälliger.

Lichtwellenleiter erlauben die 'totalen Übertragungsraten' (et liche Gigabaud), sofern man statt Leuchtdioden und Photo transistoren Laserdioden und Lawinendioden benutzt. Leider handelt man sich hier jedoch noch größere mechanische Pro bleme ein. Die Verbindungsstel len (Glasfaserenden) von Licht wellenleitern müssen reflexions frei geschliffen sein.

Dafür hat man bei Lichtwellen leitern keine Probleme mehr mit elektrischen oder magnetischen Störungen, kann sie also neben Energieleitungen verlegen, ohne daß Störungen auftreten. Auch ist die 'Dämpfung', also der Pe gelverlust über größere Entfer nungen, bei Glasfasern sehr ge ring. Die komplizierte Verbin dungstechnik macht optische Nachrichtenverbindungen dar über hinaus recht abhörsicher, denn ein Auftrennen der Sinai leitung ist ohne deren Zerstö rung kaum möglich.

Eine andere Frage ist jedoch, welche Übertragungsraten mit heutigen Personalcomputern überhaupt nutzbar sind. Selbst unter Verwendung von schnel len DMA-Kanälen sind hier kaum mehr als <sup>10</sup> Megabaud zu schaffen. Allerdings muß man bei Diffusionsnetzen bedenken, daß zu einem Zeitpunkt nur ein Knoten senden kann. Um sich daraus resultierende Wartezei ten zu ersparen, kann man grö ßere Datenblöcke im Interface puffern und dann mit weit hö herer Geschwindigkeit im Netz arbeiten. Das ist keine neue Methode, schließlich haben auch Festplatten-Controller ei gene Sektorpuffer, und die DMA-Transfergeschwindigkeit des Rechners ist sekundär.

Nach dieser etwas abstrakten Einführung handelt die nächste Folge von handfesteren Dingen: Es wird um die technische Rea lisierung der beiden wichtigen LAN-Topologien Bus und Ring am Beispiel von ETHERNET und IBMs Token Ring gehen.

dt

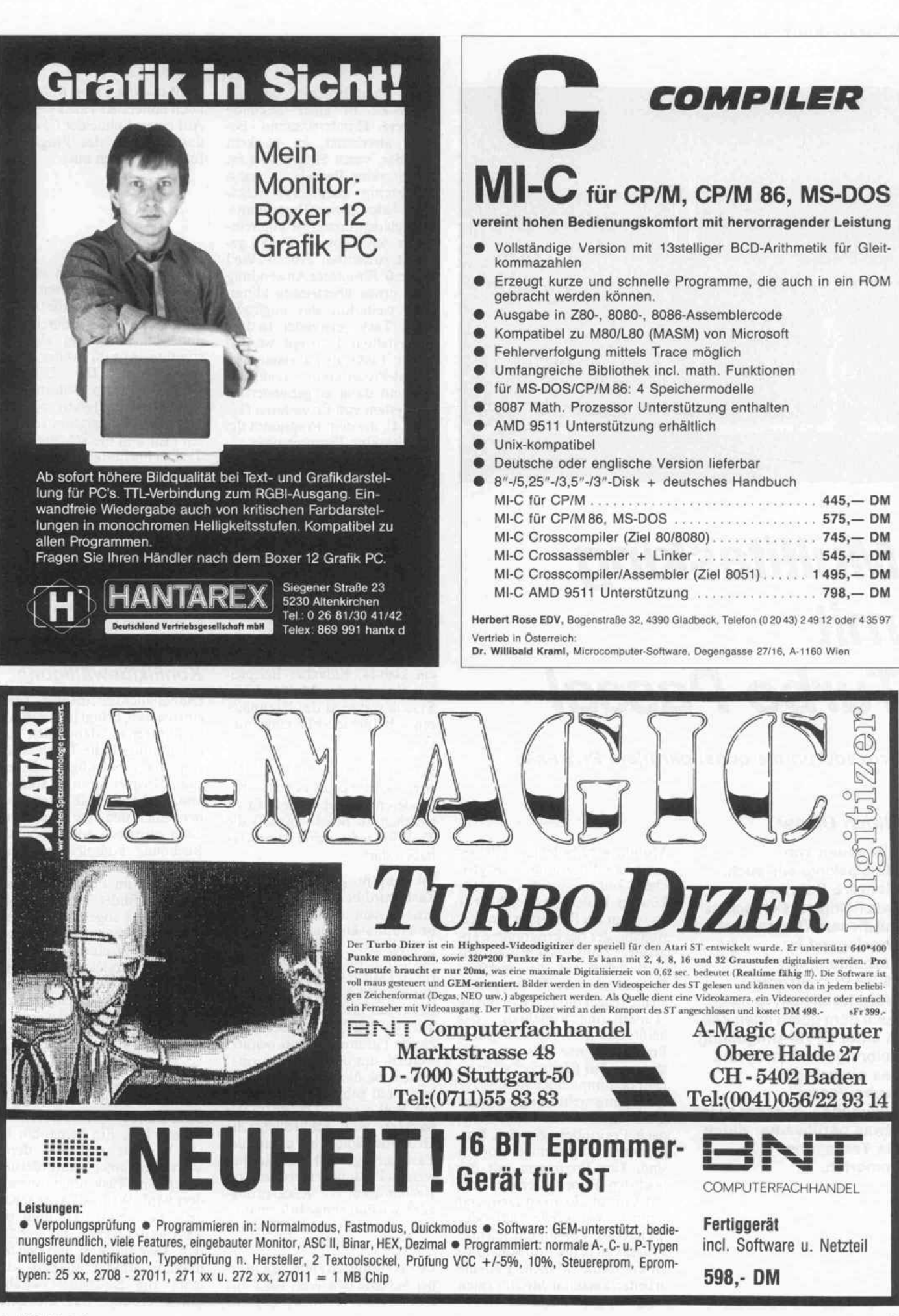

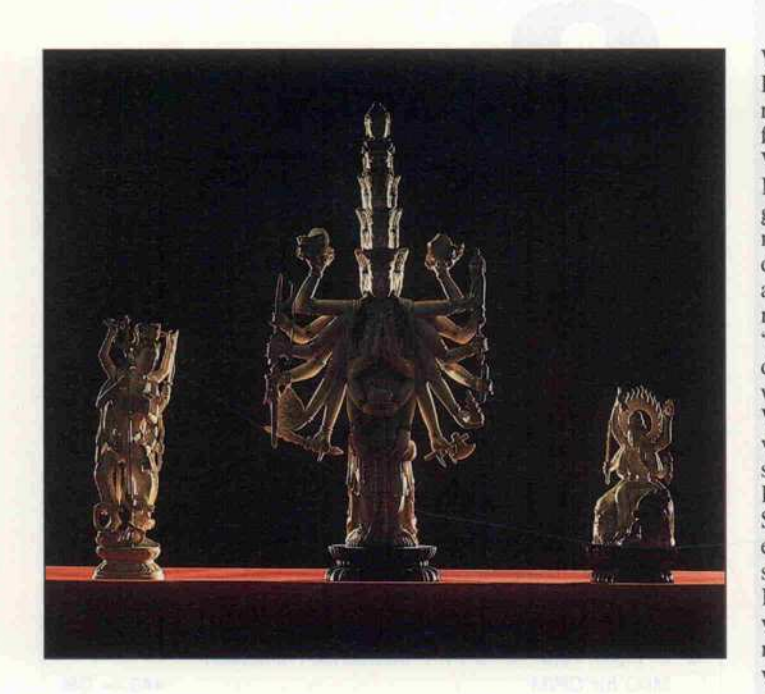

# Multitasking mit Turbo-Pascal

Prozeduren als quasi-parallèle Prozesse

#### Ulrich Dikow

Alle reden von Multitasking; wir auch. Mehrere Beiträge beschäftigten sich schon mit diesem Thema, doch vorwiegend in Verbindung mit 16-Bit-Prozessoren. Warum soll man es nicht auch dem guten alten Z80 in einer CP/M-Umgebung beibringen können, und das einfach mit Turbo-Pascal? Zugegeben, er hangelt sich etwas geruhsamer durch die Tasks, aber immerhin.

Multitasking bedeutet, daß ver schiedene Programme zur glei chen Zeit ausgeführt werden können. In der Praxis steht aber meist nur ein Prozessor zur Ver fügung, der die Programme ab arbeiten muß. Seine Rechenzeit wird daher auf die einzelnen Programme verteilt. Einige Sy steme regeln die Zeitvergabe im Timesharing'-Verfahren, das heißt, daß der Prozessor jedem Programm nur für eine be stimmte Zeit (Zeitscheibe) in ei nem bestimmten Rhythmus zur Verfügung steht. Andere dage gen vergeben die Rechenzeit nach Prioritäten, die den Pro grammen zugeordnet worden sind. Das Programm mit der höchsten Priorität erhält stets mit Vorrang Prozessorzeit, erst wenn es Wartezeiten hat oder beendet ist, kommt das nächste Programm in der Prioritätsfolge an die Reihe. Manche Systeme arbeiten auch mit Mischformen dieser beiden Arten.

Wenn man bedenkt, daß ein Prozessor in einer Sekunde mehrere Hunderttausend Be fehle abarbeitet, ist es kein Wunder, wenn Programme im<br>Multitasking-Betrieb quasi Multitasking-Betrieb quasi gleichzeitig abzulaufen schei nen. Jedes dieser Programme, die sich den Prozessor unterein ander teilen, wird 'Task' ge nannt, zu deutsch 'Prozeß'. Weil 'Prozeß' für unsere Anwendung doch etwas übertrieben klingt, wird weiterhin das englische Wort 'Task' verwendet. In dem vorgestellten Konzept werden solche Tasks als parameterlose<br>Pascal-Prozeduren realisiert Pascal-Prozeduren Sie sind dann eingebunden in ein System von Prozeduren (Li sting 4), die dem Programm die Multitasking-Eigenschaften verleihen. Eine Task, die soge nannte Main-Task, ist immer vorhanden, nämlich das Haupt programm. Sie startet die ande ren Tasks und beendet zum Schluß das gesamte Programm. Die Multitasking-Prozeduren aus Listing 4 werden einfach mit der Include-Anweisung {\$1 MULTI.TSK} in ein Hauptpro gramm eingebunden.

Listing <sup>l</sup> zeigt zur Einführung ein kleines, einfaches Beispiel. Bei (1) wird das Multitasking-System während des Kompilierens als Include-File eingebun den.

Bei (2) wird eine Task dekla riert. Dabei bedarf es keiner be sonderen Vorkehrungen. Es ist lediglich zu beachten, daß die Task-Prozedur keine Parameter haben darf.

Im Hauptprogramm, der Main-Task, wird bei (3) das Multitas king-System aktiviert. Ab jetzt ist Multitasking möglich.

Bei (4) wird die zuvor dekla rierte Task gestartet. Die Proze dur START hat drei Parameter. Als erstes muß die Adresse der Task angegeben werden. Der zweite Parameter kann benutzt werden, um der Task Informa tionen zu übergeben. Er wird hier nicht gebraucht und daher auf Null gesetzt. Der dritte Pa rameter gibt schließlich die Größe des Stacks an, der für die Task bereitgestellt wird. In ihm werden Zwischenergebnisse von Rechnungen, Rücksprung adressen und einige Informatio nen des Multitasking-Systems zwischengespeichert.

Das Hauptprogramm gibt in ei ner Schleife den Wert für <sup>r</sup> aus und beendet dann bei (5) das

Multitasking. Dabei werden alle noch laufenden Tasks gestoppt. Auf einem Schneider CPC sieht das Ergebnis des Programms folgendermaßen aus:

- $\alpha$ 29
- l 2 110
- 3 189 266
- 4  $\ldots$  usw.

Offensichtlich werden mehrere Programmteile gleichzeitig ausgeführt, da die Variable 'r' wäh rend eines Schleifendurchgangs der Main-Task um eine be stimmte Anzahl weiteraddiert worden ist. Die Differenz kommt zustande, weil eine Bild schirmausgabe relativ zu einer Addition sehr langsam vonstat ten geht und die Schleife in der Task schneller abgearbeitet ist. Diese Differenz ist außerdem von der Taktrate des Interrupt-Signals abhängig. Wenn eine Task endet, bevor das Haupt programm abgeschlossen ist, werden alle zugehörigen Infor mationen im Multitasking-Sy stem gelöscht, und sie bean sprucht dann im weiteren weder zusätzlichen Speicherplatz noch Prozessorzeit.

#### Konfliktbewältigung

Die Möglichkeit, mehrere Tasks einzusetzen, bringt in vielen An wendungen nur dann einen Vor teil, wenn sich die Tasks unter einander verständigen können. Zum Beispiel kann es sinnvoll sein, daß eine Task einen Wert berechnet, den eine andere erst dann ausgeben soll, wenn die Rechnung komplett ist. Man weiß aber nie genau, wo sich eine Task im Programmablauf gerade befindet. In diesen Fäl len werden sogenannte Sema phore eingesetzt. Ein Semaphor läßt sich mit einem Parkplatzverwalter vergleichen. Er weiß, wieviel Fahrzeuge (Tasks) auf den Parkplatz (nächster Pro grammabschnitt, Speicherplatz, Drucker oder Diskettenzugriff) passen und läßt nur entspre chend viele vorbei. Ist der Platz voll, so müssen die Fahrzeuge warten. Verläßt ein Fahrzeug den Platz, so kann ein wartendes nachrücken. Ein Semaphor ist als Variable realisiert, deren Wert bei einer Anforderung durch eine Task um <sup>l</sup> vermin dert wird. Wenn sie aber schon den Wert Null hat, muß die Task weiter warten, bis eine an dere Task fertig ist und den Se maphor wieder freigibt, das heißt die Semaphor-Variable um <sup>l</sup> erhöht. Wer die Serie
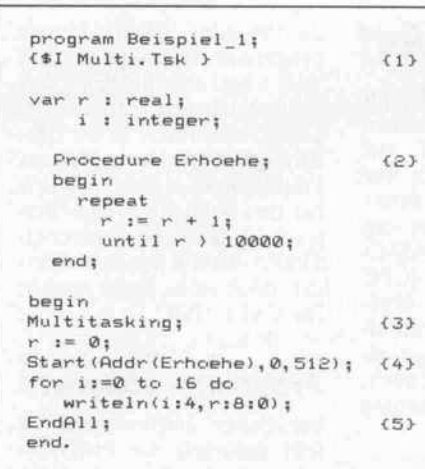

'Echtzeit-Multitasking mit RTOS/PEARL' verfolgt hat, wird schon einigermaßen oder gut mit der Problematik ver traut sein, den übrigen seien Folge <sup>l</sup> in c't 6/86 und Folge <sup>5</sup> in c't 10/86 empfohlen.

Es gibt drei Unterprogramme, die Semaphore unterstützen: SEMINIT initialisiert einen Semaphor. Das heißt, es wird ihm mitgeteilt, wieviele Tasks auf den zu verwaltenden Platz pas sen; meist kann man nur eine zulassen. Ein Semaphor sollte nur einmal vor Gebrauch initia lisiert werden.

WAIT bewirkt, daß die Task auf ein Freigeben durch einen Semaphor wartet. Falls der Platz nicht frei ist, wartet die Task, bis eine andere signali siert, daß sie fertig ist, und keine mehr vor ihr warten.

SIGNAL gibt einen Semaphor frei und signalisiert damit, daß der Platz von der aufrufenden Prozedur nicht länger benötigt wird.

Es gibt viele Gelegenheiten, ei nen Semaphor einzusetzen:

- Mehrere Tasks wollen Ergeb nisse auf den Drucker ausge ben. Damit nicht abwech selnd kleine Teile von den Nachrichten der Tasks un-<br>koordiniert zusammengekoordiniert zusammenge mischt werden, beansprucht eine Task den Drucker so lange, bis sie ihren Text zu sammenhängend ausgegeben hat. Der zugehörige Sema phor wird mit <sup>l</sup> initialisiert, das heißt, immer nur jeweils eine Task darf den Drucker benutzen.
- Das gleiche gilt natürlich sinngemäß für die Bild schirmausgabe. Hier ist es aber sinnvoller, den Bild-

Listing 1: Ein einfaches Beispiel zum Beweis und zum Testen des Multitasking.

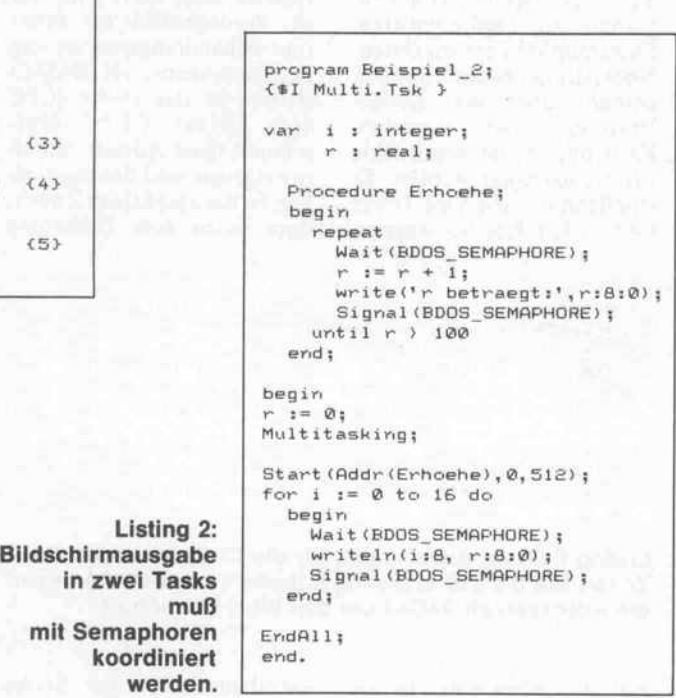

schirm zeilenweise zu blockie ren und bei jeder Nachricht den Sender zu kennzeichnen.

in zwei T

Eine Task wartet auf eine an dere, die vielleicht nötige Vor berechnungen getätigt hat. Dazu wird ein Semaphor mit Null initialisiert. Die war tende führt an der Wartestelle ein WAIT aus, die andere gibt mit SIGNAL bekannt, wann sie fertig ist. Sie befindet sich sozusagen von Anfang an auf dem Parkplatz und ermög licht durch ihr Wegfahren das Fortkommen der wartenden.

Mehrere Tasks wollen eine oder verschiedene Disketten dateien bearbeiten. Hier ist eine Koordination extrem wichtig. Sonst kann es passie ren, daß die eine Task eine Datei auswählt, dann eine an dere Task an die Reihe kommt, die in die Datei hin einschreibt in dem Glauben, daß es sich um eine ganz an dere handelt. Auf diese Weise lassen sich leicht wertvolle Dateien unbrauchbar ma chen.

- Zwei Tasks tauschen Daten miteinander aus, indem sie Zwischenspeicher benutzen, die mit Semaphoren verwaltet werden.

Mit den Einsatzmöglichkeiten des Semaphors können die meisten<br>Koordinationsprobleme sten Koordinationsprobleme gelöst werden. Allerdings kann es bei ungenügender Vorsicht bei der Programmierung vor kommen, daß es nur noch war tende Tasks gibt. Dieser soge nannte 'Deadlock' führt zu ei ner Blockierung des Multitas king-Systems, da sich die betei ligten Tasks unrettbar ver klemmt haben. Das Multitas king-System zeigt dies durch eine Meldung an und steigt ins Betriebssystem ab. Der Deadlock-Effekt läßt sich auch sehr einfach durch folgende Aufruf folge im Hauptprogramm zei gen:

var S : Semaphore;

begin Multitasking; SemInit(S,0); Wait(S);

 $\mathbf{r}$ 

Der Semaphor S wird in der Main-Task mit Null initialisiert. Dann wartet diese darauf, daß S erhöht wird. Da keine andere Task vorhanden ist, der die Kontrolle übertragen werden kann, hat sich das System ver klemmt. Alle warten 'auf Go  $dot'$  ...

#### Flaschenhals BDOS

Anders als echte Multitasking-Betriebssysteme, bei denen alle Routinen, also auch die Ausga beroutinen, multitasking- und wiedereintrittsfähig sind, weiß unser CP/M von solchen Mög lichkeiten nichts. Sämtliche Einund Ausgaben laufen über das BDOS, und hier gilt der Spruch: 'Viele Köche verderben den Brei'. Damit die Ausgaben also nicht zu einem Misch-Brei wer den, darf immer nur ein Koch an den BDOS-Topf, das heißt, im mer nur eine Task darf zur sel ben Zeit Funktionen des BDOS benutzen. Das Multitasking-System stellt dazu zwei Sema phore zur Verfügung. Sie wer den beim Ausführen von MUL TITASKING jeweils mit <sup>l</sup> in itialisiert. Für die Reservierung des Druckers gibt es den Sema-<br>phor DRUCKER SEMA-DRUCKER\_SEMA-PHORE, für die Kontrolle des BDOS-Zugriffs den Semaphor BDOS\_SEMAPHORE. Beispiel in Listing 2 zeigt ihren Gebrauch.

Hier geben zwei Tasks Meldun gen auf den Bildschirm: die Pro zedur ERHOEHE und die Main-Task. Dazu müssen sie für jede WRITE-Anweisung das BDOS reservieren und da nach sofort wieder freigeben, damit andere Tasks nicht unnö tig warten müssen. Die gleiche Vorgehensweise gilt natürlich für Ausgaben auf den Drucker oder auch zum Beispiel für Zu griffe auf gemeinsame Daten. Im letzteren Fall müssen eigene Semaphore mit SEMINIT( ) generiert werden, die dann wie der BDOS- oder der DRUCKER-SEMAPHOR einzusetzen sind. Vergleichen Sie die Ausgabe dieses Pro gramms mit der aus Listing <sup>l</sup> , so stellen Sie fest, daß der Multi tasking-Betrieb eingeschränkt ist auf jeweils ganze Schleifen durchgänge. Weil beide Tasks aufeinander warten müssen, können sie nur nacheinander arbeiten, genauer: jede Task darf einen Schleifendurchgang absolvieren, dann ist die andere wieder an der Reihe.

Es handelt sich also beim BDOS durchaus um einen Flaschen hals, der bei vielen I/O-Opera tionen bremsend wirkt. Um die ses zu umgehen, bietet es sich an, die einfachen BDOS-Aufgaben selbst zu programmieren. Hierzu zählt etwa die Bedienung des Druckers, die zum Beispiel bei der Centronics Schnittstelle relativ einfach zu programmieren ist, und die Ausgabe auf den Bildschirm. Letztere wird am besten mit einer 'reentrant' Task verwirklicht, da dann mehrere Tasks unabhängig voneinander über eine spezielle Task Ausga ben auf den Bildschirm machen können.

#### Reentrante Tasks

Außer für Ausgabeoperationen braucht man gelegentlich meh rere Tasks, die alle die gleiche Aufgabe mit je anderen Daten erfüllen. Auch zu diesem Zweck kann man 'reentrante' Tasks einsetzen. (Der Begriff 'reen trant' wird mit dem schreckli chen Wort 'wiedereintrittsfähig' übersetzt; um dieses zu vermei den, kann man auch auf eine lateinisch-deutsche Version zu rückgreifen: reentrant.) Eine Task ist reentrant, wenn meh rere Versionen von ihr gleichzei tig rechnen können. Es handelt sich jeweils um denselben Pro grammcode einer Prozedur, al lerdings erhält sie bei jedem Aufruf, wie auch bei einem re kursiven Aufruf, eigene Stacks und Speicherplätze; bei jedem Aufruf wird also eine logisch neue Task erzeugt.

Im Multitasking-System lassen sich reentrante Tasks relativ ein fach verwirklichen. Der zweite Parameter der Prozedur START wird in der globalen<br>Variablen MULTITAS-MULTITAS-KING\_PARAMETER gespei chert. Diese Variable bleibt bei jeder gestarteten Task dieselbe und kann nur von ihr geändert werden. Das heißt, ihr Wert wird bei Task-Wechsel gespei chert und beim Wiedereinsetzen der Task reaktiviert. Eine reentrante Task erhält man nun, in dem man als Parameter einen Zeiger auf einen Record mit den lokalen Variablen übergibt und in der Task selber keine lokalen Variablen deklariert. Listing 3 zeigt ein Beispiel, wie eine Task mit anderen Daten mehrmals aufgerufen werden kann, die sie dann im Multitasking-Betrieb parallel bearbeitet.

Einer Task-Prozedur dürfen ja hier keine Parameter in üblicher Pascal-Notation übergeben werden. In Listing 3 zeigen wir einen Trick, mit dem es trotz dem möglich ist, jeder logischen Task jeweils eigene Datenberei che zuzuweisen. In dem START-Parameter MULTI-TASKING\_PARAMETER

wird der Wert des Zeigers übergeben. In der Task selbst wird eine Zeigervariable eingerichtet

## Multitasking selbstgeschneidert

Das Betriebssystem der Schneider CPCs bietet einer seits eine komfortable Lösung an, das Multitasking-Pro gramm zu implementieren. Dazu muß lediglich ein Daten block, der die Adresse der ISR enthält, über die Kernel-Vektoren zur Interrupt-Kontrolle in die gewünschte Liste eingehängt werden. Es empfiehlt sich die 'Fast Ticker Chain'. Die hier nur angerisnen Interrupt, den die CPU im Normal-Modus mit einem RST 7 quittiert (RST auf Adresse \$38). Dort steht nur ein Sprungbefehl zur Inter rupt-Behandlungsroutine des Betriebssystems, im BASIC-Betrieb ist das SB941 (CPC 464: SB939). CP/M über schreibt diese Adresse mit ei ner eigenen, und das regelmä ßig. Es hat also keinen Zweck, dort unten eine Umleitung

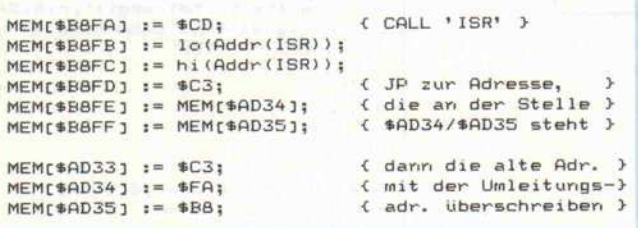

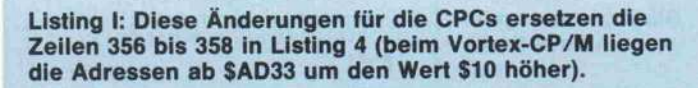

sene Vorgehensweise ist ge nauer in Teil 9 der Serie 'Des Schneiders Kern' (c't 4/86) beschrieben.

Diese Interrupt-Behandlung des Kernel ist aber sehr Schneider-spezifisch. Im fol genden wird eine andere Mög lichkeit gezeigt, wie das Pro gramm auch an einen anderen<br>CP/M-Rechner angepaßt  $CP/M$ -Rechner werden kann, der allerdings ei nen regelmäßigen Interrupt mit anschließendem Sprung auf einen Interrupt-Vektor ausführen muß. Als Beispiel dient wieder ein CPC unter CP/M 2.2.

Das Gate Array der CPCs er zeugt 300mal pro Sekunde ei-

und mit MULTITASKING\_ PARAMETER überlagert, so daß sie automatisch auf die richtigen lokalen Daten zeigt. Na türlich kann man als Parameter auch einfach eine Zahl überge ben, deren Wert dann in MUL-TITASKING\_PARAMETER abzulesen ist.

#### Implementation

Multitasking wird durch den Einsatz eines Interrupt-Con trollers möglich. Dessen Signal unterbricht im Takt seines einzubauen. Auf der Suche nach einer geeigneten Stelle ist zu beachten, daß Turbo-Pascal die gestrichenen Regi ster benutzt; der Interrupt ist also abzufangen, bevor diese verändert werden. Auf den Spuren des Interrupts gelangt man irgendwann an \$AD33 im Datenbereich des BIOS; dies ist die geeignetste Stelle um Absprung. In \$AD33 teht wieder ein Sprungbefehl (JP Sxxxx). Dieser Sprung muß nun auf eine eigene Routine umgebogen werden, die

> EM[\$AD34] := MEM[\$B8FE]; EM[\$AD35] := MEM[\$B8FF];

Timer-Bausteins (beim alpha-Tronic-PC 0,02 Sekunden, siehe auch Kasten) die laufende Task und ruft die Steuerroutine ISR auf, die den Task-Wechsel vollzieht. Dazu wird zu jeder Task beim Starten eine Task-Beschreibung in einem Record des Typs LISTE generiert. Diese werden in einer Warteschlange gespeichert. Wird die vordere Task unterbrochen, so stellt sie sich wieder an das Ende der Schlange. Für jeden Semaphor gibt es ebenfalls eine Warte schlange. Führt eine Task ein die Prozedur ISR als Unter programm anspringt (CALL 'ISR') und anschließend den überschriebenen Jump in SAD33 ausführt. Für die Um leitungsroutine ist ein sicheres Plätzchen zu suchen, das sich bei den Schneiders zum Bei spiel in den freien Adressen SB8FA-SB8FF des Kernel fin det, diese sechs Bytes reichen für CALL 'ISR'

#### JP Sxxxx.

#### Programm abändern

Bei dieser Implementierung fällt natürlich die Program mierung des Interrupt-Con trollers weg, also die Zeilen 378-381 und 72/73. In der Pro-<br>zedur MULTITASKING MULTITASKING sind die Zeilen 356-358 durch Listing <sup>I</sup> zu ersetzen. Ein an deres Problem tritt bei Pro grammende auf. Einfache In terrupt-Sperrung durch DI in der Prozedur ENDALL reicht nicht, denn sie wäre nur von kurzer Dauer. Bei jedem BIOS-Aufruf wird der Inter rupt wieder entsperrt (EI),<br>also auch bei einem auch bei CP/M-Warmstart nach Pro grammende. Der Interrupt-Vektor wird aber immer noch ber die ISR umgeleitet. Überlagert nun ein anderes Programm den Code der ISR, kehrt der Rechner mit Sicher heit nicht mehr von seinem In terrupt zurück oder doch zu mindest stark lädiert. Daher muß zusätzlich in der Proze dur ENDALL die ursprüngli che Adresse in \$AD34/SAD35 wiederhergestellt werden, die ja jetzt in der Umleitungsrou tine steht:

> alte Adresse restaurieren

WAIT aus, so reiht sie sich dort ein. Wird SIGNAL von einer Task aufgerufen, so wird die er ste Task aus der Semaphor-Warteschlange geholt und als zweites Element der Task-Warteschlange eingebunden.

Die Task-Beschreibung wird durch den Typ LISTE verwirk licht. In diesem Record wird der Wert des Stackpointers (SP), die Adresse der nächsten Task in der Warteschlange (NEXT), die Adresse (STACK) und die Größe (SIZE) des Stacks gespei-

```
{ Deklarationsteil }
type<br>P_auf_lokale_Task_Daten = ^lokale_Task_Daten;
     lokale_Task_Daten = record
                             Name : String[8]:
                             Artikelnummer : integer;
                             Preis : real;
                             Menge : integer;
                           end :
    P : P_auf_lokale_Task_Daten;
  Procedure Task:
    P : P_auf_lokale_Task_Daten
                   absolute Multitasking Parameter;
  benin
    { ... Task-Operationen ... }
  end:begin
Multitaskinn:
New(p);p^{\sim}. Name
                  i = 1 Muller!
p^6. Artikelnummer := 00001;
p^{\wedge}. Preis
                  := 12.99:1 = 121p<sup>o</sup>. Menge
Start (Addr (Task), ord (p), 512);
New(D):
p^{\wedge}. Name
                   := 'Meier' :Start (Addr (Task), ord (p), 512);
(* u.s.w. *)
```
Listing 3: **Eine reentrante Task wird** mehrmals mit verschiedenen Daten aufgerufen.

chert. Erstes Element muß immer der Wert des Stackpointers sein, denn diesen greift sich die ISR (Zeile 76 im Listing) bei einem Interrupt und setzt damit den Stackpointer des Sytems auf den aktuellen Wert. Über die Variablen FIRST\_TASK und LAST\_TASK kann auf die Warteschlange zugegriffen werden.

Wenn die Interrupt-Service-Routine ISR vom Interrupt-Controller aktiviert wird, rettet sie die Register der aktiven Task und den Inhalt von MULTI-TASKING\_PARAMETER auf den Stack. Damit ist gewährleistet, daß die unterbrochene Task später genau an der Stelle im Programmcode weitermacht, an der sie unterbrochen wurde. Danach speichert die ISR den aktuellen Wert des<br>Stackpointers in die Task-Beschreibung und hängt die Task an das Ende der Warteschlange. Sodann richtet sie alles wieder

für die nächste Task ein. Zuerst wird der Stackpointer des Z80 auf den richtigen Wert gesetzt. dann MULTITASKING PARAMETER wieder gefüllt und zum Schluß der Stack restauriert. Da durch die Unterbrechung des Interrupt-Controllers die Rücksprungadresse auf den Stack gelegt wurde, geht

es nach Abschluß der ISR an der richtigen Stelle weiter.

Die ISR, wie auch alle anderen Systemroutinen, beginnt mit der Z80-Instruktion Disable Interrupt (DI) und endet mit Enable Interrupt (EI). Dadurch wird der Interrupt-Controller zeitweise gesperrt, so daß die Routine ohne Unterbrechung arbeiten kann. Dies ist nötig, da die systembeschreibende Datenstruktur in den gestrichenen Registern verändert wird. Au-Berdem wäre es fatal, wenn mitten in eine Interrupt-Behandlung ein neuer Interrupt einschlüge. Aus eben diesem Grund muß auch mit der Turbo-Option {\$U-}, das heißt<br>mit abgeschalteter Unterbrechungsmöglichkeit durch <sup>1</sup>S/ <sup>1</sup>C kompiliert werden. Im  $(U +)$ -Modus fügt Turbo nach jedem Statement zwecks Tastaturabfrage den Z80-Befehl RST &38 ein, der einen mit DI gesperrten Interrupt wieder zu- $1\overline{a}Bt$ 

In ENDALL wird einfach der Interrupt-Mechanismus abgestellt. Die aktuelle Task rechnet allein weiter. Daher sollte ENDALL nur am Ende der Main-Task stehen.

Mit START wird eine Task gestartet. Drei Parameter sind anzugeben: die Adresse der Task. Integer-Parameter für ein MULTITASKING\_PARA-METER und die Größe des anzulegenden Stacks. Ein Überlauf des Stacks wird nicht abgefangen. Für die Größe des Stacks werden hier 512 Byte angegeben (siehe Turbo-Pascal Handbuch A.16.2), davon werden 26 Byte für das Multitas-<br>king gebraucht. START legt den Stack an und füllt ihn Am unteren Ende wird als Rücksprungadresse die Adresse von STOP eingetragen, so daß die Task nach ihrer Beendigung automatisch dorthin verzweigt. Die angelegte Task-Beschreibung wird an das Ende der Warteschlange angehängt.

STOP wird am Ende einer Task aufgerufen. Der Platz der Task wird wieder freigegeben, und die nächste Task in der Reihenfolge kommt zum Zuge.

SEMINIT initialisiert den Zähler eines Semaphors und löscht seine Warteschlage.

WAIT vermindert den Zähler eines Semaphors und reiht die Task in die Warteschlange des Semaphors ein. Steht keine ablauffähige Task mehr zur Verfügung, so wird die Meldung DEADLOCK' ausgegeben und das Programm beendet.

SIGNAL erhöht den Zähler eines Semaphors und erlöst gegebenenfalls die erste Task aus der Warteschlange.

Die Routinen SEMINIT. WAIT, SIGNAL und START müssen jederzeit von allen Tasks aufrufbar sein. Dabei darf es aber nicht zu Kollisionen

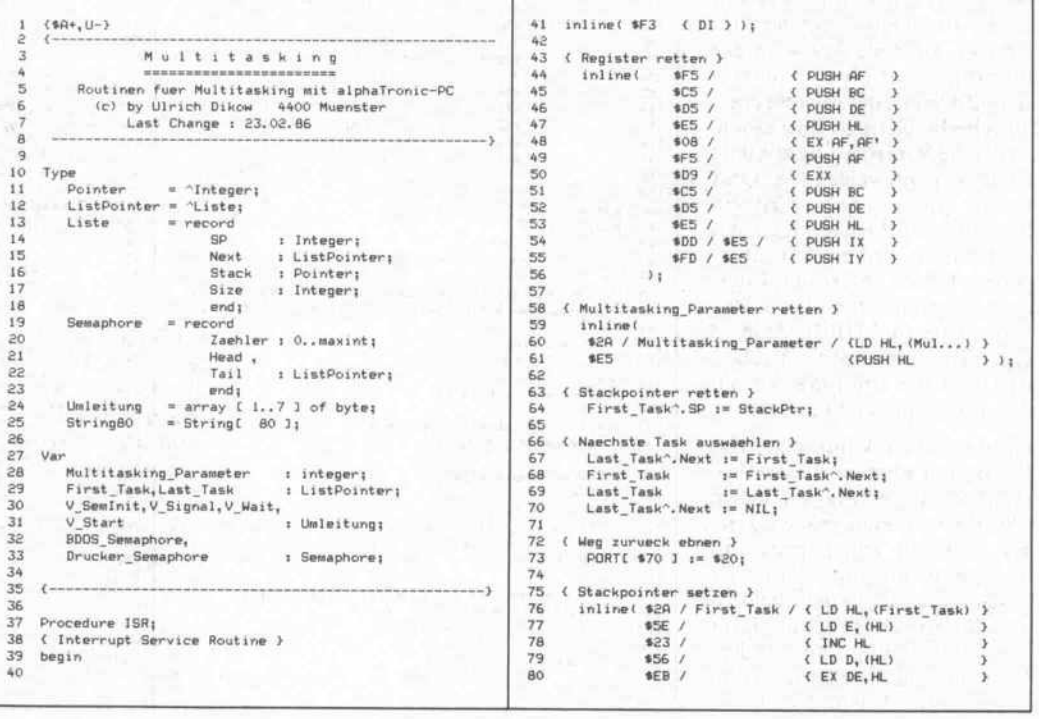

kommen, wenn zwei Tasks (fast) gleichzeitig die Routinen ansprechen. Das heißt, der Be fehl DI muß ausgeführt werden, bevor die Parameter der Routi nen gelesen werden. Dies ge schieht mit Hilfe der Prozedur GLOBAL auf eine etwas un schöne Art. GLOBAL baut so zusagen eine Umleitung über eine Variable. Die ersten drei Byte der zu modifizierenden Prozedur werden in einen Sprungbefehl auf einen freien Speicherbereich umgeändert. Dort wird zuerst DI ausgeführt, dann die überschriebenen Be fehle nachgeholt und wieder zur Prozedur zurückgesprungen.

Den Aufruf von GLOBAL be sorgt die Prozedur MULTI TASKING. Außerdem werden hier eine Task-Beschreibung für die Main-Task angefertigt, der Interrupt-Controller initialisiert und die Sprungadresse zur ISR in den Interrupt-Vektor einge schleust. Nach dem Verlassen von MULTITASKING ist das Multitasking aktiviert.

#### **Eignungstest**

Das abgedruckte Programm wurde auf einem alphaTronic-PC unter CP/M 2.2 und Turbo-Pascal 2.0 und 3.0 ent wickelt. CP/M muß es deshalb sein, weil hier Pointer-Variablen in nur zwei Bytes abgespeichert werden. Der alphaTronic-PC benutzt einen Interrupt-Con oller vom Typ 8259. Es wird er Interrupt des Video-Interface (IR7) 'angezapft', der mit ner Frequenz von 50 Hz schaltet. In Zeile 379 wird der Interrupt-Controller initiali siert. Zuerst ist die Adresse eines Speicherbereichs zu übergeben, zu der die Verarbeitung alle 0.02 Sekunden verzweigen soll. Dort wurde vorher (Zeile 356) ein Sprung zur ISR eingetragen. Als drittes Byte wird ein S7F über geben. Dieses sperrt alle Inter rupt-Möglichkeiten bis auf den Video-Interrupt (IR7). Zeile 73 sagt dem Interrupt-Controller, daß sich die Priorität des Vi deo-Interrupts nicht ändert.

Grundsätzlich kann man das Programm aber in dieser Pro grammierumgebung auf jedem Z80-Rechner zum 'tasken' krie gen, der mit einem program mierbaren Interrupt-Controller ausgerüstet ist. Die entscheiden den Stellen im Programm für eine Anpassung an andere Rechner sind die Zeilen 355 bis 358, 378 bis 381 und Zeile 73;

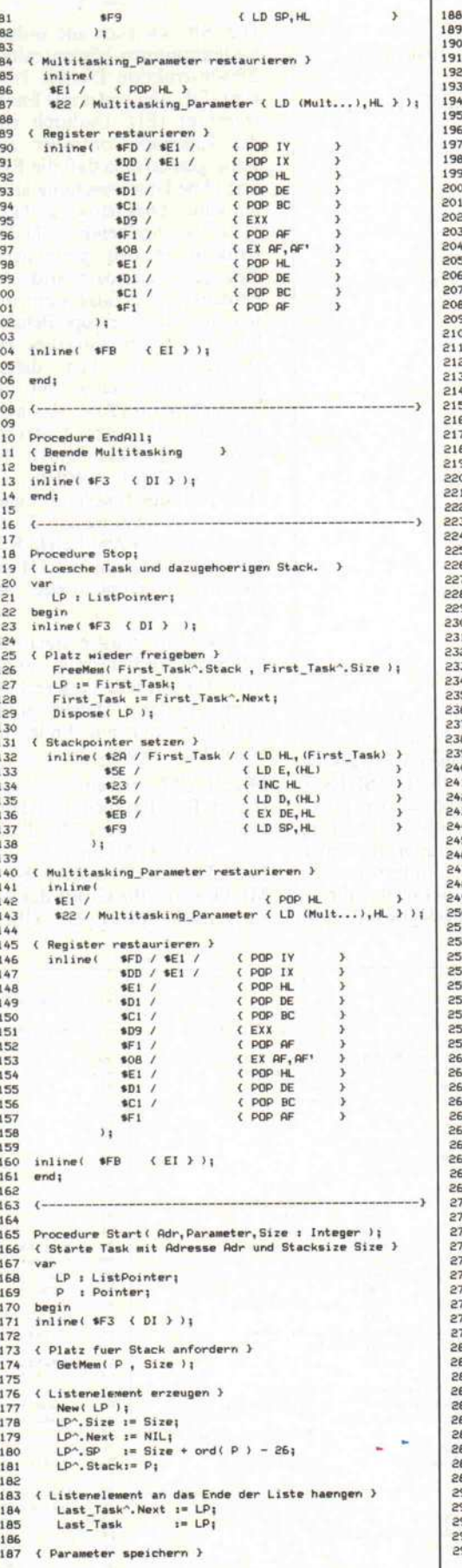

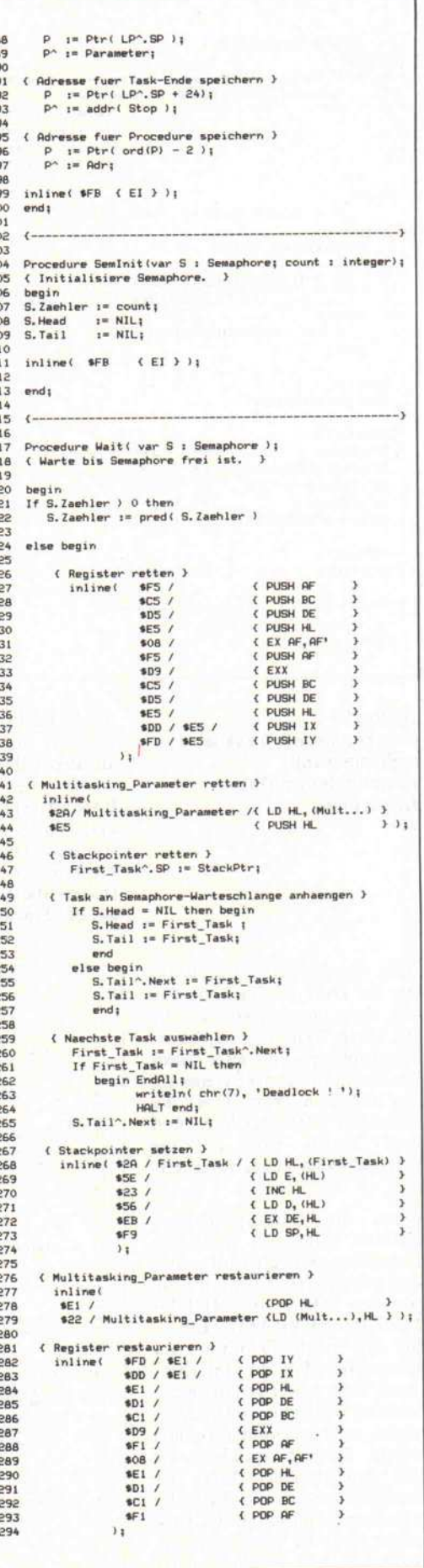

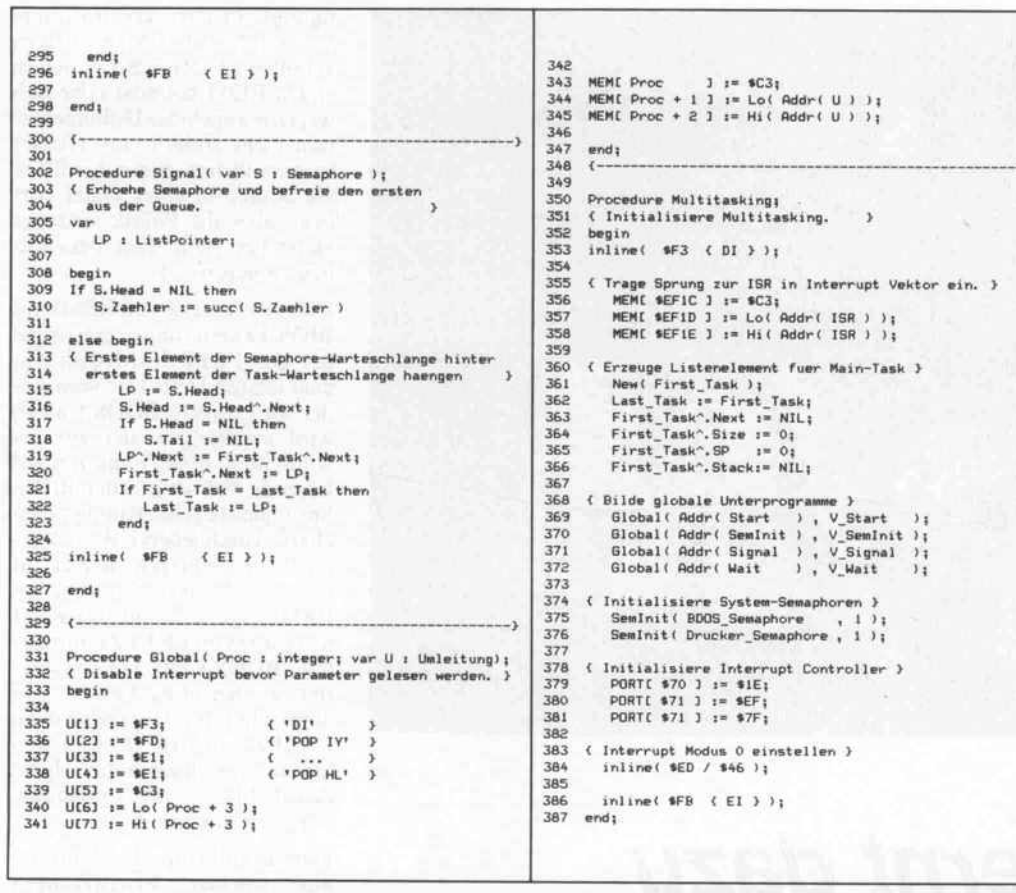

Listing 4: Die Multitasking-Routinen werden mit einer Include-Anweisung in eigene Programme eingebunden.

hier werden rechnerspezifische Adressen gesetzt und der Controller programmiert. Als Minimalvoraussetzung muß ein Timer-Baustein vorhanden sein. der ein regelmäßiges Interrupt-Signal liefert, auf das die Z80-CPU mit einem Sprung auf einen Interrupt-Vektor reagiert. (Der NMI tut's nicht, weil dieser wie der Name 'Non-Maskable-Interrupt' schon sagt nicht abgeschaltet werden kann und eventuell munter in seine eigene Interrupt-Service-Routine dreinschlägt, wenn diese nicht schnell genug ist.) Wie eine Anpassung an einen nicht programmierbaren Interrupt-Baustein aussehen könnte, ist im Kasten am Beispiel Schneider CPC beschrieben.

## DER SPITZENKLASSE VON CHroenix **SOFTWARETOOLS**

Gute Programmierwerkzeuge verringern die Kosten und die Zeit für die Entwicklung von Programmpaketen ganz entscheidend.

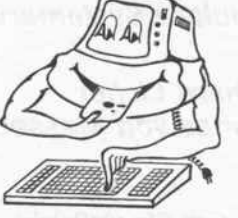

der Texteditor für Programmierer

Der bekannte, unglaublich flexible Texteditor, jetzt in

der Version 4.0. Alle Funktionen können zu Makros zusammengefaßt werden. Echte Makrosprache mit

Schleifen und Bedingungen. Die Funktionstasten sind

frei definierbar. 10 zusätzliche Textpuffer. Komplette

Makrosammlung für C- und Fortranprogrammierer.

Multitasking Utility im Lieferumfang enthalten. Sie er-

halten von uns die deutsche Version des Editors mit deutschen Hilfsmenüs und deutschem Handbuch.

Wir bieten Ihnen die komplette Produktpalette von Phoenix Computer Products. z.B.: **PforCe -**Pmate -

#### die Schatzkiste für C-Programmierer

Eine gewaltige Sammlung von C-Routinen zur Erstellung von Windows, für die ISAM-Dateiverwaltung und den Zugang zu Betriebssystemfunktionen. Alle Funktionen liegen im Quellcode vor. PforCe spart Ihnen viele wertvolle Arbeitsstunden. Sie haben über 400 ausgetestete Funktionen zur Verfügung, die Sie selber nicht mehr programmieren müssen. Eine Demodiskette ist verfügbar.

#### 

**AUSSERDEM IM ANGEBOT:** Plink86plus - Overlaylinker Pasm - schneller Makroassembler Pre-C - C-Quellcode Analysator Pfinish - Profiler Ptel - universelles Filetransferprogramm Pdisk - Festplattenmanager Pfix86plus - symbolischer Debugger Pmaker - Unix-ähnliches Make-Utility

ComFood GmbH, Ossenkampstiege 70 A, 4400 Münster, Telefon 02 51/71 97 68 + 71 97 75 Autorisierter Distributor von Phoenix Computer Products Corporation

**COMPLETE** 

Software GmbH

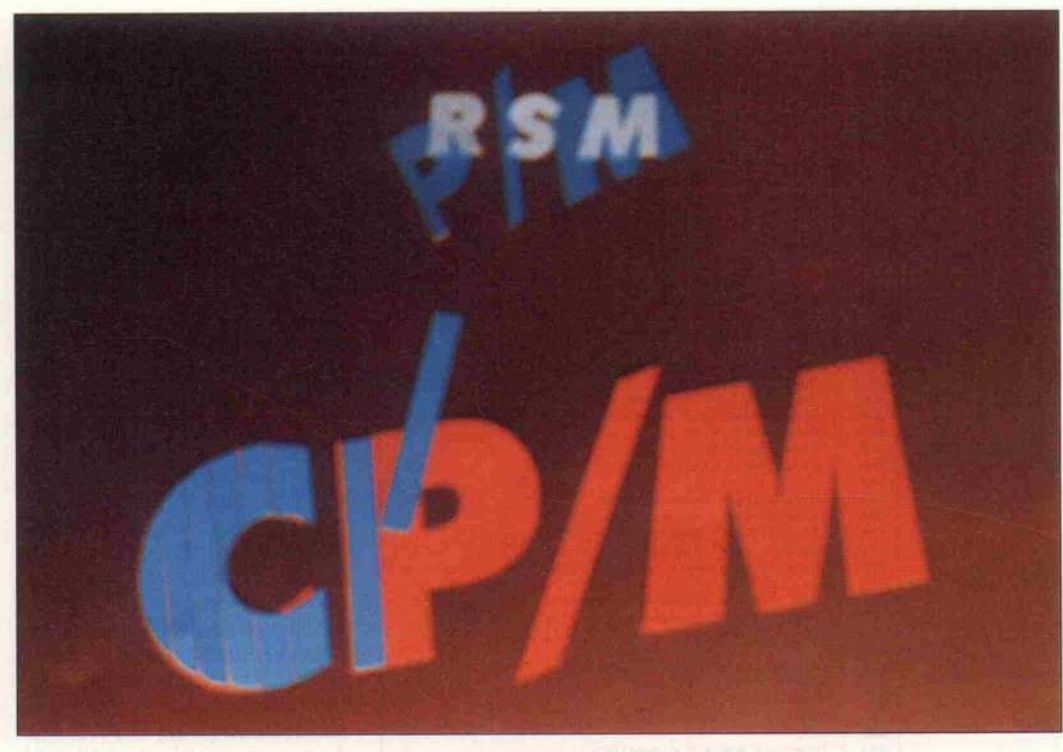

# CP/M 2 lernt dazu

Modulare Systemerweiterungen auch für das 'alte' CP/M, Teil 2

#### Eckhard Licher Thomas von Massenbach

Nachdem Sie vielleicht schon die ersten Erfahrungen mit RSMs und ihrer Programmierung in Assembler gesammelt haben, wollen wir nun wie versprochen noch ein paar 'Feinheiten' nachreichen. Zum einen ist damit die Möglichkeit gemeint, für die Erstellung eines RSM auch Hochsprachen-Compiler einzusetzen; zum anderen, was besondere Einsatzfälle an besonderen Maßnahmen verlangen. Und schließlich drucken wir zwei 'Leckerbissen' für CP/M-User und -Programmierer ab-die RSMs EDLIN und BDOSINFO.

Will man komplexe Funktionen als RSM implementieren, so ist es sinnvoll, komplizierte Routi nen, die in Assembler nur sehr schwierig realisierbar sind, in ei ner höheren Programmierspra che zu erstellen. Voraussetzung dafür ist, daß der Compiler relokalisierbaren Objektcode er zeugt, der mit dem in Assembler geschriebenen RSM-Rumpf zusammen'gelinkt' und mit einem der vorgestellten Verfahren in eine PRL-Datei umgesetzt wer den kann. Geeignet ist zum Bei spiel der Fortran-Compiler F80 von Microsoft, der darüber hin aus über gut dokumentierte Schnittstellen zu Assembler-Programmen verfügt.

Typische Anwendungen für Hochsprachen-Unterpro gramme sind Berechnungen (floating point) oder komplexe Ein-/Ausgaben. Als triviales Beispiel möge ein Fortran-Programm dienen, welches ei nen Integer-Wert formatiert auf den Bildschirm ausgibt. Ange nommen, der Quelltext des auf-<br>rufenden Assembler-Pro-Assembler-Programms liege als AS. MAC und der des Fortran-Unterprogramms als FORTRAN.FOR auf der Diskette vor, dann er zeugen M80, F80 und LINK80 mit folgenden Eingaben das RSM (MODUL.RSM):

 $A > F80 = FORTRAN$  $A > M80 = AS$  $A > LINK MODUL.RSM = AS$ FORTRAN, FORLIB [S] [OP]

#### Mehr BIOS

BIOS-Änderungen per RSM stehen eigentlich im Wider spruch zu Punkt 1 des Pflichtenheftes, wonach die Erweiterun gen das bestehende System un berührt lassen sollen. Sie stellen aber ein besonders weites Betä tigungsfeld dar, weil auf diese Weise allen CP/M-Benutzern geholfen ist, deren BIOS sich in einem ROM befindet oder sich wegen mangelnder Dokumenta tion nicht ändern läßt. (Besser ist es natürlich, wenn das BIOS als Source in einer Datei vor liegt, aber die Politik mancher Hersteller steht dem bekannt lich entgegen. . .)

Die Arbeitsweise von RSMs mit BIOS-Erweiterungen entspricht der des FREEZE-Moduls aus dem letzten Heft: Der vom La der ausgeführte BDOS-Call #6 wird abgefangen, der zur ge wünschten BIOS-Funktion ge hörende Vektor aus der BIOS-Sprungleiste gelesen und gespei chert. Anschließend ist der Vek tor so zu 'verbiegen', daß er auf die neue Funktionsroutine im RSM zeigt. Erkennt das RSM den (nur) von FREEZE initiier ten BDOS-Call #254, restau riert es den alten Vektor, gibt dann aber im Unterschied zu FREEZE den BDOS-Call wei ter, damit sich auch die folgen den RSMs auf ihre 'Entladung' vorbereiten können.

Daraus folgt für den Umgang mit solchen Erweiterungen zweierlei: Zum einen verlangen BlOS-ändernde RSMs unbe dingt ein nachfolgend geladenes FREEZE-Modul. Sonst ist ein<br>Systemabsturz vorprogram-Systemabsturz vorprogram miert, da die RSMs den näch sten Warmstart nicht überste hen, die Änderungen in der BlOS-Sprungleiste aber schon. (Alternativ kann man die Freeze-Funktion auch mit in das betreffende RSM ein bauen.) Zum anderen spielt es keine Rolle, ob noch weitere RSMs im Speicher stehen, die die gleiche BIOS-Funktion mo difizieren. Das Modul, das als letztes den BlOS-Sprungvektor ändert, ist das erste, das die Än derung wieder rückgängig macht. Die alte Routine 'wie derzufinden' ist auch bei belie biger Verschachtelung möglich.

#### **Eingabekomfort**

Kommen wir nun zu den beiden RSM-Anwendungen. Die erste, EDLIN, ist ein komfortabler Zeileneditor, der die BDOS-Funktion 'Read Console Buf fer' (Nummer 10) ersetzt. Nach dem Laden dieses RSM werden alle Programme, die die BDOS-Funktion 10 aufrufen, von EDLIN statt vom BDOS be dient, so auch der CCP.

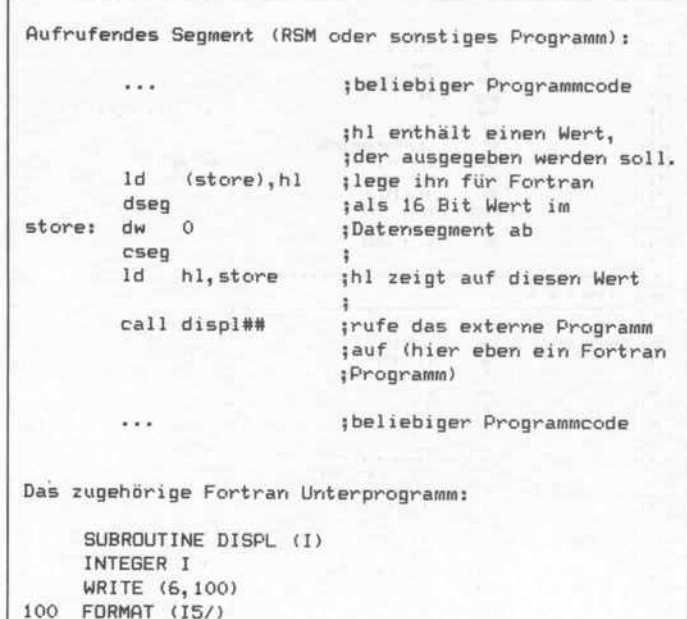

EDLIN besitzt einen zirkulär organisierten Puffer für die letz ten sechs Eingabezeilen, die mit<br>den WordStar-kompatiblen Kommandos Control-E (letzte Eingabezeile) und Control-X (nächste Eingabezeile) in die ak tuelle Eingabezeile übernom men werden können. Ein Edie ren innerhalb der Eingabezeile, meistens zur Korrektur fehler hafter Eingaben, ist mit eben-<br>falls WordStar-kompatiblen falls WordStar-kompatiblen Befehlen möglich; weiterhin verfügt EDLIN über einen In sert-Modus, dessen Aktivierung auf dem Bildschirm sichtbar ge macht werden kann (etwa durch Umschalten der Cursor-Dar stellung, siehe Hinweise im Li sting). Die Tabelle 'EDLIN-Kommandos' gibt einen Über blick über die implementierten Control-Codes und ihre Wir kung.

EDLIN-Kommandos

END

Fortran-Unterprogramme von einem Assembler programm aus aufzu rufen, ist mit dem F80-Compiler gar nicht so kompliziert, wie dieses Beispiel einer formatierten INTEGER-Ausgabe zeigt.

Das abgedruckte Programm er setzt übrigens nicht nur die BDOS-Funktion 10, sondern

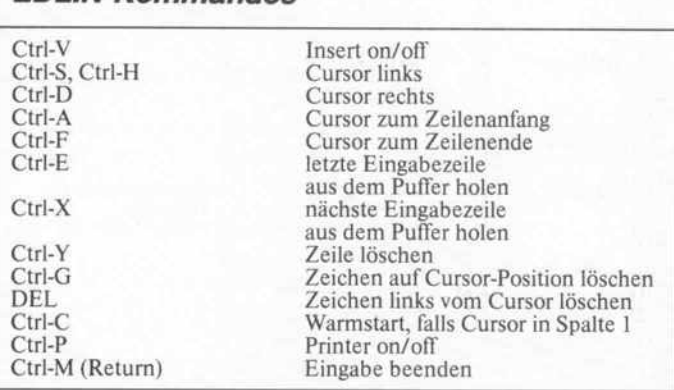

c't 1987, Heft 2

auch die Funktionen <sup>l</sup> (Console Input), 2 (Console Output) und 11 (Get Console Status). Diese werden jedoch nicht wie die Funktion 'Read Console Buf-<br>fer' erweitert, sondern eher im fer' erweitert, sondern eher im Gegenteil: Anders als die Origi nal-Funktionen werten die Er satz-Routinen weder Control-C noch Control-S aus, auch die Expansion von TAB-Codes bei der Ausgabe unterbleibt. Im all gemeinen stören diese Ein schränkungen nicht; falls doch, kann man durch Löschen oder 'Kommentarisieren' (';' in die erste Spalte der Programmzeile) der zugehörigen Abfragen zu den Original-Funktionen zu rückkehren. (Betroffen sind die<br>ersten drei CP/JP-Sequenzen ersten drei CP/JP-Sequenzen nach dem Label 'exec'.)

#### Das BDOS informiert

BDOSINFO ist ein Hilfsprogramm, das alle BDOS-Aufrufe mit Ausnahme der Zeichen-<br>I/O-Funktionen (Console-, I/O-Funktionen (Console-, List-, Reader- und Punch-Funktionen) auf dem Bild schirm und eventuell auf dem Drucker protokolliert. Damit läßt sich sehr schön die Arbeits weise von PIP und anderen Pro grammen beobachten. Weiter hin ist BDOSINFO sehr nütz lich bei der Fehlersuche in nicht lauffähigen Programmen und bei der Eigenentwicklung von CP/M-Programmen.

Programmtechnisch enthält BDOSINFO noch einen kleinen Gag: Es stellt selbsttätig fest, ob sich das aufrufende Programm oberhalb oder unterhalb des ei genen Adreßbereichs befindet<br>(Subtraktion RSM-Anfangsminus Aufrufadresse), und kann somit unterscheiden zwi schen BDOS-Calls von System bestandteilen (CCP oder höher liegende RSMs) und Anwender programmen (oder tiefer liegen den RSMs). Nur letztere werden 'mitgeschrieben'.

#### Viel zu tun

Die Möglichkeiten, das CP/M-2-System durch RSMs 'aufzubohren', sind fast nur durch die eigene Phantasie be grenzt. Die Beispiele zu diesem Artikel stellen nur eine kleine Auswahl der denk- und mach baren Erweiterungen dar. Selbst komplexere Gebilde wie Grafik treiber oder Mathematik-Pa kete, deren Funktionen mit nicht definierten Funktionsco des aufgerufen werden (üblicherweise größer 80h), lassen sich realisieren (das CP/M-Plus-Grafikpaket GSX arbeitet ähnlich).

Einschränkungen ergeben sich lediglich durch das zwangsläu fige Schrumpfen der TPA. Ver schiedene CP/M-Programme benötigen nun einmal soundso viele freie Kilobytes (zum Bei spiel braucht WordStar 3.0 min destens 40 KByte TPA), die er halten bleiben müssen. Um Ih nen eine Vorstellung von den<br>Platzverhältnissen unter CP/ M 2.2 zu geben: Die Nenn-<br>Systemgröße beinhaltet 2 KByte für den CCP. 2 KByte für den CCP, 3,5 KByte für das BDOS und 1,5 KByte für das BIOS, bei ei nem 64K-CP/M verbleiben also 57 KByte für die TPA.

Allerdings hat man bei RSMs (wie bei allen Programmen, die kaum Texte enthalten) schon ei niges zu programmieren, um in die Größenordnung von Kilo bytes zu kommen. Somit braucht man sich normaler weise nur dann Sorgen um den Speicherplatz zu machen, wenn man mehrere größere RSMs gleichzeitig im Speicher halten muß - und diese Fälle sind ziem lich selten. Ob die Sorgen dann auch begründet sind, zeigt am besten ein Versuch.

Wie bereits im ersten Teil des Artikels angedeutet, kann es in Ausnahmefällen erforderlich sein, von der Regel abzuwei chen, daß BDOS-Aufrufe in ei nem RSM nur über den zweiten Sprungbefehl im RSM-Kopf zu erfolgen haben. Diese Ausnah men zeichnen sich dadurch aus, daß a) mehrere RSMs benötigt werden, b) die gewünschte Funktion nicht in dem aufrufen den RSM enthalten ist (sonst wäre der Umweg über Adresse <sup>5</sup> unnötig) und c) die Reihenfolge der RSMs nicht variabel gehal ten werden kann (wenn etwa das aufrufende RSM 'einzufrieren' ist und das andere nicht). Ein Beispiel wäre, daß man die Funktion einer BIOS-Erweite rung, die zusammen mit FREEZE als erstes geladen wird, von dem Vorhandensein bestimmter weiterer RSMs ab hängig machen will. Praktisch kommen solche Fälle jedoch kaum vor, hier sind sie nur der Vollständigkeit halber aufge führt.

Wir danken Herrn Rainer Wag ner für die freundliche Unter stützung unserer Arbeit.

#### Software-Know-how\_

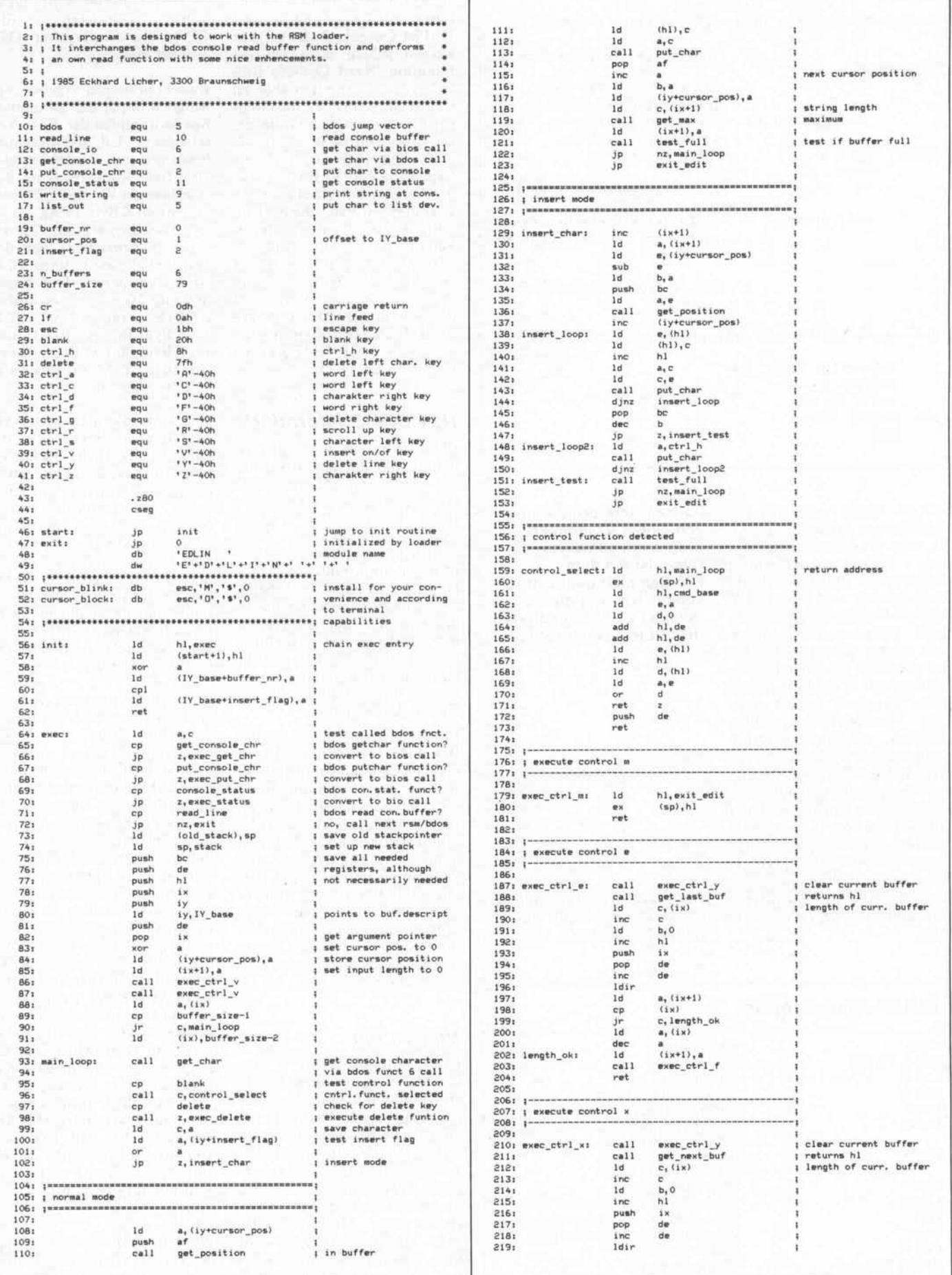

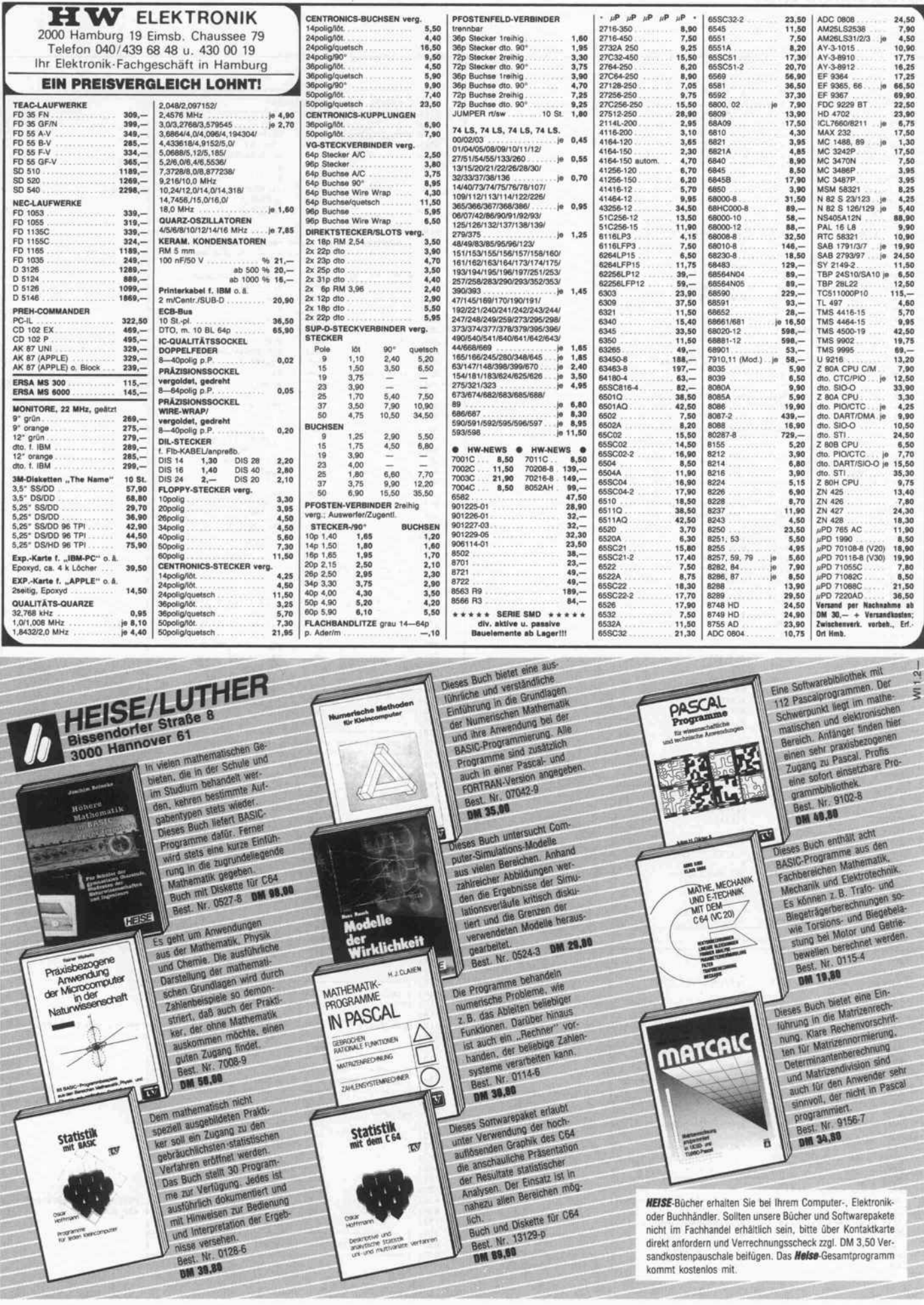

#### Software-Know-how

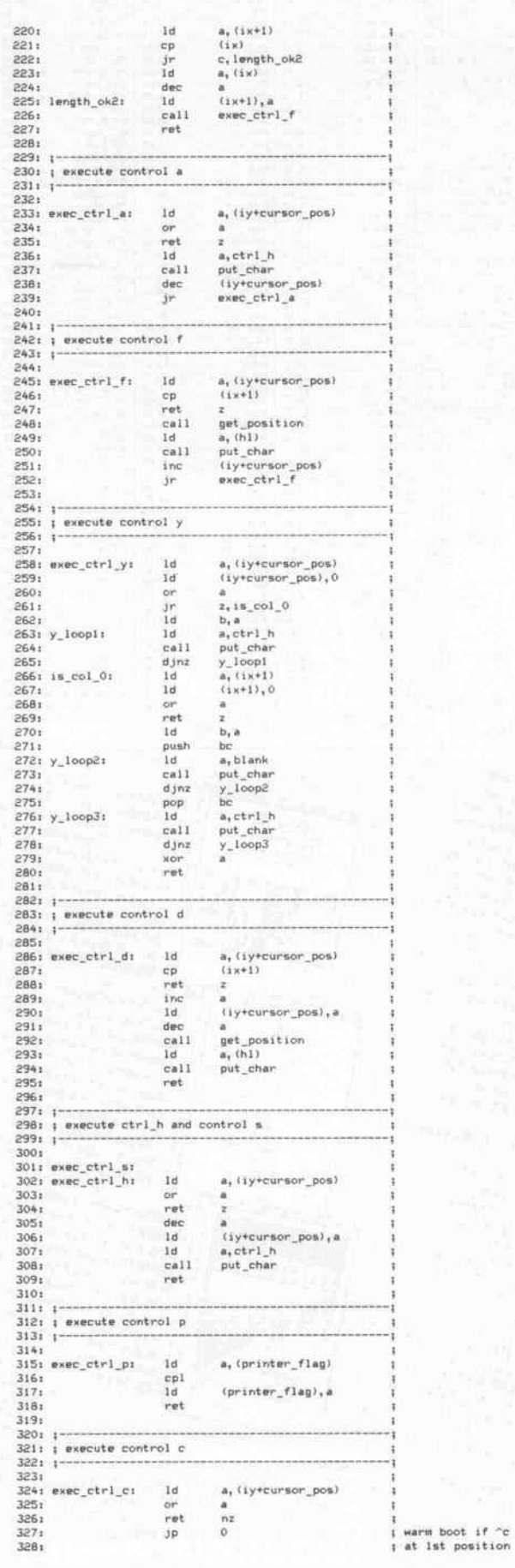

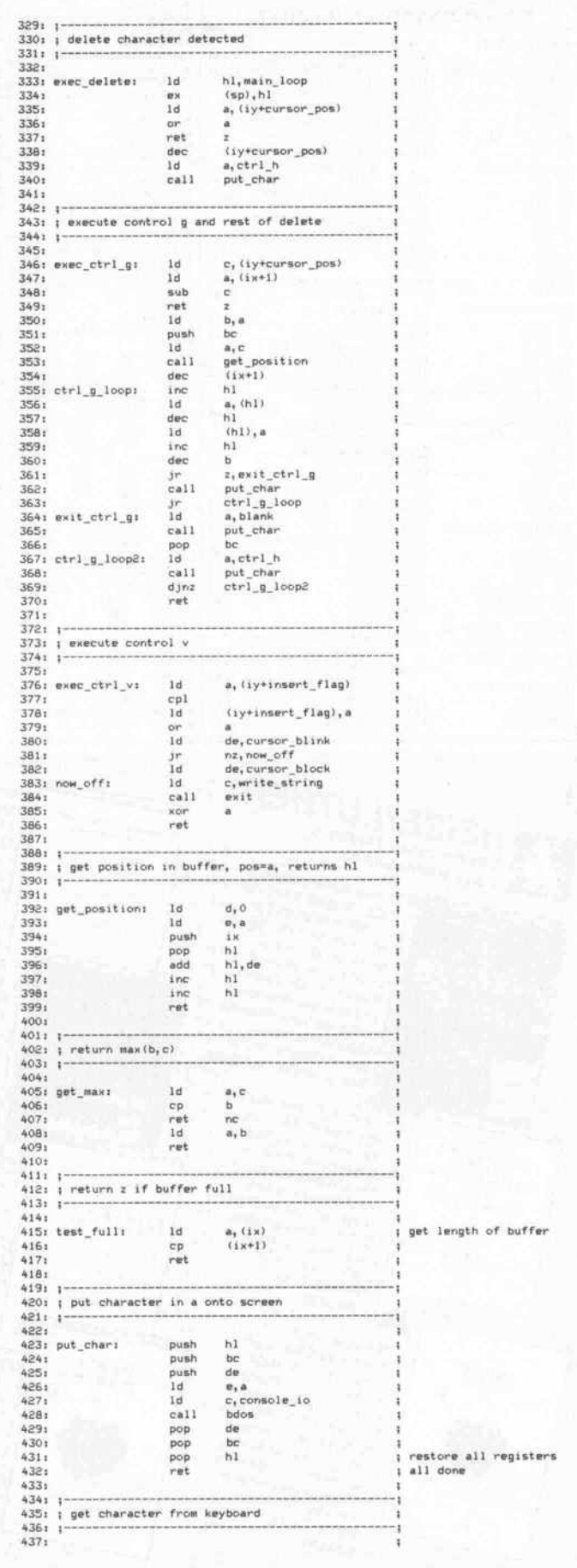

## LECH-TECHNICS

Gesellschaft zur Herstellung und Vertrieb von elektrischen Geräten und Microcomputern mbH

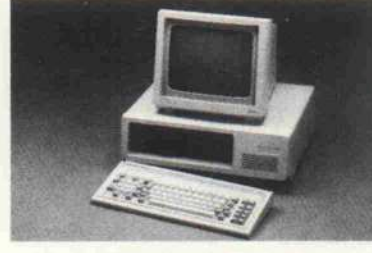

Kieler Straße 6 2350 Neumünster Telefon: 043 21/4 63 65

MAILBOX<sup>.</sup> 18.00-8.00 Uhr 02237/8171

#### MICROCOMPUTER "ATLAS 16" voll IBM XT-kompatibel

**Hauptpaten**e: 258K RAM (autroist). 640 K), Prozessor 8088, Tak: 4.77 MHz<br>8 MHz umschaitbar, eingeb. BIOS (Eprom. 2764). 8 Erweiterungssteckpiläze. 4<br>Sockel für Eprom 2764, Sockel für Co-Prozessor 8087.<br>Caerl-Graphlik Kart

8843<br>Multilhunktionakarhe: GAME Port (Spieleregieranschluß), batteriegebufterte Echt<br>Beltuhr, parallele Schnittstelle (Centronics), serielle Schnittstelle (RS-232), freie<br>Sockel für 2, seriellen Port, Diskoontroller zum An

<sup>1</sup> Diskettenlaufwerk 360K Kapazität, Schaltnetzteil 135 Wan (Harddisk), deutsche Tastatur mit 10 Funktionstasten, aufklappbares Stafilblechgehäuse, englische

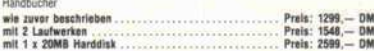

#### MICROCOMPUTER "ATLAS AT" voll IBM AT-kompatibel

Hauptplatine: 512K RAM (aufrüst). 1 MB), Prozessor 80286, Takt. 5/8 MHz um<br>schattaur, einstellbar WAIT: 5TATES/NO WAIT STATES, eingeb. BIOS (Selbsttest),<br>8 Erweiterungssteckpildze: 2: mit Einzel 62 Pin au. 6: mit Doppel: 6

6845.<br>FDDMDD Diskcontraller Karte: Anschluß für 2 Diskettenlaufwerke (1,2 MB) und<br>2 Festplattenlaufwerke, 1 Diskettenlaufwerk 1,2 Mbyte, Schaltnetzteil 200 Watt,<br>deutsche Tastatur mit 10 Funktionstasten, Stahlbiechgehäuse,

Handbücher

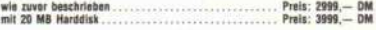

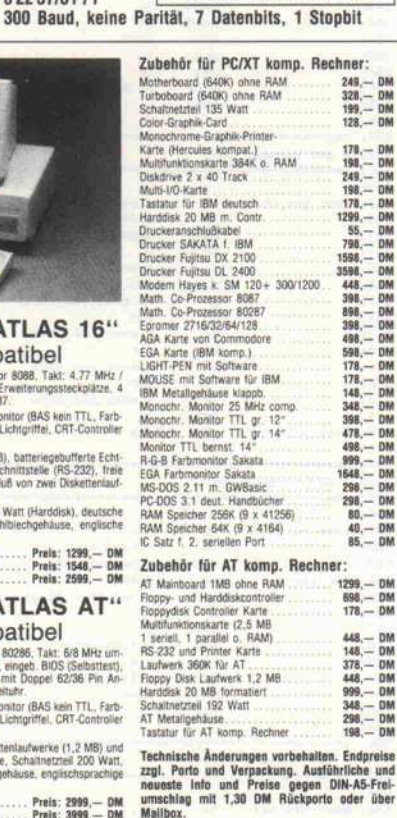

Heerstraße 96 5014 Kerpen-Türnlch Telefon: 02237/8171 Telex: 889103 wer d Besuchen Sie uns auf der Hobbytronic 1987 in Dortmund iom 18-22 Februn 19I7

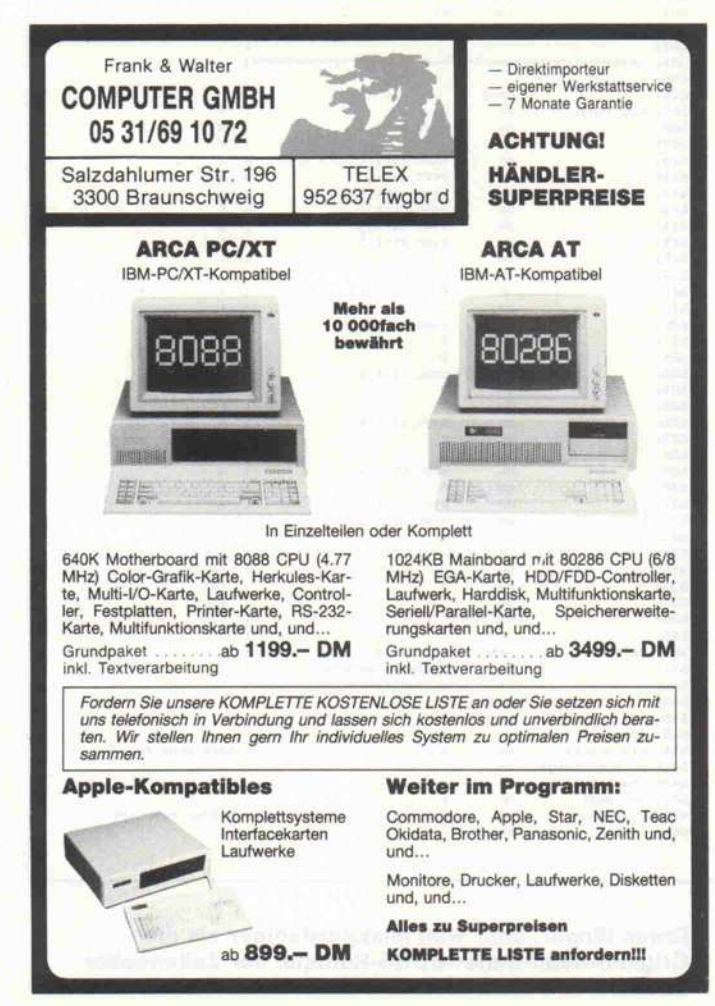

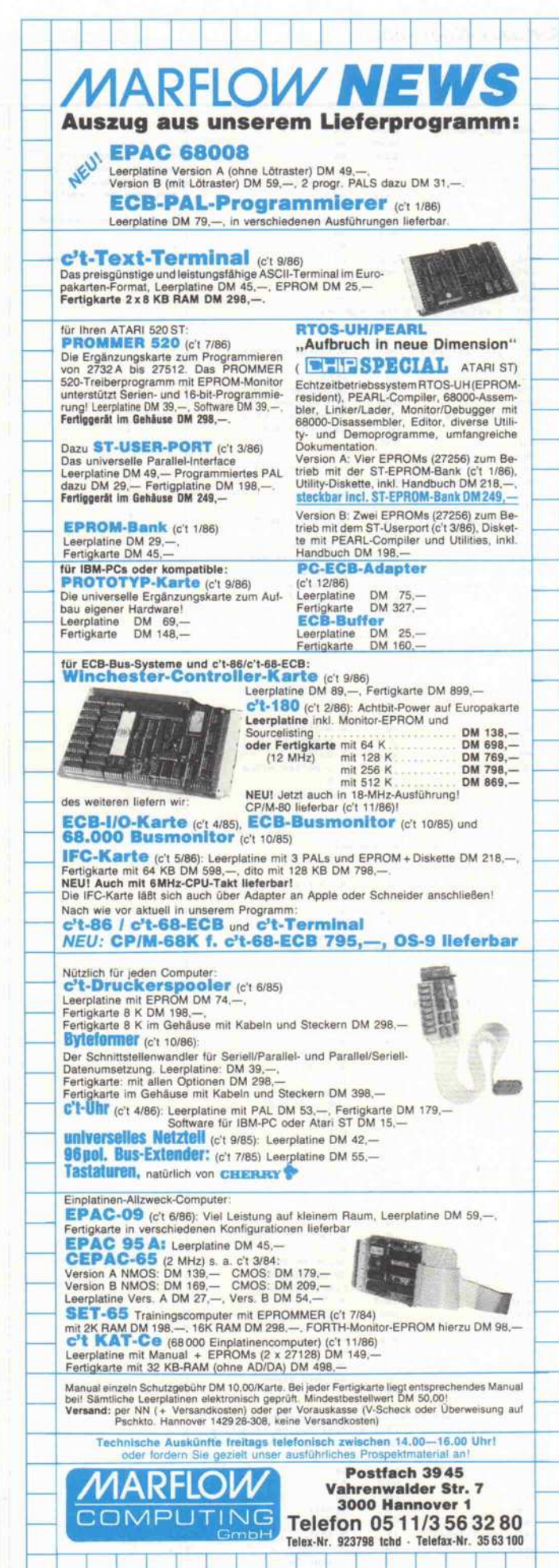

#### Software-Know-how.

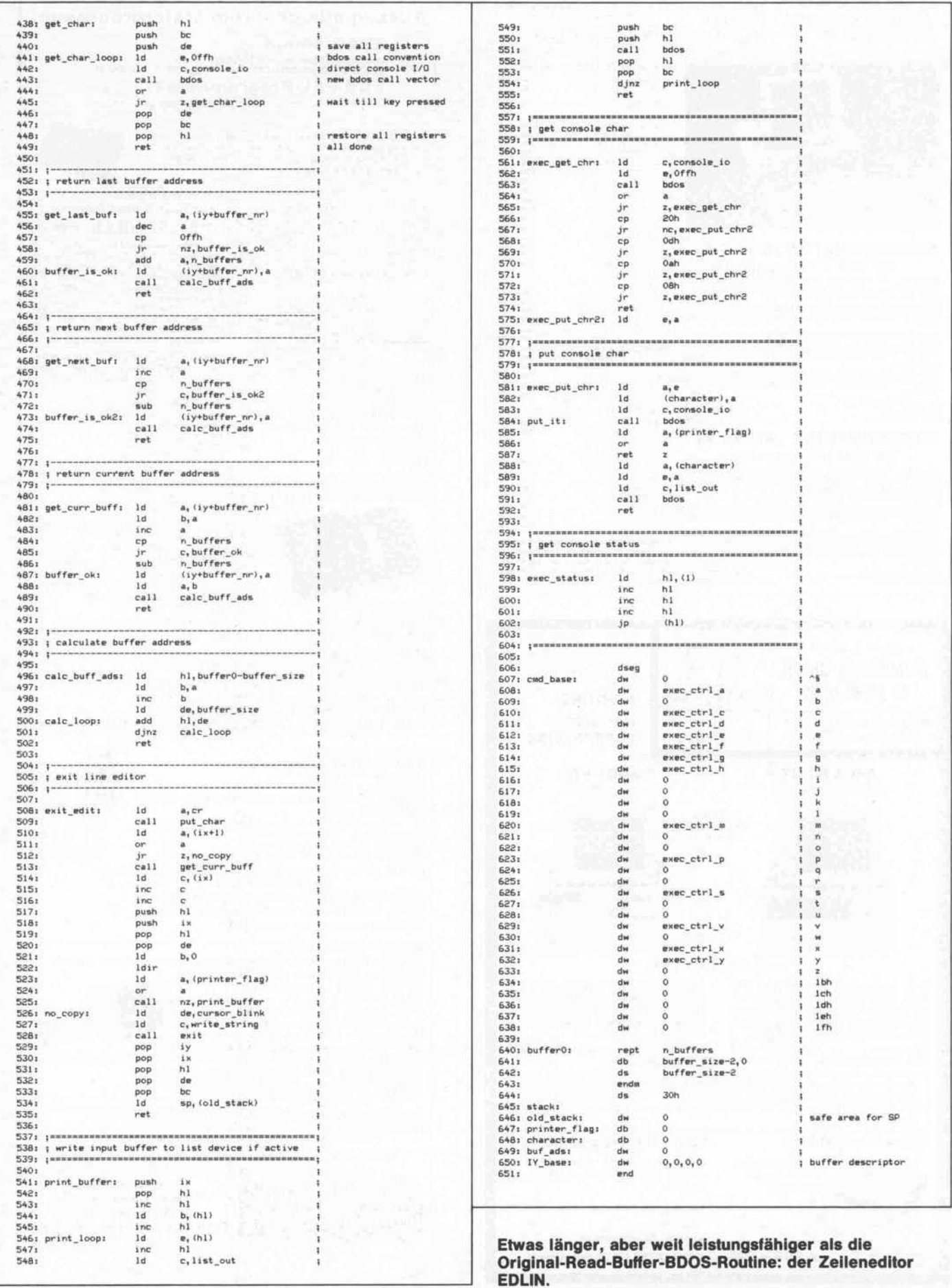

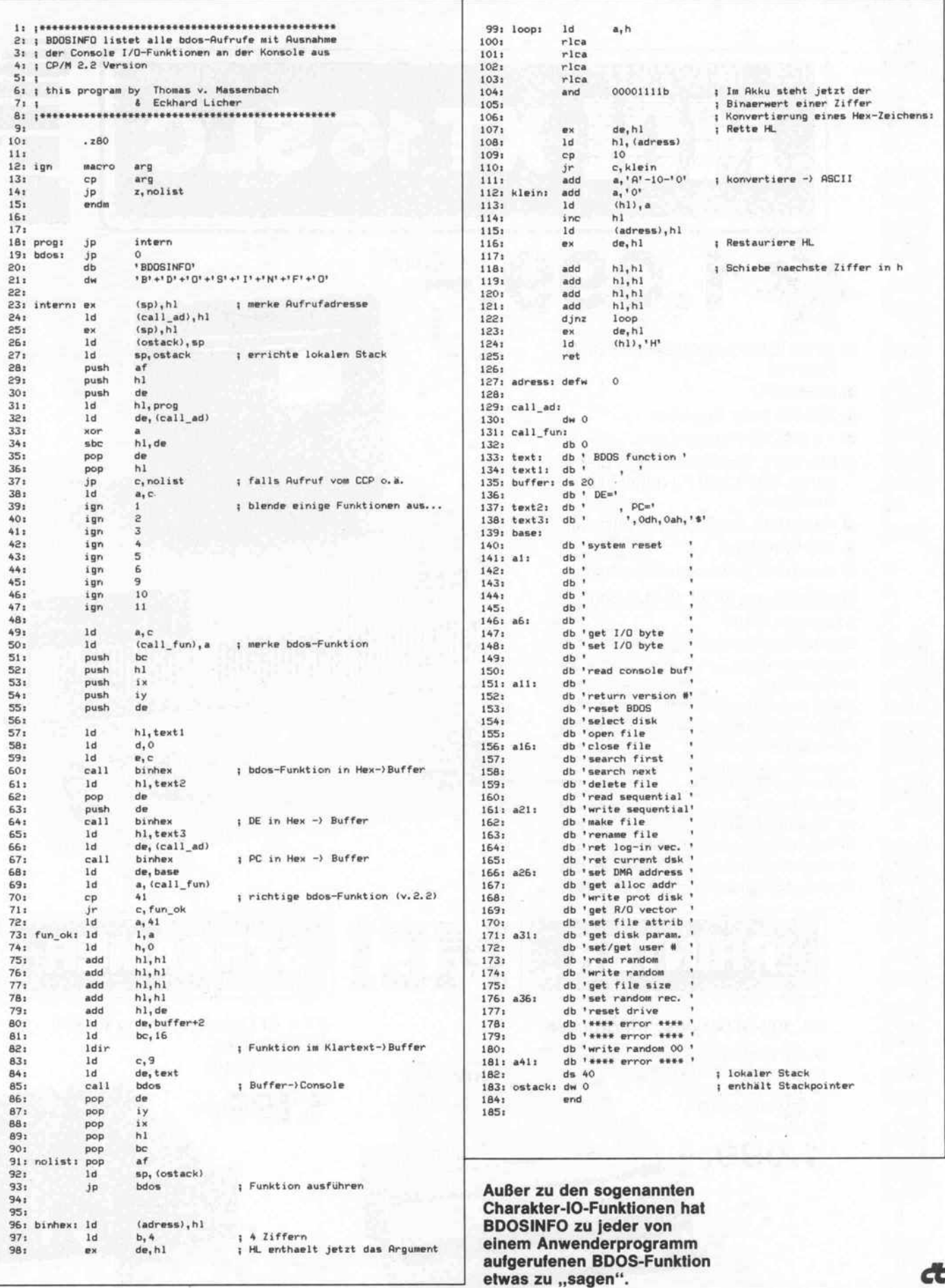

Œ 85

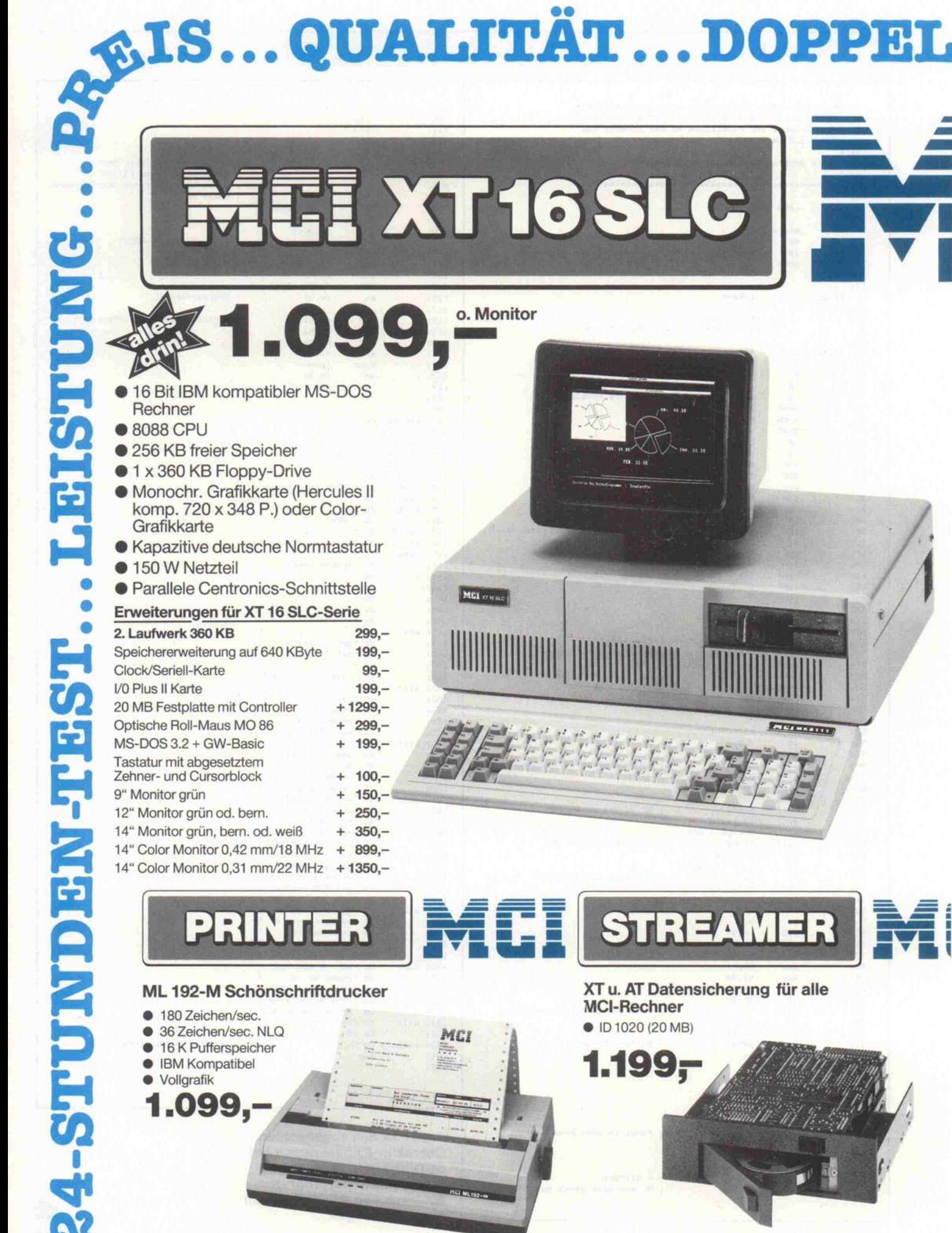

 $\bullet$ 

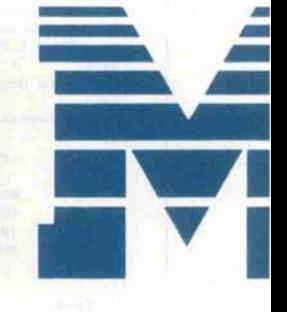

ШШ

**ENGINEER** 

Ē.

# GARANTIE. . . KOMPATIBEL

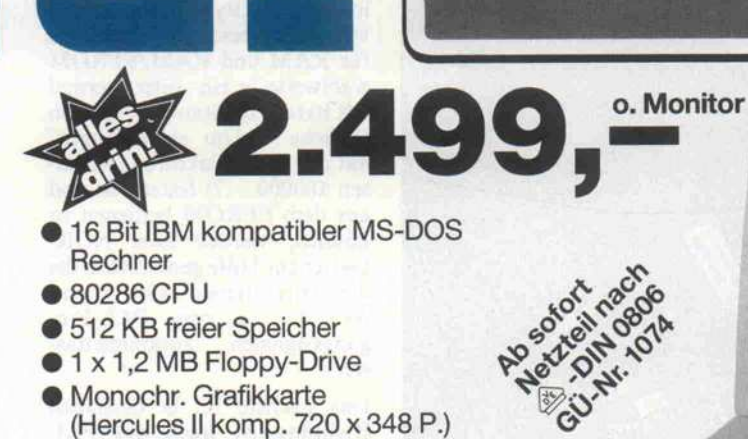

- Monochr. Grafikkarte (Hercules II komp. 720 x 348 P.)
- oder Color-Grafikkarte **• Parallele Centronics-Schnittstelle**
- **Batteriegep. Echtzeituhr/Kalender**
- Kapazitive deutsche Normtastatur

#### Erweiterungen für AT 4 SLC-Serie

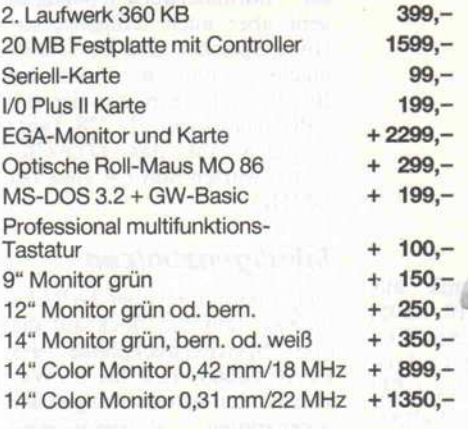

**EGA** J.-W.-Lindlar-Straße 8-3 - 5060 Bergisch Gladbach 2<br>Fax: (022.02) 3 10.09 - Telex: 8873518<br>Telefon: (022.02) 3 10.07 Telefon: (022 02) 3 10 07

**MEI AT 4 SLC** 

**PILI DM14** 

**Pinde** 

m

5060 Bergisch Gladbach 2 · J.-W.-Lindlar-Straße 8

#### Hochauflösendes Colorset

- EGA Monitor EGM-7 + EGA Karte
- Auflösung
- 320 x 200 (CGA Mode) 640x350 (EGA Mode)

 $2.499 -$ 

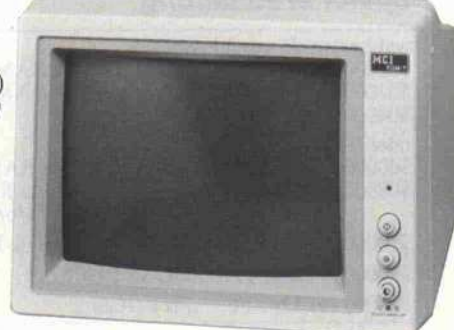

Auf alle Geräte 12 Monate Garantie. Änderungen, die technischen Verbesserungen dienen, vorbehalten. Nach der Pang Vo. v. 14. 3. 85 sind wir bei Angeboten gegenüber dem Endverbraucher zur Angabe der Preise incl. MwSt. verpflichtet. Preise gültig ab 1. 11. 86. Lieferzeit und Lieferbedingungen auf Anfrage. MCI MICRO COMPUTER INSTRUMENTS GMBH eingetragen AG Bergisch Gladbach · HRB 2575 · Herstellung und Vertrieb von Mikrocomputern

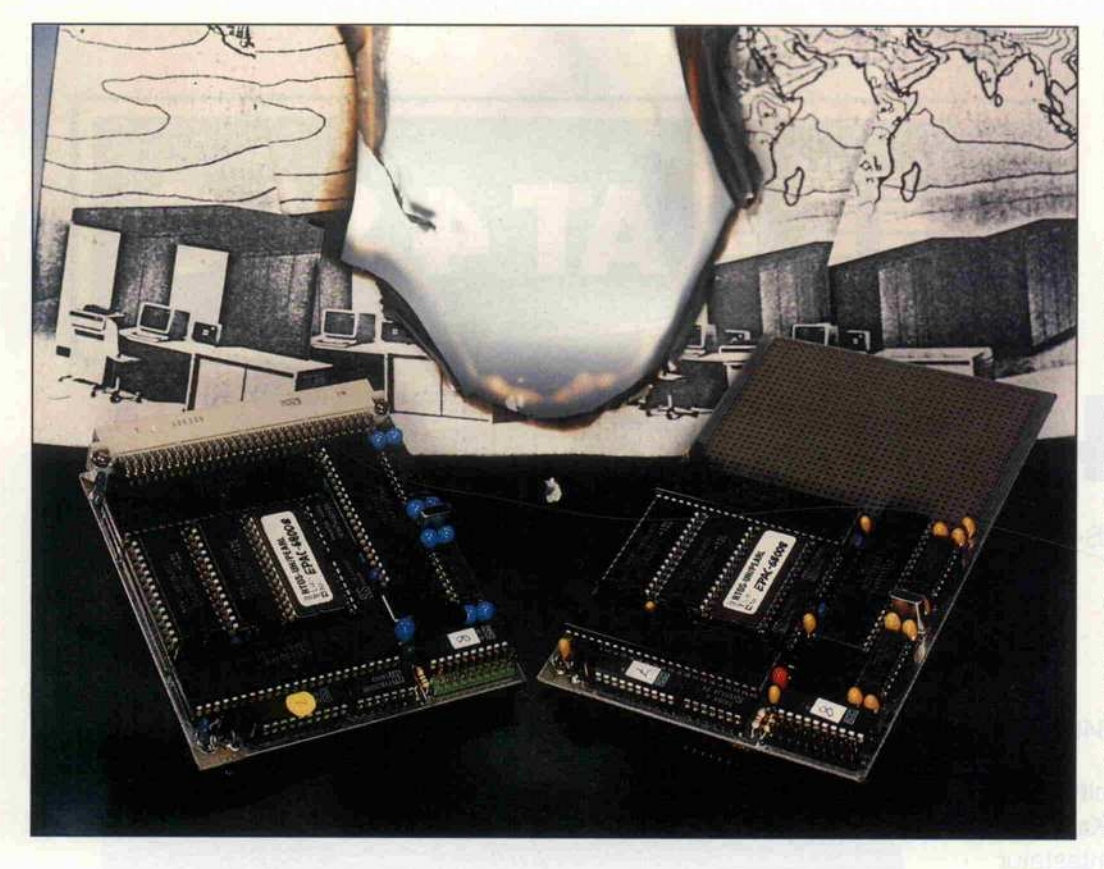

## Zwergenaufstand

EPAC-68008 - klein, aber oho!

#### Bernd Schöfer Johannes Assenbaum

Noch ein 68000-Einplatinenrechner, diesmal mit der platzsparenden 8-Bit-Version dieser CPU. Die reduzierte Anzahl von Speicherbausteinen und der Einsatz von PALs ermöglichten es, die aktiven Teile des EPAC-68008 auf etwas mehr als einer halben Europakarte zusammenzupferchen. Und damit das Ganze nicht so schnell langweilig wird, erhält der 'Zwerg' mit RTOS-UH ein 'ausgewachsenes' echtzeitfähiges Betriebssystem, das die Programmentwicklung in einer höheren Programmiersprache unmittelbar unterstützt.

Unser jüngster Computerzwerg in Stichworten: EPAC-68008, gleichnamige CPU, Portbau steine 68230 PI/T und 68681 DUART, RS-232-Schnittstellentreiber/-empfänger sowie drei Speichersteckplätze für EPROM, RAM und ein 'Wahl weises'. Alle Ein-/Ausgabesignale sind an eine 64polige VG-Leiste geführt, die der se riellen Schnittstellen noch an eine 20polige Pfostenleiste. Als Stromversorung wird eine + SV-Quelle mit einer Belast barkeit von einem halben Am pere benötigt.

#### Keine besonderen Vorkommnisse?

Von der Schaltung her betrach tet, ist der EPAC-68008 ein 'stinknormaler' 68008-Rechner ohne offensichtliche Besonder heiten. Im Schaltbild findet sich unterhalb der CPU (ICI, was sonst) die Reset-'Mimik' aus drei Invertern (1/2 IC10, LS05) und dem unvermeidlichen RC-Glied mit Diode (R2, Cll, Dl). Auf dem Weg von der CPU nach rechts stolpert man als er stes über das Adreßdekoder-PAL (IC7), welches dafür zu ständig ist, daß

a) Speicher und Ports sich bei gewissen Adressen angespro

chen fühlen, bei anderen wie derum nicht; und

b) bei Speicherzugriffen die DTACK-Leitung vorschrifts mäßig aktiv wird (die Port-ICs machen ihr DTACK selbst).

Unter Auswertung von<br>sieben CPU-Adreßsignalen CPU-Adreßsignalen (A13. ..19) teilt das Dekoder-PAL den 1-MByte-Adreßraum in 128 8-KByte-Bereiche ein, wobei den beiden Steckplätzen für RAM und RAM/EPROM wahlweise je ein- oder viermal <sup>8</sup> KByte zugestanden werden (Brücke 5). Um einen Zugriff auf die Reset-Vektoren (Adres sen \$00000. . .7) feststellen und aus dem EPROM bedienen zu können, werden zwei NOR-Gatter zur Hilfe genommen, die die Adreßsignale A3. . .7 und A8. . .12 zu zwei PAL-Eingangssignalen zusammenfas sen.

Das nächste 1C in derselben Richtung ist auch ein PAL (IC8), welches die vier Inter ruptquellen (NMI/Abort, DUART, Parallelport und Timer) auf die drei Interrupt-Levels des 68008 'zusammenfal tet'. Es folgen der Taktgenera tor - normalerweise 8 MHz; es geht aber auch schneller, so lange Speicher und PI/T mit machen - und der Zähler der Bus-Error-Erkennung, der die CPU nicht mehr als <sup>128</sup> Taktperioden auf das DTACK- $Signal$  warten läßt (= 16 $\mu$ s bei 8 MHz).

#### Intelligenzbolzen

Sieht man einmal über die PALs hinweg, fällt der Blick auf die drei Speichersteckplätze des EPAC-68008, IC2 bis 4. Wer sich mit den Adreßleitungen der<br>sogenannten Bytewide-Spei-Bytewide-Speicher-ICs auskennt, wird bestä tigen können, daß für IC2 nicht nur die im Schaltbild genannten EPROMs 27256 und 27512 in Betracht kommen, sondern not-

## Speicheraufteilung

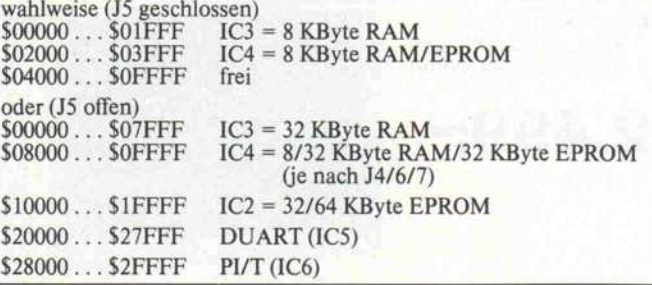

falls auch die Typen 27128 und  $2764$  – sofern sie mit A $14=1$ adressiert werden. (Bei letzteren stellt Pin 27 den Eingang für den Programmierimpuls dar und muß beim Lesen 'high' sein.) Mit der Steckbrücke Jl in Stel lung 2-3 kann man IC2 übrigens dauerselektieren. Das Auswahl signal vom Adreßdekoder-PAL steuert dann nur den Output-Enable-Eingang des EPROMs, was gegenüber der Stellung 1-2 ein paar zig Nanosekunden Zu griffszeit spart (normalerweise nur bei Taktfrequenzen ab <sup>10</sup> MHz interessant).

Genauso wie für IC2 nur ein EPROM, ist für IC3 nur ein RAM vorgesehen; jumper-bar sind 8- und 32-KByte-Chips (verbreitete Typen: 6264 und 62/43256). Der Steckplatz IC4 bietet dagegen volle Flexibilität. Er kann RAM wie EPROM aufnehmen. Verwenden lassen sich alle bisher genannten Ty pen mit den jeweiligen Ein schränkungen, nur ein 27512er EPROM bleibt zur Hälfte un genutzt, weil A15 fehlt. Dafür wird mit J4 in Stellung 1-2 sogar  $\sin 2732$  richtig behandelt - so es denn unbedingt sein muß.

#### EPAC öffne dich

Noch weiter rechts im Schalt bild öffnet der EPAC-68008 seine Pforten. Jene werden durch die mittlerweile zum Standard gewordenen Port-Bausteine <sup>68681</sup> DUART (IC5) und 68230 PI/T (IC6) verkör pert. DUART steht dabei für 'DUal Asynchronous Receiver and Transmitter', also für eine doppelte serielle Schnittstelle, und PI/T für 'Parallel Inter face/Timer'.

Dem DUART nachgeschaltet ind zwei 'Mäxe' - gemeint sind die RS-232-Pegelwandler-ICs MAX232, die mit Hilfe inte grierter Spannungswandler, so genannter Ladungspumpen,  $auss der + 5V-Versorgungsspan$ nung RS-232-kompatible  $\pm 10V$  erzeugen und somit keine Extra-Spannungsquelle benöti gen. Die Schnittstellensignale sind so aufgeteilt, daß mit IC12 bereits beide Schnittstellen 3-Draht-tauglich sind (die drei Drähte sind die RxD-, TxDund die Masseleitung). Für eventuelle Hardware-Hand shake-Signale (RTS, CTS) ist 1C13 zuständig; unter RTOS-UH werden diese Signale nor malerweise nicht benutzt, und IC13 kann entfallen.

An den Schnittstellenstecker STl sind neben den RS-232-Leitungen auch die IP-Leitungen <sup>3</sup> bis <sup>5</sup> des DUART geführt. Diese sind in erster Linie für die Voreinstellung der Baudrate ge dacht, können aber auch als zu sätzliche Eingänge für allge meine Zwecke oder für externe Sende-/Empfangstaktsignale programmieren. Daneben ist IP3 noch als Interrupt-Eingang zu gebrauchen.

Ähnliches Nachgeschaltetes hat der PI/T nicht aufzuweisen. Seine Leitungen nach draußen sind ungepuffert, zumindest was die zugehörigen Pins der VG-Leiste ST3 betrifft. Von den vorhandenen 3 × 8 Ein-/Ausgabeleitungen der Pl-Ports A, B und C werden Port C die Interrupt-Request- und -Acknowledge-Leitungen abgezogen; verbleiben 20 I/O-Leitungen zuzüglich der vier Handshake-Leitungen H1 bis H4. Also doch 24 Portleitungen?

#### Augenblick mal. . .

I

Man sollte es sich nicht ange wöhnen, interrupt-auslösende Handshake-Leitungen als nor male Ein-/Ausgabeleitungen zu betrachten - jene verhalten sich meist doch ein wenig anders.

#### Kettenantrieb

Es mag übertrieben erschei nen, einem so kleinen System wie dem EPAC-68008 gleich zwei Serienschnittstellen zu spendieren. Der Hauptgrund dafür ist der Portbaustein selbst. Die normalen Einfach-Serienportbausteine besitzen nicht die eingebaute Intelli genz eines <sup>6868</sup> <sup>1</sup> - das wäre ein schlechter Tausch. So man also nun zwei Schnittstellen zur Verfügung hat, steht unter anderem auch die Möglichkeit offen, mehrere 'Zwerge' zu ei nem höchstleistungsfähigen Multirechner-System zu ver-

Zum Beispiel kann man ihnen normalerweise nicht jede belie bige Richtung aufoktroyieren. Im Fall des PI/T sind es die Leitungen Hl bis H4, mit denen man nicht ganz frei umspringen kann.

Beim 68008 kommt noch etwas hinzu, was sich nicht so einfach umschiffen ließ. Durch das ge genüber einem <sup>68000</sup> um ein Viertel reduzierte 'Pinout' blei ben der 68008-CPU nur zwei der drei 68000-Interrupt-Eingänge und somit nur drei der sieben Interrupt-Level, nämlich die

netzen. Dazu werden sie über die Serienschnittstellen hintereinandergeschaltet. Mit einem geeigneten Übertragungspro tokoll können die Rechner dann sowohl untereinander als auch mit einem am Ende der Kette angeschlossenen Leitrechner kommunizieren; die nicht beteiligten EPACs arbeiten als Daten-Durchrei che. Damit eröffnet sich das weite Feld der tatsächlichen Parallelverarbeitung - zusätzlich zum quasiparallelen Mul titasking, das mit RTOS-UH auf jedem einzelnen EPAC-68008 möglich ist.

Level 2 (IPL1 = 0), 5 (IPL0/2  $= 0$ ) und 7 (IPL1 und  $0/2 = 0$ ). Wie bereits angedeutet gibt es aber vier mögliche Interrupt-Quellen. . . was tun? In Anbetracht der Fähigkeiten, die die Portbausteine von Haus aus be sitzen, gibt es eine ebenso einfa che wie zweckmäßige Lösung: Zwei der Interrupt-Quellen wer den auf einen Level gelegt, für die Unterscheidung sorgt der Interrupt-Vektor, den der ge rade aktive Portbaustein liefert.

Damit ist die Katze aus dem Sack. Das 'Geheimnis' des

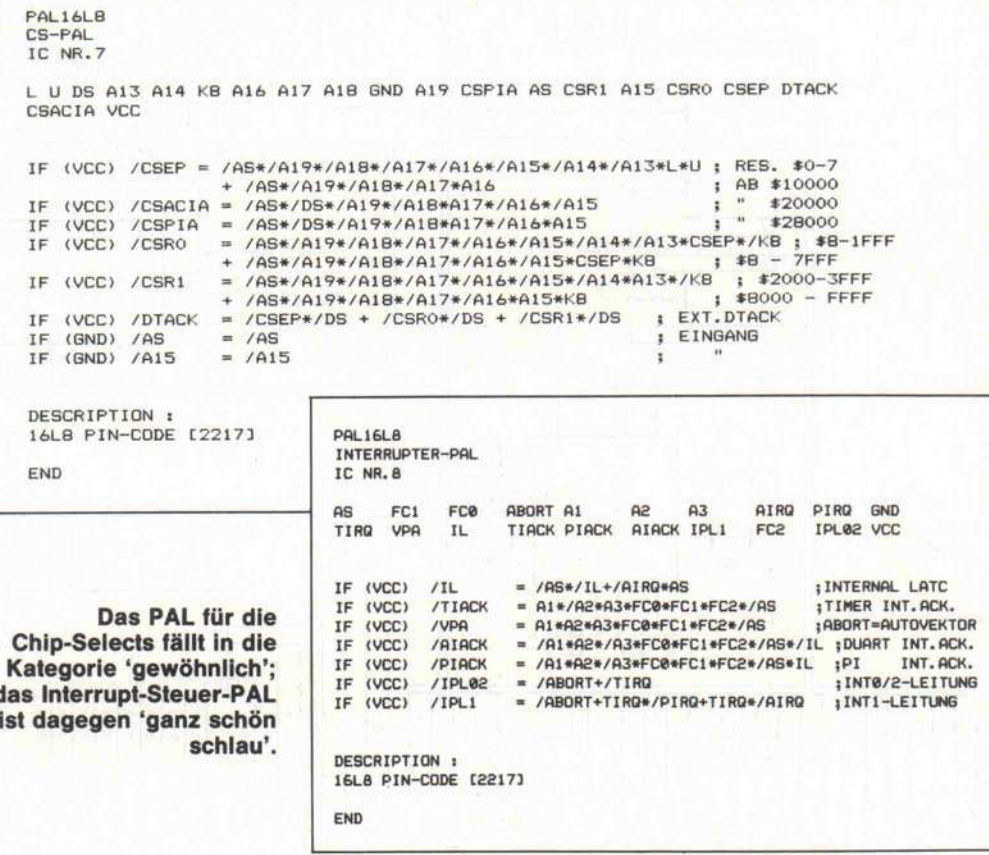

#### Projekt.

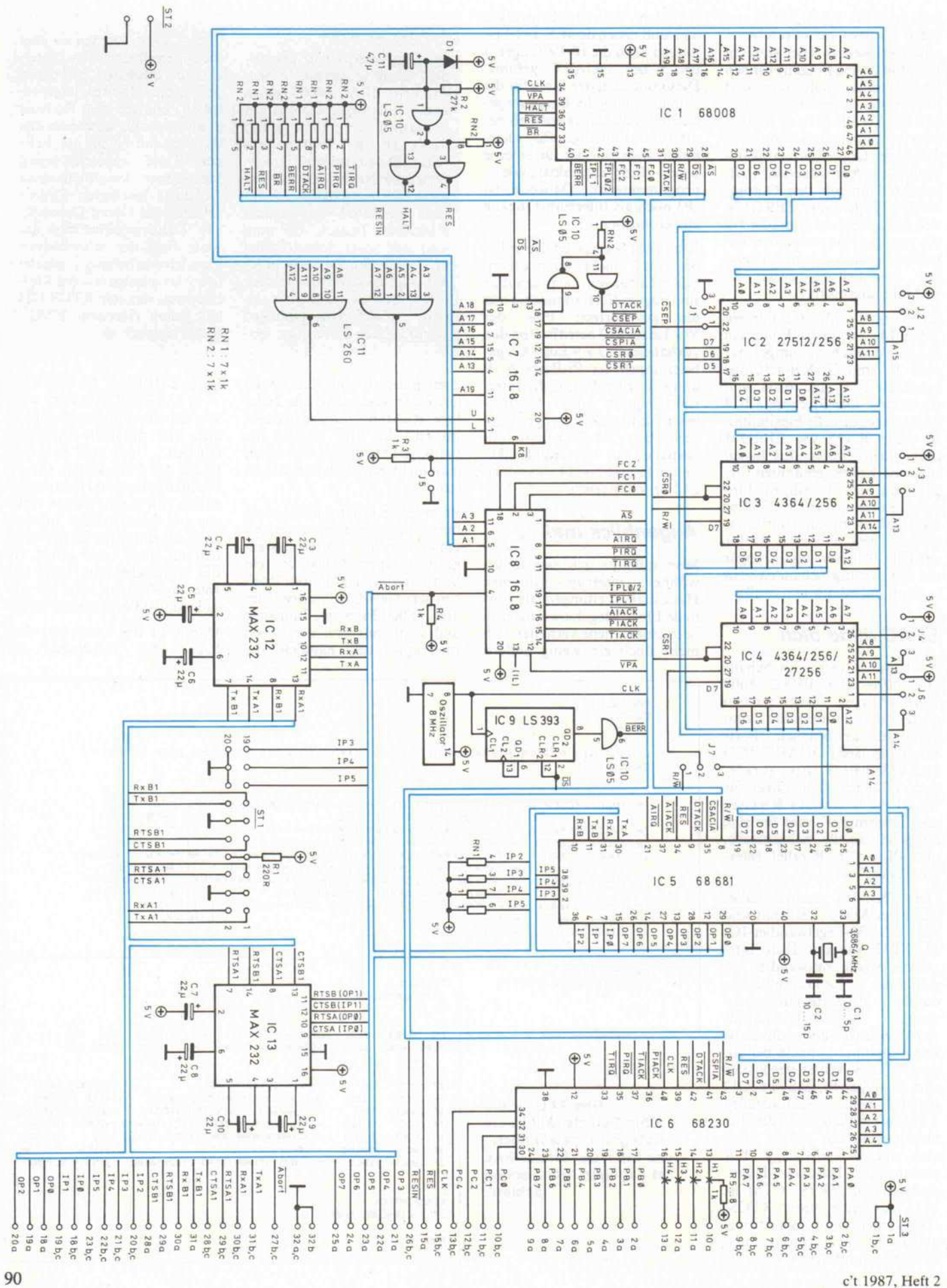

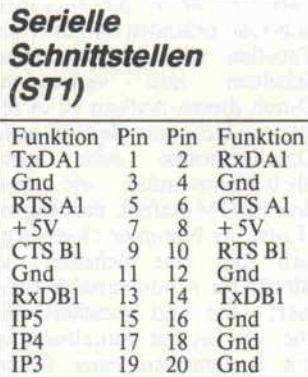

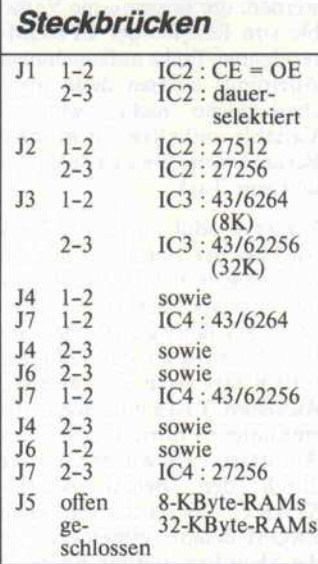

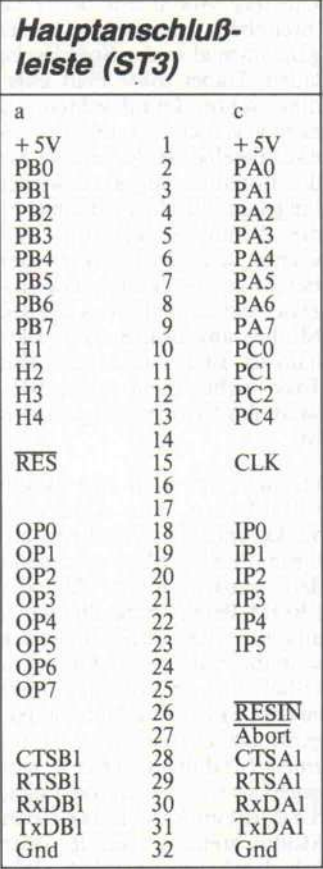

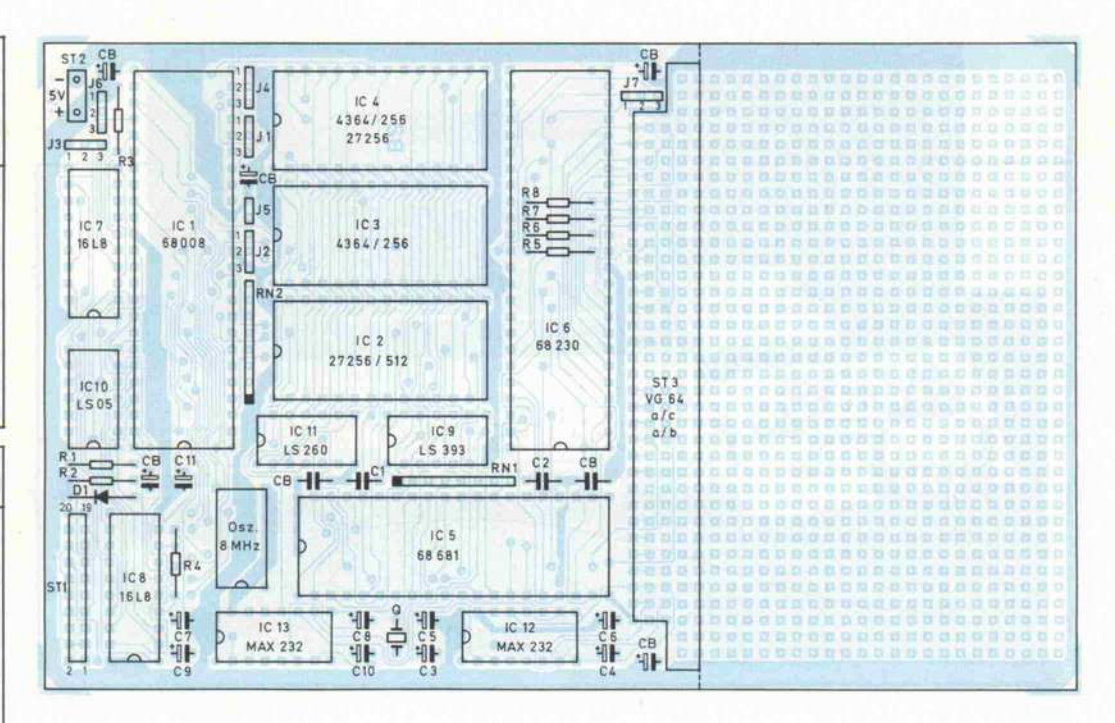

#### **Stückliste** Halbleiter

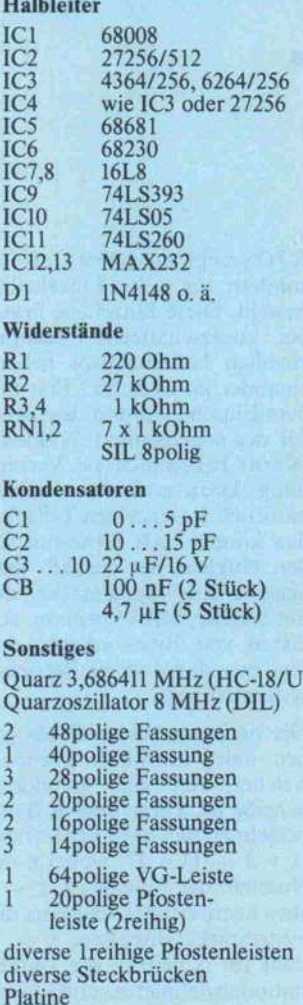

PALs Nummer <sup>2</sup> (IC8) ist darin begründet, welchem Interrupt-Level der CPU es welchen mehr oder weniger externen Interrupt zuordnet. Der 'Abort' als nicht-maskierbarer Interrupt muß auf Level <sup>7</sup> erscheinen jeder andere Interrupt-Level ist maskierbar. Da es zum Abort oder NMI keinen auslösenden Baustein gibt, muß der Inter rupt Level 7 auto-vektorisiert sein, wie es so schön heißt. Dazu ist während des Interrupt-Acknowledge-Zyklus der CPU deren VPA-Eingang zu aktivie ren, was eben durch das PAL bewerkstelligt wird.

Interrupts vom PI/T oder vom DUART, die als maskierbare, vektorisierte Interrupts die Le vels 2 und <sup>5</sup> 'bevölkern', erkennt die CPU am DTACK-Signal der VPA-Ausgang des PALs 'schweigt' in diesen Fällen. Da für priorisiert das PAL diese In terrupts, so daß sich die Reihen folge Timer, DUART, Parallel port ergibt (letztere zwei auf Level 2).

#### Echt Zeit

Das Besondere am EPAC-68008 ist aber das Betriebssy stem RTOS-UH (natürlich läuft auch andere Software). Außer, daß es echtzeitfähig ist, 'stan ding alone' zwei User verwaltet und die Programmentwicklung auf dem EPAC selbst - sowohl in Assembler wie auch in PEARL - aktiv unterstützt, stellt es vor allem die direkte Verbindung zu den 'großen' RTOS-/PEARL-Rechnern wie dem c't68000 oder dem Atari ST her. Mit einem solchen als kom biniertem Terminal-Massen speicher-Entwicklungssystem lassen sich auch größere Pro gramme erstellen und überset zen; bis auf die Tests, zu denen die S-Records unmittelbar von der Serienschnittstelle geladen werden, kann alles außerhalb des EPAC-68008 stattfinden.

Um Sie endgültig 'heiß' zu ma chen, sei noch erwähnt, daß in dieser speziellen RTOS-Implementierung ein Buskon zept für Hardware-Erweiterun gen verwirklicht ist, das sich der PI/T-Ports A und B bedient und über die BU-Datenstation auch dem PEARL-UH-Compiler zu gänglich ist. Unfairerweise wer den wir Sie aber jetzt zappeln lassen, der eigentliche Soft ware-Artikel zum EPAC-68008 erscheint nämlich erst in der nächsten c't. Als 'weiterfüh rende Lektüre' können wir Ih nen aber noch den aktuellen Teil der Artikelreihe 'Echtzeit-Multitasking mit RTOS/ PEARL' empfehlen - er behan delt unter anderem den Bedien befehl PROM, der ein norma lerweise RAM-residentes Pro grammodul EPROM- und Au tolink-gerecht aufbereitet und ein entsprechendes S-Record-File erzeugt.  $\mathbf{d}$ 

91

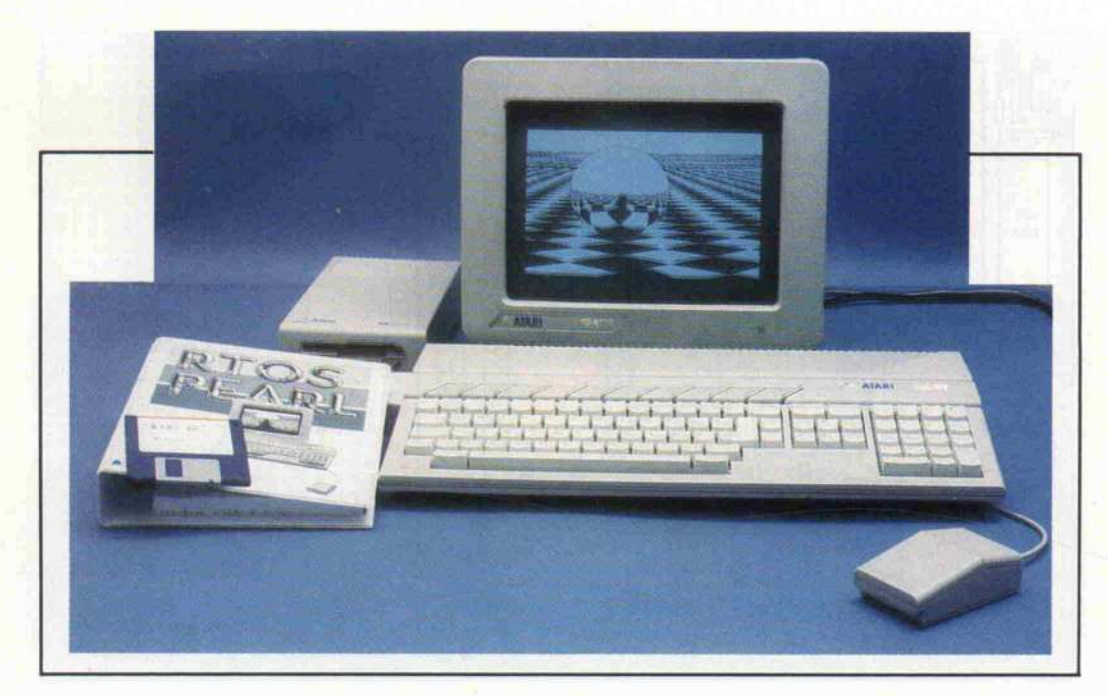

# Echtzeit-Multitasking mit RTOS/PEARL

PEARL-Programme in EPROMs

#### Carl-Marcus Weitz

In dieser c't-Ausgabe wird mit dem EPAC-68008 ein weiterer Einplatinen-Computer vorgestellt, der sich für Steuerungs- und Regelungsaufgaben gut eignen dürfte. Dies gilt vor allem deshalb, weil dem Winzling ein komplettes RTOS-Betriebssystem zur Verfügung steht, so daß er in PEARL programmiert werden kann. Als komfortable Entwicklungssysteme bieten sich dabei natürlich 'ausgewachsene' RTOS/PEARL-Rechner wie der c't 68000 oder der Atari ST an.

Das Werkzeug, das der Pro-<br>grammierer benötigt, um grammierer benötigt, um PEARL-Programme für den EPAC-68008 oder zur Erweite rung des eigenen Systems in EPROMs unterzubringen, steht deshalb im Mittelpunkt dieses Beitrags. Es handelt sich um den Befehl 'PROM', der im Hand buch beschrieben wird, bisher als Shell-Erweiterung verfügbar war und künftig zum Standard-Lieferumfang gehört. RTOS stellt mit diesem Befehl ein Mit tel zur Verfügung, PEARL-Programme für das Einbrennen in EPROMs vorzubereiten. Au ßerdem werden die Kern-Routinen zur Steuerung des FROMMER <sup>520</sup> unter RTOS vorgestellt.

Um zu erklären, wie der PROM-Befehl arbeitet, muß ich etwas weiter ausholen: Im Ab schnitt E-VII des Handbuchs, aber auch sonst ab und zu, taucht in Verbindung mit RTOS der Begriff 'Scheibe' oder 'Scheibenstruktur' auf. Dies deutet bereits darauf hin, daß

RTOS nicht 'aus einem Guß' ist, sondern aus vielen Einzelteilen besteht. Diese Einzelteile liegen bei ausgeschaltetem Rechner ziemlich beziehungslos neben einander im Speicher. Erst mit dem Einschalten und dem Auf ruf des sogenannten 'Nukleus' (Kern) bekommen sie Verbin dung. Dazu muß der Nukleus natürlich die einzelnen Teile fin den können. Als Kennung für den Nukleus hat deshalb jede Scheibe eine Signalmarke, die mit \$AEB1, SBF95 beginnt. An diesen vier Bytes erkennt der Nukleus, daß dort ein Betriebs systemteil liegt.

Die nächsten beiden Bytes ge ben dann Auskunft darüber, welcher Art die gefundene Scheibe ist. Diese beiden Bytes berechnen sich nach der Formel  $(x * 2 + 1) * 37$ , wobei x die Nummer der Scheibe ist.  $x = 1$ etwa kennzeichnet Scheiben, die Systemtasks enthalten,  $x = 9$ steht für Scheiben, die Daten stationen definieren, und so wei ter. Der Nukleus merkt sich in

Tabellen, wo er die einzelnen Scheiben gefunden hat; über die Tabellen sind die einzelnen Scheiben nun verbunden. Durch diesen Aufbau ist es re lativ einfach, zum Beispiel neue Datenstationen oder neue Shell-Kommandos, wie etwa den PROM-Befehl, anzufügen. Hinter der Nummer 13 verbirgt sich nun eine Scheibe, die Blöcke für Modulvariable defi niert. Dies sind Speicherberei che, die bei der Initialisierung des Systems an einer festen Stelle im Speicher eingerichtet werden, um gemeinsame Varia ble von ROM- oder EPROMresidenten Tasks aufzunehmen. Allerdings müssen diese Spei cherbereiche nicht zwingend Variable enthalten. In meinem Beispiel enthalten sie ein Modul und eine Task.

Dieses Modul mit seiner Task wird bei der Initialisierung mit dem beschriebenen Mechanis mus im Speicher eingerichtet. Die Task läuft gleich nach der Initialisierung an, das heißt, na türlich erst nach den anderen Autostart-Tasks im System, die eine höhere Priorität haben. Zur Autostart-Task wurde die Task durch den Befehl AUTO START, der sich mit dem PROM-Befehl gemeinsam in der Shell-Erweiterung befindet. Um das Modul mit der Task 'brennbar' zu machen, ist es ganz normal in den Speicher zu laden. Dabei sollte man allerdings schon darauf achten, wo es zu liegen kommt, denn an ge nau dieselbe Stelle wird es bei der Initialisierung auch wieder hingelegt. Für dieses Beispiel ist die Adreßlage allerdings un wichtig, da gleich als zweiter Befehl an den Kommandopro zessor das Entladen des eigenen Moduls angeordnet wird. Des halb ist auch von Modul und Task nichts mehr zu spüren, wenn das System hochgefahren ist.

Danach gibt man den Befehl PROM und eine Liste von Tasks und/oder Modulen an, die in ' <sup>1</sup> 3er Scheiben' umgewan delt werden sollen. Da der PROM-Befehl in die Standard ausgabe des Bedien-Interface schreibt, ist diese mit dem O-Befehl in ein File oder direkt zu dem EPROM-Programmiergerät umzuleiten. Wird hinter einem Modulnamen ein '\*' ein gegeben, so werden alle Tasks, die direkt im Anschluß an dieses Modul stehen, auch in '13er Scheiben' umgewandelt. Wie

7 S=DB;<br>8 NODULE AUTO; /% to spare memory %/ 10 SYSTEM: /# command channel #/  $11$  $XC<sub>1</sub>$  $12$ PROBLEM:<br>SPC XC DATION OUT ALPHIC CONTROL(ALL);  $14$  $15$  $16$  $17$ 18 /# copy commands from file FO. INIT to command channel  $\mathbf{r}$  $\label{eq:main} \hspace{1.5in} \hspace{1.5in} \hspace{1.$ 20 21 AUTO:TASK;<br>22 PUT 'COPY FO.INIT>XC.' TO XC BY A;<br>23 PUT 'UNLOAD AUTO#' TO XC BY A; /# unload itself #/ **24 END:** 25 MODEND;

#### Das kleine **Beispielprogramm** etabliert eine Autostart-Möglichkeit.

die Scheiben später im EPROM aussehen, ist aus dem abgedruckten Speicherauszug zu ersehen.

Für Nachahmer noch ein paar Hinweise: der PROM-Befehl schickt vor der ersten Zeile des S-Records noch einige Nullen, um EPROMMER, die kein Handshake haben, nicht zu überrennen. Sollte ein Gerät diese Nullen nicht mögen, lassen sie sich leicht mit dem Editor entfernen (vorausgesetzt, man hat die Ausgabe in ein ED-File umgelenkt).

Die abgedruckte Autostart-Task dient lediglich zur Demonstration. Besitzer der neuesten EPROM-Version für den Atari ST (Version 1.1) finden bereits eine gleichartige Autostart-Möglichkeit vor. Bei der Boot-Diskette (Version C) ist diese allerdings nicht implementiert. Sie wäre wegen der unterschiedlichen Diskettenformate unter TOS und RTOS nicht sinnvoll zu nutzen.

Durch die Task AUTO wird nur ein einziger Befehl (außer dem zum Entladen des eigenen Moduls) an den Kommandoprozessor abgesetzt, nämlich der, den Inhalt des Files INIT im Laufwerk F0. in den Kommandokanal zu kopieren. Damit ist man nun sehr flexibel, da das File INIT beliebige Befehle enthalten kann.

#### **EPROMs brennen** unter RTOS

Als Beispiel für eine Interruptroutine unter RTOS beschreibe ich nun eine Prozedur zum Brennen von EPROMs mit dem PROMMER 520 aus c't 7/86. Das Besondere an dieser Prozedur ist, daß sie die verbleibende Rechenleistung des ATARI voll dem Nutzer zur Verfügung stellt.

Das Beispiel bezieht sich auf die Programmierung des EPROM-Typs 27256. Dieser Typ wird für die ST-EPROM-Bank und den ST-Userport (c't 3/86) verwendet. Wegen der unterschiedlichen Pinbelegung muß deshalb die Software angepaßt werden, wenn ein anderer EPROM-Typ verwendet wird. Dem Programmieralgorithmus liegt das Datenblatt des 27256 von Intel zugrunde. Dieser unterscheidet sich aber nur in der Berechnung der Nachbrenndauer und der Detektierung eines 'device fail' geringfügig von<br>denen anderer Hersteller und wurde willkürlich gewählt.

Da der PROMMER 520 keine eigene Intelligenz (sprich: Mikroprozessor) besitzt, muß die gesamte Steuerung über den Hauptprozessor laufen. Dies wird erschwert durch den Umstand, daß nur jeweils ein 16-Bit-Eingabe- und 16-Bit-Ausgabeport vorhanden sind. So müssen das zu programmierende Datum, die Adresse und die Steuersignale nacheinander in Latches geschrieben werden. Der PROMMER besitzt ein Steuerregister, das durch das Latch 74LS273 realisiert ist. In dieses Register wird geschrieben, indem das gewünschte Byte auf die untere Hälfte des Ausgabeports gegeben wird. Mit einem Taktimpuls, wie er für serielle Erweiterungen des Userports vorgesehen ist, wird dieser Wert in das Steuerregister übernommen. Dabei ist es egal, ob ein '0'-Impuls (\$FAFFFE) oder

ein '1'-Impuls (\$FAFFFD) verwendet wird. Der Inhalt des Steuerregisters kann nicht gelesen werden. Nur die Bits 5, 6 und 7 können über das Statusdes **Userports** register (\$FAFFFF) abgefragt werden. Deshalb sollte man sich irgendwo eine Kopie des Registerinhalts ablegen. Die Bedeutung der einzelnen Bits ist im Kasten näher erläutert.

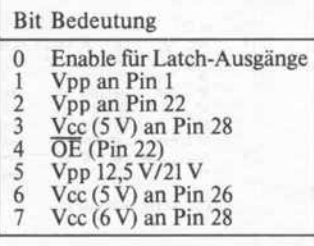

Bit 0 ist direkt mit dem Enable-Eingang des Latches 74LS374 mit Tri-State-Ausgängen verbunden. Da dieser Eingang invertiert, bewirkt eine '1' in diesem Bit, daß die Ausgänge des Latches hochohmig sind. Dies ist erforderlich, wenn man Daten aus einem EPROM im Programmiersockel lesen will.

Eine '1' in Bit 1 schaltet die gewählte Programmierspannung auf Pin 1 des Programmiersockels. Dort wird sie bei 28poligen EPROMs benötigt. Mit Bit 2 kann die Programmierspannung an Pin 22 gelegt werden, wie es für 24polige EPROMs notwendig ist. Es darf aus verständlichen Gründen immer nur eines dieser beiden Bits '1' sein. Die Auswahl der Programmierspannung geschieht mit Bit 5. Dabei schaltet eine '0'

auf 21V und eine '1' auf 12,5V.

Bit 3 und Bit 7 bilden ebenfalls ein sich ausschließendes Paar. Mit Bit 3 wird die Versorgungsspannung an Pin 28 für 28 polige ÉPROMs auf 5V gesetzt, mit Bit<br>7 auf 6V. Für 24 polige EPROMs wird mit Bit 6 eine Versorgungsspannung von 5V auf Pin 26 geschaltet.

Bit 4 schließlich stellt den OE-Eingang (Output Enable) für 28polige EPROMs dar. Hierbei ist wieder zu beachten, daß dieser Eingang invertiert.

In das schon erwähnte Daten-Latch wird genau wie in das Steuerregister geschrieben - mit dem Unterschied, daß hier das LATCHIN-Signal (\$FAFFF6) zur Übernahme verwendet wird.

Für die Adreßleitungen am EPROM gibt es kein Latch, daher müssen die Adressen zuletzt angelegt werden. Auch dies geschieht durch Schreiben in den Ausgabeport. Im Gegensatz zu den beiden Latches werden hier aber alle 16 Bit benutzt, während vorher die oberen 8 Bit ohne Bedeutung waren. Bit 15 der Adresse verdient dabei besondere Beachtung. Es ist auf Pin 1 des Programmiersockels geführt, an dem bei 28poligen EPROMs auch die Programmierspannung anliegt. Soll aber nicht programmiert, sondern nur aus dem EPROM gelesen werden, so muß hier eine 'l' stehen. Beim Lesen verlangen die EPROMs am Vpp-Pin die Versorgungsspannung. Durch ei-Pull-Down-Widerstand nen

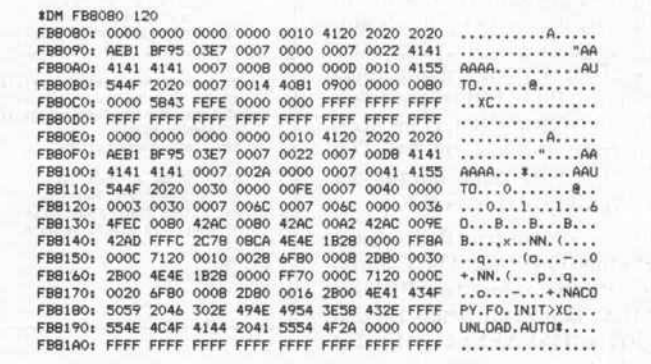

So sieht die Autostart-Scheibe im **EPROM** aus.

geht Pin 1 bei anliegender '0' auf OV.

Bleibt noch der CS-Eingang (Chip Select) an Pin 20. Dieser wird über die Handshake-Lei-**RBUSY** tungen und RSTROBE des Userports bedient. Da die RSTROBE-Lei-

#### Software-Know-how.

tung als Eingang nicht direkt zugänglich ist, ist der LAT-CHOUT-Ausgang (SFAFFF7) mit ihr verbunden. Nach einen LATCHOUT-Puls geht somit die CS-Leitung auf '0'. Durch Lesen des Eingangsport-Latches kann das Select-Signal zu rückgesetzt werden.

#### Userport unter PEARL

Den Userport und somit auch den FROMMER kann der Pro grammierer auch von PEARL aus leicht ansprechen. Als Da tenstationstyp 'BASIC' spezifi ziert (nicht zu verwechseln mit einer verbreiteten Program miersprache), lassen sich alle Register des Userports lesen. Für die Ausgabe wird ein spe zielles Konstrukt benötigt, da diese ja über einen Lesebefehl geschehen muß. Darum muß sich aber der Programmierer nicht weiter kümmern, denn dieses Konstrukt wird selbstän dig vom Compiler erstellt. Der Ausgabeport, wie er mit Zeile <sup>1</sup> <sup>1</sup> eingebunden ist, verhält sich also ganz normal.

Bei den Registern des Userports muß zwischen Byte- und Wort zugriffen unterschieden werden. Dazu dienen die ersten beiden Ziffern in der Klammer (Zeilen 12 bis 18). Steht dort '01', so wird byteweise, bei '02' wort weise gelesen.

Als Beispiel soll eine Prozedur dienen, mit der der Inhalt eines EPROMs im Programmier sockel ausgelesen werden kann. Für viele etwas gewöhnungsbe dürftig dürfte der Umgang mit Bitfeldern in PEARL sein. In PEARL wird links mit <sup>l</sup> begin nend gezählt. Außerdem wer den Bitfelder linksbündig abge legt. Ein Bitfeld BIT(7) mit dem Inhalt '100101 l'B liegt im Spei cherwort als '9600'B4. Mit TO-FIXED wird dann daraus der FIXED(15)-Wert-27136.

Doch nun zu dem Beispielpro gramm. Die Task TEST initia lisiert als erstes den FROM MER. Der Reset-Befehl für den Userport (SFAFFF5) ist hierfür nicht so gut geeignet, da er zwar auch alle Spannungen zurück setzt, die Ausgänge des Daten-Latches aber aktiviert. Hier ver mißt man einen Inverter in der Enable-Leitung.

ECTRL dient in dem Pro gramm als Kopie des Steuerre gisters. Mit Zeile 63 schreibe ich diesen Wert in den Ausgabe-

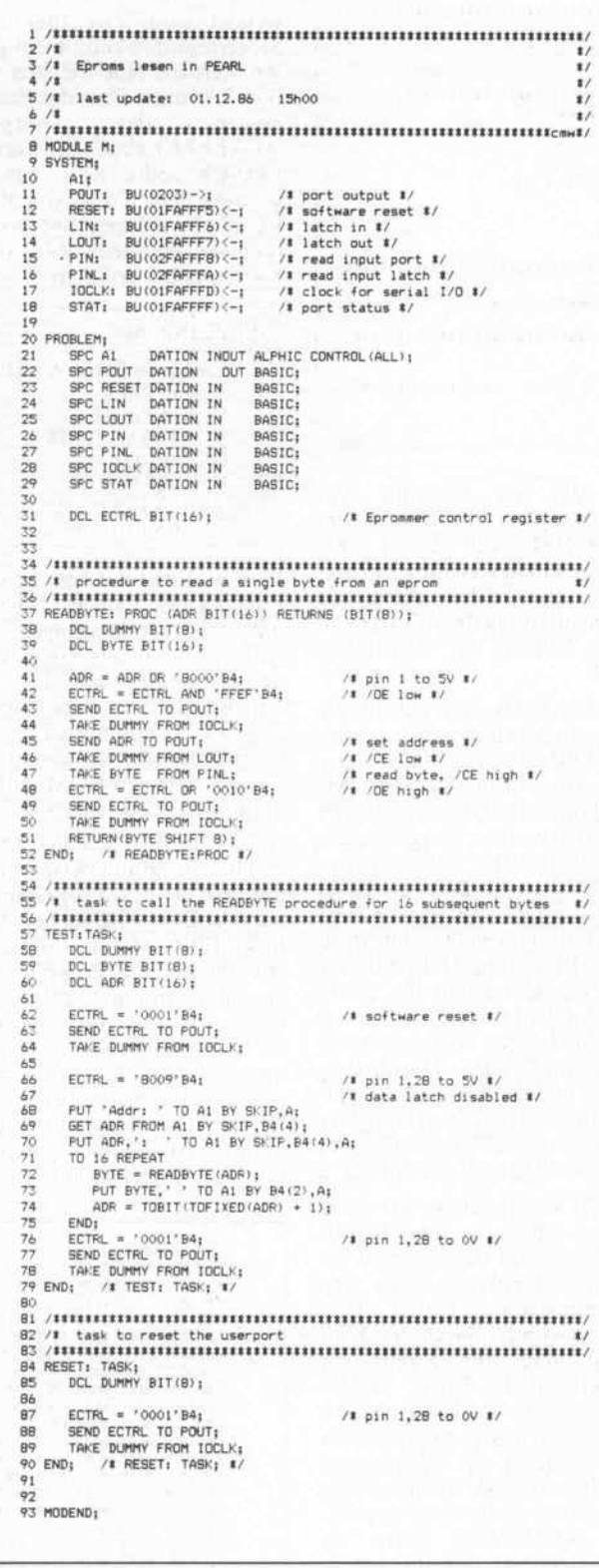

Das Auslesen eines EPROMs mit dem PROMMER 520 läuft vollständig unter PEARL ab.

port. Durch den Lesezugriff in Zeile 64 wird dieser Wert dann in das

Steuerregister übernommen. Da der TAKE-Befehl nicht ohne Parameter auskommt, habe ich eine DUMMY-Variable einge richtet. Diese Variable dient nur als Ziel für Lesezugriffe, ihr In halt besitzt keinen Aussagewert. Mit den Zeilen 68 und 69 wird eine Adresse eingegeben, die als Eingangsparameter für die Funktion READBYTE dient. Diese gibt jeweils das gelesene Byte zurück, das hinter der Adresse auf den Bildschirm aus gegeben wird, bis 16 Bytes gele sen wurden. Die etwas merk würdig anmutende Konstruk tion in Zeile 74 ist notwendig, da für Bitfelder keine Addition de finiert ist. Dabei funktioniert das Ganze nur deshalb, weil die Länge des Bitfeldes und die Länge des FIXED-Formates genau übereinstimmen.

In der Funktion READBYTE wird zunächst das Bit 15 der Adresse für den Vpp-Pin, wie schon oben beschrieben, auf 'l' gesetzt. In Zeile 42 wird das OE-Bit in ECTRL auf '0' ge setzt und anschließend ECTRL in das Steuerregister geschrie ben. Mit Zeile 45 lege ich dann die Adresse an das EPROM und ziehe mit Zeile 46 den CS-Eingang auf '0'. Dadurch ist das EPROM selektiert, und es legt den Inhalt der adressierten Spei cherzelle an die Datenleitungen. Von dort lese ich den Inhalt mit Zeile 47 ein. Da ich aus dem Eingangs-Latch lese, wird<br>gleichzeitig CS wieder '1' und das EPROM deselektiert. Schließlich wird mit den Zeilen <sup>48</sup> bis <sup>50</sup> noch OE wieder auf High gesetzt.

Um von den <sup>16</sup> Eingabeportbits die unteren acht als Funktions wert zurückzugeben, muß ich sie in die obere Worthälfte schieben. Die zugrundeliegende PEARL-Philosophie habe ich ja oben schon näher erläutert.

#### Programmieren im Hintergrund

Doch nun zum eigentlichen Kernstück. Ein Problem beim Brennen von EPROMs ist das programmgesteuerte Überwa chen der Zeiten. Dafür habe ich den Timer C des Multi-Function-Peripheral-Bausteins (MFP) benutzt. Dieser Timer wird in der Prozedur so aufge setzt, daß er nach etwa 960 Mikrosekunden einen Interrupt ge neriert (Zeilen <sup>127</sup> bis 141). Da sich die Peripheriebausteine im ST nur im Supervisor-Modus ansprechen lassen, schalte ich diesen in Zeile 126 ein. Ab Zeile 143 starte ich dann den ersten Programmierimpuls.

Jetzt müßte die Prozedur eigent lich auf das Verstreichen der er sten Millisekunde warten, bevor

 $\begin{array}{llllll} 1&000000\\ 2&000000\\ 3&000000\\ 4&000000\\ 5&000000\\ 2&000000\\ 7&000000\\ 8&000000\\ 10&000000\\ 11&000000&0000000\\ 12&000000&0000000\\ 12&000000&0000000\\ 13&000010\\ 14&000010\\ 15&000010\\ 18&000010\\ 19&000010\\ 21&0000$ \*<br>\* PROCEDUR ZUR PROGRAMMIERUNG EINES BYTES<br>\* EINES 27256 EPROMS last update: 01.12.86 15500 MODULE HEAD FOR RTOS-UH | DC.L 0<br>
DC.L 0 for loader<br>
DC.L 0 for loader<br>
DC.B 'EPX Type: MDLE<br>
IN SYSTEM TRAPS<br>| SYSTEM TRAPS ODPC<br>RETN<br>OFF<br>VARW gen \$4643 call dispatcher call dispatcher<br>return from proc.<br>interrupts off<br>FIXED(15) by ident<br>FIXED(15) by value<br>end of parm xfer<br>procedure entry  $\begin{array}{l} \text{OPD} \\ \text{OPD} \\ \text{OPD} \end{array}, \mathbb{V}$ **S4E40**<br>\$4E4F 0PD.V 10<br>0PD.V 14<br>0PD.V 19<br>0PD.V 29  $\frac{5}{21}$ 000010 22<br>23 000010 TNVM 000010 EPAR  $\frac{24}{25}$ 000010 ENTR 000010  $\frac{26}{27}$ 000010 HEMORY SECTION DEFINITIONS 000010 00000024<br>000010 00000024<br>000010 0000004<br>000010 000010<br>000010 0000114<br>000010 0000114<br>000010 00FAFFF5<br>000010 00FAFFF5<br>000010 00FAFFF6<br>000010 00FAFFF6<br>000010 00FAFFF6<br>000010 00FAFFF6 000010<br>000010 EQU \$24 block-byte of a task BLOCK  $28$ 哈达比比比屹的动法比较吃种 ADDRESS DEFINITIONS The properties of the state of the state of the state of the state of the state of the state of the state of the state of the state of the state of the state of the state of the state of the state of the state of the state CVEC **1**<br>UPLIN<br>UPLIN<br>UPLOUT<br>UPPIN<br>UPSTAT<br>UPSTAT reset<br>latch in puls<br>latch out puls<br>input port<br>input port<br>serial l/C clock<br>userport status reg<br>output prt base add  $\ddot{ }$ 000010 00FAFFFT 42 000010 00FAFFFA  $\frac{43}{44}$ 000010 00FB0000 UPDUT 000010 MFP IR enable reg<br>MFP IR mask reg<br>MFP timer CD ctrl reg<br>MFP timer C data reg 000010 00FFFA09 **IERB** 45 000010 00FFFAIS<br>000010 00FFFAID<br>000010 00FFFA23  $46$ <br> $47$ IMRB<br>TCDCR EQU **SFFFA1D** 4日 EQU **SFFFA2** 000010 000010 SYSTEM VARIABLE DEFINITIONS 51 000010 000010 000007FE 52 53<br>54<br>55 000010 00000B00<br>000010 00000B02 000010 00000906  $\begin{array}{r} 0.0010 & 0.0000906 \\ 0.00010 & 0.00010 \\ 0.00010 & 0.00010 \\ 0.00011 & 0.0000000 \\ 0.00010 & 0.0000000 \\ 0.00010 & 0.0000006 \\ 0.000010 & 0.0000006 \\ 0.00010 & 0.0000000 \\ 0.00010 & 0.0000000 \\ 0.00010 & 0.0000000 \\ 0.00010 & 0.00000$ 56<br>57 PROCEDURE WORKSPACE DEFINITIONS ADR EQU O addr where to program<br>
MODE EQU ADR+2 byte to program<br>
MODE EQU RVDE+2 programming mode<br>
RTN EQU MODE+2 addr of return value<br>
NEWSI EQU MODE+2 addr of return value<br>
ITITIERRUPT BUFFER DEFINITIONS 55 56 61 62 63 64 65  $rac{66}{67}$ OWNTID FOU  $\alpha$ own task 10 OWNTID EQU O OHNITID-4<br>
PASP EQU ONNITID-4<br>
CHT EQU PASP+4 entry count<br>
ELAGS EQU CN1-2 files<br>
ECTRL EQU CN1-2 entry count<br>
ECTRL EQU CN1-2 entry better a<br>
ECTRL EQU CLDVEC-4 passed the state of the CLDVEC EQU CCTRL+1 od 5 000010 00000004 6日 6 7 0 7 1 000010 00000000  $72$ <br> $73$ <br> $74$ 000010 00000000 000010 00000006 000010 00000012 75<br>76<br>77 000010 000022<br>000022 **MISCELLANEOUS DEFINITIONS**  $\begin{array}{l} 000022 \\ 000022 \\ 000022 \\ 000022 \end{array}$  $78$ flag definitions 79 FINPLS EQU initial program puls  $\begin{array}{r} 000022 & 00000000 \\ 000022 & 00000001 \\ 000022 & 00000001 \\ 000022 & 00000001 \\ 000022 & 00000001 \\ 000022 & 00000019 \\ 000022 & 000022 \\ 000022 & 000022 \\ 000022 & 000022 \\ \end{array}$ node definitions<br>EQU 0<br>EQU 0 81 FOVPRG EQU overprogram puls  $62$ 1 mode definitions<br>
MVP EQU 0 1 0 12,5V 1:21V<br>
MVCC EQU 1 0 5V, 1:20V<br>
THRE EQU 12 timer data for 1 us<br>
MAXCNT EQU 25 max # of retries<br>
1 10006000 DE EVE OR USON<br>
1 PROGRAM DE EVE OR USON 87 日 85 品 87 889091 1 PROGRAM ONE BYTE OF AN EPROM<br>1999-1999 FREGISTER USAGE<br>1999-1999 FREGISTER USAGE<br>1999-2009 FREGISTER USAGE OF A PROGRAM PROGRAM PROGRAM PROGRAM PROGRAM PROGRAM PROGRAM<br>1999-2009 FREGIST AND Address of procedure workspace  $00002$ 000022 2345557 000022 fetch storage<br>addr where to program<br>byrogramming *node*<br>andr of return value<br>and of para vir<br>reset userport<br>peat addr of Fbuffer<br>save own task ID<br>save addr of Fbuffer<br>save addr of PKSP WSPSZ.L 000022 100000000004 >P2561 **ENTR** HOPSAL<br>ADR.X<br>BYTE.X<br>MODE.X<br>RTN.Z 000028 0E000000<br>00002C 0E000002 TNUM INVM 000030 0E000004 INVN 98 000034 0A400006 VARW 000038 1300 EPAR<br>LEA IRBUF.AZ<br>LEA IRBUF.AZ<br>MOVE.L TID.OWNTID(AZ)<br>MOVE.L AS.PHOP (AZ)<br>return.if BYTE = PF<br>CMPI.B =#FF.BYTE+1.X<br>BNOC.S P1<br>MOVE =#OOFF.D EPAR 100 000038 1300<br>100 000038 4A3900FAFFF5 000040 45FAFFCE  $101$ 102 000044 257808020000<br>103 000044 254D0004<br>104 000044 254D0004 104 00004E<br>105 00004E 00004E 0C2D00FF0003 check for equal<br>bi is not equal to FF<br>code: no error<br>xfer return value  $\begin{array}{l} 105 \cdot 00048 \cdot 00250 \text{eV}} \\ 108 \cdot 000084 \cdot 0000 \\ 107 \cdot 000088 \cdot 3230 \text{eV} \\ 109 \cdot 000088 \cdot 20810006 \\ 109 \cdot 000086 \cdot 8440 \\ 110 \cdot 000086 \cdot 440 \\ 111 \cdot 000084 \cdot 35400006 \\ 112 \cdot 000084 \cdot 35400006 \\ 113 \cdot 000086 \cdot 354000$ **BNE.S P1<br>HOVE = \$00FF, D1<br>MOVEA.L RTN, X, AO<br>NOVE D1, (AO)** PO: MOVE<br>RETN back to caller Prepar<br>NOVED<br>NOVED<br>NOVE<br>BSET<br>BSET  $\frac{1}{p_{11}}$ **BTST** BNF S BSET 121 00008A 082000010005 P21 **BTST** 122 000090 6708<br>123 000092 08EA0007000D BEQ. S BSET BRA. S 124 000098 6006<br>125 00009A 08EA0003000D P3: =3,ECTRL(A2) select Vcc = 5V ÷ **BSET** 

126 000040 4E4F<br>127 000042 103900FFFA1D<br>128 000046 00000070<br>129 00004C 13C000FFFA1D no irq allowed<br>init timer C<br>/200 prescaler  $p_{41}$ OFF MOVE.B TCDCR,DO<br>ORI.B =\$70,DO<br>MOVE.B DO,TCDCR 130 0000B2 13FC000C00FF MOVE, B=TIME, TCDR set timer C data reg i<br>LEA TOVEC, AI addr timer C vector i<br>MOVEL (A1), OLDVEC(A2) save old IR vector i<br>MOVEL A3, (A1)<br>MOVEL A3, (A1) set new vector<br>MOVEL A3, (A1) recover MSB of vectori<br>MOVEL A3, (A1) re MOVE.B =TIME, TCDR<br>LEA TCVEC, A1 **FA23** 131 0000BA 43F80114 132 0000BE 2551000E<br>133 0000C2 47F400B2<br>134 0000C6 22BB MOVEL AS, (A1)<br>MOVEL B IMRB, DO<br>NOVEL B IMRB, DO<br>ORILB = 420, DO<br>MOVEL B ISRB, DO<br>MOVEL B IERB, DO<br>ORILB = 420, DO<br>ORILB = 420, DO<br>MOVEL B ISRB, DO<br>NOVEL B ISRB, DO<br>MOVEL B DO, IERB<br>420, DO ISRB<br>#120, DO, IERB 135 0000C8 12AA000E<br>136 0000CC 103900FFFA15<br>137 0000D2 00000020 clear timer C IRQ masks 137 000002 0000020<br>138 000002 0000020<br>139 000002 103900FFF409<br>140 0000E2 00000020<br>141 0000E2 130000FFF409<br>141 0000E6 130000FFF409 enable timer C 189 ORIS Text (First program puls<br>
SET = FREE program puls<br>
SET = FREE DRIGHT base addr for output<br>
LEA UPOUR, All base addr for output<br>
NOVEL BNTE-I.V, DI QE dram DI<br>
NOVEL BNTE-I.V, DI QE dram DI<br>
NOVEL BNTE-I.V, DI QUE dram  $[142 \hspace*{0.25em} 000066 \hspace*{0.25em} 120000 \hspace*{-0.25em} FFA09 \hspace*{-0.25em} 143 \hspace*{-0.25em} 000060 \hspace*{-0.25em} 000060 \hspace*{-0.25em} 145 \hspace*{-0.25em} 000060 \hspace*{-0.25em} 145 \hspace*{-0.25em} 000067 \hspace*{-0.25em} 147 \hspace*{-0.25em} 000078 \hspace*{-0.25em} 122$ LEA UPOUT, Al base addr for output<br>MDVEQ = 0,01 clear D1 clear D2 (1942)<br>TST.8 0(41,01).L) write to output pr<br>TST.8 UPLIN write to output pr<br>TST.8 UPLIN write to output pr<br>TST.8 UPLIN terms and the state and the IST.1 Cle 157 000128 0827CDBFF<br>158 000132 4E43<br>159 000134  $\begin{array}{r} 160\ \ \, 000124\\ 161\ \ \, 000134\\ 162\ \ \, 000134\ \ \, 4444 \\ 163\ \ \, 000136\ \ \, 4444 \\ 164\ \ \, 000136\ \ \, 22748000E\\ 168\ \ \, 000144\ \ \, 166\ \ \, 000144\\ 169\ \ \, 000144\\ 169\ \ \, 000144\\ 169\ \$ 160 000134  $\frac{1}{1}$ restore old IR vector<br>OFF operation of the state of the Cector<br>LEA TCVEC, Al addringer C vector<br>WOVELL OLDVEC(AZ), (Al) restore old IR vec<br>ARDI \*108FF, SR enable interrupts<br>PETN back to caller vector REGISTER USAGE<br>Al: - output port base address<br>A2: - address of interrupt buffer<br>A5: - address of procedure workspace 175 000144 DC IRPAL-EPIRO malfunction link<br>
MOVE IID,-(A7) save old IR ID<br>
MOVE = TCVEC,IID save old IR ID<br>
MOVE = TCVEC,IID save old IR ID<br>
MOVER.L Do-DZ/AG-A2/AS,-(A7) save register<br>
LEA IRBUF,A2<br>
MOVER.L PWSP(A2),AS addr of proc 175 000144<br>177 000144 01CB<br>177 000146 3F3807FE<br>178 00014A 31FC011407FE<br>179 000150 48E7E0E4<br>180 000154 45FAFEBA EPIRO 181 000158 28680004<br>182 00015E 43F900FB0000<br>183 00016E 0828000000004<br>184 000168 67000086 185 00016C<br>186 00016C 443900FAFFFA<br>187 000172 08E4000000001<br>188 000178 08440004000 or orient pursues<br>camed byte<br>disable data latch<br> $\sqrt{16}$  Linking data latch<br> $\sqrt{16}$  Linking of the solution<br>of the solution of the solution<br>write to output port<br>verify data latch<br>enable data latch<br>reading the input port<br>r =0,ECTRL(42)<br>=4,ECTRL(42)<br>ECTRH(42),D1<br>0(41,D1.L)<br>0(41,D1.L)<br>0(41,D1.L)<br>0(41,D1.L)<br>0(6)<br>=0,ECTRL(42) BCLR<br>MOVE  $\begin{array}{l} \mathsf{TST}, \mathsf{B} \\ \mathsf{TST}, \mathsf{B} \end{array}$ HOVE TST.B<br>TST.B ۰. is<br>yet eprom ctrl reg<br>store at ctrl registe<br>store at ctrl registe<br>get program address<br>write to output port<br>/CE low<br>exit 207 0001CB<br>208 0001CB 322A000C<br>209 0001CC 44311B00<br>210 0001D0 443900FAFFFD<br>211 0001D4 322D0000<br>212 0001D4 44311B00 ECTRH(A2),1<br>0(A1,D1.L)<br>UPIDC<br>ADR.X,D1<br>0(A1,D1.L)<br>UPLOUT<br>EP9 TST.B<br>TST.B MOVE 0001DE 4A3900FAFFF7<br>0001E4 600000B2 213 TST.B  $\begin{array}{l} 213\ 00016 & 4439006464449066642 \\ 214\ 0000168 \\ 215\ 000168 \\ 216\ 000168 \\ 217\ 000168 \\ 218\ 000168 \\ 218\ 000168 \\ 229\ 000167\ 04760000 \\ 220\ 000167\ 04760000 \\ 222\ 000167\ 0864000000004 \\ 223\ 000176\ 0864000000004$  $214$ BRA set up timer for overprogram puls  $EPII$ CNT(A2), D2 get counter<br>=TIME, D2 calc timer ticks<br>=3, D2 carc for overprogram puls<br>D2, CNT(A2) save the result<br>=FIVELS, FLASS(A2) start of overprog<br>=FIVELS, FLASS(A2) start of overprog<br>=FUPES, FLASS(A2) start of overprog HOVE MULU MULU<br>MOVE BCLR BSET<br>BSET<br>MOVE<br>TST.B<br>TST.B<br>TST.B<br>TST.B =ruvents, russ max<br>
everprogram puls<br>
ECTRH(A2), DI get eprom ctrl reg<br>
UPIOC (A1, D1, L) series at ctrl register<br>
UPIOC store at ctrl register<br>
ADR.X, DI get program address<br>
0(A1, D1, L) write to output port<br>
0(A1, D1, L nanage 232 000220 MOVED =0,D2 code:no.error<br>BTST =FOVPR6,FLAGS(2) overprogram.done?<br>BEG.S EX2 b:it's.done, exit<br>MOVELB TCDCR,D0 stop.timer.C 233 000220 7400  $EP21$ 234 000222 082A0001000A<br>235 000228 6756 236 000228 103900FFF41D<br>237 000230 0200000F HOVE.B TCDCR, DO<br>ANDI.B =\$OF, DO 237 000230 0200000F<br>238 000234 13C000FFFAID  $\begin{array}{ll} 238\,000234\,1300006\text{FFA1D} \\ 239\,000234\,130240006 \\ 240\,000235\,04400100 \\ 241\,000242\,4604 \\ 242\,000244\,0846400010006 \\ 243\,000244\,08440006 \\ 245\,000245\,13420008 \\ 245\,000252\,1302006\text{FFA1D} \\ 246\,000252\$ EP31

#### Software-Know-how

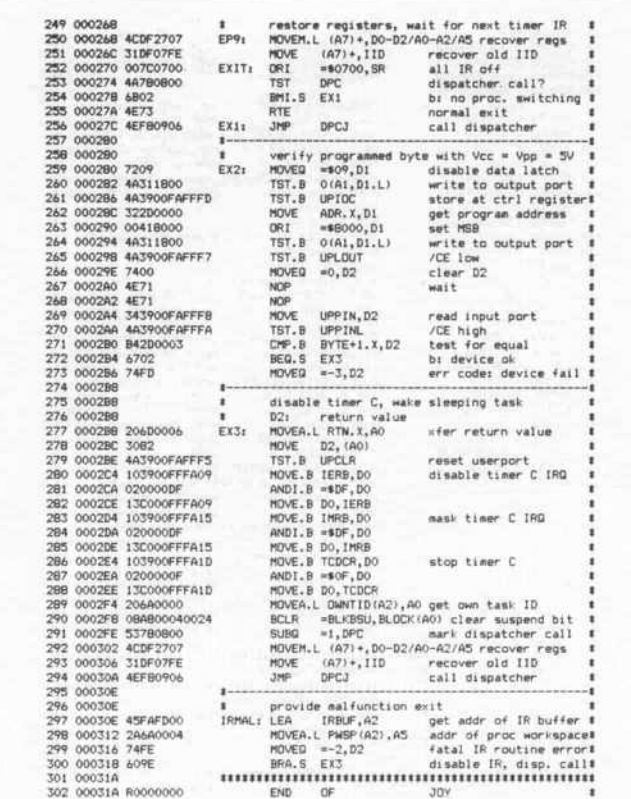

 $\mathbb{R}^n$ 

**Die Assemblerroutinen** ermöglichen es, unter **RTOS im Hintergrund EPROMs zu brennen.** 

sie mit Verify und weiteren Programmierimpulsen die Programmierung fortsetzen könnte. Viele Programme drehen solange in einer Schleife ihre Runden. Um diese Rechenzeit anderweitig nutzen zu können, schicke ich die Prozedur in den Zeilen 155 bis 157 'schlafen'.<br>Dazu setze ich im Statusbyte der aufrufenden Task das 'SUSPend'-Bit. Damit ist diese Task für den Dispatcher nicht mehr lauffähig.

Die Adresse des Statusbytes findet man über die Adresse des Task-Kopfes. Diese ist für jede laufende Task jeweils in der Speicherzelle TID (\$802) abgelegt. Hierzu ist noch ein Offset von \$24 zu addieren. Ist eine Millisekunde verstrichen, feuert Timer C einen Interrupt, und der Prozessor springt die Interruptroutine in Zeile 177 an. Dazu mußte in der Prozedur der Interruptvektor zugehörige 'verbogen' werden (Zeilen 131 bis 135), wobei das oberste Byte erhalten bleiben muß. Tritt nämlich in der Interruptroutine

ein Fehler auf, etwa ein Address Error, so kann das Betriebssystem anhand dieses Bytes herausfinden, über welchen Vektor die fehlerhafte Routine gefunden werden kann. Für diesen Fall muß der Programmierer unmittelbar vor der Interruptroutine den Offset zu einem 'Fehlerausgang' ablegen. Dieser Fehlerausgang muß dann dafür sorgen, daß gerettete Register geladen werden und der Stack aufgeräumt wird.

Ich setze außerdem den Timer zurück, so daß er keine weiteren Interrupts generieren kann. Dies gilt aber in dieser Form nur für Systeme mit dem 68000-Prozessor. RTOS läuft jedoch in der neuesten Version auch mit dem 68010 und 68020; deshalb habe ich auch die Fehlerbehandlung für diese angegeben. Da der 68020 alle 32 Bit als Adressen gebraucht (und nicht nur 24 wie der 68000), ist das obere Byte nicht verfügbar. Damit man trotzdem im Fehlerfalle herausfinden kann, welche Interruptroutine gerade lief, muß diese ihre Vektornummer in der Zelle IID (\$7FE) eintragen, nachdem sie die vorher dort stehende Nummer auf den Stack gerettet hat. Somit sind die Zeilen 177, 178, 251 und 293 nur für Besitzer der Update-Version notwendig.

An dieser Stelle möchte ich noch einmal ganz ausdrücklich darauf hinweisen, daß RTOS in gewissen Grenzen Fehler in Interruptroutinen zuläßt. Es meldet sich also nicht gleich ab, sondern hat hierfür einen geordneten Rückfallmechanismus.

In der Interruptroutine hole ich mir die Adresse des Interruptpuffers, in dem ich vorher (in Zeile 103) auch die Adresse des Prozedur-Workspace abgelegt hatte. Dieser Interruptpuffer ist in den Zeilen 65 bis 75 definiert. Es werden dann solange weitere 1-ms-Programmierimpulse aufgesetzt, bis der geschriebene<br>Wert auch wieder gelesen werden kann. Durch Multiplizieren der Anzahl der Programmierimpulse bis zum ersten geglückten Verify mit 3 Millisekunden bekommt man die Dauer des Impulses, mit dem nachgebrannt werden muß. Dabei muß der Timer eventuell mehrmals aufgesetzt werden, wenn die Nachbrenndauer groß ist.

Wenn das Byte fehlerfrei programmiert ist oder vorher ein Fehler auftrat, wird ab Zeile 277 der Timer zurückgesetzt. Ab Zeile 289 wird dann die schlafende Task wieder geweckt, indem das 'SUSPend'-Bit zurückgesetzt wird. Der abschließend aufgerufene Dispatcher teilt dann der Task wieder den Prozessor zu, wenn nicht noch Aktivitäten höherer Priorität im Gange sind.

Als Funktionswert wird entweder das programmierte Byte oder eine negative Fehlernummer zurückgegeben. Folgende Fehlernummern können auftreten:

-1: Byte läßt sich nach 25 Programmierpulsen noch nicht lesen

-2: Fehler innerhalb der Interruptroutine

-3: Fehler beim Verify bei abgeschalteter Programmierspannung

Es würde den Rahmen eines Artikels sprengen, ein komplettes EPROM-Programmierprogramm mit allem Komfort vorzustellen. Auch läßt sich sicher die Fehlerbehandlung stärker differenzieren. So wird zum Beispiel die vorgesehene Überstromerkennung bei falschem EPROM-Typ nicht berücksichtigt. Auch könnte man überprü-

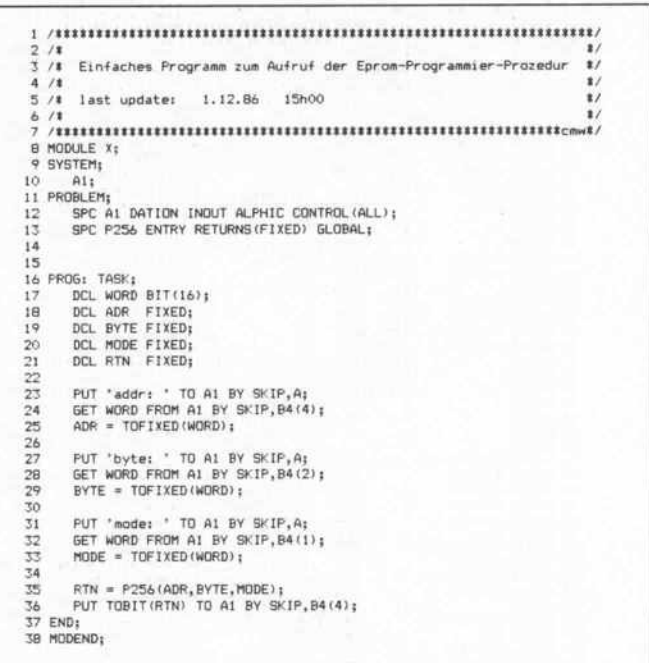

So spricht man die Programmier-Prozedur aus PEARL-Programmen an.

fen, ob sich ein Byte überhaupt noch programmieren läßt, wenn vorher schon ein anderer Wert eingebrannt wurde. Das abgedruckte Programm sollte also lediglich als Grundlage und Anregung für Ihre eigene Programmentwicklung unter PEARL verstanden werden.

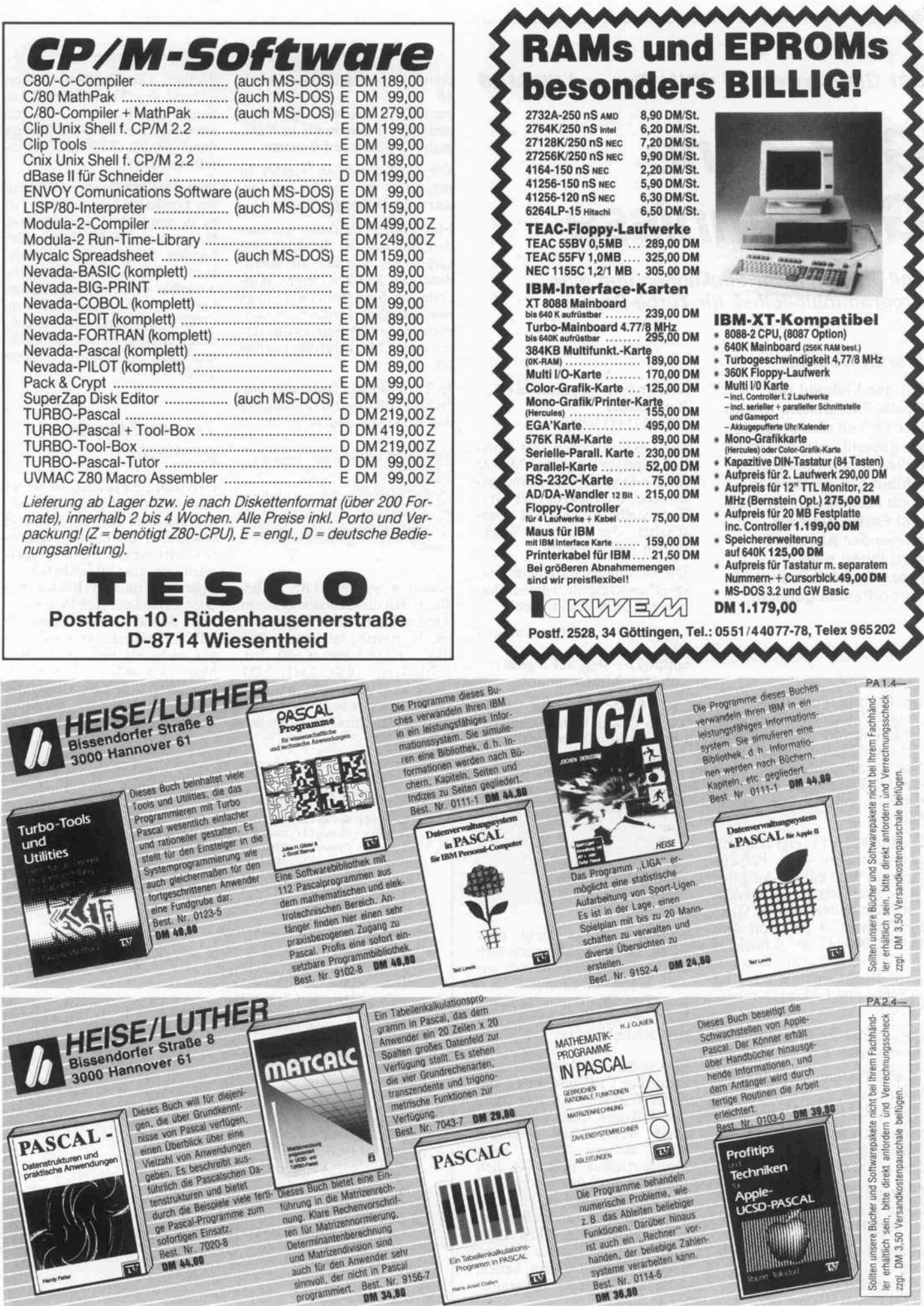

W 3

в

Das Grafiksystem für CP/M Plus und CP/M-86

# GSX ohne Geheimnisse

Teil 3: Noch mehr Funktionen und eine Programmbibliothek für Turbo-Pascal

#### Martin Kotulla

Mit der Vielzahl der Grafik-Funktionen, die im letzten Teil dieser Serie vorgestellt wurden, ist es beileibe nicht getan. Es fehlten beispielsweise noch Funktionen für Text und Farbe. Und als krönender Abschluß wird Ihnen eine Prozedurenbibliothek für Turbo-Pascal geboten.

Die Begriffe 'Polymarker' und 'Polyline' werden Ihnen nach der Lektüre der letzten c't nicht mehr unbekannt vorkommen. Neu hinzu gesellen sich noch drei Funktionen, die mit 'Poly markers' und 'Polylines' zu tun haben.

Die Funktion <sup>15</sup> trägt den offi ziellen Namen 'Set Polyline Linetype' und hat die Aufgabe, das Muster festzulegen, mit dem Linien gezeichnet werden. Diese Funktion ist in etwa mit dem MASK-Befehl im Schneider-BASIC vergleichbar, den nur die BASIC-Interpreter im CPC 664 und CPC 6128 verste hen.

GSX bietet fünf vordefinierte Linienmuster an:

Muster 1: Durchgehende Linie Binärmuster 1111111111111111

Muster 2: Gestrichelte Linie Binärmuster 1111111000000000

Muster 3: Gepunktete Linie Binärmuster 1110000011100000

Muster 4: Gepunktet und gestri chelt Binärmuster 1111111000111000

Muster 5: Lang gestrichelt Binärmuster 1111111111110000

Die GSX-Funktion 'Set Poly line Linetype' legt das Muster für alle folgenden Grafikausga ben fest, bis entweder die Gra fikdarstellung von GSX abge schaltet oder eine neue Work station geöffnet wird.

Die benötigten Parameter ent sprechen so ziemlich denen ähn licher GDOS-Funktionen:

contrl(l) - Funktionsnummer 15

 $control(2) - \text{Sets}$  auf 0 gesetzt  $intin(1) -$ Musternummer

Eine kleine Prozedur ist in Turbo-Pascal schnell geschrie ben und könnte beispielsweise so aussehen:

Procedure LineType<LType:Integer) ; Begin<br>contrl[1]:=15  $control[2]: =0;$ intin[1]:=LType;<br>Bdos(115,Addr(pblock[1]));

End;

Natürlich ist es nicht ganz leicht, sich so richtig vorzustel len, welches Aussehen die ver schiedenen Linienmuster ha ben. Das Programm 'LineStyles' zeigt alle fünf Muster auf dem Bildschirm an.

Eine andere Funktion hat beim Schneider CPC und Joyce kei nerlei Wirkung. An sich sollte 'Set Polyline Line Width' die Breite von Linien festlegen. Aber sie ist weder beim Druckertreiber noch bei den Bildschirmtreibern vorhanden. Falls Sie Lust haben, einen ei genen Treiber zu schreiben, oder in der glücklichen Lage sind, einen passenden Device-Treiber gefunden zu haben, seien hier die Übergabeparame ter angegeben:

contrl(l) - Funktionsnummer 16

 $control(2) - \text{Stets}$  auf 1 gesetzt ptsin(l) - Linienbreite in NDC ptsin(2) - Stets auf 0 gesetzt

Die GSX-Funktion meldet in ptsout(l) die tatsächlich ge setzte Linienbreite zurück.

Eine andere Funktion versetzt den Benutzer in die Lage, die Größe der Marker zu verän dern: 'Set Marker Height' (Op code 19). Sie arbeitet allerdings nur mit dem Drucker zusam men, der insgesamt zwölf ver schiedene Markergrößen anbie tet.

In Turbo-Pascal lautet eine ein fache Prozedur zur Festlegung der Höhe von Markern so:

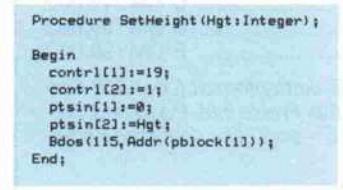

Beachten Sie hier bitte unbe dingt, daß die Größenangabe in 'Device Units' zu erfolgen hat. Die Wertereihe lautet zum Bei spiel für den Drucker 390, 780, 1170, 1560, 1950, 2341, 2731 ..., wobei die letztgenannten Werte wahrscheinlich Run dungsfehler von GSX darstellen dürften. Die Größendefinition anhand der 'Device Units' be deutet nichts anderes, als daß auch Marker im NDC-System von (0,0) bis (32767,32767) er faßt werden.

Wenn Sie mit Ihnen unbekann ten Gerätetreibern arbeiten, ist es zu empfehlen, einige Probe läufe mit der Funktion 'Set Marker Height' zu unterneh men und nach deren Aufruf die Variable ptsout(2) auszulesen. Sie enthält die tatsächlich vom GDOS aufgrund der techni schen Möglichkeiten des Gerä tetreibers gewählte Marker größe.

#### Text und Grafik gemischt

Grafiken zu erstellen ist schön und gut, aber irgendwann ein mal soll auch Text auf dem Bild erscheinen. Sei es eine Achsen beschriftung von Funktionsgra phen oder eine Bildunterschrift, irgendwie müssen Buchstaben oder Zahlen dargestellt werden. Der Besitzer eines Schneider CPC oder Joyce wird sich das gar nicht als besonderes Pro blem vorstellen. Schließlich kennen die beiden Computer keine voneinander getrennten Text- und Grafikmodi wie etwa

```
Program LineStyles;
```

```
Var contrl: Array[1..30] Of Integer;
    intin: Array[1..200] Of Integer;
    ptsin: Array[1..200] Of Integer;
    intout: Array [1..200] Of Integer;
   pt sout: Array[1..200] Of Integer;
    pblock: Array[1..5] Of Integer;
    i,j: Integer;
```
Procedure GSX\_Open\_Workstation(DriverID: Integer) ;

```
Begin
    pblock[1]:=Addr(contrl[1]);
    pblock[2] :=Addr(intin[1]) ;
    pblock[3]:=Addr(ptsin[1])
    pblock[4] :=Addr (intout[1]);
    pblock[5]:=Addr(ptsout[1]);
    contrl[1]:=1;
    contrl[2]:=0;
    control[4]:=10;ntinCI] i=DriverID;
    intin[2]<sub>1</sub>=1;
    intin[3]<sub>1</sub>=1;
    ntinC43:=l;
    intin[5]:=1;intin[6]:=1;
```

```
ntinC73:-l;
    intin[8]:=1:intin[9]:=1;intin[10]<sub>1</sub>=1<sub>1</sub>
    Bdos(115, Addr(pblock[1])); (* Das GSX-GDOS aufrufen *)
            (* Bildschirmfarben normalisieren *)
            Write (#27, 'c', #32, #27, 'b', #30);
End:
```
98

```
Procedure GSX_Close_Workstation;
Begin
   control[1] :=3;control[2] := 0;Bdos(115, Addr(pblock[1]));
End;
Procedure LineType<LType: Integer) {
Begin
     control[1] := 15;<br>control[2] := 0;(* Funktionsnummer 15
      contrl[2]:=0;       (* Bei dieser Funktion stets Null *)<br>intin[1]:=LType;    (* Gewuenschte Linienart holen *)
      intinCn:=LType; < Gewuenschte Linienart holen *)
Bdos<115,ddr<pblockm ; (* flufruf der GSX-Funktion )
End i
Procedure DrawLine(x, y, xend, yend: Integer) ;
Begin
   control[1] := 6;contrlC2:!=2i
   ptsin[1] :=x;
   ptsin[2]:=y;ptsin[3] :=xend;<br>ptsin[4] :=yend;
   ptsint4J:=yend;<br>Bdos(115,Addr(pblock[1]));
End;
Begin (* Hauptprogramm *)
  GSX_Open_Workstation(1);
  For i!=l To 5 Do
     Begin
       LineType(i);
     DrawLine(0,32000-5000*i,32000,32000-5000*i);<br>End:
   End;
Repeat Until Keypressed;
  Write (#27, 'e');
  GSX_Close_Workstation;
End.
```
der IBM PC, sondern arbeiten ständig mit hochauflösender Grafik.

Daher klappt beispielsweise auch die Ausgabe der Treiber-Spezifikationen mittels 'Write' problemlos (Programm Show-Caps in der letzten <sup>c</sup>'t). Bei ei nem PC-Kompatiblen wie etwa dem Schneider PC sieht man hingegen nur ein paar Linien muster auf dem Bildschirm. Wie man sich hierbei aus der Affare ziehen kann, wird c't noch in der nächsten Ausgabe vorstel len.

Es gibt aber auch noch einen anderen Weg, um Texte mittels GSX auf den Bildschirm zu be kommen, der auch für den CPC 6128 und den Joyce empfehlens wert ist. Denn GOTOXY (zur Text-Cursor-Positionierung)

und WRITE arbeiten nur mit dem Bildschirm korrekt, versa gen aber bei Drucker- bezie hungsweise Plotterausgabe. Da mit wäre das Konzept der Ge-<br>räteunabhängigkeit von räteunabhängigkeit von<br>GSX-Grafiken wohl außer GSX-Grafiken wohl Kraft gesetzt.

Außerdem kann man mit GOTOXY den Cursor nur auf ganze Textzeilen und -spalten setzen, aber nicht auf jeden Grafik-Punkt.

GSX kennt verschiedene Linienmuster.

GSX bietet daher die GDOS-Funktion <sup>8</sup> an, die schlicht Text' heißt. Sie schreibt eine Zeichenkette an die angegebene Position des Grafik-Cursors in NDC (NDC steht bekanntlich für 'Normalized Device Coor dinates') - siehe Teil 2 der GSX-Serie.

Die zu druckende Zeichenkette wird Byte für Byte im Datenfeld 'intin' abgelegt. Aber seien Sie nicht zu geizig mit dem Spei cherplatz: Für jeden Buchsta ben und jedes Symbol wird ein kompletter Integerwert von 16 Bit Breite reserviert. Wenn Sie den String 'Hallo' anzeigen wol len, legen Sie die Buchstaben so im intin-Array ab:

 $intin(1) = ord('H')$  $intin(2) = ord('A')$  $intin(3) = ord('L')$  $intin(4) = ord('L')$  $intin(5) = ord('O')$ 

Damit 'verschwendet' GSX bei

jedem Buchstaben ein Byte.<br>Aber dieses Speicherplatz-Speicherplatz-Opfer wird wohl noch tragbar sein . . .

Doch die GDOS-Funktion <sup>8</sup> ist allein mit dem zu plottenden Text- String nicht zufrieden. Sie will die Länge der Zeichenkette im Feldelement contrl(4) über mittelt bekommen und die (x,y)-Koordinate des ersten Buchstaben in ptsin(l) und ptsin(2). Außerdem muß man noch contrl(2) immer auf den Wert <sup>l</sup> setzen. Und nicht verges sen sollte man, die Funktions nummer in das Element contrl(l) einzutragen. Fassen wir das noch einmal zusammen:

contrl(l) - Funktionsnummer 8  $\text{contrl}(2) - \text{Sets}$  1 contrl(4) - Länge des Textes intin - Zeichenkette ptsin(l) - x-Koordinate ptsin(2) - y-Koordinate

Ein Beispiel für die Program mierung einer Prozedur 'Graph-Text, die einen beliebigen Text-String in Turbo-Pascal auf der GSX-Workstation darstellt, enthält die abgedruckte Turbo-Pascal-Bibliothek 'TurboGsx-Lib'.

Nur mit dem Drucker oder ei nem verbesserten Bildschirm treiber sind die beiden Funktio nen 'Set Character Height'<br>(Festlegen der Zeichengröße) und 'Set Character Up Vector' (Bestimmung der Zeichen-Drehrichtung) zu gebrauchen.

'Set Character Height' be stimmt, welche Höhe ein Zei chen auf dem Drucker an nimmt. Die Funktion besitzt die Nummer <sup>12</sup> und übernimmt die gewünschte Zeichenhöhe in ND-Koordinaten im Array- Element ptsin(2):

 $control(1) -$ Funktionsnummer 12  $control(2) - \text{Sets}$  $ptsin(1) - Sets$  0 ptsin(2) - Zeichenhöhe in NDC

Dabei geht GSX nicht von der Größe der Zeichenmatrix, zum Beispiel acht mal acht, aus, son dern von der tatsächlichen Größe des Symbols. Als Grund lage zur Berechnung der Zei chengröße dient dem GDOS der Buchstabe 'W', weil er die größ ten Dimensionen aller Zeichen besitzt.

Einen Buchstaben in verschie denen Drehrichtungen anzuzei gen ist dagegen schon eine dif fizilere Sache. An sich ist GSX darauf eingerichtet, daß Buch staben in 1/3600-Schritten also in Zehntelgraden - gedreht werden können. Aber das ist wohl nur mit einem Plotter oder einem extrem hochauflösenden<br>Bildschirm möglich. Die Bildschirm möglich. Die Druckertreiber des Schneider CPC und Joyce unterstützen im merhin die vier Hauptrichtun gen: nach oben und unten, nach links und nach rechts.

Die GDOS-Funktion 'Set Cha racter Up Vector' übernimmt die gewünschte Drehrichtung in einigen Elementen des Feldes intin. Aus 'Freundlichkeit' ge genüber den Programmierer kollegen läßt Digital Research zwei Wege zu, die Drehrichtung anzugeben:

- im Array-Element intin(l) als Winkel in Zehntelgraden zwi schen 0 und 3600;

 $-$  in intin(2) als  $100 \times \cos(Whkel)$ 

und intin(3) als

 $100 \times \sin(Winkel)$ .

Der erste Weg wird den meisten von uns wohl vertrauter erschei nen. GSX zählt die Grade gegen den Uhrzeigersinn ab:

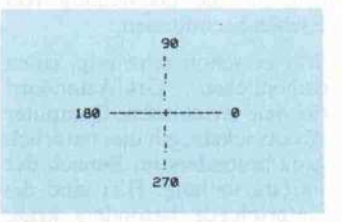

Zeichen mit 0 Grad Drehung ihrer Grundlinie entsprechen der ganz normalen Schrift, 90-Grad-Zeichen sind 'nach links umgekippt' und so weiter. Die von 'Set Character Up Vec tor' weiterhin verlangten Argu-<br>mente sind contrl(1)=13  $\text{control}(1)=13$ <br>er) und (Funktionsnummer)  $control(2) = 0.$ 

Die folgende Turbo-Prozedur übernimmt die Drehrichtung der Grundlinie der Zeichen im Wertebereich 0 bis 360 und wan delt sie in die GSX-konforme Darstellung um:

Procedure CharRotate(Angle: Integer) ;  $Begin$ contrl[1]:=13; contri[1]:=13;<br>contrl[2]:=0;<br>intin[1]:=Angle\*10 intin[2]:=0;<br>intin[3]:=0;<br>Bdos(115,Addr(pblock[1])); End;

Keinerlei Anwendung findet bei den Gerätetreibern von CPC und Joyce die GSX-Funktion

#### Software-Know-how

'Set Text Font', die einen ande ren Schrifttyp zur Textdarstel lung anwählt. Verwirklicht wird dieses Konzept allenfalls vom Grafikprogramm DR-Draw, bei dem verschiedene Font-Dateien mitgeliefert werden. Der Vollständigkeit halber hier die zu übergebenden Werte:

contrl(l) - Funktionsnummer 21

contrl(2) - Stets auf 0 gesetzt intin(l) - Nummer der Schrift

#### Farben über Farben

Alle bisher vorgestellten Grafi ken waren eintönig mono chrom. Nun ist der Bildschirm treiber DDSCREEN bezie hungsweise DDMODE2 genau sowenig farbfähig wie die mei sten Matrixdrucker. Aber zu mindest die CPC-Besitzer kön nen ja auch im MODE <sup>l</sup> (DDMODE1.PRL, 4 Farben, 40 Zeichen pro Zeile) oder gar im MODE <sup>0</sup> arbeiten (DDMO-DEO.PRL, 16 Farben, 20 Zei chen/Zeile). Deshalb sind von Digital Research in GSX auch Funktionen vorgesehen wor den, die die Darstellung von Farben beeinflussen.

War es schon schwierig, einen einheitlichen Grafikstandard für viele verschiedene Computer zu entwickeln, gilt dies natürlich ganz besonders im Bereich der Farbdarstellung. Hier sind die Unterschiede besonders kraß. Da gibt es zuerst einmal Peri pheriegeräte, die gar keine Far ben darstellen können. Andere bieten eine festgelegte Zahl von Farben, etwa acht oder sech zehn. Wieder andere arbeiten mit Farbpaletten. Der 'Video künstler', sprich Grafikpro grammierer, sucht sich bei die sen Geräten aus einer relativ großen Anzahl von Farben ei nige bestimmte aus, die er gleichzeitig verwenden will. Und ganz teure CAD-Statio nen, die allerdings wohl kaum mit GSX arbeiten werden (ob wohl es dafür durchaus vorbe reitet ist), bieten Farbtöne, de ren Zahl in die Tausende bis Millionen geht.

Das Prinzip der Farbpaletten (Stichwort: Color Lookup Table) ist den CPC-Freunden bereits vom Locomotive-BASIC her bekannt: Einer klei neren Anzahl von PENs kann eine größere Menge von INKs zugeordnet werden. Ähnlich ar beitet auch GSX.

GSX zerlegt alle Farbtöne in die 100

Grundfarben Rot, Grün und Blau (R-G-B). Wenn Sie eine Farbe definieren wollen, geben Sie die Intensität der drei Grundfarben in Promille an. Wenn Sie eine Palette aus RGB-Farben erstellt haben, de ren Anzahl vom Video-Modus abhängt, können Sie die tat sächlich angezeigten Farben von Linien, Markern, Texten und Füllmustern getrennt be stimmen.

Die GSX-Funktion 14 heißt 'Set Color Representation' und ist mit dem INK-Befehl des Schneider-BASIC vergleichbar. Sie erwartet die Farbstiftnum mer und die Intensitäten der Grundfarben Rot, Grün und Blau im Bereich von 0 bis 1000:

 $control(1)$  – Funktionsnummer 14  $control(2) - Wert$  stets 0 intin(1) - Farbstiftnummer intin(2) - Rot-Anteil intin(3) - Grün-Anteil intin(4) - Blau-Anteil

Im Bildschirm-MODE <sup>l</sup> des CPC sind vier Farbstifte, im MODE <sup>0</sup> deren sechzehn zuläs sig.

Die Funktionen zur Auswahl ei ner Farbe für ein bestimmtes Grafikobjekt sind identisch auf gebaut:

17 - Set Polyline Color Linienfarbe

20 - Set Polymarker Color Markerfarbe

22 - Set Text Color Textfarbe

25 - Set Fill Color Füllfarbe

Die Parameterübergabe ist bei all diesen Funktionen gleich:

contrl(l) Funktionsnummer contrl(2) Stets 0

intin(l) Farbstiftnummer

Da der Schneider CPC nur <sup>27</sup> verschiedene Farben darstellen kann und nicht etwa jeweils 1000 in den drei Grundfarben mischt, führen viele Zahlen werte zu identischen Farben. Hier hilft eigentlich nur Experi mentieren. Als Grundlage kön nen Sie die Regel nehmen, daß  $RGB = (0,0,0)$  Schwarz ergibt,  $RGB = (1000, 1000, 1000)$  hingegen Weiß. Setzt man zwei Farb anteile auf Null, wird die ver bleibende Grundfarbe darge-<br>stellt. So wählt RGB= So wählt (1000,0,0) einen roten Farbton aus.

Ein Beispiel für die Anwendung der Farbmöglichkeiten von Die Bibliothek verwendet die

GSX zeigt das Turbo-Pro gramm 'Colors'. Es demon striert auch gleich noch einen beliebten Effekt, der durch die Technik der Farbpaletten un terstützt wird: das Flimmern von Farben durch schnellen Wechsel der Palettenfarben.

Funktionieren kann 'Colors' natürlich nur, wenn Sie einen farbfähigen Gerätetreiber ver wenden. Dazu müssen Sie die Zuweisungsdatei ASSIGN.SYS abändern:

<sup>01</sup> A:DDMODE1

oder

<sup>01</sup> A:DDMODEO

#### GSX per 'Include'

Nun aber zur Programmbiblio thek für Turbo-Pascal. Wie Sie aus den Beschreibungen der<br>GSX-Funktionen vielleicht GSX-Funktionen schon ersehen konnten, ist diese Grafikerweiterung sehr lei stungsfähig. Aber die Umset zung in praktisch nutzbare Gra fikroutinen ist oft nicht ganz leicht. Deshalb finden Sie hier eine komplette Bibliothek mit Grafikprozeduren für Turbo-Pascal.

Sie ist ganz nach dem inzwi schen üblich gewordenen Toolbox-Prinzip aufgebaut. Das be deutet, daß Sie bei Program men, die GSX-Routinen aufru fen wollen, lediglich im Dekla rationsteil einen Include-Befehl einfügen müssen:

(\*\$ITURBOGSX.LIB\*)

Wie TURBO.COM oder das kompilierte Programm mit GENGRAF nachbehandelt werden müssen, wissen Sie ja bereits seit einiger Zeit.

Wenn ein Programm GSX-Grafiken erzeugen will, muß es un bedingt vorher mindestens ein mal die Prozedur Graphlnit aufrufen. Denn Graphlnit stellt für GSX die Beziehungen zwi schen den Datenfeldern her.

Erst dann können Sie mit dem Prozeduraufruf OpenWorksta tion eine virtuelle Workstation öffnen. Im Gegensatz zu den OpenWorkstation-Prozeduren in den bisherigen Beispielprogramfnen ist die Prozedur hier um einige Übergabeparameter erweitert worden, die bestimmte Voreinstellungen möglich machen.

Teilbereichstypen von Turbo-Pascal. Das macht die Program mierung übersichtlicher, als wenn Sie mit Zahlenwerten han tieren müßten.

#### Linien und Muster

Als Linientypen sind zugelas sen:

- Solid (durchgehende Linie)

- Dash (gestrichelte Linie) – Dash (gestrichelte Linie)<br>– Dot (gepunktete Linie)

– Dot (gepunktete Linie)<br>– DashDot

DashDot (gestrichelt und gepunktet)

- LongDash (lange Striche)

Folgende Markertypen sind vorgesehen:

- Pixel (Punkt)
- Plus (Pluszeichen)
- Asterisk (Sternchen)
- Asterisk (Sternchen)<br>– Circle (kleiner Kreis,'o')
- XSign ('X')

An Mustern zum Füllen von Flächen bietet GSXTURBO. LIB folgendes:

- Empty (kein Füllen) – Empty (kein Füllen)<br>– Full (normales Fülle
- Full (normales Füllen)<br>– Halftone - Halftone
- (gepunktetes Muster)

Hatch (Füllen mit Linien)

Für das Füllen mit Linien ('Hatch') kann die Drehrich tung der Linien bestimmt wer den:

- Vertical (vertikale Linien)

- Horizontal
- (waagerechte Linien)

- Deg45

(um 45 Grad geneigte Linien) -Deg315

(um 315 Grad geneigte Linien) Cross

(senkrechte und waagerechte Linien)

-X (um <sup>45</sup> und <sup>315</sup> Grad geneigte Linien)

Der Prozeduraufruf 'Open-Workstation' erwartet folgende Angaben:

- DriverID: Gerätenummer
- LType: Linienmuster
- MType: Markertyp
- MType: Markertyp<br>– FType: Füllmuster
- HType: Schraffurmuster

Ein Aufruf könnte so aussehen:

Graphlnit; OpenWorkstation(1,Solid, Pixel,Full,X);

Graphlnit; OpenWorkstation(21, Dash, Plus,Hatch,Cross);

Im Vergleich dazu sind die Pro zeduren zum Schließen, Lö schen oder Updating einer

### COMPUTER VERSAND VERHEYEN

## **Preiswerte OUALITAT** durch DIREKTIMPORT AT-MODELL BASIS <sup>1</sup> <sup>3</sup> 281,-DM

AT-Mutterplatine 6/10 MHz mit 512 KB<br>
AT-Mutterplatine 6/10 MHz mit 512 KB<br>
AT-Mutterplatine 6/10 MHz mit 512 KB<br>
AT-Mini Platine (XT-size) 6/8 MHz mit 512 KB<br>
AT-Mini Platine (XT-size) 6/10 MHz mit 512 KB<br>
Harddisk 5.25° Senal-Carr, RS 232 C Schnittstelle<br>
Senal-Parallel-Karte<br>
RAM-Karte S40 KB, o., RAM (kürze Karle)<br>
RAM-Karte S40 KB, o., RAM (kürze Karle)<br>
ABOVE-Board für XT (mel EMS komp.) 2 MB o. RAM 426<br>
Monochrom Grafikkarte (Hercule

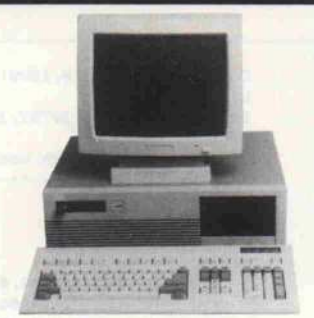

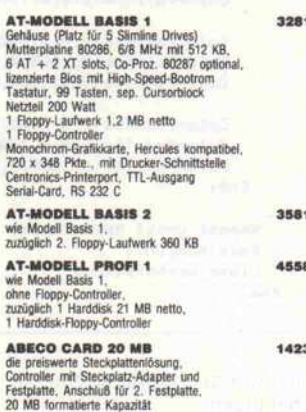

#### COMPUTER VERSAND VERHEYEN Postfach 2042, Alter Kirchpfad 6 4172 Straelen-Herongen

Telefon 02839/712 montags bis freitags von 9.00—12.00 + 14.00—16.00<br>Zu anderen Zeiten Bestellungen über Anrufbeantworter möglich

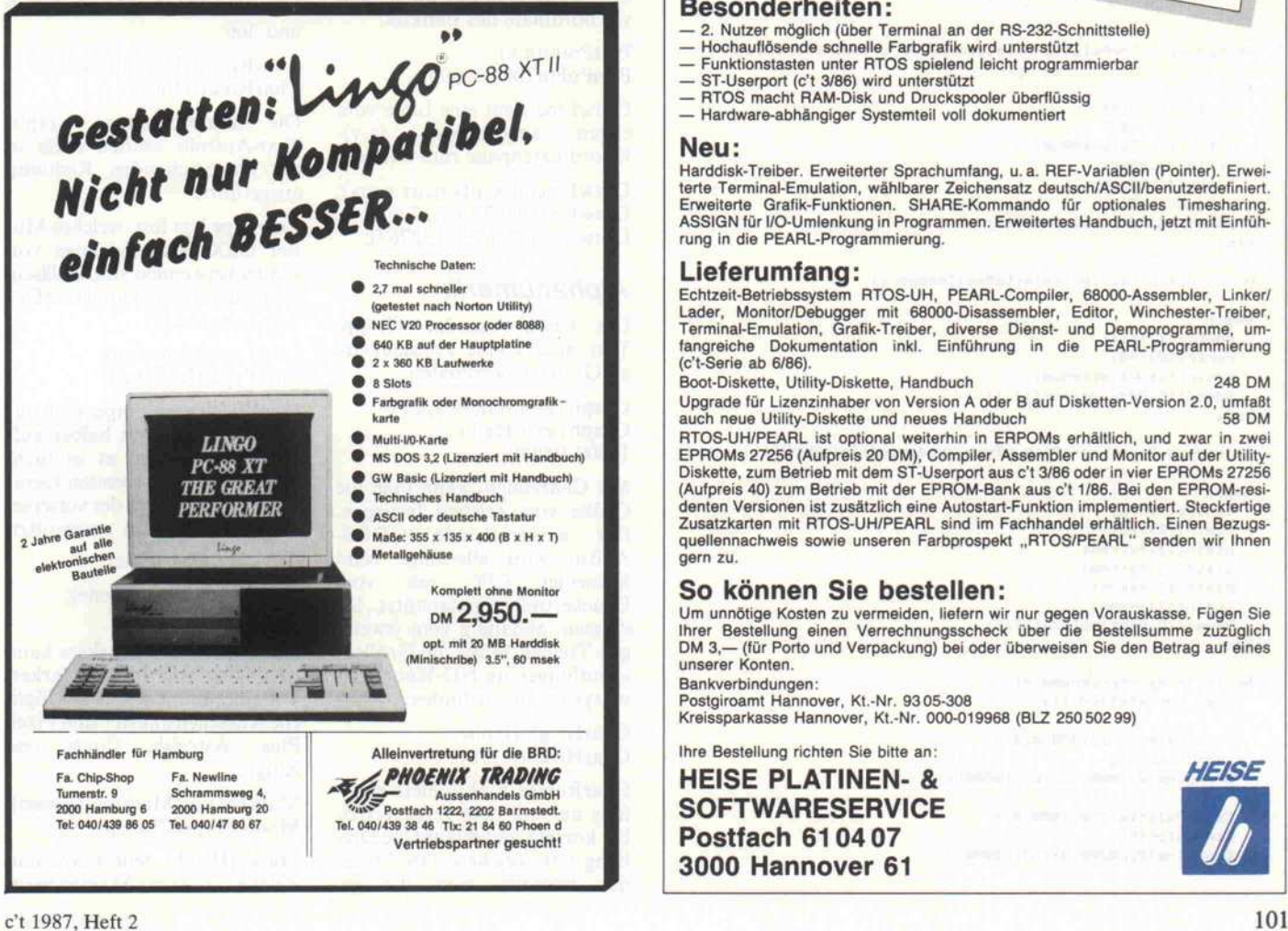

# Version 2.0

Echtzeit-Multitasl

**BLAT** Diskette ut Diskettendi

**AVI?** 

mit 68000-R

unter 10000

Integriertes Echtzeit-Multitasking-Programmiersystem der Universität Hannover für die Atari-ST-Serie

#### Leistungsdaten:

- (siehe auch c't-Serie ab Heft 6/86)
- Anzahl quasiparallel laufender Tasks: praktisch unbegrenzt
- Reaktionszeit auf<br>Prozeßinterrupt: < 200 μs
- Compiler-Geschwindigkeit: ca. 500 Zeilen/Minute
- Lader/Linker: typ. 4 KByte Code/s.
- Task-Synchronisierung durch Semaphore

#### Besonderheiten :

- 2. Nutzer möglich (über Terminal an der RS-232-Schnittstelle)
- Hochauflösende schnelle Farbgrafik wird unterstützt Funktionstasten unter RTOS spielend leicht programmierbar
- 
- ST-Userport (c't 3/86) wird unterstützt RTOS macht RAM-Disk und Druckspooler überflüssig
- Hardware-abhängiger Systemteil voll dokumentiert

#### Neu:

Harddisk-Treiber. Erweiterter Sprachumfang, u. a. REF-Variablen (Pointer). Erwei<br>terte Terminal-Emulation, wählbarer Zeichensatz deutsch/ASCII/benutzerdefiniert.<br>Erweiterte Grafik-Funktionen. SHARE-Kommando für optionales rung in die PEARL-Programmierung.

 $H$ 

#### Lieferumfang:

Echtzeit-Betriebssystem RTOS-UH, PEARL-Compiler, 68000-Assembler, Linker/<br>Lader, Monitor/Debugger mit 68000-Disassembler, Editor, Winchester-Treiber,<br>Terminal-Emulation, Grafik-Treiber, diverse Dienst- und Demoprogramme, u (c't-Serie ab 6/86).

Boot-Diskette, Utility-Diskette, Handbuch Upgrade für Lizenzinhaber von Version A oder B auf Disketten-Version 2.0, umfaBt auch neue Utility-Diskette und neues Handbuch RTOS-UH/PEARL ist optional weiterhin in ERPOMs erhältlich, und zwar in zwei EPROMs 27256 (Aufpreis 20 DM), Compiler, Assembler und Monitor auf der Utility-<br>Diskette, zum Betrieb mit dem ST-Userport aus c't 3/86 oder in vier EPROMs 27256<br>(Aufpreis 40) zum Betrieb mit der EPROM-Bank aus c't 1/86. Be

Zusatzkarten mit RTOS-UH/PEARL sind im Fachhandel erhältlich. Einen Bezugs-<br>quellennachweis sowie unseren Farbprospekt "RTOS/PEARL" senden wir Ihnen gern zu.

#### So können Sie bestellen:

Um unnötige Kosten zu vermeiden, liefern wir nur gegen Vorauskasse. Fügen Sie<br>Ihrer Bestellung einen Verrechnungsscheck über die Bestellsumme zuzüglich<br>DM 3.— (für Porto und Verpackung) bei oder überweisen Sie den Betrag a

Bankverbindungen:

Postgiroamt Hannover, Kt.-Nr. 9305-308 Kreissparkasse Hannover, Kt.-Nr. 000-019968 (BLZ 25050299)

Ihre Bestellung richten Sie bitte an: HEISE PLATINEN- & **SOFTWARESERVICE** Postfach 61 04 07 3000 Hannover 61

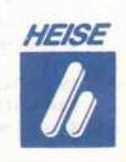

```
Program Colors;
Var contrl: Array[1..30] Of Integer;
     intin: OrrayCl.
200] Of Integer;
    ptsin: Array[1..200] Of Integer;
     intout: flrraytl.
200] Of Integer;
    ptsout: Array[1..200] Of Integer;
     pblock: Array[1..5] Of Integer;
    Chi Char;
    i,j: Integer;
Procedure Open Workstation (DriverID: Integer) ;
Begin<br>pblock[1]:=Addr(contrl[1]);
  pblock[2]:=Addr(intin[1]);
  pblock[3]:=Addr(ptsin[1]);
  pblock[4] :=Addr(intout[1]);
  pblock[5]:=Addr(ptsout[1]);
  control[1] := 1;
  contrlCS] :=0;
  control[4]:=10;intinC13i=DriverID;
  intin[2]<sub>1</sub>=1;
  intin[3]<sub>i</sub>=1;
  intin[4]:=3;intin[5]:=1;intin[6]; =1;
  intin[7]:=1;intin[8] := 1;intinI9] :=1;
  intin[10]:=1;
  Bdos(115, Addr(pblock[1]));
End;
Procedure Close_Workstation;
Begin
  contrl[1]:=2;
  contrite] :=0;
  Bdos(115, Addr(pblock[1]));
End;
Procedure ColorPalette(PaletteNum, Red, Sreen, Blue: Integer) ;
Begin
   control[1]:=14;
  control[2]:=0;int inll] :=PaletteNum;
  intintS]:=Red;
  intint3]:=Green;
  intint4] ;-Blue;
  Bdos(115, Addr(pblock[1]));
End;
Procedure LineColor <PaletteNum: Integer) ;
Begin
  control[1] := 17;control[2] :=0;intintl]:~PaletteNum;
  Bdos(115, Addr(pblock[1]));
End;
Procedure DrawLine(xfrom, yfrom, xend, yend: Integer);
Begin
  control[1] := 6;contrl[2]:=2;
  ptsin[1]:=xfrom;
  ptsin[2]<sub>1</sub>=yfrom;
  pt \sin[3]: = xend;
  ptsinCA] :=yend;
  Bdos(115, Addr(pblock[1]));
End;
                                                                              ¢
                                                                                End;
                                                                             End.
                                                                       zu benutzen:
                                                                       PlotPoint(x,y);
```

```
Begin (* Hauptprogramm *)
  Open_Workstation(1);
```
ColorPalette (1, 1000, 0, 0); LineColor(1);<br>DrawLine(0,10000,32767,10000);

ColorPalette (2,0, 1000,0) ; LineColor (2) ; DrawLine (0, 20000, 32767, 20000) ;

```
ColorPalette (3, 0, 0, 1000) ;
       LineColor(3) ;
       DrawLine (0, 30000, 32767, 30000) ;
     (* Flin
ereffekt durch Wechseln der Palettenfarben *)
                                                             *
       Delay(lS00);
       For i := 1 To 500 Do
        Begin
          ColorPalette(1, 1000, 0, 0);
          ColorPalette (2,0, 1000,0) ;
          ColorPalette (3, 0,0, 1000) ;
          ColorPalette (1,0,0, 1000) ;
          ColorPalette (2, 1000, 0, 0) ;
          ColorPalette (3,0, 1000,0);
          ColorPalette(1,0,1000,0);
          ColorPalette (2, 0, 0, 1000) ;
          ColorPalette (3, 1000,0,0);
       Repeat Until KeyPressed;
       Read(Kbd,Ch);
       Close_Workstation;
Workstation geradezu einfach
                                    Einige bunte Linien
                                    demonstrieren die
```
CloseWorkstation; ClearWorkstation; UpdateWorkstation;

Die Prozedur PlotPoint setzt ei nen Grafikpunkt an eine belie bige Stelle auf dem virtuellen Gerät. Sie benötigt die x- und y-Koordinate des Punktes:

PlotPoint(2000,30000);

DrawLine zieht eine Linie vom ersten angegebenen (x,y)- Koordinatenpaar zum zweiten:

DrawLine(altx,alty,neux,neuy); DrawLine(0,0,32767,32767); DrawLine(32767,0,0,32767);

#### Alphanumerik

Die Pascal-Prozedur Graph-Text druckt eine Zeichenkette an Grafik-Koordinaten:

GraphText(Meldung,x,y); GraphText('Hallo', 10000,10000);

Mit CharHeight kann man die Größe von Zeichen festlegen. Der entsprechende GDOS-Aufruf wird allerdings beim Schneider CPC nur vom Druckertreiber unterstützt. Sie müssen, abhängig vom jeweili gen Treiber, selbst die Größen abstufungen im ND-Koordinatensystem herausfinden:

CharHeight(Höhe); CharHeight(1170);

CharRotate funktioniert eben falls nur mit dem Druckertrei ber korrekt und erlaubt die Dre hung von Zeichen. Der Proze dur übergibt man die ge-

## Farbmöglichkeiten unter GSX.

wünschte Gradzahl zwischen 0 und 360:

CharRotate(Drehungsgrad); CharRotate(180);

Die darauffolgenden Graph- Text-Aufrufe werden dann in der entsprechenden Richtung ausgeführt.

LineType legt fest, welches Mu ster GSX beim Zeichnen von Linien verwenden soll. Zulässig sind Solid, Dash, Dot, DashDot und LongDash:

LineType(Linientyp); LineType(DashDot);

LineWidth wurde eigentlich nur der Vollständigkeit halber auf genommen. Denn es ist nicht einfach, einen passenden Gerä tetreiber zu finden, der verschie dene Linienbreiten unterstützt.

Anwendungsbeispiel:

LineWidth(Linienbreite); LineWidth(2000);

Das Muster des Markers kann mit Hilfe der Prozedur Marker-Type bestimmt werden. Mögli che Aussehensmuster sind Pixel, Plus, Asterisk, Circle und XSign:

MarkerType(Markeraussehen); MarkerType(Circle);

MarkerHeight teilt GSX mit, welche Größe die Marker besit-

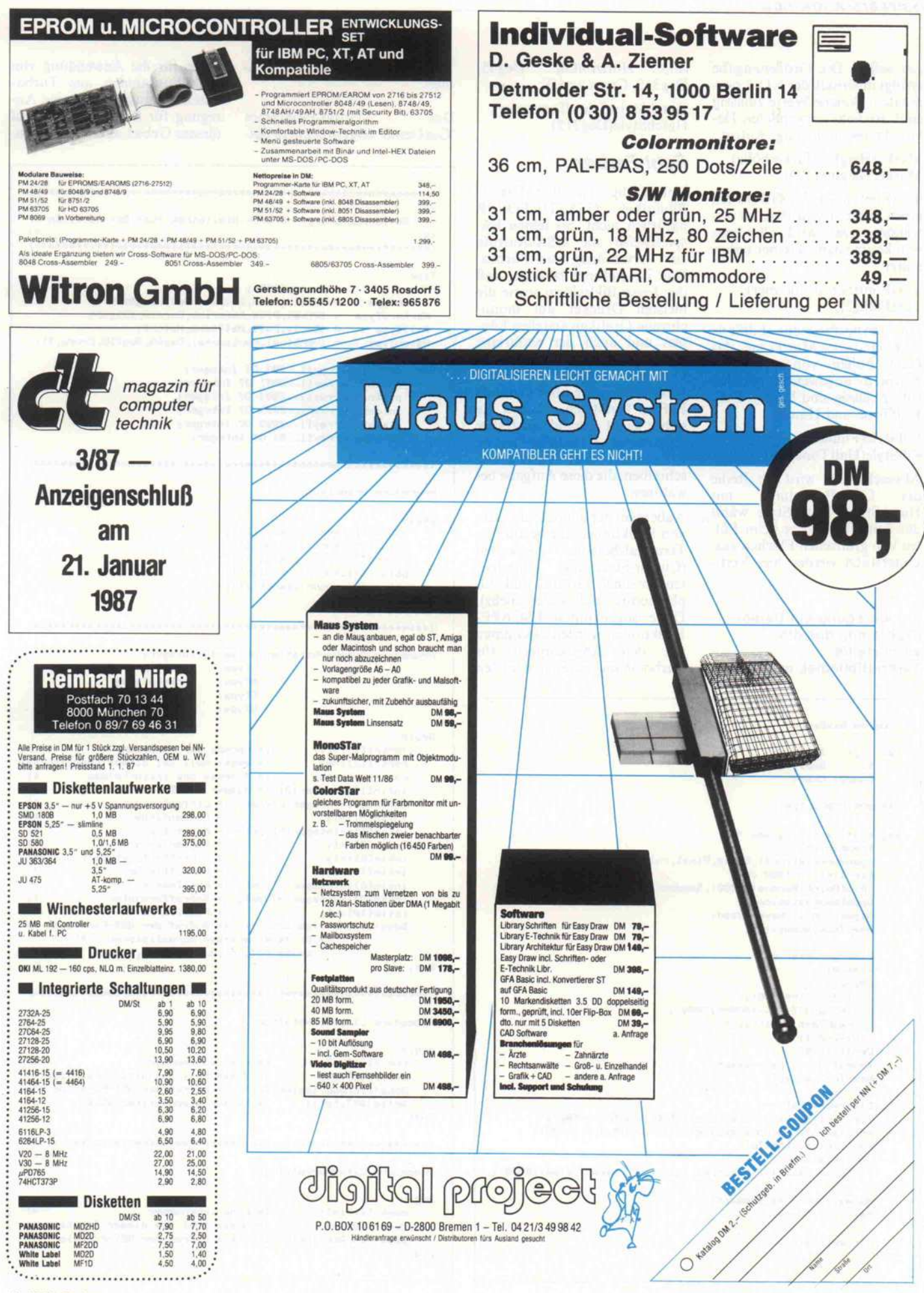

#### Software-Know-how .

zen sollen. Die Größenangabe erfolgt innerhalb der ND-Koordinaten. Welche Werte zulässig sind, ist vom verwendeten De vice-Treiber abhängig. Aufruf:

MarkerHeight(Markerhöhe); MarkerHeight(1170);

TextFont weist das GDOS an, einen anderen Schrifttyp zu ver wenden. Das wird allerdings von kaum einem Treiber unter stützt:

TextFont(Schriftnummer); TextFont(2);

Die Turbo-Prozedur FillStyle sucht ein neues Muster aus, das beim Füllen von grafischen Körpern angewendet werden soll. Zulässig sind Empty, Full, HalfTone und Hatch:

FillStyle(Füllmuster); FillStyle(HalfTone);

Abgeschlossen wird die Reihe der GSX-Prozeduren mit HatchStyle. HatchStyle wählt das Schraffurmuster beim Fül len von grafischen Flächen aus. Unterstützt werden hier Verti-

Zur Anregung ein Demo-Programm, das die vorgestellte Turbo-Bibliothek nutzt.

cal, Horizontal, Deg45, Deg315, Cross und X: HatchStyle(Schraffurmuster); HatchStyle(Deg315);

#### Fehl-Farben

Vollständig ist die Pascal-Bibliothek GSXTURBO.LIB natürlich nicht. So fehlen bei spielsweise alle GSX-Aufrufe zur Verwendung von Farben. Das ist dadurch bedingt, daß der Joyce-Bildschirm sowie die meisten Drucker nur mono chrome Grafiken erstellen kön nen und auch der einfarbige Treiber DDMODE2 beim CPC 6128 am häufigsten verwendet wird. Sollten Sie aber dennoch Farben benötigen, können Sie sicher leicht anhand der bisher erworbenen Kenntnisse eigene Prozeduren oder Funktionen schreiben, die diese Aufgabe be wältigen.

Außerdem fehlt noch ein Satz von Funktionen, die bestimmte Terminal-Befehle verwalten (Cursor-Steuerung, Umschal ten zwischen Grafik- und Al phamodus und vieles mehr). Diese sogenannten ESCAPE-Funktionen werden zusammen mit den Anpassungen für Turbo-86 im vierten und letzten

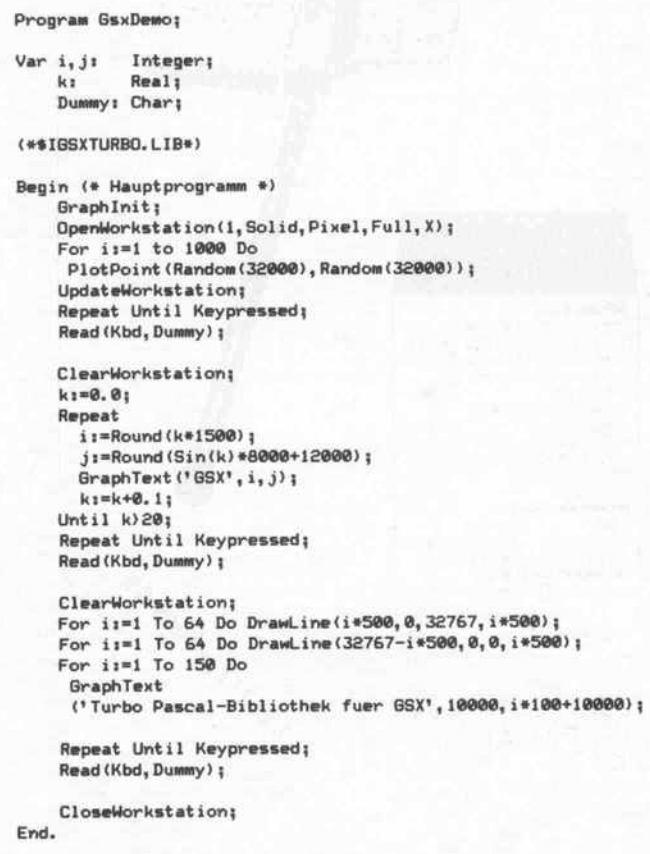

Teil der Serie zur Sprache kom men.

Das Turbo-Programm 'GsxDemo' zeigt drei kurze Bei spiele für die Anwendung von GSX-Funktionen aus Turbo-Pascal heraus. Es soll eine An regung für Sie sein, selbst auf diesem Gebiet aktiv zu werden.

```
( t********************************** >
 (* >
( GsxTurboLibrary -
Grafik-Bibliothek fuer GSX-Routinen *)
 ( *)
( A***************** )
Type
Strng
LinesType
 MarkersType
 FillType
 HatchType
               = String[255];
               = (Solid, Dash, Dot, DashDot,LongDash) ;
               = (Pixel, Plus, Asterisk, Circle, XSign) ;
               = (Empty, Full, Halftone, Hatch) ;
               = (Vertical, Horizontal, Deg45, Deg315, Cross, X);
Var contrl: Array[1..30] Of Integer;<br>intin: Array[1..200] Of Integer
     intin: Array [1..200] Of Integer;<br>ptsin: Array [1..200] Of Integer;
             ArrayC1..2003 Of Integer;
     intout: Array[1..200] Of Integer;
      ptsout: flrrayCl. .200] Of Integer;
pblock: Array [1.. 5] Of Integer;
( M******************************************************** )
Procedure GraphInit;
Begin
    pblock[1] :=Addr(contrl[1]);
    pblock[2]:=Addr(intin[1]);
    pblock[3]:=Addr(btsin[1]);
    pblock[4] :=Addr (intout[1]);
    pblock CSl:-Addr (ptsout 113);
End;
( **********************)
Procedure OpenWorkst at ion (Driver ID: Integer;
                            LType: LinesType;<br>MType: MarkersTyp
                            MType: MarkersType;
                                      FillType;
                            HType: HatchType) ;
Begin
    control[1]:=1;contrl C23 s=0;
    contrl[4]:=10; (* Groesse des intin-Feldes
    int inCl] :=DriverID; (* Nummer des Geraet et reibers
                          (* Opcode der Funktion *)
                          (* Stets Null bei dieser Funktion *)
                                                               \ket{+}*)
    intinf2]:=Integer(LType); (* Linientyp *)<br>intinf3]:=1: (* Linienfarbe *)
                                 (* Linienfarbe *)<br>(* Markertyn *)
    intinCA]:=Integer (MType); ( Markertyp )
    intin(5];=1; (* Markerfarbe *)<br>intin(61:=1; (* Schriftart, stats 1 *)
    intint6]i=l; (* Schriftart, stets l *)
    intin(7]:=1; (* Schriftfarbe *)<br>intinf81:=Intener(ETyne): (* Eusl1muster *)
    intin[8]:=Integer(FType); (* Fuellmuster *)<br>intin[9]:=Integer(HType): (* Schraffurmuster *)
    intinC91i=Integer(HType) ; (Schraffurmuster )
     intinU0:: = l; ( Fuellfarbe )
Bdos(llS,Addr(pblockCl]));(* Aufruf der GSX-Funktion >
                (* Bildschirmfarben normalisieren *)
                   Write (#27, 'c', #32, #27, 'b', #30);
End;
(v********************************)
Procedure CloseWorkstation;
Begin
    contrl[1]:=2; (* Funktionsnummer *)<br>contrl[2]:=0; (* Stets Null bei dieser Funktion *)
                          (* Stets Null bei dieser Funktion *)
    Bdos(115,Addr(pblock[1]));(* Aufruf der GSX-Funktion *)<br>Write(#27.'e'); (* Cursor wieder einschalten *)
                          (* Cursor wieder einschalten
End<sub>1</sub>
( t )
Procedure ClearWorkstation;
Begin<br>contrl[1]:=3;
                          (* Funktionsnummer *)
    contrl[2]:=0; (* Stets Null bei dieser Funktion *)
    Bdos(115, Addr(pblock[1])); (* Aufruf der GSX-Funktion *)
End;
```
Procedure UpdateWorkstation: Procedure LineType(LType:LinesType); Benin Benin  $control[1]1=41$  $control[1]1 = 151$ (\* Funktionsnum (\* Funktionsnummer 15  $41$  $\frac{1}{2}$ (\* Bei dieser Funktion stets Null \*)  $control(21=01)$ (\* Stets Null bei dieser Funktion \*)  $control[2]1 = 0;$ Bdos(115, Addr(pblock[1])); (\* Aufruf der GSX-Funktion \*) intin[1]:=Integer(LType)+1; (\* Linienart holen Enda Bdos(115, Addr(pblock[1])); (\* Aufruf der GSX-Funktion \*) End: Procedure PlotPoint (x, y: Integer); Procedure LineWidth(LWidth:Integer); Begin contrl[1]:=6; (\* Funktionsnummer 6 Begin  ${\text{contr1}}(211=2)$  $control[1] := 161$ (\* 2 Koordinatenpaare uebergeben  $\rightarrow$ (\* Funktionsnummer 16  $#1$  $ptsin[1]1=x1$ (\* Bei dieser Funktion stets Eins \*) (\* X-Startkoordinate)  $\frac{1}{2}$  $control[2] := 1:$ (\* Y-Startkoordinate  $ptsin[2];$ ptsin[1]:=LWidth; (\* Gewuenschte Breite eintragen  $#1$  $#$  $ptsin[3] := x1$  $x -$ Ende =  $x$ -Start \*)  $ptsin[2]+8;$ (\* Bei dieser Funktion stets Null \*)  $4$  Y-Ende = Y-Start Bdos(115, Addr(pblock[1])); (\* Aufruf der GSX-Funktion \*) ptsin[4]:=y; \*) Bdos(115, Addr(pblock[1])); (\* Aufruf der GSX-Funktion \*)  $Find:$ End<sub>1</sub> Procedure MarkerType(MType:MarkersType); Procedure DrawLine(xfrom, yfrom, xend, yend: Integer); Begin Begin  $contr1[1] := 18;$ (\* Funktionsnummer 18  $#1$ (\* Bei dieser Funktion stets Null \*)  $control[1]1 = 61$ (\* Funktionsnummer 6  $control[2] := 0;$  $control[2]1=2;$ (\* 2 Koordinaten-Paare uebergeben \*) intin[1]:=Integer(MType)+1;(\* Markertyp holen Bdos(115, Addr(pblock[1])); (\* Aufruf der GSX-Funktion \*)  $ptsin[1]:=$ xfrom: (\* X-Startkoordinate ptsin[2]:=yfrom; (\* Y-Startkoordinate  $\ast$  $End<sub>1</sub>$  $ptsin[3]$ : = xend; (\* X-Endkoordinate  $\bullet$ (\* Y-Endkoordinate ptsin[4]: "yend;  $\ast$ Bdos(115, Addr(pblock[1])); (\* Aufruf der GSX-Funktion  $#)$ Procedure MarkerHeight (Height: Integer); End: Benin  $control[1] := 19;$ (\* Funktionsnummer 19  $#)$  $control[2]:=1;$ (\* Bei dieser Funktion stets Eins \*)  $(88U - 8)$ (\* Bei dieser Funktion stets Null \*) Procedure GraphText (Message:Strng;xcor,ycor:Integer);  $ptsin[1]:=0;$ ptsin[2]:=Height;  $(**sV++)$ (\* Gewuenschte Hoehe eintragen  $#)$ Bdos(115, Addr(pblock[1])); (\* Aufruf der GSX-Funktion \*) Var i:Integer: (\* Lokale Schleifenvariable)  $\frac{1}{2}$  $End<sub>1</sub>$ Begin If Length (Message) () 0 Then (\* Nur ausfuehren, wenn Length () 0! \*) Procedure TextFont(FontNr:Integer); Begin contrl[1]<sub>1</sub>=A: (\* Funktionsnummer A Benin  $\rightarrow$ (\* Funktionsnummer 21  $control[2] := 1;$ (\* Stets 1 bei dieser Funktion  $control[1] := 211$  $\ddot{\bullet}$  $#$ contrl[4]:=Length(Message); (\* Sring-Laenge eintragen \*)  $control[2]:=0;$ (\* Bei dieser Funktion stets Null \*) For i:=1 To Length(Message) Do intin[1]:=FontNr; (\* Schriftnummer eintragen intin[i]:=Ord(Message[i]); Bdos(115, Addr(pblock[1])); (\* Aufruf der GSX-Funktion \*) ptsin[1]:=xcor; (\* X-Koordinate eintragen \*) End: (\* Y-Koordinate eintragen \*) ptsin[2]:=ycor; Bdos(115.Addr(pblock[1])); (\* Aufruf der GSX-Funktion \*) End: Procedure FillStyle(FStyle:FillType); End: Begin  $control[1]1 = 231$ (\* Funktionsnummer 23  $+1$  $control(21=01)$ (\* Bei dieser Funktion stets Null \*) Procedure CharHeight (Height: Integer): intin[1]:=Integer(FStyle); (\* Fuellmuster eintragen  $\frac{1}{2}$ Bdos(115, Addr(pblock[1])); (\* Aufruf der GSX-Funktion \*) Begin contrl[1]:=12; (\* Funktionsnummer 12 End<sub>1</sub>  $\ast$ )  $control[2] := 1;$ (\* Bei dieser Funktion stets 1  $#$ (\* Bei dieser Funktion stets 0  $ptsin[1]:=0;$  $#)$ (\* Zeichenhoehe eintragen ptsin[2]:=Height:  $\ast$ Procedure HatchStyle(HStyle:HatchType); Bdos(115, Addr(pblock[1])); (\* Aufruf der GSX-Funktion \*) Fnd: Benin  $control[1] := 24;$ (\* Funktionsnummer 24  $control[2]:=0;$ (\* Bei dieser Funktion stets Null \*) intin[1]:=Integer(HStyle)+1; (\* Schraffurmuster eintr.\*) Procedure CharRotate (Angle: Integer) ; Bdos(115, Addr(pblock[1])); (\* Aufruf der GSX-Funktion \*) End<sub>1</sub> Begin  $control[1] := 131$  $contr1[2]:=0:$ intin[1]:=Angle\*10;  $intin[2]:=0;$  $intin[3]:=0:$ Bdos(115, Addr(pblock[1])); End: **Turbo-Bibliothek der** wichtigsten GSX-Funktionen, ohne Æ Farb- und ESCAPE-Funktionen.

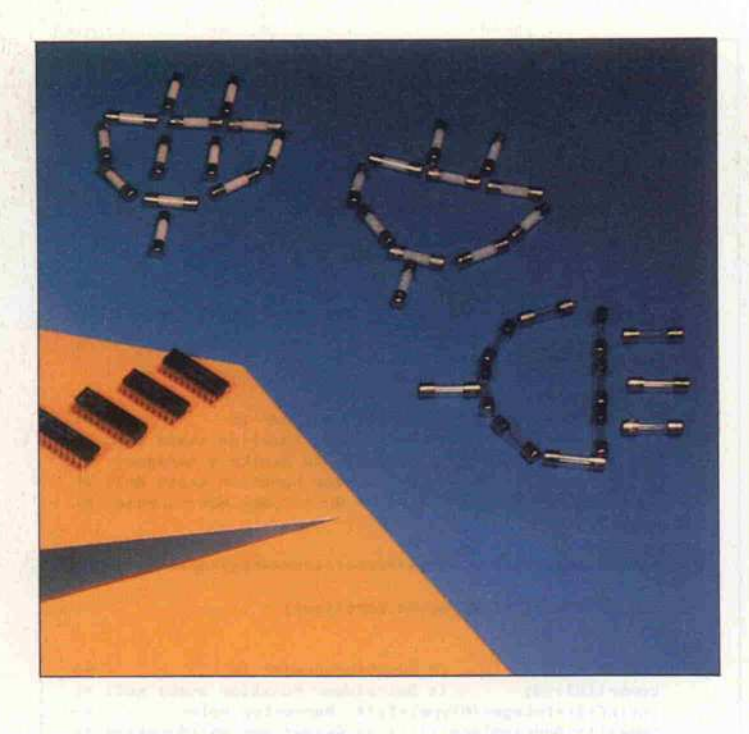

PAL-Programmiersystem für den ECB-Bus

# **Eingebrannte** Logik

Teil 2: PAL-Assembler, Disassembler und vieles mehr

#### Andreas Horstmann Kurt Werner

Sicherlich könnte man eine PAL-Programmier-Matrix auch 'von Hand', beispielsweise mit einem Text-Editor, erstellen. Doch nur Genies schaffen das fehlerfrei, und fehlerhaft programmierte PALs gehen ganz schön ins Geld. Wesentlich einfacher und sicherer lassen sich PALs über logische Gleichungen programmieren. Man braucht dann 'nur noch' eine Software, die daraus die richtige Brennmatrix erstellt, eben einen PAL-Assembler.

Für diejenigen, die dennoch di rekt mit der Matrix (Fuse-Map) arbeiten oder auch nur die Fuse-Map verstehen wollen, ist zunächst einmal der Aufbau ei ner solchen Matrix beschrieben.

Die Spalten beziehen sich auf die Eingänge, wobei zwei neben einanderliegende Spalten immer zu einem Eingang gehören: in vertiert und nicht invertiert. Die Zeilen 'verUNDen' die nicht weggebrannten Verbindungen zu den Eingängen, sie werden daher Produktzeilen genannt. Je nach PAL-Typ werden unter schiedlich viele Produktzeilen dann 'verORt'. Das ist das Grundschema eines PALs. Die diversen PALs unterscheiden sich dann noch darin, was nach den Oder-Gattern noch so alles passiert (Inverter, Flipflops und so weiter).

Aus dem Grundschema leiten sich einige einfache logische Re geln ab:

Liegt auch nur ein verknüpfter (nicht weggebrannter) Eingang auf 0, so liefert die Produktzeile ebenfalls 0, sie geht also in die folgende OR-Verknüpfung nicht weiter ein.

Führen zwei nebeneinanderlie gende Spalten, die (invertiert und 'normal') zu einem Eingang gehören, ungebrannt auf eine Produktzeile, so ist diese mit Sicherheit immer 0.

Ist auch nur eine Produktzeile 1, so sind alle weiteren über dem selben Oder-Gatter verknüpfte<br>Produktzeilen uninteressant: uninteressant: das OR liefert immer 1.

Daraus folgen die beiden 'Para graphen':

§1 – Für eine nicht benötigte oder gar nicht vorhandene Pro duktzeile läßt man alle Siche rungen ungebrannt.

§2 - Bei nicht benutzten oder gar nicht vorhandenen Eingän gen brennt man beide zugehö rigen Sicherungen weg, es sei denn, auch die Produktzeile ist nicht vorhanden. Dann tritt automatisch § <sup>l</sup> in Kraft.

Die beiden Paragraphen weisen eine Merkwürdigkeit auf. Wieso gibt es Sicherungen zu über haupt nicht vorhandenen Ein gängen oder Produktzeilen? Diese Pseudo-Sicherungen mit dem Fachterminus 'Phantom-Fuses' treten nur deshalb auf, weil dadurch viele verschieden große Brennmatrizen vermie den werden können. Man hat sich nämlich darauf geeinigt, bei allen 20poligen PALs mit einer Matrix vom Format  $(32 \times 64)$ und für die 24poligen mit  $(40 \times 80)$  zu arbeiten.

Bei PALs, die weniger Eingänge oder Produktzeilen aufweisen, füllt man die nicht vorhandenen Spalten und Zeilen gemäß §1 und §2 auf.

Wenn man nun noch über das innere Layout des jeweiligen PALs verfügt (das man sich aus dem Datenbuch holen muß), kann man von Hand seine Ma trix erstellen oder die Fuse-Map interpretieren.

Mit einer <sup>l</sup> oder X kennzeichnet man darin eine vorhandene, mit - oder 0 eine gebrannte Siche rung.

Den mühevollen Weg über eine selbsterstellte Matrix brauchen Sie aber nur zu gehen, wenn Sie

die recht seltenen Arithmetik-PALs brennen wollen, weil der Assembler diese Typen nicht beherrscht.

#### Schneller, aber sicherer

Mit dem c't-PAL-Brenner sind Sie jedoch nicht auf den vorge stellten PAL-Assembler ange wiesen; wer gut betucht ist, kann auch einen üblichen kommer ziellen Assembler erwerben. Dieser muß nur die Matrix im HEX- oder JEDEC-Format auf Diskette schreiben.

Andererseits können Sie den c't-Assembler auch einsetzen, um andere Brenner damit zu bedienen.

Der Verzicht auf Arithmetik-PALs ist übrigens kein Bein bruch, so war beispielsweise noch nie in c't-Projekten ein sol cher Exot zu finden.

Zudem erhalten Sie die kom plette Software inklusive Turbo-Pascal-Source auf Diskette (siehe Software-Service), Erweiterungen und Änderun gen bleiben Ihnen dann unbe nommen.

Die Programmiersprache Turbo-Pascal hat bekanntlich und DOS-Systeme Compiler existieren und sie nahezu in je dem Computer-Haushalt zu fin den ist. Mit über 2500 Pascal-Zeilen ist ein Abdruck der kom pletten Software im Heft natür lich ausgeschlossen.

#### Design

Die logischen Gleichungen wer den dem Assembler in einer 'Design-Datei' geliefert, die man sich mit einem normalen Texteditor - beispielsweise dem Turbo-Editor - erstellen kann. In der DOS-Version wird ein Turbo-Editor (MicroStar) gleich eingebunden mitgeliefert. Editieren, assemblieren, Fehler meldung erhalten, korrigieren, nochmals assemblieren und so weiter . . . und schließlich ab speichern und brennen kann man so bequem aus einem Menü heraus.

Der Aufbau der Design-Datei ist kompatibel zum MMI-Standard gehalten. Sie besteht ähnlich wie ein Pascal-Pro gramm aus einem Deklarations-Abschnitt und einem Statement-Abschnitt. Der Deklarations-Abschnitt enthält zuerst die Angaben zum ver wendeten Baustein:

Zeile <sup>l</sup> PAL-Typ( ab Spalte 1) Zeile 2 Autor und Datum Zeile <sup>3</sup> Zweck Zeile 4 Firma, Stadt, Land

Die letztgenannten drei Zeilen können natürlich auch drei Leerzeilen sein. Dann folgt die Belegung der Anschlüsse mit symbolischen Namen. Sobald der Assembler diese Daten er mittelt hat, ist der Deklarations-Teil abgeschlossen. Daran schließt sich der Statement-Teil des Designs an. In diesem Ab schnitt werden die Funktionen der Ausgänge in Form logischer Gleichungen angegeben (konjunktive Normalform). Dabei sind auch rekursive Konstruk tionen möglich, wenn das ver wendete PAL dies zuläßt.

Hiermit kann man es bereits bewenden lassen. Um MMIkompatibel zu sein, kann aber auch noch eine FUNCTION TABLE (mit diesem Kennwort) und eine DESCRIPTION über Funktion und Anwendung fol gen lassen. Der Assembler be trachtet diese Zeilen als Kom mentar genauso wie alles, was auf einer Zeile hinter einem Se mikolon steht.

#### Syntax

Die PAL-Bezeichnung in der er sten Zeile hat die Form

PALiiToo

- $ii$  = zweistellige Anzahl<br>der Inputs.
- $T =$  Ausgangs-Typ (L, R, H . . .);
- oo = ein- oder zweistellige Anzahl der Outputs.

Die Pin-Namen in der Bele gungstabelle werden einfach von Pin <sup>l</sup> bis Pin 20 beziehungs weise Pin 24 aufgezählt. Die Zuordnung erfolgt anhand der Position des Namens in der Li ste (Pin n hat als Name den nten Eintrag der Liste).

Damit ist der Deklarationsteil beendet. Die nun folgenden Transfer-Funktionen zur Zu weisung von Eingängen zu Aus gängen können verschiedene Form haben:

- ident = Ausdruck (normale Gatter)

- IF (Produkt) ident = Ausdruck<br>(Tri-State-Bedingung) (Tri-State- Bedingung) - ident : = Ausdruck (Flipflops)

Die Funktionen sind aus folgen

den Symbolen aufgebaut:

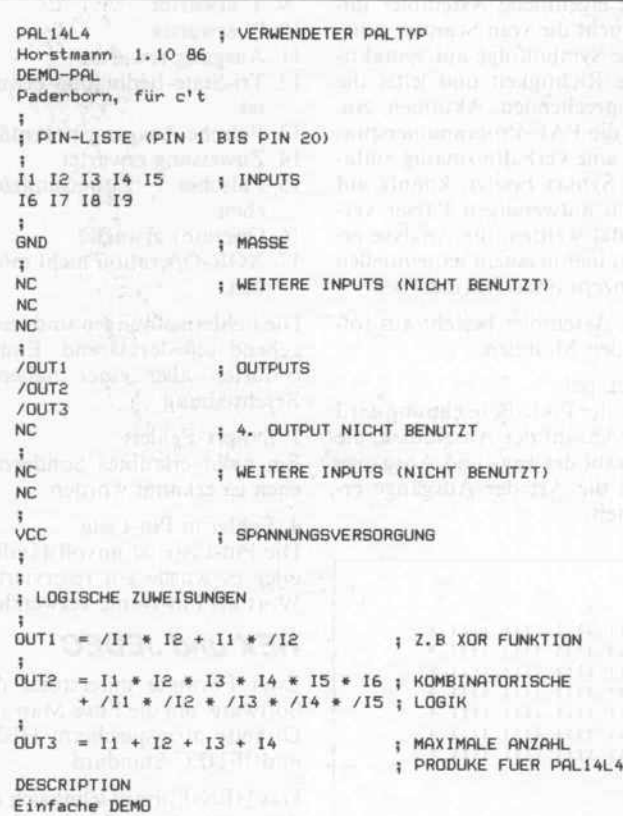

Der PAL-Assembler verarbeitet Listings nach dem MMI-Format.

- ident : Pin-Name gegebenen falls mit vorangestelltem NICHT Operator '/'. Die ersten acht Buchstaben eines Identifier sind relevant (inklusive NICHT-Operator).

- Produkt : Folge von Identifier, verknüpft mit UND Operator '\*'.

bler automatisch IF (VCC), also 'true' an.

- Ausdruck: Folge von Produk ten, verknüpft mit ODER Ope rator '+' oder XOR Operator  $^{\prime}: + :'.$ 

- Operatoren in hierarchischer Reihenfolge

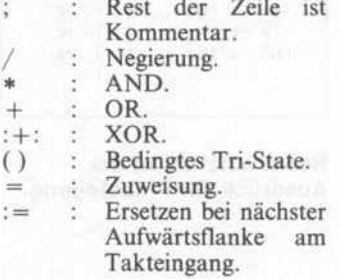

#### On the run

Der PAL-Assembler erfragt zu nächst die gewünschte Design-Datei. Daraus holt er sich den Namen des PALs und ermittelt aus dem Namen die Anzahl der Anschlüsse, Eingänge und Aus gänge und stellt fest, welche Ausgangspolarität das PAL hat. Danach baut das Pro gramm eine Liste mit den sym bolischen Pin-Namen auf, die in den nachfolgenden Gleichun gen verwendet werden. Er über setzt die Gleichungen in die Fuse-Map, wobei die Aus drücke auf syntaktische Kor rektheit überprüft werden.

Treten bei der Übersetzung Fehler auf, bricht der Assembler die Assemblierung ab und zeigt die Position in der gerade bear-

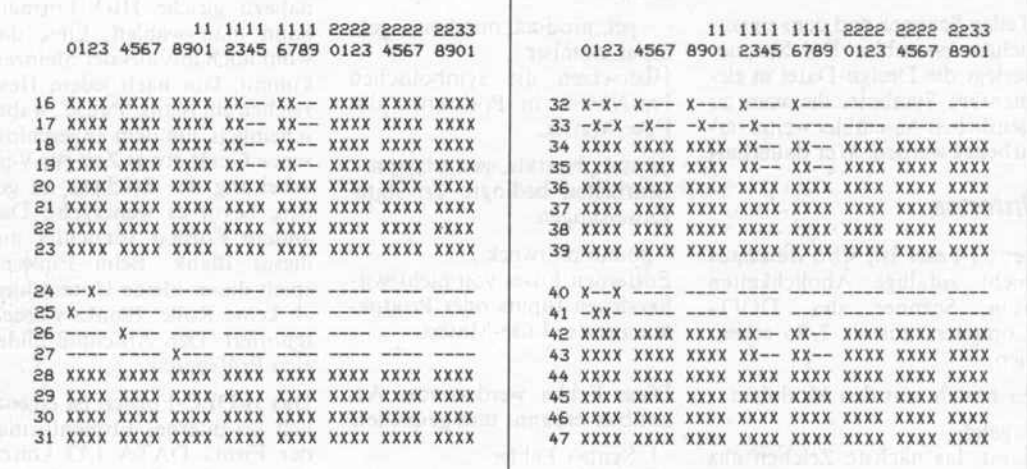

Der interessante Ausschnitt aus der Fuse-Map des Beispiel-PALs. Die 'Phantom-Zeilen' 0 bis 15 und 48 bis 63 bleiben ungebrannt (X).

- IF: Bedingtes Tri-State. Wenn das in Klammern angegebene Produkt logisch wahr ist, wird der Ausgang durchgeschaltet, sonst ist er hochohmig. Fehlt eine notwendige Tri-State-Bedingung, so nimmt der Assem-

beiteten Zeile an. Bei erfolgrei chem Durchlauf kann man sich die erzeugte Fuse-MAP mit dem Befehl (F) anzeigen oder aus drucken lassen.

Der Pal-Assembler besteht im wesentlichen aus den beiden

#### Projekt.

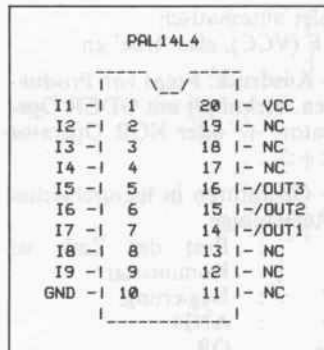

Recht nützlich ist der Ausdruck der Pinbelegung. Der eigentliche Assembler untersucht die vom Scanner gelieferte Symbolfolge auf syntaktische Richtigkeit und leitet die entsprechenden Aktionen ein. Da die PAL-Programmiersprache eine verhältnismäßig einfache Syntax besitzt, konnte auf einen aufwendigen Parser verzichtet werden, die Analyse erfolgt hier in einem sequentiellen Konzept ohne Rekursionen.

Der Assembler besteht aus folgenden Modulen:

#### get\_pal:

Aus der PAL-Bezeichnung wird die Anzahl der Anschlüsse, die Anzahl der Ein- und Ausgänge und die Art der Ausgänge ermittelt.

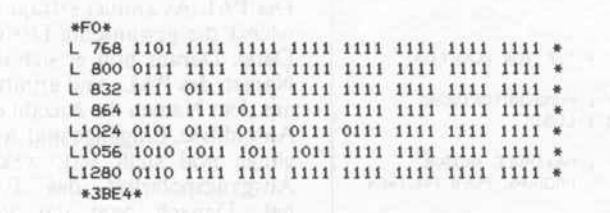

In JEDEC-Datelen kann man auch mit einem **Texteditor noch Änderungen** durchführen.

Teilen Scanner und dem eigentlichen Assembler. Der Scanner zerlegt die Design-Datei in elementare Symbole, die vom eigentlichen Assembler weiterverarbeitet werden. Wer dauerhaf-

#### *Interna*

ter c't-Leser ist, wird durchaus nicht zufällige Ähnlichkeiten des DOITzum Scanner Compilers aus c't 2/86 erkennen.

Er besteht aus den Modulen:

- getch:

Liest das nächste Zeichen aus der Quelldatei.

- getidentifier, colon und comment:

Bearbeiten Symbole, die aus mehreren Zeichen gebildet werden.

#### getsym:

Erzeugt Symbol aus Quelltext. 108

get\_pin\_list:

Abhängig von der Anzahl der Anschlüsse werden 20 oder 24 symbolische Pin-Namen gelesen und in eine Pin-Liste eingetragen.

- get\_sum, get\_product, equation:

Entwickeln einen logischen Ausdruck und setzen die Fuses in der Fuse-Matrix entsprechend.

get\_product\_number, get\_ input\_number:

Übersetzen die symbolischen Pin-Namen in Positionen der Fuse-Matrix.

- cond\_tri\_state, get\_tri\_state : Bearbeiten bedingte Tri-State-Zuweisungen.

- phantom, tweek : Entfernen Fuses von nicht vorhandenen Inputs oder Produkten aus der Fuse-Matrix.

Diese Fehler werden vom Assembler erkannt und gemeldet:

- 1. Syntax-Fehler
- 2. PAL-Bezeichnung erwartet 3. Ungültige PAL-Bezeich-
- nung 4. Fehler in Pin-Liste
- 
- 5. Doppelte Pin-Deklaration 6. Pin-Name nicht deklariert
- 7. Pin-Name erwartet
- 8. Kein bedingtes Tri-State
- möglich
- 9. '(' erwartet
- 10. ')' erwartet 11. Ausgang erwartet
- 12. Tri-State-Bedingung erwar-
- tet 13. Falsche Ausgangspolarität
- 
- 14. Zuweisung erwartet 15. Falsches Zuweisungszeichen
- 16. Operator erwartet
- 17. XOR-Operation nicht möglich

Die Fehlermeldungen sind weitgehend selbsterklärend. Einige bedürfen aber einer näheren Beschreibung:

#### 1. Svntax-Fehler:

Ein nicht erlaubtes Sonderzeichen ist erkannt worden.

4. Fehler in Pin-Liste: Die Pin-Liste ist unvollständig, oder es wurde ein reserviertes Wort als Pin-Name verwendet.

#### **HEX und JEDEC**

Zwei Formate unterstützt die Software, um die Fuse-Map auf Diskette abzuspeichern: HEXund JEDEC-Standard.

Das HEX-Format lehnt sich an den von der Firma Intel geschaffenen Standard an, Bytes hexadezimal in zwei ASCII-Zeichen zu übertragen. Die booleschen Werte in der Sicherungsmatrix werden in Gruppen von vier  $(20-Pin-PALs)$ und fünf  $(24-Pin-PALs)$ zusammengefaßt und die resultierenden Bytes dann nach Hex gewandelt. Das kostet natürlich etwas mehr Speicherplatz als nötig, da vier oder fünf Bits jeweils auf 16 Bits verlängert werden. Zwei<br>nahezu gleiche HEX-Formate kann man wählen: Eins, das wohl noch aus aus der Steinzeit kommt, läßt nach jedem Hexzeichen ein Blank 'Pause', wahrscheinlich, um dem angeschlossenen Gerät etwas Zeit zur Verarbeitung des Zeichens zu geben, bevor es weitergeht. Das andere Format verzichtet auf dieses Blank. Beim Einlesen spielt dieser kleine Unterschied eh keine Rolle, Blanks werden ignoriert. Den Abschluß bildet eine Prüfsumme.

Das JEDEC-Format ist eigentlich als internes Firmenformat der Firma DATA I/O konzipiert worden. Aber wie das immer so ist, hat es sich inzwischen als ein allgemeiner Standard durchgesetzt. Wie auch das HEX-Format enthält es keine Typenbezeichnung, da die eigentliche Programmier-Hardware diese Informationen gar nicht benötigt. Die hier vorgestellte Software will hingegen den Typ wissen, der ja auf dem zu brennenden PAL steht (Option T).

Das JEDEC-Format überträgt nur alle Zeilen, in denen mindestens eine Sicherung zu brennen ist. Dabei steht für jede zu brennende Sicherung eine '0' in AS-CII, sonst eine '1'. Die jeweilige Produktzeile wird dadurch adressiert, indem man die Sicherungen in der Matrix von Null an durchnumeriert und diese Anzahl an den Beginn einer Zeile schreibt und mit 'L' markiert. Bei einem 20poligen PAL hätte die erste Zeile als Kennung demnach \*L 0\*, die zweite \*L 32\* und so weiter.

Am Beginn des JEDEC-Formats steht ein 'STX' als Startkennung, gefolgt von \*F0\*. Den Abschluß bildet auch hier wieder eine Prüfsumme.

Man kann nun mit einem Texteditor auch einzelne Sicherungen 'nachbrennen' oder 'reparieren', wobei jeder Wechsel von 1 nach 0 die Prüfsumme um eins vermindert und umgekehrt natürlich erhöht.

Man braucht sich auch nicht darum zu scheren, da die Check-Summe zwar beim Laden überprüft wird, man aber mit fehlerhaft geladener Fuse-Map weiterarbeiten kann.

#### **Umdrehung**

Will man aus einer Fuse-Map, die man beispielsweise aus einem nicht auslesegeschützten PAL gelesen hat, eine PAL-Source gewinnen, so kann man die Option (D) benutzen.

Der Disassembler erwartet lediglich, daß ein PAL-Typ spezifiziert ist, und er erzeugt die Deklaration der Ein- und Ausgänge einfach durch die Pin-Nummer von P1 an. Im Texteditor sollte man die Pin-Nummern dann durch sinnvolle Namen ersetzen. Die Option (O) gestattet es, ein recht übersichtliches Pinout auf Drucker oder Bildschirm zu geben, wenn die Bepinnung vom Assembler verfügbar ist.

#### **Nachtrag**

Wie sich herausstellte, ist die angegebene Speicherdrossel von VAC nicht im freien Handel erhältlich. Als Ersatztyp bietet sich die Drossel von Talema SD 0,63/500 oder SD 0,63/250 an. Achtung: in der Stückliste sind D24 und D26 vertauscht
## Information+Wissen

## Akustik des Aufnahme-

und Regieraumes" (Pro blemlose Herrichtung normaler Wohn- und Kellerräume für Musik und Sprachaufnahmen.)

## Korrelation 'n <sub>(Ursachen,</sub>

Erkennen und Bereinigen von Phasenproblemen bei der Auf nahme. Begriffserkfärung.)

## flmV(Mikrofone<sup>r)</sup>

von Mikrofonen für Sprach- und Instrumentalaufnahmen von Günter Zigrenberg, ,Musik Produktiv', auf der Basis des Marktangebotes.)

## . Daten auf dem Prüf-

Stand<sup>er</sup> (MeB- und Rech spiele als Orientierungshilfe zur richtigen Beurteilung qualitätsbestimmender Daten **jakar Audio-Komponenten;** Bta<sup>a</sup>an darf sich ein . Mischpult ,studio **tauglich** 9  $\blacksquare$ <sup>i</sup> von ^; wann

## Kompressoren und

Limiter<sup>en</sup> (Unterschiede und Ei bei Aufnahme und Abmischung hinsichtlich Klirr faktor und Geräuschspannungsabstand.)

Marktübersicht "Multi-

(Katalogartige Übersicht über im Homerecording verwendete Aufnahmegeräte vom 4-Spur-Cassettenrecorder bis zur 8-Spur-Band-maschine; Entscheidungskriterien bei Einsatz und Kauf.)

Effektmöglichkeiten. Zusätzlich.)

**Jation Chaben ihren herkömmlichen Einsatz**<br>Inspekten bieten Noise Gates erstaunliche

## **BAUANLEITUNGEN**

(Professionelles Mischpult in Käs

Experience-Mischpult ..Studiomixer PM 500"

## **E**., Hallplatte<sup>y</sup> (Klanglich her-

vor den aber mäßig klingenden Hallfedern, den für Hobbyisten nahezu unerschwinglichen Goldfoliensystemen (EMT) und den noch nicht als Bauanleitung existierenden digitalen Halleinrichtungen.)

## .Delta Delay'' (Digitales<br>Echo-(Verzogerungs-)Gerät auf der

Basis der adaptiven Deltamodulation.)

## ...Limiter L 6000"

sich professionell' nennen: in allen Parametern weist der L 6000 hervor ragende Daten auf.)

### **Noise Gate"** (Klaines) kompaktes Gerät für alle im

Grundlagenbeitrag Gating" erwähnten Anwendungs fälle.)

## .Korrelations gradmesser"

ziehender Bau

sich nicht (Einfacher, preiswen nachzuvoll-

vorschlag eines **Certifes mit** hinreichender Genauigkeit von  $+1$  . -1.)

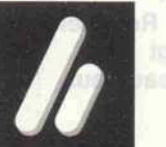

le de la partie de la partie de la partie de la partie de la partie de la partie de la partie de la partie de<br>La partie de la partie de la partie de la partie de la partie de la partie de la partie de la partie de la par

## ca. <sup>120</sup> Seiten, DM 16,80

Ab 26. 1. 1987 am Kiosk oder direkt ab Verlag ge gen Vorauszahlung (Ver rechnungsscheck beilegen).

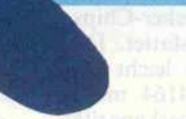

 $\mathbb{Q}$ 

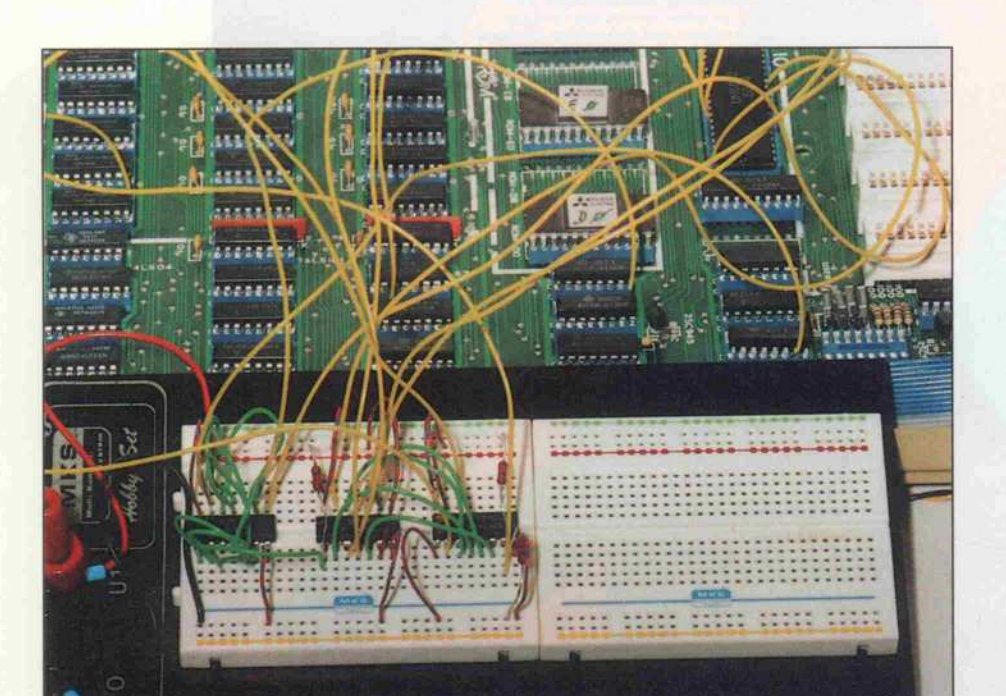

# Speicher vierfach

<sup>192</sup> KByte RAM im Apple <sup>11</sup> +

## Bernd Montag

Im Zeitalter der Speicherriesen beeindruckt der gute alte Apple mit seinen 48 KByte natürlich niemanden. Vor allem beim Einsatz der Grafik schmilzt der verfügbare Arbeits speicher schnell dahin. Dabei lassen sich auf der Hauptplatine mit minimalem Aufwand und etwas handwerklichem Geschick <sup>192</sup> KByte RAM installieren. Dadurch stehen selbst unter CP/M sechs HiRes-Bildschirme zur Verfügung, die sich nicht mit der TPA überlagern. Sogar die Implementation von CP/M 3.0 ist möglich. Selbst verständlich bleibt der Apple sonst ganz der alte, und alle Programme laufen auch auf dem modifizierten Rechner. Das Foto zeigt den Versuchsaufbau.

Mancher Apple-Besitzer wird schon wehmütig auf modernere Rechner geblickt haben, die ge radezu verschwenderisch mit Speicherplatz ausgestattet sind. Beim Apple stört besonders die ungünstige Adreßlage der bei den Grafikseiten, die bei CP/M mitten in der TPA liegen und jeweils 12 KByte beanspruchen. Unter CP/M sind Grafik-Routinen in Turbo-Pascal zwar machbar, wie das Turbo-Graf-Paket zeigt (c't 2/85), können aber aus Platzmangel nicht im Speicher kompiliert werden.

Der Apple II+ mit 48 KByte RAM auf der Hauptplatine ist in den meisten Fällen mit 3 mal <sup>8</sup> Speicher-Chips vom Typ 4116 ausgestattet. Diese lassen sich relativ leicht durch Chips vom Typ 4164 mit der vierfachen Speicherkapazität ersetzen (Stückpreis <sup>3</sup> DM). Ihre Pinbe legung ist weitgehend identisch mit den 41 16er-Bausteinen. Nur die 5-Volt-Versorgung muß auf die ehemalige 12-Volt-Versorgung gelegt werden, und die Adreßleitung A7 ist mit geeig neten Informationen zu versor gen. Da der 64-KBit-Chip <sup>4164</sup> auch in Versionen erhältlich ist, die mit 128 Refresh-Adressen auskommen (NEC, Hitachi, Mitsubishi, Fujitsu,. . .), ist auch der Datenerhalt weiterhin gewährleistet. Sollten bei eini gen Speicher-Chips die Adreßanschlüsse AO bis A6 anders an geordnet sein, so ist das ohne Bedeutung.

Falls Ihr Apple mit acht RAM-Bausteinen vom Typ 4164 be stückt ist, wäre der Speicheraus bau durch den Einsatz der 41256er-Chips möglich. Diese Bausteine benötigen allerdings einen 8-Bit-Refresh, der nach gebildet werden müßte, falls der Rechner, beziehungsweise die Video-Logik, diesen nicht zur Verfügung stellt.

#### $-5V\Gamma$  $D$  in  $\square$  $WET$ RAS<sub>E</sub>  $A \otimes \Gamma$  $A2\Gamma$  $A1$  $-12V$ W <sup>1</sup> 16 4116 8 9  $1<sup>L</sup>$  NCC ]CÄS DjnC Dout WE<sub>L</sub>  $\overline{A6}$  RAS  $\sqrt{43}$   $\sqrt{0}$  $\sqrt{44}$  A<sub>2</sub>  $\Box$ A<sub>5</sub> A1 $\Box$  $7.5V + 5V$ W  $16$   $16$ 4164 a 9 **T**CAS **Dout**  $746$  $7A3$  $\Box$ A4  $745$  $9$  $A7$

## **Zusatzlogik**

Als Ergebnis erhält man jeden falls statt einer nun vier Spei cherbänke zu je 48 KByte. Die Auswahl einer Bank geschieht mit einer kleinen Zusatzlogik bestehend aus drei TTL-ICs, die es auch ermöglicht, für Pro gramme und für Grafik ver schiedene Bänke zu benutzen. So stehen zum Beispiel unter CP/M eine durchgehende TPA von 56 KByte und gleichzeitig sechs HiRes-Schirme zur Verfü gung.

Zur Auswahl der Bänke wird ein 4-Bit-Port benötigt, der sich noch im Bereich von C060 bis C06F unterbringen läßt. Dort liegen zwar schon der Kasset teneingang sowie die Push-Bottom- und Analog-Eingänge, aber zweimal hintereinander. Ab C068 wiederholen sich alle Eingänge, so daß Push-Bottom 2 sowohl unter C062 als auch unter C06A eingelesen werden kann. Eine Logik, bestehend aus vier NOR-Gattern, erzeugt beim Zugriff auf den Bereich von C068 bis C06F einen Load-Impuls für einen 4-Bit-Zähler, der daraufhin die an den Daten leitungen DO bis D3 liegende Byte-Hälfte übernimmt. Der Zähler hat hier nur die Funktion eines Speichers für die Nummer der CPU-Bank und der Grafik-Bank.

Die erwähnten Eingänge des Apple sind jetzt nur noch über die Adressen C060 bis C067 er reichbar, was aber nicht störend ist. Im Zweifelsfall kann die Banking-Logik auch ausge schaltet werden, womit die alte Adreßaufteilung wiederherge stellt ist.

## Zwei Zugriffe

Die Zählerausgänge liegen an einem 4-zu- <sup>1</sup> -Multiplexer, der letztlich das Signal für die achte Adreßleitung der Spei cher-Chips liefert. Er wird mit zwei Selektsignalen versorgt.

> Die Pin-Bele gung des 4164 ist mit der des im Apple verwendeten 4116 fast identisch.

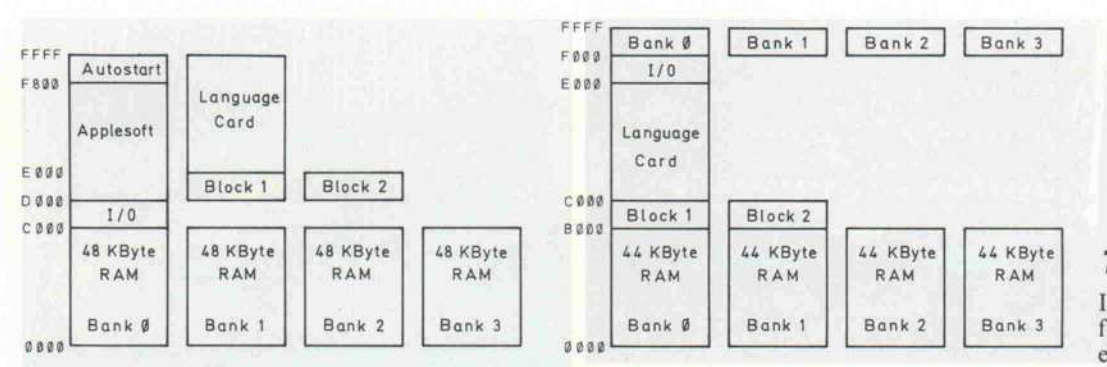

Die Adreßaufteilung, wie sie die 6502-CPU unter DOS sieht (links). Unter CP/M stellt sich die etwas anders dar (rechts).

Ax schaltet von der Row- auf die Column-Adresse um, und PO er möglicht die Unterscheidung zwischen Prozessor- und Vi deo-Zugriff. Die CPU greift grundsätzlich nur während der zweiten Hälfte des Buszyklus auf den Speicher zu, der Video-Zugriff erfolgt in der ersten Hälfte. Da  $\Phi$ 0 während der ersten Zyklushälfte 'low' und während der zweiten 'high' ist, kann man mit diesem Signal zwischen Video- und Prozes sor-Zugriffen unterscheiden und für Programm und Grafik unterschiedliche Speicherbänke benutzen.

Die Datenbits DO und Dl selek tieren die Bank für das Pro gramm, und die Datenbits D2 und D3 bestimmen die Bank, aus der die Daten für den Bild aufbau entnommen werden. Aber welche Bänke sind nach dem Einschalten des Rechners selektiert? Dieses Problem löst ebenfalls der Zähler. Er wird von derselben Reset-Leitung, die auch die 6502-CPU mit ei nem Reset-Impuls versorgt, über den Clear-Eingang auf Null zurückgesetzt. Nach dem Einschalten ist damit automa tisch Bank 0 für Prozessor- und Video-Zugriff angewählt.

## Ein Eingriff

Bei vielen Nachbauten gibt es freie Lochrasterfelder auf der Hauptplatine, auf der die drei ICs der Banking-Logik unterge bracht werden können. Genau sogut lassen sich die ICs auch aufeiner eigenen Lochrasterpla tine unterbringen. Im einzelnen erfolgt der Umbau in folgenden Arbeitsschritten:

1 . Aufbau der Zusatzschal tung.

- 2. Entfernen aller 4116-Chips von der Hauptplatine.
- 3. Entfernen aller Glättungs kondensatoren für die + 5 Volt innerhalb des auf<br>der Platine markierten markierten RAM-Feldes.
- 4. Unterbrechen der  $-5/ + 12/ + 5$ -Volt-Versor gungsleitungen zu den RAMs.
- 5. Pin <sup>l</sup> und Pin <sup>8</sup> der RAM-Sockel mit  $+5$  Volt verbinden. Werden Tantalkonden satoren für die Glättung der -5-Volt-Versorgung ver wendet, so sollten diese durch keramische (100 nF) ersetzt werden.
- 6. Pin 9 der RAM-Sockel mit der Zusatzlogik verbinden.
- 7. In die Verbindung zwischen dem 74LS138, Pin <sup>9</sup> auf Po sition F13 und dem 74LS251, Pin 7 auf Position H <sup>14</sup> die Zusatzlogik einschleifen.
- 8. Zusatzlogik mit den Daten leitungen DO bis D3, der Adreßleitung A3 und der<br>Stromversorgung verbin-Stromversorgung den.
- 9. Bei eingeschaltetem Rech ner die Spannungen an den RAM-Sockeln kontrollie ren.
- 10. Bei ausgeschaltetem Rech ner die 4164er einsetzen.
- 11. Den über ein Flachbandka bel angeschlossenen 4116er

auf der Language-Karte ebenfalls durch einen 4164- Chip ersetzen. Sicherstellen, daß auch auf der Language mehr zu den ursprünglichen Versorgungsspannungen besteht.

## Turbo-Banking

Ist der Umbau fehlerfrei ausge führt, verhält sich der Apple wie ein normaler 48-KByte-Rechner. Durch Schreibzugriffe auf die Adresse C068 können die Bänke umgeschaltet werden. Unter CP/M wäre es möglich bei einer TPA von <sup>56</sup> KByte (0000-DFFF) mit zwei parallel 48-K Byte-Bänken (0000-BFFF) zu arbeiten. Es könnte also auch CP/M 3.0 im plementiert werden.

Die Turbo-Pascal-Programme zeigen eine erste Nutzung der Speicherbänke unter CP/M mit einer 56 KByte großen TPA. Die Zugriffe auf die parallel lie genden Grafikbereiche sind zwar nicht zeitoptimiert, aber es geht ja auch nur ums Prinzip.

Die Routinen SByte und RByte sind in Z80-Code geschrieben. Sie schreiben in eine bezie hungsweise lesen aus einer spe zifizierten Bank an eine vorge gebene Adresse ein bestimmtes

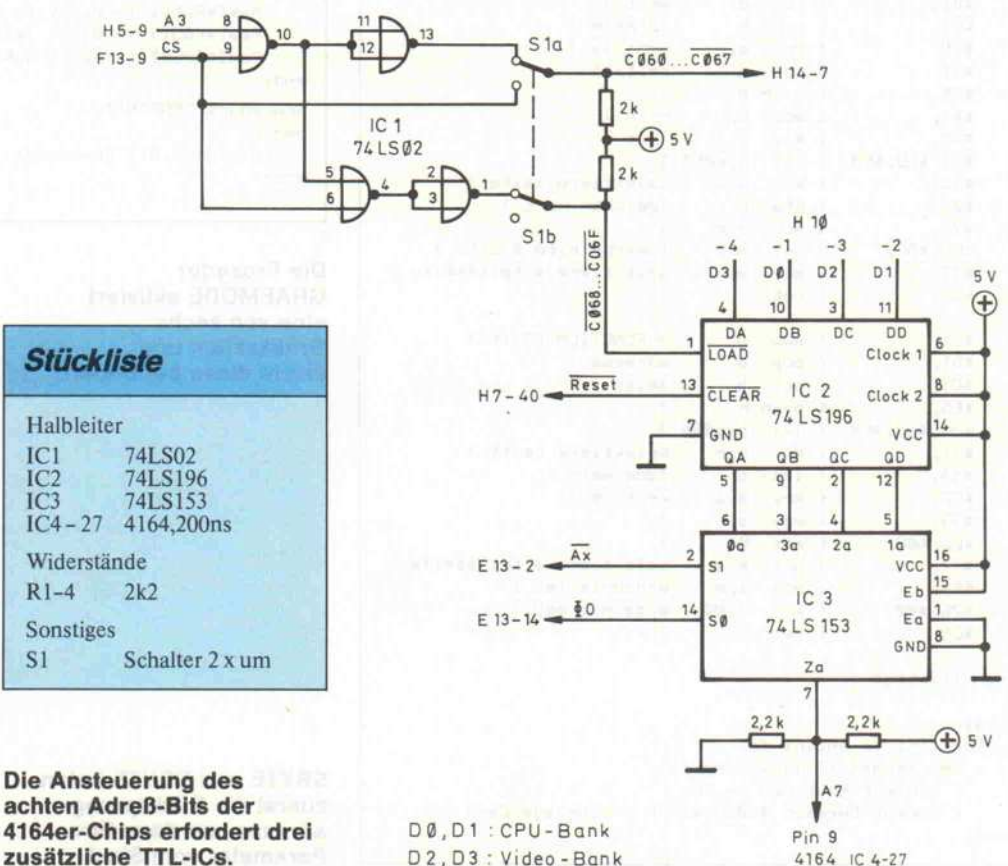

D<sub>2</sub>, D<sub>3</sub> : Video - Bank

4164 1C 4-27

c't 1987. Heft 2

#### end: selektiere seite }  $$73.$  $\overline{6}$ mov  $m, e$ \$02. stax b speicher wert }  $\left\langle \right\rangle$  $$7B.$ ( mov a.e \$E6, \$0C. loesche bit0 & bit1 } { ani Øc selektiere arbeitsseite }  $$77.$  $\epsilon$  mov  $m$ , a  $$C9.$  $f$  ret = FUNCTION RByte }  $$E1.$ { pop h  $$D1,$ adresse } { pop d  $$C1,$ { pop b  $sete$ \$E5,  $\overline{f}$ push h \$21, \$68, \$E0, { 1xi h.e068 }  $$71,$ { mov  $m, c$ selektiere seite }  $$1A,$ { Idax d lade wert } \$5F, { mov  $e, a$  $wert - \geq 1$  $$79,$  $mcv$  $\epsilon$  $a, c$  $\mathbf{L}$ \$E6, \$0C, { ani  $\mathfrak{g}_\mathbb{C}$ ä.  $$77,$  $\epsilon$ mov  $m, a$ selektiere arbeitsseite } ergebnis 1sb } \$6B. ← mov  $1, e$ ergebnis msb } \$26, \$00, { mov  $h,00$  $$C9$  $\epsilon$  ret  $3)1$ var i:integer; begin for i:=1 to anzahl do mem [endadr+I-1] := prg [I]; { Schiebt Routinen in den { Common-Bereich \$B000-\$DFFF = Language-Card }

= PROCEDURE SByte }

wert }

adresse )

 $wert - \lambda a$  }

seite }

 $h - b$  }

 $1 - \rangle c$  }

Die Zusatzlogik läßt sich beguem auf dem freien Rasterfeld der Hauptplatine unterbringen. Die Verdrahtung versteckt sich unter dem Motherboard.

> var page, wpage, : integer; procedure GRAFMODE (Seite, code:integer); { Seite = 1..6 } var offset, basis, i:integer; begin Mem[\$E052]  $t = 0;$  ( nur Grafik ) Mem[\$E057] := 0; { Hi-Res-" basis := \_page+\_wpage; Mem[\$E068] := \_ page; offset:=(Seite+1) mod 2; if offset=0 then Mem[\$E054] := 0 { 1. Seite } else Mem[\$E055] := 0;  $\{2. \text{Set} \}$ Mem[\$E050] := 0; if code) 0 then for i:=4096+offset\*8192 to 12287+offset\*8192 do sbyte( basis, i, 0 ); { loescht Grafikseite } end: procedure TEXTMODE; begin Mem[\$E054] :=  $0;$  ( 1. Seite  $\rightarrow$ Mem[\$E051] := 0; { Textmode  $\overline{ }$ Mem[\$E068] := 0; { aus Bank 0 } prid: procedure GRAFINIT; benin grafmode(1,0); textmode;

> > hält.

**Die Prozedur GRAFMODE aktiviert** eine von sechs **Grafikseiten und** löscht diese bei Bedarf.

**SBYTE und RBYTE holen** zuerst die Rücksprungadresse und dann ihre **Paramater vom Stack.** 

Byte. Sie sind innerhalb des  $(C000 -$ Common-Bereichs DFFF) beliebig verschiebbar. Alle Parameter werden über den Stack übergeben. Nach dem Zugriff wird wieder Bank 0 selektiert, da diese die TPA ent-

Da die Routinen im Common-

Bereich stehen müssen, werden

sie zwischen den Turbo-Lader und den Variablenspeicher kopiert. Die Endadresse des Variablenbereichs ist deshalb im Optionen-Menü um die Länge der Routinen zu reduzieren (etwa 40 Byte). Im Pascal-Programm muß vor dem ersten Aufruf unbedingt die Prozedur 'Installiere' aufgerufen werden, die die beiden Maschinenprogramme an ihren endgültigen Platz kopiert. ct

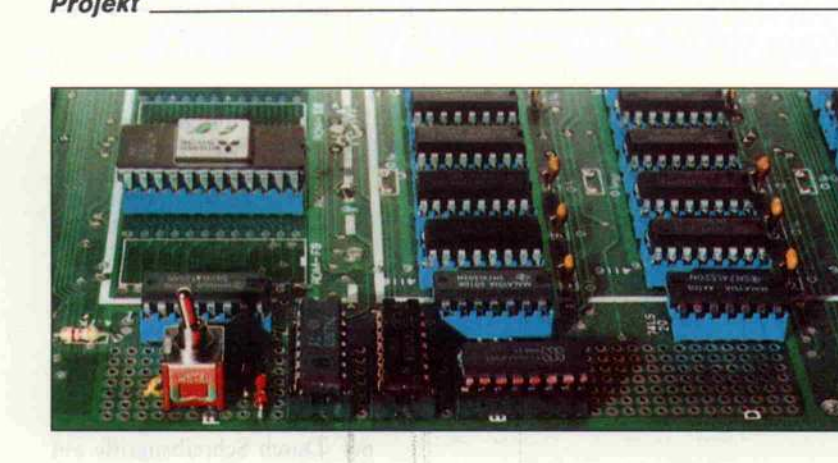

const endadr=\$C900:

(C) Bernd Montag 3/1986

external \$C900:

external \$C912;

procedure INSTALLIERE;

 $anzah1=36;$ 

 $$C1.$ 

 $$D1.$ 

 $$E1.$ 

 $$7B.$ 

 $$D1.$ 

 $$C5,$ 

 $$44.$ 

 $$4D,$ 

end:

112

 $prg : code =$ 

const

type code = array  $[1..36]$  of byte;

 ${pop}$  b

{ pop h

{ push b

 $mov$   $b, h$ 

 ${op}$ 

 $\epsilon$  mov

 $\epsilon$ 

\$21, \$68, \$E0,  $\leftarrow$  1xi

 $loop$  $\mathbf{d}$ 

← mov

{ im Option-Menue : COM-File, END-Adr: =\$C8FF } { endadr = default-Adresse - Codelaenge - 1 }

procedure SBYTE (seite, adresse, wert: integer);

function RBYTE (seite.adresse:integer):integer;

 $\mathbf{d}$ 

 $a, e$ 

 $c, l$ 

 $h, e068$  $\overline{\mathbf{r}}$ 

{ nur fuer APPLE II/II+ mit 208 KByte. }

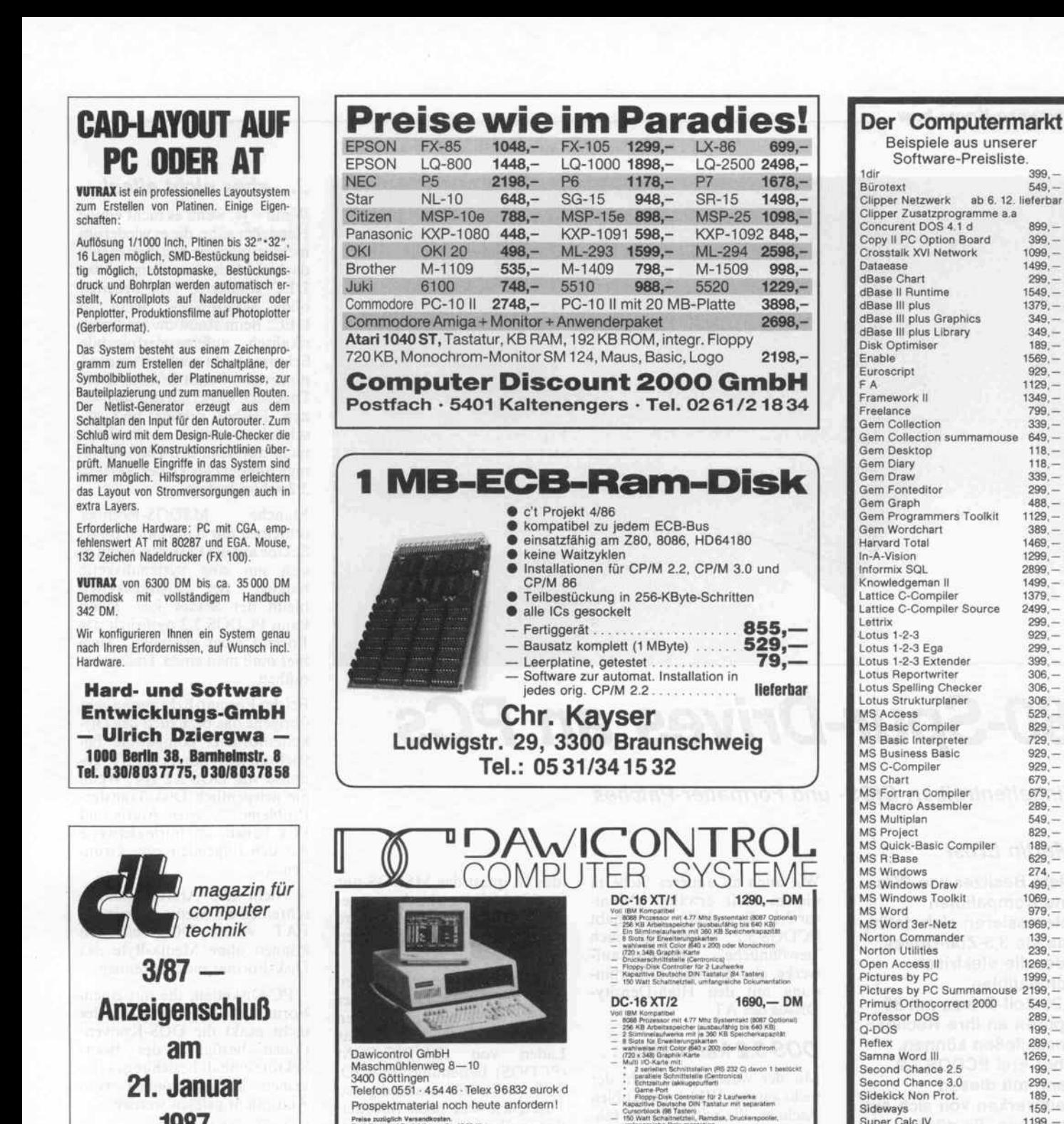

## Unschlagbar in Qualität und Leistung

irtiges effektives Arbeiten zu ermöglichen.<br>Jerarbeitung VASTTEXT ausgestattet. Auß

Preise zuzilglich Versendkosten.<br>Bestellung und Besichtigung: 9-17.00 Uhr

Karte

39<br>54<br>69

67

29

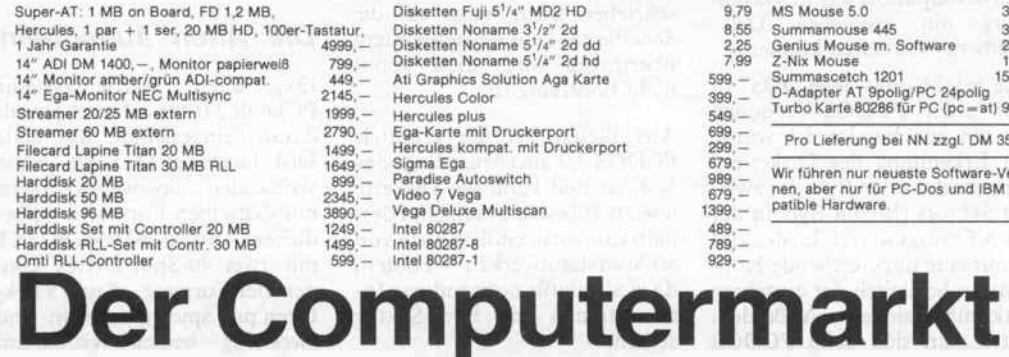

1987

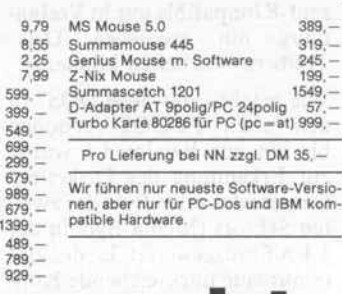

 $10^{11}$ 

chysteme grundsätzlich mit MS-DOS-Betriebusyst

Postfach 130946 4000 Düsseldorf 13 Telefon 02 <sup>11</sup> -75 19 99

Super Calc IV 1199<br>Super Project plus 1799 Super Project plus 1799,-<br>Symphony 1279 -Symphony 1279<br>Texass Windows plus 1669 Texass Windows plus

Think Tank 679,<br>Turbo Alice 679, 299, Turbo Alice 299,<br>Turbo Database Toolbox 144 Turbo Database Toolbox 144,<br>Turbo Editor Toolbox 144, Turbo Editor Toolbox

Turbo Gameworks 139,<br>Turbo Graphics Toolbox 144, Turbo Graphics Toolbox 144,<br>Turbo Lightning 244 Turbo Lightning 244, Turbo Pascal 3.0 194,- Turbo Pascal <sup>8087</sup> 294, - Turbo Pascal BCD 294,<br>Turbo Pascal 8087 + BCD 344 Turbo Pascal 8087 + BCD 344,-

V-Feature Deluxe 499,<br>Word Perfect 935,

Word Perfect Netz 2690,<br>Wordstar 2000 Netz 969

Wordstar 3.45 extra 819,-

Xtree 399.

Turbo Prolog

Word Perfect

Workwriter II

Wordstar 2000 Netz

## Software-Know-how .

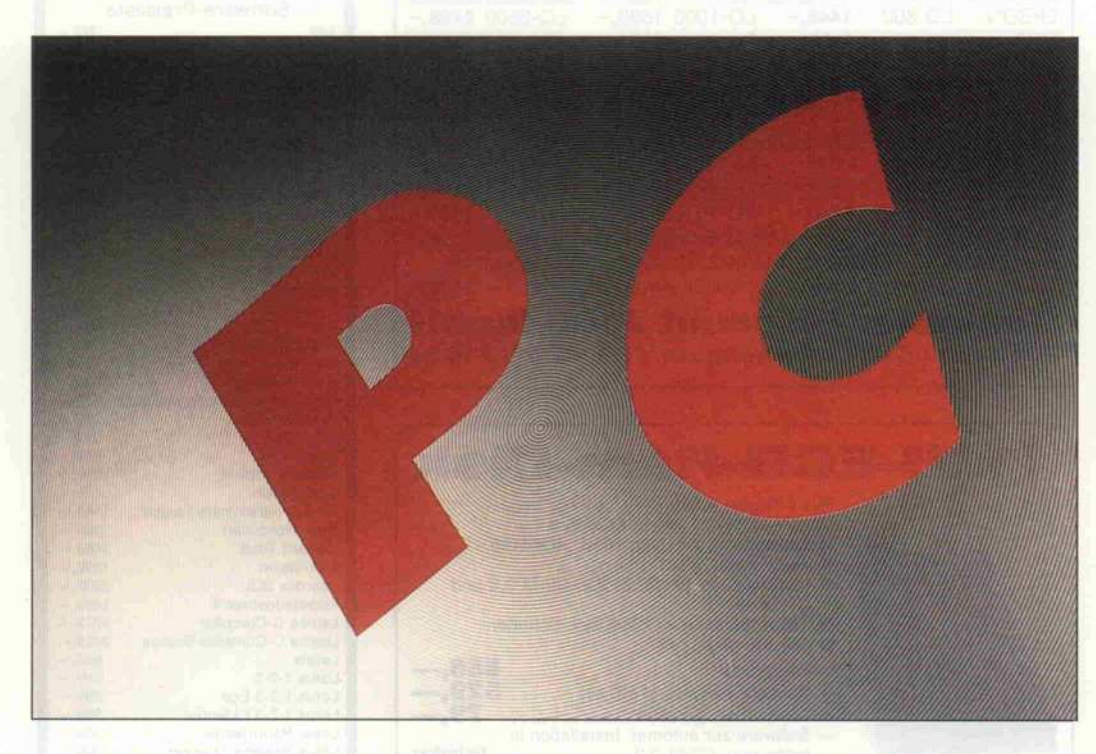

## 80-Spur-Drives an PCs

## Einheitentreiber, BIOS- und Formatter-Patches

## Martin Ernst

Viele Besitzer von PCs und Kompatiblen interessieren sich dafür, wie sie 3,5-Zoll-Drives oder die elektrisch kompatiblen 5,25-Zoll-Drives mit 80 Spuren an ihre Rechner anschließen können. Aber erst PCDOS 3.2 kann mit diesen Laufwerken von sich aus umgehen. Es dürfte jedoch sicherlich Anwender geben, die sich nicht alle halbe Jahre neue DOS-Versionen kaufen können und dennoch 80-Spur-Drives betreiben und möglichst davon booten möchten. Abgesehen davon kann der hier vorgestellte Treiber auch Dinge, die DOS 3.2 verwehrt bleiben.

Wie auch an anderer Stelle in diesem Heft erwähnt (Moni tor 3.1 für c't86), handhabt PCDOS 3.2 neuerdings auch 'gewöhnliche' 80-Spur-Laufwerke, also nicht nur in Verbin dung mit den High-Density- Drives des AT.

## DOS 3.2 kann viel,. . .

Mit der wachsenden Zahl der nicht ganz so IBM-kompatiblen Rechner, die mit MSDOS fah ren, stieg in gleichem Maße die Anzahl der verschiedenen Dis kettenformate. Jeder Compu terhersteller kochte sein eigenes Süppchen, und auch bei 40-Spur-Formaten gibt es 'Fremdformate', die 100-Prozent-Kompatible nur in Verbin dung mit speziellen Disk-Treibern bearbeiten können.

Wie macht's das neue DOS? In den 'alten' PCDOS-Versionen bis hin zur Version 3.1 wurde zur Erkennung des Diskettenformats das erste Byte des zwei ten Sektors (Media Byte in der <sup>l</sup> .FAT) ausgewertet. Leider gibt es nur eine unzureichende Kon vention bezüglich der einzelnen Bitkombinationen. Außerdem hatte man sich beim PCDOS

(das ist quasi das MSDOS nur für IBM PCs) nicht darum ge kümmert, daß es auch andere Formate als von IBM geben könnte.

PCDOS 3.2 hingegen liest den ersten Sektor der Diskette, der üblicherweise den sogenannten Boot-Sektor enthält, der für das Laden von IBMBIO.COM (PCDOS) beziehungsweise IO. SYS (MSDOS) zuständig ist. Zusätzlich sind noch Informa tionen über die Größe der Dis kette (in Sektoren), die Anzahl der Sektoren pro Seite und so weiter in diesem Sektor kodiert (siehe Tabelle). Das Formatier programm von PCDOS sorgt stets dafür, daß dieser Sektor auch dann auf die Diskette ge schrieben wird, wenn auf die Scheibe gar kein Betriebssystem übertragen wird, diese somit nicht bootfähig ist.

Aus diesen Werten ermittelt PCDOS 3.2 also neuerdings das Format und kann die Diskette lesen und beschreiben. Und des halb kann man endlich auch von 80-Spur-Laufwerken booten, da ja alle dafür notwendigen In formationen im Boot-Sektor stehen.

## . . . aber nicht alles!

Wenn - ja, wenn es nicht einige Hersteller gäbe, die es wiederum nicht so machen, wie man es sich dachte. Da ist zum Beispiel der DEC Rainbow. Alle arbeiten ohne Sektor-Skew, nicht so DEC: Beim Rainbow sind phy sikalisch aufeinanderfolgende Sektoren nicht auch aufsteigend numeriert. Somit können diese Disketten weiterhin nur über ei nen Treiber gelesen und ge schrieben werden - allerdings nicht mit dem, den IBM für ei nige Sonderzwecke der Version 3.2 schon beilegt.

Manche MSDOS-Rechner schreiben nur dann einen Boot-Sektor auf die Diskette, wenn es sich um eine Systemdiskette handelt. Bei Datendisketten bleibt der Sektor leer. Dann kann PCDOS 3.2 natürlich das Format nicht erkennen. Auch hier muß man einen Treiber be mühen.

Bei der Format-Erkennung geht übrigens das bezüglich des Dis kettenformats kompatible Be triebssystem des Atari ST ge nauso wie DOS 3.2 vor. Wenn Sie gelegentlich Disk-Transfer-Probleme zwischen Ataris und PCs haben, so normalerweise aus den folgenden zwei Grün den:

- Nicht alle Atari-Formatter schreiben ein Media-Byte in die FAT. Ältere DOS-Versionen können ohne Media-Byte das Disk-Format nicht erkennen.

- PC-Disketten, die mit einem Formatter erstellt wurden, der nicht exakt die DOS-Konven tionen bezüglich des Boot-Sektors einhält beziehungsweise keinen anlegt, können vom Atari nicht gelesen werden.

In beiden Fällen kann man mit Debuggern oder Disk-Monitoren Änderungen an den Disks vornehmen und damit eine Schreib-/Lese-Verträglichkeit herstellen (booten kann man ja eh nicht gegenseitig).

## Die 'Alten' aufmöbeln

Die alten Betriebssysteme PCDOS 2.0 bis 3.1 sind jeweils darauf eingerichtet, das erste Disk-Laufwerk (A:) und - wenn vorhanden - das zweite (B:) stets mit denselben Formaten zu be dienen. Ausgehend vom PC/XT mit zwei 40-Spur-Drives kön nen vier Formate - 8 und 9 Sek toren pro Spur, jeweils ein- und zweiseitig - bedient werden. Ein

## Jump Near (3 Bytes) zum Boot Code

Name und Version (8 Bytes)

Bytes pro Sektor (2 Bytes)

Sektoren pro Cluster (1 Byte)

Reservierte Sektoren (2 Bytes)

Anzahl der FATs (l Byte)

Anzahl der Wurzel-Directory-Einträge (2 Bytes)

Gesamtkapazität der Disk in Sek toren (2 Bytes)

Media Descriptor (1 Byte)

Anzahl der FAT-Sektoren (2 By tes)

Sektoren pro Spur und Seite (2 Bytes)

Anzahl der Köpfe (2 Bytes)

Anzahl versteckter (hidden) Sek toren (2 Bytes)

### Die wesentlichen Disk-Parameter im Boot-Sektor, anhand derer das Disketten-Format ermittelt werden kann.

'Umbau' dieser Betriebssysteme auf 80-Spur-Betrieb (wie weiter unten beschrieben) bewirkt, daß man ausschließlich mit 80-Spur-Formaten arbeiten kann.

Will man jedoch beide Formate bedienen können, so bleibt auch hier wieder nur die Lösung mit einem zusätzlichen Treiber (oder natürlich DOS 3.2). Da bei ist es möglich, entweder mit separaten 40- und 80-Spur-Drives zu arbeiten oder hard waremäßig umschaltbare Lauf werke zu verwenden.

## Noch'n Treiber

Der im folgenden beschriebene Treiber ist in erster Linie für die DOS-Versionen unterhalb Ver sion 3.2 konzipiert, und er er möglicht es, 80- und 40-Spur-Laufwerke gleichzeitig im Sy stem zu bedienen. Er allein er möglicht auch schon die Bear beitung von 80-Spur-Laufwerken, ohne daß Änderungen am Betriebssystem vorgenommen werden müssen. Für DOS 3. <sup>2</sup> ist er insofern von Bedeutung, daß man mit seiner Hilfe zum Bei spiel das DEC-Rainbow-Format verarbeiten kann.

Der Einsatz des Treibers und auch die weiter unten beschrie bene 80-Spur-Anpassung setzt auf dem c't86 die neue Moni tor-Version 3.1 voraus.

Treiber sind, wenn man sie erst mal eingetippt und zum Laufen gebracht hat, sehr schöne und sehr flexible Features des Be triebsystems. Das Treiberkon zept von PCDOS wurde schon ausführlich in einem Artikel be handelt [1], eine Menge Wis senswertes von den DOS-Ma chern selbst (nebst einer Dis kette mit Beispiel-Treiber) fin det sich in [2]. Im folgenden da her nur eine Kurzfassung.

Man unterscheidet grob zwei Arten von zuladbaren Treibern, nämlich Zeichen- und Blockein heiten. Diskettentreiber gehö ren zu den Blockeinheiten, denn die Daten vom oder zum Lauf werk werden ja jeweils als Blöcke von (typisch) 512 Byte übertragen.

Zum Listing: Da sich nur eine neue Treibereinheit in der Trei berdatei befindet, wird der Ver weis (Doppelwort) auf die näch ste Einheit auf '-1' gesetzt und die Anzahl der Einheiten auf '1'. Dann folgen die beiden 'Ar beitseinsprünge' in den Treiber.

Wenn ein Treiber vom DOS an gesprungen wird, so erfolgt im mer erst ein Einsprung in die Device Strategy Routine. Dabei wird lediglich ein Pointer in ES:BX auf ein vereinbartes 'Message Packet' übergeben, und der Treiber wird wieder ver lassen.

Jetzt erfolgt ein weiterer Ein sprung vom DOS in die eigent liche Arbeitsroutine (DSKINT). Diese wertet das Message Packet aus und führt dementsprechend seine Anwei sungen aus. Je nachdem, welche Aufgabe der Treiber zu erfüllen hat, liefert er Rückmeldungen innerhalb des Packet-Speicher bereichs zurück.

Die Werte NUMDRV und DRVMAX müssen auf dem ein gestellten Wert 'l' belassen wer den. Soll der Treiber auf meh rere Laufwerke 'angesetzt' wer den, so kann er mehrfach per Konfigurationsdatei aufgerufen werden.

Eine Besonderheit der neuen DOS-Versionen muß aber noch erwähnt werden. Bei der Benut zung der Treiber mit PCDOS 3.1 und 3.2 traten Pro bleme auf. Man konnte nicht über die Treiber Festplatten mit BACKUP sichern. Immer been- ' dete BACKUP seine Dienste, nachdem die erste Diskette voll war. Dies lag an neuen erweiter ten Treiberfunktionen ab PCDOS 3.1.

DOS ermittelt aus einem Bit des Attribut-Word, ob es sich um einen alten Treiber (nur für DOS 2.0, 2. 1) oder um einen für die neueren DOS-Versionen handelt, der die erweiterten Aufrufe enthält. Sind diese Trei beraufrufe nicht vorhanden, so wird ans DOS ein Fehler zu rückgemeldet. DOS wiederum nimmt in diesem Fall an, es han dele sich um eine feste Einheit und behandelt sie wie eine Fest platte. Darum wurde auf der Diskette ein Unterverzeichnis BACKUP erzeugt und wenn die Diskette voll war, mit der Siche rung abgebrochen. Fügt man den entsprechenden Treiberau fruf hinzu und setzt im Attri but-Wort das richtige Bit, so wird die Einheit wieder als wechselbar erkannt. Im Listing sind diese Stellen mit %%%% gekennzeichnet.

## Treiber starten

Der Treiber wird ganz einfach (als eine Zeile, aus drucktechni schen Gründen brauchen wir hier mehr) in die CONFIG. SYS-Datei eingebaut, und zwar mit dem folgenden Aufruf:

DEVICE = DRIVE.SYS  $<$  Spuren >  $<$  Laufwerk >  $<$ Typ $>$ 

Da in den beiden Betriebsfällen '40- und 80-Spur-Boot' das je weils andere Format mit dem selben Treiber unterstützt wer den sollte, muß dieser wechsel weise mit beiden Formaten um gehen können.

Um nun aber den Original- Formatter benutzen zu können und auch eventuell das originale PCDOS von einer 80-Spur-Diskette starten zu können, war es notwendig, für 80 und 40 Spu ren das gleiche Media Byte zu verwenden. Somit ist es dem Treiber nicht möglich, selbst herauszufinden, ob eine 40 oder eine 80-Spur-Diskette ein gelegt ist. Deshalb muß man ihm diesen Sachverhalt im er sten Parameter (40 oder 80) der Kommandozeile mitteilen.

Der zweite Parameter gibt den Select Code des physikalischen Laufwerks an, auf den sich der Treiber beziehen soll. Dies ist nichts anderes als der Wert, den Sie beim Jumpern des Laufwer kes mit DSO bis DS3 einstellen. Also kann dieser Parameter ei nen Wert zwischen 0 und 3 an nehmen.

Und nun kommen wir zum größten Handicap für die

DOS-Versionen unterhalb 3.2: Viele nicht so IBM-kompatible Rechner (sogenannte 'generic MSDOS-Computers') benutzen selbstdefinierte Media Bytes, aber leider auch manchmal das selbe für ganz unterschiedliche Formate. So gibt es drei ver schiedene Formate, die alle das Media Byte F9h haben.

Um nun diese Formate ausein anderhalten zu können, muß man dem Treiber sagen, welches das gerade zu benutzende For mat ist. Die von unserem Trei ber unterstützten Formate wer den über den dritten Parameter kenntlich gemacht. Er lautet 'S' (default, kann weggelassen wer den) für den Siemens PC D, 'O' für Olivettis M <sup>24</sup> und 'N' für den Nixdorf PWS.

Zu beachten ist aber, daß dieser Parameter natürlich nur dann eine Bedeutung hat, wenn der erste Parameter '80' ist, denn die angegebenen Formate sind alle 80-Spur-Formate. Auch wird dieser Parameter vom Treiber erst dann ausgewertet, wenn dieser auf eine Diskette mit dem Media-Byte F9h trifft.

Direkt am Media Byte erkannt und behandelt werden weiterhin die Formate des DEC Rainbow, des Softec, des Philips YES und ein einseitiges 80-Track-Format (siehe DPBs im Treiber-Li sting). Ein paar Beispiele für verschiedene Laufwerks-Konstellationen und mehrfachen Treiber-Aufruf finden Sie in ei nem Kasten zusammengestellt.

## Treiber machen

Der Treiber ist in 8086/88-Assembler geschrieben. Die fol genden Anweisungen zum Assemblieren und Linken beziehen sich auf den MASM nebst Lin ker von Microsoft (getestet ab Version 1.25). Geben Sie das Programm unter dem Namen DRIVE.ASM mit einem Text bearbeitungsprogramm ein (zum Beispiel mit WordStar im Nondoc-Mode). Dann kann dieser Text mit dem Assembler übersetzt werden:

## MASM DRIVE, DRIVE;

Wenn der Assembler keine Feh lermeldungen mehr ausgibt (Tippfehler), kann die von ihm erzeugte Datei DRIVE.OBJ mit dem Linker in eine EXE-Datei umgewandelt werden:

LINK DRIVE,DRIVE; Die Fehlermeldung 'No Stack Segment' ist wie üblich zu igno-

## Software-Know-how .

rieren, da noch eine Umwand lung in ein COM-File erfolgen muß. Auch wenn man natürlich prinzipiell Treiber so schreiben könnte, daß die EXE-Versionen bereits laufen, nützt das hier nichts.

Denn der Betriebssystemteil, der für das Laden von EXE-Dateien verantwortlich ist, be findet sich in der Datei COM-MAND.COM. Zum Zeitpunkt der Bearbeitung der Datei CONFIG.SYS, wenn also das Laden der Treiber erfolgt, ist COMMAND.COM aber noch gar nicht im Speicher. Daher müssen Einheitentreiber stets mittels EXE2BIN ins COM-Format umgewandelt werden. In diesem Fall soll der Treiber aber gleich noch mit der Extension '.SYS' versehen werden '.SYS' versehen werden (das ist eine Konvention für Treiber-Programme, man kann diese dann nicht versehentlich starten):

## EXE2BIN DRIVE.EXE DRIVE.SYS

Jetzt kann der Aufruf von DRIVE.SYS mit den angeführ ten Parametern in einer Config- Datei eingebaut werden. Wenn Sie nicht den Namen DRIVE. SYS für den Treiber verwenden, so achten Sie bitte darauf, daß die Länge des Dateinamens ex akt der von 'DRIVE.SYS' ent spricht, da die Auswertung der Parameter diese Länge zugrun delegt. Nach einem Kaltstart ist der Treiber aktiviert.

## 80-Spur-Scheiben booten

Das Boot-Laufwerk in PCs ist generell das Drive A: (und na türlich die Festplatte, die hier aber nicht interessiert). Wenn Sie im 80-Spur-Format booten wollen, müssen Sie als Drive A: auch ein 80-Spur-Laufwerk an schließen.

Hier sollte man sich aber gut überlegen, ob man nicht besser ein Laufwerk einsetzt, das per Hardware zwischen 80- und 40-Spur-Betrieb umschaltbar ist (Doppel-Stepping unterstützt weder unser Treiber, noch er möglicht es das veränderte PCDOS). Nur so kann man ab-<br>wechselnd mit 40- oder wechselnd mit 40-80-Spur-Disketten booten.

Das ist vor allem dann wichtig, wenn man überwiegend die hohe Kapazität von 80-Spur- Laufwerken nutzen will, aber auch weiterhin Programme (Spiele und andere kopiergeschützte Software) auf<br>40-Spur-Scheiben betreiben 40-Spur-Scheiben betreiben muß. Auch einige Programme auf Festplatte funktionieren nur, wenn sie in Drive A: eine 40-Spur-Master-Diskette fin den.

Für andere Anwendungen ist es nicht so tragisch, nur das zweite oder dritte Laufwerk im System umschaltbar oder mit 40 Spuren verfügbar zu haben. Wer einfa che, also nicht umschaltbare 80-Spur-Laufwerke besitzt, fin det in [3] übrigens einen Schal tungstip für einen Impulsverdoppler, der Doppel-Stepping per Hardware ermöglicht.

Der Weg zu einer bootbaren 80-Track-Disk ist leider etwas komplizierter als das Einbinden eines Diskettentreibers. Des halb haben wir uns auch darauf beschränkt, nur die derzeit wohl am meisten verbreiteten Varian ten, nämlich PCDOS' (nicht MSDOS!!) 2.1 und 3.1 anzupassen. Am einfachsten beginnt man mit folgender Geräte-Konfiguration:

Ein IBM PC (oder kompatibler Rechner) mit einem 40-Spur- Laufwerk als erstem Drive (A:) und einem 80-Spur-Laufwerk als zweitem Drive (B:). Zu nächst braucht man ein Forma tierprogramm, das nicht nur 80 Spuren formatiert, sondern zu sätzlich auch den Boot-Sektor mit den korrekten DOS-Informationen auf die neue Dis kette schreibt und beispielsweise größere FATs anlegt.

## Patch mal wieder

Im Zeitalter von Turbo-Pascal patcht man natürlich nicht mehr selbst, man läßt patchen. Das Programm PATCH erzeugt in einem Rutsch eine auf 80-Spur- Betrieb veränderte Version der Dateien IBMBIO.COM und FORMAT.COM. Dabei unter scheidet es selbständig die DOS-Versionen 2. <sup>l</sup> und 3. <sup>l</sup> und stellt seine Patches darauf ein.

Auch wenn das geänderte BIOS hier noch gar nicht gebraucht wird, PATCH ist der Einfach heit halber so geschrieben, daß es bei fehlenden Input-Files ab bricht. Ohne IBMBIO.COM auf der Scheibe nimmt es sich den Formatter gar nicht mehr vor. Beide Dateien werden unter neuem Namen (NEWFORM. COM und NEWBIO.COM) ab gelegt, so daß die alten Versio nen erhalten bleiben. NEW FORM ist dabei so geändert,

## Konfigurations-Beispiele

Wie im Text erwähnt, ist der Disk-Treiber so ausgelegt, daß er stets nur ein Format einem logischen Laufwerk zuordnet. Wird er mehrmals benötigt, so kann er mehrmals in die Datei CON FIG.SYS eingetragen werden. Er wird dann jeweils als nächstes logisches Laufwerk unter dem nächsten Laufwerks-Buchstaben angesprochen, den das DOS vergibt. Dabei können verschiedene Treiber auch auf dasselbe physikalische Laufwerk Bezug neh men.

Dazu einige Beispiele, bei denen vorab stets die Rechnerkonfi guration und das Betriebssystem (40/80 Spuren) erläutert wer den.

## Beispiel 1

Zwei physikalische 40-Spur-Laufwerke (0 und l) und ein 80-Spur-Laufwerk (2) seien im System, das Betriebssystem sei Laufwerk sollen alle verfügbaren Formate unterstützt werden. Das führt auf folgende Datei CONFIG.SYS:

DEVICE = DRIVE.SYS <sup>80</sup> <sup>2</sup> <sup>S</sup> DEVICE = DRIVE.SYS <sup>80</sup> <sup>2</sup> O DEVICE = DRIVE.SYS <sup>80</sup> <sup>2</sup> N

Da die beiden 40-Spur-Laufwerke bereits unter A: und B: verwaJtet werden, wird das 80-Spur-Laufwerk jetzt unter C: bis E: mit den jeweils ausgewählten Formaten angesprochen. Befindet sich eine Festplatte im System, liegen die Laufwerks-Buchstaben von D: bis F.

### Beispiel 2

Die Laufwerke <sup>0</sup> und <sup>l</sup> seien beide per Schalter auf 40 oder 80 Spuren umschaltbar und die einzigen Drives im System. Geboo tet werde mit angepaßtem DOS 3. <sup>l</sup> von 80-Spur-Disk. Auf beiden Laufwerken sollen 40-Spur-Disketten, auf Laufwerk <sup>l</sup> auch Scheiben im M24-Format bearbeitet werden können. CONFIG.SYS:

DEVICE = DRIVE.SYS <sup>40</sup> <sup>0</sup> DEVICE = DRIVE.SYS 40 <sup>l</sup> DEVICE = DRIVE.SYS <sup>80</sup> <sup>l</sup> O

Unter C: und D: können nun 40-Spur-Disketten bearbeitet werden, wenn jeweils rechtzeitig die 40/80-Spur-Umschaltung vorgenommen wird. E: ist zunächst auch für alle 80-Spur-Formate ohne Media-Byte F9h präpariert, und nur wenn man Disketten mit diesem Media Byte einlegt, werden diese gemäß Olivettis M24 behandelt.

### **Beispiel 3**

Jetzt ein Fall für c't86-Besitzer. Laufwerk 0 mit 40 Spuren, Laufwerk <sup>l</sup> umschaltbar von High-Density auf '80-Spur ein fach'. Gebootet wird mit 40-Spur-DOS, Laufwerk <sup>l</sup> soll die normalen 80-Spur-Formate, das von Nixdorf und High-Density-Scheiben verarbeiten können. CONFIG.SYS:

DEVICE = DRIVE.SYS <sup>80</sup> <sup>l</sup> N DEVICE = ATDRV.SYS <sup>l</sup>

Unter C: arbeitet das zweite Laufwerk also mit den 80-Spur-Standard-Formaten und bei Media Byte F9h mit dem nixdorfschen. Unter D: ist das AT-Format verfügbar. Hierbei erfolgt die Umschaltung zwischen '80-Spur einfach' und High-Density- Format automatisch.

daß es grundsätzlich nur noch 80 Spuren formatiert.

c't86-Besitzer können natürlich nicht mit dem Original-Format ter arbeiten und brauchen die sen auch nicht anzupassen. Sie bekommen mit der Monitor-Version 3. <sup>l</sup> einen speziell aufdie c't86-Hardware zugeschnitte nen Formatierer geliefert, der

Warten auf c't Nr. 3/87 ST: neue Doppelstationen, neue Einzelstationen, Arithmetik-Coprozessor, neues Tastatur-Flachgehäuse, ST-COMPACT, ST-im AT-Gehäuse, XT-AT-Tastaturen für ST, NEC 3,5"- DM 369,- Amiga: Einzel-Laufwerke/Stationen

# Lischka Datentechnik

Hochstraße 22, 4173 Kerken 2, 0 28 33-73 88 (Verkauf) - 14 86 (Technik)

FÜR PC

DRIVECARD

KAPAZITÄTSERWEITERUNG

schnell und einfach

.ab sofort auch

mit <sup>30</sup> MB

magazin für computer technik

Special 2

PC-Technik PC-Betriebssysteme Beim Verlag erhältlich.

## Deutsche Turbo-Tools

- T-DebugPLUS<br>Debugger für Turbo Pascal.<br>Debugger für Turbo Pascal.<br>Kompatibel zu Extender<br>und externen Debuggern
- **Extender**<br>640 KByte voll ausgenutzt.<br>Beliebig große Arrays<br>und mehr
- **Power Utilities** Performance-Steigerung<br>durch Analyse Ihrer<br>Turbo Pascal-Programme Turbo Pascal-Programme
- <sup>&</sup>gt; Svstemaufrufe N/S-DOS2.1 Funktions aufrufe als Turbo Pascal-Prozeduren
- **MaskGen**<br>Der bedienungsfreundliche<br>Maskengenerator für Turbo Pascal
- **Ein Graphik-Toolkit mit mehr** als 60 Graphik-Routinen (inklusive GEM Desktop)

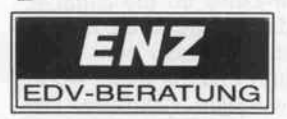

6380 Bad Homburg 6 Wetterauer Str. 12 S <sup>061</sup> 72/46485

wahlweise <sup>20</sup> MB und <sup>30</sup> MB Kapazität Disk und Controller auf einer Karte

- $\bullet$  belegt nur 1 Slot in Slot  $1 \bullet$  kompatibel
- zu IBM PC/XT den meisten IBM kompatiblen

 $IBM PC/IX - IBM DOS - XENIX System V \bullet keine$ Verkabelung • kompatibel zu jeder Harddisk • Leistungsaufnahme weniger als 14 Watt  $\bullet$  Gewicht 1 kg  $\bullet$  Kann in jeden PC installiert werden, ungeachtet des Netzteils · MOUNTAIN Harddisk-Utilities sind im Lieferumfang enthalten, (inkl. Software um den physi kalischen Drive in logische Drives zu zerlegen.) • Automatic head lock

Büro Mitte · Postfach 1510 · 6380 Bad Homburg · Tel. 0 61 72 / 2 30 81 Büro Süd · Talstraße 172 · 7024 Filderstadt 1 · Tel.: 07 11 / 70 20 39

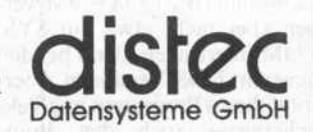

## Software-Know-how .

alle erforderlichen Formate di rekt unterstützt. Die anderen Schritte gelten hingegen wieder analog auch für den c't86.

Im folgenden gehen wir davon aus, daß die erwähnte Konfigu ration (A: 40, B: 80 Spuren) be steht und auf Laufwerk A: ein geloggt ist. Weiterhin wird der oben beschriebene Einheiten treiber benötigt, der mit dem Kommando

### DEVICE = DRIVE.SYS <sup>80</sup> <sup>l</sup>

so konfiguriert wird, daß das 80-Spur-Laufwerk als zweites physikalisches Laufwerk unter dem Buchstaben C: (bei Fest platte im System als D:, wenn vorher eine RAM-Disk konfi guriert wurde, als E: usw.) als 80-Spur-Drive verwaltet wird. Damit wird das physikalische Laufwerk 1 zweimal unterschiedlich behandelt: unter 'B:' weiterhin (fälschlich) mit 40 Spuren, unter 'C:' mit 80 Spu ren.

Den PCDOS-Formatter hinge gen kümmert nicht das logische Laufwerk, sondern er schlägt bei Angabe von Laufwerk 'A:' auf dem physikalischen Drive 0, bei Angabe von 'B:' auf dem physikalischen Drive <sup>l</sup> zu. Ihn schert auch die DOS-Verwal tung nicht, so daß er auch auf Drive B: 80 Spuren formatiert. In unserem Beispiel wird also eine Diskette in Laufwerk <sup>l</sup> (B:/C:) eingelegt, und der For matter mit

## NEWFORM B:

## gestartet. Der Aufruf

### NEWFORM B:/S

(also mit Systemübertragung) darf hier nicht gewählt werden, da der Formatter nach dem Patch nur in der Lage ist, das System von 80-Spur-Scheiben auf ebensolche zu übertragen. Dieser Betriebsfall liegt aber erst vor, nachdem von einer 80-Spur-Disk gebootet wurde.

Des weiteren ist der Formatter so eingerichtet, daß er als Me dia-Byte 'FDh' in die FAT ein trägt. Sie können also nicht selbst Disketten etwa für den DEC Rainbow formatieren, sondern nur richtig formatierte Scheiben über den Treiber schreiben und lesen.

Die Systemdateien IBMBIO. COM und IBMDOS.COM wer den aber nicht etwa mit SYS. COM übertragen, denn bei den neueren DOS-Versionen über trägt dieses Programm unglück licherweise auch den Boot-

Sektor - und damit wäre die Hälfte der Arbeit wieder hinfäl lig. Das Patch-Programm sorgt deshalb auch dafür, daß die DOS-Dateien im Directory auf tauchen und mittels COPY transferiert werden können (auch der Schreibschutz wird entfernt). Bei dieser Methode ist unbedingt darauf zu achten, daß die Systemdateien als erste Files und in der angegebenen Reihenfolge auf die formatierte Scheibe geschrieben werden. Jetzt muß aber das logische Drive 'C:' als Ziel angegeben werden:

COPY IBMBIO.COM C: COPY IBMDOS.COM C:

Nun noch COMMAND.COM,<br>FORMAT.COM FORMAT.COM PATCH.COM auf die neue Dis kette:

COPY COMMAND.COM C: COPY FORMAT.COM C: COPY PATCH.COM C:

Auf der neuen Diskette ist alles zum Patchen des Betriebssy stems für den 80-Spur-Betrieb bereit, und es wird auf Laufwerk C: gewechselt. Dann wird PATCH erneut gestartet und erzeugt wieder ein neues BIOS und einen neuen Formatter. Da der Schreibschutz aufgehoben wurde, kann man nun die Datei NEWBIO.COM auf IBMBIO. COM kopieren:

## COPY NEWBIO.COM IBM BIO.COM

Nun ist's vollbracht. Jetzt kön nen Sie das 80-Spur-Laufwerk als Drive 0 (A:) anschließen, die 80-Spur-Diskette einlegen und damit booten. Wie eingangs er wähnt, wird nun allerdings auch Laufwerk B: als 80-Spur-Drive behandelt. Haben Sie als zweites Laufwerk eines mit 40 Spuren eingebaut, so können Sie es nur mittels Treiber unter Drive C: als solches verwalten.

Die Zeile in CONFIG.SYS müßte also lauten:

## DEVICE = DRIVE.SYS 40 <sup>l</sup>

Die Attribute 'hidden', 'system' und 'r/o' können Sie den Systemdateien wieder anhängen. indem Sie mit DEBUG oder einem Disk-Monitor das Attri but-Byte im Directory (erstes Byte hinter der File-Extension) von 20h auf 27h ändern. Wun dern Sie sich nicht, daß das Di rectory hier erst ab Sektor 9 be ginnt.

Mit AT-Format ist natürlich das High-Density-Format ge meint, das nur mit speziellen

Laufwerken und Disketten be nutzt werden kann. Diese Lauf werke entsprechen elektrisch (Motordrehzahl, Datentrans fer-Geschwindigkeit und Kapa-

## A T-Format mit c't86

zität) 8-Zoll-Drives, die mit doppelter Schreibdichte arbei ten. Weiterhin muß auch der Disk-Controller in der Lage sein, mit diesem Format umzu gehen.

Dadurch ist unsere hier vorge stellte Lösung nicht auf PCs und Kompatible übertragbar, da de ren Standard-Controller diese Möglichkeiten nicht bereitstellt. Für PC-User bietet übrigens die Firma Wege (siehe Anzeigen teil) einen PC/XT-Controller für das AT-Format mit zugehö riger Software an.

Auch beim c't86 funktioniert das hier vorgeschlagene Verfah ren ausschließlich in Verbin dung mit der IFC-Karte und der<br>neuen Monitor-Version 3 1 Monitor-Version 3.1. Wahlweise können Laufwerke verwendet werden, die sich per Hardware zwischen herkömm lichem 80-Spur- und High-Density-Betrieb umschalten las sen (TEAC 55GFV zum Bei spiel), aber auch ältere Versio nen, die nur das High-Density- Format unterstützen.

Soweit uns bekannt ist, können

die umschaltbaren Laufwerke nicht auch per Hardware auf 40-Spur- Betrieb umgeschaltet werden, sondern dies geschieht durch softwaremäßiges Doppel-Stepping - eine Betriebsart, die nicht durch unseren Treiber beziehungsweise die gepatchten<br>DOS-Versionen unterstützt DOS-Versionen wird. Ohne Zusatz-Hardware [3] sind diese Drives daher nicht auch als 40-Spur-Laufwerke verwendbar.

Die Format-Umschaltung des Laufwerks kann die IFC-Karte selbst durchführen, allerdings wurde auf eine automatische Formaterkennung verzichtet. So kann also ein umschaltbares Laufwerk nicht unter einem lo gischen Laufwerksbuchstaben selbsttätig die Formatumschaltung vornehmen, sondern es müssen explizit zwei unter schiedliche logische Laufwerke verwendet werden. Die Mög lichkeit, beim c't86 mit dem T-Kommando das AT-Format (auf Drive 0) zu booten, besteht ohne Spezial-BIOS nur unter PCDOS 3.2, wobei dann aller dings gar kein Treiber mehr be nötigt wird.

## HD-Treiber

Genau an sieben Stellen muß man den Quelltext von DRIVE.ASM ändern, damit er

## H-D-Drives an der IFC-Karte

Um in den Genuß einer automatischen Format-Umschaltung bei High-Density-Drives zu kommen, die sich auch in den ein fachen 80-Spur-Modus umschalten lassen, ist eine kleine Ände rung auf der IFC-Karte vorzunehmen.

Pin <sup>13</sup> an 1C <sup>21</sup> (Head-Load-Signal) ist aus der Fassung herauszubiegen oder - wenn das 1C eingelötet ist- die abgehende Leitung zu durchtrennen. Jetzt wird IC 21/Pin 13 mit IC 3/Pin 2 verbunden (5/8-Zoll-Umschaltung). Damit gibt die IFC-Karte ihre Modus-Umschaltung zwischen 8- und 5-Zoll-Betrieb auf den Floppy-Bus. Je nach verwendetem Laufwerk muß man möglicherweise den Ausgang Pin 12 von IC 21 auf einen anderen (unbenutzten!) Floppy-Bus-Anschluß legen.

Unser Beispiel ist jedenfalls mit einem Teac-Laufwerk FD 55GFV erprobt worden, das wie folgt gejumpert war.

OFF: IU, HL, Ul, HG, II, DC, ML

ON: U2, FG, LG, I, RY, RE

Die Einstellung von DSO bis DS3 (Drive Select) richtet sich natürlich nach den jeweiligen Bedürfnissen.

Wenn Sie dieses Laufwerk mit der aufgeführten Jumper-Stellung zwischenzeitlich als normales 80-Spur-Drive an die einfache FDC-Karte anschließen möchten, so darf auf dieser die Brücke BR <sup>2</sup> in keiner Stellung geschlossen sein. Vielmehr muß deren Pin <sup>2</sup> auf + 5V gelegt werden. Allerdings sind mit dieser Maß nahme andere Drives, die das Head-Load-Signal ('aktiv low') zu ihrer Funktion benötigen, im System 'abgehängt'. Eventuell kann man diese aber auf 'Dauer-Head-Load' jumpern.

mittels IFC-Karte am c't86 das AT-Format unterstützt. Die im Listing blau unterlegten Stellen werden durch die entsprechenden Programmzeilen ersetzt, die sich auf den AT-Treiber beziehen.

Sinnvollerweise benennt man den neuen Treiber in ATDRV. ASM um. Der Assemblier- und Link-Vorgang bleibt wie bisher. Da es nur ein High-Density-Format für ATs gibt (man glaubt es kaum), erübrigen sich alle Parameter außer der physikalischen Laufwerksangabe. Konfigurations-Aufruf Der lautet daher:

 $DEVICE = ATDRV.SYS$ <laufwerkscode>

#### Literatur

[1] K. Werner, c't7/85, Seite 108 ff beziehungsweise c't-Special 2,<br>Seite 60 ff, PC-DOS auf dem c't86 (Von BIOS und Einheitentreibern)

[2] MS-DOS 3.1., Programmier-<br>handbuch in englischer Sprache Manubuch in engineer sprache<br>
(Microsoft Programmer's Reference Manual), Verlag Markt &<br>
Technik, Haar bei München, 1986

[3] J.Schmidt, F.v. Münchow-<br>Pohl, c't5/86, Seite 46, MSDOS-<br>Disketten auf dem Atari ST

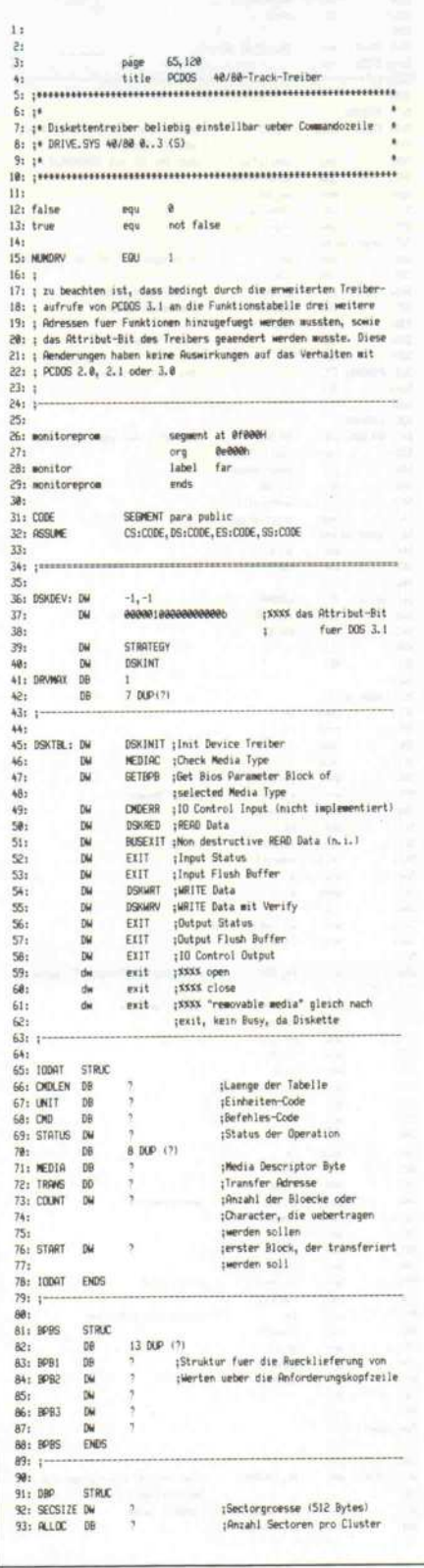

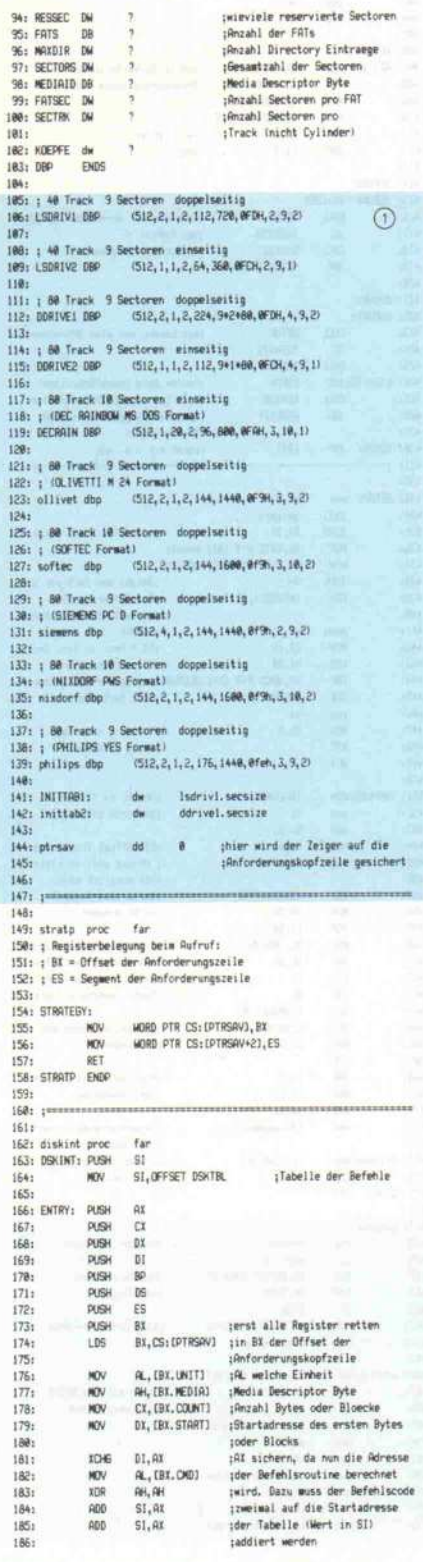

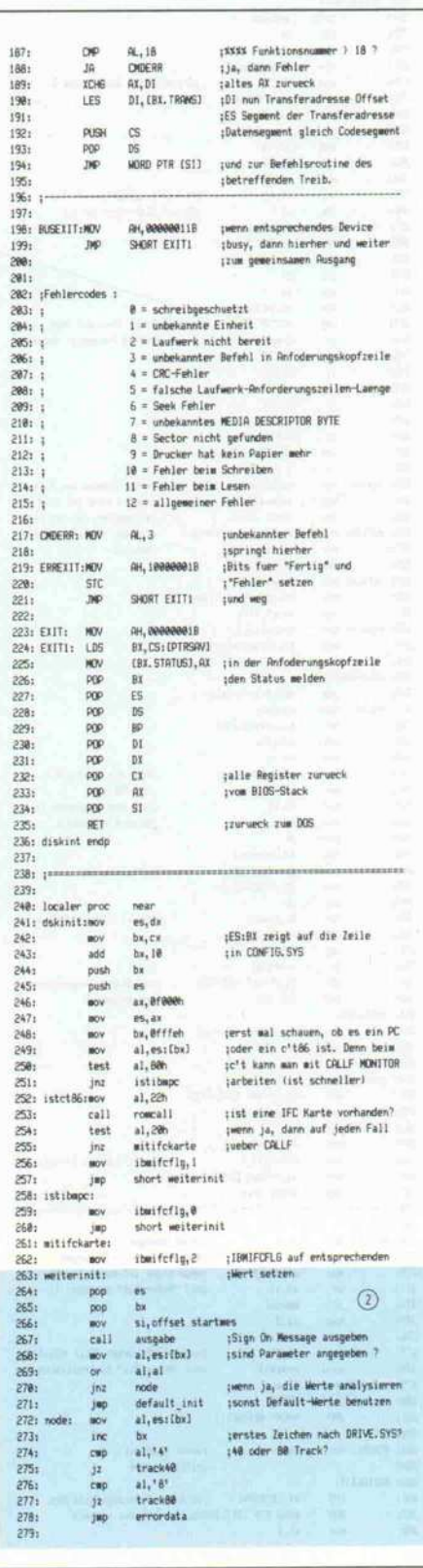

## Software-Know-how

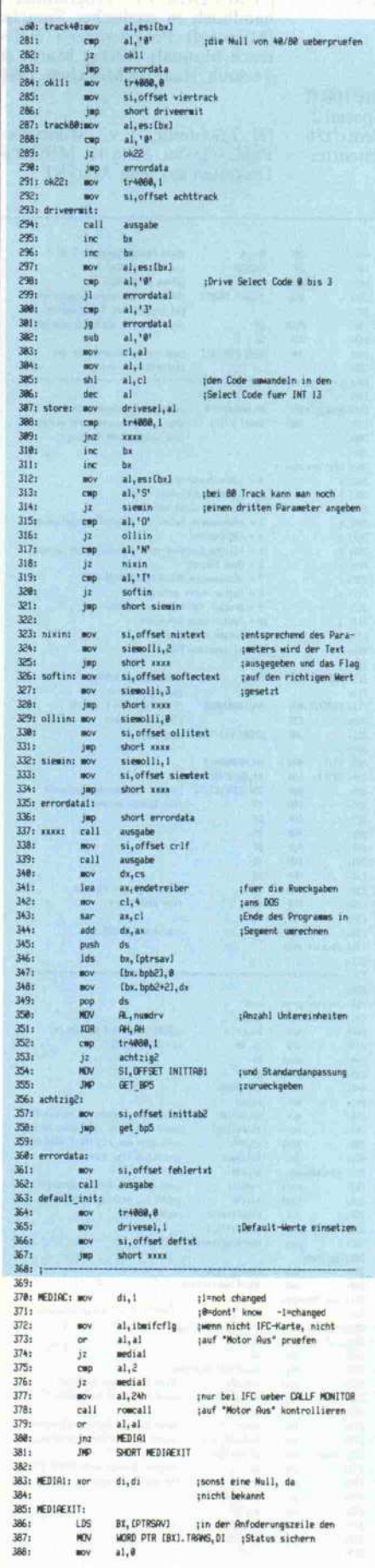

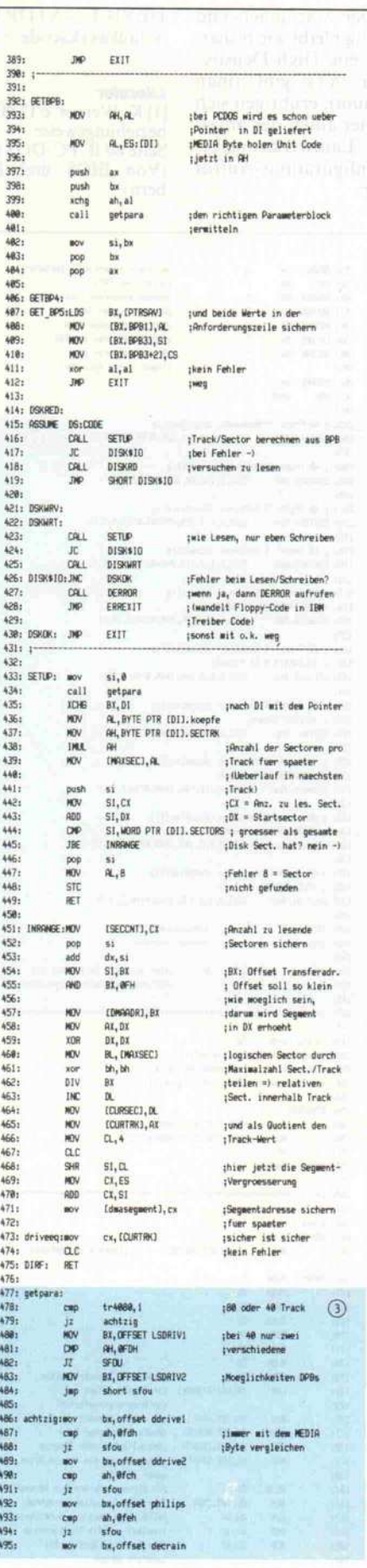

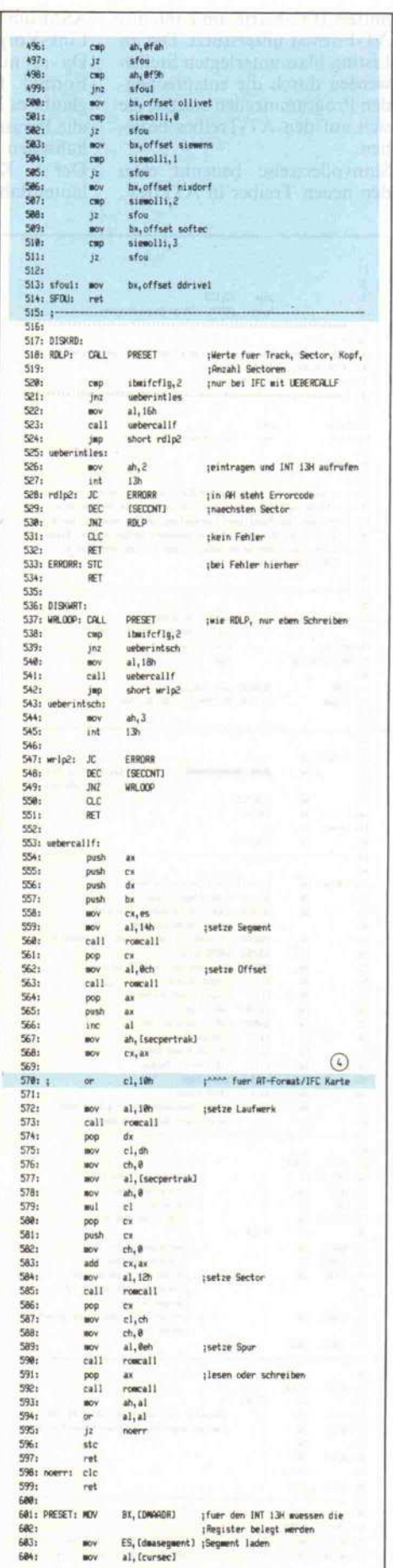

al<sub>t</sub> (maxsec)<br>gotsec1 685:<br>686:<br>687:<br>688: 689:<br>610: 611: cmp<br>jbe tzu lesender Sector schon im<br>thaechsten Track?<br>tja , dann eben Track erhoehen<br>trelativer Sector wird 1 ine [curtrk]  $\begin{array}{l} \texttt{al}, \texttt{l} \\ \texttt{few} \texttt{sec1}, \texttt{al} \\ \texttt{cl}, \texttt{al} \end{array}$ ch,ch<br>
short wegvon<br>
ba<br>
ba she's idean Ueberlauf<br>
ba short vegvon<br>
is shortraki, ba labrechnen, indem man solange<br>
shortraki, bi jabrechnen, indem man solange<br>
A dh iSECTRV abzieht, bis o.k. ¡Kopf ist dann logischerweise 0  $\overline{10}$ 612: jap<br>1 push<br>mov  $613.$  $614:$ <br> $615:$  $wv$ 616:  $dh_1 dh$ <br>al<sub>t</sub> bl<br>mohead  $617<sub>1</sub>$ kor  $618:$ <br> $619:$  $\begin{array}{c}\n\text{loopincomp} \\
\text{jbe} \\
 \text{inc}\n\end{array}$ :Kopf immer um 1 erhoehen 620: dh  $a1.b1$  $621:$ sub short looping<br>cl,al<br>bx 6221 jap prichtiger Sector und Ropf<br>:DMR-Adresse wieder vom Stack 624: pop  $625 +$ 626: ; ist es eine Diskette vom DEC Hainbow ?<br>627:  $\circledS$  $\begin{tabular}{ll} \hline a x_1 \texttt{offset} \texttt{derrain} \texttt{; } \texttt{be} \texttt{if} \texttt{end} \texttt{Floppy-Oisks} \texttt{,} \texttt{occh} \\ a x_1 \texttt{di} \texttt{; } \texttt{vuber} \texttt{purefen}, \texttt{ob} \texttt{eventwell} \texttt{DEC} \\ \texttt{node} \texttt{;} \texttt{if} \texttt{is} \texttt{new} \texttt{is} \texttt{B} \texttt{P} \texttt{if} \texttt{in} \texttt{new} \texttt{is} \texttt{new} \texttt{is} \texttt{new} \text$ 628  $629:$ <br> $630:$ <br> $631:$ <br> $632:$  $\frac{\text{cmp}}{\text{int}}$  $\frac{a_2, d_1}{\text{node}}$ 632:<br>633: ; erst pruefen, ob Track 0 oder 1, denn da hat der DEC keinen<br>634: ; Skew (diese Regabe im BIOS-Listing des DEC Rainbow erwies sich<br>636: ; leider als falsch, trotzdew lassen wir den Code drin, falls<br>636: ; doch w 637;<br>637; on av, as<br>639; on av, fourth)<br>648; just node:<br>642; just Siew fuer BEC Rainbow aenders<br>642; just Siew fuer BEC Rainbow aenders<br>645; push si<br>645; mov si, cc<br>647; mov si, cc<br>648; push si<br>648; push si<br>648; push si<br>64  $637:$ 650: webvont wov<br>add<br>inc 630: Megvon:<br>651: nodec:<br>652:<br>653: ax, word ptr [di], secsize<br>[dmaadr], ax<br>[cursec] schon de<br>ax, [curtrk] : Sector ¡schon den naechsten 654: mov :Sector einstellen  $655:$ <br> $656:$ <br> $657:$ sov<br>and<br>ror  $ch, al$ <br>ah, 83h<br>ah, 1 <sub>l</sub>und in CL (Sector) zusaetzlich<br>adie beiden oberen Bits als<br>als als als<br>coberes Byte der Track-Musser 658:  $ah, 1$ ror<br>or<br>mov<br>ret 659:<br>659:<br>660:<br>661: cl,ah<br>dl,{drivesel}<br>al,1 663:<br>663:<br>665: MOV<br>665: MOV<br>666: PUSH BX, CS: (PTRSAV)<br>(BX, COUNT), @<br>CS<br>DS s<mark>fehlermeldung des INT 13h in</mark><br>sfehlermeldung fuer DOS umsetzen 667:<br>668:<br>669:<br>670: pgp TEST<br>JNZ<br>MOV **AL, BRH**<br>DE1<br>RL, 2<br>SHORT DEE 671:<br>672: DE1:<br>673: WE KE KE **RL, 48H**<br>**RL, 48H**<br>**DE2**<br>**RL, 6**<br>**SHORT** DEE  $674:$ 675:<br>676: DE2:<br>677:<br>678: **SHEST**<br>WEST<br>TEST<br>TEST 940RT DEE<br>AL, 3<br>al, al<br>al, al<br>940RT DEE<br>AL, 4<br>DE4<br>940RT DEE<br>940RT DEE 679:<br>679:<br>688: DE3:<br>681:<br>683: **JNZ** JMP<br>test<br>jnz<br>mov 684: DE4:<br>685:<br>685:<br>687:  $a1, 2$ <br>de5<br> $a1, 8$ Jap<br>NOV<br>RET short dee 688: de5:<br>689: DEE: AL, 12  $690.$ 690:<br>691: ¡Skew-Table DEC Rainbow (der muss es ja wieder anders machen')  $\circledS$  $692.$ øb 693: scewtable  $8, 1, 3, 5, 7, 9, 2, 4, 6, 8, 10$ 694:<br>695: siemolli :Dritter Parameter<br>:40 oder 80 Track db<br>db ,

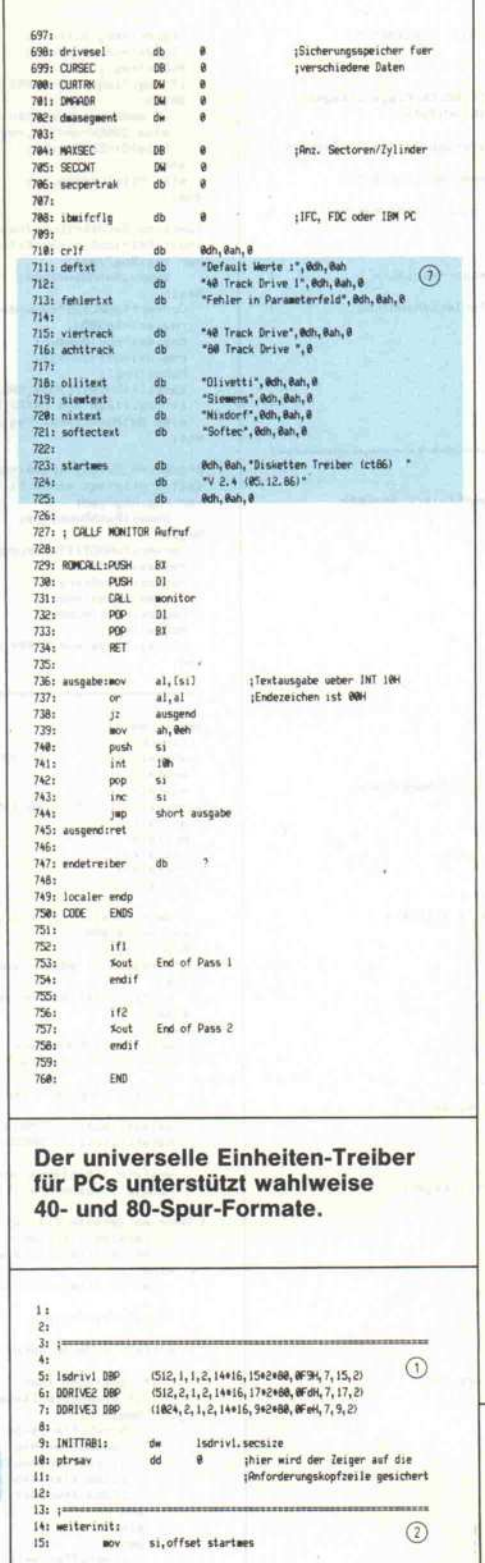

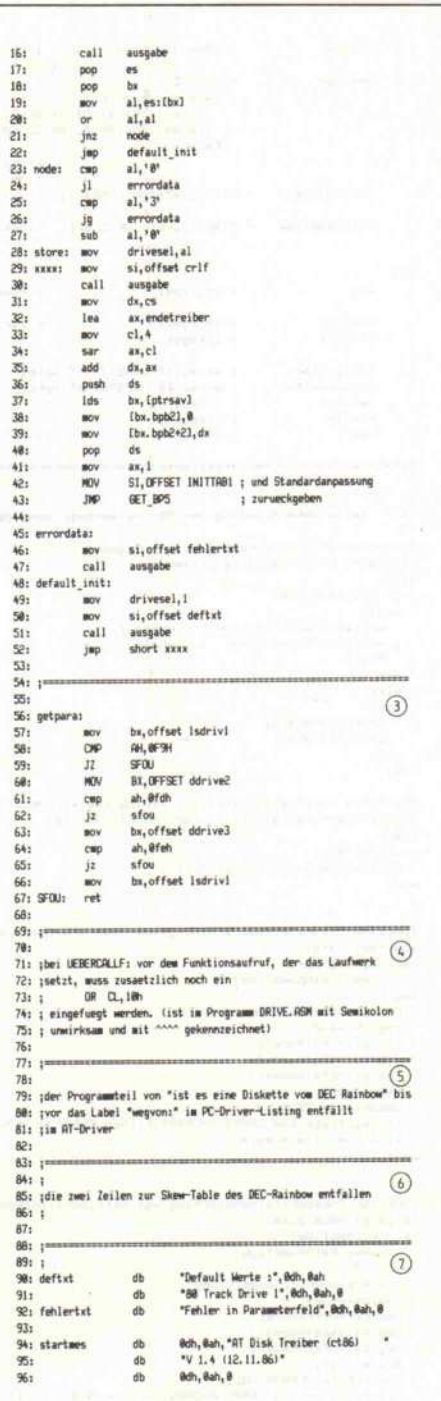

Wenn die hier aufgeführten Änderungen in den PC-Einheiten-Treiber eingebaut werden, können c't86-User mittels IFC-Karte auch das **High-Density-Format des PC-AT** bedienen.

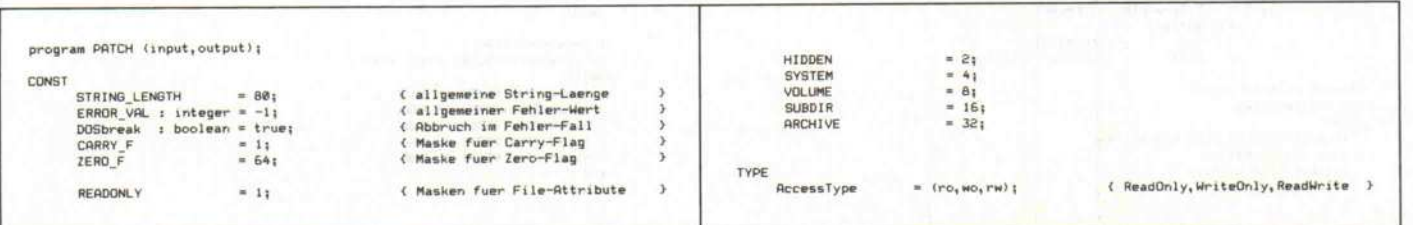

696: tr4080

## Software-Know-how

```
TOType
                                     = (Reading, Writing); { Ein- bzw. Ausgabetyp
                                                                                                                                 \LambdaRenTyne
                                     E RECORD
                                        RELUNU<br>CASE Boolean OF<br>True : (AX,BX,CX,DX,BP,SI,DI,DS,ES,Flags:Integer);<br>False: (AL,AH,BL,BH,CL,CH,DL,DH:Byte);
                                        END<sub>3</sub>( Registerabbild des Prozessors )
         StringType
                                  = String[STRING_LENGTH]; < allgemeiner String-Typ
                                                                                                                              \rightarrowPathNameType = ARRAY[1..67] OF Char; { kann einen Pfadnamen halten }
VAR
        Reg
                                    : RegType;
                                                                            { Prozessor-Variable
                                                                                                                               \overline{\phantom{a}}ErrFunc
                                     : Integer;
                                                                           ( zur Fehlerbehandlung
                                                                                                                                \overline{y}ErrCode
                                     : Integer:
                                     : array (0..13577) of byte;<br>: array (0..1255b) of byte;<br>: integer;
         biosbuffer
         oiosourrer<br>formatbuffer<br>version<br>handle
                                     : integer:
         res
                                     : integer:
Iannonnannannan
                                                                                                                   m and \overline{m}($V- Keine Ueberpruefung der Stringlaengen, muss desaktiviert werden)
procedure DOSError(where,what : integer);<br>(einfache Error-Handling-Prozedur)
 begin<br>if DOSbreak then
    begin
      sgin<br>writeln("DDS-Function : ",where);<br>writeln("Error-Code : ",what);
      hist<sub>i</sub>\begin{array}{c} \mathsf{end} \\ \mathsf{else} \end{array}begin<br>ErrFunci=where;
      ErrCode:=what:
    end<sub>1</sub>end :
procedure ConvertToASCIIZ(st : StringType;var AsciiZ : PathNameType);<br>(konvertiert Pascal-String nach ASCIIZ-String)
begin
    at + = 40ve(st[1], AsciiZ, length(st));
 end;function OpenFile(name i StringType;Mode : AccessType) : integer;<br>(oeffnet Datei)
 var reg:RegType;<br>dummy:PathNameType;
begin
    ConvertToASCIIZ(name,dummy);
    reg.ah:=$3d;<br>reg.al:=ord(Mode);
   reg.ali=ordimode);<br>reg.ds:=seg(dummy);<br>reg.dx:=ofs(dummy);<br>MsDos(reg);<br>OpenFile:=ERROR_VAL;
    ושוע ובו-בהתנתח_vHL;<br>וּל reg.flags and CARRY_F=CARRY_F then DOSError($3d,reg.ax)<br>else OpenFile:=reg.ax;
 function CreateFile(name:StringType;Attribute:integer):integer;
 (erzeupt neue Datei)
verzeug: neue bateir<br>var reg:RegType;<br>dummy:PathNameType;<br>hegin<br>ConvertToASCIIZ(name,dummy);
  ConvertToASCIIZ(name,dummy);<br>reg.cx:=Ritribute;<br>reg.cx:=Ritribute;<br>reg.ds:=seg(dummy);<br>heg.ds:=cfs(dummy);<br>HaDos:reg);<br>CreateFile:=ERBOR_VAL;<br>CreateFile:=ERBOR_VAL;<br>if reg.flags and CARRY_F=CARRY_F then DOSError($3c,reg.ax
   rocedure CloseFile(FileHandle : integer);
(schliesst Datei)
var reg:RegType:<br>begin
    yın<br>reg.ah:≈$3e;<br>reg.bx:=FileHandle;
    MsDos(reg);
    if reg.flags and CARRY_F=CARRY_F then DOSError($3e,reg.ax)
end t
function FileIO( FileHandle : integer)<br>var Buffer;
                                Num
                                                   : integer;<br>: IOType) : integer;
                                Mode
(fuehrt File-IO durch)
 var reg:RegType;
begin
    ,...<br>if mode=reading then reg.ah:=$3f
   :: mode=reading the<br>else reg.ah:=$40;<br>reg.bx:=FileHandle;<br>reg.cx:=Num;
```
reg.ds:=seg(Buffer);<br>reg.dx:=ofs(Buffer);<br>MsDos(reg);<br>if reg.flags and CARRY\_F=CARRY\_F then begin if mode=reading then DOSError(\$3f,req.ax) else DOSError(\$40, reg. ax);<br>FileIO:=ERROR\_VAL; md eno<br>else FileIO:=reg.ax;  $end<sub>1</sub>$ function GetAttribute(name : StringType) : integer;<br>(holt Attribut eines Files) var reg:RegType;<br>dummy:PathNameType; begin ConvertToASCIIZ (name, dummy) : reg. ax:=\$4300;<br>reg. ds:=seg(dummy);<br>reg. dx:=ofs(dummy); MsDos (reg) ; mauosveg;<br>GetAttribute:=ERROR\_VAL;<br>if reg.flags and CARRY\_F=CARRY\_F then DOSError(\$43,reg.ax)<br>else GetAttribute:=reg.cl and \$3f; end; procedure SetAttribute(name : StringType;NewAttr : integer);<br>(setzt Attribut eines Files) var regiRegType;<br>var regiRegType;<br>dummy:PathNameType;<br>begin<br>ConvertToASCIIZ(name,dummy); reg.ax: = \$4301; rep.cx: =NewAttr: reg.cs:=newttr:r;<br>reg.ds:=seg(dummy);<br>MsDos(reg);<br>if reg.flags and CARRY\_F=CARRY\_F then DOSError(\$43,reg.ax); end: begin (main) cirscr:<br>writeln (\* PATCH Programm fuer PC DOS 2.1 und 3.1 - deutsch -'): writeln () writeln :<br>writeln (\* 05.12.86 1986 by Martin Ernst\*);<br>writeln ; writeln writeln writeln writeln ( Wenn Version nicht 3.1 oder 2.1, dann mit Fehlermeldung beenden )<br>reg.axi=\$3000; MsDos(reg);<br>if (reg.ax () \$0a03) and (reg.ax () \$0a02) then writeln ("keine korrekte PCDOS-Version") else<br>begin writeln ('PCDOS-Version : ',lo(reg.ax),'.',hi(reg.ax)); version  $:=$  lo(reg.ax); writeln ('Aendern des SYSTEM-Attributes fuer IBMBIO.COM und IBMDOS.COM'); setattribute ('IBMBIO.COM', \$20);<br>setattribute ('IBMDOS.COM', \$20); writeln ('Einlesen von IBMBIO.COM');<br>handle := openfile ('IBMBIO.COM',ro); handle ( Wenn es Version 2.1 ist, dann nur 4724 Bytes einlesen, bei 3.1 9591 Bytes )  $i f$ version = 2 then<br>res := fileio(handle, biosbuffer, \$1274, reading) else res := fileio(handle, biosbuffer, \$2577, reading); closefile(handle); writeln ('Veraendern des Parameterblocks'); if version=2 ther biosbuffer[\$45e] = \$01 then begin<br>biosbuffer[\$45e] := \$03; biosbuffer[\$461] := \$70;<br>biosbuffer[\$463] := \$20;<br>biosbuffer[\$464] := \$02;<br>biosbuffer[\$47f] := \$e0; end else benin egan<br>biosbuffer[\$45e] := \$01;<br>biosbuffer[\$461] := \$40;<br>biosbuffer[\$463] := \$40;<br>biosbuffer[\$464] := \$70;<br>biosbuffer[\$47f] := \$70;  $end<sub>1</sub>$ **If variations? they**  $f$  biosbuffer[\$500] = \$01 then begin biosbuffer[\$500] := \$03; biosbuffer[\$503] := \$70;<br>biosbuffer[\$503] := \$20;<br>biosbuffer[\$506] := \$80;<br>biosbuffer[\$51e] := \$e0; end

else

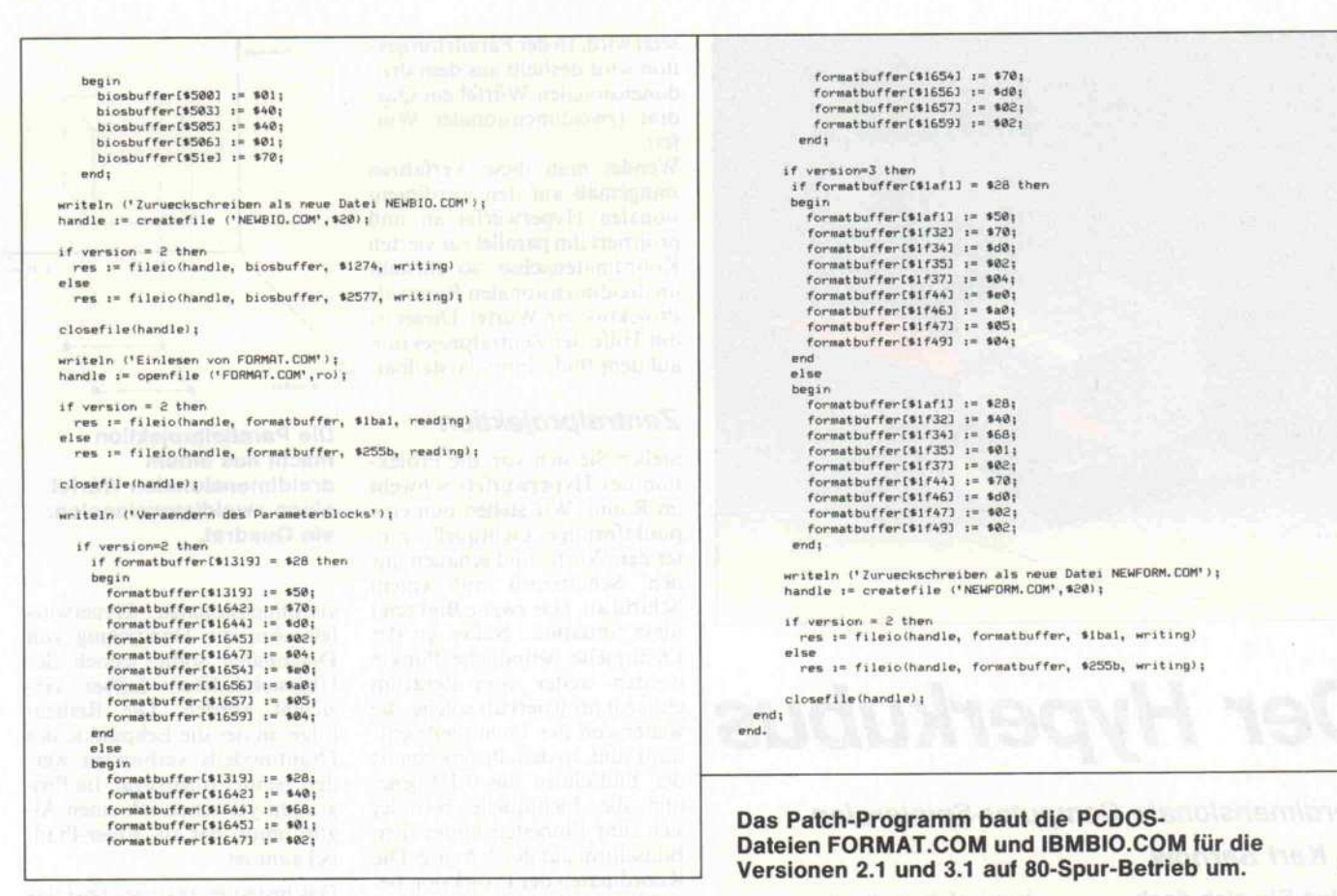

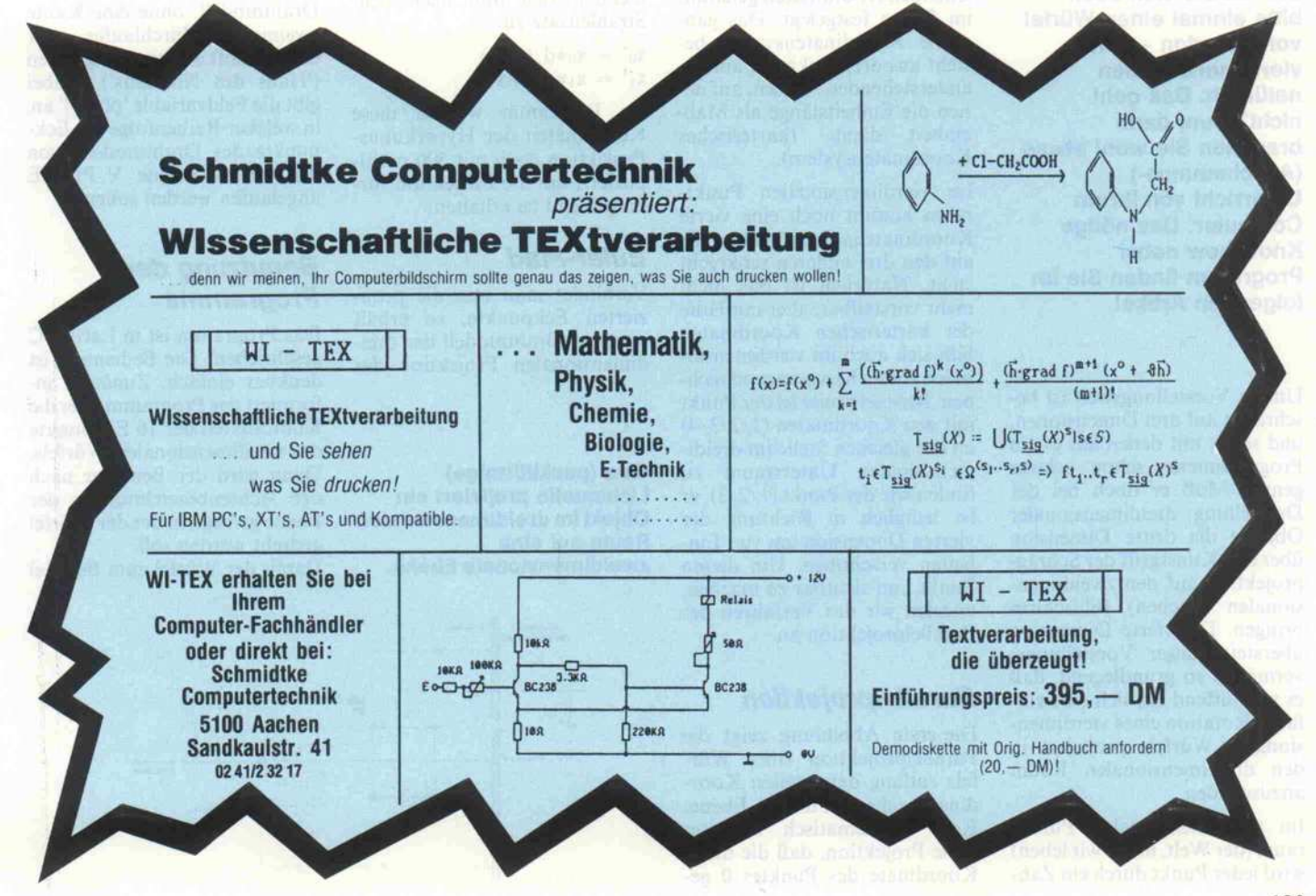

ďŁ

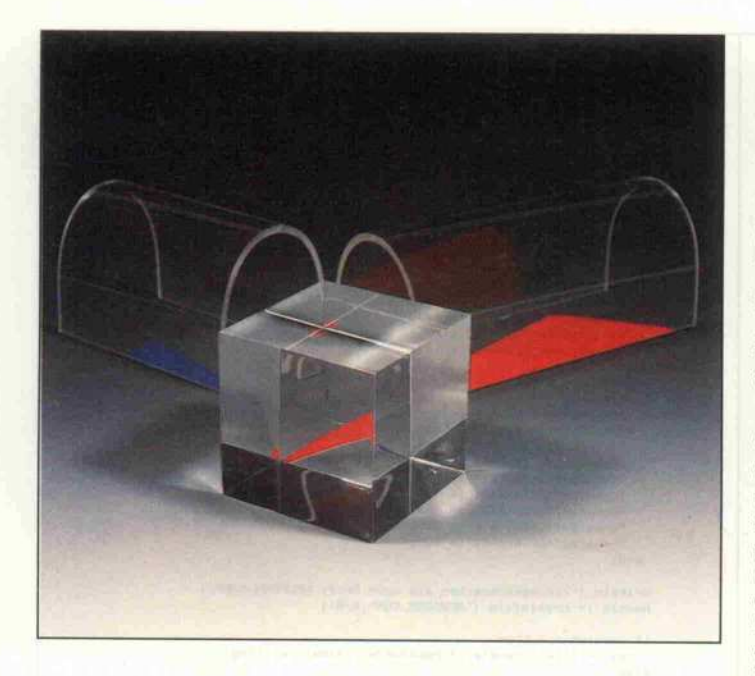

# Der Hyperkubus

## Vierdimensionale Computer-Spielereien Dr. Karl Sarnow

Stellen Sie sich doch bitte einmal einen Würfel vor - pardon -, einen vierdimensionalen natürlich. Das geht nicht? Nun, dann brauchen Sie wohl etwas (Anschauungs-) Unterricht von Ihrem Computer. Das nötige Know-how nebst Programm finden Sie im folgenden Artikel.

Unsere Vorstellungswelt ist be schränkt auf drei Dimensionen, und selbst mit denen hat es ein Programmierer schon schwer genug. Muß er doch bei der Darstellung dreidimensionaler Objekte die dritte Dimension über den Kunstgriff der Schräg projektion auf den zweidimen sionalen (flachen) Bildschirm bringen. Die vierte Dimension übersteigt unser Vorstellungs vermögen so grundlegend, daß es verblüffend ist, sich eine ein fache Rotation eines vierdimen-<br>sionalen Würfels projiziert in sionalen Würfels projiziert in den dreidimensionalen Raum anzuschauen.

Im dreidimensionalen Punkt raum (der Welt, in der wir leben) wird jeder Punkt durch ein Zahlentripel, Koordinaten genannt, im Raum festgelegt. Das gän gigste Koordinatensystem be steht aus drei senkrecht aufein anderstehenden Achsen, auf denen die Einheitslänge als Maß einheit dient (kartesisches Koordinatensystem).

Im vierdimensionalen Punkt raum kommt noch eine vierte Koordinatenachse hinzu, die auf den drei anderen senkrecht steht. Natürlich ist das nicht mehr vorstellbar, aber mit Hilfe der kartesischen Koordinaten läßt sich auch im vierdimensio nalen Raum hervorragend rech nen. Beispielsweise ist der Punkt mit den Koordinaten (1/2/3/4) an der gleichen Stelle im dreidi mensionalen Unterrraum zu finden wie der Punkt (1/2/3), er ist lediglich in Richtung der vierten Dimension um vier Ein heiten verschoben. Um diesen Punkt nun sichtbar zu machen, wenden wir das Verfahren der Parallelprojektion an.

## Parallelprojektion

Die erste Abbildung zeigt die Parallelprojektion eines Wür fels entlang der zweiten Koor dinatenachse auf die 0-1 -Ebene. Rein mathematisch bedeutet diese Projektion, daß die dritte Koordinate des Punktes 0 ge setzt wird. In der Parallelprojektion wird deshalb aus dem dreidimensionalen Würfel ein Quadimensionalen würfel ein Qua drat (zweidimensionaler Wür-

Wendet man diese Verfahren sinngemäß auf den vierdimen sionalen Hyperwürfel an und projiziert ihn parallel zur vierten Koordinatenachse, so entsteht im dreidimensionalen Raum als Projektion ein Würfel. Dieser ist mit Hilfe der Zentralprojektion auf dem Bildschirm darstellbar.

## **Zentralprojektion**<br>Stellen Sie sich vor, die Projek-

Stellen Sie sich vor, die Projek tion des Hyperwürfels schwebt im Raum. Wir stellen nun eine punktförmige Lichtquelle hin ter den würfel und schauen uns den Schattenriß auf einem Schirm an. Das zweite Bild zeigt diese Situation. Näher an der Lichtquelle befindliche Punkte werden weiter vom Zentrum entfernt projiziert als solche, die weiter von der Lichtquelle ent fernt sind. In dem Programm ist der Bildschirm die 0-1-Ebene,<br>und die Lichtquelle befindet und die Lichtquelle befindet sich führ Einheiten hinter dem Bildschirm auf der 2-Achse. Die Koordinaten der Projektion be rechnen sich nun nach dem Strahlensatz zu:

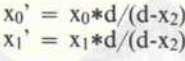

Im Programm werden diese Koordinaten der Hyperkubus-Projektion noch mit 500 multi pliziert, um die Projektion for matfüllend zu erhalten.

## Euler-Pfad

Verbindet man nun die proji zierten Eckpunkte, so erhält man ein Drahtmodell der drei dimensionalen Projektion des

Eine (punktförmige) Lichtquelle projiziert ein Objekt im dreidimensionalen Raum auf eine zweidimensionale Ebene.

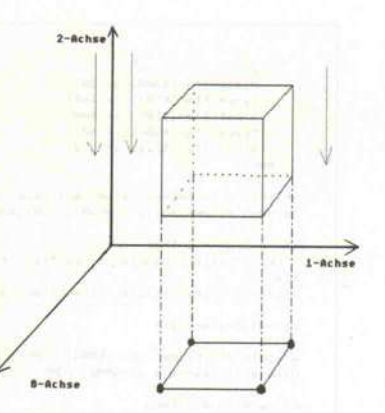

Die Parallelprojektion macht aus einem dreidimensionalen Würfel einen zweidimensionalen: ein Quadrat.

vierdimensionalen Hyperwürfels. Auf die Darstellung von Diagonalen sollte jedoch der Übersichtlichkeit halber ver zichtet werden. Die Reihen folge, in der die Eckpunkte des Drahtmodells verbunden wer den, ist im Prinzip egal. Im Pro gramm verwende ich einen Al gorithmus, der als 'Euler-Pfad' bekannt ist.

Das bedeutet, man zeichnet das Drahtmodell, ohne eine Kante zweimal zu durchlaufen oder den Bleistift absetzen zu müssen<br>('Haus des Nikolaus'). Dabei ('Haus des Nikolaus'). Dabei gibt die Feldvariable 'pfadf]' an, in welcher Reihenfolge die Eck punkte des Drahtmodells von der GEM-Routine V\_PLINE angelaufen werden sollen.

## Benutzung des Programms

Das Programm ist in Lattice C geschrieben. Die Bedienung ist denkbar einfach. Zunächst in formiert das Programm über die Koordinaten der <sup>16</sup> Eckpunkte des vierdimensionalen Würfels. Dann wird der Benutzer nach den Achsenbezeichnungen der Ebene gefragt, in der der Würfel gedreht werden soll.

Damit der Würfel zum Beispiel

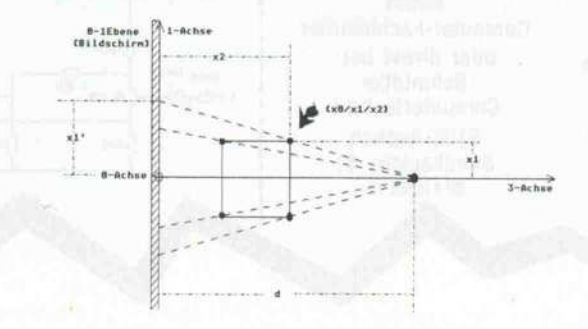

um die dritte Achse (Z-Achse) gedreht werden kann, gibt man<br>die Werte '0' und '1' ein (die Achsen werden ab 0 gezählt). Anschließend kann der Benutzer die '+'-, '-'- und 'RE-

TURN'-Taste drücken. '+' und '-' vergrößert beziehungsweise verkleinert den Drehwinkel um ein Grad, und 'RETURN' erlaubt die Wahl einer neuen Drehebene.

Zu Anfang sollte man die Drehebene aus dem dreidimensionalen Raum wählen, um anschaulich zu begreifen, was passiert. Wählt man eine Drehebene au-Berhalb des dreidimensionalen Raums (beispielsweise 0/3), so erlebt man das Eintauchen von Eckpunkten aus der vierten Dimension in den dreidimensionalen Raum.

```
printf(C_0FF)HYPERCUBE
                                                                                                                                        while (achsel)3 () achsel(0 () achse2)3 () achse2(0);
                                                                                                                                        \frac{1}{1}(achsel!=achse2)
    Programm zur Darstellung und Manipulation eines 4-dimensionalen Würfels
                                         in Lattice-C
                                                                                                                                             for (i1=0; i1(4;i1++)for (i2=0; i2(4|i2++)if (i1 == i2) depth[i1] [i2] = 1;else dreh[i1][i2]=0;
#include (stdio.h)
#include (gemiib.h)<br>#include (math.h)<br>#include (osbind.h)
                                                                                                                                            winkel=0;<br>winkel=0;
#define HOME "\033H"<br>#define C_ON "\033e"<br>#define C_OFF "\033f"
                                                                                                                               /* Aufbau der Drehmatrix */
                                                                                                                                                switch (zeichen)
                    GEM-Variablen
i.
                                                                                                                                                     case '\x2b': winkel+=1;
static short phys_handle,handle,dummy.gl_apid,wi_handle:<br>static short gl_hhbox,gl_hwbox,xdesk,ydesk,wdesk,hdesk,gl_hhchar,gl_hwchar;
                                                                                                                                                     break;<br>case '\x2d': winkel-=1;
static short pxyarray[33],work_in[11],work_out[57];<br>static short contrl[12],intin[128],ptsin[128],ptsout[128];
                                                                                                                                                         break:
                                                                                                                                                 dreh[achsel][achsel]=dreh[achse2][achse2]=cos(winkel*PI/180);
                                                                                                                                                 dreh[achsel][achse2]=sin(winkel*PI/180);<br>dreh[achse2][achse1]=-dreh[achse1][achse2];
             Benötigter Stack
\alphaŵ
                                                                                                                                                 rotation(&ecke);
                                                                                                                                                 projektion();
static int _wneed=2048;
                                                                                                                                                 zeichen=getch();
static int 11, 121
                                                                                                                                             while (zeichen'≈'\x0d');<br>for (ii≈0;ii{i6;ii++)<br>for (i2≈0;i2(4;i2++) kubus[ii][i2]=ecke[ii][i2];
\mathcal{L}Rotationsebene und Eulerpfad
                                                            \ddot{\bullet}\overline{\mathbf{r}}static int ebene, pfad[33];
                                                                                                                                    ,<br>while (achsel'=achse2);<br>printf(C_OFF);
                                                                                                                                    v_show_c(handle);<br>v_clsvwk(handle);<br>dummy=appl_exit();
/* Winkel der Darstellung, Griginalwürfel, Drehmatrix, gedrehter Würfel*/
static double winkel, kubus[16][4], dreh[4][4], ecke[16][4];
main()/* GEM initialisieren */
    static int achiel,achie2;<br>void geminit(),projektion(),rotation();<br>static char zeichen;
                                                                                                                                void geminit()
                                                                                                                                    static int j;
     nminit()rintf(HOME):
    gl_apid=appl_init();
                                                                                                                                    gi_apid=appl_init();<br>phys_handle=graf_handle(&gi_hwchar,&gl_hkchar,&gl_hwbox,&gl_hhbox);<br>wind_get(0,WE_WORKXYWH,&xdesk,&ydesk,&wdesk,&hdesk);<br>handle=phys_handle;<br>for (j=0;j(l0;work_in[j++]=1);<br>work_in[l0]=2;<br>work_in[l0]=2;
                                                                                                                                    work_infl30=2;<br>v_gpxk(work_in,&handle,work_out);<br>vq_extnd(handle,1,work_out);<br>dummyw_hide_c(handle);<br>v_clrwk(handle);<br>v_clrwk(handle);<br>pxyarray[0]=0;
                                                                                                                                    pxyarray[1]=0;<br>pxyarray[2]=639;<br>pxyarray[2]=639;<br>ys_clip(handle, 1, pxyarray);
/* Definition eines möglichen Eulerpfades */
    pfad[@]=pfad[24]=pfad[32]=0;
     .<br>pfad[l]=pfad[l7]=1;<br>pfad[2]=pfad[l0]=3;
    praot.c==praot.c====;<br>pfad(31=pfad(311=2;<br>pfad(51=pfad(201=6;<br>pfad(61=pfad(131=19;
                                                                                                                                void projektion()
                                                                                                                                    void open_window(),close_window();<br>static int i;
     pfad[7]=pfad[23]=8;prad(7)=prad(23)=8;<br>pfad(8)=pfad(16)=9;<br>pfad(3)=pfad(29)=11;<br>pfad(11)=pfad(29)=11;<br>pfad(12)=pfad(28)=15;<br>pfad(14)=pfad(22)=12;
                                                                                                                                    v_clrwk(handle);
                                                                                                                                     for (i=0; i (33|i++)pxyarray[2*i]=320;<br>pxyarray[(2*i)+1]=210;
    pfad(15)=pfad(27)=13;<br>pfad(18)=pfad(26)=5;<br>pfad(21)=pfad(25)=4;
                                                                                                                                /* Mathematische Ausführung der Projektion */
    printf("Bitte eine Taste drücken!");
                                                                                                                                         pxyarray[2*i]+=(500*ecke[pfad[i]][0])/(5-ecke[pfad[i]][2]);<br>pxyarray[(2*i)+1]+=(500*ecke[pfad[i]][1])/(5-ecke[pfad[i]][2]);
     Cconin U:
     printf(HOME);
                                                                                                                                    v_pline(handle, 33, pxyarray);
        v_clrwk(handle);
        printf(HOME);<br>printf("Koordinaten des Hyperwürfels:\n");
                                                                                                                                void rotation(temp)
         for (11=0111(16111+1))double (*temp)[16][4];
            printf("P%d(",il);<br>for (i2=0;i2(4;i2++) printf((i2==3)?"%lf)\n";"%lf/",kubus[il][i2]);
                                                                                                                                    static int j, k, l;
                                                                                                                                     for (j=0; j(16; j++)for (k=0; k(4;k++)\epsilonprintf("\nBitte die beiden Achsen der Drehebene eingeben (0.,3):\n");<br>printf("(ENDE: beide Achsen gleich)\n");
                                                                                                                                             (*temp)[j][k]=0;<br>for (1=0;1(4;1++) (*temp)[j][k]+=kubus[j][l]*dreh[k][l];
                                                                                                                                             for
             printf(C_ON);<br>scanf("%d %d",&achsel,&achse2);
                                                                                                                                \rightarrowСĽ
```
125

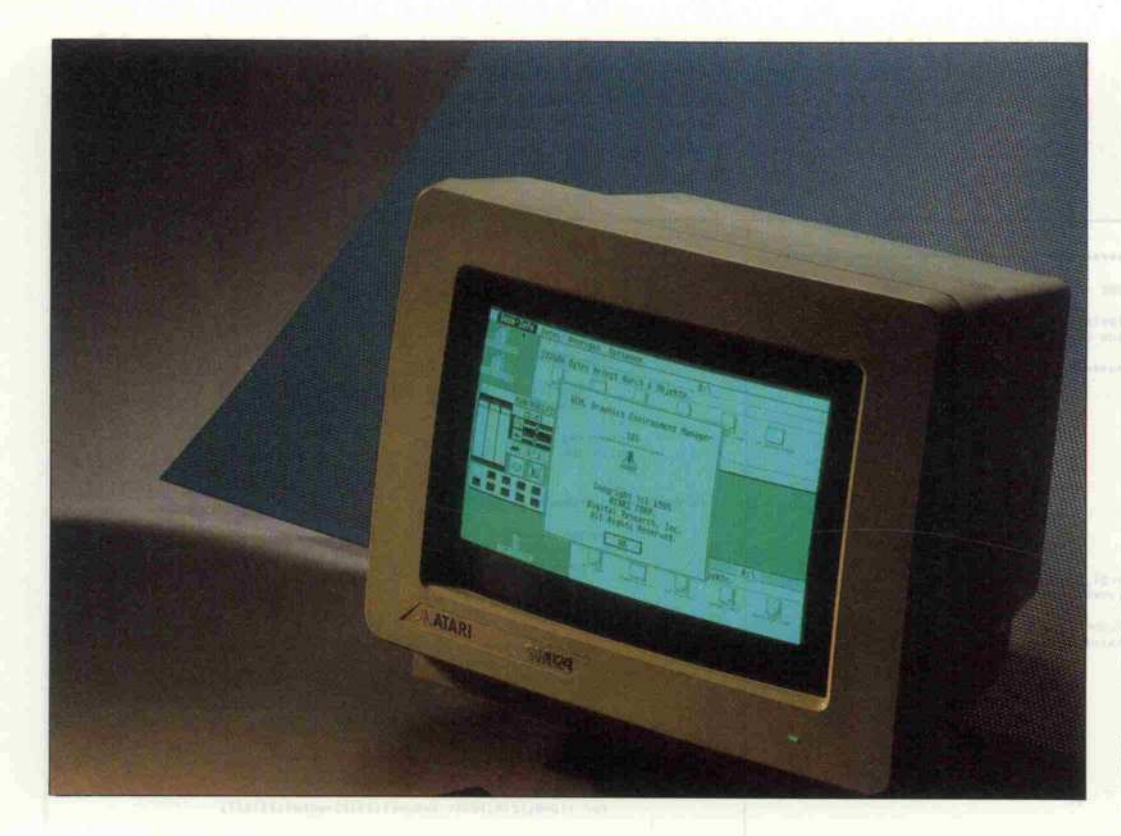

# Das Betriebssystem des Atari ST

Die grafische Benutzeroberfläche GEM

## Frank Middel

Neben seinen außergewöhnlichen Hardware-Eigenschaften hat der Atari ST durch eine weitere Besonderheit von sich reden gemacht: Als erster Computer seiner Preisklasse bot er eine sogenannte grafische Benutzerschnittstelle das GEM. Obwohl GEM inzwischen eine größere Verbreitung gefunden hat, nimmt der Atari noch immer eine Sonderstellung ein, da GEM bei ihm fest ins Betriebssystem eingebaut ist.

Auch bei Computeranwendern läßt sich über den Geschmack nicht streiten. So soll es doch tatsächlich Atari-ST-Besitzer geben, die sich ein Kommando-Interpreter-Programm in den 'Auto'-Ordner ihrer Boot-Diskette kopieren, um gar nicht erst Blickkontakt mit der grafi schen Benutzeroberfläche zu bekommen. Im Gegensatz dazu kaufen sich manche (IBM-) Computerbesitzer eine solche Bedienerführung für viel Geld nach, um nicht auf der ach so unbequemen Kommando-Ebene arbeiten zu müssen.

Bevor man jedoch die Entschei dung für oder gegen GEM trifft, sollte man sich unbedingt über dessen Fähigkeiten im klaren sein. Denn soviel sei vorwegge nommen - bei dieser Benutzer führung handelt es sich um mehr als nur eine 'Spielerei'.

## Komfortabel und komplex

GEM, das bekanntlich von der Firma Digital Research ent wickelt wurde, entstand aus dem Bedürfnis heraus, dem Computerbenutzer den Um gang mit den Funktionen seines Rechners durch grafische Sym bole zu erleichtern und die Feh lerrate bei der Eingabe von Kommandos zu senken. Um mit den verschiedenen Symbo len umgehen zu können, mußte dem Bediener ein neues Einga begerät übergeben werden: die sogenannte Maus. Da diese an sich nur sehr begrenzte Mög lichkeiten zur Eingabe bietet, entscheidet der Gehalt an sinn vollen Grafiksymbolen auf dem Bildschirm über die Benutzer freundlichkeit und Funktionssi cherheit einer solchen Benutzer führung.

Zumindest bei den Standard-Funktionen des Betriebssystems wird die Tastatur entbehrlich, die Maus dagegen unerläßlich. So können mit der Maus nahezu alle diese Funktionen schneller und vor allem leichter aufgeru fen werden.

Ein Vorteil des GEM gegenüber den herkömmlichen Kom mando-Interpretern ist seine schnelle Erlernbarkeit. Auch wenn der Anfänger im ersten Moment durch die Vielzahl der Symbole auf dem Bildschirm ir ritiert ist, so wird es ihm jedoch nicht abverlangt, den komplet ten Befehlsvorrat einer her kömmlichen Benutzeroberflä che zu erlernen.

GEM verleiht nicht nur der ei gentlichen Systemebene, son dern auch den diversen Anwen derprogrammen ein grafisches Gewand. So spiegelt sich die Beliebtheit des GEM im immer reichhaltiger werdenden Ange bot an GEM-unterstützter Soft ware wider. Bei sinnvoller Ver wendung von Menü-Leisten und grafischen Symbolen wird die Bedienung solcher Pro gramme drastisch vereinfacht.

Um nun als Programmierer diese Möglichkeiten voll aus schöpfen zu können, müßte man jede einzelne Funktion des GEM genau kennen. Da die Fähigkeiten des GEM viel zu umfangreich sind, um im Rah men dieses Artikels erschöpfend abgehandelt zu werden, kann ich Ihnen leider nur einige Bei spiele dafür geben, wie selbstge schriebene Programme 'ge würzt' werden können.

## Die GEM-Architektur

Bevor man sich nun jedoch ein fach auf die verschiedenen Funktionen stürzt und ver sucht, etwas damit anzufangen, ist es ratsamer, erst einmal einen Blick auf die Struktur des GEM zu werfen. Wie Sie aus der Ab bildung ersehen können, besteht GEM aus den zwei Haupt-Moduln AES und VDI, die ih rerseits wieder in logische Berei che unterteilt sind.

VDI ist die Abkürzung für Vir tual Device Interface, das eine geräteunabhängige Grafik schnittstelle darstellt. Über das VDI kann der Programmierer auf eine große Anzahl von Gra fik-Funktionen zugreifen. So stellt das VDI zum Beispiel Funktionen zum Zeichnen von Geraden, Kreisen, Ellipsen und vielem mehr zur Verfügung.

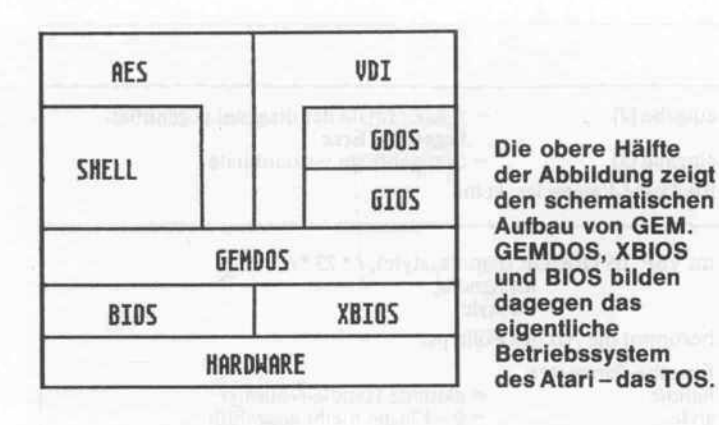

Diesen Funktionsteil über nimmt das GDOS (Graphics Device Operating System).

Hierzu sollte gesagt werden, daß GEM nicht nur reine Grafik-Funktionen, sondern des weite ren auch portable System-Funktionen bereitstellt. Dazu gehören zum Beispiel Routinen zum einheitlichen Diskettenzu griff auf beliebige Formate. Hier liegt eine weitere Stärke des GEM: es bildet durch GEMspezifische, aber geräteunab hängige Standardfunktionen eine genormte Grafikschnitt stelle.

So ist es unter GEM ohne wei teres möglich, ein Programm in einer Standard-Programmier sprache zu entwickeln, welches nach Fertigstellung ohne grö ßere Schwierigkeiten sowohl auf einem Atari ST als auch auf ei nem IBM PC lauffähig ist. Vor aussetzung dafür ist jedoch, daß ein solches Programm aus schließlich GEM-Funktionen benutzt. Rechnerspezifische Be triebssystem-Aufrufe dürfen deshalb nicht enthalten sein.

Den zweiten Block des VDI bil det das GIOS (Graphics Input/ Output System). Das GIOS ver waltet die verschiedensten Ge rätetreiber. Die Grafik-Funk tionen können damit nicht nur auf dem Monitor, sondern auch auf anderen Peripheriegeräten wie Drucker oder Plotter ausge geben werden, indem man dem GIOS die entsprechenden Trei ber mit den gerätespezifischen Steuersequenzen zur Verfügung stellt.

Neben der Standardisierung der GEM-Funktionen in bezug auf die Hardware wird auch das Datenformat von abgelegten Texten und Grafiken vereinheit licht. Dazu werden die Daten im sogenannten Metafile abgespei chert. Dieses Metafile ist eine Datei, deren Format fest vereinhart ist. Dem Anwender wird damit ermöglicht, einmal er stellte Arbeiten von verschiede nen Programmen aus zu nutzen. So legt GEM-DRAW beispiels weise seine Grafiken im Meta file ab, wo sie dem Textverarbeitungs-Programm GEM-WRITE zugänglich sind. Da GEM-WRITE die Möglichkeit bietet, Text und Grafik zu mi schen, kann man so ohne Um wege illustrierte Dokumente er zeugen.

Die zweite Komponente von GEM bildet das sogenannte AES (Application Environment Service). Wie der Name schon sagt, handelt es sich hierbei um einen Funktionsteil, der die

'Umgebung' einer ablaufenden Applikation steuert.

GEM-Applikationen laufen in grafisch orientierter Umgebung ab. Das heißt, die einzelnen Funktionen eines Programms werden symbolisch (grafisch) dargestellt. Die Verwaltung die ser Darstellungen und der dazu gehörigen Funktionen über nimmt das AES, wobei es sich der Grafik-Routinen des VDI bedient. Zu diesem Zweck be sitzt es eine Unzahl an Verwaltungs- und Kontroll-Möglichkeiten, die natürlich dem Pro grammierer ebenfalls zur Verfü gung stehen.

Die Palette der Funktionen reicht von der Fenstermanipula tion über Dialogverwaltung bis hin zu Diskettenoperationen. An dieser Stelle wird deutlich, daß das AES die eigentliche Schnittstelle zwischen Benutzer oberfläche und Betriebssystem des Computers darstellt. Dieser Bereich des AES wird als 'Shell' bezeichnet. Er kann auch die Kommandoebene des TOS ak tivieren und Befehle übergeben.

Darüber hinaus ist das AES für die Verwaltung der 'Accessory'-Programme zuständig. Ins gesamt können sechs Accesso ries in die GEM-Oberfläche ein

#### nehmen, so stößt man zwangs läufig auf die Frage, welche Pro-<br>grammiersprache verwendet grammiersprache werden kann.

## GEMnicht nur in 'C'

Grundsätzlich ist es in jeder be liebigen Sprache möglich, GEM-Applikationen zu erstel len. Es sollten jedoch entspre-<br>chende GEM-Einbindungen GEM-Einbindungen zur Verfügung stehen. Ein BASIC-Interpreter zum spiel muß eine vordefinierte Schnittstelle zum GEM beinhal ten.

Momentan stehen dem GEM-Programmierer die Sprachen BASIC, Pascal, Modula-2, C, Fortran und wer weiß was sonst noch zur Verfügung. Allerdings ist C eine Art Standard gewor den; nicht zuletzt, weil GEM selbst in C entwickelt wur de. Man sollte daher bei der Wahl des jeweiligen Compilers oder Interpreters auf die Na mensgebung der GEM-Funk tionen achten. Entspricht sie dem C-Standard, umgeht man mögliche Mißverständnisse, die daraus resultieren können, daß man durch den Mischmasch der verschiedenen Namensgebun gen zum Schluß nicht mehr weiß, welche Aufgabe die eine

## Übergabefelder des GEM

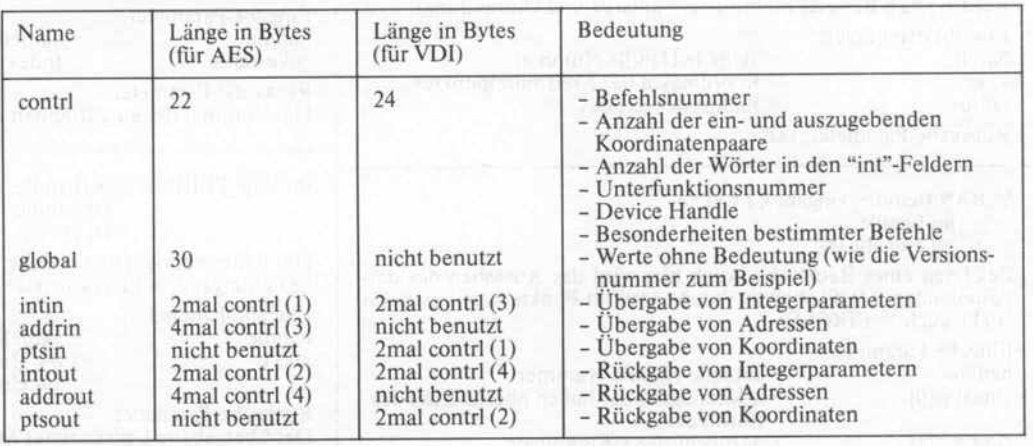

Über diese Felder findet der Datenaustausch zwischen Programm und GEM statt.

geladen werden. Da diese Pro gramme, eine Applikation und der Screen-Manager des AES scheinbar gleichzeitig ablaufen können, bietet das AES dem nach eine Multitasking-Funk tion. Diese ist jedoch durch die begrenzte Anzahl der 'parallel' ablaufenden Programme sehr eingeschränkt.

Möchte man erste Program mierversuche mit GEM unteröder andere Funktion nun wirk lich hat.

Für diejenigen, denen von den genannten Hochsprachen keine so richtig zusagt, gibt es natür lich die Möglichkeit, sich GEM auf niedrigerer Ebene zu nä hern: in Assembler. In diesem Fall stehen jedoch keine Einbin dungen und Bibliotheken zur Verfügung. Jede einzelne Funk tion muß daher von Hand pro-

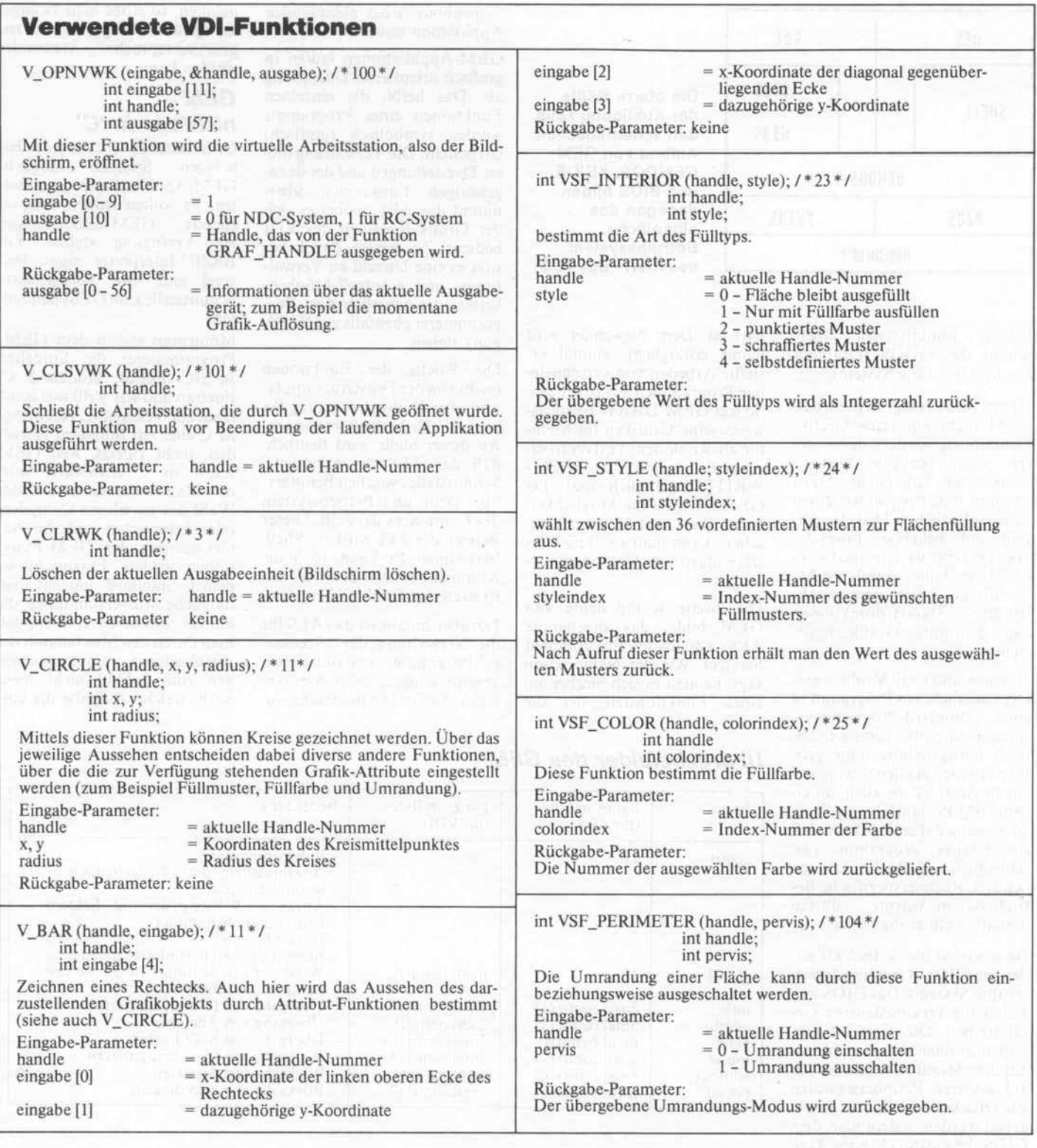

grammiert werden; eine Heiden-Tipparbeit ist angesagt! Wen das nicht stört, der hat in Assembler jedoch die Chance, GEM von Grund auf kennen zulernen - bestimmt ein Aspekt, der eine Überlegung wert ist!

Um den Einstieg in die GEM-Programmierung ein wenig zu erleichtern, finden Sie auf den folgenden Seiten vier Programm-Listings, wobei jedes dieser Programme die gleiche Aufgabe in einer anderen Pro-

## Aufruf der GEM-Funktionen

grammiersprache erfüllt. Dabei unterscheidet sich das Assem bler-Programm von den ande ren dadurch, daß die Schnitt stellen zum GEM nicht vorde

finiert sind und daher selbst pro grammiert werden müssen. Wie im Assembler-Listing zu sehen ist, wird jede Funktion sowohl des VDI als auch des AES über den Exception-Befehl Trap #2' eingeleitet. Vor dem Aufruf der Exception muß allerdings noch durch Setzen von Register DO festgelegt werden, ob nun eine VDI- oder eine AES-Funktion angesprochen werden soll. Da bei aktiviert \$C8 das AES, S73 dagegen das VDI.

Zusätzlich muß man angegeben, welche Funktion ausgeführt werden soll. Jede Funktion be sitzt deshalb eine Nummer, die beim Aufruf angegeben wird. Außerdem benötigen die mei sten Funktionen eine ganze Menge von Werten, die ihre Ausführung steuern (zum Bei spiel Koordinaten für die Grafikausgabe). Diese Daten sind nach ihrer Funktion in einzelne Blöcke eingeteilt, die man Fel der nennt. Die Felder können in beliebigen Speicherbereichen getrennt voneinander abgelegt werden. Ihre Anfangsadressen werden in der Parameterliste abgelegt, deren Startadresse in Register Dl beim Aufrufan das GEM übergeben wird.

Da das VDI andere Feldgrößen verlangt als das AES, sollte man zwei unterschiedliche Parame terlisten definieren. Diese Para meterlisten - auch Parameter löcke genannt - finden Sie im Assembler-Listing am Ende des 'DATA'-Segments hinter den Labels 'aespb' und 'vdipb'. Aus dem Listing ist ersichtlich, daß AES insgesamt sechs, VDI da gegen nur fünf Felder benötigt. Sie bilden das 'BSS'-Segment im Programm. Ihre genaue Bedeu tung können Sie der Tabelle ent nehmen.

## GEM-Programmierung

Die Beispielprogramme erfüllen alle die gleiche Aufgabe: Zu nächst wird eine Alert-Box (Warnmeldung) dargestellt, die den Benutzer auffordert, einen von drei Buttons (Schaltknöp fen) zu aktivieren. Jeder der drei Buttons enthält einen Text, der aufdie auszuführende Funktion hindeutet. So wird es dem Be nutzer ermöglicht, zwischen der Darstellung zweier Grafiken oder dem Programm-Ende zu wählen. Die Auswahl wird mit einer weiteren Meldung quit tiert.

Nach Aktivierung des 'Kreis'- Buttons wird ein mit einem Mu ster ausgefüllter Kreis auf dem Bildschirm dargestellt. Das Ob jekt hat seinen Mittelpunkt in den Koordinaten  $x = 320$  und <sup>y</sup> = 200. Der Radius beträgt <sup>190</sup> Bildpunkte.

Durch Anwählen des 'Box'- Buttons wird ein ausgefülltes Rechteck erzeugt. Dieses Recht eck wird durch die beiden Eck punkte links oben und rechts unten beschrieben. Es sind in diesem Beispiel die Koordina ten  $x1 = 100$ ,  $y1 = 100$  und  $x2 = 540, y2 = 300.$ 

Nach Auslösen des letzten But tons schließlich wird das Pro gramm terminiert.

Da ich im folgenden nicht auf jedes einzelne Programm und damit auf jede einzelne Pro grammiersprache eingehen

kann, werde ich mich bei den Programm-Erläuterungen an der C-Source orientieren.

## Initialisieren, . . .

Jedes Programm, das unter GEM ablaufen soll, muß zuerst mit der AES-Funktion APPL\_ INIT angemeldet werden. Da bei bekommt es eine sogenannte Identifikations-Nummer zuge wiesen. Das GEM kann ver schiedene Programme im Spei cher halten, von denen jedoch nur eines aktiviert sein darf (kein Multitasking!). Die Iden tifikations-Nummer dient dem AES dazu, diese Programme zu unterscheiden. Sie muß deshalb auch bei jedem Aufruf angege ben werden.

Die Funktion GRAF\_ HANDLE liefert ebenfalls ei nen Zahlenwert an das Pro gramm zurück. Dieser Wert ist das sogenannte 'Handle', eine Identifikations-Nummer der augenblicklich aktivierten Ar beitsstation, die bei späteren VDI-Aufrufen als Parameter übergeben werden muß.

Damit ist das AES initialisiert. Als nächstes muß man sich noch das VDI zugänglich machen. Das Öffnen dieses Arbeitsbe reichs gestattet die VDI-Funktion V.OPNVWK (Open Virtual Screen Workstation). Ihr muß zu diesem Zweck ein Eingabe-Feld mit elf Werten, die Adresse der Handle-Nummer sowie ein 57 Werte umfassendes Ausgabe-Feld übergeben werden.

Von den elf Werten des Ein gabe-Feldes sind die ersten zehn immer mit '1' zu initialisieren. Es handelt sich dabei um GEM-spezifische Werte, denen keine weitere Aufmerksamkeit geschenkt werden muß. Die 57 Werte, die ausgegeben werden, beschreiben die angeschlossene virtuelle Ausgabeeinheit. So fin det man in dem übergebenen Ausgabe-Feld zum Beispiel die Grafikauflösung des ange schlossenen Monitors wieder. Der letzte Parameter des Ein gabe-Arrays ist jedoch von grö ßerer Bedeutung für den Pro grammierer. Er spiegelt nämlich eine Besonderheit des VDI wi der:

GEM soll eine universelle Gra fik-Schnittstelle zu den unter schiedlichsten Computern bil den. Um die gerätespezifischen Auflösungsmodi bei der Grafik darstellung kompatibel zu hal ten, hat Digital Research des-

## Verwendete AES-Funktionen:

intAPPL\_INIT();/\*10\*/ Anmelden und Starten einer GEM-Applikation Eingabe-Parameter: keine Rückgabe-Parameter: Die sogenannte Applikations-Identifikations-Nummer wird als Integerwert zurückgeliefert. intAPPL\_EXIT();/\*19\*/ Terminieren einer GEM-Applikation Eingabe-Parameter: Es wird eine Fehlernummer ausgegeben. Ist ein Fehler aufgetreten, wird eine Null übergeben, ansonsten eine positive Zahl. int GRAF\_HANDLE (&gr\_wch, &gr\_hch, &gr\_wbx, &gr\_hbx)<br>
|\*77\* int gr\_wch, gr\_hch; int gr\_wbx, gr\_hbx; Durch den Aufrufdieser Funktion erhält mandie sogenannte Handle-Nummer, die zur Kommunikation mit dem VDI erforderlich ist. Eingabe-Parameter: Adressen von vier Integer-Variablen, in die AES die Rückgabe-Werte schreibt. Rückgabe-Parameter: Direkter Rückgabe-Wert ist die Handle-Nummer. Diese muß vom Programm zur weiteren Verwendung gesichert werden. gr\_wch = Breite eines Zeichens<br>gr\_hch = Höhe eines Zeichens gr\_hch = Höhe eines Zeichens<br>gr\_wbx = Breite der Zeichen-M<br>gr\_hbx = Höhe der Zeichen-M = Breite der Zeichen-Matrix = Höhe der Zeichen-Matrix int FORM\_ALERT (fo\_adefbttn, fo\_astring); / \* <sup>52</sup> \*/ int fo\_adefbttn; char fo\_astring ( ); Darctollon einer Alert Dex (Warnmeldung) Eingabe-Parameter: = Nummer des Buttons, der durch die Return"-Taste aktiviert werden kann. Ein Wert von Null bedeuted, daß "Return" keine Reaktion auslöst.  $f_{\text{o}\_\text{astring}[\ ] = \text{Inhalt der Warmmeldung}$ 

Rückgabe-Parameter:

Zurückgegeben wird die Nummer des vom Benutzer aktivierten Buttons.

halb ein standardisiertes Koor dinatensystem eingeführt. Mit einer Auflösung von 32768 Punkten ist dieser Standard die Normalized Device Coordi ates (NDC) - sehr hoch angesetzt, um auch für zukünftige Hardware-Entwicklungen gerü stet zu sein.

In der Praxis bedeutet das, daß Grafiken maßstabsgerecht von einer standardisierten auf die augenblickliche Auflösung an gepaßt werden müssen. Der Re chenaufwand für diese Anpas sung verlangsamt die Grafik ausgabe erheblich. Deshalb bie tet GEM für Programmierer, die mehr Wert auf die Ge schwindigkeit als auf die Über tragbarkeit ihrer Programme le gen, die Raster Coordinates (RC), bei welchen die Koordi naten direkt den Pixels auf dem Bildschirm entsprechen. An die Raster-Koordinaten gelangt man, indem man als letzten Pa rameter den Wert Null an die oben genannte Funktion über-, mittelt.

Legt man dagegen großen Wert auf die Kompatibilität der Gra fikausgaben zu anderen Syste men oder zu internen, von der Maximai-Auflösung differie renden Grafikmodi, so muß als elfter Wert eine Zwei an die Funktion V\_OPNVWK über geben werden. Dann findet das<br>NDC-System Verwendung. Nach diesem Funktionsaufruf ist die Initialisierungsphase end lich abgeschlossen.

## . . . warnen, . . .

Für das Zeichnen und Verwal ten einer Warnmeldung stellt AES die recht komfortable Funktion FORM\_ALERT zur Verfügung. Ihr muß ein Integer wert und eine Zeichenkette übergeben werden.

## Software-Know-how .

Die Integerzahl kann die Werte 0, l, 2 und <sup>3</sup> annehmen. Sie gibt an, welcher der darzustellenden Buttons durch Betätigung der Return-Taste aktiviert werden kann (zum Beispiel ' $1'$  = erster Button von links). Soll kein But ton durch 'Return' ausgelöst werden können, so muß eine Null übergeben werden.

Der darzustellende Text sowie die einzelnen Button-Texte müssen in der Zeichenkette ent halten sein. Hierbei ist darauf zu achten, daß die einzelnen Texte jeweils in eckigen Klammern stehen, denn nur so kann AES zwischen Meldungstext und Buttons unterscheiden. Das Zei chen 'D' verteilt den Warntext auf verschiedene Zeilen. Alle Zeichen und Ziffern, die sich hinter diesem Symbol befinden, werden dann in der nächsten Zeile ausgegeben. Dabei ist zu beachten, daß eine Warnmel dung höchstens 40% des Bild schirms bedecken darf.

Außer diesen Texten muß sich zusätzlich noch eine in eckigen Klammern befindliche Ziffer von Null bis Drei in der zu über gebenden Zeichenkette befin den. Diese Zahl bestimmt das Aussehen des Warnsymbols, das in der linken oberen Ecke der Box erscheinen soll. Eine Null bewirkt kein Symbol, eine Eins ein Ausrufezeichen, eine Zwei ein Fragezeichen und eine Drei ein 'Stop-Schild'.

Die Verarbeitung aller Benut zeraktivitäten auf dieses For mular übernimmt vollständig das AES. Das bedeutet, daß diese Box solange auf dem Bild schirm bestehen bleibt, bis einer der Buttons aktiviert wird. Bis dahin werden alle anderen Funktionen des Arbeitsfeldes gesperrt. Der Bediener ist somit gezwungen, auf das Erscheinen der Warnmeldung entsprechend zu reagieren, da ansonsten die weitere Bearbeitung des laufen den Programms nicht möglich ist.

Als Rückgabewert erhält man von dieser Funktion die Num mer des Buttons, der aktiviert wurde. Dadurch ist es ein leich tes, das Programm in ge wünschte Routinen verzweigen zu lassen.

## . . . zeichnen . . .

Die Funktionen zum Zeichnen der Figuren stellt das VDI zur Verfügung. Um einen ausgefüll ten Kreis zu erhalten, muß man V\_CIRCLE aufrufen, wobei

## Übersicht der vordefinierten Füllnuster:

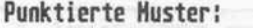

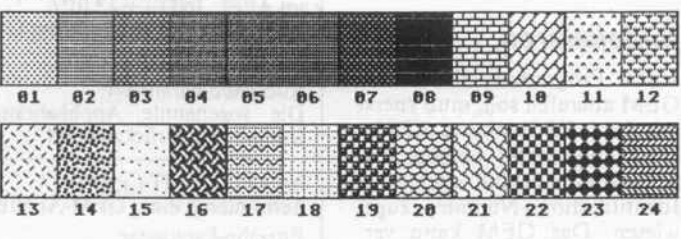

### Schraffierte Huster:

/, ei 82 83 B4 83 8G 87 88 89 18 11 12

Diese Füllmuster stellt GEM dem Programmierer zur Verfügung.

vier Parameter übergeben wer den. Der erste Wert ist dabei die sogenannte Handle-Nummer. Danach folgen die x- und die y-Koordinate des Kreismittel punkts und schließlich noch der Radius.

Das eckige Gegenstück dazu<br>bildet die VDI-Funktion VDI-Funktion V\_BAR, die das Zeichnen eines ausgefüllten Rechtecks ermög licht. Die Funktionsparameter bestehen aus der Handle-Nummer und einem Array, in dem die Koordinaten der diago nal gegenüberliegenden Eck punkte des darzustellenden Rechtecks eingetragen sind. Durch diese zwei Wertepaare wird die Position und die Größe des Objekts definiert.

Nun könnte man leicht in den Glauben verfallen, daß diese zwei Funktionen allein schon die Schlüssel zur gewünschten Grafikdarstellung bilden - weit gefehlt!

Bevor nämlich die eigentliche Kreis- oder Rechteck-Routine erfolgreich ausgeführt werden kann, muß eine ganze Reihe von Grafik-Attributen gesetzt wer den:

Zuerst muß man das Füllmuster für den Kreis oder das Rechteck vereinbaren. Doch um ein be stimmtes Muster auszuwählen, ist zuvor die Art des Füllmusters festzulegen. Wie Sie aus der Ab bildung erkennen können, gibt es zwei unterschiedliche Typen davon. Den ersten Typ bilden die 24 punktierten, den zweiten die 12 schraffierten Muster.

Die Art des Füllmusters be stimmt man mit der VDI-Funktion VSF\_INTERIOR. Ihr muß lediglich die Handle-Nummer und der Wert des ge wünschten Füll-Typs überge ben werden, der aus der Tabelle zu ersehen ist.

- 0 : Fläche nicht ausfüllen
- <sup>1</sup> : Fläche ganz mit Füllfarbe ausfüllen 2 : Fläche mit punktiertem
- Muster ausfüllen
- 3 : Fläche mit schraffiertem Muster ausfüllen
- 4 : Fläche mit selbstdefinier tem Muster ausfüllen

Hat man sich auf diese Weise für einen Füll-Typ entschieden, so muß als nächstes das entspre chende Muster bestimmt wer den. Dies ermöglicht die VDI-Funktion VSF\_STYLE, der man die Handle-Nummer und die Kennung des Musters mit geben muß. Die Werte für die Muster können Sie der Abbil dung entnehmen.

Natürlich können die diversen Füllmuster unter GEM auch in verschiedenen Farben darge stellt werden. Um eine Farbe auszuwählen, werden der VDI-Funktion VSF\_COLOR die Handle-Nummer sowie die Nummer der ausgewählten Farbe mitgeteilt. Bei monochro mer Darstellung kann der Farb wert entweder Null (Weiß) oder Eins (Schwarz) lauten.

Schließlich und endlich braucht nur noch die Funktion VSF\_PERIMETER aufgerufen zu werden. Dadurch bestimmt man, ob das zu zeichnende Ob jekt mit einer Linie umrahmt werden soll. Neben der obliga-<br>torischen Handle-Nummer Handle-Nummer übergibt man entweder eine Null, die die Umrahmung ver hindert, oder eine Eins, mit der die Umrahmung eingeschaltet wird.

Erst nach dem Ausführen dieser vier Funktionen dürfen die ei gentlichen Zeichen-Funktionen V CIRCLE oder V\_BAR auf gerufen werden.

## . . . und abmelden

Damit sind eigentlich alle für das Programm erforderlichen GEM-Funktionen geklärt. Doch der Programmierer hat noch einen Arbeitsschritt auszu führen: Bei Beendigung einer jeden GEM-Applikation muß nämlich alles so hinterlassen werden, wie es vor Programm antritt vorgefunden wurde. Das geschieht mit den beiden Funk-<br>tionen V CLSVWK und V\_CLSVWK und APPLEXIT.

Mit V\_CLSVWK wird die Arbeitsstation geschlossen, die zu Programmbeginn mit V\_OPNVWK eröffnet wurde. Dazu muß der Funktion ledig lich die Handle-Nummer über geben werden. Anschließend ist es nicht mehr möglich, mit Funktionen auf diese Arbeits station zuzugreifen.

Schließlich ist es noch erforder lich, die zu terminierende Ap plikation aus dem 'Gedächtnis' des GEM zu streichen. Dies ge schieht mit der Funktion APPL\_EXIT, die keine Para meter verlangt.

Die letzte Funktion, die bis jetzt noch nicht erwähnt wurde, ist V\_CLRWK. Sie dient zum Lö schen der aktuellen Arbeitssta tion - des Bildschirms. Daher benötigt sie außer der Handle-Nummer keine weiteren Para meter.

Anhand dieses 'einfachen' Bei spiels wird wohl klar, daß die Handhabung eines so vielseiti gen und mächtigen Werkzeugs wie GEM eine Menge Detail wissen voraussetzt. Gerade für den Anfänger, aber auch für den Fortgeschrittenen ergeben sich dadurch immer wieder mögliche Fehlerquellen. Wer dem aus dem Weg gehen möchte, der kann auf eine Programmier sprache zurückgreifen, die all diese zusammengehörigen Funktionen als Makro-Defini tion bereitstellt. Allerdings wer den dadurch oftmals die einzel nen Funktionen in ihrer Mäch tigkeit eingeschränkt.

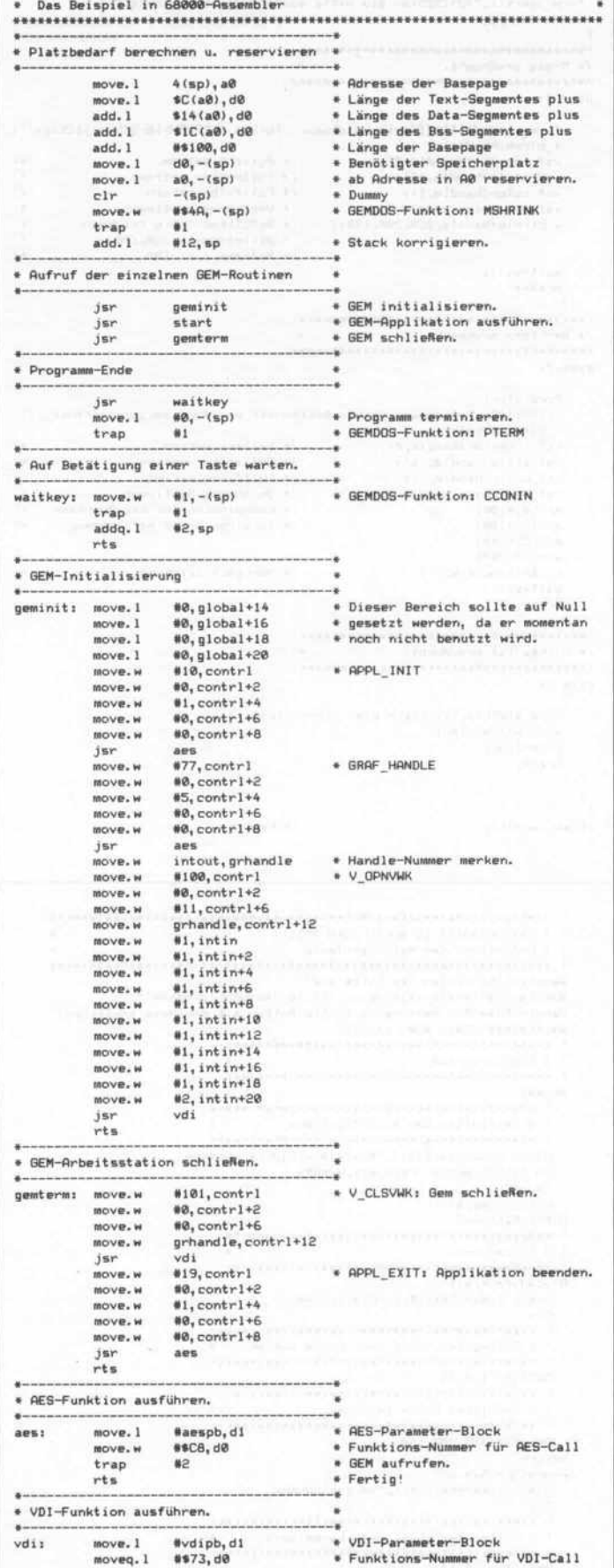

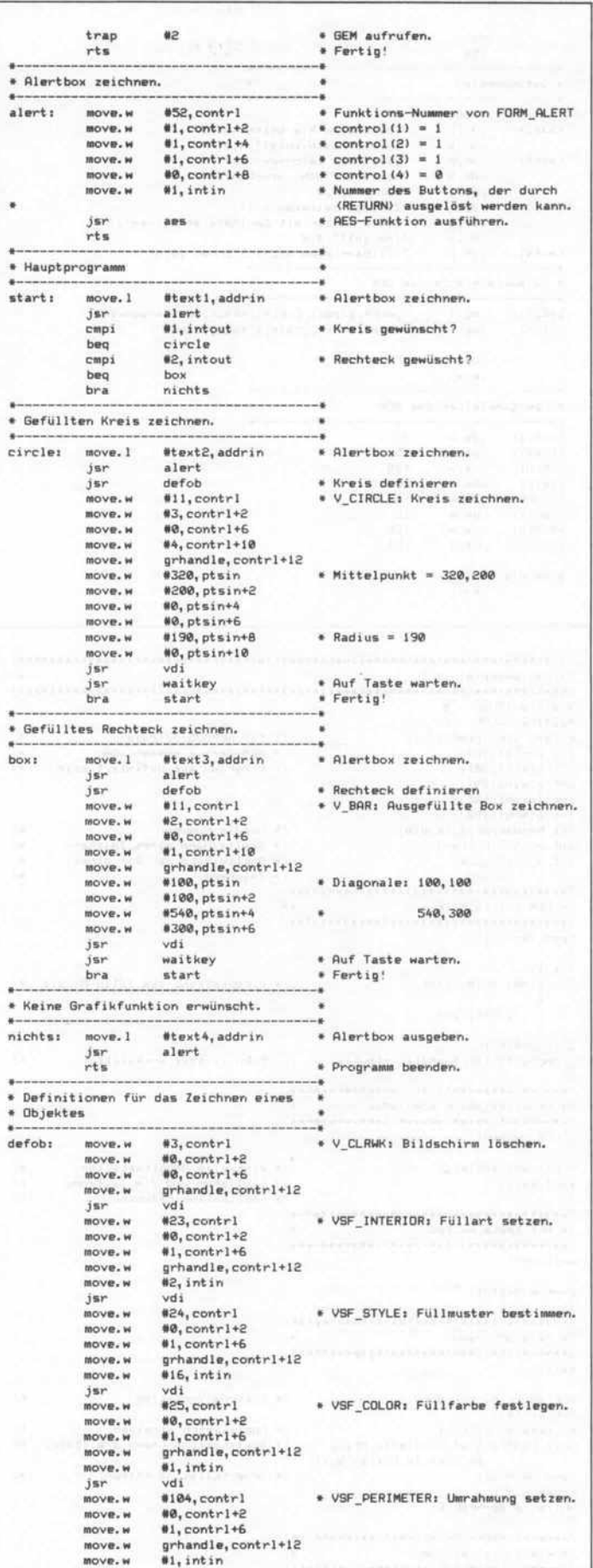

## Software-Know-how

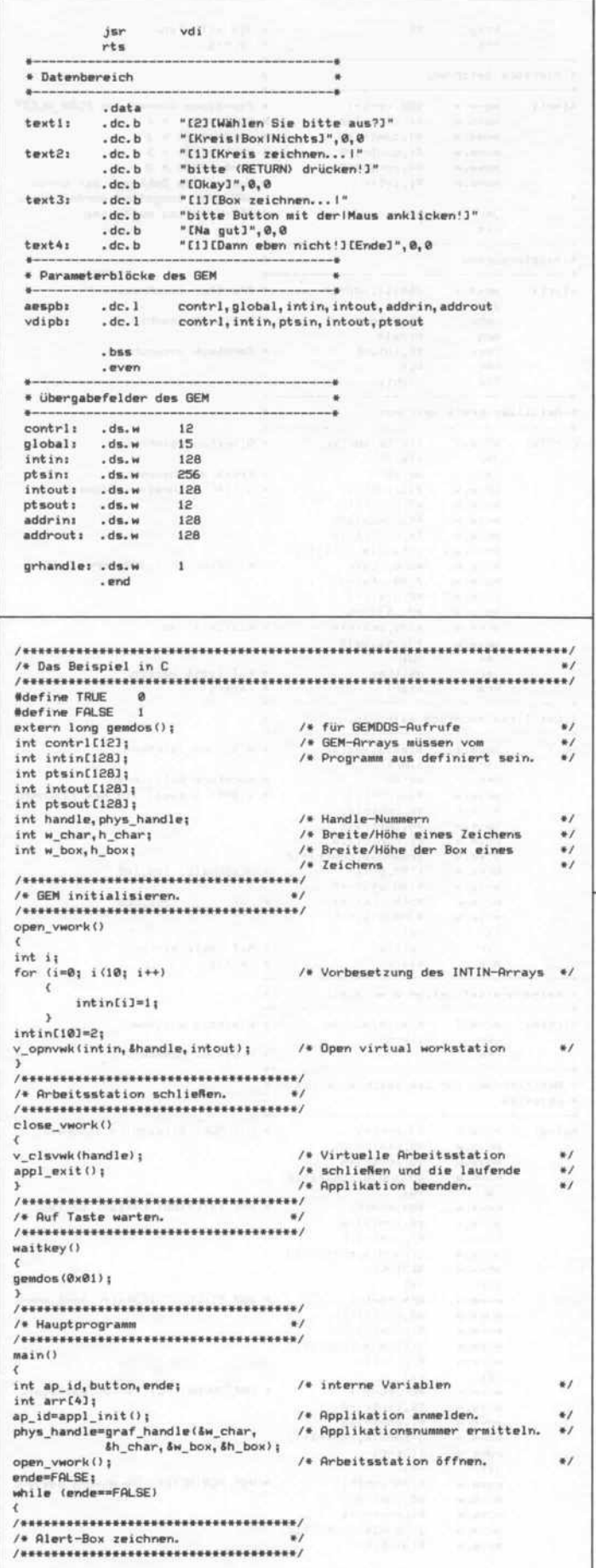

button form\_alert(1,"[2][Wählen Sie bitte aus?][Kreis|Box|Nichts]"); switch (button) /\* Kreis erwünscht. case 1: x form\_alert(1,"[1][Kreis zeichnen... | bitte (RETURN) | drücken!][Okay]"); v\_clrwk(handle);<br>vsf\_interior(handle,2);<br>vsf\_style(handle,16); /\* Füllart setzen.  $\frac{1}{2}$ /\* Füllmuster setzen. ., vsf\_color(handle,1);<br>vsf\_perimeter(handle,1);<br>v\_circle(handle,320,200,190); /\* Füllfarbe setzen.  $\bullet$ /\* Umrahmung bestimmen.<br>/\* Umrahmung bestimmen.<br>/\* Gefüllten Kreis zeichnen.  $\frac{1}{2}$ /\* Mittelpunkt: 320,200<br>/\* Radius: 190  $\ddot{\phantom{0}}$  $\ddot{\phantom{a}}$ waitkey(); break;  $\overline{ }$ /\* Rechteck erwünscht. case 2: ï form\_alert<br>{1,"[1][Box zeichnen..|bitte Button mit der|Maus anklicken!][Okay]"); v\_clrwk(handle);<br>vsf\_interior(handle,2);<br>vsf\_style(handle,16); /\* Fullart setzen.  $\epsilon/$ /\* Füllmuster setzen.<br>/\* Füllfarbe setzen.  $\frac{1}{2}$  $\ddot{M}$ vsf color(handle, 1); vsf\_perimeter(handle,1);<br>arr[0]=100; /\* Umrahmung bestimmen.<br>/\* Koordinaten für das Rechteck  $\bullet$  $\bullet$  $arr[1] = 100;$ /\* in einem Array definieren.  $\bullet$ arr[2]=540;  $arr(31 = 300)$ v\_bar(handle, arr); /\* Rechteck zeichnen.  $\ddot{\phantom{0}}$ waitkey (); break:  $\overline{ }$ case 3: form\_alert(1,"[1][Dann eben nicht!][Ende]");<br>v\_clrwk(handle); ende=TRUE: break;  $\mathcal{L}$  $\mathbf{r}$ close\_vwork(); /\* Fertin!  $\bullet$ Das Beispiel in BASIC (GFA-BASIC) ' \* Hauptprogramm<br>' \* Hauptprogramm Repeat Alert 2, Warntext1\$, 1, "Kreis1Box (Nichts", Button On Button Gosub Kreis, Box, Nichts Repeat<br>Until Inkey\$()"" Procedure Kreis Alert 1, Warntext2\$, 1, "Okay", Dummy  $C1s$ Deffill 1,2,16 ,<br>, servillten Kreis zeichnen.<br>, sssaassessessaassessaassessaassessaasses Poircle 320, 200, 190 Return Procedure Box Alert 1, Warntext3\$, 1, "Na gut", Dummy  $C16$ 

Deffill 1,2,23

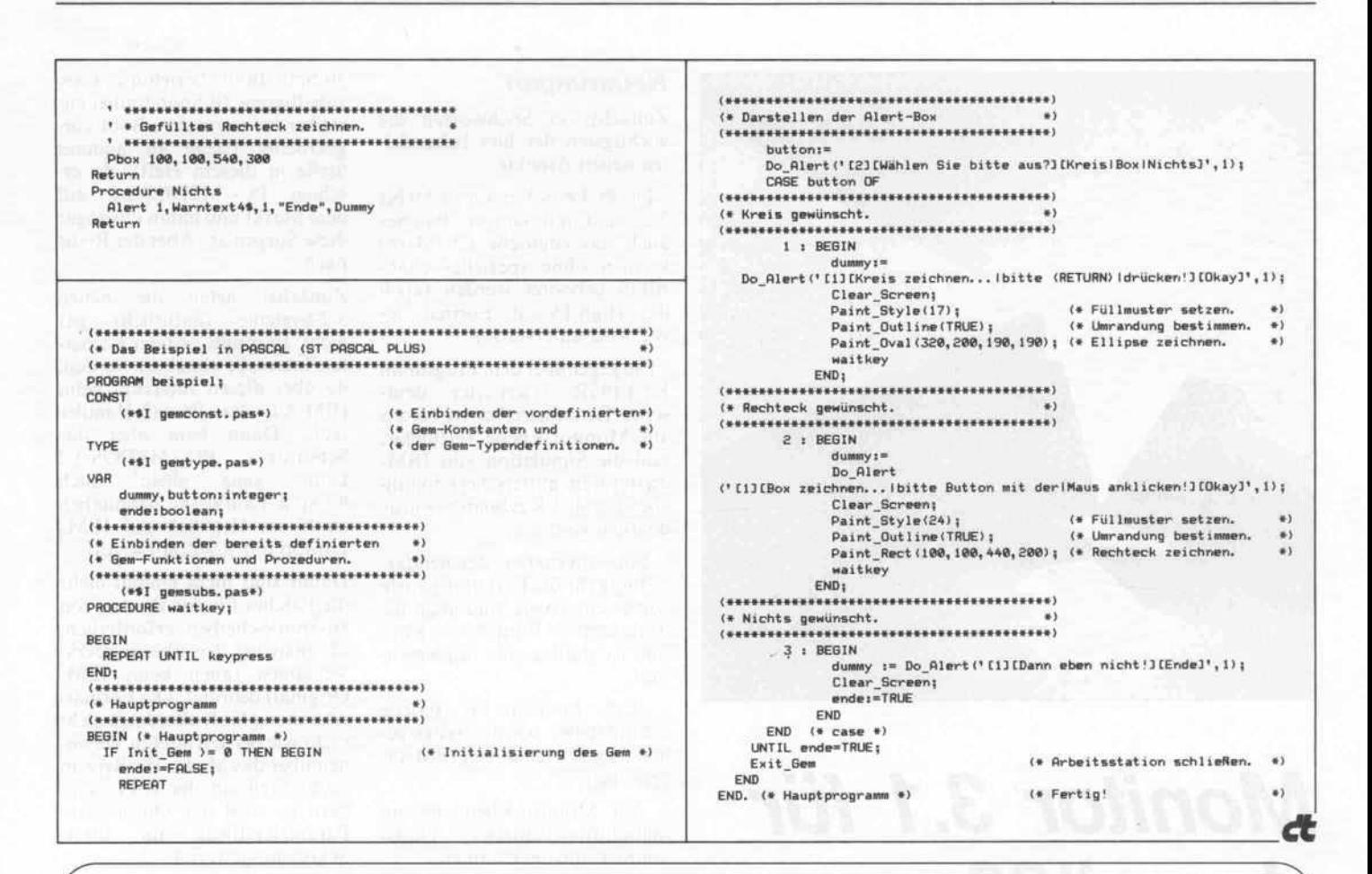

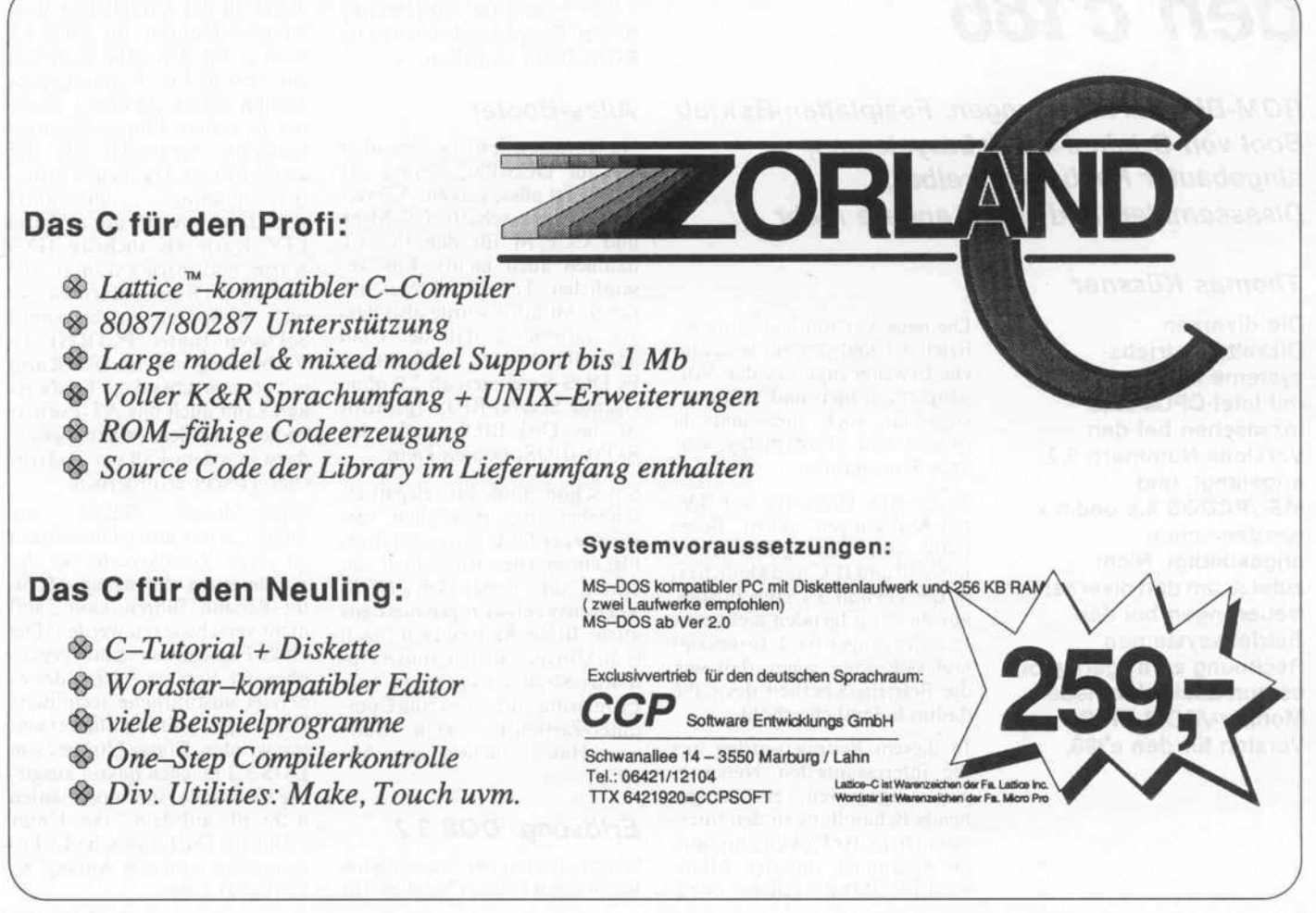

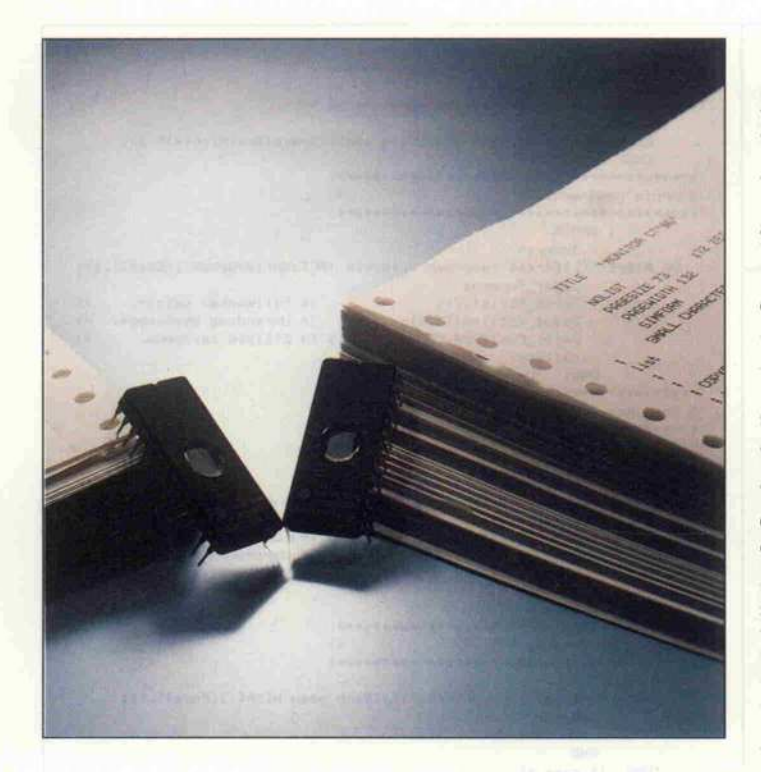

# Monitor 3.1 für den c't86

ROM-BIOS-Erweiterungen: Festplatten-Betrieb, Boot von Original-Betriebssystemen, eingebauter Keyboard-Treiber, Disassembler und vieles andere mehr

## Thomas Küssner

Die diversen Diskettenbetriebs systeme für Computer mit Intel-CPUs sind inzwischen bei den Versions-Nummern 3.2 angelangt, und MS-/PCDOS 4.x und 5.x werden schon angekündigt. Nicht zuletzt, um den diversen Neuerungen bei den Betriebssystemen Rechnung zu tragen, gibt es nun auch eine neue Monitor-/ROM-BIOS-Version für den c't86.

Die neue Version heißt nun of fiziell 3.1 und umfaßt wesentliche Erweiterungen zu den Vor gängerversionen und selbstver ständlich auch hier und da (doch noch) erforderlich gewor dene Korrekturen.

Es ist eine Unmenge von De tail-Änderungen (etwa Behe bung von Timing-Problemen mit V30 und IFC und ähnliches) in die Version 3.1 eingeflossen, auf die im folgenden nicht wei ter eingegangen wird. Insgesamt läßt sich dazu sagen, daß sich die Betriebssicherheit des c't86 dadurch deutlich erhöht.

In diesem Beitrag werden nur die interessantesten Neuerun gen aufgegriffen, eine einge hende Behandlung finden Inter essenten in der Dokumentation, die zusammen mit den Monitor-EPROMs ausgeliefert wird.

## **Neuerungen**

Zunächst in Stichworten die wichtigsten der hier behandel ten neuen Aspekte:

- Die PCDOS-Versionen 2.0 bis 3.2 (und mit einigen Patches auch das englische CP/M-86) können ohne spezielles c't86- BIOS gebootet werden (auch das High-Density-Format des AT wird unterstützt).

- Ein gegenüber dem Programm KEYBGR erweiterter deut scher Tastaturtreiber ist bereits auf Monitor-Ebene verfügbar, und die Simulation von IBM-Tastaturen mittels herkömmli cher Parallel-Keyboards wurde deutlich verbessert.

- Eine alternative Zeichendar stellung für die Farbgrafikkarte wurde eingebaut, und auch die 'vergessene' PrintScreen-Routine ist mittlerweile implemen tiert.

Der Interrupt <sup>14</sup> (serielle Schnittstelle) wurde weitestgehend dem Original von IBM an geglichen.

- Auf Monitor-Ebene ist ein bildschirmorientierter Disas sembler hinzugekommen.

- Die komplette Ansteuerung für den Festplattenbetrieb ist im ROM-BIOS enthalten.

## Alles-Booter

Naja, vielleicht nicht alles, aber bis auf DOS-Plus bootet der c't86 jetzt alles, was ein AT ver kraftet (der schafft CP/M-86 und CCP/M für den PC/XT nämlich auch nicht). Ein we sentlicher Teil der Arbeit am neuen Monitor wurde also dar auf verwendet, daß der c't86 jetzt alle bislang verfügbaren PCDOS-Versionen ab 2.0 ohne eigenes Spezial-BIOS (gemeint ist das Disk-BIOS, nicht das ROM-BIOS) booten kann.

So schön und oft eleganter, schneller und (bezüglich ver schiedener Disk-Formate) flexi bler ein 'eigenes' BIOS auch sein kann, die dauernden DOS-Versionswechsel zogen meistens auch BIOS-Änderungen nach sich. Um diesem dauernden Updating-Streß zu entgehen (zur Erinnerung: die c't ist eine Com puter-Zeitschrift, kein Soft ware-Haus), suchten wir Ab hilfe.

## Erlösung: DOS 3.2

Gerade hatten wir uns auf eine Lösung mit kleinen Patches (für

80-Spur-Boot) beziehungsweise zuladbarem 80-Spur-Einheitentreiber bei normalem Boot vor gearbeitet (siehe an anderer Stelle in diesem Heft), da er schien PC-/MSDOS 3.2 auf dem Markt und nahm uns sogar diese Sorgen ab. Aber der Reihe nach.

Zunächst liefen die neuen 3.2-Systeme (natürlich) gar nicht. Es mußte erst der Kasset ten-Interrupt simuliert werden, da über diesen Interrupt beim IBM AT der Prozeß-Handler läuft. Dann kam aber das<br>Schönste: PC-/MSDOS 3.2 Schönste: PC-/MSDOS 3.2<br>kann 'ganz allein' auch 'ganz allein' 80-Spur-Laufwerke handhaben (wohl im Hinblick auf IBMs Laptop mit 3,5-Zoll-Drives).

Damit sind nicht einmal mehr die Patches für das Booten von 80-Spur-Scheiben erforderlich, die man bei den älteren DOS-Versionen (auch beim IBM-Original) benötigt. Die Format erkennung läuft allerdings nicht mehr wie bei den älteren Versio nen über das Media-ID-Byte an erster Stelle in der FAT, son dern es wird der Quasi-Disk-Parameter-Block im Boot-Sektor ausgewertet.

Trotz all der erfreulichen Wei terentwicklungen im DOS 3.2 muß es für den c't86 natürlich ein spezifisches Formatierpro gramm geben, da dieser Rech ner ja andere Floppy-Control ler-Chips verwendet als der große Bruder. Das neue Forma tierprogramm unterstützt selbsttätig sowohl die einfache FDC-Karte als auch die IFC-Karte und berücksichtigt alle wichtigen Diskettenformate: 40 oder 80 Spuren mit bis zu 10 Sektoren (unter PCDOS). In Verbindung mit der IFC-Karte mit entsprechenden Laufwer ken kann auch das AT-Format bedient werden, allerdings ist dazu in jedem Fall ein zusätzli cher Treiber erforderlich.

Ein kleiner Haken von DOS 3.2, der unter Umständen zu einer Verzögerung bei der Auslieferung der neuen Moni tor-Version führen kann, soll nicht verschwiegen werden: Die DOS-Funktionen sind gegen über der Version 3.1 (zu der es bereits ausführliche technische Unterlagen gibt) deutlich erwei tert worden. Einige Utilities von DOS 3.2 machen davon ausgie big Gebrauch, und noch laufen nicht alle auf dem c't86. Unser Problem: Die technische Doku mentation wird erst Anfang '87 verfügbar sein.

Mittlerweile kann auch das eng lische CP/M-86 mit dem Origi nal-BIOS des IBM PC benutzt werden, wenn man auf der Dis kette zwei Bytes ändert. CP/M-86 setzt nämlich alle im Origi nal-PC nicht verwendeten Inter rupt-Vektoren auf Werte, die beim c't86 zum Absturz führen würden. So sind bei diesem etwa die Timer- und Keyboard-Interrupts hardwaremäßig auf andere Adressen gelegt. Bei der deutschen Version von CP/M-86 wurde die Untersuchung nach rund 15 Änderungen vor erst aufgegeben.

Folgendermaßen lassen sich die Änderungen einbauen:

Legen Sie sich zuerst eine Spurzu-Spur-Kopie der unangepaßten Master-Disk an. Laden Sie mittels DDT86 und dem R-Kommando (nicht 'E' und nicht den Aufruf zusammen mit DDT86 verwenden!) die Datei CPM.SYS in den Speicher. Es empfiehlt sich, ihren Status vor her mittels STAT von R/O auf R/W zu ändern, damit man auf dasselbe File zurückschreiben kann.

An den Offset-Adressen xxxx:3DAFh und xxxx:3DB9h sind die Befehle STOSW (ABh) gegen ein NOP (90h) auszutau schen. Jetzt können Sie die Da tei mit

WCPM.SYS <CR>

wieder zurückschreiben und diese Diskette mit 'I' booten. Mit der neuen Monitorversion lassen sich übrigens auch einige der Original-Utilities wie etwa DSKMAINT (allerdings ohne Formatierfunktion) verwenden.

Eine Besonderheit ist aber noch zu berücksichtigen: Da der Boot-Modus mit dem I-Kommando bei Verwendung der IFC-Karte defaultmäßig auf das Format '9 Sektoren pro Spur, doppelseitig' abgestimmt ist, sollten Sie Ihre Disketten zunächst in dieser Weise forma tieren, auch wenn Sie nur einsei tige Disketten mit 8 Sektoren pro Spur benutzen. Damit be schleunigt sich der Disk-Zugriff um ein Vielfaches.

## Alles per Menü

Nach dem Reset (Power-on, per Taster oder per Ctrl-Alt-Delete) meldet sich der Rechner mit ei nigen Systemmeldungen; nach dem man 'Return' gegeben hat, erscheint ein Menü (siehe Bild).

Beim Kaltstart wird geprüft, ob ein V-Chip (V30/70116) oder <sup>8086</sup> als CPU im System ist und ob ein 8087 (Arithmetik-Copro zessor) eingebaut wurde. In ei nem Schnelldurchgang wird die RAM-Größe ermittelt, und die Taktfrequenz wird sehr exakt gemessen. Die restlichen Aus künfte betreffen den jeweils ge wählten Systemausbau.

Das Menü bietet die Möglich keit, die verschiedenen Diskettenformate mit nur einem einfa chen Tastendruck zu booten oder den Selbsttest aufzurufen. Die von der Version 2.0 her be kannten Monitor-Kommandos stehen allerdings (erweitert!) ebenfalls noch zur Verfügung, wenn man mit 'M' den c't86-Monitor anwählt.

Die Kommandos sind weitge-<br>hend selbsterklärend (siehe hend selbsterklärend Bild), jedoch ist die Unterschei dung zwischen 'P' und 'I' ganz wichtig. Mit 'I' wird quasi alles gebootet, was ein gewöhnlicher PC/XT von herkömmlichen 5,25-Zoll-Scheiben aus eben falls bootet: also alle unangepaßten 'DOSse', Spiele und etwa das gepatchte CP/M-86. Mit 'P' dürfen nur die DOS-Versionen mit dem ersten Spe zial-BIOS für den c't86 gestartet werden.

Über den Menüpunkt 'U' kann (nur) die IFC-Karte vor dem Booten in einen Spezial-Modus umgeschaltet werden, in dem sie in der Lage ist, auch verwirbelte<br>Sektor-Nummern (Kopier-Sektor-Nummern schutz-Tricks bei Spielen) zu verkraften. Die FDC-Karte kann das ohnehin, auch hilft dieser - übrigens ex trem langsame - Modus nur so lange gegen Kopierschutz-Tricks, wie keine direkten Con troller-Zugriffe (gemünzt auf den 765 im IBM) erfolgen.

Der Speichertest ('S') prüft zuerst die CPU-Register. Falls hier schon ein Fehler auftrat, wird das ganze System in den Halt-Zustand gebracht (sofern die CPU das noch schafft; denn

 $\mathbf{r}$ BB 66 <c) Thomas Kuessner 1 t 8 8 6<br>ttt 88 66 & cc ttt 88 666 Kurt Werner c t 8 8 6 6<br>cc ttt 88 66  $ttt$   $68$ 01. 12.86 Version 3. <sup>l</sup> Systemstatus: V 30 CPU mit 5.0 MHz und 640 kBytes Hauptspeicher Quasistatische RAM-Karte Farbgrafikkarte und IBM-Tastatur UNI -Karte IFC-Karte mit V30 Chip Unterstuetzung 5" 1/4 8 - CP/M-86 8 Sekt 5" 1/4 <sup>I</sup> - Original IBM Disk 5" 1/4 B -  $T -$ CP/M-86 10 Sekt 5" 1/4 Original IBM Disk T P - PC-DOS c't 86 9 Sekt 5" 1/4 X -  $\mathbf{p}$  $X - \mathbb{CP}/M - B6$  26 Sekt  $B''$ Festplatte Z - CP/M-80 IFC-Karte F - U - Umschaltung IFC von Normal- in Transparent mod us M - c't 86 Monitor C - IFC Monitor S - Speichertest Bitte Funktion waehlen!

Die Monitorversion 3.1 meldet zunächst einige Systemparameter und die Systemkonfiguration (oben). Nach Betätigen der Return-Taste erscheint ein Menü (unten) mit einer Auswahl verschiedener Boot-Optionen, Anwahl der beiden Monitore und Aktivierung des Selbsttests.

wenn sie wirklich defekt ist, kann sie sich auch nicht testen und dann eine Fehlermeldung ausgeben. . .). Danach wird der zur Verfügung stehende Spei cher auf Herz und Nieren ge prüft und das Ergebnis ähnlich wie beim großen Vorbild ausge geben.

## Tastatur-Service

Nunmehr können Sie auch eine Hard-Copy des Bildschirms auf den Drucker bringen. Dies er reichen Sie wie beim IBM über die Tasten 'Shift-PrtSc'. Zei chen, die nicht im Druckerzei chensatz enthalten sind, werden als Leerzeichen gedruckt, damit der Drucker nicht durcheinan der gerät.

Der von der DOS-Ebene her<br>bekannte Keyboard-Treiber Keyboard-Treiber (KEYBGR) wird bereits im ROM-BIOS nachgebildet. Da mit entfällt für Besitzer einer deutschen IBM-Tastatur beim Arbeiten im Monitor und mit der englischen Version von CP/ M-86 die lästige Sucherei nach den Sonderzeichen.

Der Treiber kann wie KEYBGR mittels Ctrl-Alt-Fl auf ASCII-Belegung umge schaltet und mit Ctrl-Alt-F2 zu rück in den deutschen Modus geschaltet werden. Über die Möglichkeiten von KEYBGR hinausgehend kann man mit Ctrl-Alt-F3 einen Sondermodus aktivieren, bei dem zwar alle Sonderzeichen wie auf der deut schen Tastatur aufgedruckt be handelt werden, die deutschen Sonderzeichen (Umlaute, 'ß') jedoch gemäß ASCII als Klam mern und so weiter interpretiert werden. Ein Labsal nicht nur für C-Programmierer.

Für die Benutzer von parallelen ASCII-Tastaturen wurden zehn sogenannte Simulationstasten eingeführt. Das erleichtert ganz erheblich die Nachbildung von typischen IBM-Tasten-Kombi nationen wie etwa 'Ctrl- und Alt-Taste gedrückt'.

## Besseres Bild

Manchmal ist es besser, sich von IBMs Standards fernzuhalten. Der schon mehrfach an der Farbgrafikkarte (auch des Ori ginals) bemängelte geringe Ab stand zwischen den Zeilen kann durch Umprogrammieren des 6845 (CRT-Controller) vergrö ßert werden. Dadurch lassen sich Zeichen in der Höhe mit 10 statt 8 Pixel-Zeilen darstellen. Allerdings muß dazu die Ab lenkfrequenz von 60 auf 50 Hertz gesenkt werden, was zu geringfügig erhöhtem Flimmern führen kann.

Des weiteren 'fehlen' den Block grafik-Zeichen bei den derzeit ausgelieferten EPROMs natürlich in der Ver tikalen zwei Pixels, so daß im WordStar-Menü zum Beispiel Lücken in den Begrenzungsli nien entstehen. In Zukunft wird ein Character-EPROM erhält lich sein, das statt der beiden bislang verfügbaren Zeichen sätze (schmal und fett) zwei weitere enthält, die dem größeren Zeilenabstand Rechnung tra gen. Mittels zweier Lötbrücken auf der Farbgrafikkarte kann der neue Modus aktiviert wer den.

## Interrupt 14h

Eine der wichtigsten Ergänzun gen der Monitor-Version 3. <sup>l</sup> ist die Simulation der seriellen Schnittstelle nach Definition des Interrupt 14h von IBM. Das hat diverse Probleme aufgewor fen, da wir im c't86 ja nicht den 8250, sondern eine Kombina tion aus Timer (8253) und SIO (8251A) verwenden. Mittels MODE-Kommando kann sie als COMl oder COM2 aktiviert werden. Die Einstellung der Schnittstellenparameter mittels MODE ist aber leider erst ab PCDOS Version 3.x möglich.

## Monitor-Ergänzungen

Nicht 'lebenswichtig', aber sehr angenehm für alle, die noch selbst auf Betriebssystem-Ebene und 'tiefer' programmieren (Hallo, ihr beiden!), sind einige Erweiterungen des Monitor-Teils im BIOS-ROM.

Am interessantesten ist wohl der Disassembler, der mit dem Kommando 'U' (für Unassem ble) aufgerufen wird. Sein Kom fort (er ist bildschirmorientiert) mußte aber damit erkauft wer den, daß er direkt auf die Farb grafikkarte zugreift. Wer mit ei nem externen Terminal arbeitet, dem bleibt der Disassembler versagt.

Mit den Pfeiltasten können Sie sowohl Zeilen vorwärts als auch - und das ist ein Novum - Zeilen rückwärts disassemblieren. Das Ganze geht auch seitenweise mit den Tasten 'PgUp' und 'PgDn' (es funktionieren natürlich auch die Ctrl-Kombinationen zum Scrollen bei WordStar). Vier verschiedene Speicherbereiche lassen sich über die Funktions tasten F1 bis F4 (beziehungs weise Shift-1 bis Shift-4) abwechselnd einblenden.

Weitere Änderungen bei den Monitor-Befehlen betreffen Er gänzungen der Boot-Befehle 'F' und 'Z', 'N' für Neustart (Kalt start) und Tests für den Fest plattenbetrieb (Y6 <sup>3</sup> und Y6 4).

## 'Kleinkram'

Die nichtverwendeten Inter rupt-Vektoren werden auf Null gesetzt. Damit entfällt zwar die Kontrolle ('unvorhergesehener Interrupt'), falls mal ein Inter rupt fehlgelaufen ist. Diesen Nachteil nimmt man aber besser in Kauf, denn es hat sich gezeigt, daß einige Programme, die sich eigene Interrupt-Vektoren re servieren, das nur tun, wenn sie unbesetzte Vektoren vorfinden - andernfalls steigen sie aus oder 'glauben', daß sie bereits instal liert sind (zum Beispiel INCA, ein Interrupt-Trace-Programm).

Der NMI wird neuerdings als Sprung in den Monitor verwen det. Bei Betätigung des NMI-Tasters werden außerdem, wenn Festplattenlaufwerke ange schlossen sind, die Festplatten köpfe auf die Landespur ge bracht.

Wie Sie sicherlich wissen, gibt es seit einiger Zeit eine neue CPU, nämlich die V30 (oder 70116, wie sie offiziell heißt). Diese ist in ihrer Ausführungszeit erheb lich schneller als die gute alte 8086. Des weiteren verfügt die V30 über alle die 80286-Befehle, die nicht privilegiert sind (das sind letztlich die 80188/86-Befehle). Besonders interessant sind spezielle I/O-Befehle, die einen fünffach schnelleren Blocktransfer zulassen. Außer dem können mit dem neuen Chip Befehle wie 'multiply im mediate' und 'push all' verwen det werden.

Wer die V30 und dazu noch die IFC-Karte und/oder die Hard-Disk-Karte besitzt, bekommt vom Monitor 3.1 die volle Unterstützung für den V30-Chip, was sich in einer merkbaren Geschwindigkeitserhöhung (auch ohne höhere Taktfre quenz) äußert.

Der 8087 kann jetzt per Inter rupt getrieben werden. Dazu ist bei der Brücke BR4 die Verbin dung 13-14 zu stecken. Damit sind Programme wie etwa 'BetterBASIC' lauffähig.

Auch wird jetzt nach einem op tionalen ROM gesucht (ROM-Scan-Routine), so daß sich ei gene Hardware mit Startroutinen versehen 2-K B-Schritten wird ab Adresse CSOOOh bis FOOOOh nach 55AAh gesucht. Angesprungen wird sie nach vollendeter Initia lisierung vor der ersten Bild schirmausgabe.

## Festplattenbetrieb

Mit der Version 3.1 werden bis zu zwei Festplattenlaufwerke unterstützt. Abgestimmt ist das ROM-BIOS auf zwei software kompatible HDC-Karten: ei nerseits ist da der c't-Hard-Disk-Controller zum Selbstbau (c't 8/86 bis c't 10/86), anderer seits die Controller-Karte der Firma Frank&Britting, die zwei Platten ansteuern kann und in einer speziell für den c't86 an gepaßten Version bei der Firma Marflow (siehe Anzeigenteil der c't) erhältlich ist.

Bei der Vielzahl der auf dem Markt befindlichen Laufwerks typen ist eine spezielle Anpas sung des ROM-BIOS nötig. Es müssen die Zahl der Köpfe und die maximale Anzahl der Zylin der festgelegt werden, auch muß man den Zylinder, ab dem die Schreibkompensation beginnen soll, und die Steprate angeben.

In den EPROMs befindet sich für diese Angaben eine Tabelle, in der die zugehörigen Speicher zellen in den EPROMs im Lie ferzustand mit 'FFh' besetzt sind, so daß man die spezifi schen Werte nachbrennen kann. Die Firma Marflow bietet als Service an, diese Tabelle in den EPROMs nach Ihren Angaben anzulegen.

## HD-Formatierung

Die Festplatten für den IBM PC werden bereits physikalisch for matiert ausgeliefert, und das Formatier-Programm von<br>PCDOS (FORMAT.COM) (FORMAT.COM) kann zwar Disketten physika lisch formatieren, nicht jedoch Festplatten! Das ist zwar einer seits 'Service', weil man sich keine Gedanken über den opti malen Skew-Faktor machen muß, anderseits aber auch höchst blöd, wenn man seinen Rechner etwas 'aufgebohrt' hat oder eine für PC/XTs forma tierte Platte in einen wesentlich schnelleren AT einbaut.

Wie dem auch sei, wir sprechen den Besitzern von IBM-kompa tiblen Rechnern unser Beileid aus - denn für den c't86 gibt es auch einen physikalischen For matter. Und das ist sehr sinn voll, denn dieser Rechner wird in Varianten von 5-MHz-8086 bis 8-MHz-V30 betrieben, so daß sich durchaus verschiedene optimale Skew-Werte ergeben.

Von <sup>5</sup> bis <sup>7</sup> MHz sollte man für V30 und 8086 einen Skew von 6 verwenden, ab <sup>7</sup> MHz empfiehlt sich für einen V30 ein Skew von

5. Wer sein System störungsfrei auf <sup>10</sup> MHz (l Wait) hochkit zeln kann, sollte es mit einem Skew von <sup>3</sup> bis 4 versuchen. Ei gene Experimente für Zwischen werte werden empfohlen.

Kleiner Trost für Kompatiblen-User: Wenn man Ihnen zu Ihrer Controller-Karte auch noch ein Handbuch beschert hat (derartiges soll vorkommen), dann finden Sie möglicherweise auch Hinweise, wie Sie den controller-internen ROM-BIOS-Formatter aktivieren können.

Weiter geht es dann wie beim PC mit dem original PCDOS-Programm FDISK, mit dem eine DOS-Partition eingerichtet wird. Nach einem Kaltstart wird jetzt das Format-Pro gramm von PCDOS (original, nicht das c't86-Spezialprogramm!) zum logischen Forma tieren der Platte benötigt, wobei man normalerweise auch das Betriebssystem überträgt. Die ser Formatierdurchgang dient der Bad-Block-Verwaltung von DOS.

## Was woher?

In diesem Beitrag finden Sie nur die wichtigsten Informationen zur neuen Monitor-Version; de taillierte Beschreibungen, Ta bellen und alle benötigten Uti lities bekommen Sie auf Disket ten mitgeliefert. Da die neue Monitor-Version quasi doppelt so umfangreich ist wie die Vor gängerversion 2.0, können wir sie nicht als vergünstigtes Up date gegen Einsendung älterer Monitore anbieten (der Autor der neuen Monitor-Hälfte müßte sonst leer ausgehen).

Wir werden ein Komplett-Paket<br>bestehend aus zwei bestehend aus 27128-EPROMs und vermut lich drei Disketten anbieten, das sämtliche DOS-Utilities (Trei ber, Formatter für Disk und HDC), detaillierte Beschreibun gen und ein Printer-File (also Source mit Adressen und Code, etwa 800 KB) des Monitors ent halten wird. Auch das File für das neue Character-EPROM wird dabei sein, ein DOS 3.xverträglicher Uhrentreiber und was sonst noch so das Herz der c't86-User erquicken könnte. Um unsere Hotline etwas zu entlasten: Die Monitor-Version wird erst dann erhältlich sein, wenn sie im Software-Service angeboten wird. . đ

## **Information+Wissen**

Elektronik Hobby satt. ervouarieiungen aus

allen Anwendungsbereichen.

Avenue Meriden des Marktes Mit den eineren des Markheim und so manchem Lectedrates on

**Turesday of Studio** 

die nicht mehr in den Anderschummer DM 12 - Nie nicht mehr in den Anderschummer DM 12 - Nie nicht mehr in den Anderschummer DM 12 - Nie nicht mehr in den Anderschummer DM 12 - Nie nicht mehr in den Anderschummer DM 12 - Ni

mit aktueller Schaltungstechnik The article is considered in the der Sommershaven understanden nachvolizierbar und nachbausicher. RENYOITZIRING INTO Nachbauschen der Fernanden

Satelliten-Direkt-

emptangamage bis zum Superintendienspieler. Gewürzt mit notten Reports Meleen als als and the personal contraction Hinweisen auf die interessingen und

von der

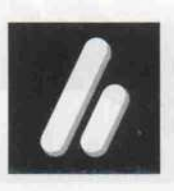

A GROVE

Verlag Heinz Heise GmbH · Bissendorfer Str. 8 · 3000 Hannover 61 · Tel. (05 11) 53 52-0

Wir meinen, all die guten Gründe,

n) an Khap (1961-1974)<br>The Priza (1975-1974) (1975-20<br>The Strip (1975-2011-1981) **HEISE** 

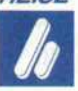

140 98,5 ighted stabilized byli.<br>bur underståd aft beig her

die für Ihr persönliches c't-Abo sprechen, halten Sie bereits in Händen.

Weshalb wir uns ohne viele Worte darauf<br>beschränken, Sie an die richtige Bestell-Adresse<br>zu verweisen: Verlag Heinz Heise GmbH zu verweisen: Verlag Heinz Heise GmbH, Vertriebsabteilung, Postfach 610407,<br>3000 Hannover 61. Oder greifen Sie einfach zur  $dt$ Service-Karte in der Heftmitte.

## Club-Nachrichten und Adressen

Zubehör für den Commodore 610 ist erhältlich bei: CBM-610-User-Club B. Schlegel Tiefenseer Str. <sup>l</sup> 1000 Berlin 26

Seit dem 3. November 1986 hat der Club der Sparkasse und LBS Bremen eine eigene Mailbox. Die CLUB-Mailbox ist täglich rund um die Uhr unter der Te lefonnummer 0421/1792023 sende- und empfangsbereit.

Die Sparkasse in Bremen Am Bill <sup>l</sup> 2800 Bremen <sup>l</sup>

Die Zielsetzung des Panorama Computerclubs besteht darin, Computerwissen in allgemein verständlicher Form weiterzu geben. Es existieren verschie dene Arbeitsgruppen, zu denen sich die zur Zeit rund 300 Club mitglieder in 14tägigem Rhyth mus treffen. Der Mitgliedsbei trag beträgt <sup>20</sup> DM pro Jahr. Zusätzlich wird eine einmalige Aufnahmegebühr in Höhe von <sup>8</sup> DM erhoben. Interessenten können sich an folgende Adresse wenden (bitte einen Freiumschlag beifügen):

Panorama Computer Club c/o Thomas Rische Am Thelenbusch <sup>123</sup> 4100 Duisburg 29

Der gemeinnützige Computer club IEC - Information Exchange Club e.V. - hat seinen Mitgliedern ermäßigte Fahrten zu Computermessen, eine um fangreiche Clubzeitschrift, Einführungs- und Fortgeschritte nenkurse zu Computersprachen sowie Informationen zu allen Themen der EDV zu bieten. Es finden regelmäßige Clubtreffen in Münster, Greven und Lad bergen statt. Der Jahresbeitrag beträgt <sup>25</sup> DM zuzüglich einer Aufnahmegebühr von <sup>5</sup> DM. Interessenten melden sich bitte bei:

Axel Rogge Steinfurter Straße 144 4400 Münster 0251/274748

Der Computerclub HUP be schäftigt sich mit den Commodore-Computern C16/116 und hauptsächlich mit dem C64. Da die Kommunikation der Club-Mitglieder lediglich über die Post geschieht, kann jeder mit machen. Der monatliche Mitgliederbeitrag beträgt 2,50 DM und wird für Arbeitslose und Studenten sogar noch ermäßigt. Eine Aufnahmegebühr wird nicht erhoben. Monatlich er scheint eine Club-Zeitschrift. Wer eine leere Kassette oder Diskette und <sup>3</sup> DM Rückporto einsendet, bekommt auch elek tronische Informationen auf diesen Datenträgern. Wer Lust hat, Mitglied zu werden, oder Informationen erhalten möchte, der schreibt an:

**dt-club** 

Computerclub HUP Stichwort: 'Mitglied' \* 'Infor mationen' Bramstraße 21 4690 Herne <sup>l</sup>

Der Atari-ST-Club 'Utopia' hat sich folgende Ziele gesetzt: Schaffung von günstigen Ein kaufsmöglichkeiten von Hardund Software für seine Mitglie der, Durchführung von Arbeits gemeinschaften und Veranstal tungen. Auf einer viermal im Jahr erscheinenden Diskette sollen unter anderem eine Club-Zeitschrift, Public-Domain-Software sowie Anwen dertips an die Mitglieder gelan gen. Aktive Arbeit für den Club soll finanziell honoriert werden. Für Festentschlossene, die so fort Club-Mitglied werden wol len (Beginn der 'vollen' Club-Aktivitäten am 1. 10. 1986), be trägt der Beitrag bis Ende 1987 <sup>80</sup> DM. Weitere Informationen bei:

Volkhard Werner Alter Kirchenpfad 8 6520 Worms 26

Die Computer-User-Vereini gung Bruchsal e.V. hat mit Er folg die cmb '86 (Computer-Messe Bruchsal) ausgerichtet und ist deshalb in der Lage, diese Veranstaltung zu einer ständigen Institution in dieser Region werden zu lassen und zu einer Regionalmesse Nordba dens auszubauen. In diesem Jahr findet die Messe am 26./27. September 1987 in der Sport halle Bruchsal statt. Anmelde schluß ist der 31.03.1987. Be reits seit Oktober 1986 ist die Informationsbroschüre cmb '87 erhältlich. Interessierte Firmen melden sich bitte bei:

cmb-Messeleitung T. Zimmermann 7520 Bruchsal <sup>l</sup> 07251/14920

Der KS-Computer-Club e.V. i. Gr. organisiert zum ersten Mal in diesem Jahr vom 1.-3. Mai <sup>1987</sup> in Baden-Baden eine Com putermesse. Die Standmiete be trägt <sup>25</sup> DM pro Quadratmeter. Stromanschluß, Tische, Stühle und Stellwände sind kostenlos, müssen aber vorher bestellt wer den. Auf telefonische oder schriftliche Anforderung erhal ten Sie Teilnahmebedingungen und -informationen, Bestell scheine für Standgestaltungs materialien sowie ein Hotelver zeichnis der Stadt. Anmelde schluß ist der 31.1.1987.

KS-Computer-Club Dornmattstraße 47-49 7570 Baden-Baden 07221/75025 Mo-Sa 14-15 Uhr und 18-19 Uhr

In Lauf an der Pegnitz wurde eine neue Mailbox eröffnet. Die Mailbox ist Informationsbörse für aktuelle Tips aller Art, wie Kinokritiken, Tauschbörse, Buchvorstellungen und auch Treffpunkt für Computerfreaks. Die Daten der Mailbox in Kurzform: Name : ARFA Box Tel.Nr. : 09 123/5 71 <sup>1</sup> Parameter : B/n/v/l Online : Nonstop Zweck : Informationsbörse Nils Faltin Mühlsteig 10 8501 Eckental

Der Memotech User Club CH & D ist ein Club für sämtliche MTX-, FDX- oder SDX-User im deutschen Sprachraum. Er verfügt über eine große CP/M 2.2-Software-Bibliothek und kann dank der Zusammen arbeit mit einem englischen Club auch die größte Pro grammsammlung für den MTX ohne Erweiterung anbieten. Neuerdings erhält der Club auf alle Produkte der Memotech Computers Ltd. Händlerra batte, die an die Clubmitglieder weitergegeben werden. Im Mit gliederbeitrag von 50 DM/40 Fr pro Jahr ist eine Informations schrift, die etwa zehnmal im Jahr erscheint, inbegriffen.

Kontaktadresse für Deutsch land: Ulrich Reichard Huttoi 61 8961 Wildpoldsried

## Kontakte

Wer programmiert in PEARL unter dem Betriebssystem RTOS? Wir sind an einem Erfahrungs- und Informations austausch interessiert:

ROBOT Taktile Greifer GmbH z.H. Herrn Wergin Drontheimer Straße <sup>34</sup> A

1000 Berlin 65 0 30/4 92 20 37

Kontakt gewünscht zu Benut zern eines Toshiba T100 (T200?):

Arndt Mecke Schieferkamp 40 b 3000 Hannover 91

Suche zwecks Erfahrungsaus tausch Commodore CBM 610- User, möglichst im Raum Kas sel.

Joachim Hörnle Gräfestraße 31 3500 Kassel 05 61/2 62 84

Suche Kontakt zu c't86-Selbstbauern zwecks Zusammenar beit bei Hard- und Softwareent wicklung.

Norbert Olinger Theodor-Fontane-Str. 3 4047 Dormagen 5 / Zons

Kontakt zu c't86-Anwendern im Raum Düsseldorf, Wupper tal, Essen sucht:

Michael Diehl Ruwerweg 31 5628 Heiligenhaus

Kontakt zu CP/M 3.0-Usern, die die c't-lMB-RAM-Disk oder die CMOS/EPROM-Floppy benutzen, sucht:

Bernd Rilling Dorfstraße 88 7401 Walddorf 2 07127/328 16

## Niederlande

Zur Einrichtung einer Public-Domain-Bibliothek suche ich Kontakt zu ST-Benutzern sowie RTOS/PEARL-Anwendern im Süden Hollands.

P. Kolenbrander Rurfeldenstraat 37 NL - <sup>5632</sup> XH Eindhooven

c't 1987, Heft 2

140

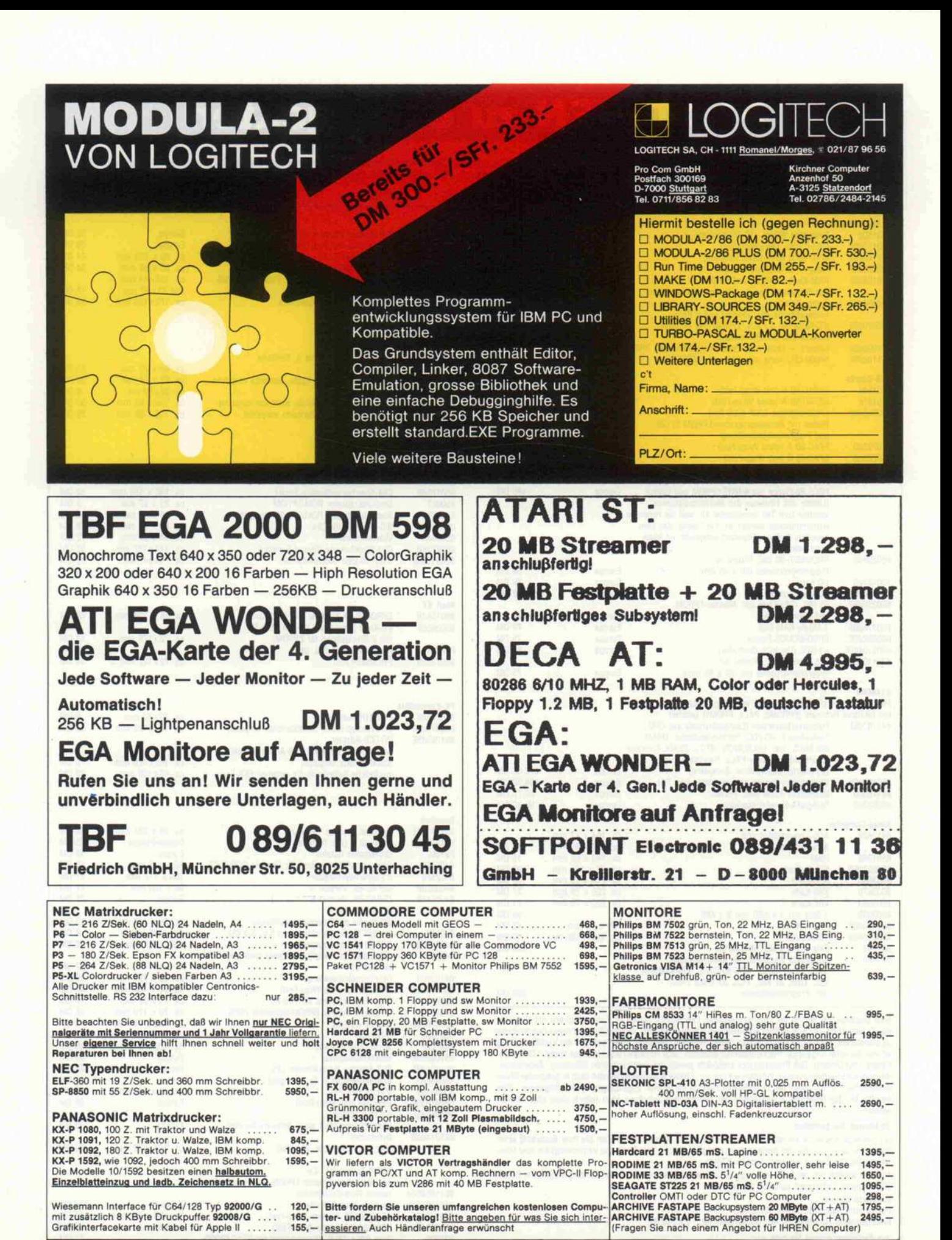

WEBER ELEKTRONIK · 8700 WÜRZBURG · Eisenbahnstraße 22 · Tel. 09 31/70 14 41

## PLATINEN zu c't-Projekten

c't-Platinen bestehen aus Epoxid-Glashartgewebe, sind fertig gebohrt und mit Lötstopplack versehen bzw. verzinnt. Weitere Merkmale können Sie der Buchstabenkombination in der Bestell nummer entnehmen; die Buchstaben bedeuten: 'd' - doppelseitig, 'B' - Bestückungsaufdruck, 'E' - elektronisch geprüft.

Nr. Projekt

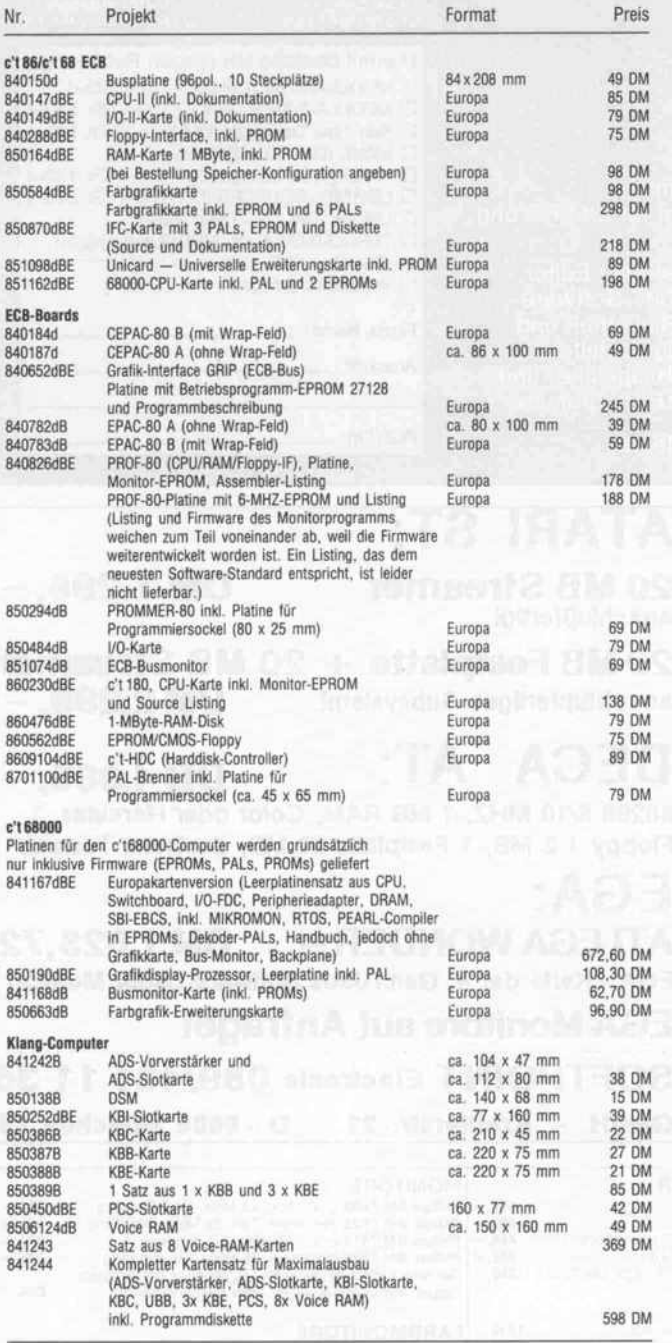

Bitte beachten Sie: Alle in der Liste aufgeführten Leerplatinen stehen im Zusammenhang mit Projekten der Zeitschrift <sup>c</sup>'t. Die zum Aufbau erforderlichen Angaben sind der veröffentlichten Projekt-Beschreibung zu entnehmen. Zusätzliche Informationsschriften sind nicht erhältlich. Eine Fotokopie der Veröffentlichung können Sie unter Angabe der Platinennummer bestellen. Jede Fotokopie eines Beitrags kostet 5 DM, unab-<br>hängig vom Umfang. Das Platinenlayout entspricht jeweils der veröffentlichten Schattung; Änderungen,<br>nsbesondere Verbes werden.

#### So können Sie bestellen:

Postgiroamt Hannover, Kt.-Nr. 93 05-308

Ihre Bestellung richten Sie bitte an:

Kreissparkasse Hannover, Kt.-Nr. 000-019968 (BLZ 25050299)

Um unnötige Kosten zu vermeiden, liefern wir nur gegen Vorauskasse. Fügen Sie Ihrer Bestellung einen<br>Verrechnungsscheck über die Bestellsumme zuzüglich DM 3,— (für Porto und Verpackung) bei oder überweisen Sie den Betrag auf eines unserer Konten.

Schecks werden erst bei Lieferung eingelöst. Wir empfehlen deshalb diesen Zahlungsweg, da in Einzel fällen längere Lieferzeiten auftreten können. Bankverbindungen:

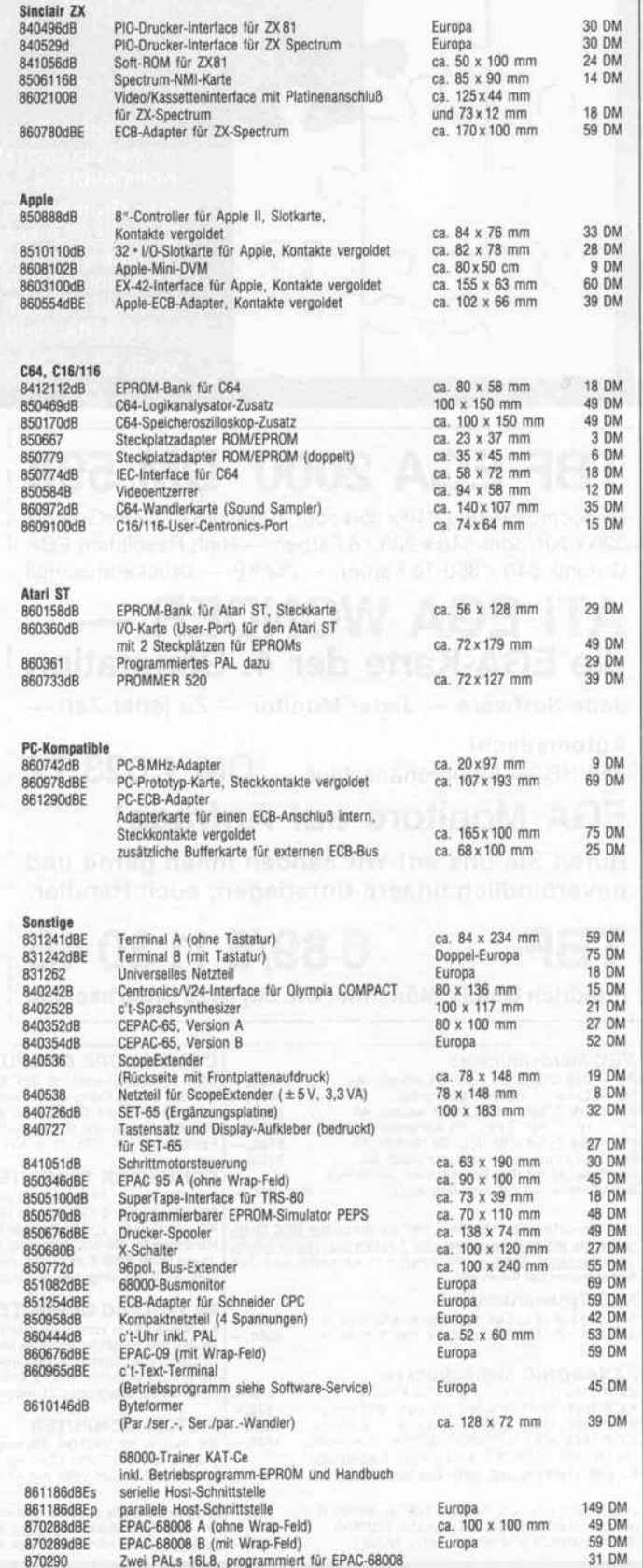

Format

Preis

HEISE PLATINEN- & SOFTWARESERVICE , Postfach 610407, 3000 Hannover 61

# Video-Standards: Raster-Verfahren

## Michael Felsmann

'Wer kennt nicht das Problem: Man hat sich einen der preiswerten Hobby-Computer gekauft und ist gleich nach der ersten Inbetriebnahme enttäuscht darüber, wie schlecht die Bilddarstellung des Computers ist.' Dieser Satz leitete vor etwas mehr als drei Jahren den ersten c't-Praxistip ein. Wie wenig sich seitdem doch geändert hat. . . Falls Sie nicht sicher sind, worauf man hätte achten müssen und was man notfalls noch 'hinbiegen' kann, können Sie hier Ihr Wissen darüber auffrischen, wie die ersehnten Bilder überhaupt entstehen. Einige praktische Hinweise und 'Basteleien' werden dabei auch abfallen.

Als man für die ersten EDV-Monitore ein System zum Bild aufbau benötigte, konnte man auf die schon bewährten Prin zipien des Schwarzweiß-Fernsehens zurückgreifen. Diese Ver wandtschaft ist auch heute noch deutlich; an verschiedenen Punkten besteht sogar Kompa tibilität. Dem guten alten 'Pan toffelkino' ist deshalb ein eige ner Kasten gewidmet.

Ergänzend sei gesagt, daß es beim S/W-Fernsehen etliche na tionale Normen gab und noch gibt. So findet man zum Beispiel Zeilenzahlen von 405 bis 819 (mit und ohne Zeilensprung) und Rasterfrequenzen von 50 und 60 Hz. Auch die Längen der Synchron- und Austastpulse und die Schwellhöhen im BAS-Signal variieren (hiesige Werte siehe Kasten 'BAS...'). Das Prinzip des Bildaufbaus ist aber stets gleich, so daß hier (bis auf Dimensionierungs- oder Ab gleichnuancen) ein Schaltungs typ reicht.

## In Farbe

Dies änderte sich leider schlag artig mit dem Einzug der Farbe ins Fernsehbild. Dafür braucht man gleich drei nahezu parallele Elektronenstrahlen in der Bild röhre, für jede der Grundfarben Rot, Grün und Blau einen. Die Leuchtschicht des Schirms ist nicht mehr homogen, sondern besteht aus diskreten 'Farbtripletts' - für jede Grundfarbe je ein spezifischer Leuchtfleck, der von 'seinem' Strahl mehr oder weniger angeregt wird. Die drei unterschiedlich hellen Farbtup fer ergeben zusammen den mischfarbigen Bildpunkt. Die Bildröhre erhält also unmittel baren Einfluß auf die erreich bare Bildauflösung.

Zwar ist der 'äußere Rahmen', der Bildaufbau, gleich geblie ben, aber das Problem, neben der Helligkeit auch die Infor mation über die Farbe so zu übermitteln, daß Kompatibili tät zur Schwarzweiß-Übertragung gewährleistet ist, wurde aufmehreren, untereinander lei der völlig unverträglichen We gen gelöst: NTSC, PAL, etliche SECAM-Varianten. . . (Wenn es inzwischen Geräte gibt, die mehrere Normen 'verdauen', liegt dies nur daran, daß die VLSI-Technologie Bausteine mit verschiedenen Dekodern 'on chip' hervorge bracht hat.)

Da meines Erachtens keine die ser Normen heute noch eine große Rolle im EDV-Bereich spielt, sei auf ihre Eigenheiten nicht näher eingegangen. Ent scheidend ist, daß die Farbin formation immer ins BAS-Schema 'gequetscht' wurde  $(FBAS-Signal = Farb-BAS-$ Signal), und daß S/W-Wiedergabe immer möglich ist, solange Zeilen- und Bild-/Raster-Frequenz im Synchronisationsbe reich der 'Flimmerkiste' liegen.

## Abzubildende Daten

Anders als sein Vorbild, der (Schwarzweiß-)Fernseher, muß ein EDV-Monitor höchstens ne benbei mit Grauwerten hantie ren. Seine Domäne ist der volle Kontrast. Text soll gestochen scharf, die feinste Linie einer Grafik ohne Helligkeitsverlust erscheinen.

Wie an anderer Stelle auf diesen Seiten erläutert, hat das natür lich Auswirkungen auf die Bandbreite des Bildsignals; ein Beispiel: Bleiben wir einmal bei der althergebrachten Zeilenpe-

riode von 64 µs und einem sichtbaren Fenster kaum länger als <sup>50</sup> us. Nehmen wir weiter an, es sollen horizontal 640 Punkte dargestellt werden (80 Zeichen a 8 Punkte), dann beträgt der zeitliche Abstand zweier Punkte <sup>78</sup> ns; das ergibt knapp <sup>13</sup> MHz Bandbreite.

Bei diesen Anforderungen win ken auch die besseren Fernseher mit Video-Eingang langsam ab - und dabei ist dieses Beispiel noch recht harmlos. Oft ist das 'Sichtfenster' deutlich kürzer, außerdem erlaubt die genannte horizontale Auflösung noch lange keine 'High-Tech'-Grafik, und ein wenig Sicherheitszu schlag sollte auch immer sein. Bandbreiten von <sup>18</sup> MHz und mehr sind schnell schlichte Not wendigkeit. Und es kommt noch schlimmer. . .

Da fast ausschließlich statische Bilder dargestellt werden, stellt sich beim Zeilensprungverfah ren mit den gewohnten Ablenk frequenzen störendes Flimmern ein. Dem kann man auf drei Wegen entgehen:

1. Man verwendet in der Bild röhre eine Phosphorschicht mit höherer Nachleuchtdauer. Dies kann leider nicht beliebig weit getrieben werden, da mitunter, etwa beim 'Scrollen' von Text, das Bild soo statisch nun auch wieder nicht ist. Gängige Werte sind 12. . .22 ms; bei einem ge wissen 'Standard' sind's sogar <sup>54</sup> ms, aber dann liegt das Ge schmiere beim Scrollen auch an der Grenze des Erträglichen.

2. Man läßt den Zeilensprung einfach weg und schreibt immer nur eins der beiden Halbbilder. Bild- und Rasterfrequenz sind nun identisch, das Bild ist ruhi ger, und man braucht auch keine Ausgleichsimpulse. Die Zeilenzahl pro Bild ist jetzt hal biert; beim 'Normbild' verblei ben 312 Zeilen, von denen durch Manipulationen an der Austast lücke bis zu 300 sichtbar ge macht werden können. Braucht man mehr Zeilen (Grafik), setzt man, um den 'Rückfall' zum Zeilensprung zu vermeiden, vorzugsweise die Zeilenfre quenz herauf- wodurch 'neben bei' die Video-Bandbreite in gleichem Maße zunimmt. (Manche Rechner lassen einem im Grafik-Modus auch die Wahl zwischen leichtem Flim mern und verminderter Verti kalauflösung, indem der Zeilen sprung zu- und weggeschaltet

## Pantoffelkino

Obwohl wir ein Fernsehbild als geschlossene Fläche wahr nehmen, erzeugt der Elektro nenstrahl der Bildröhre beim Auftreffen auf die Phospho reszenzschicht des Schirms nur einen winzigen leuchten den Punkt, der je nach Inten sität des Strahls unterschied lich hell ist. Zwei in Richtung und Intensität veränderbare Magnetfelder 'schieben' den Elektronenstrahl und damit diesen hellen Punkt vertikal und horizontal über den Schirm. Jede Stelle des Schirms wird nach folgendem Muster periodisch neu 'belich tet':

Von der linken oberen Ecke des Schirms aus wandert der Stahl nach rechts und ein we nig auch nach unten und schreibt so eine (ganz leicht geneigte) 'Zeile'. Anschlie ßend springt er wieder nach links und landet dabei unter seinem vorherigen Startpunkt. Nun wird die nächste Zeile geschrieben, und dieses Spiel wiederholt sich so oft, bis in der Ecke rechts unten die Ar beit getan ist, um sofort erneut begonnen zu werden. Bei alledem wird der Elektronen strahl ständig verstärkt oder<br>abgeschwächt (moduliert). abgeschwächt Die entstehende Menge ver schieden heller Stellen ergibtdank der Nachleuchtdauer 'des Phosphors' und der Träg heit des menschlichen Auges das Bild.

In der Fernsehnorm sind (bei uns) bezüglich des Bildauf baus folgende Eckdaten fest gelegt: Die Zeilenzahl beträgt 625, die Zeilenfrequenz <sup>1</sup> 5625 Hz. Daraus folgt eine Bildwechselfrequenz von 25 Hz, was für den Eindruck kontinuierlicher Änderung ausreicht (Film). Das norma lerweise noch zu starke Flim mern wird durch einen Trick verringert, der aber nur bei ständig wechselndem Bildin halt richtig wirkt (die bekann ten Testbilder beispielsweise flimmern noch merklich) - je des Bild wird in zwei Halbbil der (Raster) unterteilt, die mit der doppelten Bildwechselfre quenz (Rasterfrequenz 50 Hz) und doppeltem Zeilen abstand geschrieben werden. Zu jedem Raster gehören so mit  $625/2 = 312,5$  Zeilen, die,

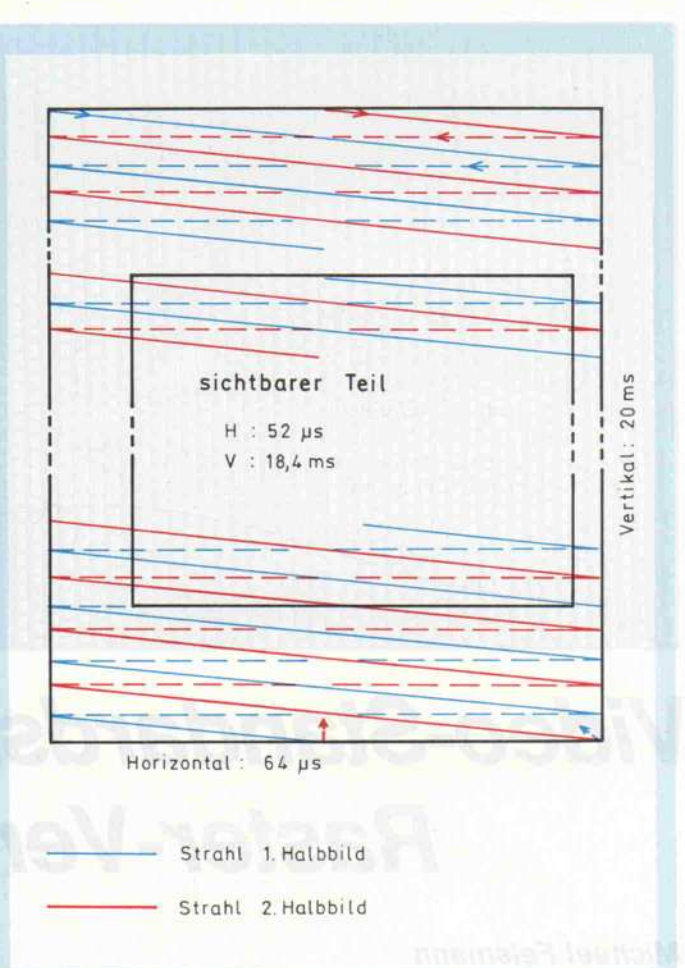

### Beim Fernsehen füllt der sichtbare Bildteil den ganzen Schirm aus - bei EDV-Monitoren ist das nicht erstrebenswert.

ineinander verzahnt, das kom plette Bild ergeben. Man spricht vom Zeilensprungver fahren (englisch 'interlaced scanning').

Die beiden Elektromagnete, die den Strahl über den Schirm führen (Ablenkspulen), wer den von zwei Oszillatoren mit sägezahnförmigen Ausgangs strömen angesteuert. Wenn diese schön zueinander pas send schwingen, der eine mit 50 Hz, der andere mit <sup>1</sup> 5625 Hz, dann malt der Strahl der Bildröhre in geord neten Zickzacklinien das ge wünschte Bild auf den Schirm. Auf diese Weise ist der Bildin formationsquelle (dem Fern sehsender) die Plazierung des Strahles im wesentlichen schon abgenommen, nur muß auch die Zuordnung der Bild information zum Platz auf dem Schirm exakt stimmen; die Ablenkoszillatoren wer den daher synchronisiert.

Wenn diese Synchronisation aus irgendeinem Grund ver sagt, kommt es zu 'Zeilensalat' (Horizontalablenkung läuft asynchron) oder zum 'Paternoster'-Effekt, wenn die Ver tikalablenkung 'spinnt'. Vor gut 20 Jahren gab's das fast jeden Abend, und man drehte schnell am entsprechenden Knöpfchen, um die Frequenz des fehlgehenden Oszillators soweit dem Soll zu nähern, daß die Synchronisierung wie der einsetzte. (Vielleicht erin nern Sie sich noch, diese alte Routine könnte wieder zu Eh ren kommen.)

Und damit der Strahl während der Rücklaufphasen von Zei len- oder (Halb-)Bild-Ende zum jeweiligen Anfang un sichtbar ist, wird die Bildinfor mation während dieser Zeiten grundsätzlich auf 'schwarz' geschaltet; man spricht vom Austastsignal oder auch von der Austastlücke. Das Sende signal enthält also drei Kom ponenten - Bild-, Austast- und Synchroninformation -, von denen die Bezeichnung BAS-Signal abgeleitet ist.
werden kann; englisch 'inter laced/non-interlaced mode'.)

3. Man erhöht die Bild-/Rasterfrequenz. Die dadurch bedingte (prinzipielle) Abnahme der ver tikalen Auflösung wird durch entsprechend höhere Zeilenfre quenzen aufgefangen - mit der unter 2. genannten Folge.

Sofern überwiegend Textdar stellung gefragt ist ('normal' sind  $80 \times 24$  oder 25 Zeichen), beschreitet man meistens den zweiten Weg; die beiden ande ren kommen eher in Grafik-Anwendungen in Betracht. Es ist übrigens durchaus zulässig, mehrere Wege gleichzeitig zu beschreiten.

#### Einige technische Daten

Falls Sie für einen 'gängigen' Computer mit BAS-Ausgang ei nen Monitor kaufen wollen, sind hier die wichtigsten Para meter und ihre Wertebereiche einmal zusammengestellt. Ihr 'Zukünftiger' sollte folgende Ei genschaften aufweisen:

- Bandbreite größer als 18MHz,
- Zeilenfrequenz 15,5. ..18,5 kHz,
- Bild-(/Raster-)Frequenz 50. . .60 Hz.

Längst nicht alle Monitore überstreichen diese Bereiche voll, Bildstörungen sind aber normalerweise durch simples 'Spielen' mit den Knöpfen der Synchronisation zu beseitigen. (Es lohnt sich, beim Kauf auf diese Einstellmöglichkeiten zu achten.) Für laut dieser Defini-<br>tion nicht-gängige Computer tion nicht-gängige Computer stehen im allgemeinen gar nicht so viele Monitore zur Auswahl, zum Beispiel für den Atari ST, der mit einer Zeilenfrequenz von 36 kHz und <sup>71</sup> Hz Bildfre quenz absolut nicht mehr 'ins (Fernseh-)Bild paßt'.

Wo allerdings kämen wir hin, wenn jetzt alles klar wäre? Ne ben dem schon erwähnten BAS-Anschluß, der als einziger<br>einheitliche Synchronsignale einheitliche Synchronsignale (mit-)liefert, gibt es noch das weite Feld der TTL-Anschlüsse (uff!). Gemeinsam ist diesen Schnittstellen, daß Video- und Synchronsignale über getrennte Leitungen laufen und daß zu mindest letztere TTL-Pegel auf weisen (müssen).

Herauszufinden ist nun, ob die Synchronimpulse vom Compu-

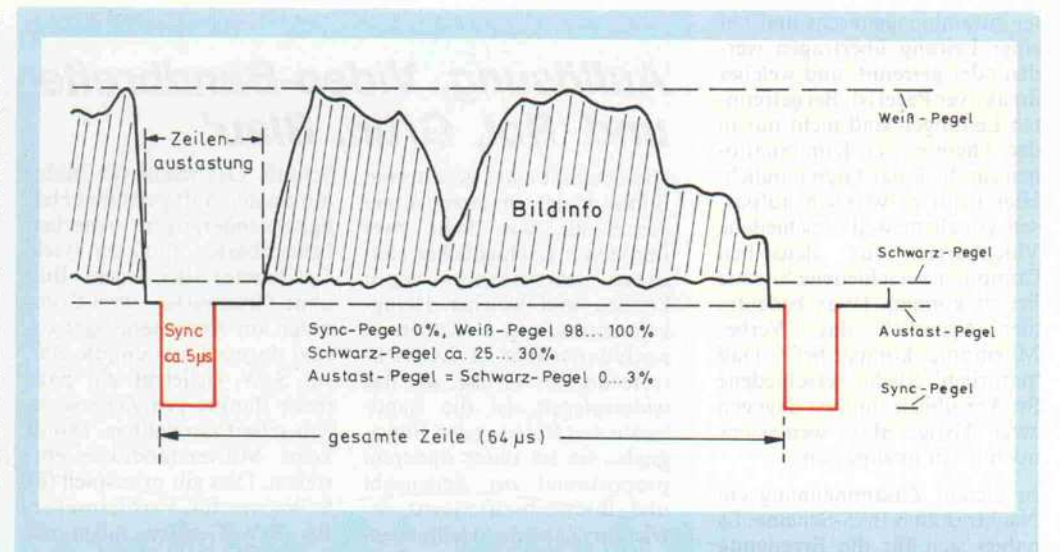

## To BAS or not to BAS

Eine detaillierte Erörterung aller Bestandteile des BAS-Signals und ihrer verschiede nen Variationen wäre ein Ar tikel für sich, ich werde daher einiges vereinfachen.

Das erste Impulsdiagramm zeigt ein BAS-Signal für eine komplette Zeile und erklärt sich wohl weitgehend selbst. Das Austastsignal – es wird meist im Fernsehgerät noch einmal zusätzlich erzeugt - hat eine definierte Lage zu den<br>Synchronimpulsen (zirka Synchronimpulsen (zirka  $1,5\mu s$  vor bis 10,5 $\mu s$  nach vor derer Sync-Flanke). Dadurch ergibt sich eine sichtbare 'Zei

lenlänge' von etwa 52 Mikrosekunden.

Im Bereich um den Raster wechsel sehen die Synchron impulse etwas anders aus: Für einige Zeit vor, während und nach dem Vertikalsynchron impuls gibt es zusätzliche (Ausgleich-)Pulse in der Mitte jeder Zeile, die von der H-Ablenkung aber ignoriert werden (müssen). Diese Trabanten sind für die Unterscheidung erforderlich, ob der V-Sync-Impuls nur Raster- oder auch Vollbildwechsel anzeigt (er be ginnt in der Mitte beziehungs weise am Anfang einer Zeile),

und weil seine Dauer auf 2,5<br>Zeilenperioden festgelegt ist. Zeilenperioden festgelegt ist. Wichtig ist dabei, daß der Ver tikalsynchronimpuls nur im plizit dadurch entsteht, daß Zeilen- und Ausgleichpulse stark verlängert werden (auf rund 27us). So können beide Ablenkeinheiten im Empfän ger ohne Unterbrechung über ein und denselben Informa tionskanal synchronisiert wer den.

Ähnlich wie beim Zeilenwech sel gibt es auch beim Raster wechsel ein definiertes Aus tastsignal. Es hat 25 Zeilen Dauer, beginnend 2,5 Zeilen vor V-Sync. Die sichtbare 'Bildhöhe' beträgt daher ins gesamt 575 Zeilen.

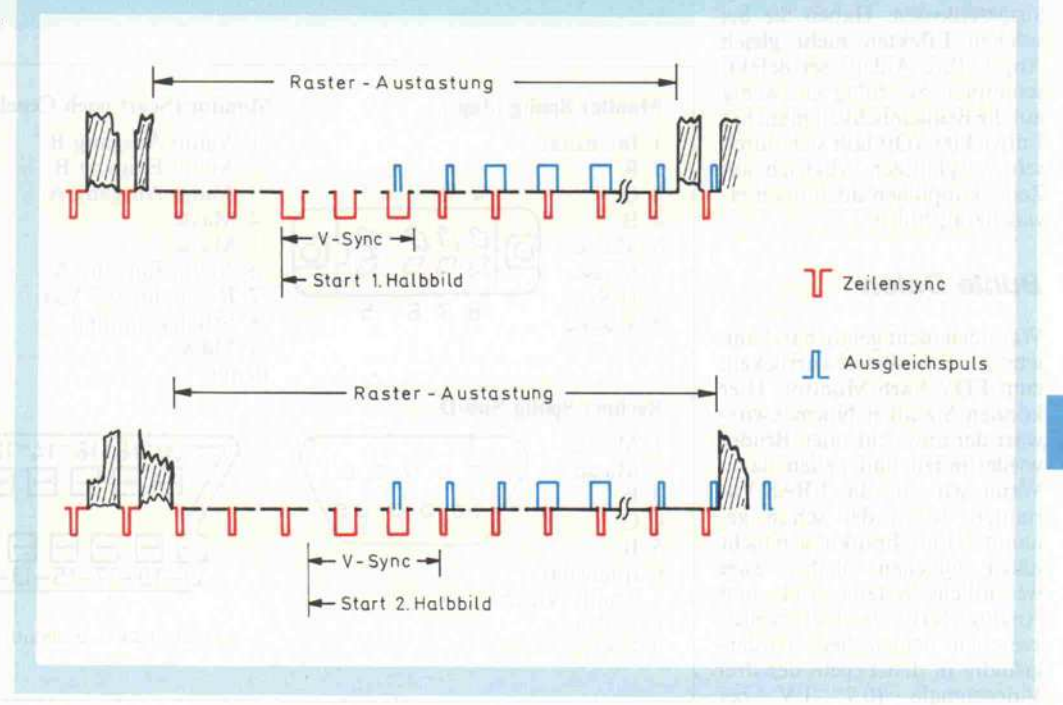

ter zusammengemischt und auf einer Leitung übertragen wer den oder getrennt, und welches ihr aktiver Pegel ist. Bei getrenn ten Leitungen sind nicht nur in der Theorie vier Kombinatio nen für die Polaritäten möglich. Hier heißt es wirklich aufpas sen, vor allem, weil verschiedene Videokarten für denselben Computer verschiedene Signale liefern können. (Was bedeutet hier eigentlich das Werbe-Mnemonic 'kompatibel'?) Daß 'natürlich' etliche verschiedene Stecker üblich sind, ist dagegen zwar lästig, aber wenigstens noch leicht anzupassen.

In diesem Zusammenhang ein Nachtrag zum BAS-Schema: Es haben sich für die Erzeugung der Synchronimpulse inzwi schen auch zwei Mischerschal tungen eingebürgert, deren Zeit bezüge von den alten Normen abweichen. Bei der einen wird ein explizites V-Sync-Signal ein fach mit dem H-Sync oder verknüpft. Zwar 'versteht' der Monitor das noch, da aber nun während der V-Sync-Impulse die Zeilensynchronisation aus setzt und der Zeilenoszillator erst am Bildanfang (langsam) wieder einrastet, gibt es manch mal doch unschöne 'Schmieref fekte' in der ersten Textzeile oder den ersten Grafikzeilen.

Die zweite Variante benutzt zur Verknüpfung von H- und V-Sync ein Exklusiv-Oder-Gatter. Das Ergebnis kommt dem Normsignal zwar schon näher, 'Flimmereien' am oberen Bild rand sind aber auch damit nicht ausgeschlossen. Haben Sie bei solchen Effekten nicht gleich Angst, Ihre Anlage sei defekt; schimpfen Sie ruhig ein wenig aufdie Bequemlichkeit mancher Entwickler. (Oft läßt sich durch sehr sorgfältigen Abgleich am Zeilenknöpfchen doch noch et was herausholen...)

#### Bunte Daten

Wer noch nicht genug hat, kann jetzt zur Schloßallee vorrücken, zum EDV-Farb-Monitor. Hier können Sie allen Normenwirr warr der monochromen Brüder wiederfinden und neuen dazu. Wenn wir auf die FBAS-Varianten wegen der schon ge nannten Einschränkungen nicht näher eingehen, bleiben zwei wesentliche Systeme: TTL- und Analog-RGB. Der Unterschied zwischen beiden liegt vorder gründig in den Pegeln der drei Videosignale (0,7. . . I V bei

## Auflösung, Video-Bandbreite und 'Rot, Grün, Blau'

Die Qualität eines gerasterten Bildes hängt in erster Linie davon ab, wie dicht zwei Punkte unterschiedlicher Hel ligkeit nebeneinander liegen können und welcher Hellig keitsunterschied (Kontrast) noch darstellbar ist. Die elek trotechnische Größe, die das widerspiegelt, ist die Band breite des Video- oder Bildsi gnals; sie ist unter anderem proportional zur Zeilenzahl und Bildwechselfrequenz so wie zur Zahl der Helligkeits wechsel innerhalb einer Zeile (Modulationsfrequenz).

Hohe Auflösung und geringes Flimmern bedingen also eine große Bandbreite. Beim Fern sehen müssen aber alle nötigen Signale 'durch den Äther', und bei dieser Art der Übertra gung ist eher geringe Band breite erwünscht. Nicht nur, weil sich dann mehr Sender in einem 'Band' unterbringen lassen; es gibt dann auch we niger Probleme im Empfänger (unter anderem mit dem Rau schen).

Für das Fersehsignal ist trotz aller übertragungstechnischer Tricks (zum Beispiel wird im Sender ein Seitenband unter drückt) bei uns bei etwa 3,5 MHz effektiver Video-Bandbreite so ziemlich Schluß. Das reicht für Bilder mit relativ sanft gestuften Hel ligkeitsänderungen zwischen benachbarten Punkten (viele Grauwerte). Bei einem Bild ohne Grauwerte - vom Com puter am Antenneneingang sind dagegen nur um die 200, bei S/W vielleicht ein paar mehr Punkte pro Zeile wirk lich scharf darstellbar. Damit keine Mißverständnisse ent stehen: Dies gilt prinzipiell für S/W- wie für Farbfernseher. Bei S/W-Geräten fallen die durch 'Überforderung' auftre tenden Unscharfen zunächst kaum auf, 'in Farbe' stören sie jedoch so sehr, daß kaum je mand (lange) sein Farb-TV als Monitor verwendet.

Ein eventuell vorhandener Vi deoeingang stellt beim Farb fernseher keine Lösung dar. Zwar wird der 'bandbreite fressende' Empfangsteil um gangen, aber das eingespeiste (F)BAS-Signal muß noch durch den Farbdekoder, und schon ist's (meist) wieder vor bei mit der Bandbreite. An ders bei Schwarzweiß-Geräten: Hier führt der zusätzliche Eingang direkt zum Videover stärker, und der ist in der Re gel 'von Haus aus' wesentlich schneller als alle vorangehen den Stufen.

(In der Anfangszeit der 'Volkscomputerei', als ein S/W-Portable noch der verbreitetste 'Monitor' war, lohnte wegen des deutlich bes seren Bildes oft sogar ein nachträglicher Einbau dieses Eingangs [1]. Heute ist der qualitative Sprung zum EDV-Monitor längst nicht mehr so kostenintensiv, auch stellen die Computer inzwi schen höhere Anforderungen, so daß eine solche, für Uner fahrene zudem nicht unge fährliche 'Operation' nicht mehr ratsam erscheint.)

Wenn man auch beim Farb gerät so einfach direkt an die Videoverstärker herankäme, wäre viel gewonnen. Das bild erzeugende Gerät könnte (und müßte) dann die Signale für die drei Grundfarben getrennt liefern - dies ist die Grundidee des (analogen) RGB-Anschlusses.

Hier kommt nun eine An schlußnorm ins Spiel, die sich<br>immer mehr verbreitet: verbreitet: 'SCART'. Diese Schnittstelle bietet unter anderem analoge RGB-Eingänge (75 Ohm; 0,7V Signal; 0.. + 2V DC-Off set), so daß im Prinzip die sinnvolle Verwendung eines Farbfernsehers als (EDV-) Monitor tatsächlich möglich wird. (RGB-Signale mit TTL-Pegeln lassen sich mit Vorwiderständen leicht pas send herunterteilen.)

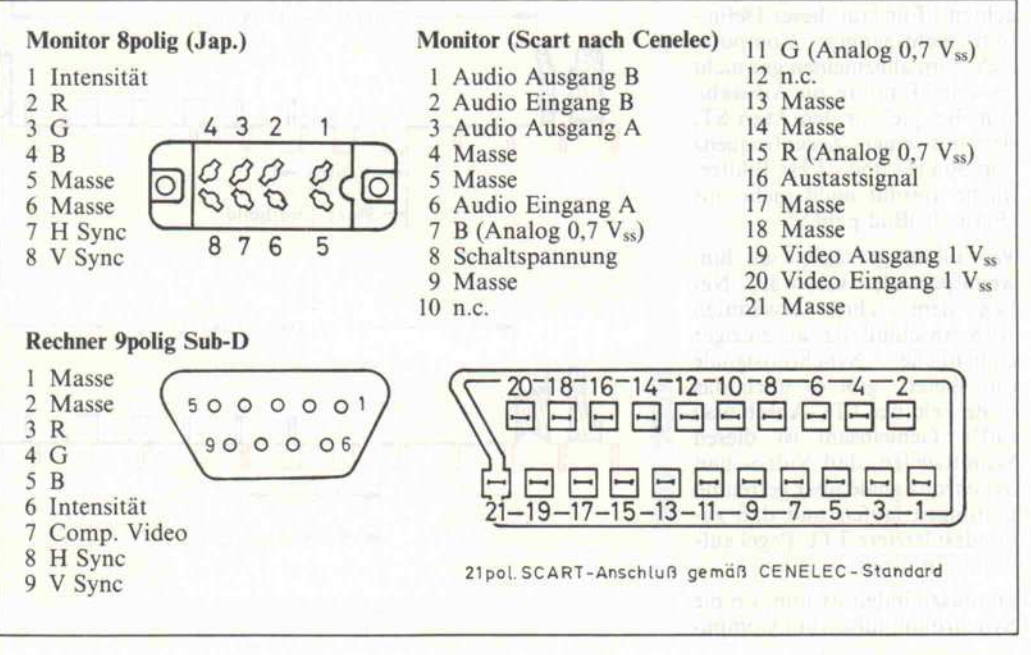

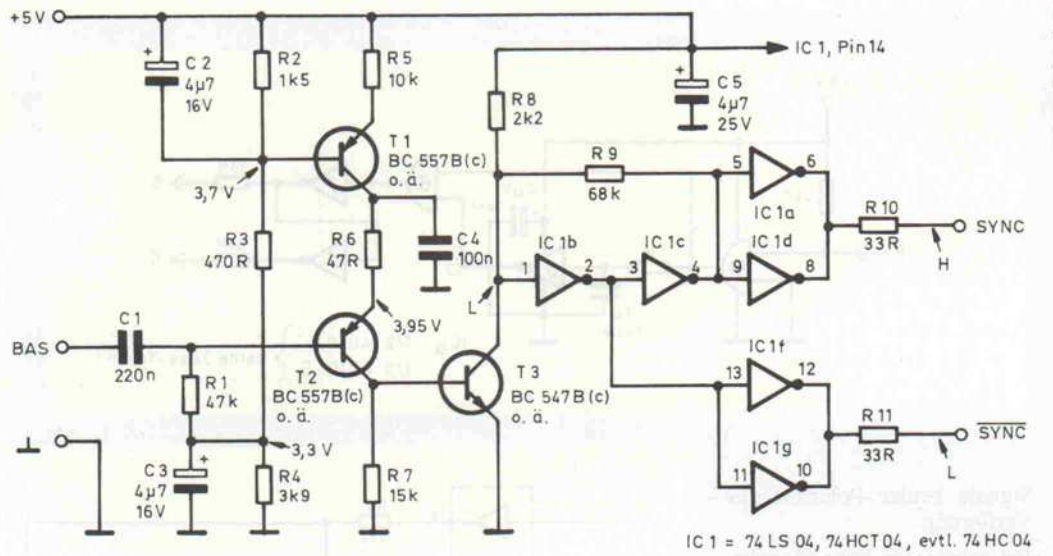

Analog-, 3. . .3,5 V bei TTLoder Digital-RGB), bei nähe rem Hinsehen aber vor allem in den Möglichkeiten der Darstel lung:

Da TTL-Signale binär sind, er hält man zunächst nur acht mögliche Farben (einschließlich Weiß und Schwarz) in jeweils nur einer Helligkeit, die Palette läßt sich auch mit Tricks wie Hinzufügen eines Intensitätsbits (ergibt 16 Farben) nicht beliebig vergrößern. Mit analogen Farb signalen stehen dagegen prinzi piell alle aus Rot, Grün und Blau mischbaren Farben in je der Helligkeit zur Verfügung. Rein technisch gesehen ist das analoge RGB-System also ein deutig besser, zumal Pegelpro bleme notfalls leicht durch Vor widerstände zu beheben sind. Der oft noch höhere finanzielle Aufwand lohnt allerdings nur, wenn die Möglichkeiten vom Computer auch genutzt werden oder wenn man für die Zu kunft gewappnet sein möchte.

Bei Farbgeräten ist unbedingt zu beachten, daß die erreichbare Auflösung in beiden Koordina tenrichtungen von der jeweili gen Bildröhre selbst abhängt. Hier hilft kein Tricksen mit den Ablenkfrequenzen, wie bei mo nochromen Monitoren. Oft bie ten zwar Rechner und/oder Monitor mehrere Arbeitsmodi, aber mindestens eine beiden passende Kombination muß schon dabei sein, sonst gibt's nie ein (vernünftiges) Bild.

Das Spektrum der Steckanschlüsse ist 'naturgemäß' noch vielfältiger als bei S/W-Geräten. Es reicht von getrennten BNC- oder Cynch-Buchsen für R-, G-, B- und Sync-Signale<br>über Submin.-D- bis zum über Submin.-D-SCART-Stecker.

Der Vollständigkeit halber sei die Möglichkeit erwähnt, an ei nen FBAS- oder, mit Hilfe einer kleinen Mischstufe, einen digi talen RGB-Ausgang einen mo nochromen Monitor anzu

schließen, der dann die Farben durch unterschiedliche Grau stufen (notdürftig) wiedergibt.

#### Aus der Praxis für die Praxis

Ich hoffe, daß jetzt alle wesent lichen Fragen beantwortet sind, die sich beim Kauf eines MoniDas Schaltbild des Takt-Trenners. Weiteres von der Funktions beschreibung bis zum Platinenlayout - finden Sie in c't 9/86.

tors stellen können. Wenn Sie nun aber einen neuen Rechner kaufen wollen oder schon ge kauft haben und ein (natürlich falscher, oh Murphy!) Monitor noch vorhanden ist, gibt es auch hier gute Chancen für ein 'Happy-End'.

Die Vertikalfrequenz des Mo nitors kann in der Regel zwi-

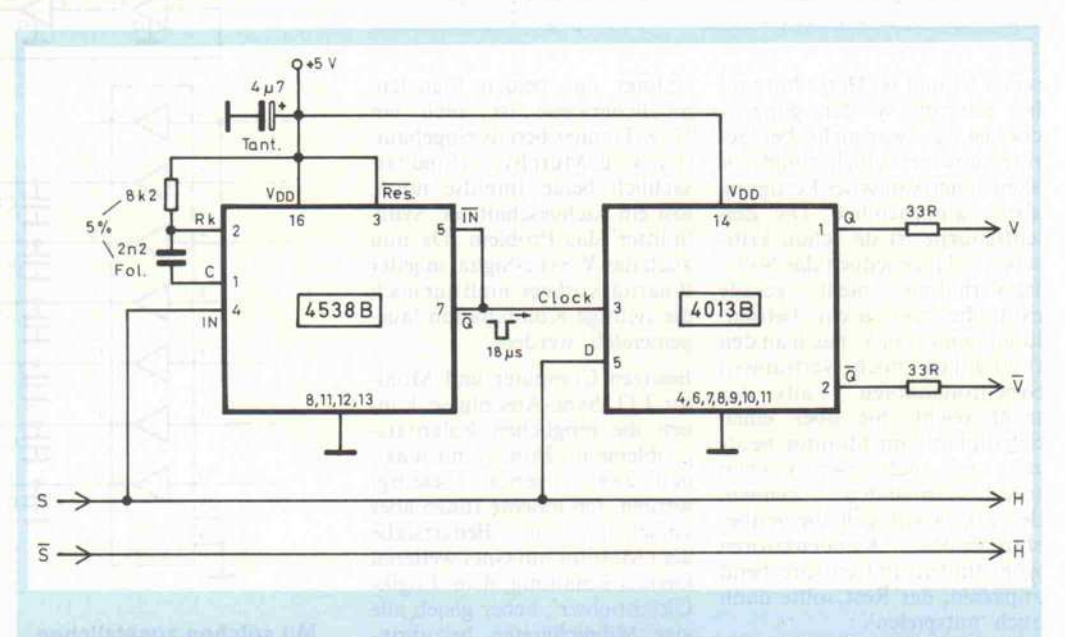

## Sync-Splitter

Nicht der Splitter im Finger ist gemeint - es geht um das Auf spleißen des Sync-Signals. Das Prinzip ist simpel und wird in dieser oder ähnlicher Form auch von 'schlauen' Monito ren verwendet: Man leitet den V-Sync-Impuls davon ab, wel chen Pegel das Sync-Signal

18 us nach der Startflanke ei nes beliebigen Synchronim pulses aufweist. Bei H-Sync ist das schon wieder der Ruhepe gel, bei V-Sync aber noch nicht (vergleiche Text und Im pulsdiagramme des Zeilenund Rasterwechsels).

Als 'Nachbrenner' für den Takt-Trenner [3] konzipiert, geht der Sync-Splitter davon aus, daß ein positives Syn chronsignal S vorhanden ist (Ruhepegel 0). Falls das nicht oder nicht immer gegeben ist, schafft ein vorgeschalteter Lo gik-Gleichrichter Abhilfe. Mit dem angegebenen Monoflop-IC 4538 ist die Schaltung ab gleichfrei, die (pinkompati blen) Typen 4528 oder 4098 weisen dafür zu große Streu ungen auf.

## Logik-**Gleichrichter**

'S' ist das H- oder V-Sync-Signal. Da jedes Synchronsi gnal im Mittel wesentlich län ger im Ruhezustand verharrt als aktiv ist, führt eine einfa che Integration des Signals über ausreichend lange Zeit zu einer Information über seine Polarität. Wird nun davon ab hängig das Eingangssignal in vertiert (oder auch nicht), bleibt die Polarität des Aus gangssignals konstant.

In der praktischen Ausfüh rung sorgt das erste Exklusiv-Oder-Gatter als Buffer für ex akte CMOS-Pegel  $(0V, +5V)$ . Die Spannung hinter dem RC-Glied (analoger Integra tor, Zeitkonstante 1 s) bestimmt, ob der nachgeschal tete Schmitt-Trigger-Inverter das zweite Ex-Oder-Gatter als Inverter oder Buffer arbeiten läßt. Die beiden letzten Inver ter stellen dann 'verstärkte'

sehen 50 und 60 Hertz hin und her getrimmt werden; ganz si cher ist das zwar nicht, bei Ge räten aus fernöstlicher und vor allem amerikanischer Fertigung aber wahrscheinlich. Die Zei lenfrequenz ist da schon kriti scher, solange jedoch das Soll-/ Ist-Verhältnis nicht gerade exotische zwei zu eins beträgt, lohnt immer ein Versuch an den (hoffentlich noch vertrauten) Synchronknöpfen. Falls das nicht reicht, Sie aber einen Schaltplan vom Monitor besit zen und auch lesen können (oder jemanden kennen, der. . .), lassen sich die zeitbe stimmenden Kondensatoren wohl finden und entsprechend anpassen; der Rest sollte dann auch 'mitspielen'.

Wenn das Problem nicht (mehr) bei den Ablenkfrequenzen liegt, haben Sie bestimmt einen Mo nitor mit TTL-Sync-Eingängen und der Rechner liefert ein BAS-Signal. Verwenden Sie un seren Takt-Trenner [3], dessen passender Ausgang an den ent sprechenden Eingang des Mo nitors anzuschließen ist. Ver langt der Monitor getrennte H-/V-Sync-Signale, nehmen Sie den Horizontaleingang; die mei sten Geräte 'bestehen' nicht un-

bedingt auf beiden Signalen, möglicherweise ist auch ein H/V-Trenner bereits eingebaut. (Ich weiß, Murphy. . .) Sind tat sächlich beide Impulse nötig, löst ein nachgeschalteter 'Sync-Splitter' das Problem. Da nun auch das V-Sync-Signal in jeder Polarität vorliegt, muß nur noch die richtige Kombination 'ausgemendelt' werden.

Besitzen Computer und Moni tor TTL-Sync-Anschlüsse, kön nen die möglichen Polaritäts probleme im Prinzip mit maxi mal zwei Invertern beseitigt werden. Ich möchte Ihnen aber vorschlagen, im Bedarfsfalle dem Monitor mit einer weiteren kleinen Schaltung, dem 'Logik-Gleichrichter', lieber gleich alle vier Möglichkeiten beizubrin gen - ohne umschalten zu müs sen. Dann ist das Thema ein für allemal vom Tisch, egal welchen Rechner (oder welche Video karte) die Zukunft bringen mag.

#### Literatur

[l] Scharfes Bild durch Video-Eingang, c't 12/83, S. 18 [2] Farbe in Schwarzweiß, c't 7/ 86, S. 114

[3] Takt-Trenner, c't 9/86, S. 80

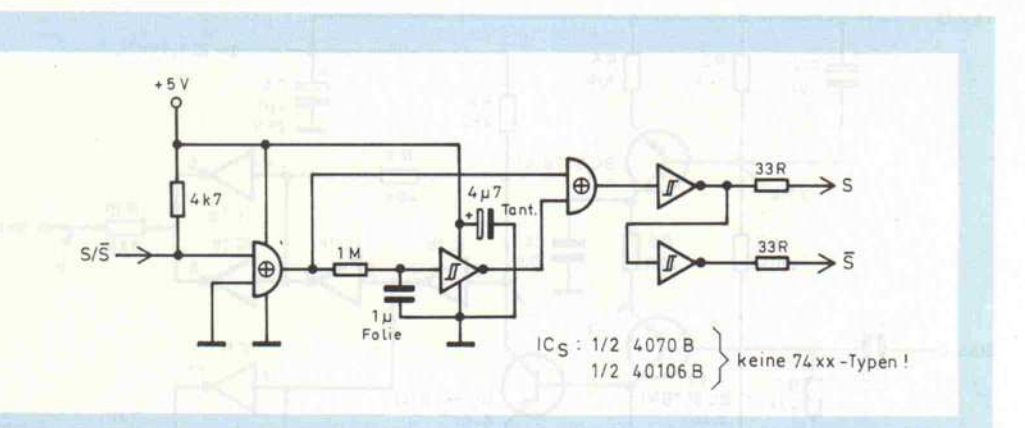

 $\frac{1}{10}$ 

 $U<sub>52</sub>$ 

LS 125

r1-

16

16

12

 $\frac{9}{9}$  -  $\frac{9}{9}$ 

 $\overline{P}$ 

**U62** 

LS 125

33

 $\frac{1}{2}$  c 20

 $\mathbf{u}$   $\mathbf{v}$  $\equiv$   $\frac{1}{2}$ 

 $\equiv$  c<sub>23</sub>

 $\pm$  C<sub>21</sub> 15k

 $\overrightarrow{P}$ 

 $\overrightarrow{P}$ 

 $\overrightarrow{P}$ 

 $\overline{\triangleright}$ 

 $\Rightarrow$ 

--rf^

Signale beider Polarität zur Verfügung.

Bei getrennten Sync-Signalen ist die Schaltung doppelt aus zuführen, wozu insgesamt je ein 4070 und 40106 reichen. Als kleiner Lochrasteraufbau läßt sie sich sicher im Monitor noch unterbringen, zumal nur eine + 5V-Versorgung bei ver-<br>nachlässigbarer Stromaufnachlässigbarer nahme benötigt wird. Erhobe ner Zeigefinger: Ein bißchen analoge Hilfe wirkt immer wieder Wunder.

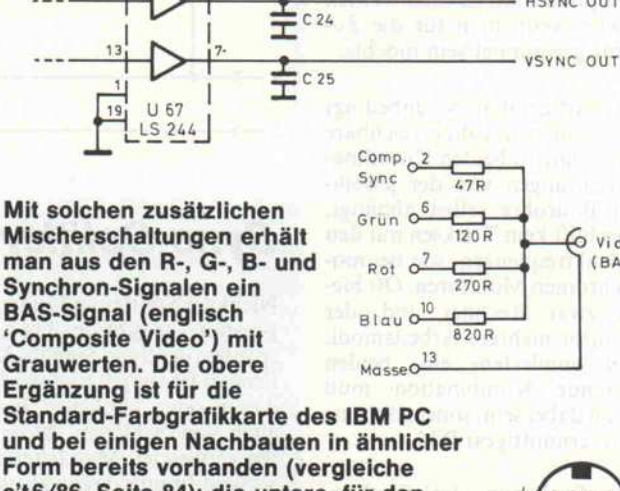

Form bereits vorhanden (vergleiche c't6/86, Seite 84); die untere, für den ' Atari ST, läßt sich sogar völlig ohne Eingriff in den Rechner nachrüsten (siehe auch c't 3/86, Seite 66, und c't 5/86, Seite 7).

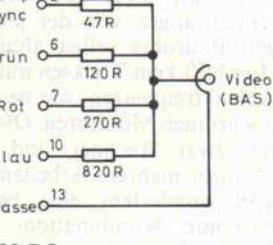

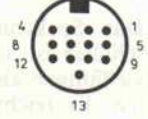

COMP VID

 $5/1$ 

R OUT

G OUT

**B OUT** 

I OUT

HSYNC OUT

+S/L U30B

8,2k

 $3,3k$ 

 $\alpha$  1 3904

 $33R$ 

 $100R$ 

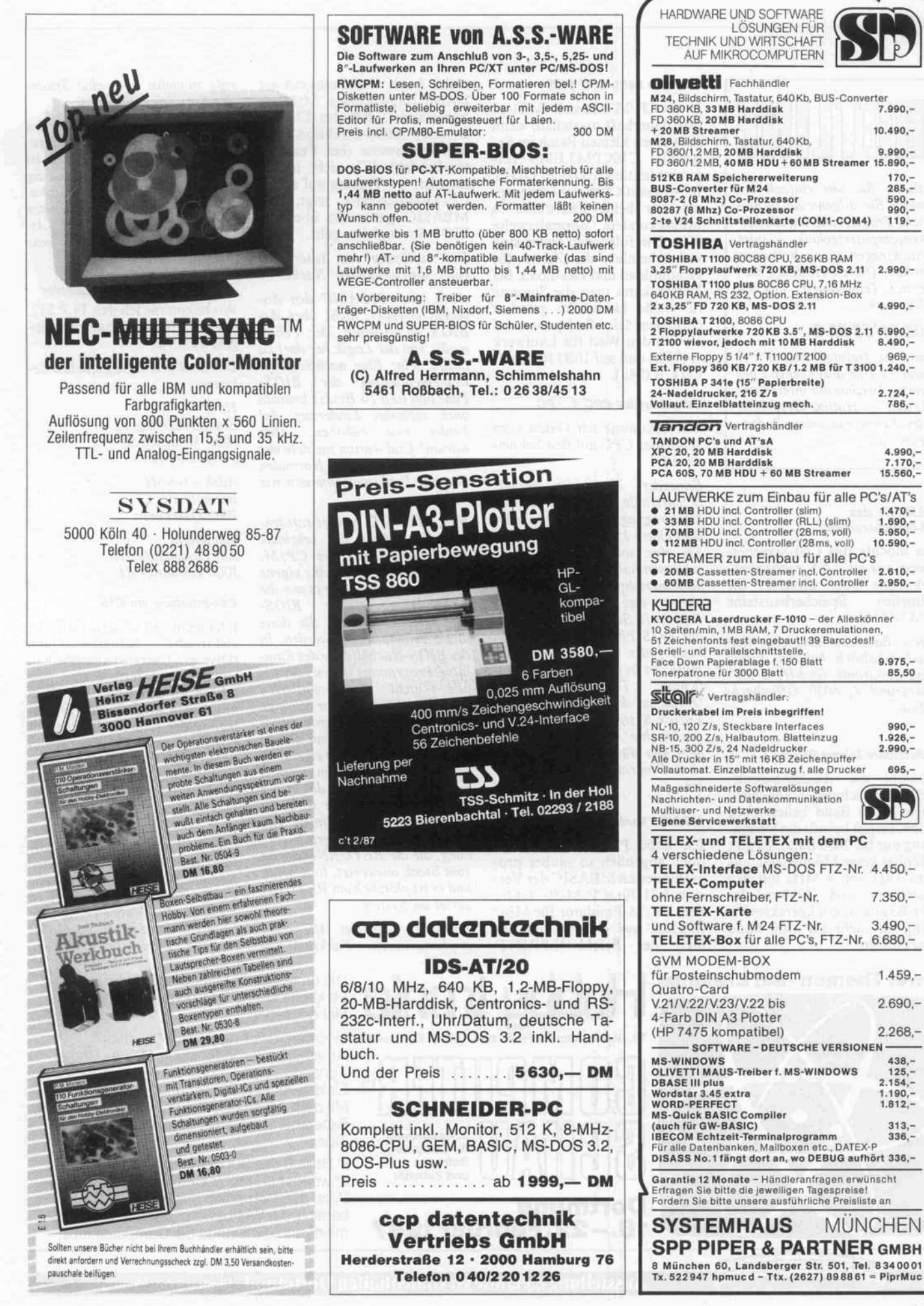

4.990,- 7.170,- 15.560,-

990,- 1.926,- 2.990,-

 $695 -$ 

 $\Gamma$  $\sum_{i=1}^{n}$ 

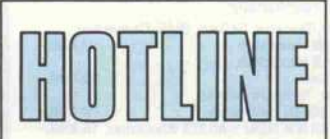

Rufen Sie uns einfach an, wenn Sie allgemeine technische Fragen rund um die Mi-<br>krocomputertechnik oder krocomputertechnik Rückfragen zu c't-Beiträgen haben. Die c't-Hotline (nor maler Telefontarif) hat die Nummer

#### 0511/5352-0

und ist freitags zwischen <sup>9</sup> und 15 Uhr durchgehend be setzt. Auszüge der interessan-<br>testen Hotline-Gespräche Hotline-Gespräche drucken wir in jeder c't-Ausgabe ab.

#### RAMs für das c't-Speicherscope

Ich möchte das C64-Speicherscope aus c't 1/85 nachbauen, bekomme aber nirgends die<br>schnellen Speicherbausteine Speicherbausteine HM3-65161-5.

Diese Bausteine sind zum Bei spiel erhältlich bei der Firma Rail-Elektronik GmbH, Großer Biergrund 4, 6050 Offenbach/ Main.

#### Schneiders lahme RS-232

Obwohl die RS-232-Schnittstelle von Schneider angeblich auch 19200 Baud beherrschen sollte, klappt bei mir die Verbin dung nur bis 2400 Baud. Es gibt offenbar keine Möglichkeit, aus dem Takt von <sup>4</sup> MHz mit den Vorteilern und Zählern des STI-Bausteins ein korrektes Ti ming für mehr als 2400 Baud einzustellen.

#### **Zwei Themen - ein Ereignis:**

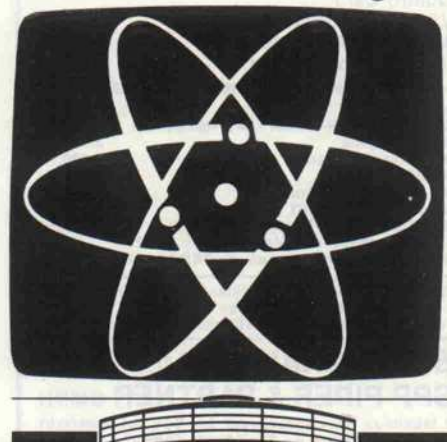

#### Steprate beim CPC 6128

Unter CP/M läßt sich die Step rate dauerhaft umstellen, wenn man einen kleinen Patch im Sy stemfile C10CPM3.EMS vornimmt (mittels SID oder DDT). In Adresse OC94h steht die Step rate für beide Laufwerke in Millisekunden, normalerweise OCh. Die folgenden Bytes sind wahrscheinlich die Zeiten für Headunload und Headload. Bei Vortex kann man die Steprate für beide Laufwerke getrennt einstellen. Hier findet man auf lOAFh den Wert für Laufwerk A (OCh) und auf 10B3 für Lauf werk B (Ö4h).

#### Datentransfer CPC < > PC

Wie bekomme ich Daten vom Schneider CPC auf den Schnei der PC?

Entweder über die serielle Schnittstelle und entsprechende Übertragungsprogramme oder über eine 5 l/4"-Diskette. Wenn Sie eine solche Floppy ange schlossen haben, müssen Sie nur noch im richtigen Format abspei chern: das einseitige IBM-Format (8 Sektoren pro Track) , das DOS Plus problemlos lesen kann (oder unter MSDOS mit Hilfe des in c't 10/86 veröffent-<br>lichten Transfer-Programms Transfer-Programms 'Zwischen den Systemen'). Bei Vortex-Systemen kann man das gewünschte IBM-Format mit dem von dieser Firma erhältli chen Programm PARA einstel len.

#### MBASIC kontra CP/M-Emulator

Ich habe Probleme mit dem doch angeblich so sauber pro grammierten MBASIC der Ver sion 5.21 für CP/M-80. Unter dem CP/M-Emulator für MS-/ PCDOS aus c't 9/86 funktio niert der Befehl 'LPRINT'

Dortmund

18.-22.Februar1987

nicht. Auch wird dieser mit der höchst fragwürdigen Meldung beanstandet, daß (bei Floppy-Betrieb) BIOS-Funktion OFh beziehungsweise (bei Festplat ten-Betrieb) 3Ch nicht imple mentiert ist. Tracing auf einem CP/M-80-Rechner zeigt, daß MBASIC gar nicht über die BlOS-Sprungleiste geht.

Die 'Auflösung' vom Autor nach einer 'durch-hackten ' Nacht:

Auch wenn MBASIC den An schein erweckt, nicht über das BIOS zu arbeiten, der Fehler mußte von der Logik her dort zu finden sein: Eine nachträgliche Implementierung der BIOS-Funktion OFh (6 Bytes) brachte auch sofortige Linderung, der Fehler war behoben. Aber warum? Und warum meldete der Emulator jenseits des Normalen liegende Funktionsnummern wie 3Ch?

Nun, MBASIC springt tatsäch lich nicht über die originale BlOS-Sprungleiste des CP/M. Es legt sich vielmehr eine eigene Sprungleiste an, in die es nur die Adressen aus 'der BIOS-Sprungleiste einträgt, die dann direkt angesprungen werden. In der BIOS-Nachbildung des Emu lator-Programms stehen aber für<br>alle nicht implementierten nicht implementierten BIOS-Funktionen keine Sprünge (JP), sondern Unterprogramm aufrufe (CALL). Wenn nun in die Programmteile, die eigentlich per CALL aufgerufen werden sollen, von MBASIC direkt per JUMP eingesprungen wird, ist das Chaos vorprogrammiert: Die Funktionsnummern-Berech nung, die die RETURN-Adresse

vom Stack auswertet, liest Müll, und es ist plötzlich ein RETURN zuviel im System.

Einfachste Abhilfe: Alle nicht implementierten Funktionsauf

**Elektronik** 

3. Ausstellung für Computer, **Software** und Zubehör

rufe zunächst über eine Sekundär-Sprungleiste führen.

Ein neues 8080-BIOS für den Emulator mit noch ein paar zu sätzlichen BIOS-Funktionen ist beim Verlag gegen Einsendung eines Freiumschlags als Fotoko pie erhältlich. Bei der nächsten Auflage der Diskette 'PC-As sembler- Utilities l ' ist das neue BIOS zusätzlich dabei.

#### Optokoppler für Soundsampler

Wo bekomme ich den TLP 552, der im C64-Soundsampler ein gesetzt wird?

Uns sind drei Bezugsquellen be kannt:

 $H3W$ Stahlgruberring 12 8000 München 80 0 89/42 92 71

Adelco GmbH Boxholmstr. 5 2085 Quickborn

Soundlight Am Lindenhofe 37b 3000 Hannover 81

#### C64-lnterface am C16

Ich möchte an meinem C16 eine elektrische Schreibmaschine (Olympia Carrera) anschließen, für die ein Interface zum An schluß an den C64 oder C128 angeboten wird. Stimmt die Be legung der seriellen Buchse am C16 mit der des C64 überein und benutzt der C16 dieselbe Kodierung für die Zeichen, so daß ich das Interface auch am C16 be treiben kann?

Dem dürfte nichts entgegenste hen. Wir haben zwar keine Er fahrungen mit dieser speziellen Kombination, aber der serielle Commodore-Bus hat beim C16 dieselbe Anschlußbelegung wie beim C64, und auch die Kodie rung der Zeichen stimmt überein.

Die umfassende Marktübersicht für Hobby- Elektroniker und Computeranwender, klar gegliedert:

In Halle 5 das Angebot für CB- und Amateurfunker, Videospieler, DX-er, Radio-, Tonband-, Video- und TV-Amateure, für Elektro-Akustik-Bastler und Elektroniker. Mit dem Actions-Center und Laborversuchen, Experimenten, Demonstrationen und vielen Tips.

In Halle 6 das Superangebot für Computer anwender in Hobby, Beruf und Ausbildung. Dazu die "Computer-Straße" als Aktionsbereich, der Wettbewerb "Jugend programmiert" und die Stände der Computerclubs.

Ausstellungsgelände Westfalenhallen Dortmund täglich 9.00-18.00 Uhr

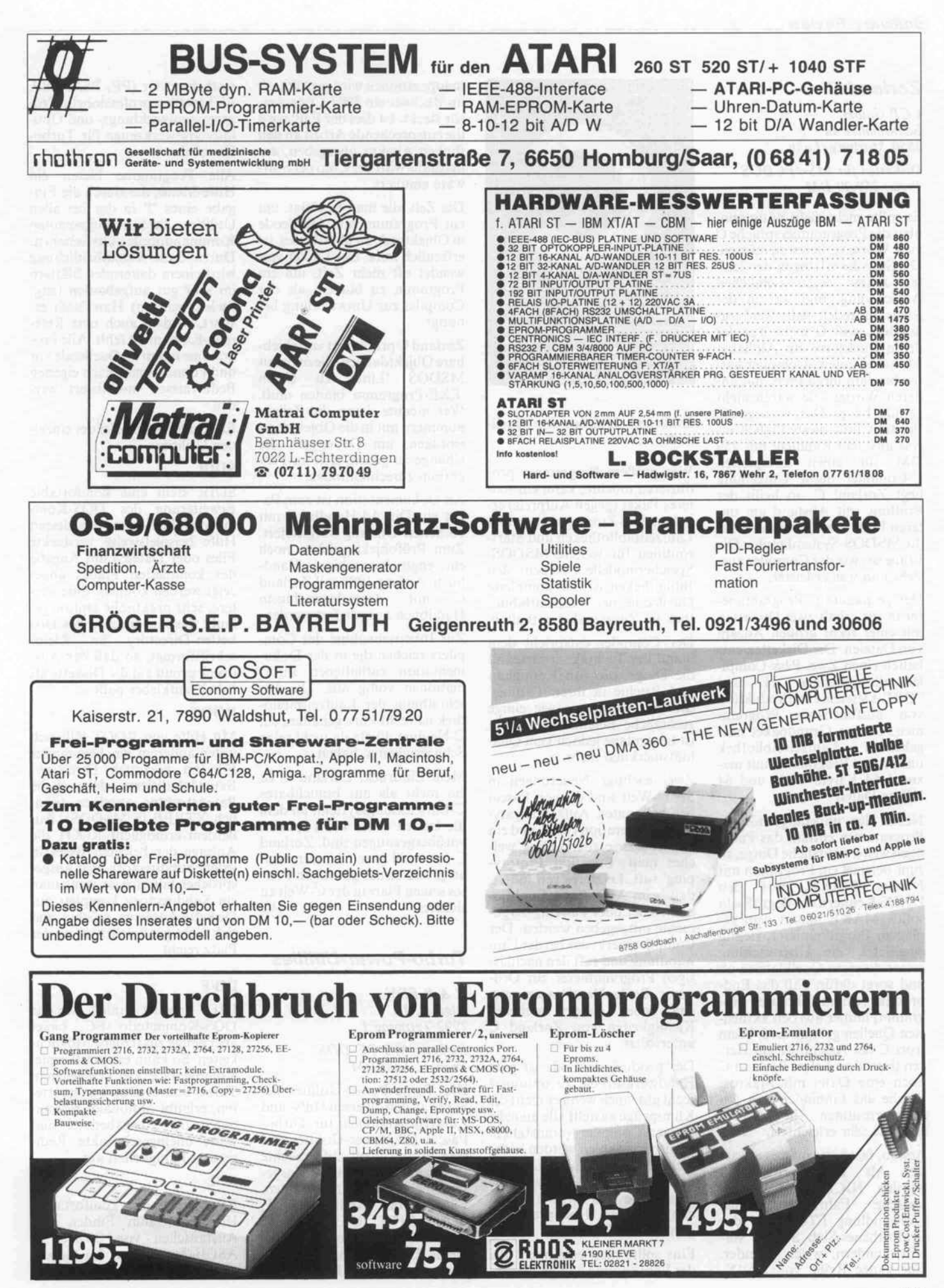

c't 1987, Heft 2

#### Software-Review .

#### Zorland C

CCP GmbH Schwanallee 14 3550 Marburg/Lahn

Disketten für MS-/PCDOS Preis: 259,00 DM

Es sollte nicht mehr nötig sein, über die Programmiersprache C viele Worte verlieren zu müssen. Die Sprache erlebte in den letz ten Jahren einen ziemlichen Aufschwung, und wer in der Szene mitreden will, weiß zu mindest, daß C nicht nur der dritte Buchstabe im Alphabet ist. Indes, gute C-Compiler hat ten bis dato ihren Preis, mit an deren Worten, sie waren nicht gerade billig. Das vorliegende Produkt fällt diesbezüglich et was aus dem Rahmen: mit 259 DM für einen kompletten C-Compiler nebst Umgebung liegt Zorland C, so heißt der Prüfling, mit Abstand am un teren Ende der C-Preisskala für die MSDOS-Systemfamilie. Die Frage ist, wie der Compiler aus sieht und was er leistet.

Der gespannte C-Programmierer in spe erhält zwei Disketten mit einer recht großen Anzahl von Dateien. Die Disketten ent halten einen Zwei-Pass-Compiler, alle gängigen '.H'- und '.OBJ '-Dateien zur Produktion von ausführbaren Program men. Die im Grundpaket mit gelieferte Laufzeitbibliothek unterstützt Programme mit ma ximal 64 KByte Code und 64 KByte Daten.

Neben den unbedingt nötigen Programmen enthält das Paket noch weitere nützliche Dinge, so zum Beispiel ein Programm mit Namen MAKE, was den UNIX-Kennern ein Begriff sein sollte. MAKE nimmt dem ge plagten Programmierer, richtig eingesetzt, die Überwachung seiner diversen Quelldateien ab und sorgt dafür, daß das End produkt (ein ausführbares Pro gramm) immer aus den aktuell sten Quellen gebaut wird. Wem trotz C der Assembler am Her zen liegt, dem liefert Zorland C noch eine Datei mit Makros, welche das Einbinden von Assemblerroutinen in C-Prosemblerroutinen in gramme sehr erleichtert.

Ach so, fast hätte man es erwar tet. Als Beispielprogramme wurden NICHT die obliga-<br>torische Fahrenheit/Celsius-Fahrenheit/Celsius-Umwandlung FTOC und das Eratosthenes-Sieb SIEVE ver teilt, sondern, welch Wunder, eine ganze Reihe von UNIX-

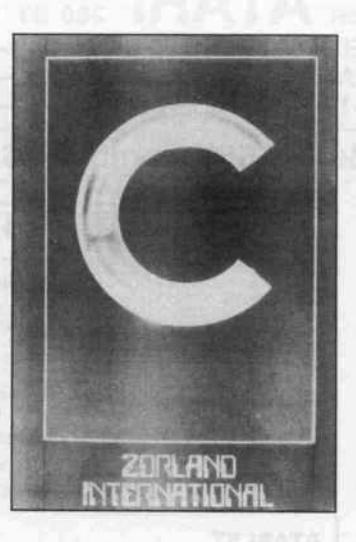

ähnlichen Utilities im Quell code.

Wer größere Programme pro duzieren möchte, kann ein wei teres Paket (gegen Aufpreis) er halten. Das Zusatzpaket enthält Laufzeitbibliotheken und Start routinen für weitere MSDOS-Speichermodelle. Neben den Bibliotheken ist der komplette Quellcode der Laufzeitbiblio thek im Zusatzpaket enthalten.

Der Compiler entspricht dem Stand der Technik: er bietet all die Dinge, die von Kernighan und Ritchie in ihrer 'C-Bibel' definiert wurden, sowie einige zusätzliche Befehle. Das allein ist heutzutage jedoch kein Qua litätsmerkmal mehr.

Zwei wichtige Neuerungen in der C-Welt sind die von Pascal her bekannten Aufzählungsty pen (enumeration types) und ein schwer übersetzbares Ding, wel ches man 'Function Prototy ping' ruft. Letzteres verhindert, daß beim Aufruf von Funktio nen zuviel oder zuwenig Argu mente mitgegeben werden. Der Compiler merkt das bei der Um wandlung und ruft den nachläs sigen Programmierer zur Ord nung. Beide Neuerungen wer den neben einigen weiteren Kleinigkeiten von Zorland C unterstützt.

Der produzierte Code ist gute Handwerksarbeit. Er optimiert recht gut, auch wenn er nicht die Klimmzüge anstellt, die manche Spitzen-Compiler veranstalten. Registervariablen werden leider nicht unterstützt, aber das ist in der MSDOS-Welt ja sowieso die Ausnahme und wird nur von den besagten Hochpreis-Programmen offeriert.

Eins sollte man erwähnen: Bei der Verwendung von Fließkom maoperationen wird geprüft, ob im Rechner ein 8087-Coprozessor steckt. Ist dies der Fall, wird die entsprechende Arbeit an den flinken Abakus übergeben, an dernfalls wird der Chip per Soft ware emuliert.

Die Zeit, die man benötigt, um ein Programm vom Quellcode in Objektcode zu überführen, ist erfreulich kurz. Der Linker ver wendet oft mehr Zeit, um ein Programm zu binden, als der Compiler zur Umwandlung be nötigt.

Zorland C produziert verschieb bare Objektdateien, die man mit MSDOS 'Link' zu einem .EXE-Programm binden muß. Wer möchte, kann die Zeilen nummern mit in die Objektdatei einfügen, um Debuggern die Change zu geben, sich im Pro gramm zurechtzufinden.

An Dokumentation ist zum Pa ket ein Din-A4-Handbuch mit<br>60 Seiten Umfang mitgeliefert. Zum Prüfobjekt gehörte noch ein englischsprachiges Hand buch, Anfang 1987 soll Zorland mit deutschsprachigem Handbuch ausgeliefert werden.

Zur Inbetriebnahme des Com pilers reichen die in der Doku mentation enthaltenen Infor mationen völlig aus. Die Be schreibung der Laufzeitbiblio thek ist recht kurz gehalten, ein C-Neuling dürfte da wohl seine Schwierigkeiten haben.

Mein Eindruck: Zorland C ist ein mehr als nur brauchbares C-Entwicklungssystem, an dem die letzten Jahre nicht spurlos vorübergegangen sind. Zorland C hat wohl gute Chancen, sich aufgrund seines günstigen Prei ses seinen Platz in der C-Welt zu<br>sichern PG sichern

#### Turbo-Power-Utilities

H&BEDV Olgastr. l 7992 Tettnang <sup>l</sup> Diskette MS/PC-DOS

Preis: 275,00 DM

Die Turbo-Power-Utilities ge hören zu den diversen Hilfs- und Zusatzprogrammen für Turbo-Pascal. Die Power-Utilities sind eine professionell aufgemachte Programmsammlung von insge samt neun Einzelprogrammen. Fünf davon, nämlich ROOT, SDIR, DIFF, RPL und REP, sind mehr oder weniger allge meine Utilities, ohne direkten Bezug zu Turbo-Pascal. Die restlichen vier (PF, PSA, PEP, PET) stellen professionelle Programmentwicklungs- und Opti mierungswerkzeuge für Turbo-Pascal dar.

Alle Programme bieten ein Hilfe-Menü, das durch die Ein gabe eines '?' in der bei allen Utilities ähnlich aufgebauten Kommandozeile aktivierbar ist. Durch diese Vereinheitlichung wird einem dauerndes Blättern im sehr gut aufgebauten (eng lischsprachigen) Handbuch er spart, in dem auch eine Refe renz-Karte nicht fehlt. Alle Pro gramme liegen im Quellcode vor und können somit nach eigenen Bedürfnissen modifiziert wer den.

Ein kurzer Steckbrief der einzel nen Utilities:

#### SDIR

SDIR stellt eine komfortable Erweiterung des DOS-Kom mandos DIR dar, mit dessen Hilfe beispielsweise versteckte Files oder Dateien mit Angabe des kompletten Pfades ange zeigt werden können. Eine wei tere, sehr praktische Option er laubt das Ausdrucken des Dis ketten-Directory im Klein schriftformat, so daß der Aus druck genau auf die Diskette als Inhaltsaufkleber paßt.

#### ROOT

Mit Hilfe von ROOT läßt sich unter anderem ein bestimmtes<br>File im gesamten Directory-Baum lokalisieren oder auch die Baumstruktur anzeigen (ähn lich XTREE in MSDOS). Au ßerdem ermöglicht ROOT die Anzeige der belegten Bytes in jedem Subdirectory, was ausge sprochen hilfreich ist, wenn man ein Subdirectory komplett auf Diskette kopieren möchte und sich nicht ganz sicher ist, ob der Platz reicht.

#### DIFF

DIFF arbeitet ähnlich wie das DOS-Kommando FC, bietet aber einige zusätzliche Möglich keiten. So kann es zum Beispiel Kommentare oder Leerzeilen in Turbo-Source-Dateien ignorie ren, erlaubt optionales Forma tieren der Ausgabedatei und weist uneingeschränkte Redirection-Fähigkeiten auf.

#### RPL

RPL stellt ein komfortables Hilfsmittel zum Finden und Austauschen von Strings in ASCII-Texten dar. Im Gegen satz zur 'Finden/Austausch'-

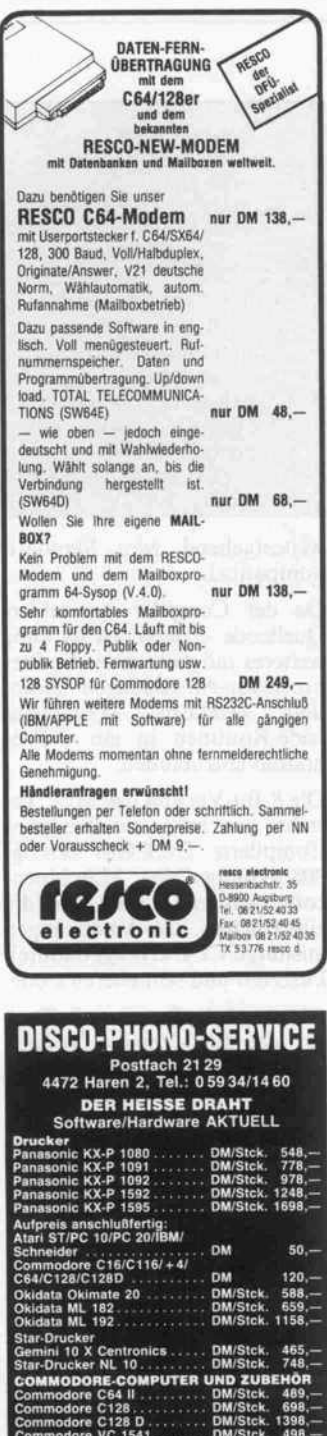

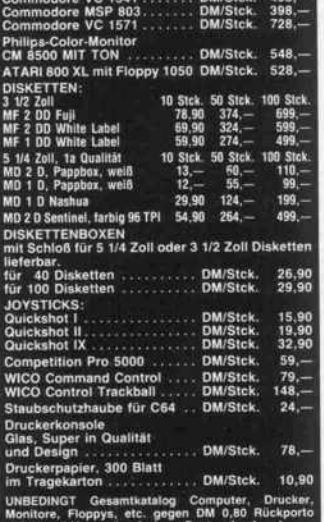

 $\bullet$  $\bullet$  $\bullet$  $\bullet$ Klartext.  $\bullet$  $\bullet$ ٠ verfügbar. mmodore VC 1541 ....... DM/Stck. 498,- $087 - 10$  MHz  $698 - DM$  $8087 - 8$  MHz 490, DM  $8087 - 5$  MHz  $369 - DM$  $80287 - 10$  MHz 890, DM 795, DM  $80287 - 8$  MHz 490,-DM  $80287 - 6$  MHz Epson FX85 DM/Stck. 32,90  $M/Stck.$  59, $$ ontrol DM/Stck. 79,- DM/Stck. 148,  $M/Stck.$  24,compared to the contract of the contract of the contract of the contract of the contract of the contract of the contract of the contract of the contract of the contract of the contract of the contract of the contract of t

 $\bullet$ 

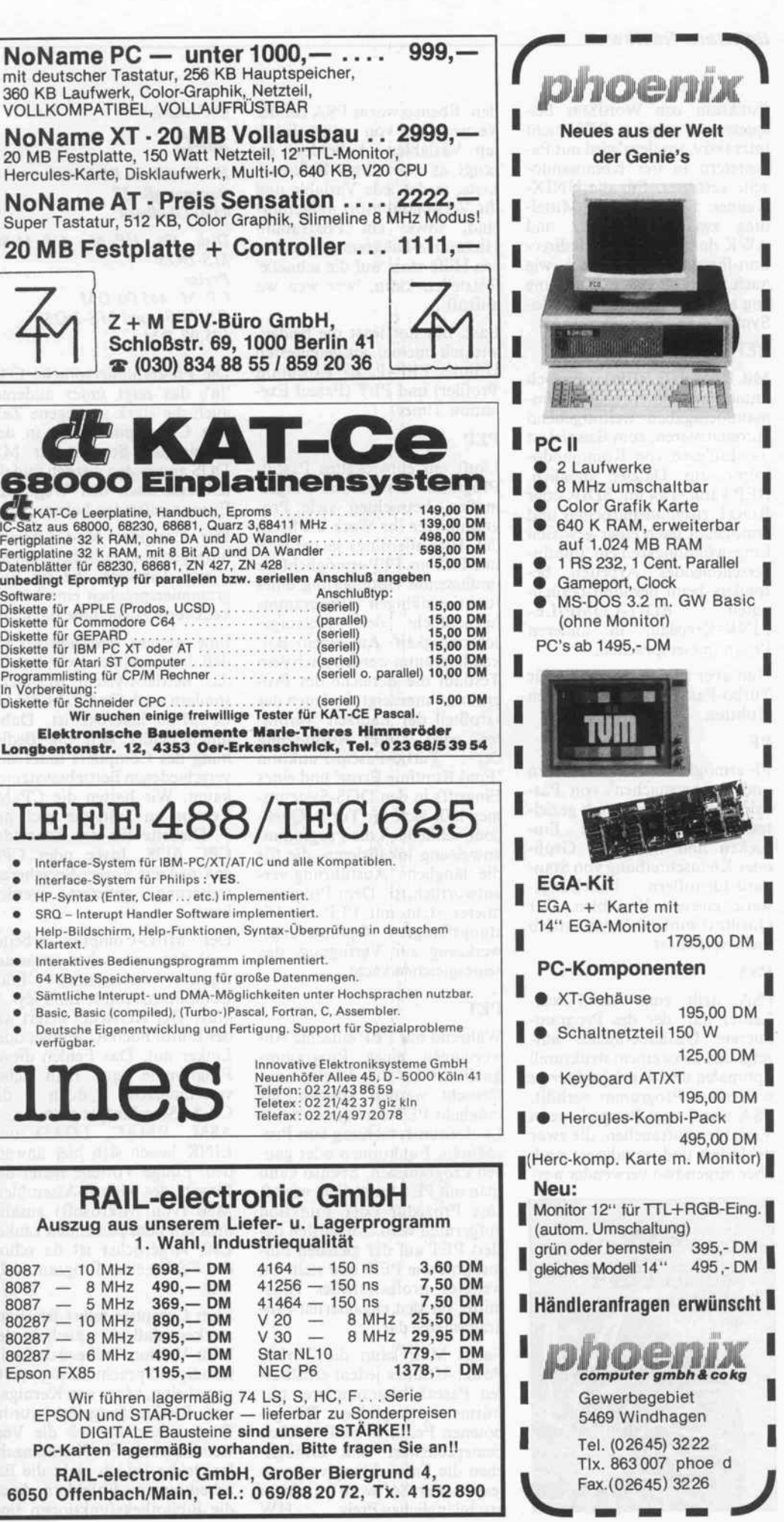

#### Software-Review .

Funktion von WordStar bei spielsweise arbeitet RPL nicht interaktiv, sondern wird mit Pa rametern in der Kommando zeile gestartet. Für die UNIX-Kenner: RPL stellt ein Mittel ding zwischen EGREP und AWK dar. RPL ist voll redirection-fähig und lehnt sich wie auch die anderen Programme eng an die UNIX-Kommando-Syntax an.

#### REP

Mit Hilfe von REP lassen sich immer wiederkehrende Kom mandoeingaben weitestgehend automatisieren, zum Beispiel ist das Einlesen von Kommando-<br>folgen aus Dateien möglich. REP kann etwa mit SDIR oder ROOT zusammenarbeiten und ermöglicht nach einer gewissen Eingewöhnungszeit ein 'tippfingerschonendes' Arbeiten, be sonders beim berühmt-berüch-<br>tigten EDIT-COMPII F-EDIT-COMPILE-LINK-Kreislauf in anderen Programmiersprachen.

Nun aber zu den besonders für Turbo-Pascal interessanten Utilities:

#### PF

PF ermöglicht das Formatieren und 'Lesbarmachen' von Pascal-Source-Texten durch geziel tes strukturorientiertes Ein rücken und wahlweise Groß oder Kleinschreibung von Stan-<br>dard-Identifiern beziehungsdard-Identifiern weise eigenen Variablen. Der Quelltext wird dabei syntaktisch nicht verändert.

#### PSA

PSA stellt eine Art Pascal-Lehrer dar, der des Program mierers Unsauberkeiten auf zeigt und so zu einem strukturell optimalen und damit leichter zu wartenden Programm verhilft. PSA warnt zum Beispiel, wenn Variablen auftauchen, die zwar deklariert und initialisiert sind, aber nirgendwo verwendet wer-

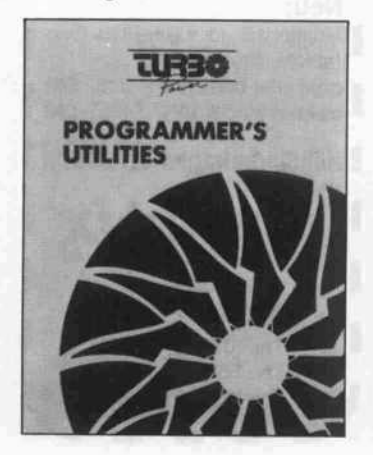

den. Ebenso warnt PSA bei der Verwendung von uninitialisierten Variablen. Außerdem er zeugt es eine Cross-Referenz-Liste, in der jede Variable und ihr Verwendungsort aufgeführt sind, sowie ein Programm-Hierarchie-Diagramm, mit des sen Hilfe man 'auf die schnelle' feststellen kann, 'wer wen wo aufruft'.

Last, but not least die beiden, wie ich meine, ausgefeiltesten Utilities: PEP (Pascal Execution Profiler) und PET (Pascal Exe cution Timer).

#### PEP

Läuft ein entwickeltes Pascal-Programm erst einmal einiger maßen, betrachten viele Pro grammierer ihr Werk als been det. Hier allerdings setzen PEP und PET an. PEP ermöglicht die umfassende Optimierung eines funktionsfähigen Programms<br>hinsichtlich der Ablaufge-Ablaufgeschwindigkeit. Auf einem Bal kendiagramm werden nach dem Testlauf die Bereiche des Pro gramms angezeigt, in denen der Großteil der Laufzeit 'verbra ten' wird. Unter Ausnutzung<br>der Turbo-Pascal-Funktion Turbo-Pascal-Funktion 'Find Runtime Error' und eines Eingriffs in den DOS-Systemti mer läßt sich im Turbo-Quell code schließlich die Programm anweisung lokalisieren, die für die 'längliche' Ausführung ver antwortlich ist. Dem Program mierer steht mit PEP ein leistungsfähiges Optimierungsstungsfähiges Optimierungs werkzeug zur Verfügung, das seinesgleichen sucht.

#### PET

Während mit PEP einzelne An weisungen eines Programms qualitativ auf ihre Laufzeit un tersucht werden können, er möglicht PET eine quantitative Laufzeituntersuchung von Pro zeduren, Funktionen oder gan zen Programmen. Ebenso kann man mit PET feststellen, wie oft eine Prozedur oder Funktion aufgerufen wird. Ansonsten ba siert PET auf der gleichen Phi losophie wie PED und stellt ein weiteres professionelles Hilfs mittel für den engagierten Pro grammierer dar.

Fazit: Man kann die Turbo-Power-Utilities jedem ernsthaf ten Pascal-Programmierer nur wärmstens empfehlen. Die ge botenen Features sind wirklich bemerkenswert und ermögli chen die Entwicklung von pro fessioneller Software zu einem erschwinglichen Preis. HW

C-Compiler

#### MI-C

Herbert Rose EDV Bogenstraße 32 4390 Gladbeck Disk für CP/M, CP/M-86, MS-DOS Preise:

CP/M: 445,00 DM CP/M-86 und MS-DOS: 575,00 DM

Die Programmiersprache C ist 'in'; das zeigt unter anderem auch die stark gestiegene Zahl von C-Compilern, die in den Vereinigten Staaten für MS-DOS angeboten werden und die teilweise auch den Weg nach Europa gefunden haben.

Der Compiler MI-C stammt hingegen aus deutschen Landen eine Tatsache, die bei Pro grammiersprachen eine bemer kenswerte Ausnahme darstellt.

Eine weitere Besonderheit ist, daß der Compiler nicht nur für das Betriebssystem MS-DOS, sondern auch für CP/M-86 und CP/M-80 lieferbar ist. Dabei unterscheidet sich die Bedie nung des Compilers unter den verschiedenen Betriebssystemen kaum. Wir hatten die CP/M-Version im Test, die auch auf 3"-Diskette für den Schneider CPC 6128, Joyce oder CPC 464/664 mit Vortex-Speicherer weiterung geliefert werden kann.

Der MI-C-Compiler arbeitet nach dem inzwischen etwas an tiquiert anmutenden 'Edit-Compile-Assemble-Link-Zyklus.' Der Hersteller liefert we der Editor noch Assembler oder Linker mit. Das Fehlen dieser Programme kann man sicher verschmerzen, denn die CP/M-Standardprogramme ASM, RMAC, LOAD und LINK lassen sich hier anwen den. Einige Vorteile bietet der Einsatz des Makro-Assemblers M80 (von Mikrosoft) zusam men mit dem passenden Linker L80. Ärgerlicher ist da schon das Fehlen eines Programmedi tors.

Zum Compiler selbst ist anzu merken, daß er - auch in der 8-Bit-Version - nahezu den voll ständigen Sprachumfang von C verarbeitet, wie er von Kernigan und Ritchie festgelegt wurde. Dazu gehörten auch die Ver wendung von Fließkommazah len, leider jedoch nicht die Be arbeitung von Bitfeldern. Auch die Bibliotheksfunktionen sind

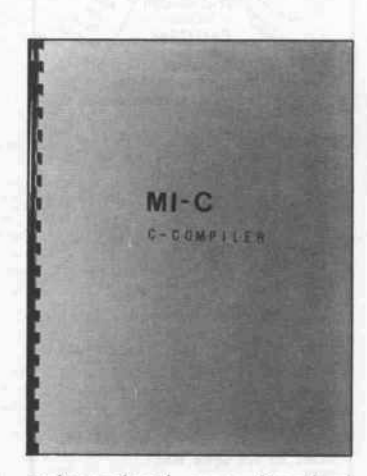

weitestgehend zum Standard kompatibel.

Da der Compiler Assembler-Quellcode erzeugt, ist es ohne weiteres möglich, über die Preprocessor-Anweisungen '#asm' und '#endasm' Maschinen code-Routinen in ein C-Programm einzubinden.

Die 8-Bit-Version des MI-C be steht aus zwei verschiedenen Compilern: CC.COM erzeugt 8080-kompatiblen Maschinen code, während CCZ.COM die zusätzlichen Z80-Anweisungen ausnutzt. CCZ erzeugt dadurch kürzeren und schnelleren Code.

Aber auch die Benchmark-Tests für die 8080-Version können sich sehenlassen. Im Prospekt des Anbieters werden die Tests aus BYTE aufgeführt. Dabei liegt MI-C im Vergleich mit Aztec-C, BDS-C, C/80, Q/C, SuperSoft-C und Whitesmith-C stets in der Spitzengruppe. Auch der Umfang des erzeugten Codes ist erstaunlich klein.

Neben diesen durchweg ange nehmen Seiten besitzt MI-C auch einige Schwachstellen. So ist es äußerst mühsam, unter CP/M 2.2 ohne RMAC und LINK ablauffähige Programme zu erstellen. Denn zu diesem Betriebssystem werden nur ASM, LOAD und DDT mitge liefert. Im Handbuch ist recht spärlich beschrieben, wie man mit ASM das Programm assembliert und dann mit Hilfe von DDT die Laufzeit-Routinen und das Programm zusammen bindet.

Außerdem sind die Kompilie rungszeiten nicht gerade die Turbo-Pascalähnliche Verhältnisse sind illu sorisch. Durch den enormen Umfang des Compilers und der Hilfsdateien ist die Arbeit bei Verwendung von Disketten niedriger Kapazität recht müh sam. MK

## CP/M-68K für den c'168000 und für c't68ECB 695 DM

(Rechnertyp bei Bestellung bitte angeben)

PP/M-68K-Programmpaket von Digital Research mit<br>ISP-BIOS. Lieferumfang (unter anderem): C-Compiler,<br>tssembler, Linker, Debugger, zeilenorientierter Editor<br>ED), Formatierer, Backup-Programm, CEDIT-Demover-<br>ion, CP/M-Z80-Dem

Das HSP-BIOS unterstützt standardmäßig 5,25- und 3,5-<br>coll-Laufwerke mit 2 x80 Spuren und 1024 Byte/Sektor<br>Kapazität 800 KByte) und zwei weitere Formate. Eine<br>Steprate von 3 ms ist möglich, außerdem ist eine RAM-<br>Toppy imp

#### So können Sie bestellen:

Um unnötige Kosten zu vermeiden, liefern wir nur gegen Vorauskasse. Fügen Sie Ihrer Bestellung einen Verrech nungsscheck über die Bestellsumme zuzüglich DM 7, (für Porto und Verpackung) bei oder überweisen Sie den Betrag auf eines unserer Konten.

Schecks werden erst bei Lieferung eingelöst. Wir emp fehlen deshalb diesen Zahlungsweg, da in Einzelfällen längere Lieferzeiten auftreten können.

Bankverbindungen: Postgiroamt Hannover, Kt.-Nr. 9305-308 parkasse Hannover, Kt.-Nr. 000-019968 (BLZ 25050299)

Ihre Bestellung richten Sie bitte an:

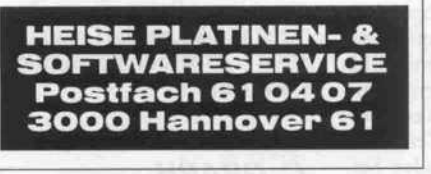

LA Bissendorfer 61

 $\mathbf{r}$ 

Helfen Sie s

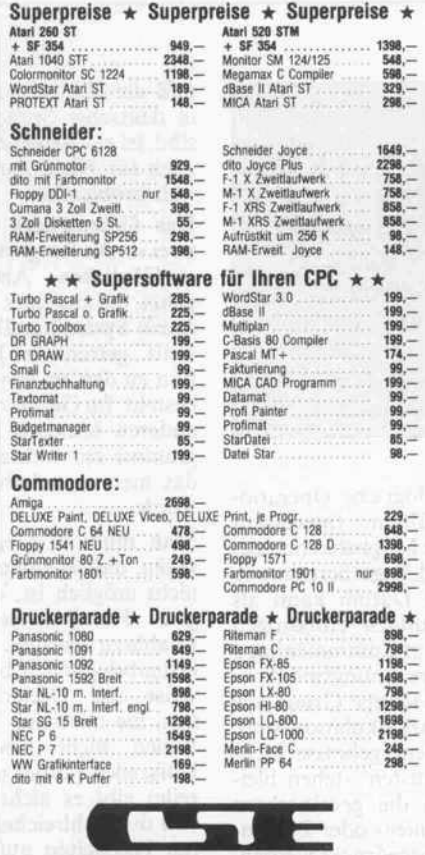

schauties electronic bauelemente

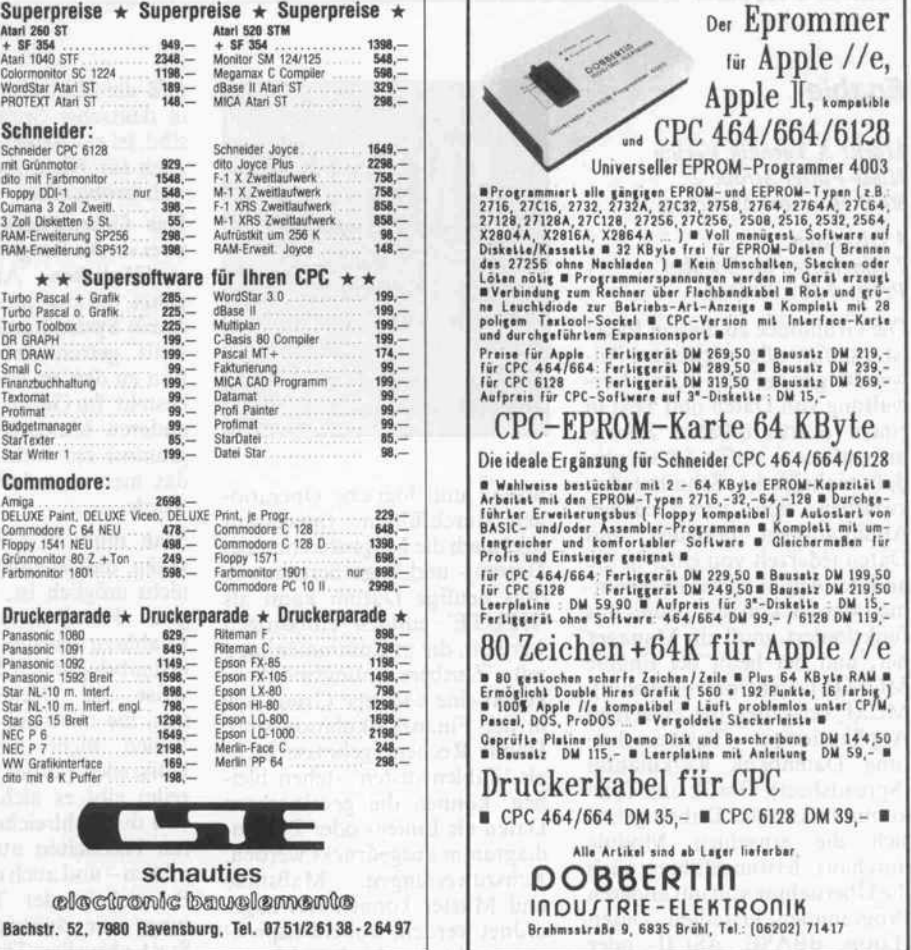

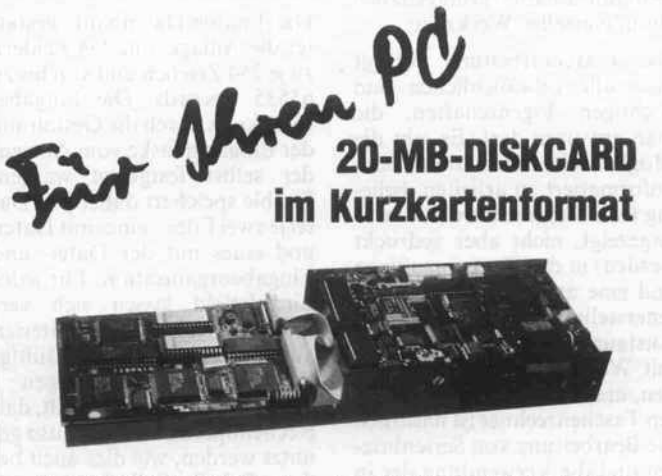

Die SYSDAT DISKCARD mit dem 20-MB-NEC-Festplattenlaufwerk und einem integrierten PC-kompatiblen Controller läßt sich auf grund ihrer kompakten Bauweise in Ihren PC einfach einbauen bei 11/2 Slot Raumbedarf.

Weitere Merkmale: 25,62 MB unformatierte Speicherkapazität, Kopflandezonen, automatische Kopfverriegelung, MTBF 20.000 Stunden, wartungsfrei, stoßsicher und dabei besonders preiswert. Überzeugen Sie sich - rufen Sie uns an.

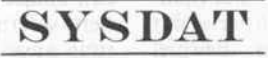

SYSDAT GMBH D-5000 Köln 40 · Holunderweg 85-87 Tel. (0221) 489050 - Telex 8882686

SYSDAT Computer Products AG CH-3627 Heimberg Stationsweg 5 Telefon (033) 377040 Telex 921310

WordStar Tuning<br>Frisieren" leicht gen npassen und armeister bei, das zu tu

**NORDSTAR TUNING** Best.-Nr. 91273

Werner Borsbach

OW 49-80

nisse vermittelt Ihnen dieses Buch:<br>
Umgang mit Debuggern und Installationsprogrammen, Druckeranpas-<br>
lationsprogrammen, Druckeranpas-<br>
sung, WordStar schneller machen,<br>
ja, sogar erweitern usw.

Eine kommentierte Liste aller dokumentierten Labels und ihrer Adres-<br>sen ist das Herzstück dieser<br>reichen Materialsammlung. sen ist das Herzstück dieser

eichen Materiale word-Es werden nicht nur CP/M, Star-Versionen unter CP/M,<br>sondern auch für MS-DOS

berücksichtigt-

HEISE-Bücher und Software erhalten Sie bei Ihrem Computer-, Elektronik- oder Buchhändler.<br>127/14

#### Software-Review .

#### Enable

Markt & Technik Verlag Hans-Pinsel-Straße 2 8000 Haar bei München

4 Disketten, 2 Ringhefter im Schuber Preis: <sup>2</sup> 502,30 DM

Die Grundidee zu diesem Paket ist richtig: alle wichtigen An wendungen aufdem PC zur Ver waltung von Daten und Text in einem Software-Paket zusam menzufassen; dafür zu sorgen, daß einheitliche Schnittstellen zwischen den verschiedenen Applikationen bestehen und Daten jederzeit von einer in die andere Applikation übernom men werden können. Damit das funktioniert, muß ein Manager her, und der heißt bei Enable MCM (Master Control Modul). MCM verwaltet die einzelnen Applikationen: Textverarbei tung, Datenbank, Kalkulation (Spreadsheet), Grafik und Tele kommunikation. Dabei geben sich die einzelnen Module durchaus leistungsfähig; auch die Übernahme von mit anderen Programmen erstellten Daten (Lotus, dBASE, ASCII- oder DIF-Files) oder Texten ist pro blemlos möglich. Man erhält also mit Enable grundsätzlich ein universelles Werkzeug.

Die Textverarbeitung verfügt über alle gebräuchlichen und wichtigen Eigenschaften, die man erwarten darf. Es gibt die Möglichkeit, formatiert oder unformatiert zu arbeiten, belie big viele Kommentare (die zwar angezeigt, nicht aber gedruckt werden) in den Text einzufügen und eine automatische Fußno tenerstellung. Das Suchen und Austauschen von Begriffen darf mit Wildcards ausgeführt wer den, und neben einem integrier ten Taschenrechner ist natürlich die Bearbeitung von Serienbrie fen und die Verwendung der in der Dateiverwaltung erstellen Daten- und Adreß-Files mög lich.

Mit der Tabellenkalkulation kann man ein Feld bearbeiten, das durch die Zeilen <sup>l</sup> bis 255 und die Spalten AA bis IU ab gegrenzt wird und beliebig un terteilt, geschützt und bearbeitet werden kann. Zeilen und Spal ten lassen sich bereichsweise mit Berechnungen, zum Beispiel Summierung, belegen. Die Enable-Kalkulation beherrscht aber auch trigonometrische und Exponentialrechnung, Finanz rechnung, sie kann Strings ver-

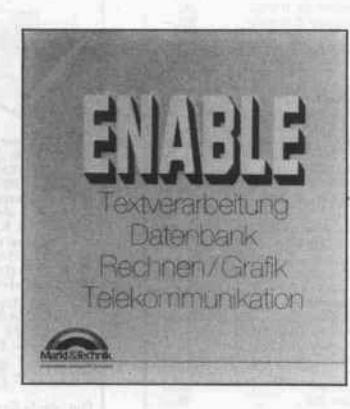

walten und logische Operatio nen durchführen. Interessant sind auch die Möglichkeiten zur Datums- und Tagesberechnung (das heutige Datum kann als 'HEUTE' einfach einbezogen werden), die in Zusammenhang mit Zinsberechnungsmöglich keiten eine wichtige Grundlage in der Finanzkalkulation sind. Damit Rechenergebnisse nicht als 'Zahlenwüsten' stehen blei ben, können die gewünschten Daten als Linien- oder Balken diagramm ausgedruckt werden.<br>Achszuweisungen, Maßstäbe Achszuweisungen, und Muster können frei zuge ordnet werden, wobei beispiels weise acht verschiedene Muster für Schraffuren zur Verfügung stehen.

Die Enable-Datenbank gestat tet die Anlage von 254 Feldern zu je 254 Zeichen und von bis zu 65535 Records. Die Eingabe form kann durch die Gestaltung der Eingabemaske vom Anwen der selbst festgelegt werden; Enable speichert daher pro Da tei je zwei Files – eines mit Daten und eines mit der Datei- und Eingabeorganisation. Für jedes Eingabefeld lassen sich ver schiedene Gültigkeitskriterien aufstellen, wobei auch Gültigkeitsbereichs-Eingrenzungen erlaubt sind. Prinzipiell gilt, daß Rechenoperationen genauso ge nutzt werden, wie dies auch bei der Tabellenkalkulation der Fall ist – dies, sowie die weitge hend gleiche Funktionszuwei sung der Befehls- und Steuerta sten, ist der besondere Vorteil eines integrierten Programmpa kets. Die Reportsprache von Enable besteht, wie auch bei an deren Datenbankprogrammen, aus Punktbefehlen. Felder wer den immer automatisch forma tiert, sofern nicht die Formatie rung ausgeschaltet wird. Wäh rungsbeträge werden im Stan dardformat mit Tausender punkten angezeigt; und da nicht nur die gesamte Software, son dern auch die Dokumentation

und die Hilfsseiten vollständig in deutscher Sprache gehalten sind, ist ein Arbeiten mit Enable auch für Nicht-Anglisten inso weit problemlos.

Das Gesamtwerk wird durch zwei starke Ringhefter mit einer ausführlichen Anleitung er gänzt, die aus einer Einweisung, einem Systemhandbuch und je weils getrennter Dokumenta tion zu den einzelnen Modulen besteht. Im Gegensatz zu manch anderen Manuals großer Pro gramme ein wahres Highlight, das hier vom Anbieter gesetzt wurde.

Man muß im Gegenzug aber sagen, daß es andererseits auch nicht möglich ist, ohne ständi gen Handbuchkontakt mit Enable zu arbeiten. Die Befehlstastenbelegungen bestehen teil weise aus Dreierkombinatio nen, die man sich beim besten Willen nicht merken kann. Hilfszeilen (außer einer Status zeile) gibt es nicht, abgesehen von den zahlreichen, aufrufba ren Hilfsseiten auf dem Bild schirm - und auch die zeigt, zum Beispiel in der Textverarbei tung, nur dummes Zeug an: Statt aktueller Text- oder Sei tenposition steht da die Bild schirmposition.

Die Bedienerführung ist bereits beim Starten des Programms mangelhaft: Man legt die Start diskette in Laufwerk A und lädt Enable. Das Laufwerk läuft an, lädt. . . und der Rechner bleibt ohne Meldung stehen. Man rät und legt die Systemdiskette in Laufwerk B, dann geht es wei ter, und man ist im Startmenü. Will man nun in die Textverar beitung, wird man heftig ange piepst, man möge doch die Sy stemdiskette in Laufwerk A um legen. Will man in der Textver arbeitung Hilfe aufrufen, benö tigt man die Programmdiskette in Laufwerk A; will man dann Hilfe zum Drucken, bitte gegen System-Disk und dann wieder gegen Programm-Disk tau schen. Hat man dann endlich eine Seite Text fertig und will sie abspeichern, wird auf Laufwerk B geschrieben; oh - da war noch eine Tutor-Diskette drin, glück-<br>licherweise schreibgeschützt. schreibgeschützt. Daten-Disk?

Nein, muß ich noch formatiern. Aus 'Drücken Sie W für Wie derholen oder A für Abbrechen' bleibt wohl keine andere Wahl als A. Man drückt und landet im DOS. Programm weg, Text weg, Nerven ...

Dabei ist es nicht einmal nötig,

Enable so zu disablen; setzt man das Zeilenlineal auf die Mitte der Seite und macht die Seite nur ein paar Spalten breit und schreibt dann munter drauflos, erreicht man bald einen Punkt, an dem der Bildschirm ins des organisierte Nichts zusammen fallt. Auch hier Text futsch, aber immerhin läuft das Programm weiter.

Auf die telefonische Nachfrage, ob das uns vorliegende Rezen sionsexemplar 'Evaluation Copy - Not for Resale' aus einer Vorserie stamme, wurde nach eingehender Prüfung versichert: 'Nein, das ist eine aktuelle Ver sion.' Und wenn das so ist, ist es schade - denn mit derartigen Fehlern ist, trotz aller positiven Ansätze, die Software die Dis ketten nicht wert, auf denen sie geliefert wird. Datenverlust ohne Vorwarnung oder durch Programmfehler ist selbst bei Hobby-Programmen verpönt; von einem Paket dieser Preis/ Leistungsklasse darf man doch wohl Überdurchschnittliches erwarten. ES

#### C\_GRAPH

Kessler Softwareentwicklung Mitteldorfstr. 17 3400 Göttingen

Disketten für MS-/PCDOS Preis: 350,00 DM

Auch im Personalcomputer- Bereich unter MSDOS scheint die Programmiersprache C aus dem Dornröschenschlaf aufzu wachen, den sie neben den Spra chen BASIC und Pascal bisher führte. Dies ist neben dem um fangreichen Angebot an Com pilern und sogar Interpretern sicher auch auf eine wachsende Zahl von Funktionsbibliothe ken zurückzuführen.

Mit dem geräteunabhängigen Grafiksystem C\_GRAPH hat die Göttinger Firma Kessler eine Sammlung von Funktionen auf den Markt gebracht, die den professionellen Entwickler von<br>grafischer Anwendungssoftgrafischer Anwendungssoft-<br>ware unterstützen soll. unterstützen C\_GRAPH wird als kompi lierte C-Funktionsbibliothek zusammen mit einem Beispiel programm auf einer Standard-MSDOS-Diskette (360 KByte) geliefert und unterstützt derzeit die C-Compiler von DeSmet, Lattice und Microsoft (ab Ver sion 3.0). Die Ansteuerung der Coprozessoren 8087 und 80287 erfolgt gegebenenfalls durch die

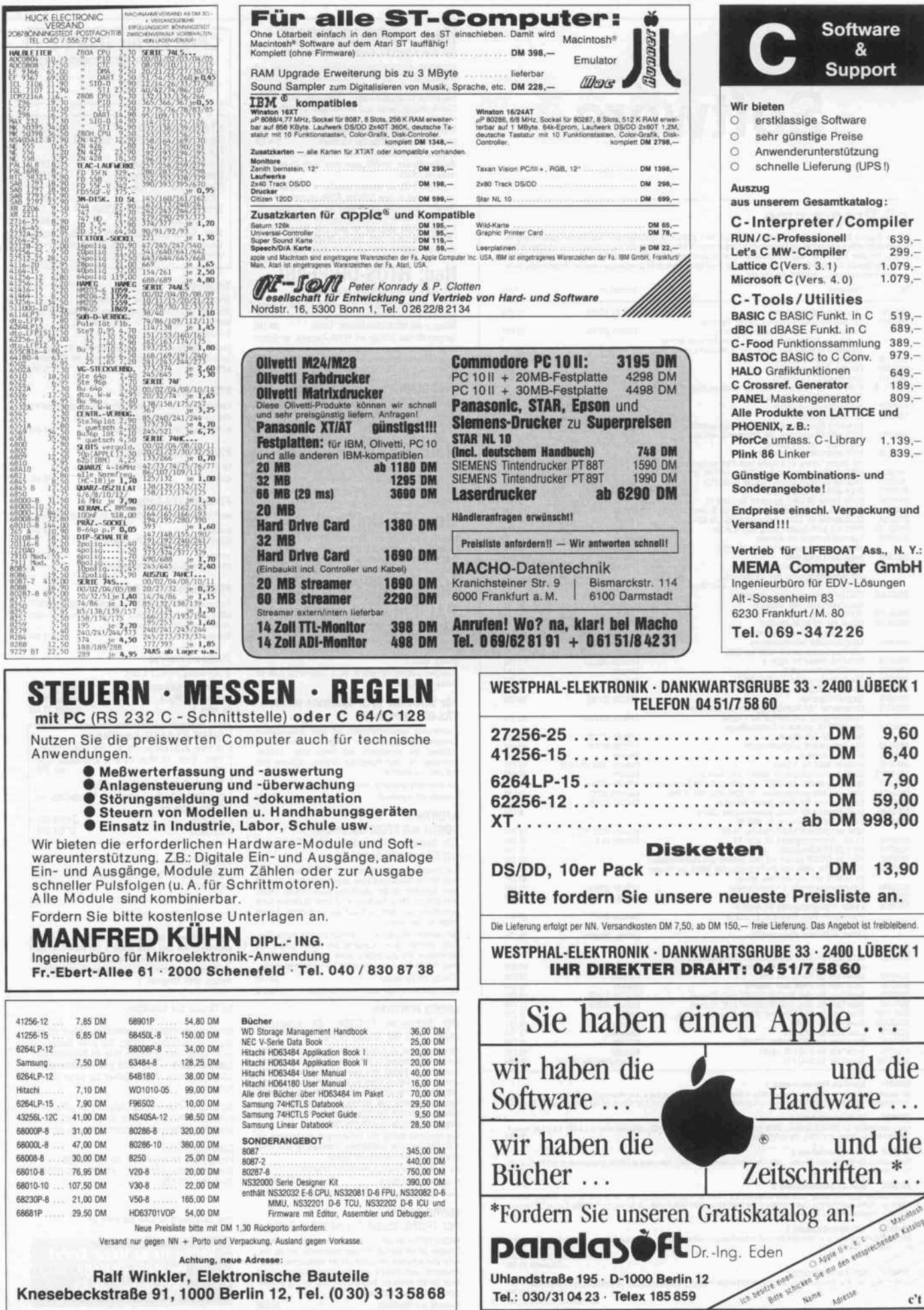

 $\overline{\phantom{a}}$ 

# **Software**

#### c't-Programme

Ueses Angebot bezent sich auf ci-tweroftentikrungen. Eine zusätzliche Uokumentation oder Bedienungsamletiung ist<br>soweit nicht anders angegeben, im Lieferumfang nicht enthälten. Eine Fotokopie der zugrundeliegenden Veröffen

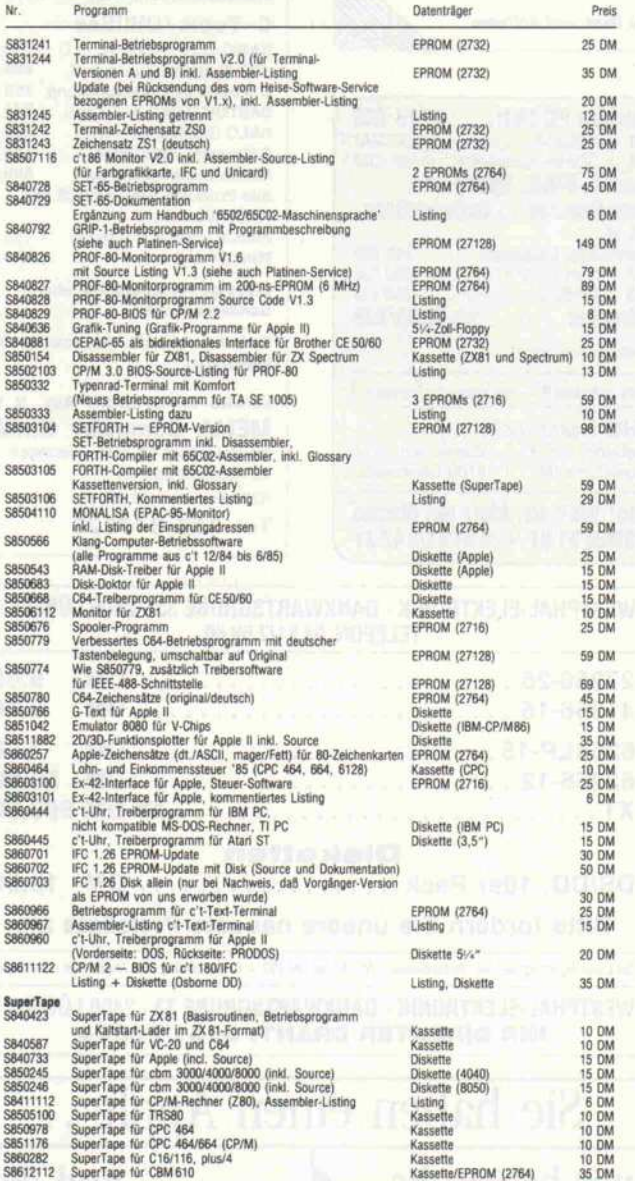

**S840001 Spectrum-Sammelkassette 1**<br>Die beliebissten Spectrum-Prögramme aus c't 1984 – SuperTape (mit Kaltstari-Lader u. Betriebsprogr.) – "Platinen-Layout" (Experi<br>mentierprogr. zur Leiterplatinen-Entflechtung) – Lohnsteu

SI60001 PC-SammeldltkMU <sup>1</sup> Assembler-Utilities für MS-DOS-Rechier CP/M-Emulator (c't 9/86), Speed (c't 7/86), Druckertreiber (c't 6/86); für c't 86 speziell: IM-RAM-Floppy-Treiber (C'I 5/86), Uhrentreiber (c't 7/85, 10/85) <sup>20</sup> DM

S860005 PC-Sammeldiskeite 2<br>Turbo-Utilities für MS-/PC-OOS-Rechner: ASCII-Deutsch-Konverter (c't 6/86), Disk-Utility (c't 7/86), Logiksimulator (c't 8/86), CP/M-<br>DOS-Transfer (c't 10/86)

**Sä70001 – Alani-ST-Sammeldiskelts 2**<br>FOTO-Routies, FRXT (c\*1 10086), resetteste RAM-Disk (c\*1 11/88) in verschiedenen Größen, für 512-KByte und 1-MByte-Rechner<br>"Night" (c\*1 1288), automatische Dunkstechsling des Bildschim

SS60003 CPC-Sammeldiskette 1<br>BASIC/RSX-Programme, u.a. Variablen-Kompa6, Matrixinversion, Schnelle Kreise, Sprachautzeichnung, Uhrentreiber, Datagenera<br>1971 - Style-Biskette 1970 (Stylessette 1971) - Stylessette 1971<br>15 -

CP/M-Programme, u. a Deutsch, Fast, Abblock. RAM/EPROM-Floppies, Rückversicherung, Verschlüsselung, Turbo-lnliner' 3"-Diskette 27 DM S'/V'-Qiskene (Vortex) 20 DM

## **Neu: RTOS-UH/PEARL**<br>für die Atari-ST-Serie, Version 2.0

Tur die Atari-ST-Serie, Version mission-<br>Interpretes Echtzeit-Muttitasking-Programmiersystem mit<br>Betriebssystem RTOS-UH, PEARL-Compiler, 68000-Assembler, Linker/Lader, Monitor/Debugger mit 68000 Disassem<br>bler, Linker/Lader

Upgrade für Lizenzinhaber von Version <sup>A</sup> oder <sup>B</sup> auf Disketten-Version, umfaßt auch neue Utility-Diskette und neues Handbuch 58 DM

FITOS-UHYPEARL, ist optional weiterhin in EPROMs erhält<br>lich, und zwar in zwei EPROMs 27256 (Aufpreis 20 DM),<br>Compiler, Assembler und Monitor auf der Utility-Diskette<br>zum Betrieb mit dem ST-Userport aus c't 3/86 oder in vi

#### Neu: RTOS-UH/PEARL für den EPAC-68008 (c't 2/87}

Basissystem im EPROM (27512), umfaßt Echtzeit-Betriebs<br>system RTOS-UH, 68000-Assembler, Linker/Lader, Monitor<br>Debugger mit 68000-Disassembler, Editor<br>Compiler-EPROM (27256) mit PEARL-Compiler, ermöglicht PEARL-Programmentwicklung mit ledern Homecomputer, der als Terminal verwendet werden kann. Inkl. Handbuch mit Einführung in die PEARL-Programmierung <sup>98</sup> DM

#### Neu: PEARL Pool

Pool-Disketten l, II, III für c't 68000 (5/<") je Diskette <sup>15</sup> DM Pool-Diskette <sup>l</sup> für Atari ST (3Y2" ss) <sup>15</sup> DM

#### Neu: GKS

Standardisiertes Grafik-Kernsystem gemäß DIN 66252, Leve<br>Oa, für Rechner der Atari-ST-Serie unter RTOS-UH. Pro<br>grammiert in PEARL, mit Grafiktreibern in Assembler. Inkl Handbuch 98 DM

#### Neu: ST-UniShell

Unix-ähnlicher Kommandointerpreter für Atari ST mil über 60 internen Kommandos und diversen externen Komman dos. Unterstutzt Subshells, Pipes, Prozeduren, 1/0- Redirection. Inklusive Anleitung auf Diskette. 49 DM.

#### Neu: PAL-Entwicklungspaket

PAL-Assembler für gängige Standard-PALs, PAL-Dis-<br>assembler, Hex- und JEDEC-Format. Treiberprogramm für<br>PAL-Brenner (c't 1/87). Bei PC-DOS-Version zusätzlich inte<br>grierter Editor.

Lieferbare Diskettenformate: PC-DOS, Osborne-DD (bitte bei Bestellung angeben)

#### Für Schneider CPC, Spectrum (48 K), TRS-80: SUPERMON

Kommortater Monitor/Lebugger mit allen protessionener<br>Features: Listen, Modifizieren, Testen von Maschineripro<br>grammen mit Breakpoints und Single Step. Z80-Dis<br>assembler, Fill-, Such-Funktionen. Eingabe wahlweise dezi<br>mai Bei Bestellung unbedingt Rechnertyp angeben!

Kassette mit Handbuch 39 DM

#### **AFORTH II**

FORTH mit 65C02-Assembler (für Apple und Apple-kompatible Computer mit Diskettenlaufwerk)

Das Programm enthalt neben einem FORTH-Compiler nach<br>dem FORTH-79-Standard einen zellenorientlichen Editor und<br>einen Assembler für den erweiterten Befehlssatz der CMOS<br>CPU R65002. Wenn das System mit einer 80-Zeichen-Karte Editor zur Verfügung.

Der Compiler wird auf einer Diskette (Format: Apple Stan-<br>dard) geliefert, deren Rückselte das Source Listing der<br>Assemblers und des Editors sowie nützliche Utilities wirk<br>einen FORTH-Decompiler und einen Textformatierer e Diskette mit Handbuch 98 DM Zwei Disketten (single sided) mit Handbuch <sup>113</sup> DM

#### MICRO FORTRAN

{für Schneider CPC464, ZX Spectrum (48K), TRS 80, Video Genie)

Micro Fortran sit ein Fortran-System für den TRIS-800Video<br>Genie mit mindresters 16 K RAM und benörigt keine Olsset<br>tenstation. Da Fortran eine sehr umfangreiche Sprache is<br>und der Micro Fortran schne ab 16 K RAM arbeiten

Das Handbuch enthält eine Einführung in den Umgang mit FORTRAN und eine ausführliche Beschreibung aller unter MICRO FORTRAN vertilgbaren Befehle.

Bei Bestellung unbedingt Rechnertyp angeben <sup>l</sup>

Kassette mit Handbuch 70 DM Diskettenversion (nur TRS80 und Video Genie) <sup>80</sup> DM

#### MICRO FORTH

(für TRS80, Model 1, und Video Genie) MICRO FORTH ist ein ca. <sup>8</sup> KByte umfassender FORTH-Compiler für den Betrieb mit Kassetten recorder. Auf der Kas sette sind außerdem ein Editor und ein komfortabler Makro-Assembler (unter FORTH) enthalten, Das ausführliche Hand<br>buch umfaßt neben der Beschreibung aller Befehle eine Ar<br>zahl von Programmbeispielen. Kassette und Handbuch 70 DM CP/M86für IBM PC (mit deutscher Dokumentation)  $227 - DM$ 

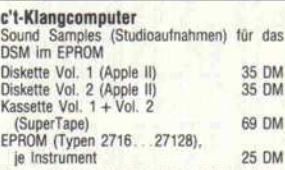

je Instrument 25 DM Eine Kurzbeschreibung der verschiedenen Klänge erhalten Sie gegen Zusendung eines rückadressierten Freiumschlages.

#### TurboGraf

Grafik-Paket für Apple II mit Turbo-PASCAL (läuft mit CP/M-Versionen ohne Bank Switching), inklusive Source. Neu: Jetzt auch für Turbo-Pascal 3.0 5/.-Zoll-Floppy (Apple) 69 DM Update für Besitzer der älteren Version, die nur mit Turbo-Pascal 2.x lauft, bei Einsendung der Originaldis-kette <sup>15</sup> DM

#### PROMMER80-Software

Betriebsprogramm zur menügesteuerten Programmierung aller gängigen EPROM-Typen (siehe c't 2/85) 8-Zoll-Floppy (IBM-Standardformat) 49 DM

#### PROMMER80-Software

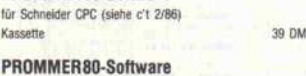

#### wie PROMMER80, angepaBt an den c't 86 (siehe c't 12/85). Version A 49 DM

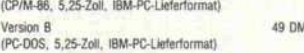

#### PROMMER-520-Software

Treiberprogramm für EPROM-Programmiergerät PROMMER<br>520 (siehe c't 7/86), inklusive EPROM-Monitor, unterstütz<br>16-Bit- und Serienprogrammierung.<br>Diskette (Atari ST) 39 DM

#### Netzwerkanalyse

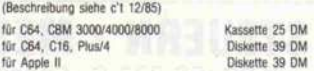

#### INPUT-64-BASIC-Erweiterung

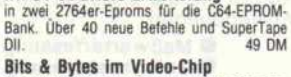

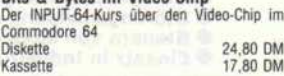

#### PIP-EF

Betriebsprogramm zum Programmieren der c't-EPROM-Floppy (siehe c't 5, 6/86)

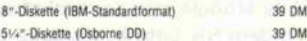

Die Handbücher zu den Programmen, soweit in der Anzeige<br>aufgeführt, sind zum Preis von is 5 DM (inklusive Porto)<br>getrennt erhältlich. Bei einer Bestellung des Programms wird<br>der Betrag angerechnet. (Bitte vermerken Sie auf

#### So können Sie bestellen:

Um unnötige Kosten zu vermeiden, liefern wir nur gegen Vorauskasse. Fügen Sie Ihrer Bestellung einen Verrechnungsscheck über die Bestellsumme zuzüglich DM 3, (für Porto und Verpackung) bei oder überweisen Sie den Betrag auf eines uns Konten.

Schecks werden erst bei Lieferung eingelöst. Wir empfehlen deshalb diesen Zahlungsweg, da in Einzelfällen längere Lieferzeiten auftreten können.

Bankverbindungen: Postgiroamt Hannover, Kt.-Nr. 9305-308 Kreissparkasse Hannover, Kt.-Nr. 000-019968 (BLZ25050299)

Ihre Bestellung richten Sie bitte an:

Verlag Heinz Heise GmbH Postfach 610407 3000 Hannover 61

#### Software-Review.

#### Laufzeitbibliothek der Compi ler.

Der Einsatz von C. GRAPH ist auf jedem MSDOS-Rechner möglich, der über entspre chende Grafik-Möglichkeiten verfügt, und für den Geräte treiber entweder existieren oder erstellt werden können. C\_GRAPH unterstützt zur Zeit die Bildschirm-Adapter des Si rius <sup>l</sup> /Victor 9000, des Ericsson PC und des Olivetti M24/M28. Auch die Hercules-Monochrom-Karte sowie die IBM-Adapter CGA (Color Graphic Adapter) und EGA (Enhanced Graphic Adapter) werden ange steuert. Für die Plott-Ausgabe stehen Gerätetreiber zur Verfü gung, die neben dem Epson HI80 Printer Plotter und den Houston Instruments DMP3,4,6,7 die Plotter von Watanabe sowie alle Plotter mit Hewlett-Packard Graphic Lan guage ansteuern.

C\_GRAPH fordert bei der Sy stem-Initialisierung zwei 64 KByte große Pufferbereiche vom Betriebssystem an, die zur internen Speicherung von Bild elementen verwendet werden. Mit diesen 128 KByte können ungefähr 13000 Bildelemente gespeichert werden. Falls diese Anzahl für eine Anwendung nicht ausreicht, so kann sie vom Programmierer erhöht werden, indem eine vordefinierte Kon stante mit einem höheren Wert versehen wird. Der Hauptspei cherbedarf beläuft sich also auf mindestens Programmgröße plus <sup>128</sup> KByte. Da C GRAPH im Verlauf der Programmaus führung zusätzlich Speicher platz mittels der Funktion 'malloc' anfordert, sollte das ver wendete System über minde stens 384 KByte Hauptspeicher verfügen.

Mit C\_GRAPH wurde das von der 'Special Interest Group Graphic' (SIGGRAPH) der ACM zur Standardisierung vor Grafik-System CORE implementiert, zusätz lich ist eine GKS-Schnittstelle realisiert; das System läßt sich aus der Sicht des Anwendungs programmierers also auch als Realisierung des GKS (Grafi sches Kernsystem) betrachten. Durch den Einsatz des Systems wird eine Geräteunabhängig keit des Software-Endproduk tes erreicht, da C\_GRAPH die Umsetzung der Bildausgabe auf die Formate der verschiedenen Ausgabegeräte automatisch vornimmt. Der Programmierer

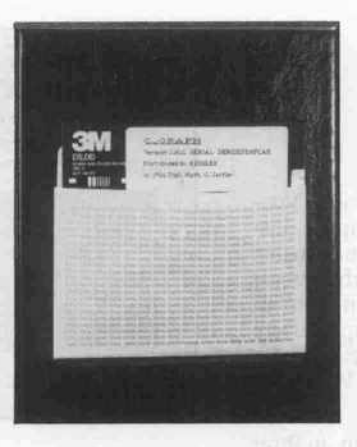

ist also von gerätespezifischen Arbeiten enthoben und kann bei der Programmierung fast völlig problemorientiert vorgehen. Vor allem aber können die mit C\_GRAPH erstellten Pro gramme mit geringerem Auf wand in andere Hardware-Umgebungen transportiert wer den.

C\_GRAPH unterstützt die Er stellung zweidimensionaler Grafiken durch einen umfang reichen Satz von Funktionen:

- Zeichnen einzelner Linien, of fener oder geschlossener Li nienzüge

- Markierung einzelner Punkte mit verschiedenen Symbolen - Ausgabe von Texten in belie biger Größe und Orientierung - Auswahl verschiedener Li nientypen, Farben und ande rer Attribute

- Aufteilung der Grafikausgabe in Teilbilder, die in beliebigen Kombinationen sichtbar ge macht werden können (Bild segmentierung) -

Ausgabe der darzustellenden Bildausschnitte in problem spezifischen Koordinaten

Angabe beliebiger homogener Koordinatentransformatio nen für jedes Bildsegment bei

-

der Bildgenerierung - Angabe dynamisch veränder

barer Koordinatentransfor mationen bei der Bildausgabe für jedes Bildsegment (Diese Transformation kann bei je der Ausgabe eines Bildseg

mentes geändert werden.)<br>Gleichzeitiges Ansteuern - Gleichzeitiges mehrerer, verschiedener Aus gabegeräte innerhalb eines Programms

Für die dreidimensionale Gra fikdarstellung und interaktive Eingabe grafischer Datenele mente sind Erweiterungsmo dule in Vorbereitung.

Auf der Lieferdiskette befinden sich unter anderem die Dateien CGRAPH und GKSLIB. Diese Dateien sind beim Binden der Programm-Module mit anzuge ben, und zwar beide bei Verwen dung der GKS-Schnittstelle, und nur die Datei CGRAPH, wenn das CORE-Interface ver wendet wird. Die Datei CGRAPH ist die eigentliche Funktionsbibliothek, die bei je dem Bindevorgang mit angege ben werden muß, denn sie ent hält das C\_GRAPH-Kernsystem, die Funktionen der CORE-Schnittstelle und die Gerätetreiber. In der Datei GKSLIB befinden sich die Funktionen des GKS-Interface, welche die ihnen entsprechen den Funktionen der CORE-Schnittstelle aufrufen. Deshalb ist beim Binden eines Pro gramms, das GKS verwendet, die Datei GKSLIB vor der Da tei CGRAPH anzugeben.

Ein Anwenderprogramm, das die Funktionen von C GRAPH verwendet, muß zuallererst die System-Initialisierungsfunktion 'initialize\_core' beziehungs weise 'gks\_open' aufrufen. Erst nach dem erfolgreichen Aufruf dieser Funktion können weitere C\_GRAPH-Funktionen aufge rufen werden. Analog dazu muß vor Beendigung eines Anwen dungsprogramms die Funktion 'terminate\_core' beziehungs weise 'gks\_close' aufgerufen werden, um die beim Initialisie ren vom Betriebssystem ange-<br>forderten Ressourcen ordforderten Ressourcen nungsgemäß zurückzugeben. Die auf der Lieferdiskette vor handenen Header-Dateien 'COREDEF.H' beziehungs weise 'GKSDEF.H' enthalten Konstanten-Definitionen und Struktur-Deklarationen, die für die Anwendungsprogrammie rung benötigt werden. Die Ver wendung der vordefinierten Konstanten ist empfehlenswert, da dies sowohl die Lesbarkeit als auch die Portabilität eines Programms wesentlich verbes sert.

C\_GRAPH unterstützt den An wender bei der Realisierung wichtiger Ziele des Software-Entwurfs: einfache Portabilität und Verwendung von Stan dards. Es richtet sich an den professionellen Entwickler gra fisch orientierter Anwendungs software und bietet diesem eine Fülle von Funktionen. Die Lie ferung umfaßt neben einer Dis kette ein ausführliches Hand buch, das sich jedoch nicht als Einführungsliteratur in CORE oder GKS eignet - dieses Basis wissen muß vorhanden sein. WB

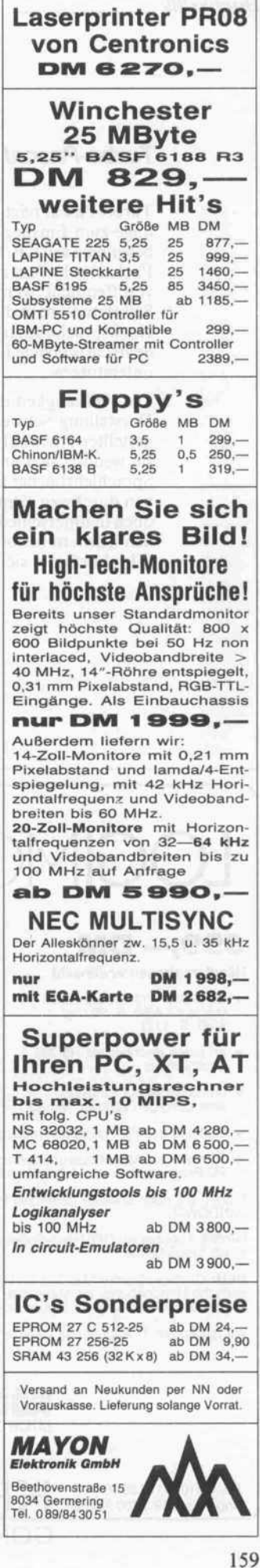

#### Turbo-Pascal überall

Turbo-Pascal reizt immer mehr BASIC-Programmierer und Neu linge zum Einstieg in die Welt der Hochsprachen-Compiler, ins besondere seit CP/M-fahige Homecomputer angeboten und in den Fachzeitschriften zunehmend mehr Programme in Turbo-Pascal veröffentlicht werden. Die meisten Anwender müssen sich im Selbststudium in diese gegenüber BASIC erheblich kompliziertere Hochsprache einarbeiten. Inzwischen erscheinen in rascher Folge deutschsprachige Lehrbücher auf dem Markt, die dieses Vorhaben unterstützen.

Die Vielseitigkeit der Sprache Pascal zwingt die Autoren, in ihrer Darstellung Schwerpunkte zu setzen; die Bücher in der hier vor gestellten Auswahl kann man daher nicht direkt vergleichen, denn sie wenden sich an sehr unterschiedliche Leserkreise. Die reinen Sprachlehrbücher unter ihnen sind ähnlich gegliedert, sie beschrei ben durchweg sämtliche Pascal-Sprachelemente an Beispielen, je doch in unterschiedlicher Ausführlichkeit. In allen hier besproche nen Büchern bekommt der Leser solide Informationen, ein echter 'Flop' befindet sich nicht darunter. KM

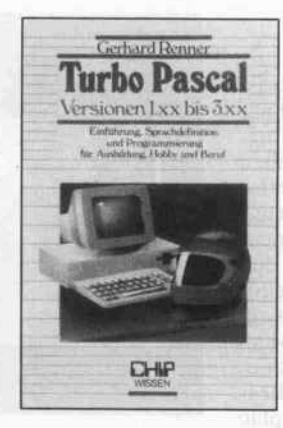

#### Gerhard Renner

#### Turbo-Pascal Versionen 1.xx bis 3.xx

Einführung, Sprachdeflnition und Programmie rung für Ausbildung, Hobby und Beruf

Würzburg, 1986 Vogel- Buchverlag 306 Seiten DM 43,-ISBN 3-8023-0758-5

Der Untertitel ist zweifel los eine Untertreibung, denn das Buch enthält eine geballte Ladung In

formationen über die zahlreichen Turbo-Pas cal-Varianten und geht allgemein auf Eigen schaften und Vorzüge von Turbo-Pascal ein. Die Abschnitte zur In stallierung des Systems und mit der Beschrei bung der Compiler-Kommandos und des Editors fehlen auch in diesem Buch nicht. Eben sowenig Bemerkungen zur Planung einer Pro grammieraufgabe; sie sind zwar knapp gehal ten, doch insbesondere für kommerzielle Ein satzzwecke äußerst wich tig-

Rund 110 Seiten sind der Erklärung und Darstel lung sämtlicher Pascal-Sprachelemente mittels Syntaxdiagrammen ge-<br>widmet, aufgelockert aufgelockert durch dazwischengestreute kurze Programm-<br>beispiele. Die Probeispiele. grammablaufsteuerung, Operatoren, Datenstruk turen, Zeiger- und andere Variablentypen sowie die

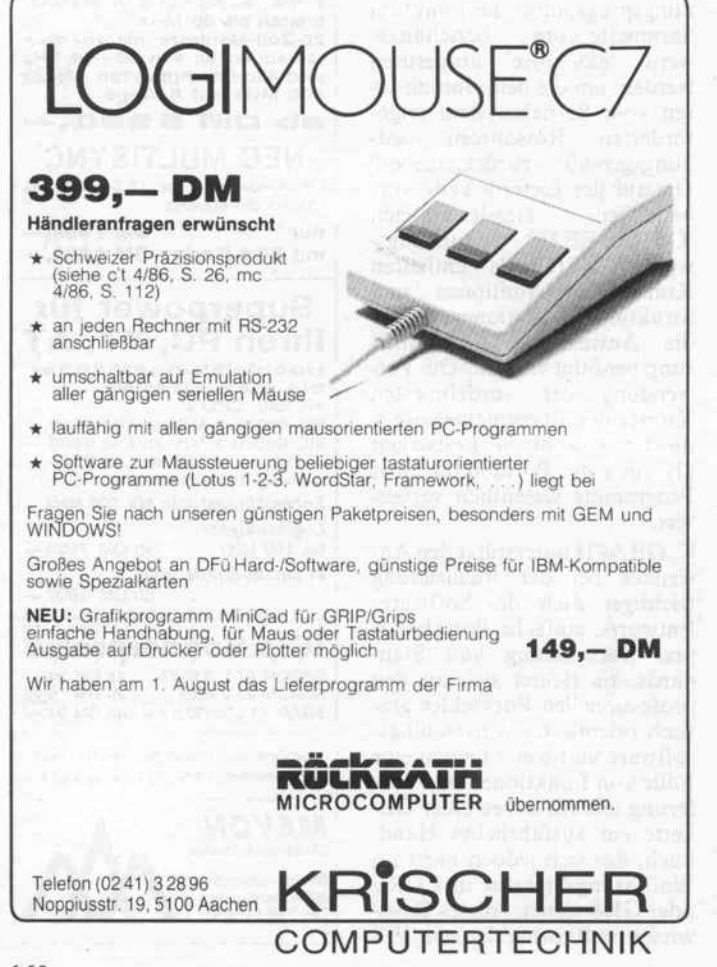

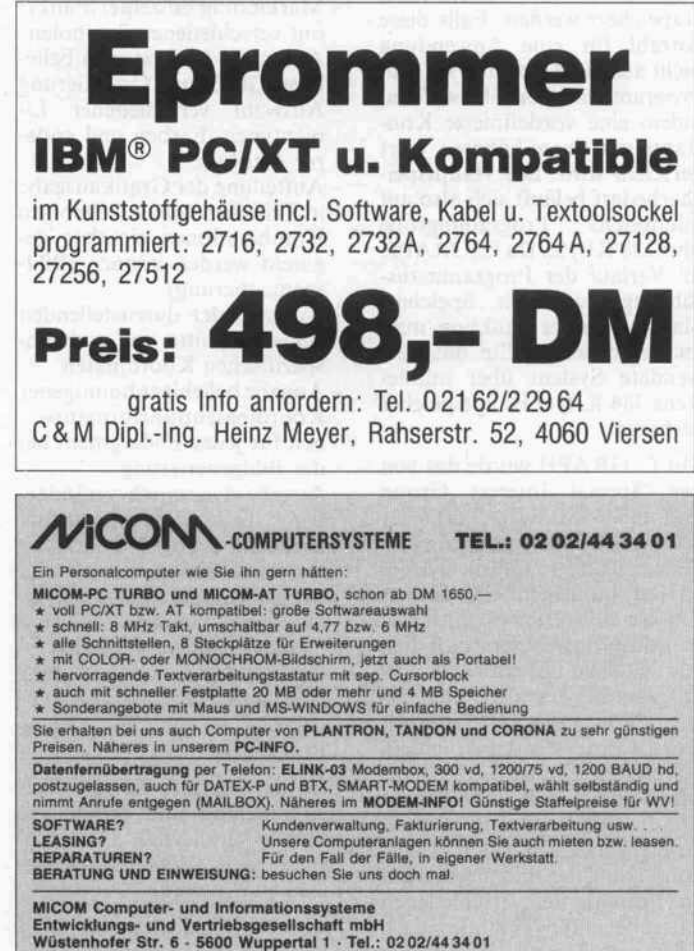

Verwendung von Proze duren sind mit akademi scher Strenge und Exakt heit beschrieben. Man findet Hinweise auf die Versionen des Compilers für BCD-Arithmetik und zur Unterstützung des 8087-Coprozessors. Auch auf die nur in spe ziellen Compiler-Varian ten verfügbaren Grafik befehle geht der Autor ein.

Als Beispiel für modulare Programmierung dient<br>eine Ouellcode-Biblio-Quellcode-Bibliothek mit umfangreichen<br>Programmlistings zur Programmlistings Fehlerbehandlung und zur Bedienung einer Mi crosoft-Maus. Weiterhin enthält die Bibliothek Programme zur Einrich tung einer Benutzer schnittstelle, zur Aus gabe von Programmaus drucken mit einheitli chem Schriftbild und zur Dateiverschlüsselung.

Die Beispielprogramme sind fotografische Re produktionen von Na deldrucker-Ausgaben, jedoch gut lesbar und vermutlich frei von Satz fehlern, außerdem ist eine PC-Diskette beim Autor erhältlich.

Den Schluß des Buches bilden die Erläuterungen zu den Software-Tools<br>Turbo-Access, Turbo-Turbo-Access, Sort und Turbo-Graphix sowie ein umfangreicher<br>Tabellen-Anhang Der Tabellen-Anhang. Der<br>fortgeschrittene beziefortgeschrittene bezie-<br>hungsweise professiohungsweise<br>nelle Pro Programmierer wird dieses Buch als ein mit Akribie gemachtes, sehr kompaktes Nach-<br>schlagewerk schätzen, schlagewerk das kaum Fragen über Turbo-Pascal offenlas sen dürfte. Dem Anfän-<br>ger sei abgeraten. KM ger sei abgeraten.

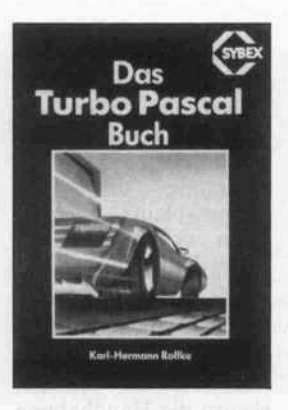

Karl-Hermann Rollke Das Turbo-Pascal-Buch Düsseldorf, 1985

Sybex-Verlag GmbH 285 Seiten DM 42. ISBN 3-88745-608-4

Dem Pascal-Neuling bie tet dieses Buch eine um fangreiche Einführung in Turbo-Pascal. Es beginnt mit einem vom Betriebssystem (CP/M-80) aus, erläutert die Handhabung des Editors und beschreibt den grundsätzlichen Auf

bau eines Pascal-Pro gramms. Der Autor führt in aufeinanderfolgenden Abschnitten die Pascal-Sprachelemente ein; sie werden in lauffähigen Beispielprogrammen ge zeigt, die auch der An fänger am Bildschirm<br>nachvollziehen kann. nachvollziehen Dabei werden die vielfäl tigen Datentypen und ihre Anwendungen aus führlich erklärt. Auch die Verwendung von Unter programmen, die Über gabe von Parametern und das Konzept der lo kalen Variablen fehlen nicht.

Mit zunehmendem Kenntnisstand des Le sers wendet sich der Au tor den schwierigeren

Sprachelementen zu. Er erläutert die Rekursion und die damit verbunde nen Probleme. Breiten Raum widmet er den in Pascal möglichen zusam mengesetzten und selbst definierten Datentypen, den Zeigervariablen so wie der Handhabung von Dateien, Listen und Bäu men.

Im letzten Abschnitt fin det der inzwischen fort geschrittene Leser Infor mationen zur Einbin dung von Maschinen-Code (Z80), zur Verket tung von Programmen, zur Overlay-Technik und<br>über das Hilfsproüber das Hilfspro-<br>gramm-Paket 'Turbogramm-Paket Toolbox'. Der Anhang enthält zahlreiche, bei der praktischen Pro-<br>grammierarbeit nützligrammierarbeit che Tabellen.

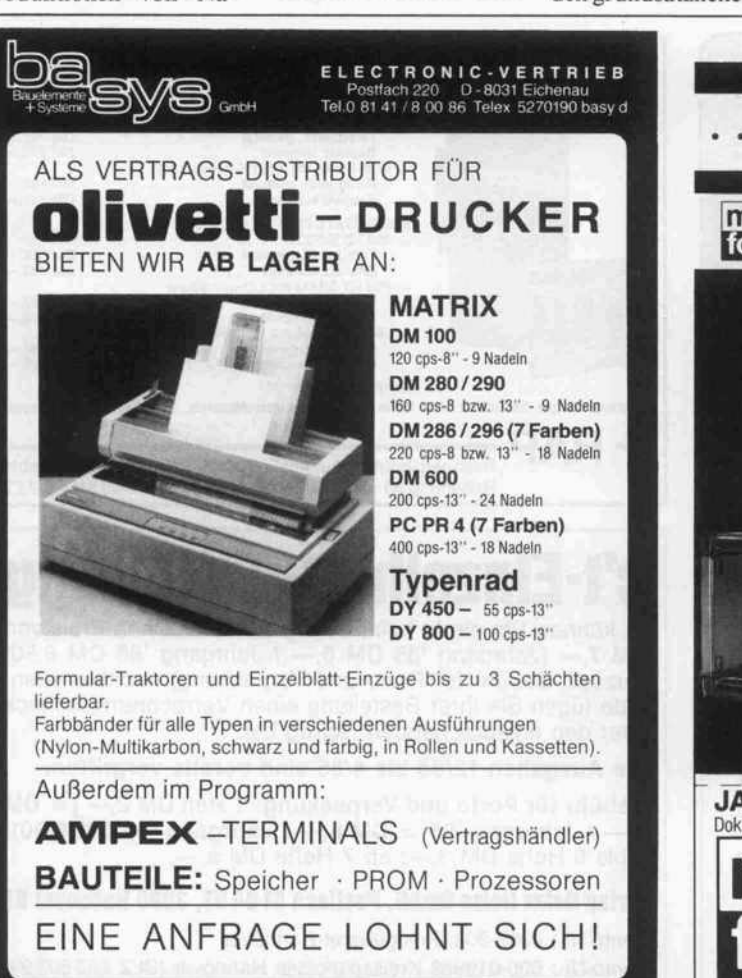

Ordnung aktuell mit multi Druckerplattform... form ... der richtige Platz für Ihren Bürodrucker stabil - funktionsgerecht - preiswert JA, die multiform Druckerplattform interessiert mich, bitte um ausführliche Dokumentation ! Name multi Firma 2/87 Adresse form multiform Vertrieb GmbH & Co. KG · D-4950 Minden Sollingweg 19 · Postfach 2725 · Tel. (0571) 46 0 48

Das Buch bietet einen straffen, didaktisch fol gerichtigen Einstieg in Pascal. Der Leser verfügt nach dem Durcharbeiten des umfangreichen Stoffs über das Rüstzeug, selb ständig Programme zu entwickeln und dabei die von einer modernen Pro grammiersprache gebo tenen Möglichkeiten zu nutzen.

Während für die Turbo-Version auf 8-Bit-Rechnern alle Informa tionen des Handbuchs er läutert sind, werden Be nutzer von 16-Bit-Maschinen Informationen über Grafik und Bild schirmsteuerung und an dere vom Betriebssystem abhängige Besonderhei ten vermissen. KM

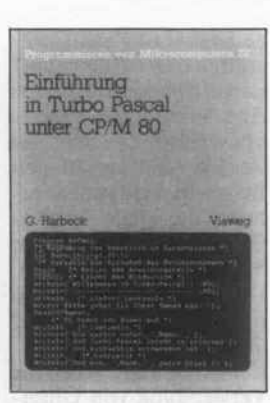

Gerd Harbeck

Einführung in Turbo-Pascal unter CP/M-80

Braunschweig, 1986 Vieweg Verlag 160 Seiten DM 32. ISBN 3-528-04440-3

Wie bei einer Einführung zu erwarten, setzt der Au tor tief an; er beginnt beim Betriebssystem und beschreibt dann ausführ lich die Bedienung des Turbo-Pascal-Systems mit Editor und Compiler. Die in weiterführender Literatur zwangsläufig knappen, aber grundle genden Abschnitte über einfache Datentypen und die damit möglichen Operationen sowie die Steuerung des Pro grammablaufs machen einen wesentlichen Teil dieses Buches aus.

Auch die Verwendung<br>von selbstdefinierten selbstdefinierten Prozeduren und Funk tionen wird erklärt, ebenso die Handhabung von Dateien sowie Text verarbeitung mit zahlrei chen Beispielen. Ver bunde und Zeigervariablen sind nur kurz be schrieben; hierzu wird der Leser nach Durchar beiten dieses Buches auf weiterführende Literatur zurückgreifen müssen. Am Schluß des Buches findet sich eine deutsch sprachige Liste der Com piler-Fehlermeldungen sowie eine ASCII-Ta belle.

Dieses Pascal-Lehrbuch ist klar auf die Bedürf nisse des 'Newcomers' zugeschnitten, der zum Selbststudium ausführli che Erläuterungen und<br>gut nachvollziehbare nachvollziehbare Beispiele braucht - der Autor führt die Program miersprache 'von der<br>Pike auf ein. KM Pike auf ein.

Ekkehard Kaier, Edwin Rudolfs

#### Turbo-Pascal-Wegweiser für **Microcomputer**

Aufbaukurs

Braunschweig, 1986 Vieweg Verlag 430 Seiten DM 58,-ISBN 3-528-04443-8

Das Buch wendet sich an erfahrene Mikrocompu ter-Benutzer mit soliden Grundkenntnissen in Pascal oder mindestens einer anderen Compiler-

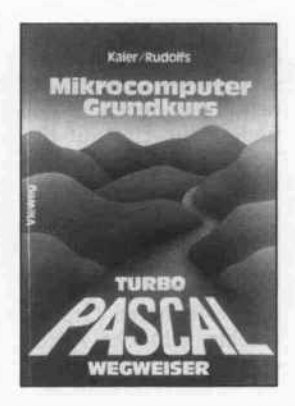

Hochsprache. Nach einer knapp gehaltenen Ein führung zur Bedienung des Turbo-Pascal-Sy stems sowie des Editors folgt ein vollständiges al phabetisches Verzeichnis aller reservierten Wörter einschließlich der Stan dard-Prozeduren und -Funktionen mit Beispie len (sehr bequem zum<br>Nachschlagen), und Nachschlagen), dann geht's zügig zur Sa che.

Erste Schwerpunkte lie gen auf den für Pascal charakteristischen selbst-

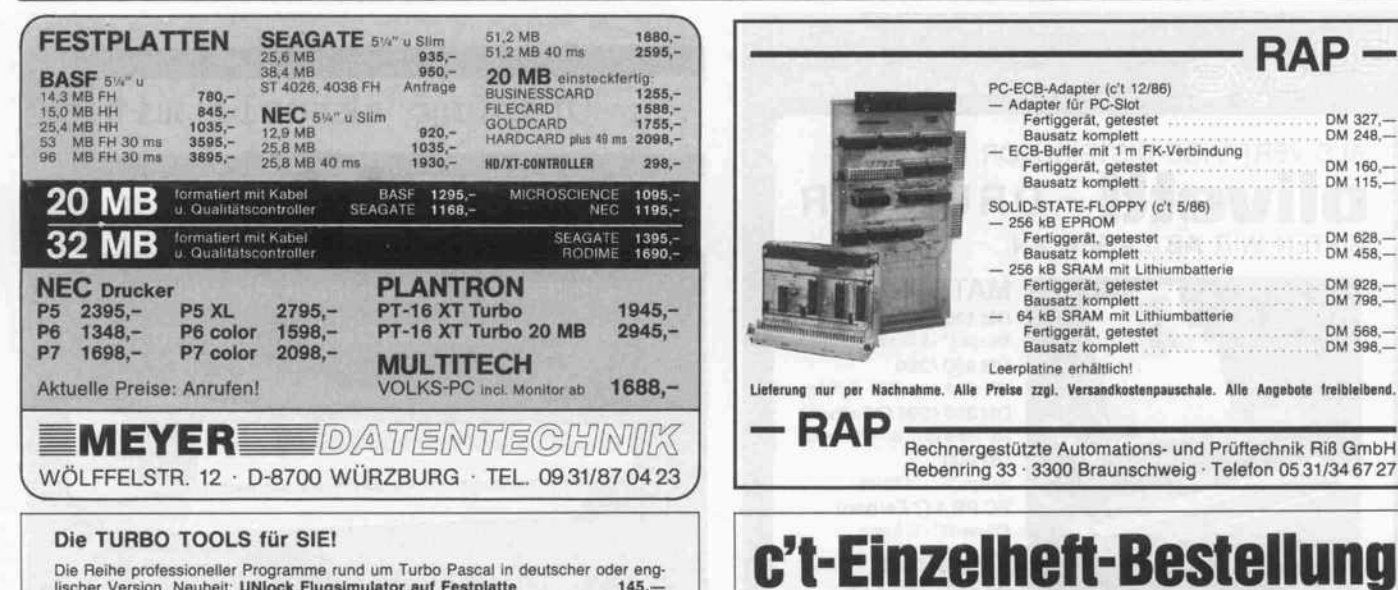

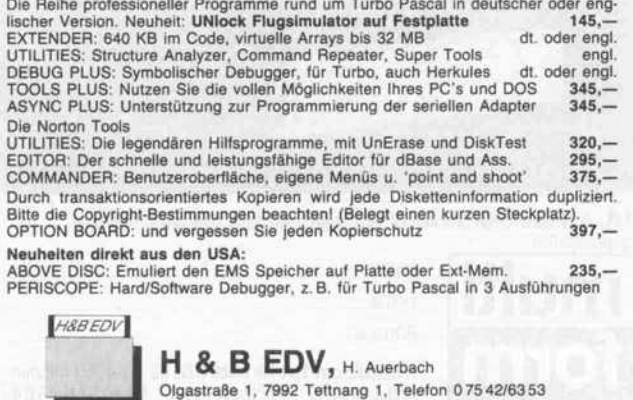

c't können Sie direkt beim Verlag zum Einzelheft-Preis von DM 7,— (Jahrgang '85 DM 6,— / Jahrgang '86 DM 6,50) (zuzügl. Gebühr für Porto und Verpackung) nachbestellen. Bitte fügen Sie Ihrer Bestellung einen Verrechnungsscheck über den entsprechenden Betrag bei.

Die Ausgaben 12/83 bis 4/85 sind bereits vergriffen.

Gebühr für Porto und Verpackung: 1 Heft DM 2,- (= DM  $9, -$  / Jahrgang '85 = DM 8, $-$  / Jahrgang '86 DM 8,50); 2 bis 6 Hefte DM  $3,$  -; ab 7 Hefte DM  $5,$  -

#### Verlag Heinz Heise GmbH, Postlach <sup>61</sup> 04 07, 3000 Hannover <sup>61</sup>

Konto-Nr.: 9305-308, Postgiroamt Hannover Konto-Nr: 000-019968 Kreissparkasse Hannover (BLZ 25050299) definierbaren struktu rierten Datentypen wie Mengen und Verbunde sowie auf dem Umgang mit Dateien. Die Anwen dung dieser Sprachele mente wird gründlich er klärt und an Beispielen verdeutlicht.

Ein Abschnitt macht den Leser mit Zeigern und dynamischen Variablen vertraut und erläutert die Rekursion sowie die da mit verbundenen Pro bleme. Auf diesem Wis sen aufbauend, werden die klassischen Verfahren des Suchens und Sortierens von Daten, die Schlangen- und Listen verwaltung sowie die Handhabung von binä ren Bäumen besprochen und an Programmbei spielen dargestellt.

Das Buch macht die Vor züge einer modernen Hochsprache mit vielfäl tigen Datentypen sehr deutlich. Es ist wahrlich keine Unterhaltungslek türe, aber die Art der

Darstellung von Grund lagen, Vorgängen in der Maschine und Beispielen trägt zum Verständnis bei - und dies wiederum ist Voraussetzung dafür, daß der Leser die Viel zahl der Pascal-Sprach elemente in eigenen Pro grammen effizient einset zen kann. Das Buch läßt jedenfalls keine der gebo tenen Möglichkeiten aus. Mit den sehr zahlreichen nichttrivialen Pro grammbeispielen ist es für den Informatikstu denten und den Pro grammierer eine Fund grube.

Eine Diskette mit den im Buch vorkommenden Programmbeispielen kann in verschiedenen Formaten zum Preis von <sup>68</sup> bis <sup>78</sup> DM beim Ver lag angefordert werden. KM

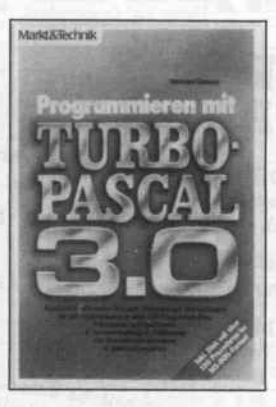

#### Winfried Kassera Programmieren mit Turbo-Pascal 3.0

Haar b. München, 1986 Markt & Technik Verlag 316 Seiten DM 59 ISBN 3-89090-159-X

Wie aus dem Untertitel hervorgeht, spricht dieses Lehrbuch speziell Benut zer von 16-Bit-Rechnern unter MSDOS an. Es be ginnt mit Überlegungen zur Wahl von Turbo-Pascal als Programmier

zum Betriebssystem, und dann geht's an die Übun gen. Sämtliche Pro-<br>grammbeispiele findet grammbeispiele der Leser auf einer im Buch (und im Preis) ent haltenen Diskette - ein fingerschonender Ser vice, der immer häufiger bei Computer-Lehrbü chern geboten wird.

Der Autor führt mit ein fachen Programmen in bunter Folge die Pascal-Sprachelemente ein, ge mischt mit Ein- und Aus gabebefehlen, Variablen typen, Schleifen, Proze duren - je nach Erfordernissen des Beispiels. Er steigert dabei allerdings rasch den Schwierigkeits grad, so daß dem Neuling bei der Durcharbeitung dieser Abschnitte einiges abverlangt wird.

Nach der Darstellung der Grundlagen ist dann mehr Raum für die Kom plizierteren Pascal-Sprachelemente wie Fel der, Mengen, selbstdefi

bunde oder Zeigervariablen, die der Autor gründlich erklärt. Einge streut findet man Anlei tungen zum Aufruf von Betriebssystem-Routi nen, für direkten Bild schirmspeicher-Zugriff, Bildschirm-Masken und Menü-Aufbau. Zwei aus führliche Abschnitte be handeln die Handha bung von Dateien und die Verknüpfung von Programmen (externe Prozeduren, Maschinen code-Segmente, Over lays).

Das Buch ist trotz eines lockeren Schreibstils für den Turbo-Neuling kein leichter Einstieg, macht aber wegen seiner Voll ständigkeit (mit Aus-<br>nahme der Grafikbenahme der fehle) das Compiler-Handbuch weitgehend entbehrlich. Auch später als 'Routinier' findet der 'Turbo-Fan' noch eine Unmenge an Detailtricks und kann es als Nach schlagewerk nutzen. KM

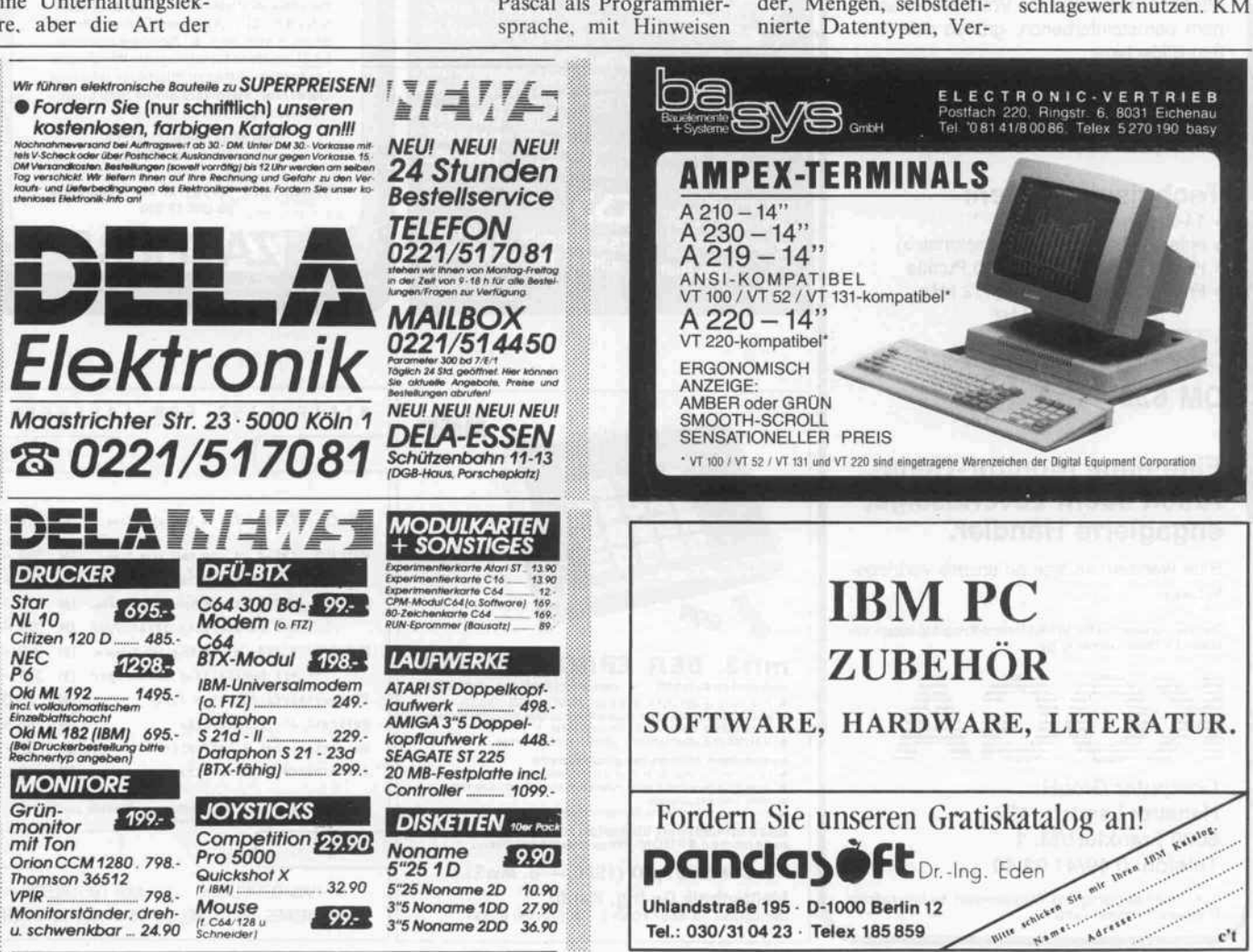

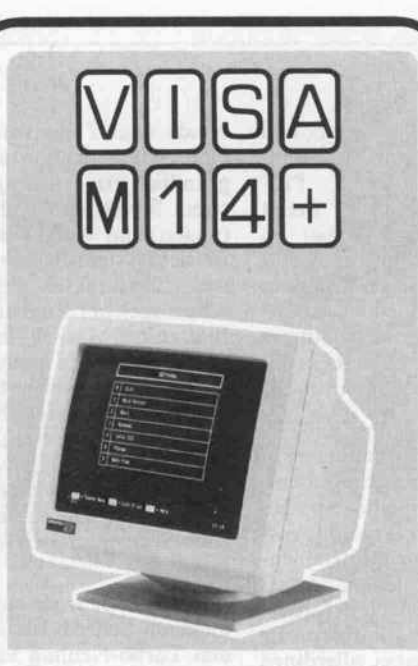

## EIN NEUER MONITOR STELLT SICH VOR

Elegantes, ergonomisches Design, der er ste Eindruck des VISA-M14+-Monitors. Er läßt sich beliebig in jede gewünschte Posi tion schwenken und neigen. Eine voll ent spiegelte Bildröhre sorgt für seine Anwen derfreundlichkeit. Helligkeits- und Kon trastregler sind in Reichweite.

Mit VISA haben Sie die Wahl zwischen ei nem bernsteinfarbenen, grünen oder wei ßen Bildschirm.

Hohe Leistung in Text und Grafik machen den VISA-M14+-Monitor zu einem unent behrlichen Partner für jeden \*IBM-Personalcomputer XT/AT oder Kompatiblen.

#### Technische Daten:

- \* 14-Zoll-amber-Monitor
- \* entspiegelte Bildröhre (Blackmatrix)
- \* Hochauflösung: 900 x 700 Punkte
- \* Frequenz horizontal: 18,432 kHz vertikal: 50 Hz

\* TTL-Signale Optionen: grüner, weißer Bildschirm

DM 639.-

## Eine neue Monitor-Gene ration sucht zuverlässige, engagierte Händler.

Bitte wenden Sie sich an unsere Vertriebs leitung.

Die Vertriebsrechte für VISA-Monitor-Produkte liegen ex klusiv für West-Germany by

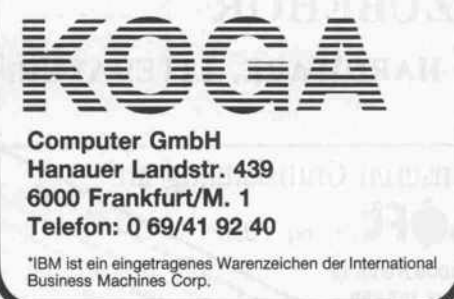

**FALKER CB-BUS 80** HDC3 Harddisk-Controller HDC3 Harddisk-Controller<br>steuert 2 Laufwerke bis je 8 Köpfe<br>steuert 2 Laufwerke bis je 8 Köpfe HDC3 Hardunerke bis Je o steuert 2 Jahre Datenseparatum<br>mit digitalem Datenseparatum<br>MEGACARD Speicherkarte 1MB MEGACARD Speichers MEM 256 Speicherkarte 256kB<br>für statische RAMs mit<br>Batteriepufferung<br>Fordern Sie ausführliche Unterlagen über<br>unser vollständiges 'Postfach 247 4404 Telgte - Telefon 02504/6S56"

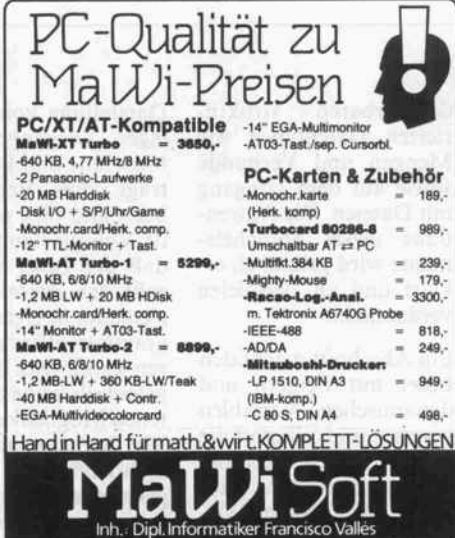

2072JERSBK'AmWischhof31a-ff04532/5934-Tex:213575nzd]

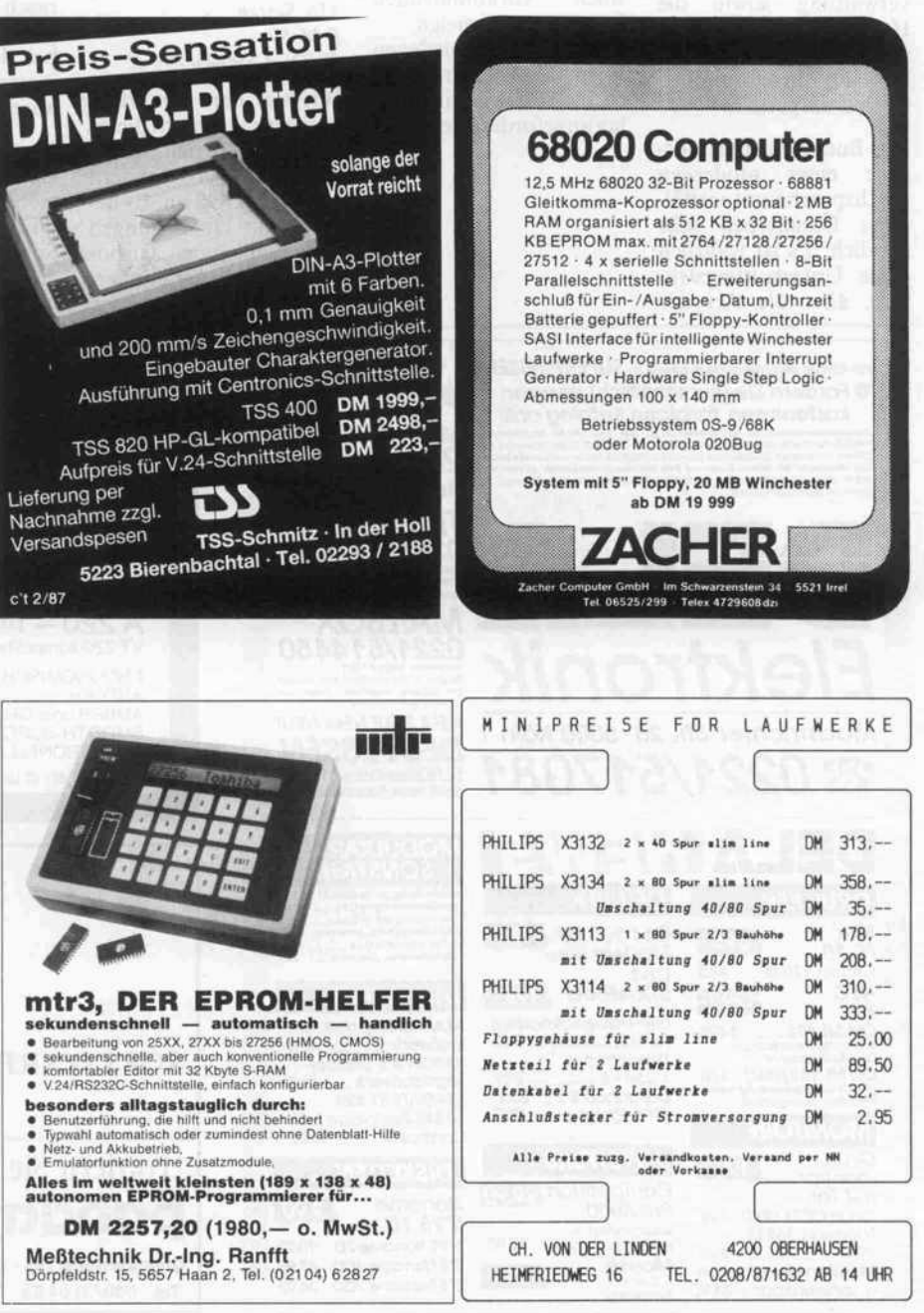

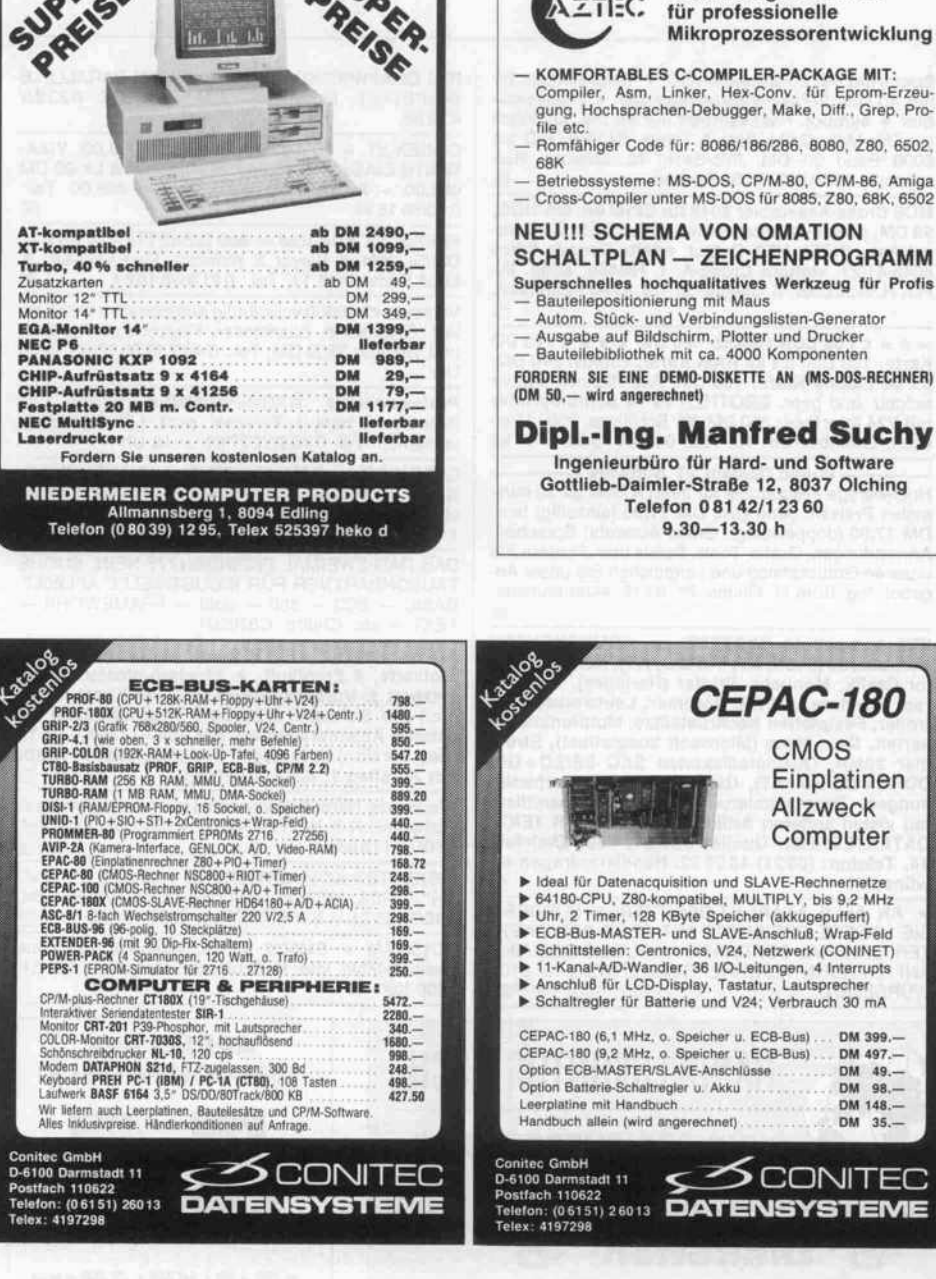

 $\delta_{\rho}^{S_{U_{\rho}}}.$ 

Vergleichen Sie unser Farsight nicht...!

...zumindest nicht mit den Niedrig preis- und Junior-Angeboten anderer Hersteller.

Um Farsight, die BESONDERE Software, zu vergleichen, erwarten wir von Ihnen schon, dass Sie zu diesem Vergleich die leistungsfähigsten Softwareprodukte der anderen Hersteller heranziehen.

#### Sie werden nämlich folgendes feststellen:

Farsight ist eine integrierte Software, die wesentlich bedienungsfreundlicher ist als alle anderen integrierten Pakete. Alle Kom ponenten (Textverarbeitung, Tabellenkal kulation, Dateiverwaltung) sind mindestens ebenso leistungsfähig wie Einzelprogramme, die ein Vielfaches des Komplett preises von Farsight kosten. Die Übertragung von Daten zwischen allen Kompo nenten ist Sehr komfortabel. Die Fenster technik erlaubt es, gleichzeitig mehrere Texte und Kalkulationsblätter zu bearbeiten, ausserdem können die meisten DOS-Funktionen direkt ausgeführt werden, ohne Farsight verlassen zu müssen.

Farsight ist keine abgemagerte, billige Software, sondern wird mit dem vollen Leistungsumfang in der neusten Version ausgeliefert.

## Farsight kostet trotzdem nur DM 399.90 + MWSt. (SFr. 339.90)

Farsight gibt es in fast allen europäischen Sprachen, natürlich auch in deutsch!

FARSIGHT ist ein Warenzeichen von Interface Technologies Co

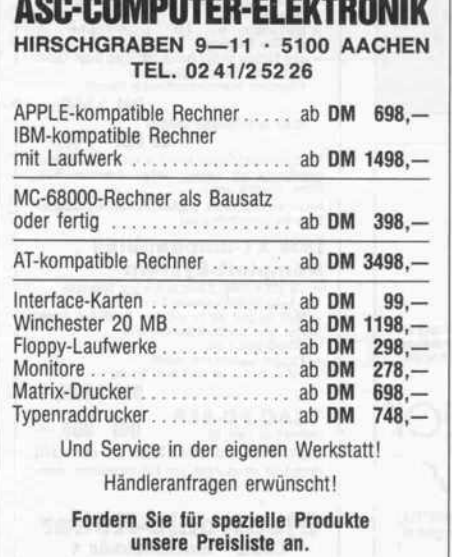

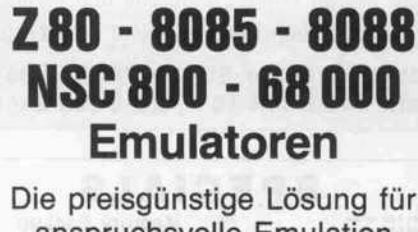

errupts

TEC EME

Hochwertige Software

 $\sqrt{7}$ 

anspruchsvolle Emulation

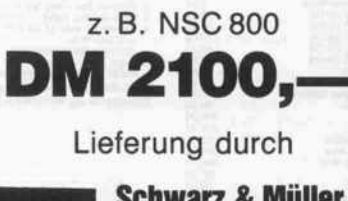

Schwarz & Müller KG Buchenweg 5 8209 Stephanskirchen Tel. 08031/71162

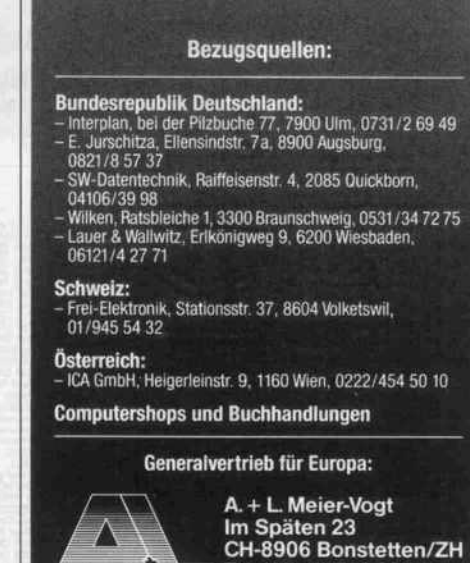

 $\blacksquare$  Tel. (41) (1) 700 30 37

#### Kleinanzeigen

<sup>1</sup> -M Byte-RAM-Karten für alle BUS-Systeme (VME, ECB, ATARI ST, ct68, Gepard, kws, Ct86, KIT 2, AMI GA, mc68 und andere 8-16-32-BIT-Spezial-Systeme. Sonderanfertigungen mit VG-Steckverbindern a. A. Bei Systemwechsel durch Austausch eines Bauteils bertragbar.) Steckerfertig lieferbar; DM 498,--. Hein<br>6. Kiefer, Castroper Str. 129, 4600 Dortmund 15, Tel.:<br>2 31/33 40 91 - 333 667.

Discat catalogisiert Ihre CP/M Disketten. Vielfältige Such-, Sortier- und Änderungsmöglichkeiten einge baut. Kostenlose Info bei B. Rilling, Postfach 56, <sup>7442</sup> Neuffen. m

ISKETTEN 514", 48 tpi, DM 0,99, 2D 314", 135 tpi,<br>M 3,19, 1DD 3" Schneider DM 5,85, auch andere, bes. Garantie. Allg. Austro-AG, Ringstr. 10, D-8057 Eching, Tel.: 08133/61 16. d

SM kompatible SYSTEME + KOMPONENTEN<br>lainboards (640K, XT, TURBO, AT), Netzteile, Co-<br>or Grafik, Monochr. Printer (Hercules), Tastatu-<br>en, Monitore, AD/DA, Epromer, Laufwerke, Con-<br>coller, Festplatten + Contr., 20MB Filecar Streamer 20MB, Disketten für XT und AT, 80286 peed Karte f. XT, GEM-Software, Branchenlösun-<br>en, Programmierung, kostenl. Gesamtliste mit<br>ielen anderen Artikeln von DIETMAR TEICH DA-TENTECHNIK, Queller Str. 94, 4800 Bielefeld 14, Telefon: (0521) 450932. Händleranfragen er wünscht! [G]

\* \* \* SHARP-POCKETS-SPEICHERERWEITE-UNGEN \* \* \* z.B. PC1401 auf 12/18/20KB: 149/<br>79/239 DM. Neugerät PC1401-18KB: 378 DM, vol-<br>Ir Garantie andere Geräte + Erweiterungen, Info anfordern. Schillings + Kosch, Entenbachstr. 16, 8000 München 90. H

\*\*\* SHARP PC1401 SPEICHERERWEITERUN-GEN \*\*\* auf 10/18-KB-Basic <sup>+</sup> 2KB für Masch.spr. Schillings + Kosch, 8000 München  $\overline{\phantom{a}}$  . Especially, the set of  $\overline{\phantom{a}}$ 

liCa ACCU Spitzenf. Mignon 500 mAh 2.60 Baby 1.8<br>In 7,—; Mono 4 Ah 13,80; 9VBloc 16,50; UNIlader<br>2,50. Alle ACCU lieferb. Schuster, Po. 21 20, 8480<br>Veiden/Opf., 09 61/31688.

Spectrum 48: 2-Passassembler + Disassembler für ur 40 DM, 2-Pass-Macroassembler + Disassem-<br>Ier + symbol. Reassembler nur 50 DM, erhältlich u.a. für Mdv, Opus, Beta & Timex. SAVE/LOAD bis 6000 Baud 20 DM. Info/Best.: M. Stramm, Rüt-scherstr. 155/1513, 5100 Aachen. [G

MCS Cross-Assembler 8048 für CP/M od. MS-DOS, 99 DM, prof. Features: nested INCLUDES, Conditio al Ass., INTEL HEX Output, wählb. Opcode Sätze<br>048/41/21, weitere Cross-A. f. NS455, 8400. IN-<br>O: H. Schröder, K.-Jaeger-Str. 14, 4790 Paderborn.<br>19

\* \* \* c't <sup>68</sup> ECB 10MHz, 490 DM \* \* \* c't <sup>86</sup> I/O Karte: <sup>190</sup> DM; c't 86 RAM Karte, 256KB: 240 DM; 't 86 Floppy Karte: 190 DM. Alle Platinen sauber<br>ufgeb. und gepr. BROTHER EP44 Schreibprinter<br>nit V24 Interface: 290 DM. W. Schillings, 8000 München, Entenbachstr. 16, TEL. 089/657553.

Public Domain ST Software lochwertige Programme für Ihren ATARI ST zu mini-<br>nalen Preisen. Jede Disk DM 11,90 (einseitig) bzw. DM 17,90 (doppelseitig). Große Auswahl: Sprachen, Anwendungen, Grafic, Tools, Spiele usw. Fordern Sie unseren Gratiskatalog und vergleichen Sie unser An gebot. Ing.-Büro M. Ohlms, Pf. 6312, 4400 Münster.  $\overline{G}$ 

IBM kompatible SYSTEME <sup>+</sup> KOMPONENTEN Mainboards (640K, XT, TURBO, AT), Netzteile, Co lor Grafik, Monochr. Printer (Hercules), Tastatu ren, Monitore, AD/DA, Epromer, Laufwerke, Con troller, Festplatten Nachrüstsätze, Multifunktionskarten. Neu: Maus (Microsoft kompatibel), Strea mer 20MB, Qualitätsdisketten SKC SS/SD <sup>+</sup> DS/ D/96+DS/HD (AT), GEM-Software, Branchenlöungen, Programmierung, kostenl. Gesamtliste<br>nit vielen anderen Artikeln von DIETMAR TEICH DATENTECHNIK, Queller Str. 94, 4800 Bielefeld 14, Telefon: (0521) 450932. Händleranfragen er wünscht! [G]

AN ALLE ATARI ST-BESITZER \* FORDERN SIE UNSERE PREISLISTE MIT SEHR PREISWER TER ORIGINAL-SOFTWARE + PUBLIC-DOMAINE AN! R. FROHN-TEFEHNE, GINSTERWEG 10, 5102 WÜRSELEN.

IBM GRAPHIKDRUCKER II 200Z/SEC PARALLELE SCHNITTST, für 1000,- DM zu VERK. 02324/ 41880.

 $CONFX-XT = IBM KOMP. AB DM 1408,00; VIZA-$ WRITE CIASSIC <sup>128</sup> DM 298,00; EPSON LX-90 DM 698,00 + **PANASONIC** KXP 1090 = 498,00. Tel.:<br>0.40/861698 040/861698.

FREESOFT FÜR IBM  $-$  800 DISKETTEN  $-$  ab 6, $-$ DM/St. Info v. Weyer & Heidfeld, Emil-Nohl-Str. 3, <sup>5630</sup> Remscheid 11, Tel.: 02191/61583. m

Verkaufe c't 68000 vollständig aufgebaut im Gehäuse incl. Grafikkarte, Busmonitor, Floppynetzteil (300W) und Tastatur 3900 DM. Tel.: 040/7133057 ab 19.00 Uhr.

Professioneller GANG-PROMMER (Sfach) mit Schnittst, f. Host u. Terminal, prof. Löschgerät zu verkaufen. Tel. 07062/22269 > 18 Uhr.

EPSON PX 8 mit HANDY-TEXT und HANDY-CALC, BASIC Netzadapter, Seriell/Parallel-Wandler, Schnitt stellenkabel kompl. zu verkaufen, <sup>1</sup> Jahr alt, DM 1100. Tel.: 02101/467271.

DAS RAD ZWEIMAL ERFINDEN??? NEIN. SUCHE TAUSCHPARTNER FÜR INDUSTRIELLE APLIKAT. BASIC - SC3 - dbll - dblll - FRAMEWORK<br>EXT - etc. Chiffre: C870201.

ID-Wandler für APPLE 2+/e. 12-Bit in 25 µsec.<br>lotkarte. 4 Empfindl. + bipolar/unipolar + Zu-<br>atzport f. Vorschaltgeräte (z. B. 16-Kanal, Filter<br>tc.) per Software schaltbar. Triggereingang für<br>xterne Ablaufsteuerung. DM 888

Preiswerte Hard-/Software für Home- und Personal-Computer. K & N, Pf. 900806, 2100 Hamburg, Tel. 040/7631365. m

DISKETTEN-KONVERTIERUNG von/nach 8", 51/.", S'/i", CP/M, MSDOS, UNIX/SINIX, ATARI-ST. Tel. 040/595921 U.S. Pf. 630546, <sup>2000</sup> HH 63. m PC1500(A) + SMM32 (o. int. Ausbau), <sup>100</sup> neue

Basic-Befehle. Info: H. Schlösser, Burgunder Str. 31, 5000 Köln <sup>1</sup> .

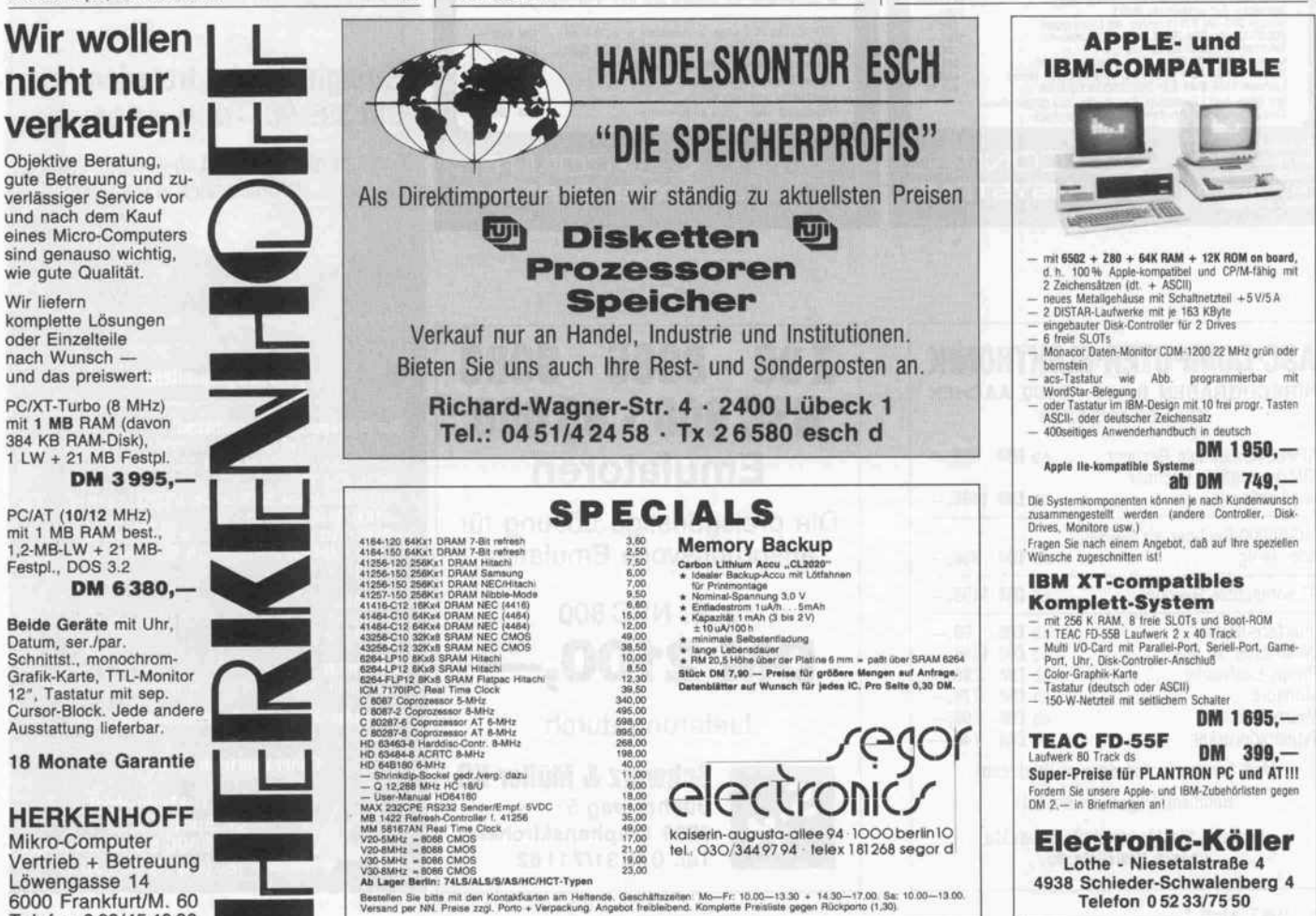

Telefon 069/454080

Tintenstrahldrucker auch defekt, zu kaufen ge sucht. Tel.: 051 02/3709.

Verkaufe DISKETTENLAUFWERK für COLOUR-GENIE, MONITOR (bernstein). Beides neuwertig. VHB Tel.: <sup>061</sup> 31/73028. Martin Fischer.

Computer Werkstatt! Reparatur, An- u. Verkauf. Rennbahnstr. 169, 2000 Hamburg 70, Tel.: 040/ 680043.

APPLE II + 64k, Z80, 80Z, Graf-Parallel, <sup>1</sup> LW, Ehring-Contr. IBM-G, Monitor, 1500 DM. Tel.: 0234/ 496718.

CBM 8296 D, LOS-BASIC, 128k, 2 x 1 MB FLOPPY<br>GN. MONITOR + ASCII-Tast. VB 2500,— DM, WIE<br>OBEN + DIN-TAST., IEEE-Kabel, EPSON-INT. VB 2800, DM. Tel.: 09831/80341 ab 17 UHR.

TA PCS + F1 VB 1000, Floppycontroller für TA PC 8 für 2 <sup>x</sup> 80 Spuren + CP/M-Diskette in 3 1/2 oder 5 1/4 Zoll VB 250, für alle Schneider CPC. ECBBUS — ADAPTER 250,— RS 232 120,— Prommer 80 +<br>Löschge. 400,—. Werthebach, 05 31/34 26 33 ab 19.00 Uhr.

Verkaufe EPSON LQ-1500, <sup>1</sup> Jahr alt, Einzelblatt-Einzug, Traktor, VB 2950,—. Tel. 0 89/8 12 82 52 oder<br>0 81 67/15 53.

ECB-Farbgrafik: <sup>=</sup> + R, 1024-1024, GDP 7220, neu, <sup>8</sup> Farben, <sup>3</sup> M bit RAM DM 550,. 02 28/ 645351.

orig. IBM PC Buserweiterung - bringt 7 Slots zus. best, aus Sender, Empfänger, Busplatine sowie 62<br>po. Verbindungskabel (rund), ideal für Service, Ent-<br>wicklung, Steuerung, VB 450,—. Tel. 02 34/31 21 19.

Verkaufe wegen Systemwechsel Sinclair QL deu. 512K-RAM (intern), Floppy-Controller ohne L. Werk Pascal, Fortran, Lisp, Assembler, Basic-Compiler, Bücher etc. 1000,- DM. Tel. 04531/84410.

APRICOT F <sup>1</sup> mit 896kB/RAMÜ 3/4 Jahr alt 1300, DM. R. Höller, Tel.: 0241/873286.

Suche Statikprogramme Stahl- und Maschinenbau für Atari ST+. Tel. 05971/84955.

Prof. 80, 6 MHz, 128 K, Grip + Grips, Laufwerk Teac FD 55 FV, Tastatur, Netzteil, Gehäuse, Monitor, Soft ware. Komplettpreis DM 1250 c't 86, <sup>640</sup> k, IFC, Farbgrafik, I/O, IFC, Unicard, 2 Laufw. 40/80 Trk. Ta statur, Netzteil, Gehäuse, Monitor, Software, Kom plettpreis DM 1500,—; Prommer 80 DM 200,—; MC-<br>Modem-Selbstwahlmodul DM 300,—. Tel. 02 41/ 24610 nach 18.00 Uhr.

Erweitern Sie Ihren c't-Spooler (c't 6/85) von 64 k auf 256K! Mit 4 weiteren TTL-IC, 8 LEDs, 8-41256, etwas Draht und einem neuen Programm erhalten Sie die vierfache Speicherkapazität und eine Füll-<br>standsanzeige in 32-k-Schritten! EPROM, Listing,<br>Beschreibung + Schaltbild für DM 29,— bei V-<br>Scheck/DM 36,— bei Nachnahme. Eckhard Woelk, Fährstr. 98, 2101 Hamburg 93. 6

SW für ct 68000 \*\*\* SUPER ADRESSVERWAL-TUNG\*\*\* (geeignet auch für andere Daten) unter RTOSM Maskengesteuerte Eingaben für folgende Funkt.: Erfassen Mutieren Loschen Anzeigen<br>Drucken. Autom. Speicherung auf Disk. Div. Selek-<br>tier- und Sortier-Möglichkeiten für Listen u. Etiketten<br>Dok. Quellprg.: SFr. 650,— MOTSFormat: SFR.<br>170,—. Hollenstein G. Ob. Wei kreuz.

MTX <sup>500</sup> (54 K, Basic, FrontPanel, Noddy, Pascal) <sup>+</sup> FDX (2 Lfw.) + CP/M + Newword + SuperCalc + Farbmon. C 372 + Extras = 2000 DM (NP 4000 DM). Info: N. Friedrich, Dammweg 11, 7510 Oberder dingen 1

OLIVETTI 8" 2 MB DOPPELFLOPPY 198,- 0521/ 68354. CPU-CHIP 68010 <sup>12</sup> MHz GEPR. 215, 0521/68354.

CT 68000 KOMPL. INKL. RTOS, CP/M 68K, OS 9/68K UND EINEM KIENZLE TERMINAL 3890 DM. 0521/68354.

Mehr Komfort für den TA-PC mit EXTENDED BIOS / SUPER BIOS: Passwort, Hardcopy, mehr als 20 Fremdformate, Bildschirmfenster, Belegung jeder<br>bel. Taste mit Strings u.v.a.m. Ausf. Info gegen 1,—<br>DM in Bfm. von Dipl.-Ing. Peter Düh, Am Leinauer Hang 5, 8950 Kaufbeuren. [6]

ZX <sup>81</sup> Meßwertverarbeitung spez. TEMPERATUR, WER HAT LÖSUNGEN HW <sup>+</sup> SW Auch Schrott. Gusetzer, PF. 71 0401, 8000 Mchn. 71.

BONDWELL 14, tragbar, CP/M 3.0, 128kb, <sup>2</sup> <sup>x</sup> 340k Floppies, Softw.: Ws, DS, RS, CS, Fibu, TurboPas-cal, MBasic, BasCom, M 80, L80, FABS2 + + + + VB 2300 DM. 0208/860386.

Prof 80 6MHz, Grip 128 k, Prommer, ECB-Bus im 19"-Gehäuse mit Schaltnetzteil, 2 Teac FD 55FV, Mo nitor u. Tastatur, Komplettpreis 2500,-. Tel.: 0711/ 774299.

c't <sup>86</sup> CPU, IO, Floppy, <sup>1</sup> MB RAM, BUS industriemä Big aufgebaut u. getestet, 800,— DM, c't Netzt, unge-<br>prüft 90,— DM, RS 232 m. Software u. Autorouterprg.<br>für Schneider CPC zus. 120,— DM. Tel.: 042 22/ 3384.

C-COMPILER/C 64 Umstandsverkauf, 200 DM VB. Tel.: 02835/2997 tagsüber, 3289 abends.

Zu verkaufen: NEC-P2 für DM 1000,-. R. Hammeran, Postfach 51 OOB, 3578 Schwalmstadt 1.

IFC-Platine 128k wegen Systemwechsel (ohne WD<br>2797) VB 300,-, Tel.: 061 04/51 10.

COLORMONITOR mit CPC 464 890, Vortex 512 KB 250, - DD1 Floppy 350, - ca. 30 Disc. inkl. Prog.<br>KB 250, - DD1 Floppy 350, - ca. 30 Disc. inkl. Prog.<br>+ Lit. 6-30, - kompl. 1800, --. Ingo Glimm, 5501 Kordel, Butzweiler 15, INFO 06505/1281 od. 0621/ 8231 75.

ATARI-FLOPPY SF 354, 3 Mon. ALT, GARANTIE,<br>KOMPL. FÜR DM 200,— ODER <mark>LAUFWERK</mark> 3,5"<br>FÜR DM 120,— GEHÄUSE, NETZTEIL ETC. FÜR DM 80,-. T. 02158/4969.

CPC128 in PC-Gehäuse m. sep. Tastatur, GRÜN M. ECB-BUS, I/O Karte, Epr. Floppy, CP/M3.0, CP/M2.2<br>viel Softw. Pascal, CAM, Textv. VB 1200,—. 0 60 57 666.

CBM 8296-D Proficomp. techn. u. opt. neuwertig 2x1 MByte Disk eingebaut, Zubehör 2800 DM VB. Tel. 02171/57851.

**ECB-Karte "SBC" v. infosys, neu m. Unterlagen**<br>statt 728,— **VB 568,**—, Tel.: 07062/22269 > 18 h.

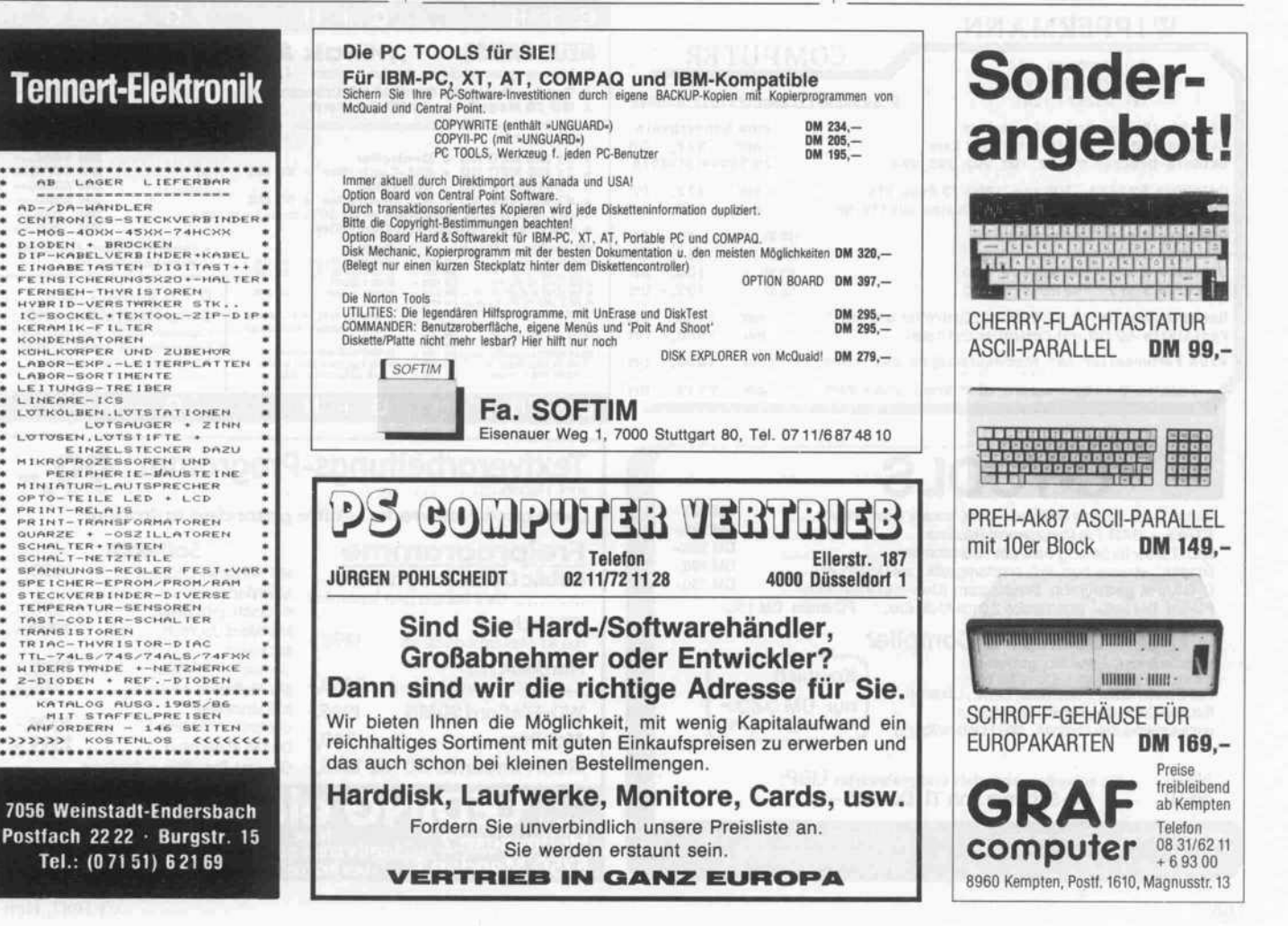

#### Kleinanzeigen

ELZETT 80, 64 K, MDCR-Laufw., RIO u. CTC zu verk. Außerdem BASIS-Tast., Apple komp. Tel.: 0251/213600.

TEAK-FD55B-V (IBM-PC) 6 Monate 230,— DM.<br>Video-Platine (Berg) ASCII-V24 190,— DM. EGB-<br>SW-Grafik 256x512 (Scheck) 150,— DM, EGB-I/O-<br>Leerkarten 8-Opto/8-Relais à 50,— DM. ECB-OUT<br>(MC) PIO + SIO (V24 2x) + CTC 120,— DM, Min

c't 68000 ZU VERKAUFEN kompl. ausgebaut <sup>1</sup> MB RAM, Grafikkarte, Busmonitor, neues RTOS + Moni tor, Tastatur u. 1 MB 3 1/2" Laufwerk (Teac) Neupreis<br>ca. 4500 DM **VB 2500 DM.** Tel. 089/28 1280.

ATARI ST Funktionsplotprg. auch abschnittweise def. Funktionen. Info gegen Rückporto. Disk.: 49, + NN. Udo Metzkow, Grevenkamp 60, 4836 Herzebrock.

SCHNEIDER-CPC-Programm-Gratisinfo anfordern bei Friedrich Neuper, Postfach 72, 8473 Pfreimd. IG]

VERKAUFE: DRUCKER NEC P8023B-C. 08161/64300.

Verk. CP/M-Plus Computer (0 + R Sys.) m. I/O Erw. massig Softw. NP 20000 DM VB <sup>3500</sup> DM. Tel. 040/ 6038788.

B<mark>iorhythmus</mark> für **MS/PC-DOS u. CP/M** 20,— DM.<br>Probeausdruck: Tel. 072 22/8 16 35 Gerhard ab 18 Uhr.

PROF-80 CP/M 3.0 128 K/6MHz, GRIP-2, 2x Shugart SA 455 40 SP/DS/DD, kpl. in KRIEG-PC-GEHÄUSE, Literatur, gegen Gebot. Tel.: 0 40/7 64 37 87.

SIEMENS TERMINAL TRANSDATA 8161, DOKU MENTATION VB 200,-. TEL.: 02 41/53 26 22.

10 3,5" 2 D Disketten incl. farbiger Box 39,--; WW-<br>Interface, 8 kRAM Puffer C64/Centr. 169,--; Star<br>NL-10 Drucker incl. Interface Superpreis Fujitsu Monitor grün Schwenkfuß 239,-; Monitor-Ständer drehu. kippbar 24,90. Info gegen 80 Pf in Briefm. Versand per NN zzgl. Versandkosten. Tel.: 05293/520, Fa. D. Schrandt, Beerengrund 21, 4799 Borchen 6.

AMIGA'S Achtung Einkaufsgemeinschaft für Hard ware, Informationsaustausch etc. F. Schäfer, Lessingstr. 9a. 6361 Reichelsheim, AMIGA'S Achtung, Tel. 06035/4439.

c't 86 komplett aufgebaut u. funktionstüchtig, CPUll-SMHz, 640 KB RAM, <sup>1</sup> <sup>x</sup> 360 KB-Floppy, 250-W-Netzteil. 19" 6 HE Gehäuse, 4 freie Steck plätze, DM 2500,. Tel. 08031/50228.

Programmieren / Duplizieren von EPROMS, incl. o. exclusive 07062/22269.

\* ATARI ST im Stahlblechgehäuse m. abgesetzt.<br>Tastatur, 1 MB RAM, ROMs, SM 124, 2 Stk Floppy<br>EPSON SMD 180 à 1 MB, Trackball, Farb TV Inter-<br>face, Uhr, div. Software, zentr. Stromversorg. \* PC<br>1500 Taschencomputer, 58 KByt 150, CE 158, Diktiergerät a. Datenspeicher \* NDR<br>68008 in profess. Halbschalengeh., Maus, Promer,<br>Bus IV, GDP 64 K, Sound, PASCAL. Jogi-DOSSER,<br>DA, AD, 1 MB Floppy EPSON SMD 180, 328 kB gr.<br>DIN Tastatur, Netzteil, Trackb., K. Borchert, Tel. 041 81/34438 FrSaSo.

\* c't-86 Computer: CPU V <sup>30</sup> <sup>+</sup> 8087 mit 6, <sup>7</sup> MHz, \* 640 KB RAM, <sup>1</sup> MB Ramdisk, Graphikkarte, I/O FDC, 2\*3,5" + 19" Geh. GA-NT, Monitor. Albert Backer, 09131/14651.

SAM68K-256K <sup>2</sup> <sup>x</sup> 5" TEAK oder 8"-BASF-slim Lauf werke, Cherry-Key, Bernst. Mon, AKU: Koppler, Su<br>sy, CPM-68K, CP/M Emulator, DFÜ, etc. DM 6500,— Tel.: 06182/5532.

CP/M PLUS PROFI-SYSTEM Oettle & Reichler 640 K, 1 x 55 F, 1 x 55 G zus. 2,4 MB DISKKAPAZITÄT,<br>KEYSTAR-TASTATUR 119 TASTEN FREI PRO-<br>GRAMMIERBAR, 2 x ser., 1 x PARA, RGB GRAFIK,<br>1 x FX-80 MATRIXDRUCK. ORG. MICROSOFT CO-BOL + SORT, VEDIT, SUPERSOFT C. UND ALLER LEI ANDR. SOFTW. + DOKUM. PREIS 5000 VB NACH <sup>18</sup> UHR TEL. 069/5071128.

Ct86, 2mal TEAC FD 55FV, 640 kByte RAM, Schroff Compaq Geh., Zenith Monitor ZM 1220, ACS Tasta tur, Laufw. 6 Mon. alt, inkl. Software & Unterlagen. VB DM 3000,-. Tel.: 0234/70 69 73 ab 18 h.

DM 295.-

 $\star \star \star$  SCHRITTMOTORINTERFACEKARTE  $\star \star \star$ <br> $\star$  XYZ-Achesensteurung für alle Computer mit  $\star$ <br>Parallelschnittstelle. Kompl. mit Netzteil und 3<br>Schrittmotoren \*\*\* DM 269,—; SCHRITTMOTOR<br>einzeln ab DM 29,—; BOHRPROGRAMM

Wenn Sie wirklich wissen wollen, wie ein Compu ter funktioniert: Bauen Sie ihn doch einfach selbst mit unseren Bausätzen. Info frei: GES GmbH, Pf. 1610, 8960 Kempten, 0831/6211. gj

Z80 fig.-FORTH (CP/M) frei geg. form. 8"- od. 5V,"- Disk & Rückporto. E. Ramm, Pf. 38, 2358 Kaltenkirchen, (04191) 1621.

c**'t 86 Komplettsystem aus:** CPU II, RAM, IFC, Farb-<br>grafik, UNI, I/O, BUS, Extender-K, S-NT, Tastatur,<br>Monitor, DM 1800,—. Tel. 05 11/85 45 09 (ab 20 Uhr).

Public-Domain-Software für PCs! Fordern Sie eine Liste gegen 2,— DM an, bei: EDV-Rolf Perkampus, Postf. 551, <sup>4270</sup> Dorsten 1. m

5,25"-LAUFWERKE DS/DD, 3/4 Bauh., Typ REMEX<br>RFD 48 Ø. Generalüberholt, neu just. mit Dokumen-<br>tation. 2 Stück für DM 400,---!! 060 63/49 50 ab 17 Uhr.

SOFTWARE-PROGRAMMIERER mit C-Kenntnissen und Maschinensprache für den 68000-Prozessor um Musiksoftware für ATARI 520 ST zu schreiben ge sucht. Münchener Raum! Antworten bitte unter Chiffre Nr. 870202 an den Verlag. [G]

\*\*\* VIDEOKONVERTER \*\*\* Computer mit TTL-RGB Signal (z. B. C128 80 Z. od. IBM-komp. mit Colorgrafik) an jeden Fernseher mit Euro-Scart Buch se zu betreiben, 149,— DM; Z-NIX Maus (voll komp.,<br>3 Tasten) 209,— DM; **Z-NIX Maus incl. RS232** 298,— DM. D&S Online, Eltener Str. 9, 5000 Köln 60, Tel.: 02 21/7 60 54 12. **(G)** 

Das Beste aus PUBLIC-DOMAIN Software für IBM-PC und kompatible Computer 10,- DM/Disk \* Katalogdiskette kostenlos! EDV-Beratung P. Müller, Fuhsestr. 23, 3320 Salzgitter 1. [G]

> . G + H . . . **NEUE PREISE** und Ihre Festplatte ist fit zum Arbeiten

> egaDrive benötigt 1—1½" Steckplätze<br>egaDrive erwartet kein stärkeres Netzteil

DM 1490, DM 1980,

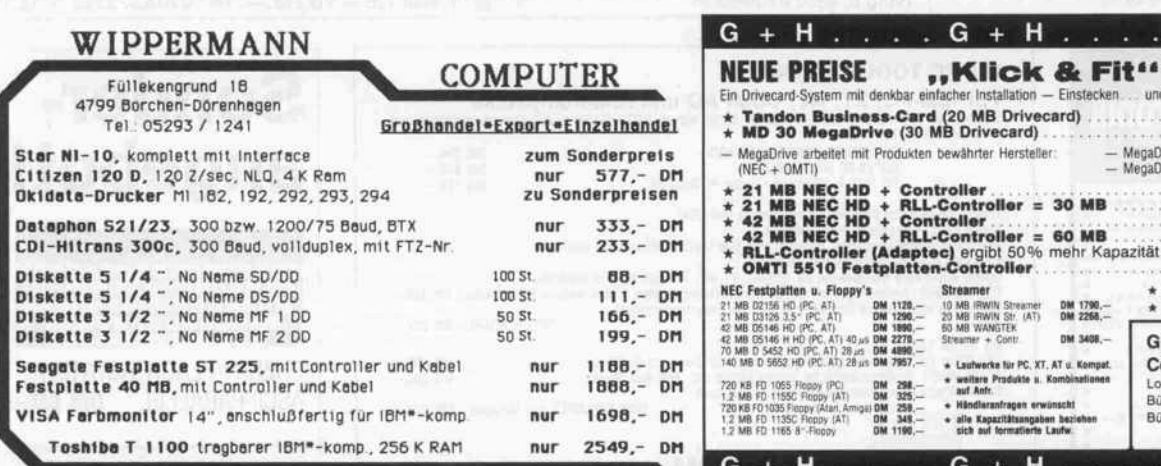

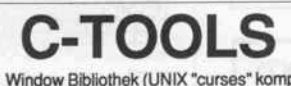

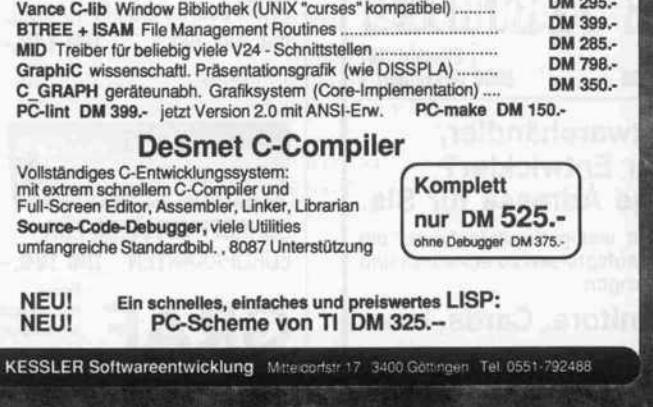

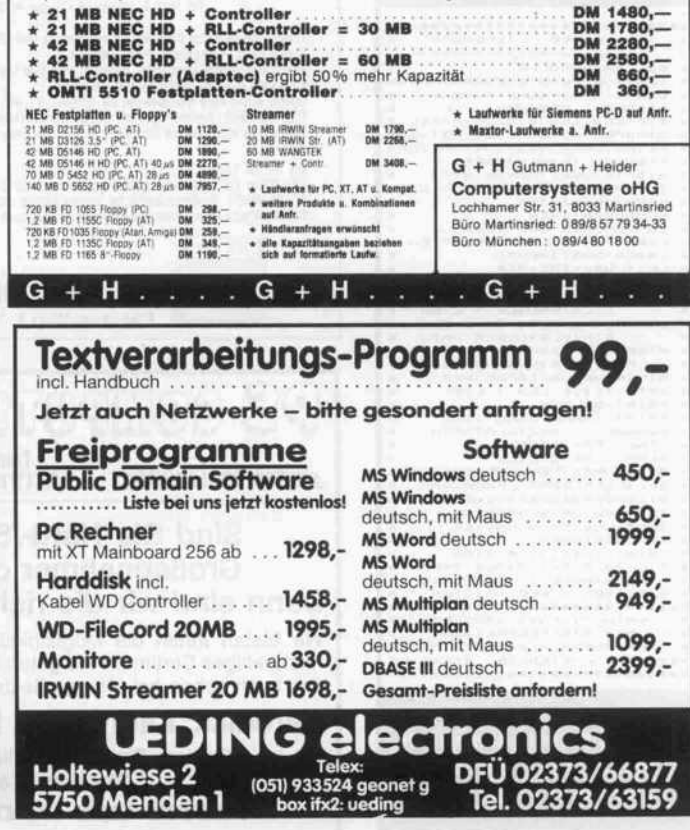

APPLE II + compat. IBM-LOOK MONITOR PREH-<br>COMMANDER VIEL ZUBEHÖR PREIS VB SONY-<br>FARBMONITOR 500 DM. TEL.: 066 63/13 39 ab 18<br>\*\*\* Uhr.

PC-1401/1402 oder PC-1450 HEXMONITOR + LA BEL Listing DM 30, Cassette DM 58, MASCHINEN SPRACHEBUCH DM 30. Dr. J. Stange, Buckower Damm 93, 1000 Berlin 47.

DISKETTEN 5¼", 48 tpi, DM 0,99, 2D 3½", 135 tpi, DM 3,19, 1DD 3" Schneider DM 5,85, auch andere, bes. Garantie. Allg. Austro-AG, Ringstr. 10, D-8057<br>bes. Garantie. Allg. Austro-AG, Ringstr. 10, D-8057<br>Eching, Tél.: 081 33/

Suche Bausatz für Osborne Executive (Leerplatine o. bestückt) mit 512 k-RAM mit Software. FRANZ RUN-TE, MAIKOTTENHÖHE 25, 4400 MÜNSTER.

FLOPPY LAUFWERKE <sup>2</sup> <sup>x</sup> Shugart SA 465 40/80 Tr. DS 2x BASF 6118 80 Tr. DS, wie neu. Tel.: 08231/ 85606.

Suche Fortran oder Pearl für Atari 520 St + mit Ein bindung 68881 Coprozessor über Rhothron-Bus. An gebote an Günter Bartsch, Karlsbader Str. 45, 7000 Stgt. 50.

IBM-komp. Keyb. nur 150,— DM (neu) c't 86-CPU +<br>RAM-Karte zus. 450,—. Preh-Tast. AK 87\_250,—<br>Tal Tel.: 0941/97758.

c't 68000 EBC-Syst. voll ausg. m. 1 MB RAM, Grafik.<br>karte, Busmonitor, Buskarte, 2 St. 3,5‴-Floppys, EL-<br>ZET 80 Tast., Monitor, komplett eingebaut in Gehäu-<br>se mit 150 W Netzt. Preis: 4500 DM. Drucker NEC P7<br>mit bidirektio 554471.

FÜR APPLE 2e GÜNSTIG ABZUGEBEN: <sup>2</sup> LAUF WERKE, DRIVER-; LANGUAGE-, PRINTERCARD, MONITOR 12"-RECHNER FÜR BASTLER. 0981/ 5674.

PC-1600/PC-1500/PC-1500A MACRO-ASSEM-<br>BLER für LH5801/3: DM 98. Dr. J. Stange, Buckower Damm 93, 1000 Berlin 47.

c't 68 alte RAM-Karte mit 128 KB bestückt VHB DM<br>180,--; 32 KB RAM-Karte für ELZET 80 DM 35,--; 180,—; 32 KB RAM-Karte für ELZET 80 DM 35,—<br>Christiani Lehrgang MS 85 incl. voll angeb. System<br>mit 64 KB, 1 x Floppy + CP/M 2.2 VHB DM 1400,—<br>Tel.: 070 82/89 16 ab 18 Uhr.

HX-20 32 KB Dr. + Cas. 1100 DM. Sam: 02121 203665.

## Firmenverzeichnis zum Anzeigenteil

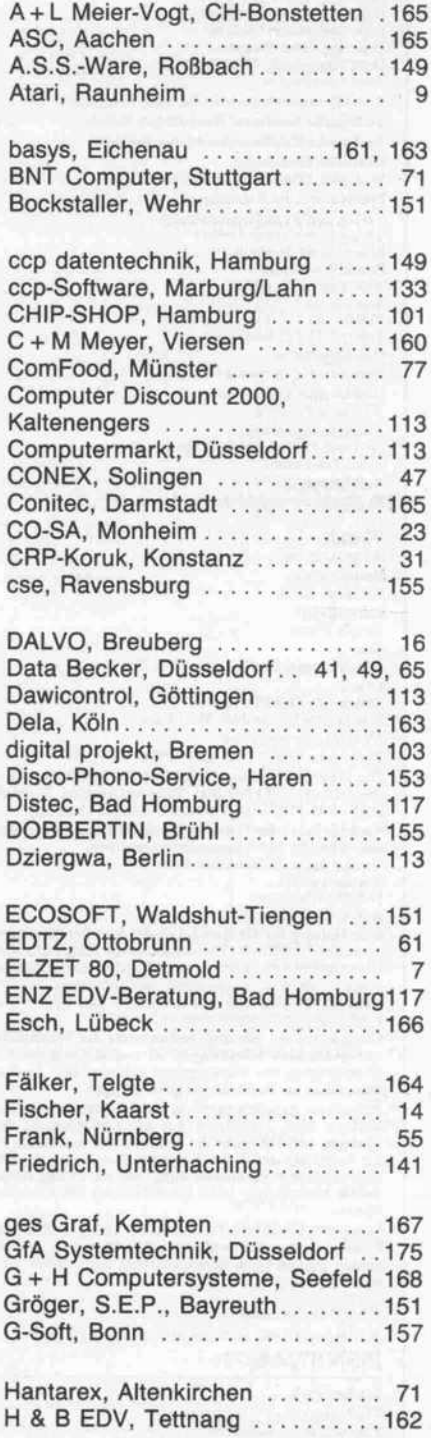

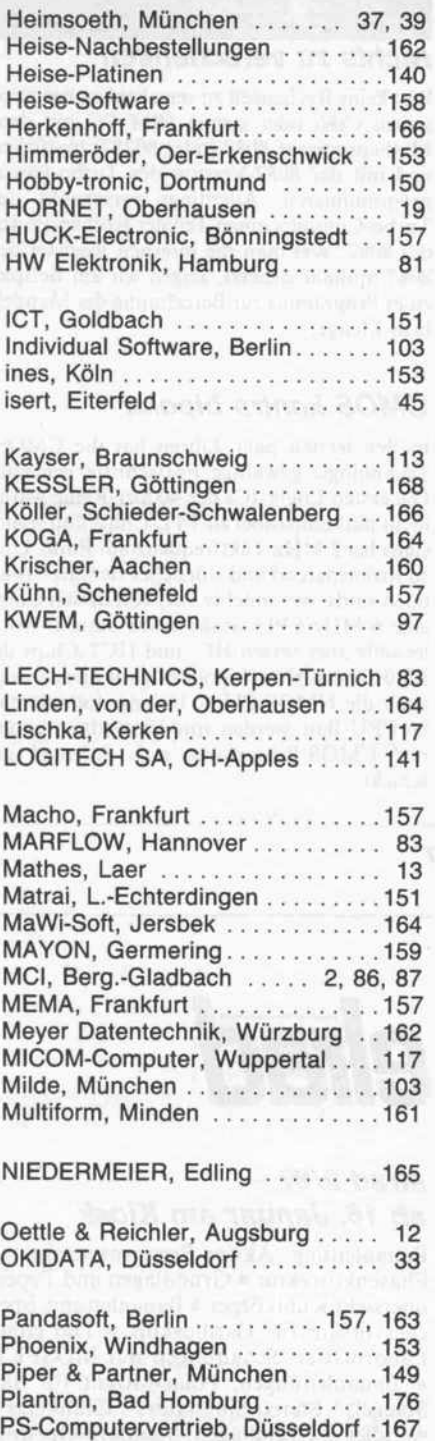

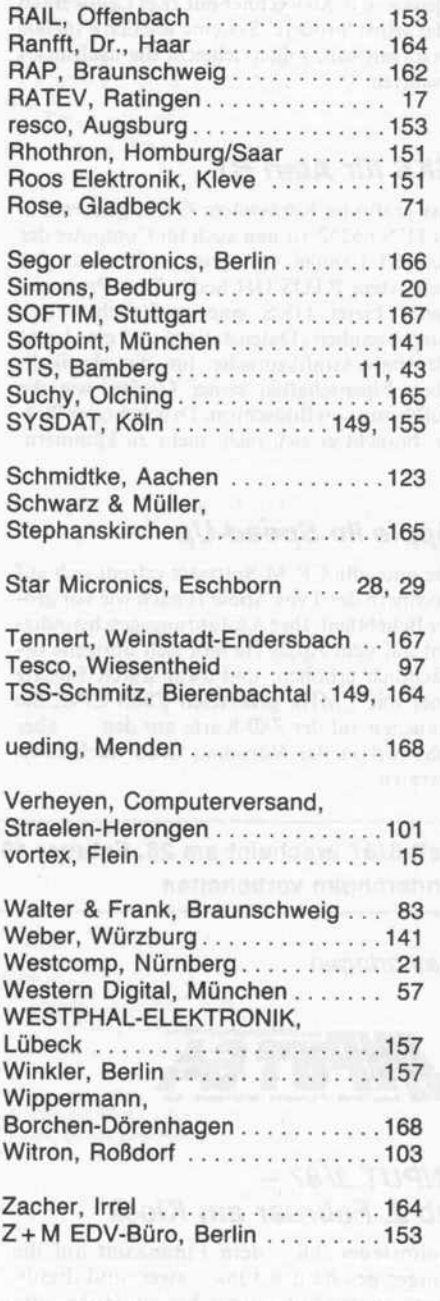

Der Inlandsauflage liegt ein Prospekt der Fa. Chri stiani, Konstanz, bei.

# In der nächsten

#### unter anderem

#### Low cost, low drop

Die Zeiten der 'dicken' Computernetzteile sind vorbei; 3-4 Ampere im + SV-Zweig und <sup>2</sup> Am pere bei + 12V reichen inzwischen wohl für die meisten Rechner. Eben diese Spannungen und Ströme liefert ein neues c't-Netzteil, dazu -12V (etwa 20mA). Die 'Low-drop'-Längsreglerschaltung benötigt keine Spezialbauteile und nur eine mittelangezapfte Trafowicklung. Wer also zum Beispiel einen Atari ST von seinem Netzteil- und -kabel-Wirrwarr befreien, einen 'kleinen' CP/M-Rechner mit zwei Laufwerken oder selbst 'größere' Systeme wie den c't68000 versorgen will, sollte vielleicht die nächste c't abwarten.

#### GKS für Atari ST

Das grafische Kernsystem GKS, genormt in der DIN 66252, ist nun auch für Computer der Atari-ST-Familie verfügbar, sofern das Betriebssytem RTOS-UH heißt. Dem Program mierer bietet GKS eine zusätzliche Ein-/ Ausgabeeinheit (Datenstation) und eine leicht erlernbare Grafiksprache; um die physikali schen Eigenschaften seiner Geräte, wie die Auflösung von Bildschirm, Drucker oder Plot ter, braucht er sich nicht mehr zu kümmern.

#### Apple lie Speed-Up

Die gute alte CP/M-Software erfreut sich auf Rechnern des Typs Apple II nach wie vor gro ßer Beliebtheit. Ihre Ausführungsgeschwindig keit auf dem Apple He läßt sich übrigens be trächtlich erhöhen, und zwar durch Einsatz einer mit <sup>7</sup> MHz getakteten Z80B-CPU. Sie brauchen auf der Z80-Karte nur den . . . aber das wird in der Vorschau doch noch nicht verraten.

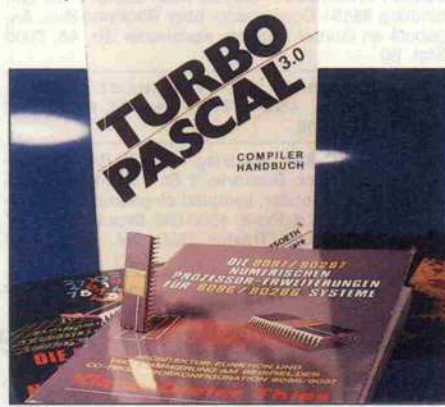

#### Nichts zu verschenken

Wer keine Rechenzeit zu verschenken hat, wird seinen c't86 oder seinen IBM PC mit dem Matheprozessor 8087 (oder 80287) bestücken und mit der 8087-Version des Turbo-Pascal programmieren. Allerdings verschenkt der Turbo-Compiler einen Teil der Rechen-Power des 8087. Wie man die internen Register des <sup>8087</sup> optimal einsetzt, zeigen wir am Beispiel eines Programms zur Berechnung der Mandel brot-Menge.

#### CMOS kontra bipolar

In den letzten paar Jahren hat die CMOS-Technologie gewaltige Fortschritte gemacht. Die ersten Logik-ICs der 4000er-Reihe waren nicht pinkompatibel zu TTL-Chips und späte stens bei <sup>2</sup> MHz Taktfrequenz am Ende. Und so stromsparend und störsicher sie waren (und noch sind), wer möchte sich von diesen Chips eine 6-MHz-CPU 'ausbremsen' lassen? Mittlerweile aber setzen HC- und HCT-Chips die Maßstäbe für die bipolare Konkurrenz, und auch die NMOS-Chips, bislang dominierend im CPU-Bau, werden von den weitaus 'coole ren' CMOS-Prozessoren aufs Altenteil ge schickt.

Heft 3/87 erscheint am 26. Februar 1987 Änderungen vorbehalten

Das bringen

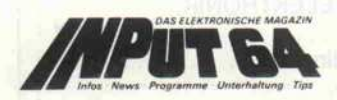

#### INPUT 2/87 ab 2. Februar am Kiosk

Lohnsteuer '86 - dem Finanzamt auf die inger geschaut \* Julia - zwei- und dreidimensionale 'Apfelmännchen' in HiRes und Multicolour \* Label-Tool - Unterprogramme mit Namen aufrufen \* INPUT-CAD Teil <sup>4</sup> - Komfort für den Editor des Konstruktions- und Zeichenpakets \* Drei mal drei - Computer-Quiz \* Serien: 64er-Tips, Englische Grammatik \* u. v. a. m.

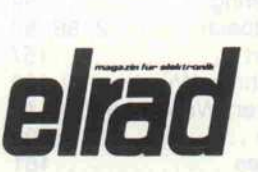

#### elrad 2/87 ab 16. Januar am Kiosk

Bauanleitung: Aktive Frequenzweiche mit Phasenkorrektur \* Grundlagen und Typenübersicht Kühlkörper \* Bauanleitung: Spei chervorsatz für Oszilloskop \* Die elrad-Laborblätter: Schaltungen mit MOSFETs \* Bauanleitungen: Polar-Mount für Sat-Spiegel, Stereo-Simulator, Glühkerzen wandler \* Grundlagen: Standard-OpAmps mit feinen unterschieden \* u.v.a.m.

technische Anfragen nur freitags 9.00-15.00 Uh Postscheckamt Hannover, Konto-Nr. 93 05-308 Kreissparkasse Hannover, Konto-Nr. 000-019968 (BLZ 250 502 99) Herausgeber: Christian Heise Chefredakteur: Christian Persson Andreas Burgwitz (stv.) l**edaktion:**<br>ohannes Assenbaum<br>lernd Behr Manfred Bertuch Axel Dittes Dipl.-lng. Detlef Grell Andreas Stiller nes Wurm Ständige Mitarbeiter: Dipl.-lng. Rolf Keller Dipl.-lng. Eberhard Meyer Dipl.-lng. Eckart Steffens Dipl.-lng. Kurt Werner Peter Rosenbeck, MA Peter Glasmacher Redaktionsassistenz: Martina Klie, Wolfgang Otto Technische Assistenz: Hans-Jürgen Berndt Technische Zeichnungen: Marga Kellner Grafische Gestaltung: Wolfgang Ulber, Dirk Wollschläger Fotografie: Lutz. Reinecke Verlag und Anzeigenverwaltung: Verlag Heinz Heise GmbH Bissendorfer Straße 8 Postfach 6l 0407 000 Hannover 61<br>'elefon: 05 11 / 53 52 - 0<br>'elefax: 05 11 / 53 52 - 1 29<br>'elex: 9 23 173 heise d Geschäftsführer: Christian Heise, Klaus Hausen Objekt- und Anzeigenleitung: Wolfgang Penseier Anzeigendisposition: Gerlinde Donner-Zech, Birgit Klisch Sylke Teichmann Anzeigenpreise: Es gilt die Anzeigenpreisliste Nr. 4 vom 1. Januar 1987 'e**rtrieb:**<br>mita Kreutzer lestellwesen:<br>`hristine Koop ferstellung:<br>Ieiner Niens atz:<br>'W Niemeyer GmbH & Co KG Hameln

Impressum: c'f Magazin für Computertechnik Verlag Heinz. Heise GmbH Bissendorfer Straße 8 Postfach 6l 0407

000 Hannover 61<br>'elefon: 05 11 / 53 52 - 0<br>'elefax: 05 11 / 53 52 - 1 29<br>'elex: 9 23 173 heise d

Druck: Druckhaus Dierichs Kassel Frankfurter Straße 168, 3500 Kassel

't erscheint monatlich.<br>Inzelpreis DM 7,-, öS 62,-, sfr 7,-, hfl 9,50

Das Jahresabonnement kostet DM 77,- inkl. Versandko sten <sup>+</sup> MwSt.. DM 89,- inkl. Versand (Ausland, Normal post), DM 110,- inkl. Versand (Ausland, Luftpost). Vertrieb (auch für Österreich, Niederlande, Luxemburg

und Schweiz) und Abonnementverwaltung: Verlagsunion Zeitschriften-Vertrieb Postfach 57 07

D-6200 Wiesbaden

Ruf (0.61.21) 2.66-0<br>Eine Haftung für die Richtigkeit der Veröffentlichungen

ine Haftung für die Richtigkeit der Veröffentlichungen<br>nan trotz sorgfältiger Prüfung durch die Redaktion vom<br>elerausgeber nicht übernommen werden. Die geltenden<br>esetzlichen und postalischen Bestimmungen bei Er-<br>erch, Erri

Ionorierte Arbeiten gehen in das Verflägungsrecht des<br>'erlages über, Nachdruck nur mit Genehmigung des<br>'erlages. Mit Übergabe der Manuskripte und Bilder an<br>ie Redaktion erteilt der Verfässer dem Verlag das Ex-<br>ussivrecht z werden.

Sämtliche Veröffentlichungen in c't erfolgen ohne Be rücksichtigung eines eventuellen Patentschutzes. Waren namen werden ohne Gewährleistung einer freien Ver wendung benutzt.

Printed in Germany

C Copyright <sup>1987</sup> by Verlag Heinz Heise GmbH ISSN 0724-8679

Titelidee: c'f Titelfoto: Zimmermann. Hannover

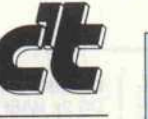

#### c't-Abonnement

#### Abrufkarte

# GARANTIE

Wir garantieren jedem Abonnenten das Recht, seine Bestellung inner halb einer Woche nach Abschluß schriftlich zu widerrufen.

Abrufkarte an Verlagsunion ab am:

Das c't-Abonnement ist jederzeit mit Wirkung ab der jeweils übernäch sten Ausgabe kündbar. Überzahlte Abonnementsgebühren werden so fort anteilig erstattet.

Bitte leisten Sie keine Vorauszahlun gen.

## c't-Abonnement Abrufkarte

Ja, übersenden Sie mir bis auf Widerruf alle zukünftigen c't-Ausgaben ab Monat:

Das Jahresabonnement kostet DM 77, — inkl. Versandkosten u. MwSt. — DM 89, — inkl. Versand (Ausland Normalpost) - DM 110,- inkl. Versand (Ausland, Luftpost). Vorname /Zuname Straße / Nr  $\mathbb{I}$ PLZ/Wohnort Datum/Unterschrift<br>Ich wünsche folgende Zahlungsweise

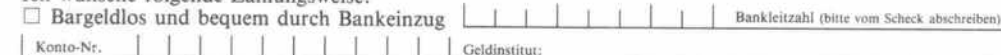

D Gegen Rechnung

Mir ist bekannt, daß ich diese Bestellung innerhalb von <sup>8</sup> Tagen widerrufen kann und bestätige dies durch meine Unterschrift. Zur Wahrung der Frist genügt die rechtzeitige Absendung.

Datum / Unterschrift

Bitte beachten Sie, daß diese Bestellung nur dann bearbeitet werden kann, wenn beide Unterschriften eingetragen sind

## c't - magazin für computer technik Kontaktkarte

Ich beziehe mich auf die in  $c't$  /8 , Seite erschienene D Anzeige

 $\Box$  und bitte Sie um weitere Informationen über Ihr Produkt

D und gebe die nachfolgende Bestellung unter Anerkennung Ihrer Liefer- und Zah lungsbedingungen auf:

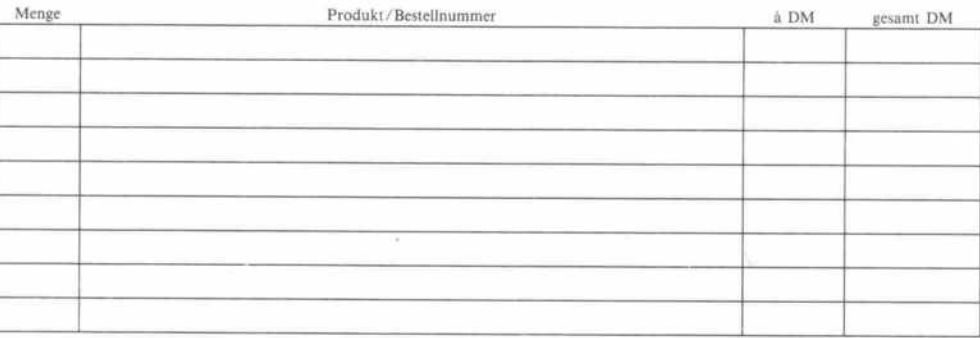

Absender nicht vergessen! Datum, Unterschrift (für Jugendliche unter 18 Jahren der Erziehungsberechtigte)

# c't - magazin für computer technik Kontaktkarte

Ich beziehe mich auf die in c't /8 , Seite erschienene

- D Anzeige
- $\Box$  und bitte Sie um weitere Informationen über Ihr Produkt.
- J und gebe die nachfolgende Bestellung unter Anerkennung Ihrer Liefer- und Zah lungsbedingungen auf:

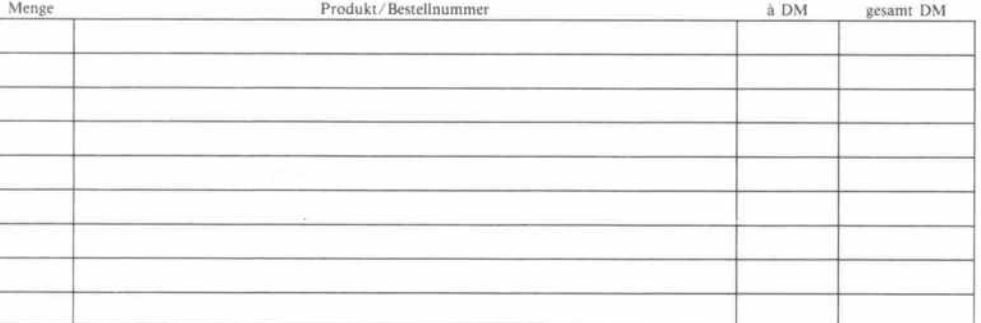

## c't-Kontaktkarte

Mit dieser Service-Karte können Sie

- Informationen zu in c't angebote nen Produkten direkt bei den ge nannten Firmen abrufen;
- Bestellungen bei den inserieren den Anbietern vornehmen.

## c't-Kontaktkarte

Mit dieser Service-Karte können Sie

- Informationen zu in c't angebote nen Produkten direkt bei den ge nannten Firmen abrufen;
- Bestellungen bei den inserieren den Anbietern vornehmen.

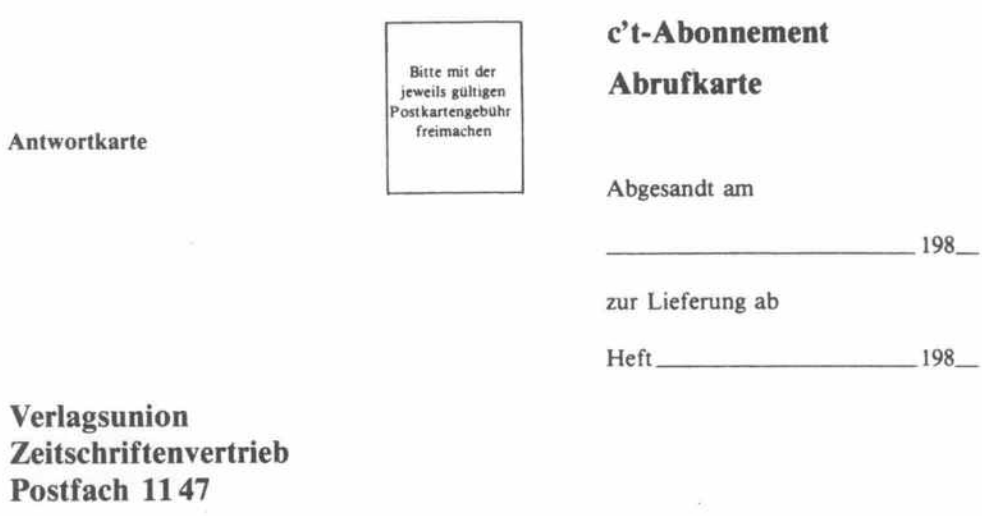

Bitte mit der jeweils gultigen<br>Postkartengebühr<br>freimachen c't-Kontaktkarte

 $-198$ 

Abgesandt am

c't-Kontaktkarte

Anschrift der Firma, bei der Sie bestellen bzw. von der Sie Informationen erhalten wollen.

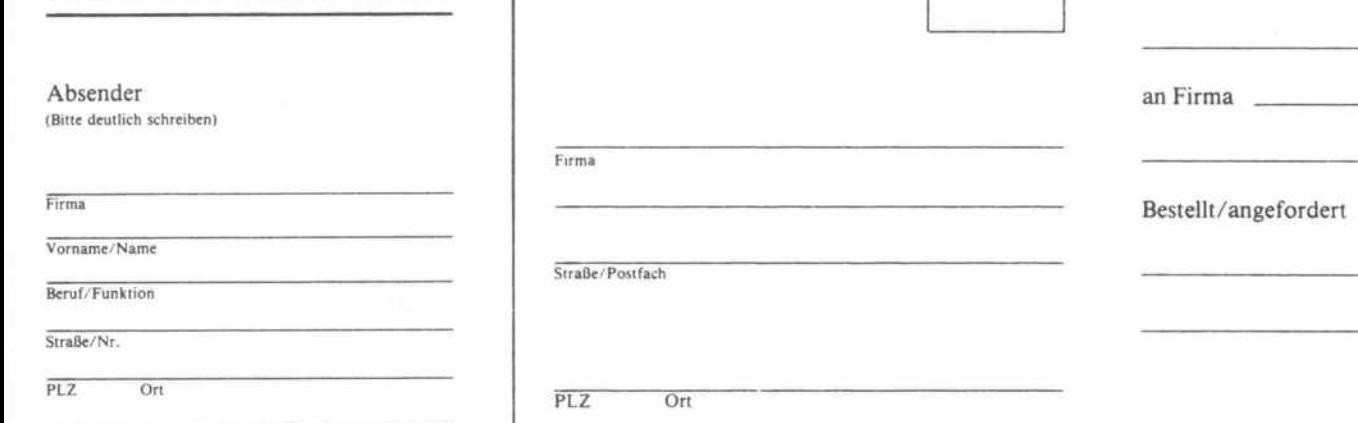

6200 Wiesbaden

Postkarte

Telefon Vorwahl/Rufnummer

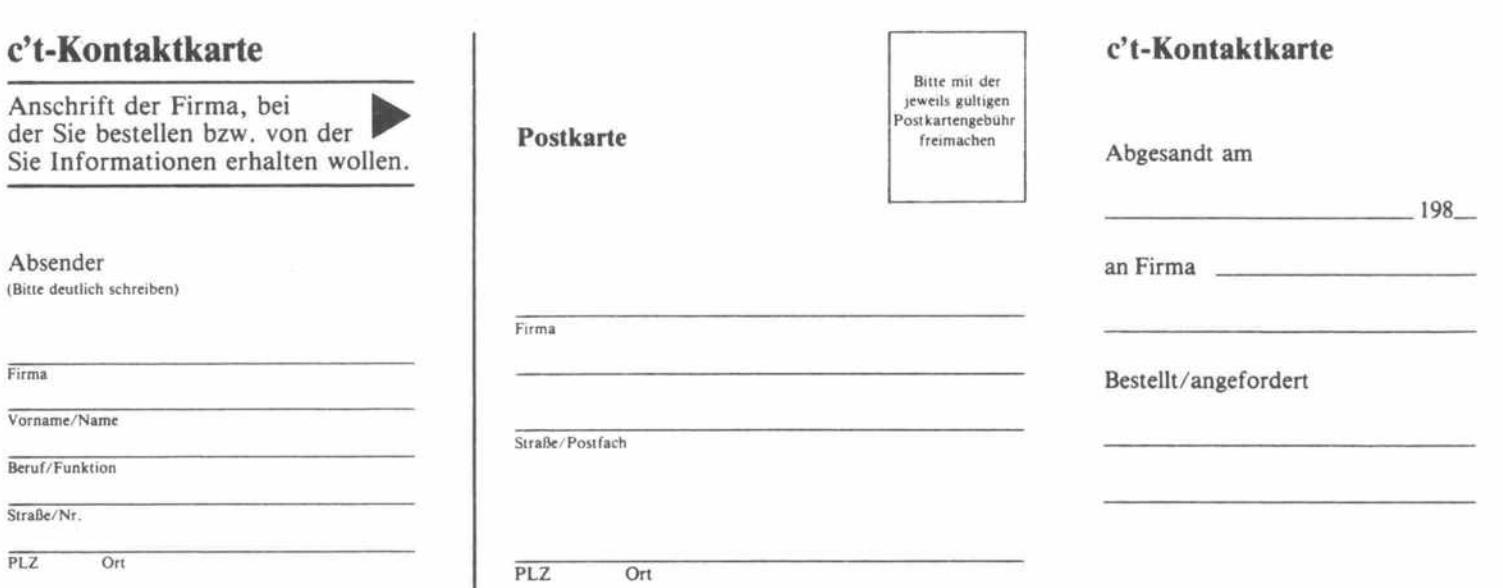

## c't - Gelegenheitsanzeige

#### Auftragskarte

c't - Gelegenheitsanzeigen Auftragskarte

Private Kleinanzeigen je Druck zeile DM 3,99 inkl. MwSt.

Gewerbliche Kleinanzeige je Druck zeile DM 6,61 inkl. MwSt.

Chiffregebühr DM 5,70 inkl. MwSt.

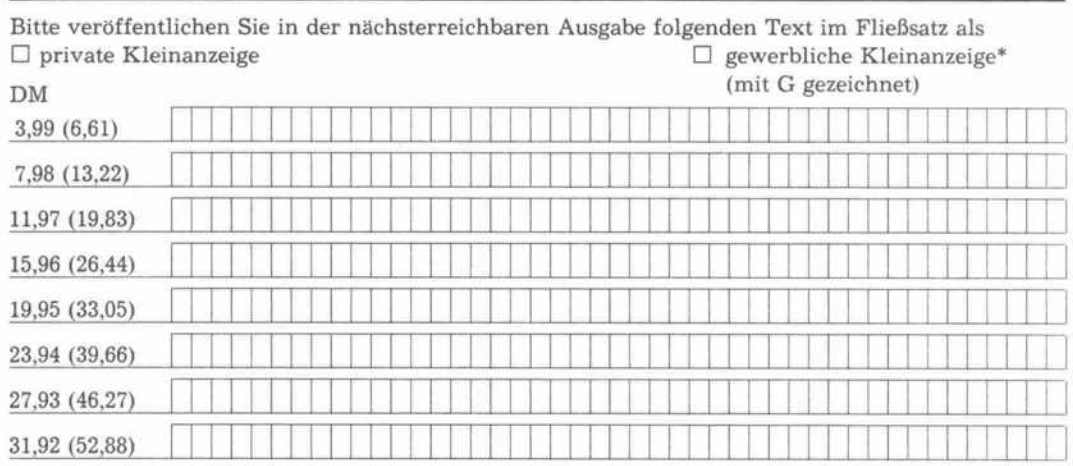

Pro Zeile bitte jeweils 45 Buchstaben einschl. Satzzeichen und Wortzwischenräume. Wörter, die fettgedruckt erscheinen sollen, unterstreichen Sie bitte. Den genauen Preis inklusive Mehrwertsteuer können Sie so selbst ablesen. \* Der Preis für gewerbl. Kleinanzeigen inkl. MwSt. ist in Klammern angegeben. Soll die Anzeige unter einer Chiffre-Nummer laufen, so erhöht sich der Endpreis um DM 5,70 Chiffre-Gebühr inkl. MwSt. Bitte umstehend Absender nicht vergessen!

## c't - magazin für computer technik Kontaktkarte

Ich beziehe mich auf die in c't /8 , Seite erschienene  $\Box$  Anzeige

- $\Box$  und bitte Sie um weitere Informationen über Ihr Produkt
- $\Box$  und gebe die nachfolgende Bestellung unter Anerkennung Ihrer Liefer- und Zahlungsbedingungen auf:

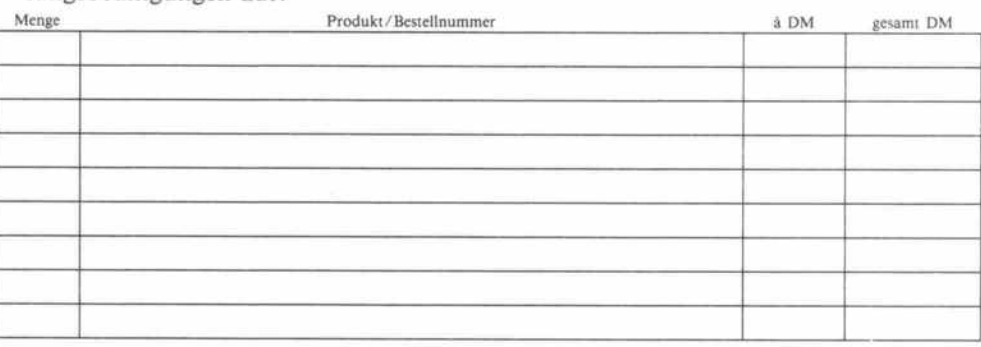

Absender nicht vergessen! Datum, Unterschrift (für Jugendliche unter 18 Jahren der Erziehungsberechtigte)

## c't - magazin für computer technik Kontaktkarte

Ich beziehe mich auf die in c't /8 , Seite erschienene

- D Anzeige
- D und bitte Sie um weitere Informationen über Ihr Produkt
- D und gebe die nachfolgende Bestellung unter Anerkennung Ihrer Liefer- und Zah lungsbedingungen auf:

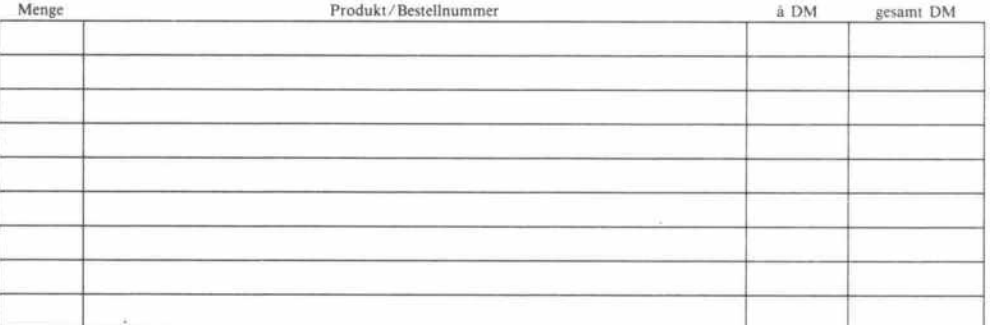

## c't-Kontaktkarte

Mit dieser Service-Karte können Sie

- Informationen zu in c't angebote nen Produkten direkt bei den ge nannten Firmen abrufen;
- Bestellungen bei den inserieren den Anbietern vornehmen.

## c't-Kontaktkarte

Mit dieser Service-Karte können Sie

- Informationen zu in c't angebote nen Produkten direkt bei den ge nannten Firmen abrufen;
- Bestellungen bei den inserieren den Anbietern vornehmen.

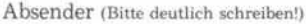

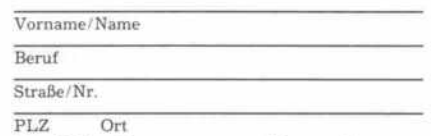

Veröffentl. nur gege Bitte veröffentlichen Sie umstehenden Text in der nächsterreichb. Ausgabe v. c't.  $\Box$  Den Betrag buchen

ab.

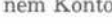

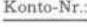

BLZ:

Bank:

D Den Betrag habe ich auf Ihr Konto überwiesen. Postgiro Hannover, Kon to-Nr. 9305-308; Kreissparkasse Han nover, Konto-Nr. 000-019968

 $\Box$  Scheck liegt bei.

Datum rechtsverb. Unterschrift (für Jugendliche unter <sup>18</sup> Jahren der Erziehungsb.)

## c't-Kontaktkar

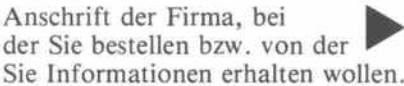

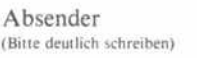

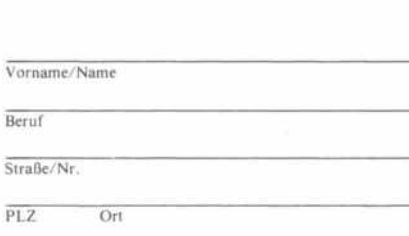

Telefon Vorwahl/Rufnummer

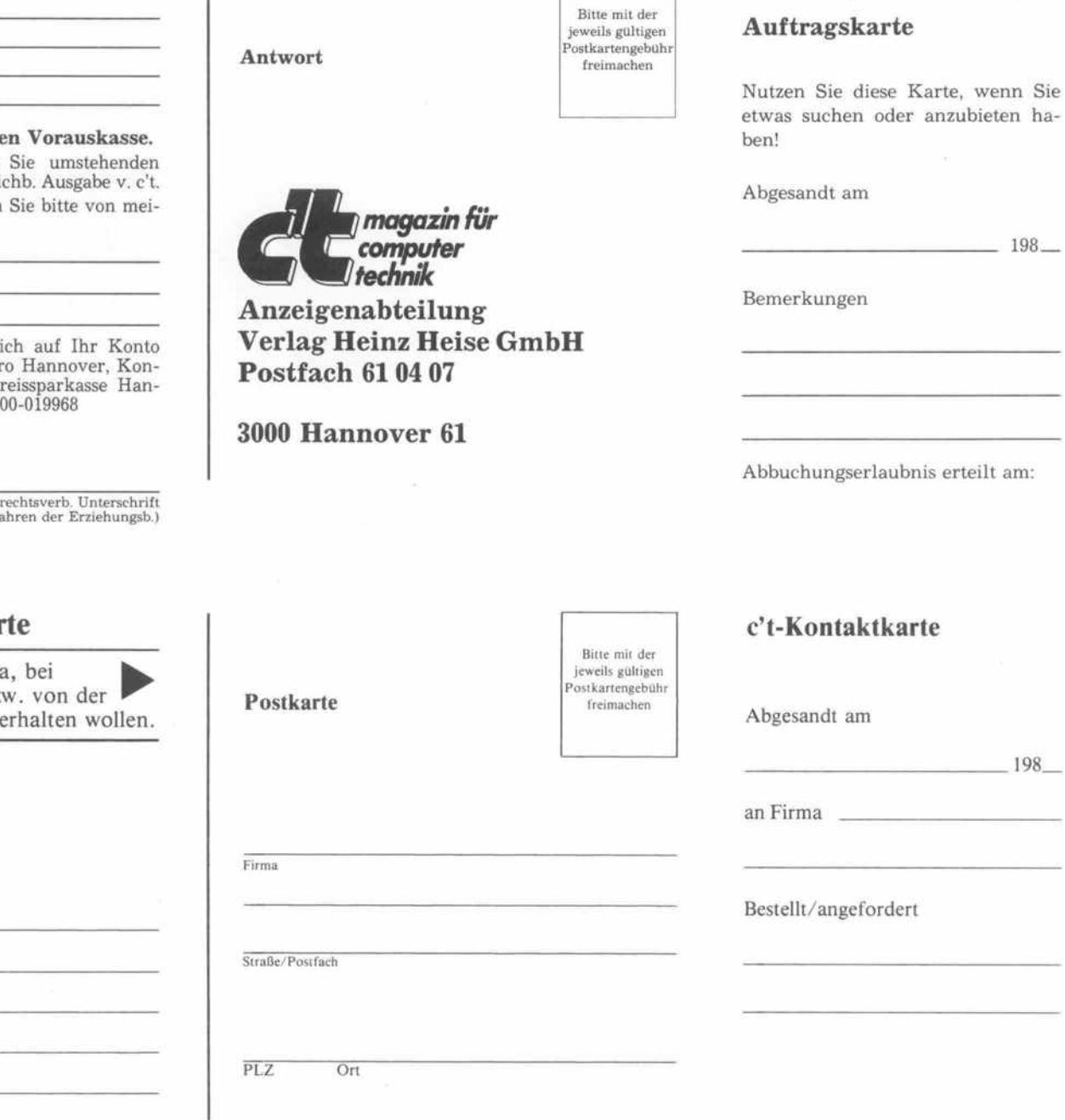

c't - Gelegenheitsanzeige

 $198 -$ 

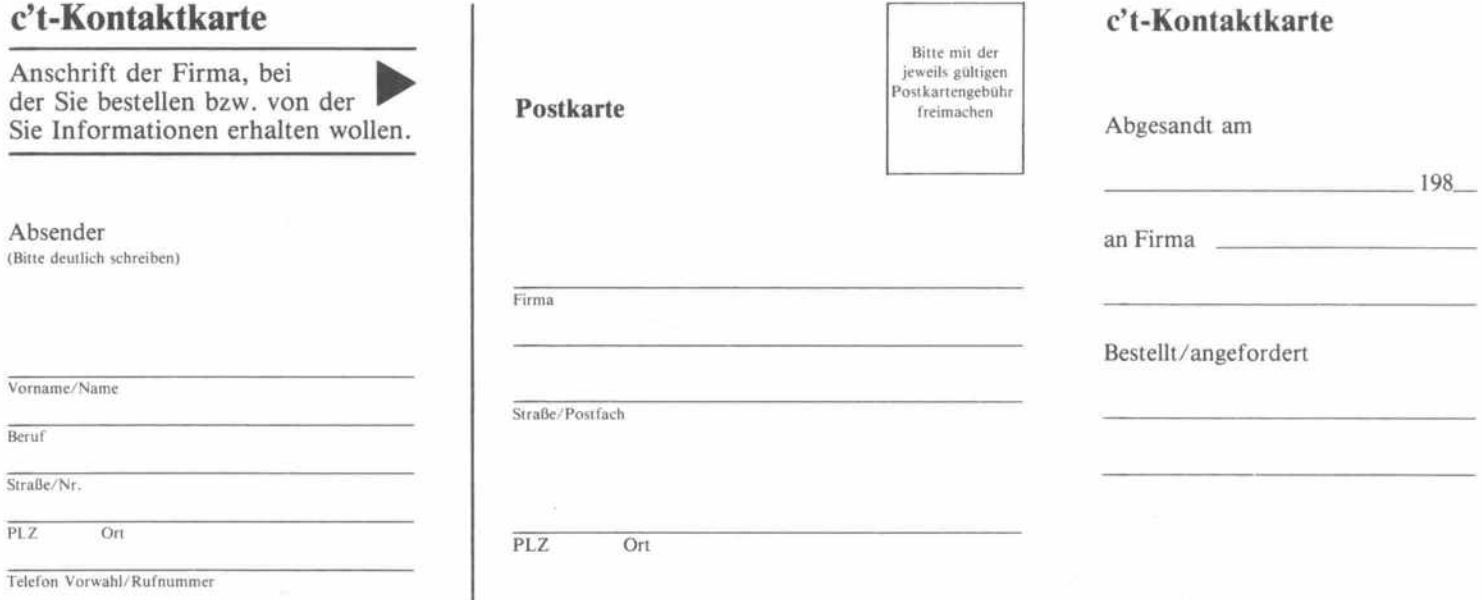

# Kompakter Hochgeschwindigkeits - Interpreter<br>Kompakter Hochgeschwindigkeits - Interpreter GIA-BASIC Interpreter für ATARI ST Schneller 2-Pass-Compiler, benötigt keinen Linker, GFA-BASIC Compiler experimented by the Representation of FA-BASIC Compiler experiments. Compiler and the Runtime-Modul. BASIC SEA-BASIC Interpreter V 2.0

**GRA-VEKTOR** 

GFA-Buch DM 79, Incl. Diskette mit Beispiel-Programmen<br>Lieferbar voraussichtlich Ende Februar 87

ationspro

3D-Grams

Programm zum Generieren von<br>2D- und 3D-Objekten.<br>Aus GFA-BASIC heraus können<br>problemlos 2D- oder 3D-Spiele,<br>Animationen oder bewegte<br>Simulationen erzeugt werden. Aus Gr. 2D- oder bewegte<br>problemios 2D- oder bewegte<br>Animationen erzeugt werden. **DM 149** 

CAD-Programm, filad<br>
stabsgerechtes Erstellen<br>
von Zeichnungen in Zoll<br>
von Zeichnungen in Zoll<br>
und mm, Bildausschnitte<br>
und Symbole beliebig<br>
manipulierbar, mächtige<br>
weise drehbar, mächtige DR

<u>Natura</u> railey !

**TEARTACH** 

**ZA-131A SIC** 

BA

GFA-BASIC Compiler für ATARI ST

Voll GEM-gesteuertes,<br>leistungsfähiges<br>CAD-Programm, maßweise drehbar, mächtige

Anruf genugu

"B. Lot, Winkel zu<br>B. Lot, Winkel zurch 3 Punkte, etc.<br>Fraden, Kreis durch 10 gleichzeitig<br>E. Zeichenebenen, Hieren von beliebigen und Druckern. Symbole Meny Hand Biblioth

GFA Systemtechnik GmbH

. ი211-58<sup>ov</sup> ''

Heerdter Sandberg 30<br>D-4000 Düsseldorf 11 Telefon 02 11/58 80 11

GFA-VEKTOR

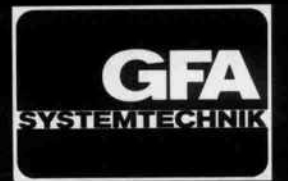

# Dîese PC-Generation scheut keinen Vergleich

PLANTRON ist die europäische Vertriebszentrale einer weltweit vertretenen Firmengruppe. Eine eigene Forschungs und Entwicklungsabteilung ermöglicht die Ausnutzung modernster Technologie. Diese kompromißlose Anwendung neuester Innovationen garantiert ein niedriges Preisniveau in Verbindung mit hervorragender Qualität.

Alle Computersysteme besitzen eine umschaltbare Taktfrequenz für höhere Arbeitsgeschwindigkeit. Die neuentwickelte Grafikkarte sorgt darüber hinaus für beste Schriftqualität auf dem Bildschirm. Gleichzeitig ermöglicht eine mitgelieferte Steuersoftware die Darstellung von hochauflösender Grafik in verschiedenen Betriebsarten, sowie die Verwendung ei ner RAM-Disk und eines Druckerspoolers.

Die Hard- und Softwarekompatibilität entspricht bei allen Geräten dem höchstmöglichen Standard. Dies gilt selbstver ständlich auch für die große Anzahl von Zubehörteilen für nahezu alle Anwendungsbereiche.

Die gesamte PLANTRON-Produktpalette gibt es ausschließlich im autorisierten Fachhandel. Fordern Sie die neuesten Prospekte sowie das Fachhändlerverzeichnis an.

PT-LC 8088-2 CPU, 256 KB RAM (max. 640 KB), 4.77/8 MHz, Grafikkar te 720 x 348 Punkte, Druckerschnittstelle, Diskettenlaufwerk 360KB, große DIN-Tastatur, erweitertes MS-DOS 3.20 und GW-BASIC DM 1798,-

JHBOSnMk

 $\left\langle \right\rangle$ 

#### PT-LC/2O/3O

Wie PT-LC, jedoch zusätzlich mit Festplatte 20/30 MB (netto) DM 3398,-/3598,-

PT-XT 8088-2 CPU, 256 KB RAM (max. 640 KB), 4.77/8 MHz, Grafikkar te 720 x 348 Punkte, 2 Druckerschnittstellen, serielle Schnittstel le, Game-Port, Echtzeituhr, 2 Diskettenlaufwerke je 360 KB, große DIN-Tastatur, erweitertes MS-DOS 3.20 und GW-BASIC DM 2398,

#### PT-XT/20/3O

**OPLANTA NE** 

 $1777$ 

Wie PT-XT, jedoch zusätzlich mit Festplatte 20/30 MB (netto) DM3998.-/4198,-

PLANTN<sub>N</sub>

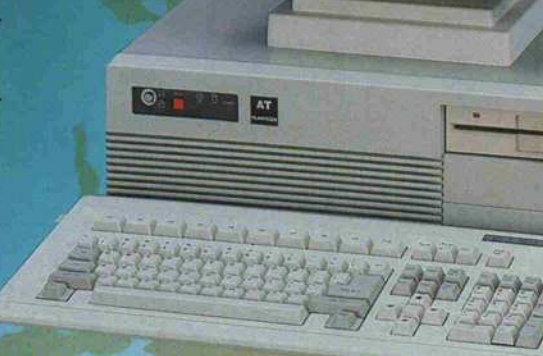

#### PT-ST

80286-8 CPU, 640 KB RAM (max. <sup>1</sup> MB on Board), 6/8 MHz, Gra fikkarte 720 x 348 Punkte, Druckerschnittstelle, Echtzeituhr, Floppy-Disk-Controller, Diskettenlaufwerk 1.2 MB, große DIN-Tastatur, erweitertes MS-DOS 3.20 und GW-BASIC DM 3798,- PT-AT

PLANTIC ..

80286-8 CPU, 640 KB RAM (max. <sup>1</sup> MB on Board), 6/8 MHz, Gra fikkarte 720 x 348 Punkte, 2 Druckerschnittstellen, serielle Schnittstelle, Game-Port, Echtzeituhr, Hard-/Floppy-Disk-Controller, Diskettenlaufwerk 1.2 MB, große DIN-Tastatur, erwei tertes MS-DOS 3.20 und GW-BASIC DM 4798,-

PT-AT/2O/3O

Wie PT-AT, jedoch zusätzlich mit Festplatte 20/30 MB (netto) DM5998.-/6198,-

#### SGM 1451 T Datenmonitor

<sup>1</sup> 4 Zoll bernstein, entspiegelt, 20 MHz, <sup>1</sup> 000 Zeilen, TTL-Eingang, mit Schwenkfuß DM 498,-

PLANTR( **ComputerGmb** 

PC's - Winchester - Monitore - Drucker PLANTRON - Perfektion im Detail

Höhestraße 28 · D-6380 Bad Homburg v.d.H. Telefon: 06172/25188\* · Tx: 417410 placo\_d